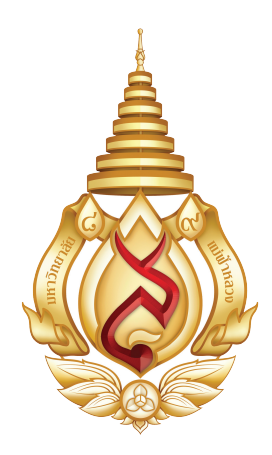

# คูมือมาตรฐานการปฏิบัติงาน ประจําปงบประมาณ พ.ศ. ๒๕๖๔

โรงพยาบาลศูนย์การแพทย์ มหาวิทยาลัยแมฟาหลวง

#### คํานํา

โรงพยาบาลศูนยการแพทยมหาวิทยาลัยแมฟาหลวง ไดจัดทําคูมือมาตรฐานการปฏิบัติงาน ประจําปงบประมาณ พ.ศ.๒๕๖๔ โดยมีวัตถุประสงคเพื่อใหผูปฏิบัติงานมีความรู ความเขาใจใน ขั้นตอนการปฏิบัติงาน

โรงพยาบาลศูนยการแพทยมหาวิทยาลัยแมฟาหลวง หวังเปนอยางยิ่งวาคูมือมาตรฐานการ ปฏิบัติงานนี้จะสามารถใชเปนเครื่องมือในการปฏิบัติงานใหถูกตองมีประสิทธิภาพเปนมาตรฐาน เดียวกัน และบรรลุวัตถุประสงคของหนวยงานตามที่ตั้งเปาหมายไวทุกประการ

โรงพยาบาลศนู ยการแพทยมหาวิทยาลัยแมฟาหลวง

สารบัญ

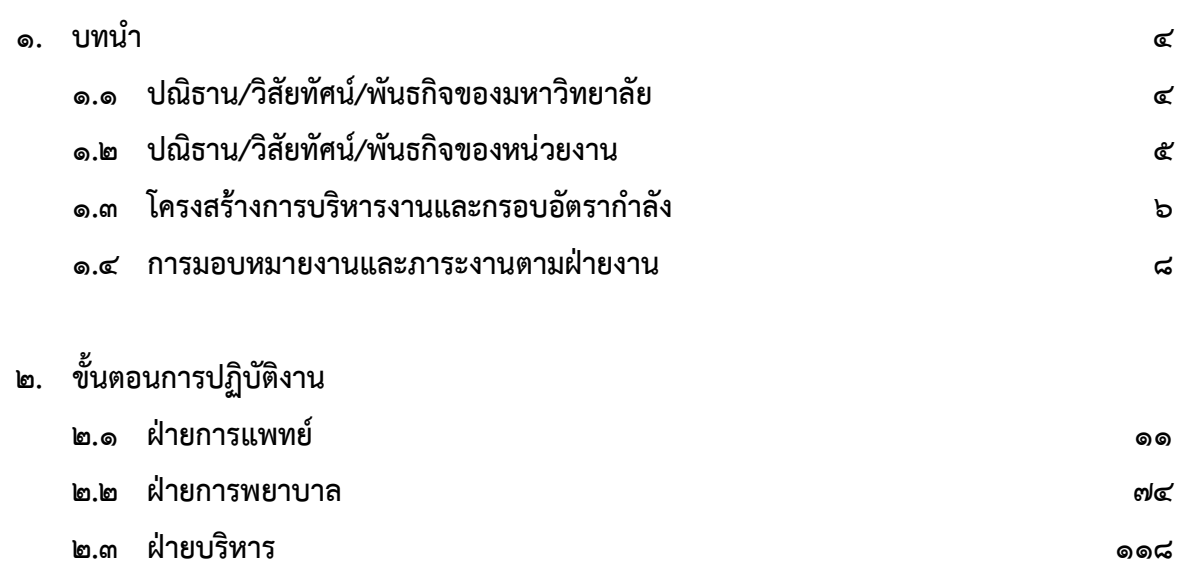

#### <u>าเทาเำ</u>

#### ๑.๑ ปณิธาน/วิสัยทัศน/พันธกิจของมหาวิทยาลัย

#### ปณิธาน

มหาวิทยาลัยแมฟาหลวงยึดมั่นสืบสานพระราชปณิธานของสมเด็จพระศรีนครินทราบรมราชชนนี ในการ "ปลูกปา สรางคน" โดยมุง "สรางคน สรางความรู สรางคุณภาพ สรางคุณธรรม และอนุรักษ ธรรมชาติ" โดยมุงหวังใหมหาวิทยาลัยแหงนี้เปนที่พึ่งทางปญญาของสังคม สามารถผลิตบัณฑิตที่มี คุณภาพเพื่อเปนกําลังสําคัญในการพัฒนาประเทศไดอยางยั่งยืน

#### วิสัยทัศน

 สถาบันการศึกษาชั้นนําแหงอนุภูมิภาคลุมแมน้ําโขง (Leading University of the Greater Mekong Subregion)

#### พันธกิจของมหาวิทยาลัย

 มหาวิทยาลัยแมฟาหลวงเปนสถาบันอุดมศึกษาในกํากับของรัฐตามพระราชบัญญัติมหาวิทยาลัย แมฟาหลวง พ.ศ. ๒๕๔๑ มีฐานะเปนนิติบุคคลที่มีภารกิจหลักที่สําคัญของความเปนสถาบันอุดมศึกษา ๖ ประการ คือ

๑. จัดการเรียนการสอนที่มีคุณภาพและมาตรฐานเปนที่ยอมรับในระดับสากล

 ๒. สงเสริมและสนับสนุนการวิจัยอยางเปนระบบ ตลอดจนการตอยอดงานวิจัยสูสังคมและ พาณิชย์

๓. สงเสริมและสนับสนุนการถายทอดองคความรูจากมหาวิทยาลัยสูสังคม

- ๔. สงเสริมและสนับสนุนใหมหาวิทยาลัยมีบรรยากาศความเปนสากล
- ๕. สงเสริมและสนับสนุนการดาเนินงานดานศิลปวัฒนธรรมและอนุรักษสิ่งแวดลอม
- ๖. พัฒนาศักยภาพและประสิทธิภาพการบริหารจัดการ เพื่อใหมหาวิทยาลัยกาวหนาอยางยั่งยืน

#### อัตลักษณ

"บัณฑติที่มีคุณภาพ"

#### เอกลักษณ

"ที่พึ่งทางปญญาของสังคม"

#### ๑.๒ ปณิธาน/วิสัยทัศน/พันธกิจของหนวยงาน

#### ปณิธาน

 มุงสรางแพทยที่มีความรู ความสามารถ เปนผูใฝรู คนควาดวยตนเอง มีทักษะและเจตคติ ทางด้านวิทยาศาสตร์และแพทยศาสตร์ที่เหมาะสม มีคุณธรรมและจริยธรรมแห่งวิชาชีพมีคุณลักษณะของ ผู้นำ อุทิศตนเพื่อสังคม โดยเห็นประโยชน์ส่วนรวมเป็นสำคัญ

## วิสัยทัศน

สถาบันการแพทยที่ไดมาตรฐานสากลเพื่อชุมชนของอนุภาคลุมน้ําโขง

# พันธกิจ

๑. สร้างบัณฑิตแพทย์ที่มีคุณธรรมจริยธรรมแห่งวิชาชีพ

๒. ใหบริการวิชาการและบริการทางการแพทยที่ไดมาตรฐานสากล

๓. สรางงานวิจัยที่นําไปใชประโยชนไดจริง

๑.๓ โครงสรางการบริหารงานและกรอบอัตรากําลัง

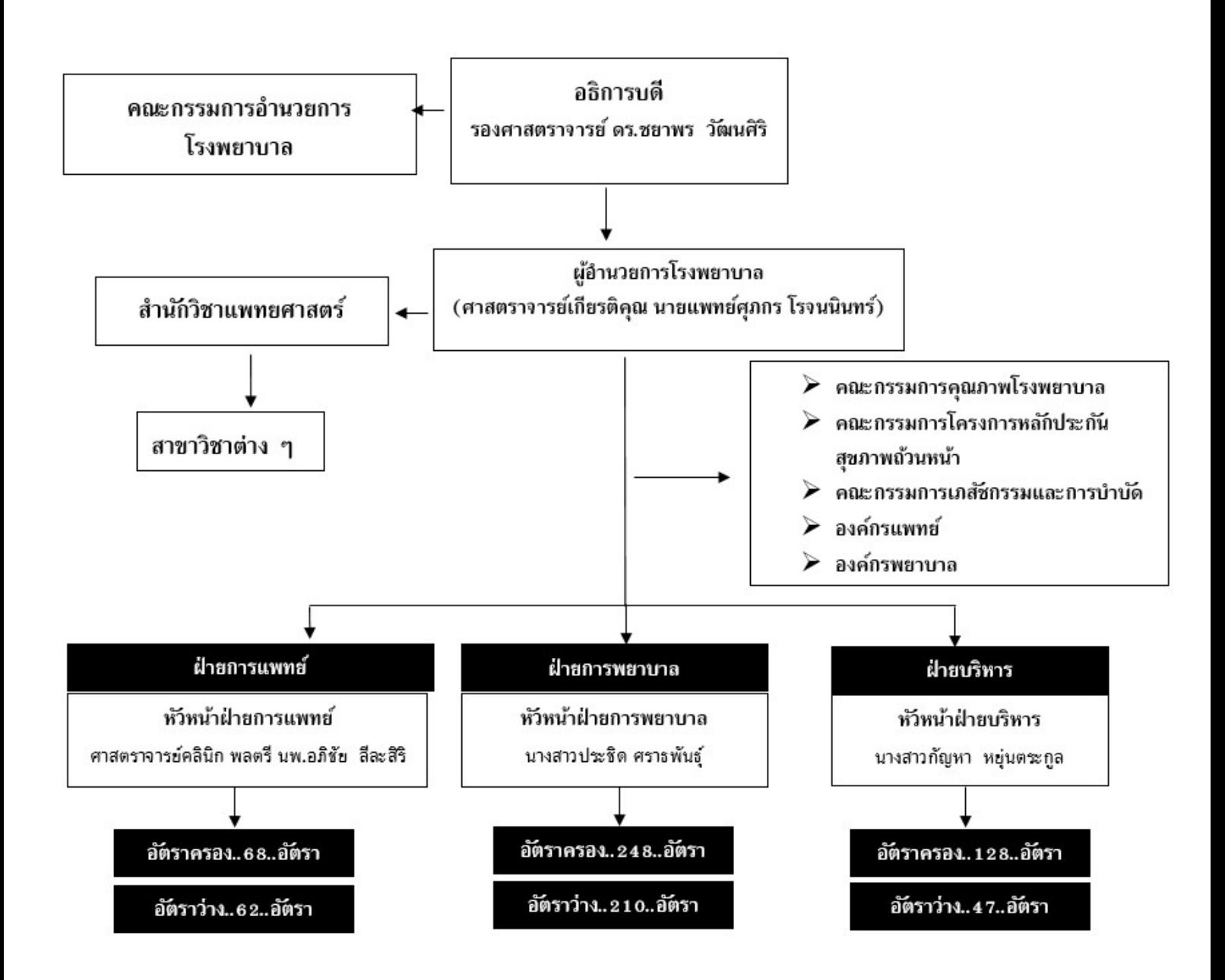

# โครงสร้างการบริหารงาน โรงพยาบาลศูนย์การแพทย์มหาวิทยาลัยแม่ฟ้าหลวง

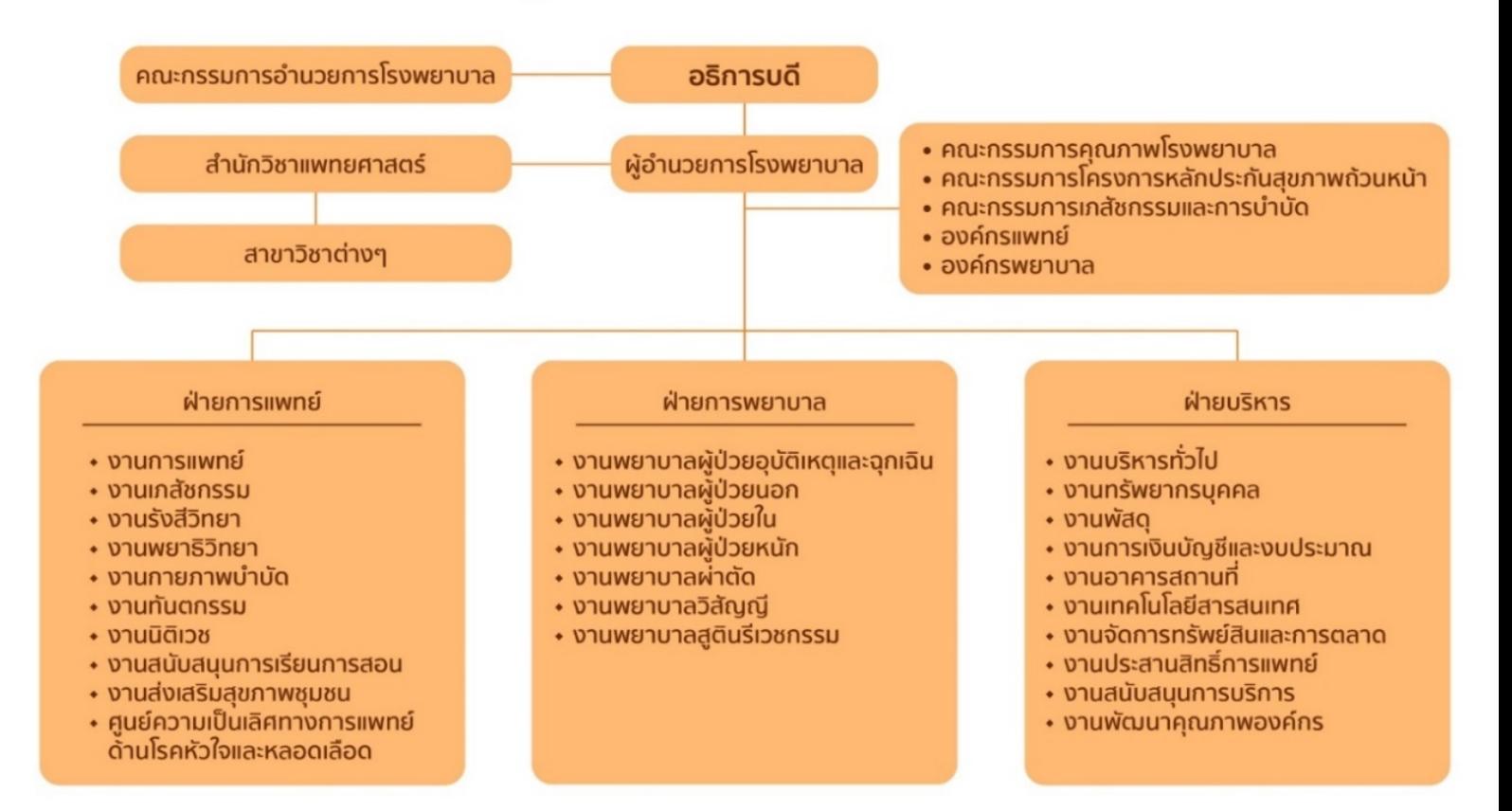

#### ๑.๔ การมอบหมายงานและภาระงานตามฝายงาน

**๑. ฝ่ายการแพทย์** มีหน้าที่รับผิดชอบงานที่เกี่ยวข้องกับการบริการทางการแพทย์ ให้แก่ผู้ป่วย ประกอบดวย

๑) งานการแพทย มีหนาที่ใหบริการรักษาทั้งผูปวยในและผูปวยนอก รวมถึงผูปวยฉุกเฉิน

๒) งานเภสัชกรรม มีหนาที่ใหบริการจายยาและเวชภัณฑทั้งผูปวยนอกและผูปวยใน การจัดซื้อ หรือการจัดหายาและเวชภัณฑที่ใชในโรงพยาบาล การบริหารจัดการคลังยา พรอมทั้งการใหความรูและ คําแนะนําเกี่ยวกับการใชยา พัฒนาคูมือการใชยาประเภทตางๆ

๓) งานรังสีวิทยา มีหนาที่บริการตรวจวินิจฉัยดวยเครื่องมือ ตรวจวินิจฉัยทางรังสี เพื่อสนับสนุน การตรวจวินิจฉัยและรักษาของแพทย

๔) งานพยาธิวิทยา มีหนาที่ใหบริการทางการพยาธิวิทยาคลินิก ไดแก การเจาะเลือดและเก็บสิ่ง ้ส่งตรวจทุกชนิด ตรวจวิเคราะห์และรายงานผล เพื่อช่วยในการตัดสินใจของแพทย์ การบริหารจัดการคลังวัสดุที่ เกี่ยวข้องกับวิทยาศาสตร์การแพทย์ การบริหารจัดการห้องปฏิบัติการ และรับผิดชอบงานธนาคารเลือดให้แก่ ผูปวย

๕) งานกายภาพบําบัด ใหบริการการรักษา สงเสริมปองกัน และฟนฟูสภาพของผูปวย เปนการรักษาโดยใชอุปกรณเพื่อกายภาพบําบัด

๖) งานนิติเวช มีหนาที่บริการชันสูตรพลิกศพ หาสาเหตุการตายโดยใชหลักนิติเวชศาสตร

๗) งานสนับสนุนการเรียนการสอน มีหนาที่ประสานงานและดูแลการฝกปฏิบัติงานของนักศึกษา ้ แพทย์ในสำนักวิชาแพทย์ และสำนักวิชาอื่นที่เกี่ยวข้องทางด้านวิทยาศาสตร์สุขภาพ

๘) งานสงเสริมสุขภาพชุมชน ใหบริการสงเสริมสุขภาพ ปองกันโรค เฝาระวัง ควบคุมโรค ในนักศึกษามหาวิทยาลัยแมฟาหลวงและประชากรที่ขึ้นทะเบียนในเขตรับผิดชอบของโรงพยาบาลศูนย การแพทยมหาวิทยาลัยแมฟาหลวง ใหปรับเปลี่ยนพฤติกรรมสุขภาพ อยางครอบคลุม มีสุขภาวะที่ดีมี ประสิทธิภาพ

๙) ศูนย์ความเป็นเลิศทางการแพทย์ด้านโรคหัวใจและหลอดเลือด มีหน้าที่ให้บริการตรวจ ้วินิจฉัย รักษา ป้องกันและส่งเริมฟื้นฟูแก่ผู้ป่วยโรคหัวใจและหลอดเลือดตามมาตรฐานวิชาชีพแบบองค์รวมโดย คํานึงถึงความรวดเร็ว ถูกตอง ปลอดภัย และความพึงพอใจของผูปวย

๒. ฝายการพยาบาล มีหนาที่รับผิดชอบงานที่เกี่ยวของกับงานบริการทางการพยาบาล ประกอบดวย ๑) งานการพยาบาลผูปวยอุบัติเหตุและฉุกเฉิน มีหนาที่ใหบริการทางการพยาบาลผูปวยที่มี ภาวะอุบัติเหตุและฉุกเฉิน หองสังเกตอาการ ขนยายผูปวย และการแพทยฉุกเฉิน (EMS)

๒) งานการพยาบาลผูปวยนอก มีหนาที่ใหบริการทางการพยาบาลใหแกผูปวยนอก โดยการคัด กรองผูปวยนอกทั่วไป จําแนกผูปวยใหไดรับการตรวจตรวจรักษาโรคเวชปฏิบัติทั่วไป และสงตอแพทยเฉพาะ ทาง ด้วยความรวดเร็ว ถูกต้อง ปลอดภัย รวมถึงการให้ข้อมูล คำแนะนำ ให้คำปรึกษาและเสริมพลังเพื่อให้ ผู้ป่วยสามารถดูแลตนเองได้อย่างต่อเนื่อง

๓) งานการพยาบาลผูปวยใน มีหนาที่ใหบริการทางการพยาบาลผูปวยที่รับไวรักษาใน โรงพยาบาลคางคืนตอเนื่อง ๒๔ ชั่วโมง ในหอผูปวยสามัญและหอผูปวยพิเศษ

๔) งานพยาบาลผูปวยหนัก มีหนาที่ใหบริการผูปวยหนักที่มีความเสี่ยงตอการเสียชีวิตและ/หรือ ที่มีการทํางานของอวัยวะสําคัญลมเหลว ไดแก ผูปวยวิกฤตอายุรกรรม ผูปวยวิกฤติศัลยกรรม ผูปวยหนัก โรคหัวใจและหลอดเลือด

๕) งานการพยาบาลผาตัด มีหนาที่ใหบริการทางการพยาบาลผูปวยที่มารับการผาตัด ตรวจ รักษาดวยเครื่องมือพิเศษและติดตามผลการรักษาหลังผาตัด

๖) งานการพยาบาลวิสัญญี มีหนาที่ใหบริการทางการพยาบาลในการระงับความรูสึกแกผูปวย ที่มารับบริการผ่าตัด

 $\,$  ๗) งานการพยาบาลสูตินรีเวชกรรม มีหน้าที่ให้บริการทางการพยาบาลแก่ผู้ป่วยที่มีปัญหาด้านสูตินรี เวชกรรม หญิงตั้งครรภ ผูคลอดและมารดาหลังคลอด ทั้งที่มาคลอดโดยการคลอดทางชองคลอดและผาตัดคลอด รวมถึงหออภิบาลทารกแรกเกิดและทารกปวย

 ๓. ฝายบริหาร มีหนาที่รับผิดชอบงานที่เกี่ยวของกับการสนับสนุนและอํานวยความสะดวกในการ ให้บริการผู้ป่วยให้สามารถดำเนินการตามนโยบายและเป้าหมายของโรงพยาบาลที่กำหนดไว้ ประกอบด้วย

๑) งานบริหารทั่วไป มีหนาที่ใหบริการงานสารบรรณ นิติการ ธุรการทั่วไป

๒) งานทรัพยากรบุคคล มีหนาที่ใหบริการงานบริหารบุคคล การประเมินผลพนักงาน พัฒนา บุคลากร สวัสดิการ คาตอบแทน และสิทธิ์ประโยชนพนักงาน รวมถึงวินัยและจรรยาบรรณวิชาชีพ

 $\,$  ๓) งานพัสดุ มีหน้าที่ให้บริการการจัดซื้อ/จัดจ้าง การตรวจรับ คลังพัสดุ และทะเบียนครุภัณฑ์

๔) งานการเงินบัญชีและงบประมาณ มีหนาที่ใหบริการการเงินรับ การเงินจาย บัญชีและ งบประมาณของโรงพยาบาล

๕) งานอาคารสถานที่ มีหนาที่ใหบริการพัฒนาและซอมบํารุงระบบสาธารณูปโภค พัฒนาและ จัดทำแผนแม่บทอาคารสถานที่ของโรงพยาบาล รวมถึงการดูแล บำรุงรักษา และซ่อมบำรุง เครื่องมือทาง การแพทยภายในโรงพยาบาล

๖) งานเทคโนโลยีสารสนเทศ มีหนาที่ใหบริการระบบสารสนเทศ โครงสรางพื้นฐานสารสนเทศ และงานที่เกี่ยวของทางดานเทคนิคและปฏิบัติการสารสนเทศ

๗) งานจัดการทรัพยสินและการตลาด ทําหนาที่ในการจัดการทรัพยสินและรายได ประชาสัมพันธขอมูลขาวสาร และกิจกรรมของโรงพยาบาล ทั้งหนวยงานภายในและภายนอกโรงพยาบาลให ข้อมูลข่าวสารแก่ผู้ป่วยและญาติ เพื่ออำนวยความสะดวกการให้บริการ รวมถึงการจัดทำแผนกลยุทธ์ทาง การตลาดของโรงพยาบาล

๘) งานประสานสิทธิ์การแพทย มีหนาที่ใหบริการตรวจสอบสิทธิ์กอนใหบริการ และประสานการ ใช้สิทธิ์ต่างๆ อย่างถูกต้อง ประเมินค่ารักษาพยาบาลก่อนการให้บริการ จัดทำเวชระเบียนผู้ป่วยนอก ผู้ป่วยใน จัดทําขอมูล สถิติ ที่เกี่ยวของกับผูปวย/ผูรับบริการ

๙) งานสนับสนุนการบริการ มีหนาที่ใหบริการดานงานซักฟอก งานโภชนาการ หนวยจายกลาง และงานปองกันและควบคุมการติดเชื้อ (Infection Control : IC) ในโรงพยาบาล

๑๐) งานพัฒนาคุณภาพองคกร ทําหนาที่สงเสริมการพัฒนาคุณภาพโรงพยาบาล การควบคุม ภายในและการบริหารจัดการความเสี่ยง รวบรวมขอมูลเพื่อจัดทํารายงานการประเมินตนเองตามคํารับรองการ ปฏิบัติงาน การประเมินความพึงพอใจของผูรับบริการ การจัดทําแผนงบประมาณในการพัฒนาคุณภาพ การจัด โครงการฝกอบรมเพื่อพัฒนาคุณภาพใหแกองคกรและบุคลากร และการจัดระบบ รวบรวมขอมูล ตัวชี้วัดสําคัญ ของโรงพยาบาล มาวิเคราะห์ และรายงานความก้าวหน้าต่อคณะกรรมการพัฒนาคุณภาพ

# **ขั้นตอนการปฏิบัติงานของหน่วยงาน (Flow Chart) ประจ าปีงบประมาณ พ.ศ. ๒๕๖๔**

# **ฝ่ายการแพทย์**

# **๑.งานเภสัชกรรม**

**๑. การปฏิบัติเมื่อท ายาตก หล่น แตก**

| ื้ <sub>ช</sub> ั้นตอน               | รายละเอียด                                                                                                    | ผู้รับผิดชอบ            | ระยะเวลา | เอกสาร                                                          |
|--------------------------------------|----------------------------------------------------------------------------------------------------|-------------------------|----------|-----------------------------------------------------------------|
| พบยาตก หล่น แตก                      | พบยาตก หล่น แตก                                                                                                    | หน่วยงาน                |          |                                                                 |
| กรอกเอกสารรายงาน<br>อุบัติการณ์ทางยา | กรอกข้อมูลในรายงานให้ครบถ้วน<br>พร้อมลงนามโดยหัวหน้างาน                                                                       |                         | ๕ นาที   | รายงานอุบัติการณ์ทาง<br>ยากรณียาตก หล่น แตก                     |
| ติดต่อห้องยาชั้น 1 พร้อมรับ<br>ยาแทน | ยื่นเอกสารพร้อมซากยาที่ตก หล่น<br>แตก โดยยาดังกล่าวไม่ได้คิด<br>ค่าใช้จ่ายเพิ่มเติมกับผู้ป่วย                                 | หน่วยงาน                | ๑ นาที   |                                                                 |
| โอนยอดไปคลังยารอ<br>จำหน่าย          | โอนเท่ากับยอดที่จ่ายให้กับ<br>หน่วยงาน                                                                                        | เภสัชกรห้องยา<br>ชั้น ด | ๕ นาที   | -ใบโอนยาไปยังคลังรอ<br>จำหน่าย<br>-ใบรับโอนรับเข้าจาก<br>การโอน |
| รวบรวมเอกสารเสนอ<br>ผู้อำนวยการ      | รวบรวมเอกสารเสนอหัวหน้าฝ่ายที่<br>เกี่ยวข้อง และผู้อำนวยการ เพื่อ<br>อนุมัติปรับยอดออกจากคลังไม่เกิน<br>วันที่ ๒๕ ของทุกเดือน | เภสัชกรห้องยา<br>ชั้น ๑ | ตามรอบ   |                                                                 |
| ผู้มีอำนาจในการอนุมัติ               |                                                                                                    |                         |          |                                                                 |
| ปรับ STOCK                           | ปรับ STOCK นำยาออกจากคลังรอ<br>จำหน่าย และออกจากระบบ MFU-<br><b>ERP</b>                                                       | เภสัชกรห้องยา<br>ชั้น ๑ |          | ใบปรับ STOCK จาก<br>ระบบ i-MED และ<br>MFU-ERP                   |

| ขั้นตอน                                          | รายละเอียด                                                                                                    | ผู้รับผิดชอบ<br>ระยะเวลา |  | เอกสาร  |
|--------------------------------------------------|----------------------------------------------------------------------------------------------------|--------------------------|--|---------|
| แพทย์สั่งใช้ยาเสพติด/วัตถุ<br>ออกฤทธิ์ฯ          |                                                                                                    | แพทย์                    |  |         |
| มียาที่<br>มียาที่ห้องยา<br>หน่วยงาน             | มีสำรองยาที่หอผู้ป่วยหรือไม่<br>ถ้าไม่มีให้รับและจ่ายยา                                                                      | หน่วยงาน                 |  |         |
| พยาบาลรับคำสั่ง                                  |                                                                                                    | พยาบาล                   |  |         |
| กด PAY ตัด stock<br>เมื่อมีการใช้จริง            | ึกด PAY เพื่อเป็นการตัดสตอดยาที่มี<br>ที่หน่วยงาน และเบิกคืน STOCK<br>ตามแนวทางการเบิกยา                                     | พยาบาล                   |  |         |
| กรอกข้อมูลการใช้ยาเสพติด/วัตถุ<br>ออกฤทธิ์ให้ครบ | กรอกข้อมูลให้ครบถ้วนในระบบ<br>พร้อมแพทย์ลงนาม<br>ส่งเบิกแนบพร้อมซากที่คลังยา<br>(STOCK WARD)<br>- ส่งมาพร้อมคนไข้เพื่อจ่ายยา | หน่วยงาน                 |  | ใบยส-ยว |
| ระบบคิดค่าใช้จ่าย                                |                                                                                                    | การเงิน                  |  |         |
| จัดและจ่ายยา                                     | กระบวนทางทางห้องยา                                                                                                    | เภสัชกรรม                |  |         |

**๒. การจ่ายยาเสพติด และวัตถุออกฤทธิ์ต่อจิตและประสาท**

รายการยาเสพติดให้โทษประเภทที่ ๒ ที่สำรองที่หน่วยงาน ได้แก่ Morphine inj, Pethidine inj, Fentanyl inj รายการวัตถุออกฤทธิ์ประเภท ๒ ที่สำรองที่หน่วยงาน ได้แก่ Ephedrine inj, Midazolam inj ยาเสพติดให้โทษประเภท ๒/๓ ยาควบคุมอื่นๆ รวมถึงวัตถุออกฤทธิ์ฯ ประเภทที่ ๒ ต้องแนบใบ ยส-ยว ทุกครั้งที่สั่งจ่ายยา

**ขั้นตอน รายละเอียด ผู้รับผิดชอบ ระยะเวลา เอกสาร** ได้จ่ายยาให้กับผู้ป่วยถูกชนิดและถูก จ านวนจริง หากยอดทั้ง ๒ คลังตรงเพราะนำยา จากคลังมาใช้ก่อนให้ท าเบิกให้ เรียบร้อย และต้องจัดการภายในเวร ยอดไม่ตรงเฉพาะคลังจ่ายยา ให้ ค้นหาสาเหตุ ส่งเอกสารให้หัวหน้า งานเภสัชกรรมลงนามเพื่อยืนยัน ปรับยอด กรอกเอกสารเสนอหัวหน้าฝ่าย การแพทย์ และผู้อำนวยการรพ. เภสัชกรห้องยา ชั้น ๑ และคลังยา เภสัชกรห้องยา ชั้น ๑/หัวหน้า งานเภสัชกรรม เภสัชกรห้องยา ชั้น ๑ เภสัชกรห้องยา ชั้น ๑ ตามกำหนด ๑ วัน -ใบเบิกยาจากคลัง -ใบรับเข้าจากการเบิก แบบฟอร์มขอปรับปรุง จ านวนยาเวชภัณฑ์ ใบปรับ STOCK ใน ระบบ iMed และ MFU-ERP ไม่สามารถกด PAY ได้ กด PAY ท าใบเบิก ค้นหาสาเหตุที่ยอดไม่ ตรงกับระบบ ยอดตรง ยอดไม่ตรง เสนอผู้บริหาร ผู้มีอำนาจในการอนุมัติ ตรวจสอบยอดในระบบคลัง ยา และคลังจ่ายยา

# **๓. การปฏิบัติเมื่อยอดไม่พอกด PAY เพื่อตัด STOCK**

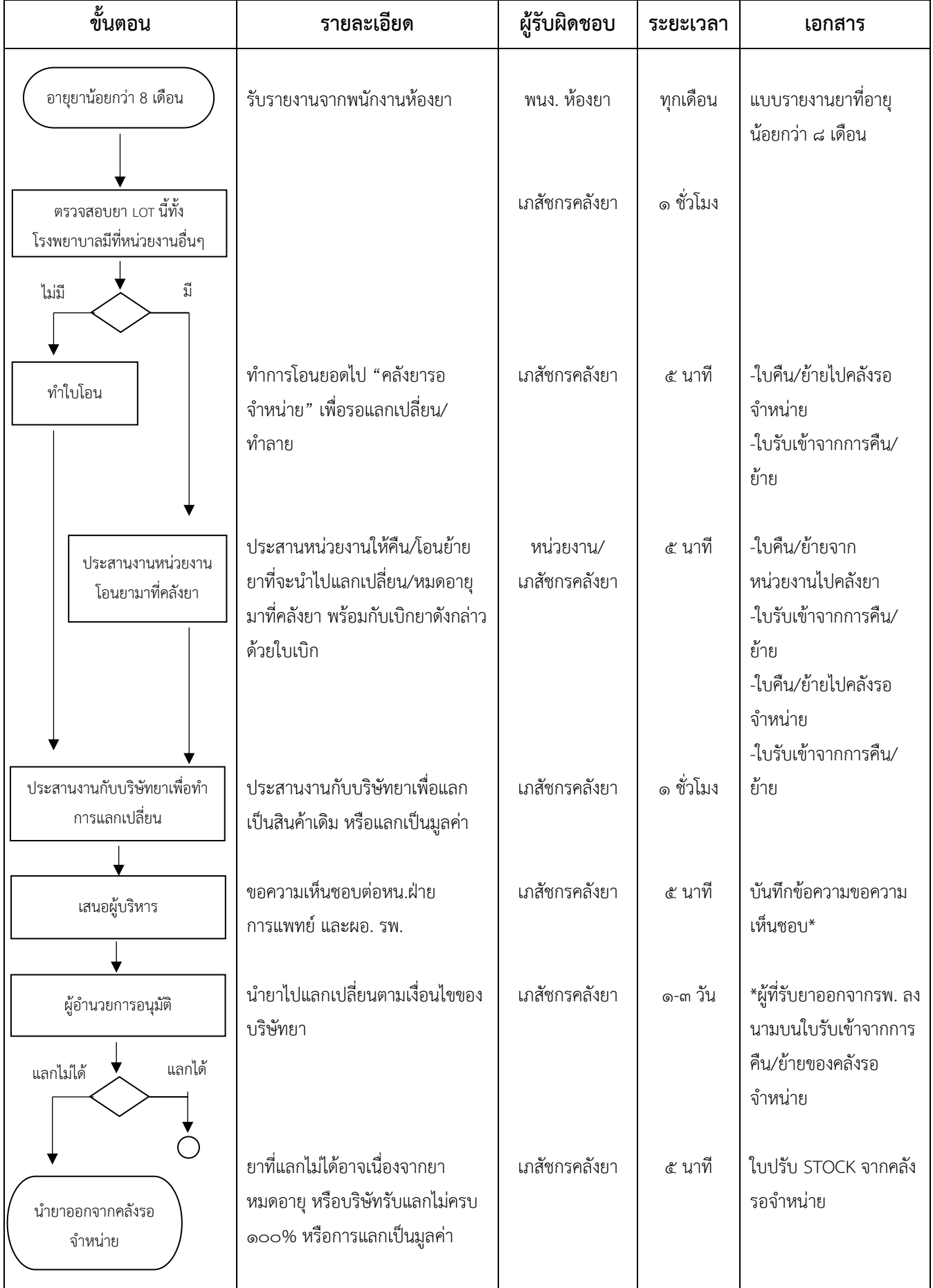

# $\ll$ . การควบคุมบริหารคลังยาเพื่อนำไปแลกเปลี่ยน หรือทำลายยา

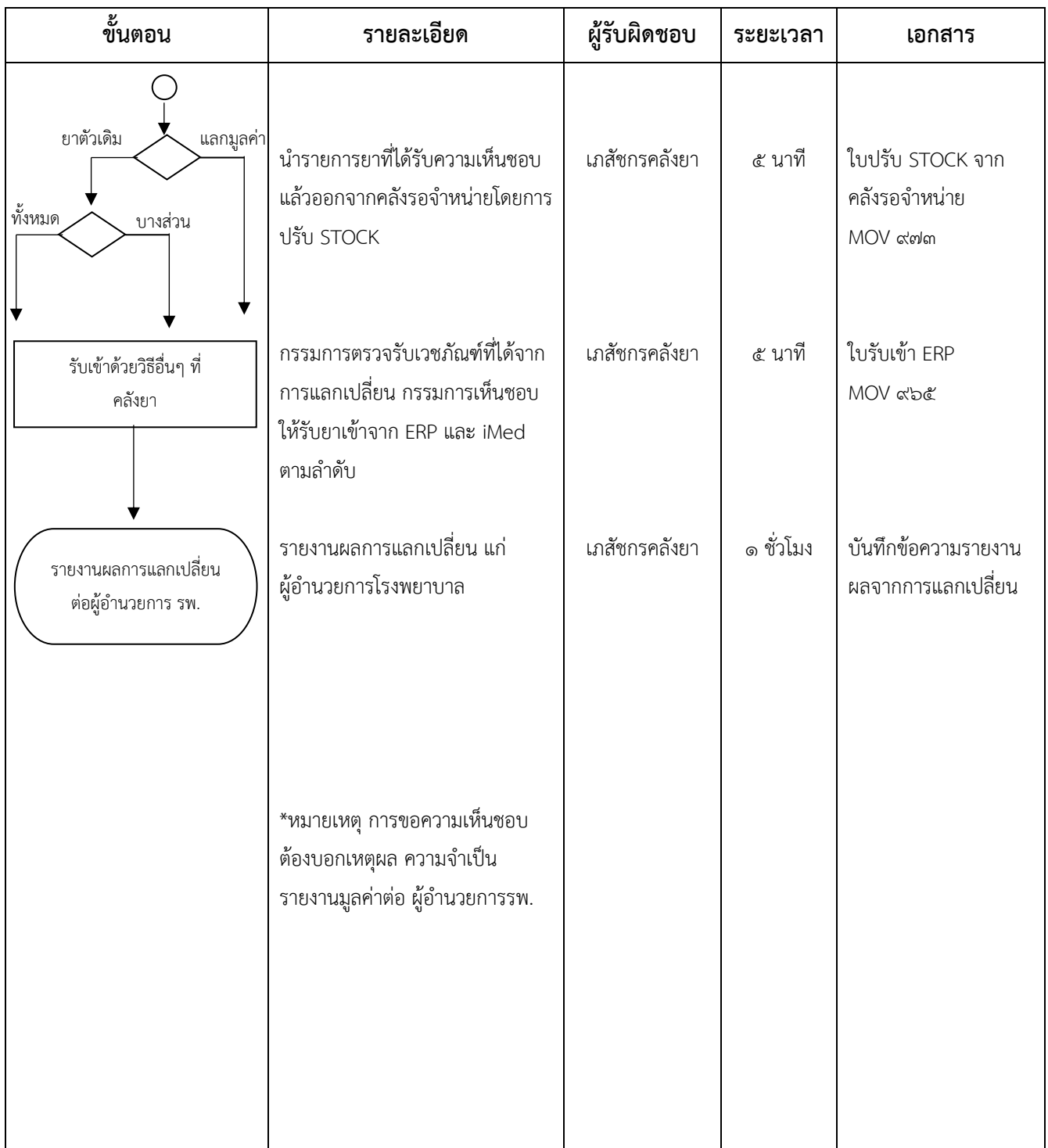

# $\alpha$ .การควบคุมบริหารคลังยาเพื่อนำไปแลกเปลี่ยน หรือทำลายยา (ต่อ)

*ระเบียบกระทรวงการคลังว่าด้วยการจัดซื้อจัดจ้างและบริหารพัสดุภาครัฐ พ.ศ.๒๕๖๐*

ข้อ ๙๖ การแลกเปลี่ยนพัสดุจะกระทำมิได้ เว้นแต่ในกรณีที่หัวหน้าหน่วยงานขอรัฐเห็นว่ามีความจำเป็นจะต้องแลกเปลี่ยน ให้ กระท าได้เฉพาะการแลกเปลี่ยนครุภัณฑ์กับครุภัณฑ์ และการแลกเปลี่ยนวัสดุกับวัสดุ

การแลกเปลี่ยนวัสดุกับวัสดุที่ไม่ต้องจ่ายเงินเพิ่ม ให้แลกเปลี่ยนได้ และต้องแต่งตั้งคณะกรรมการตรวจรับพัสดุกรณีแลกเปลี่ยน เวชภัณฑ์ยา

# **๕. การเบิกเวชภัณฑ์ยาเพื่อใช้ในหน่วยงาน และ/หรือ ใช้กับผู้ป่วย**

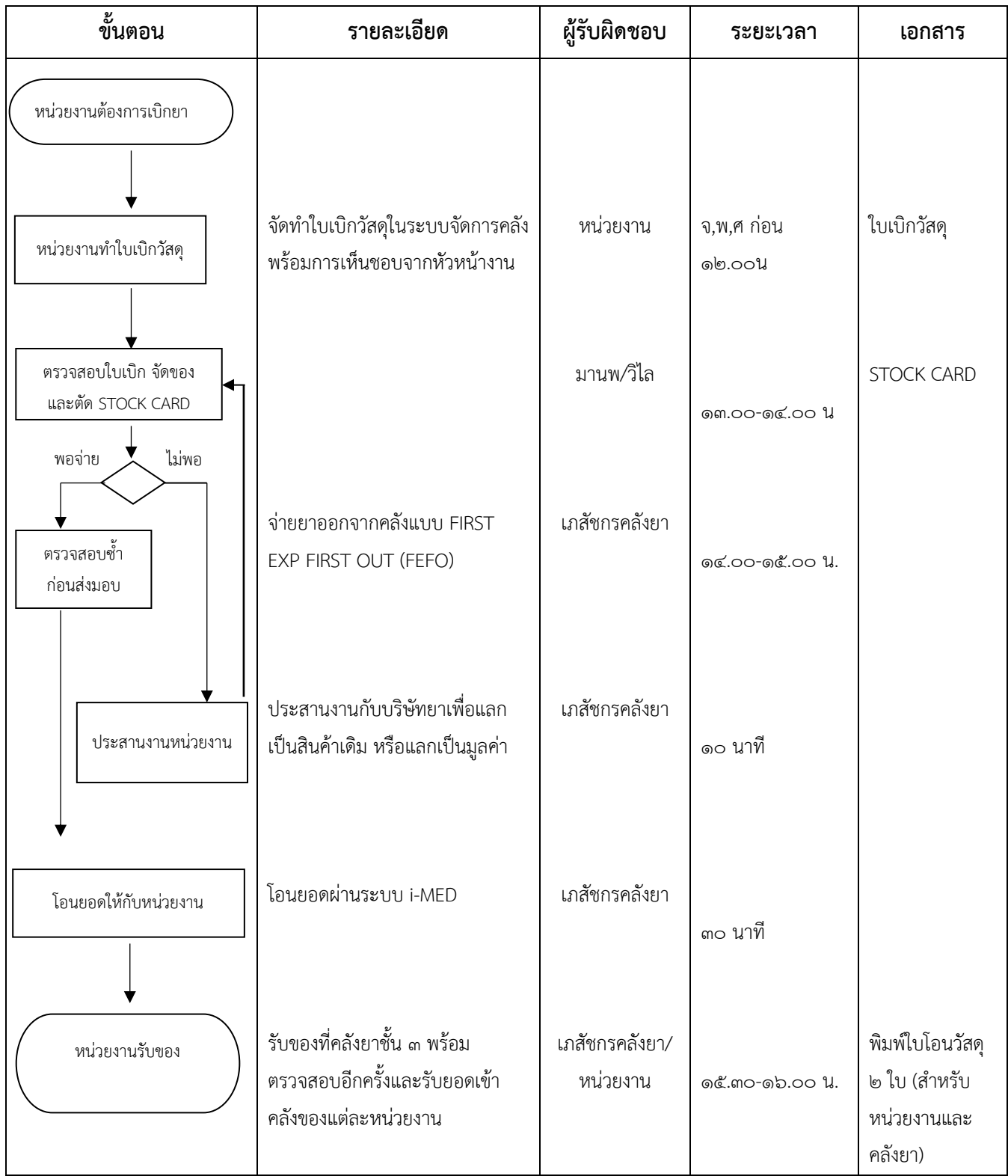

- โดยขอความร่วมมือทุกหน่วยงานที่ทำการเบิกจ่ายเวชภัณฑ์จากคลังยาให้ปฏิบัติตามเงื่อนไขดังกล่าว และจะไม่ขอจ่ายเวชภัณฑ์ยาให้กับ หน่วยงานที่ไม่ปฏิบัติตามขั้นตอนที่ระบุขั้นต้น เนื่องจากส่งผลกระทบต่อการบริหารเวชภัณฑ์คงคลังและมาตรฐานการปฏิบัติงานของงาน เภสัชกรรม
- การเบิกคืนยาเสพติด/วัตถุออกฤทธิ์ชนิดฉีด ต้องแนบซาก AMP และใบยส.๕/ใบวัตถุออกฤทธิ์ฯ ที่กรอกข้อมูลในระบบครบถ้วน เสมอ

# **๖. การเปลี่ยนแปลงราคาขายยา หรือรายการยาใหม่ในโปรแกรม i-MED ให้ตรงกับ DRUG CATALOG**

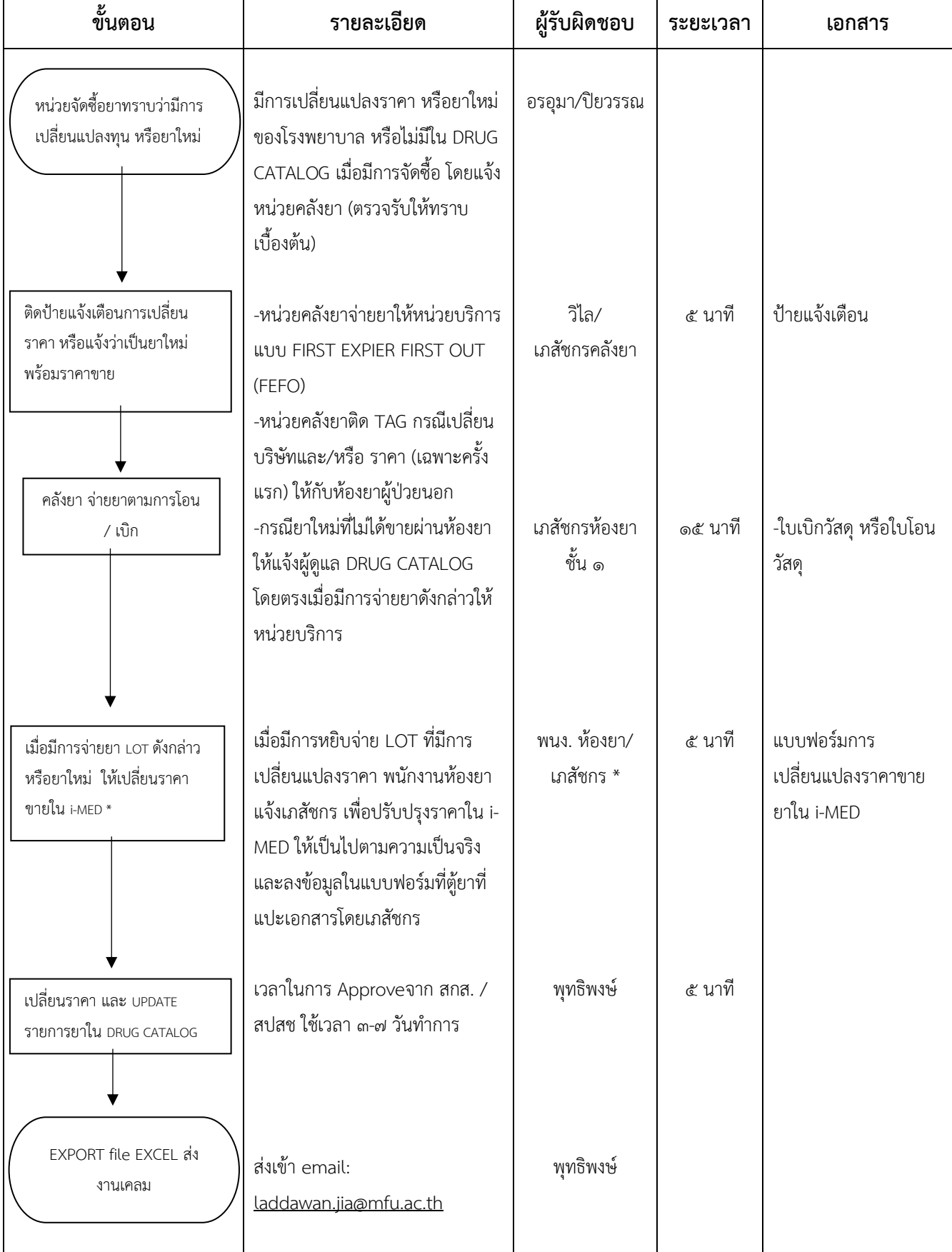

# **๗. การจัดซื้อเวชภัณฑ์ยา**

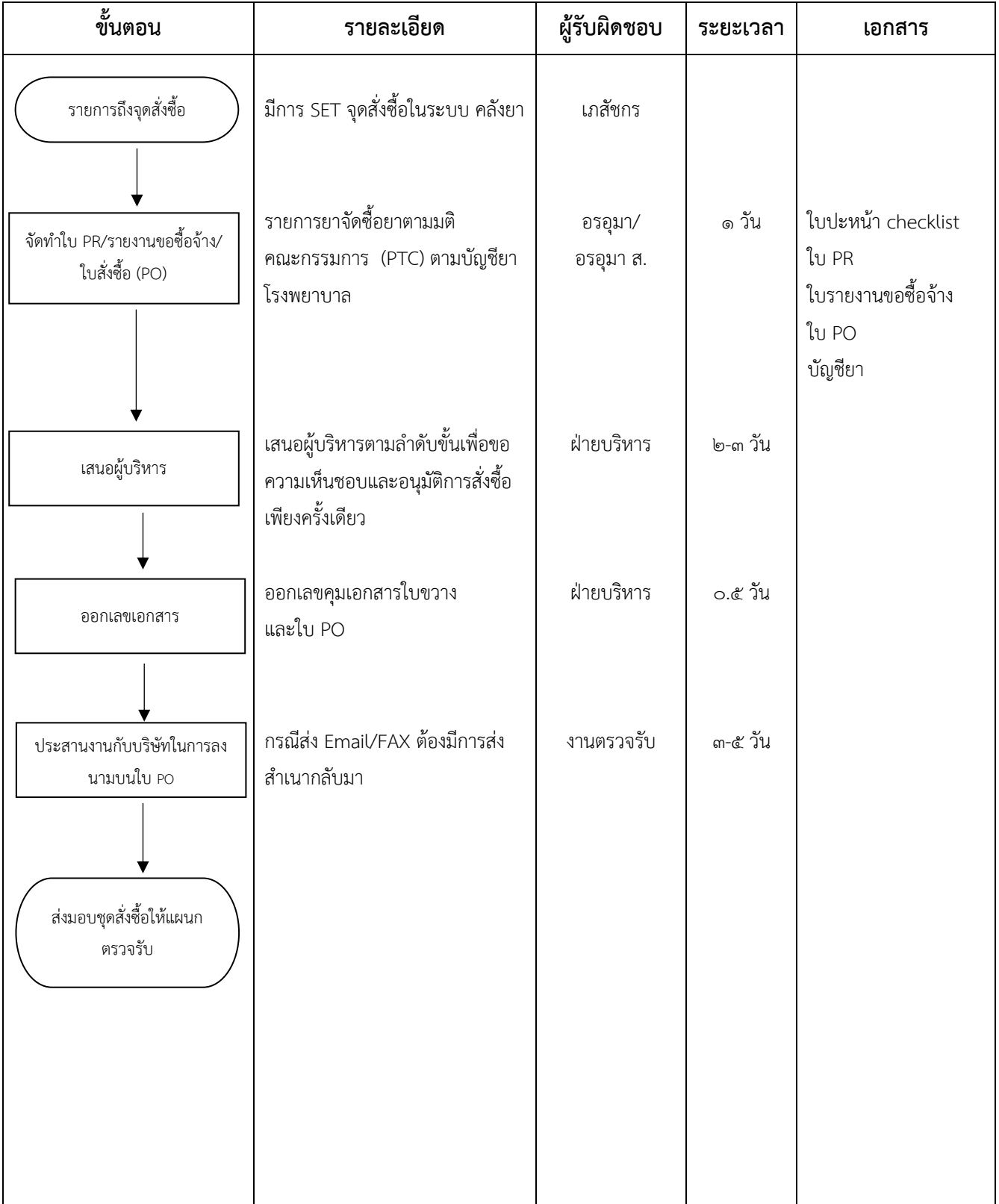

# **๘. การจัดซื้อเวชภัณฑ์วัตถุออกฤทธิ์ในประเภท ๒ หรือยาเสพติดให้โทษในประเภท ๒**

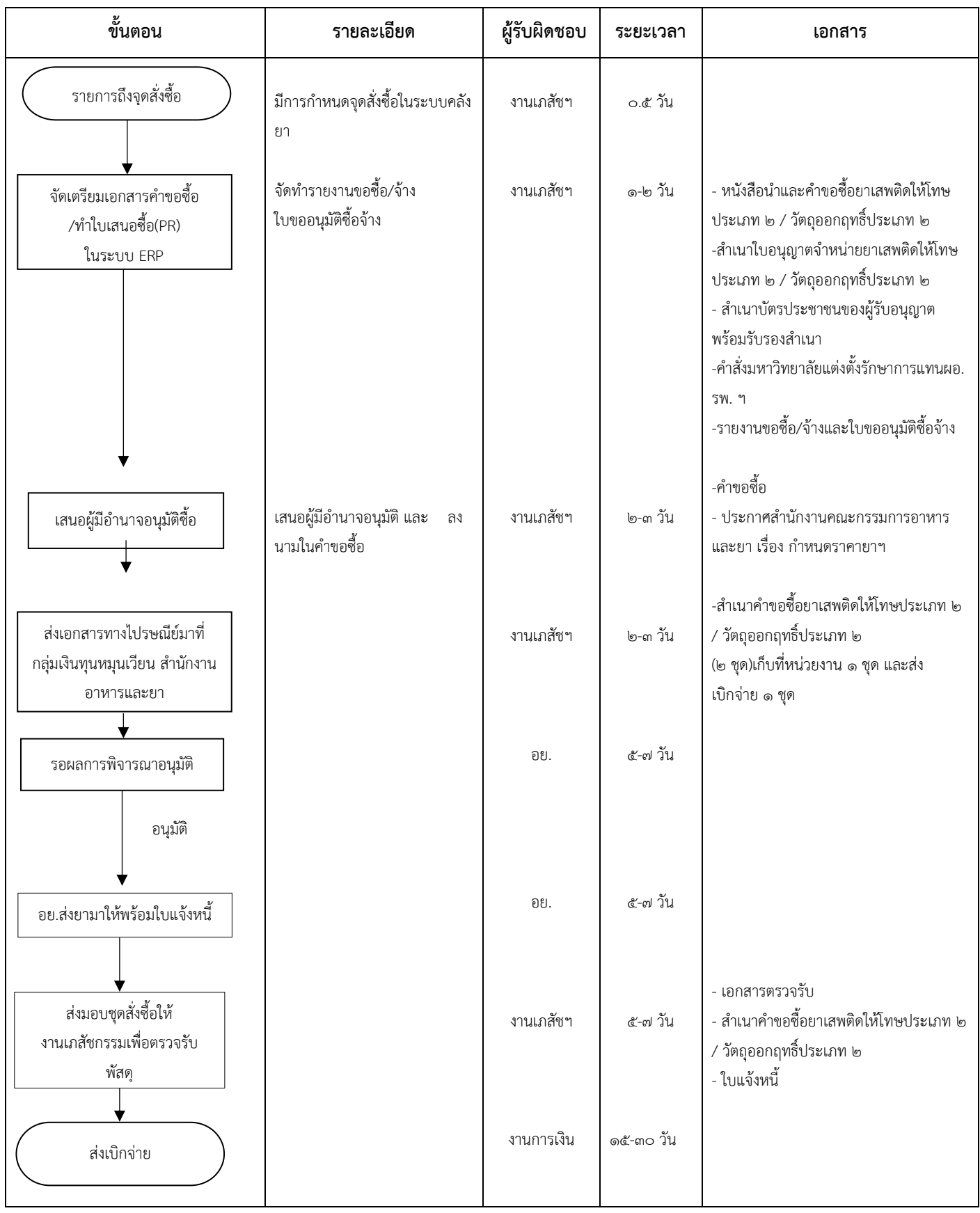

#### **๙. การจัดยายาด่วน**

**๙.๑ จัดหายาด่วนตามมาตรา ๗๙ วรรค ๒**

| ขั้นตอน                                        | รายละเอียด                                                                                           | ผู้รับผิดชอบ   | ระยะเวลา | เอกสาร                                                                                                    |
|------------------------------------------------|----------------------------------------------------------------------------------------------------|----------------|----------|----------------------------------------------------------------------------------------------------|
| ยาด่วน/ยานอกแผนการ<br>จัดซื้อ                  | ยาที่ใกล้ขาด /อัตราการใช้เพิ่มขึ้น/<br>นอกแผนการจัดซื้อ (ซื้อยานอก<br>บัญชียา รพ.ให้ผู้ป่วยเฉพาะราย) | เภสัชกรจัดซื้อ | ๐.๕ วัน  | เอกสารจัดซื้อยานอกแผน                                                                                                    |
| ติดต่อประสานผู้แทนเพื่อจัดส่ง<br>ยาโดยเร่งด่วน | ขอซื้อโดยไม่ออกใบสั่งซื้อ (PO)                                                                       | เภสัชกรจัดซื้อ | ๐.๕ วัน  |                                                                                                    |
| บริษัทจัดส่งยา                                 | จัดส่งยาพร้อมใบส่งสินค้า/<br>ใบกำกับภาษีที่ ถูกต้องครบถ้วน                                           | เภสัชกรจัดซื้อ | ๒-๓ วัน  | ใบส่งสินค้า/ใบกำกับภาษี                                                                                                    |
| ตรวจรับพัสดุ                                   | ตรวจรับพัสดุตามระเบียบพัสดุ                                                                          | เภสัชกรคลังยา  |          |                                                                                                    |
| รับเข้าระบบ ERP และ iMed                       | รับเข้าระบบ iMed เพื่อควบคุมส<br>ต๊อกและเพื่อประกอบการเบิก<br>จ่ายเงิน                               | เภสัชกรคลังยา  | ๐.๕ วัน  | ใบรับสินค้าERP MOV ๙๒๙ และเข้า iMed<br>ด้วย Template GR                                                                     |
| จัดทำบันทึกข้อความ                             | บันทึกข้อความขอความเห็นชอบ<br>จัดซื้อจัดจ้าง ตามระเบียบ ๗๙<br>วรรคสอง                                | เภสัชกรจัดซื้อ | ๒-๓ วัน  | บันทึกข้อความรายงานขอความเห็นชอบการ<br>จัดซื้อจัดจ้างตามระเบียบฯ ข้อ ๗๙ วรรค ๒<br>และขออนุมัติจัดซื้อ จัดจ้าง และค่าใช้จ่าย |
| ส่งเบิกจ่าย                                    | ตัดงบประมาณรายจ่าย /<br>ตรวจสอบข้อมูล                                                                | งานการเงิน     | ๓-๕ วัน  | -บันทึกข้อความ<br>-ใบส่งสินค้า/ใบกำกับภาษี<br>-ใบรับสินค้า ERP<br>-เอกสารขออนุมัติเบิกจ่าย-จ่ายทั่วไป                       |
| เสนอผู้บริหาร                                  | เสนอผู้บริหารเพื่อขอความ<br>เห็นชอบและอนุมัติเบิกจ่าย                                                | งานการเงิน     | ๓-๕ วัน  |                                                                                                    |
|                                                |                                                                                                    |                |          |                                                                                                    |

– เนื่องจากเป็นกรณีที่มีความจำเป็นเร่งด่วนที่เกิดขึ้นโดยไม่ได้คาดหมายไว้ก่อนและไม่อาจดำเนินการตามปกติทัน จึงได้ดำเนินการจัดซื้อไป ก่อน ทั้งนี้ตามระเบียบกระทรวงการคลังว่าด้วยการจัดซื้อจัดจ้างและบริหารพัสดุภาครัฐ พ.ศ. ๒๕๖๐ ข้อ ๗๙ วรรค ๒

#### **๙.๒ จัดหายาด่วนกรณีเร่งด่วน (ยืมยา)**

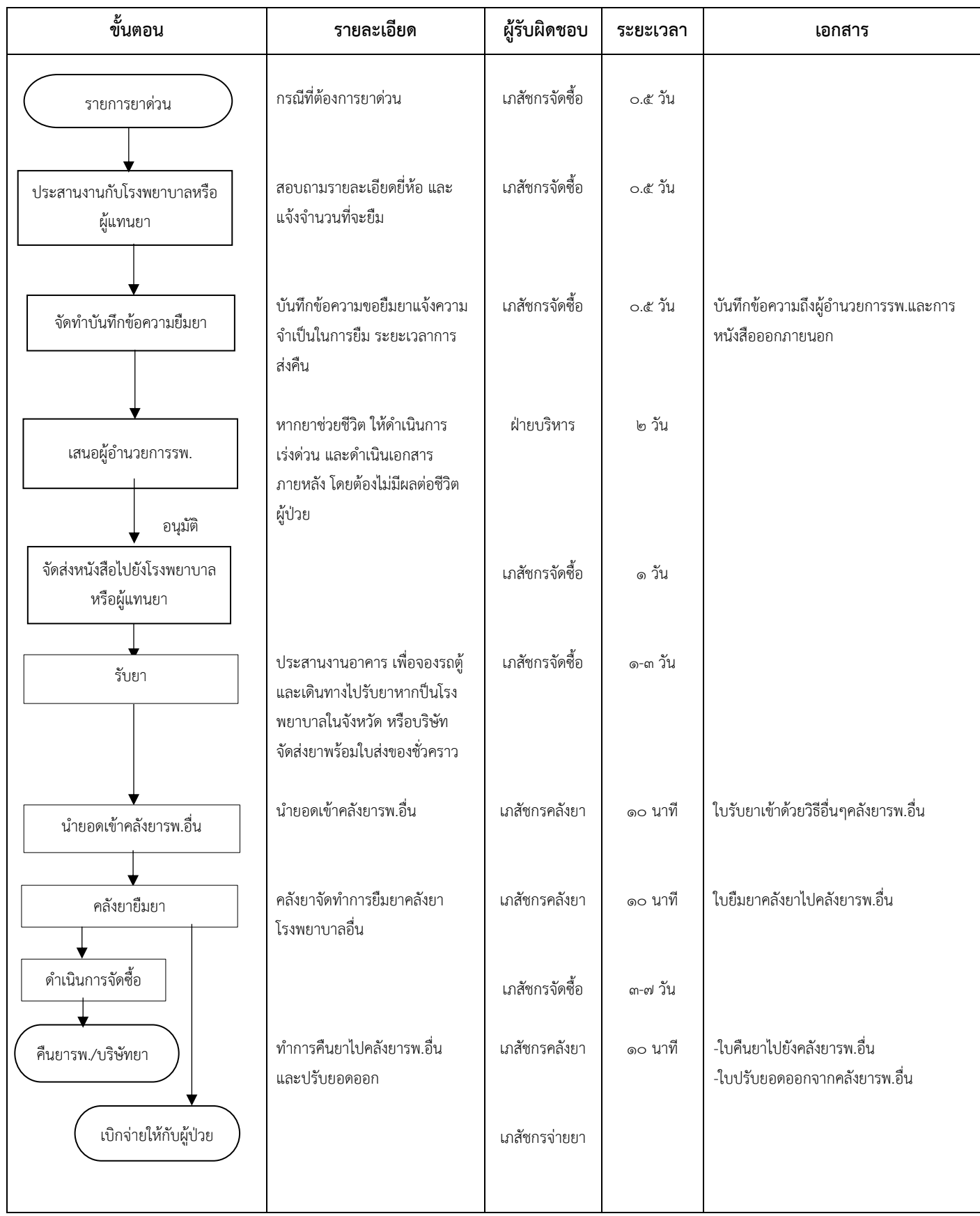

#### **๑๐.การตรวจรับเวชภัณฑ์ยา และการรับยาเข้าคลัง**

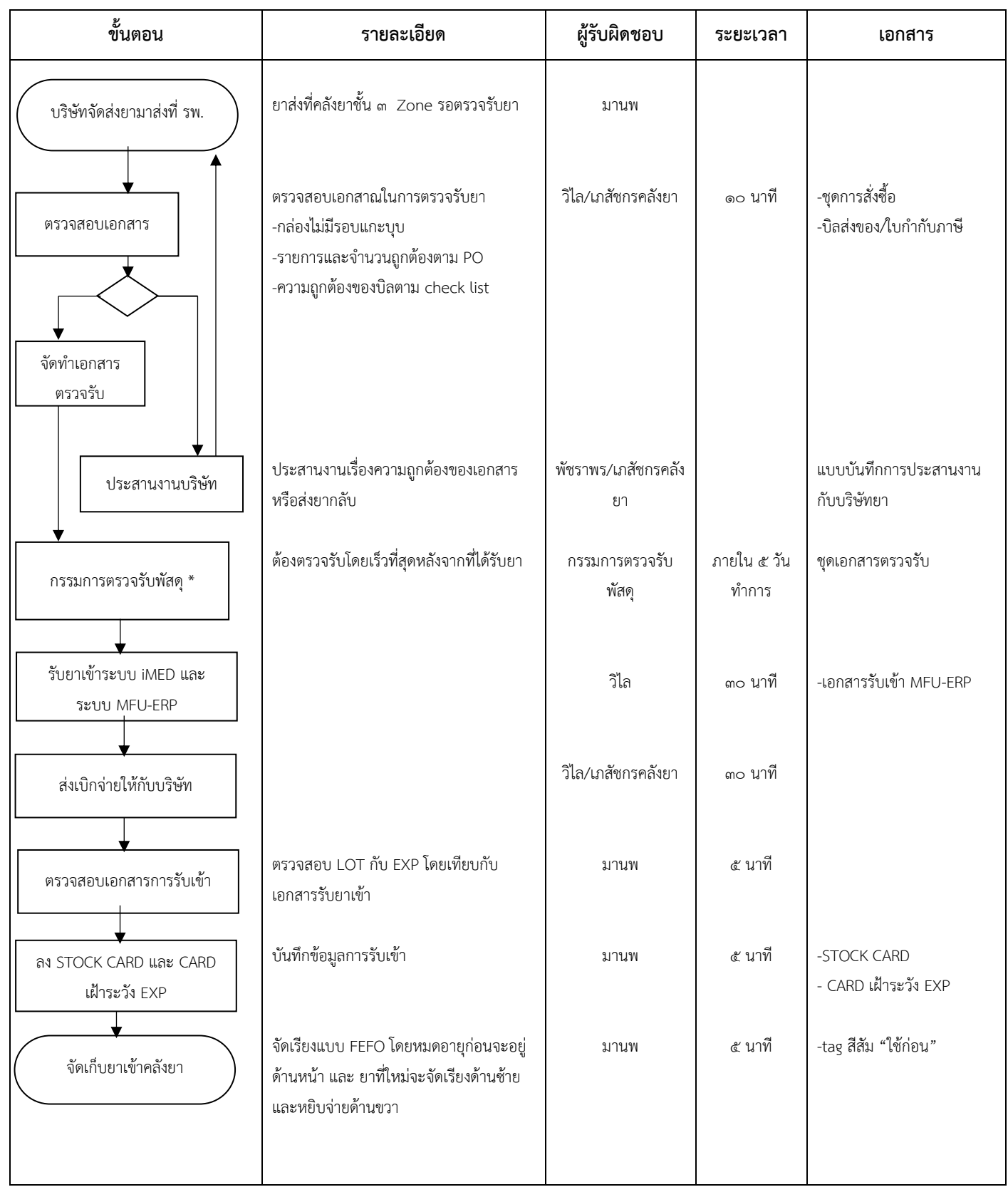

# **๑๑.การติดตามอาการอันไม่พึงประสงค์จากยา**

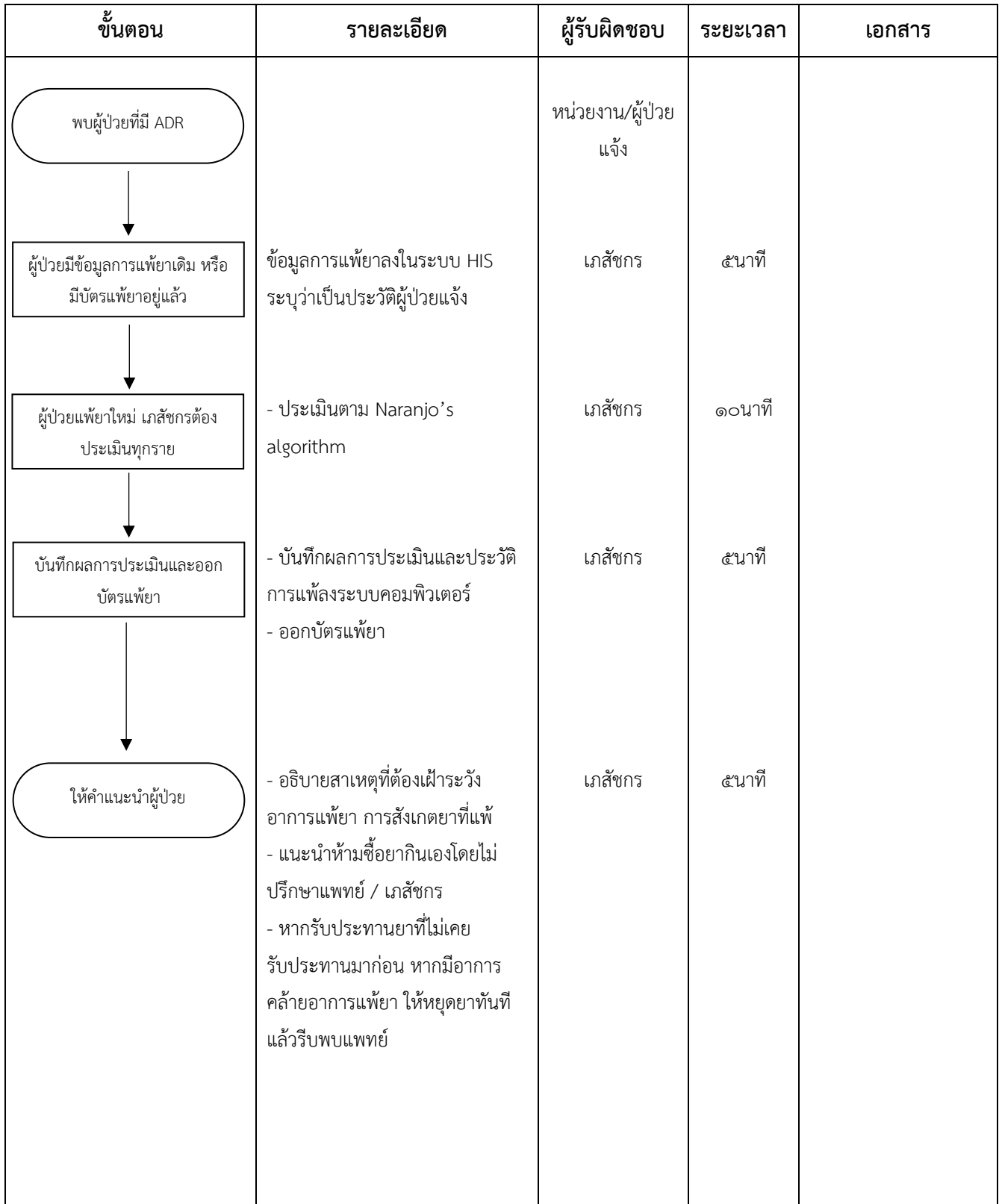

# **๑๒.การรายงานเมื่อพบความคลาดเคลื่อนทางยา**

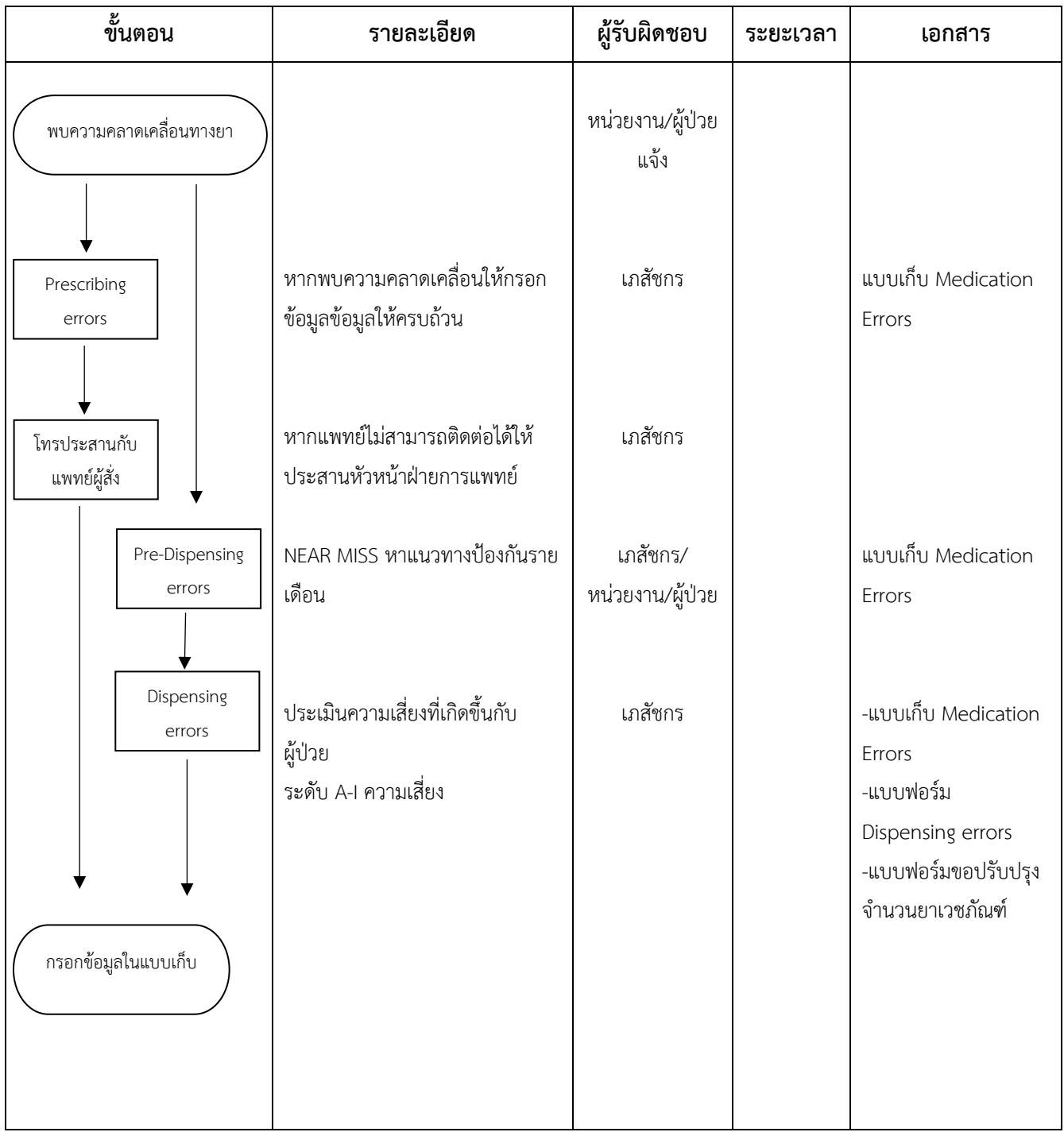

## **๑๓.การให้โรงพยาบาลอื่นยืมยา ที่จ าเป็นต่อการรักษา**

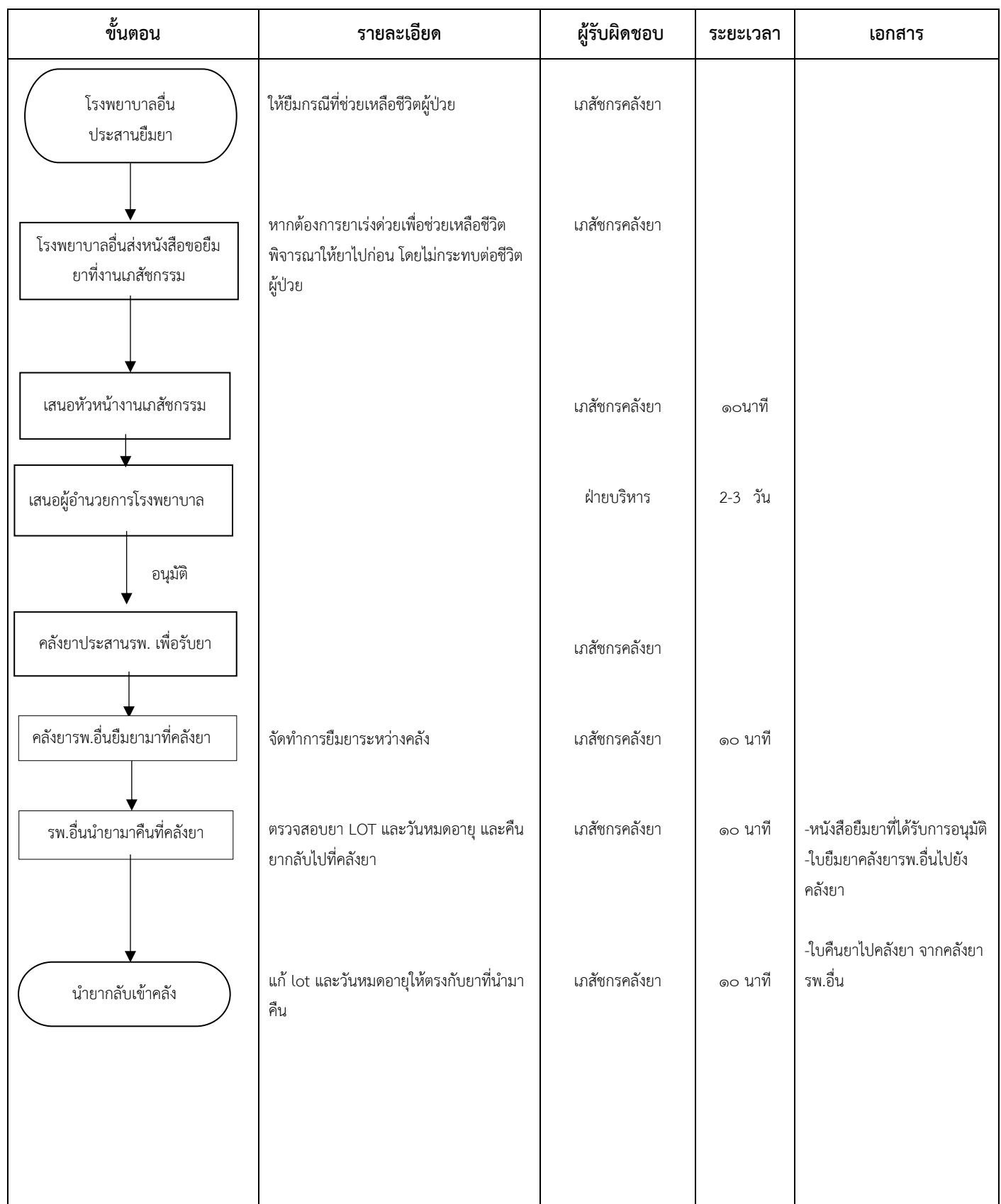

#### **๑๔.การจ่ายาผู้ป่วยนอก**

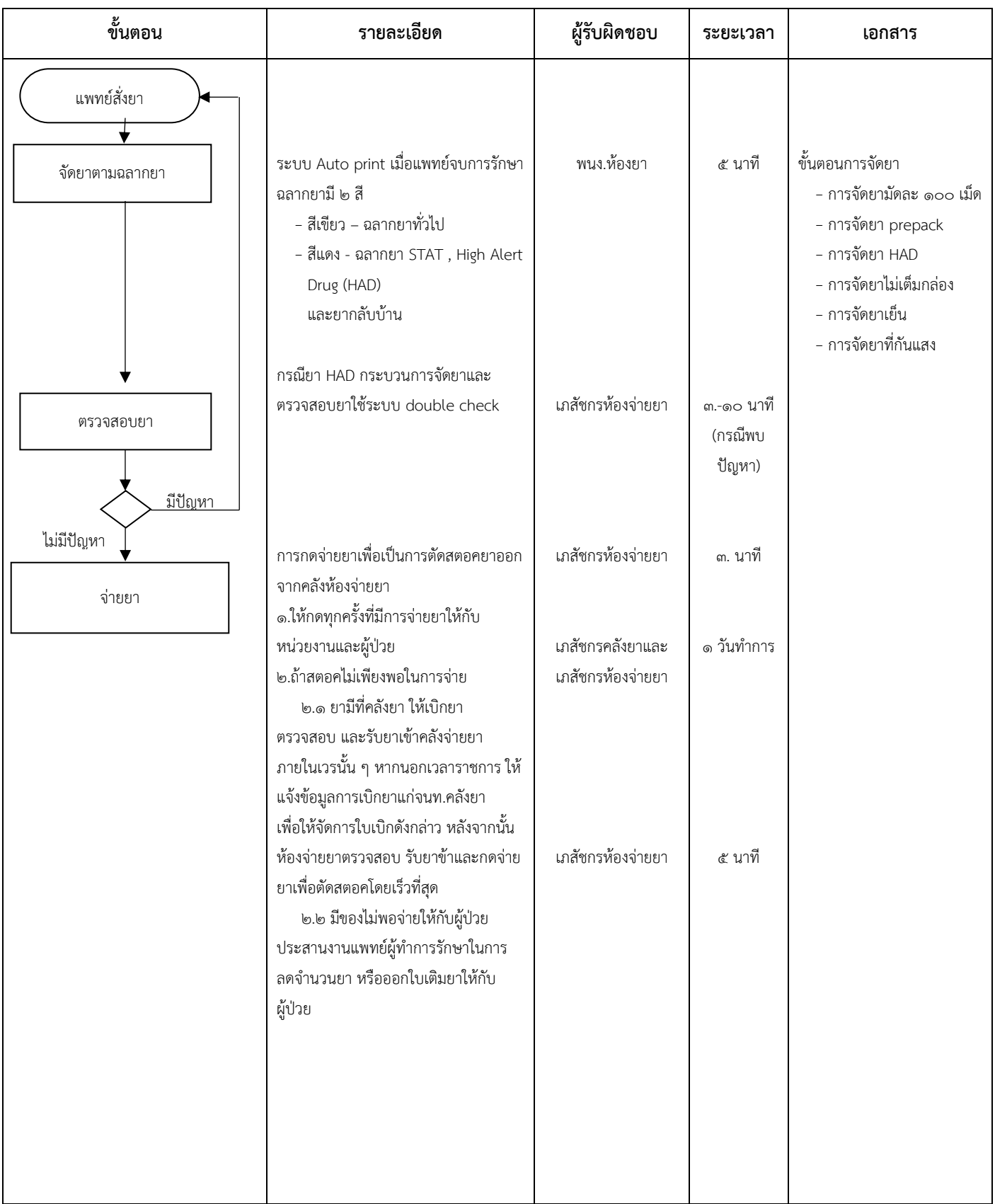

# **๑๕.การจ่ายยาผู้ป่วยใน**

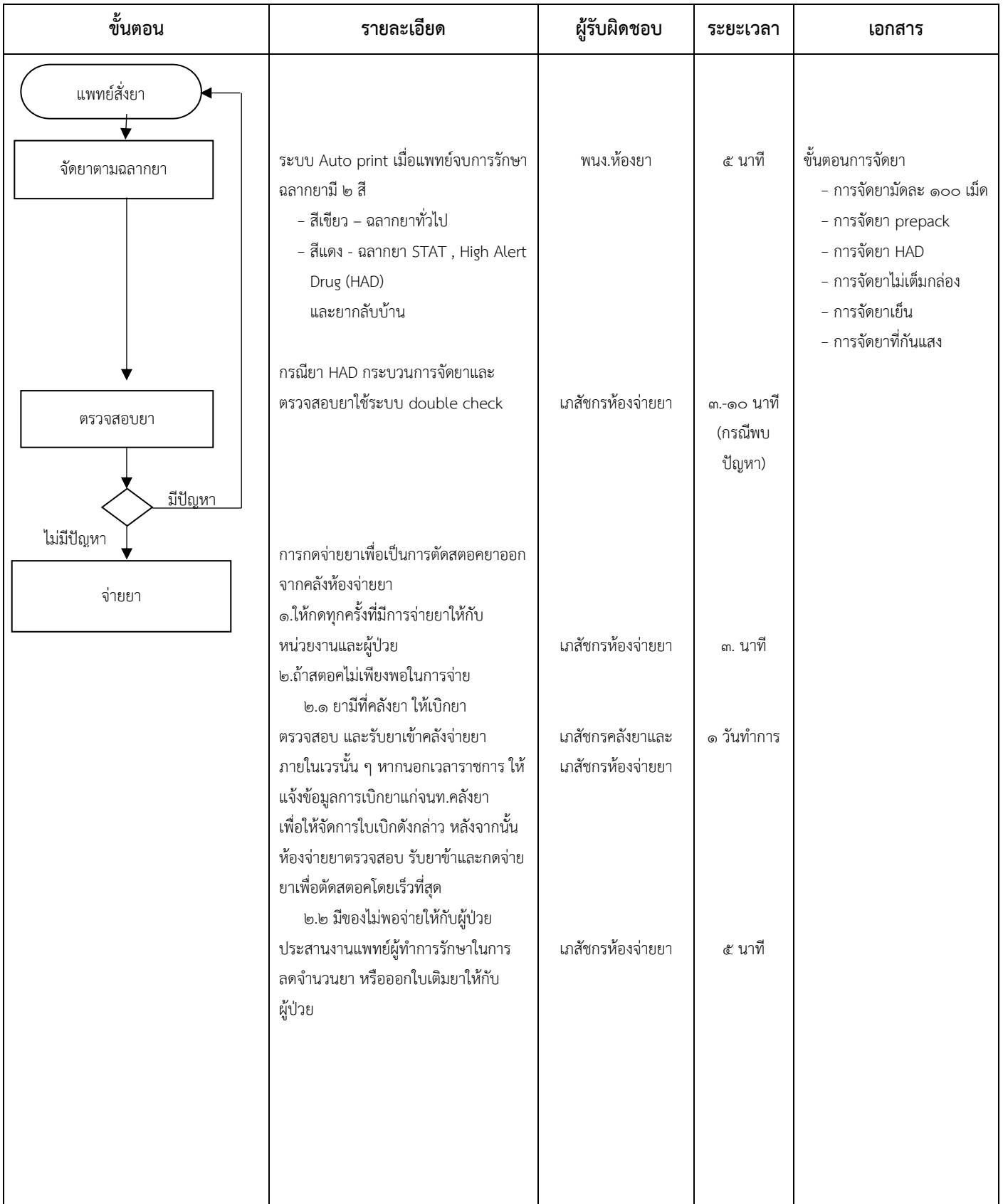

# **๒. งานรังสีวิทยา**

- **๑. ขั้นตอนการปฏิบัติงานของหน่วยงาน (Work Instruction)**
	- **๑.๑ ขั้นตอนการปฏิบัติงาน: การส่งตรวจเอกซเรย์ทั่วไป (General X-ray)**

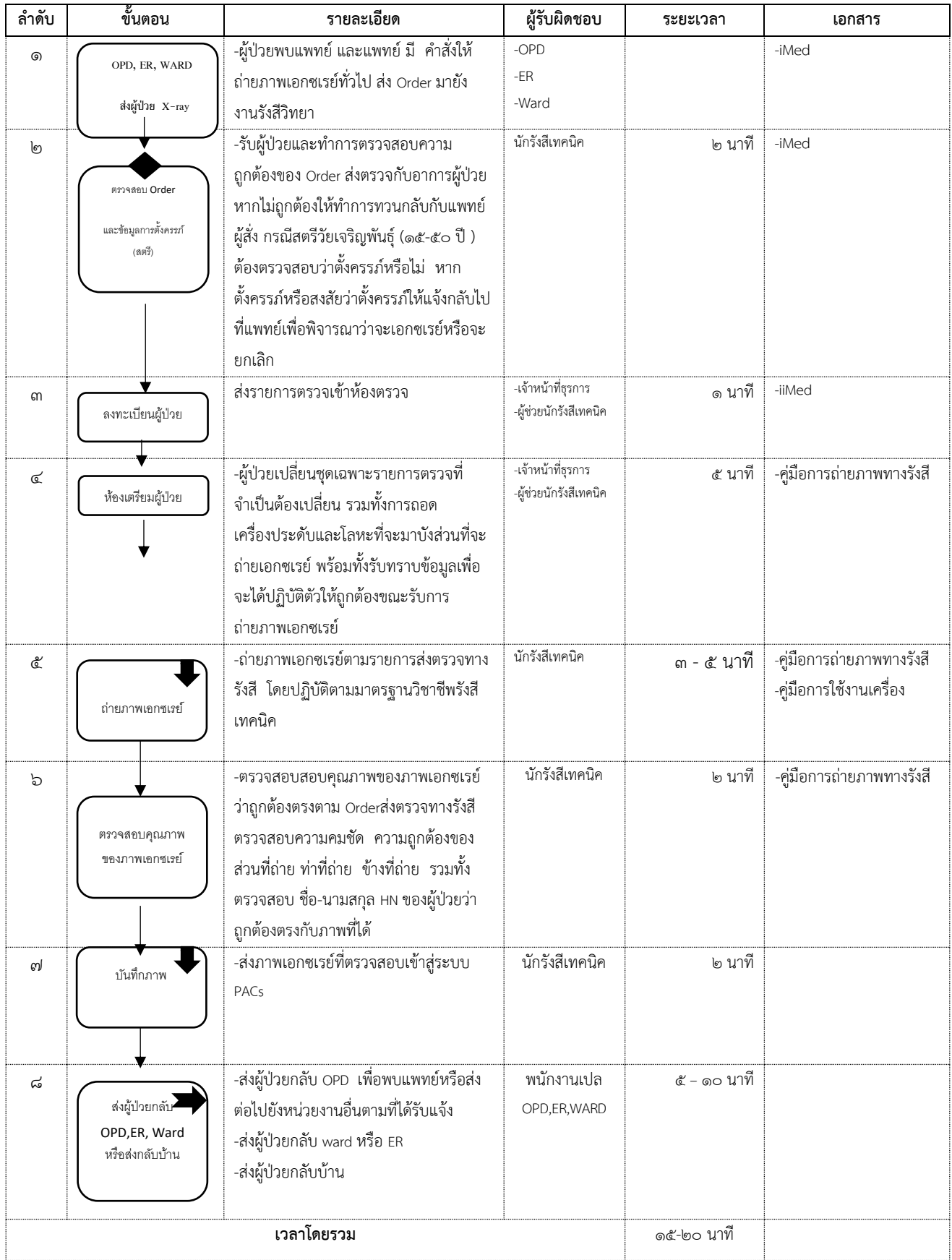

# **๑.๒ ขั้นตอนการปฏิบัติงาน : การส่งตรวจพิเศษทางรังสี ได้แก่ การตรวจทางรังสีด้วยเครื่องเอ็กซเรย์คอมพิวเตอร์**

# **(CT scan) การตรวจทางรังสีด้วยคลื่นแม่เหล็กไฟฟ้า (MRI scan) และการตรวจทางรังสีด้วยเครื่องฟลูออโรสโคปี้ (Fluoroscopy)**

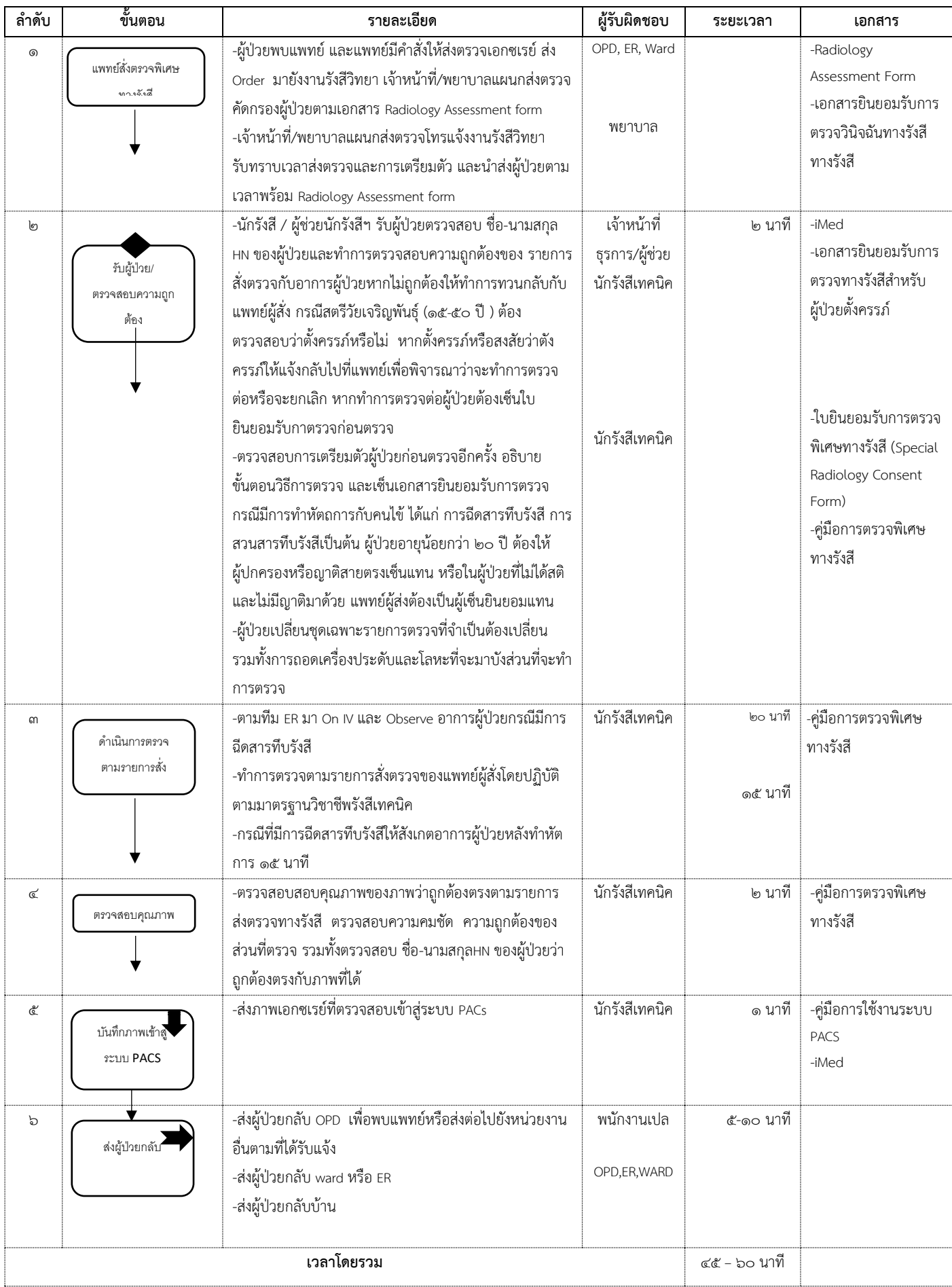

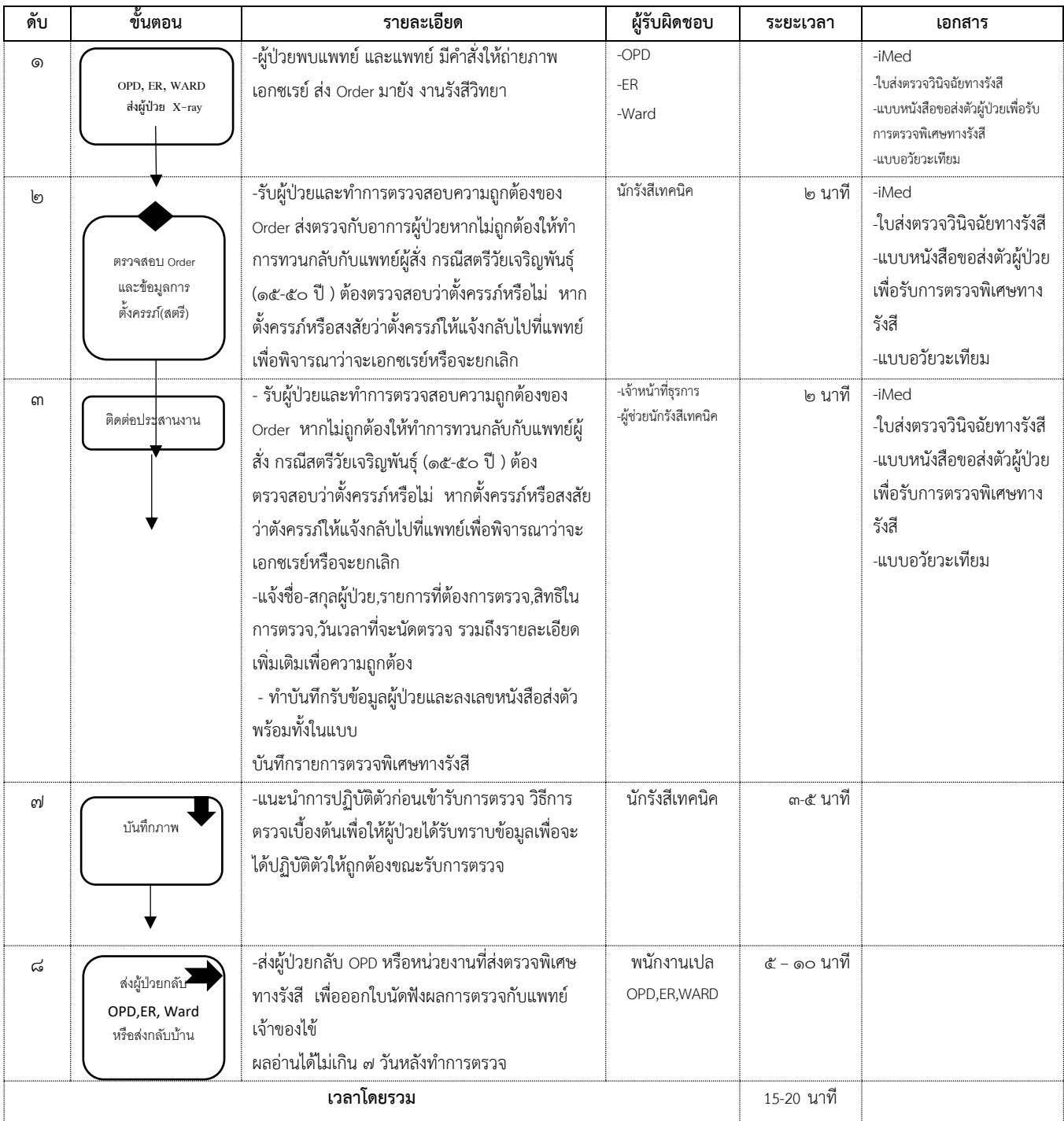

# **๑.๓ ขั้นตอนการปฏิบัติงาน: การส่งตรวจพิเศษทางรังสีกับหน่วยงานอื่นนอกโรงพยาบาล**

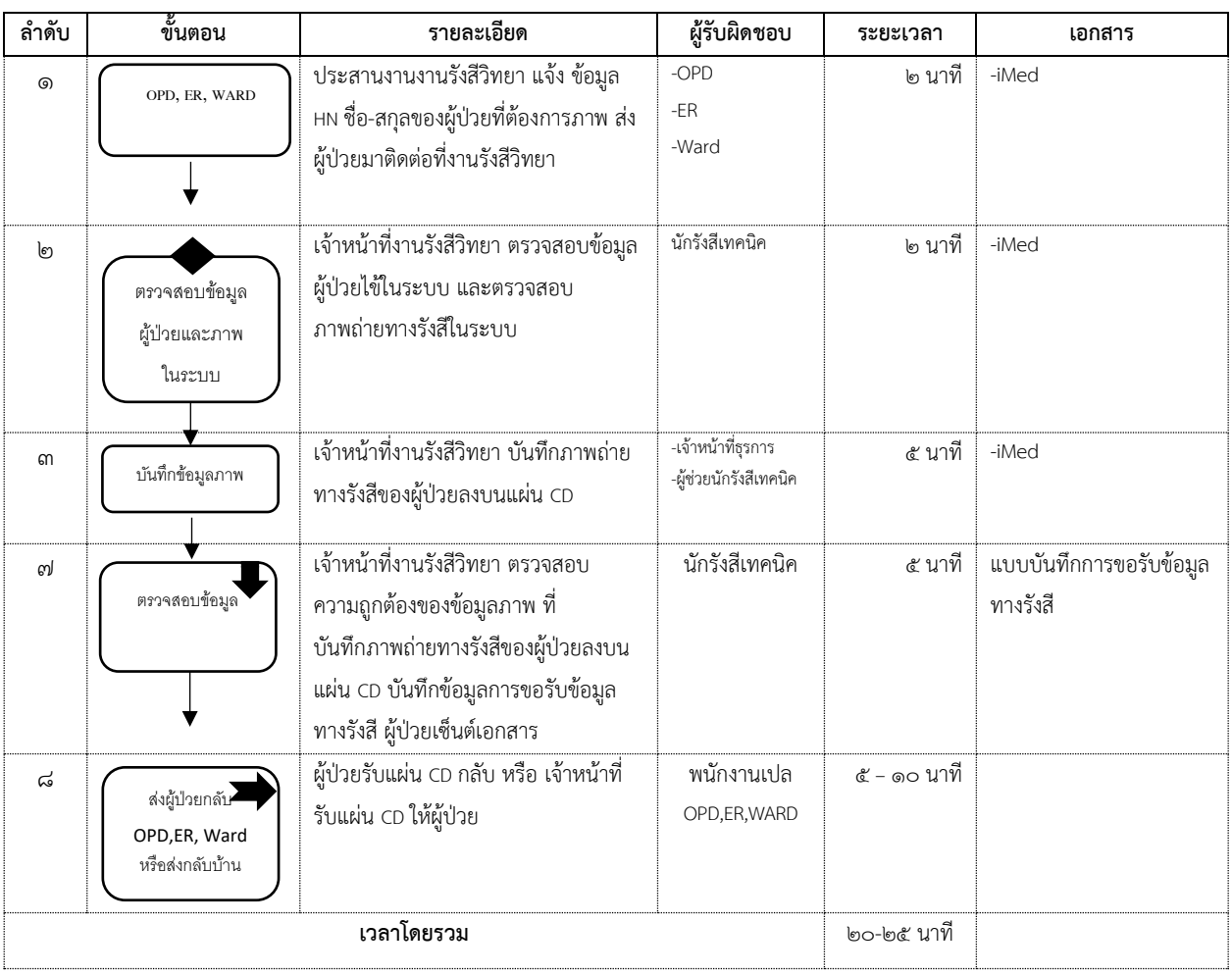

# **๑.๔ ขั้นตอนการปฏิบัติงาน: การขอข้อมูลภาพทางรังสีวิทยา**

# **๑.๕ ขั้นตอนการปฏิบัติงาน: การส่งข้อมูลภาพทางรังสีวิทยาให้กับโรงพยาบาลอื่นในเขตจังหวัด เชียงราย (Cloud)**

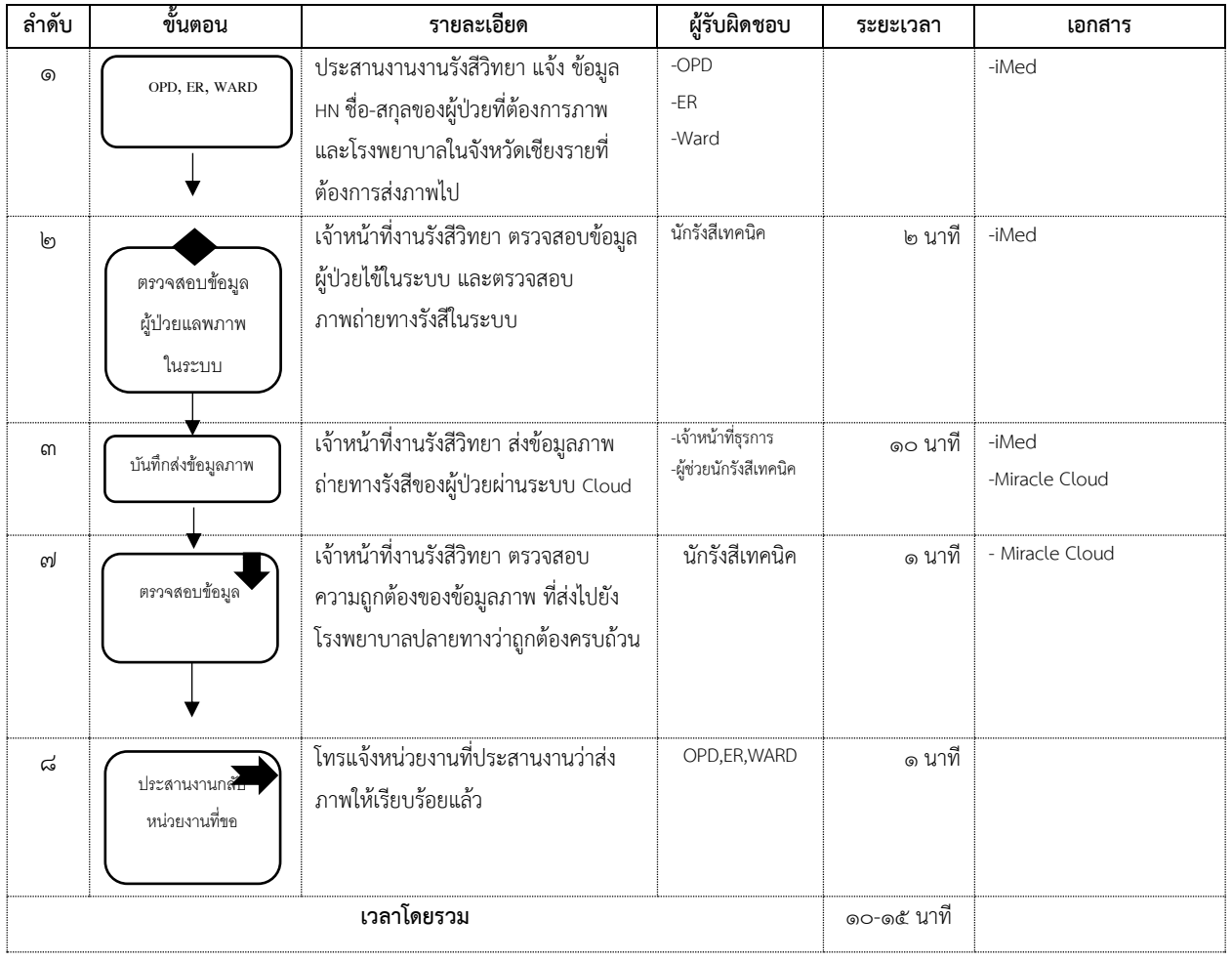

#### **Flow chart การส่งตรวจทางห้องปฏิบัติการ**

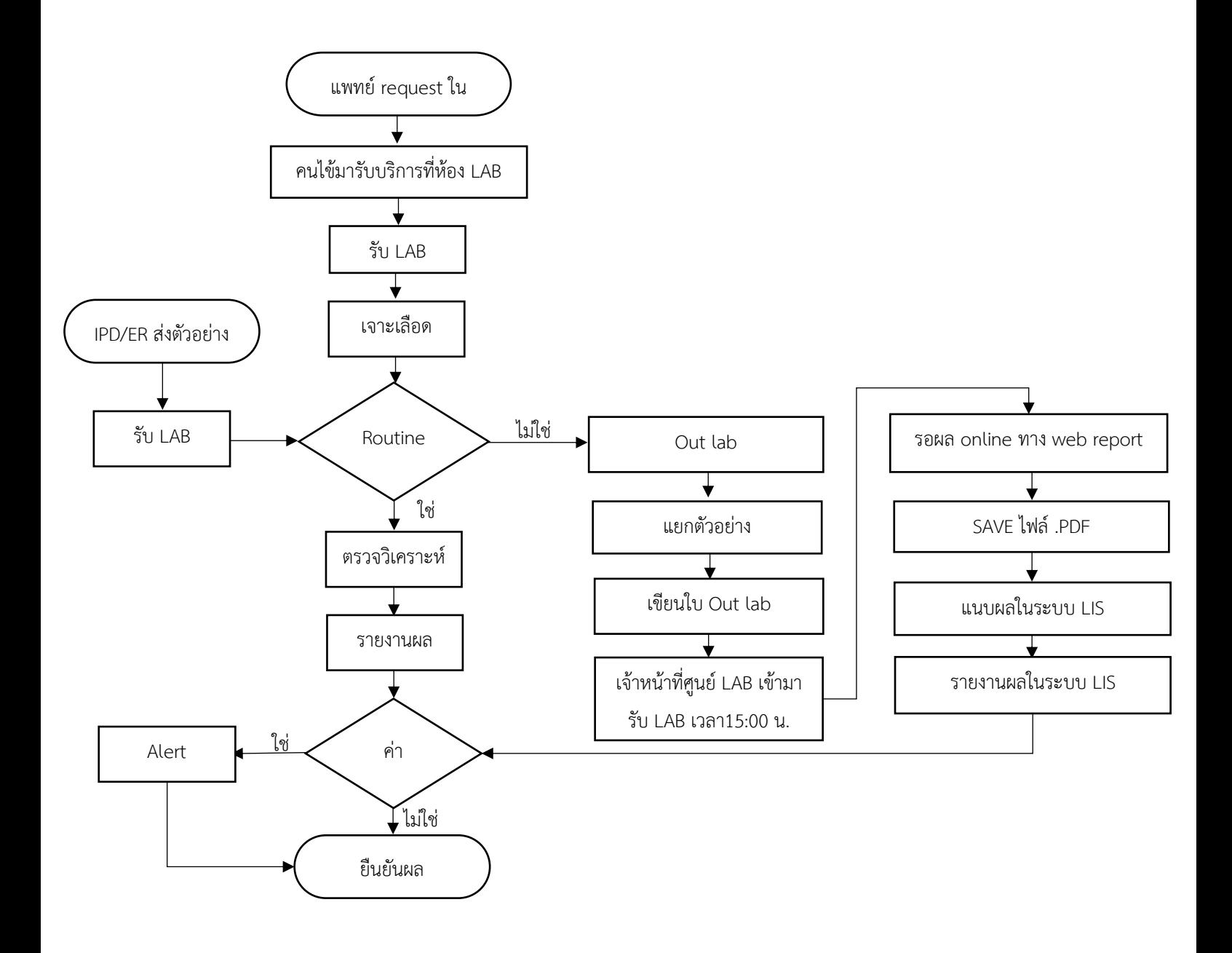

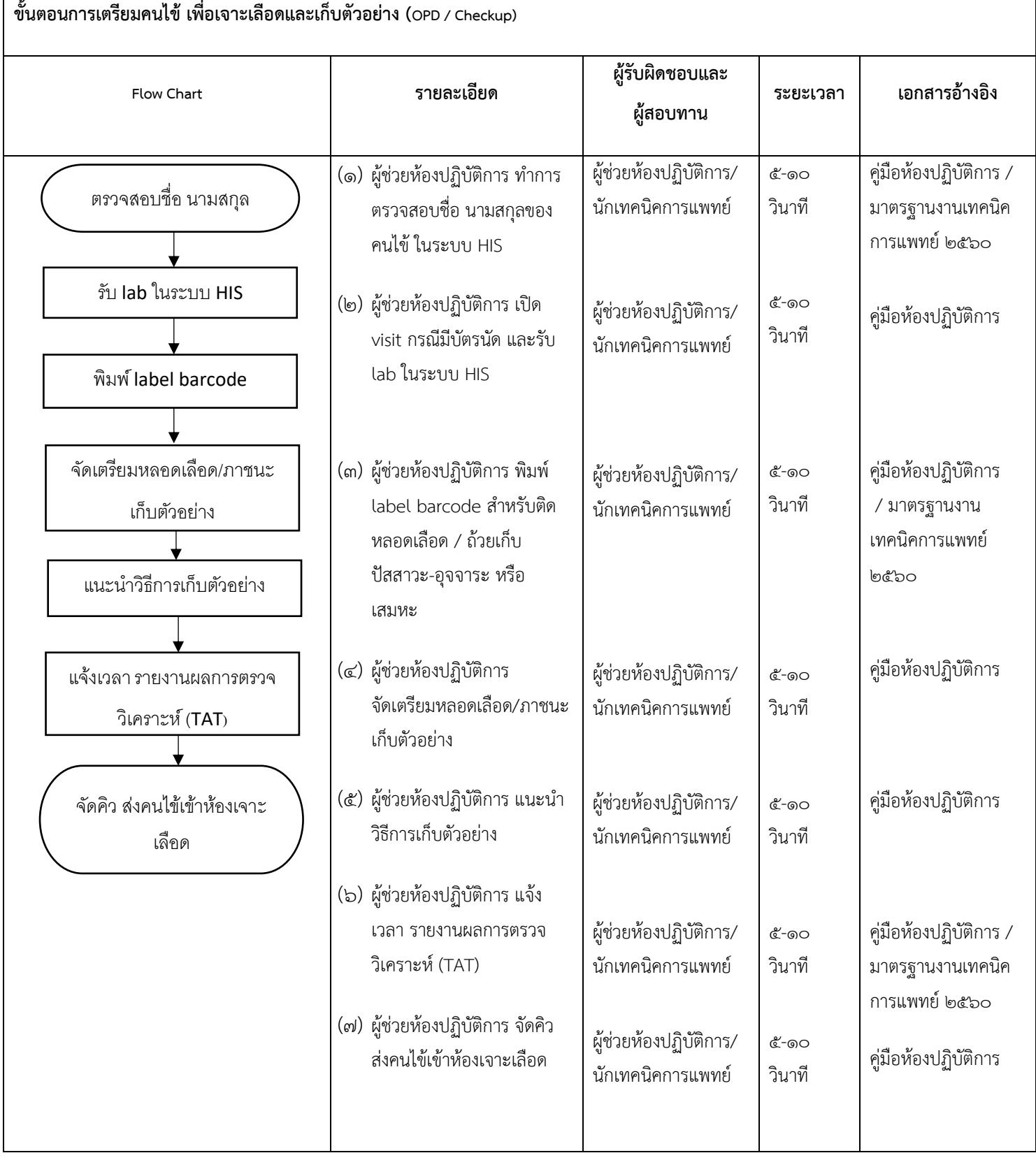

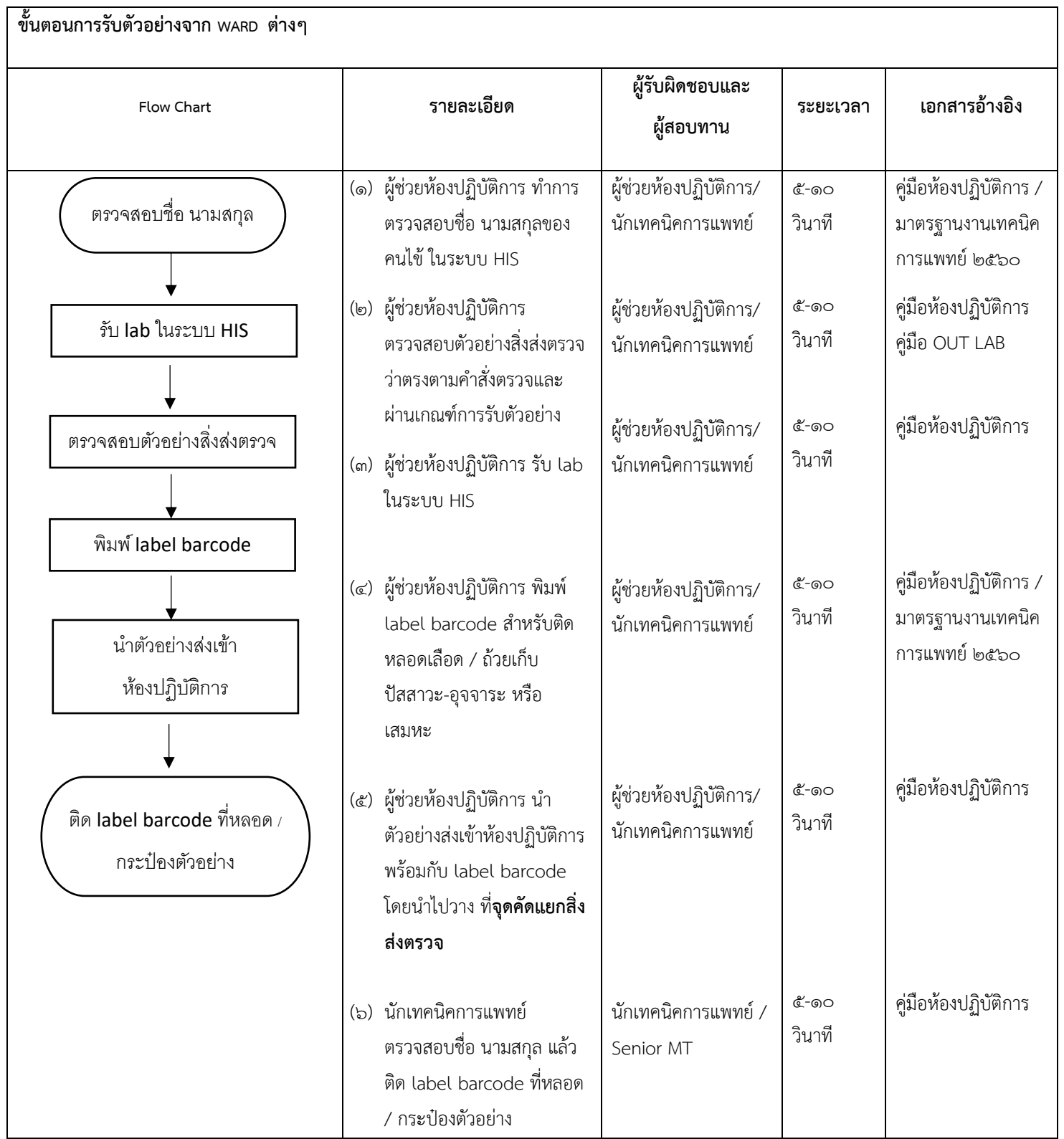

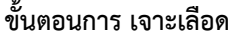

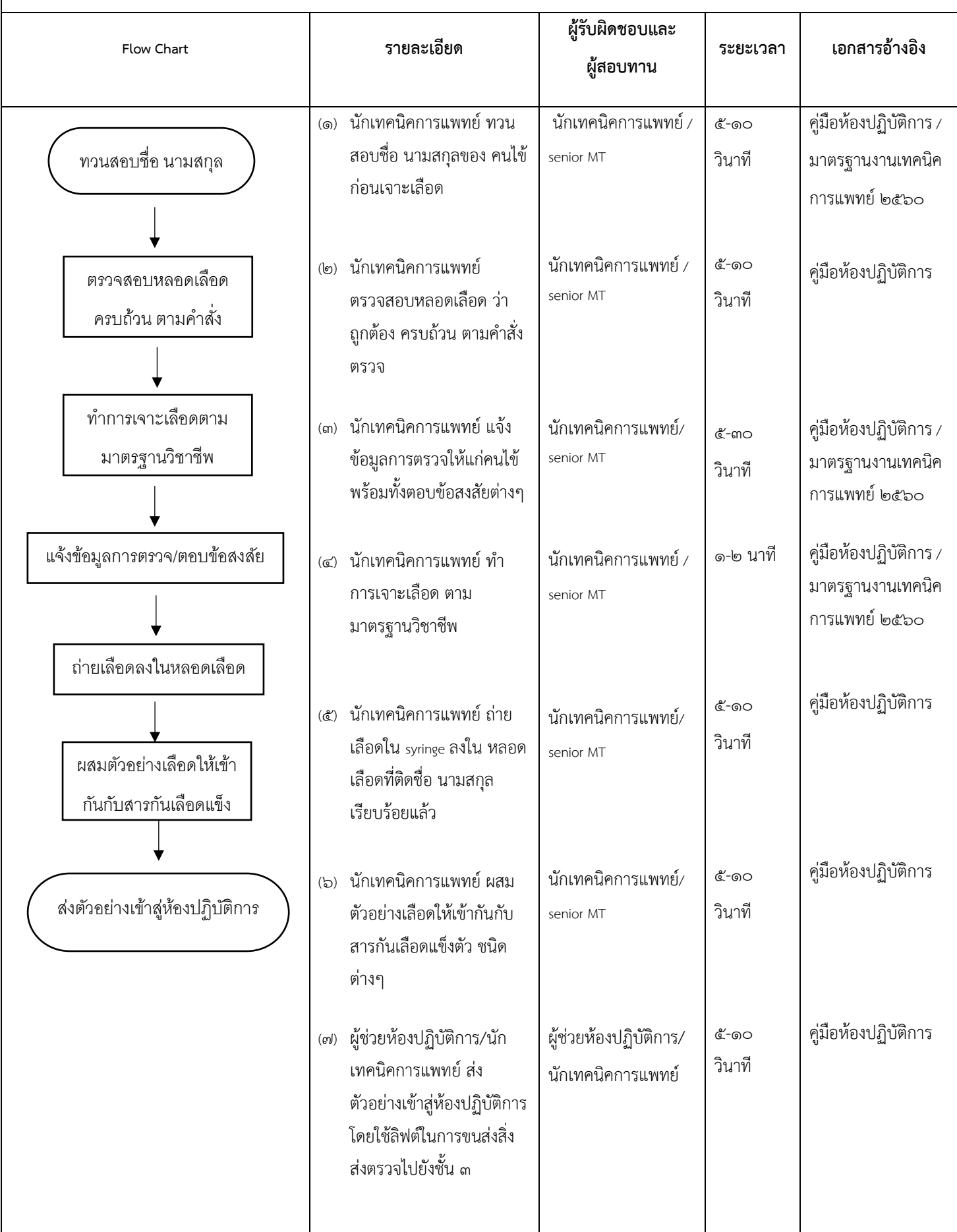
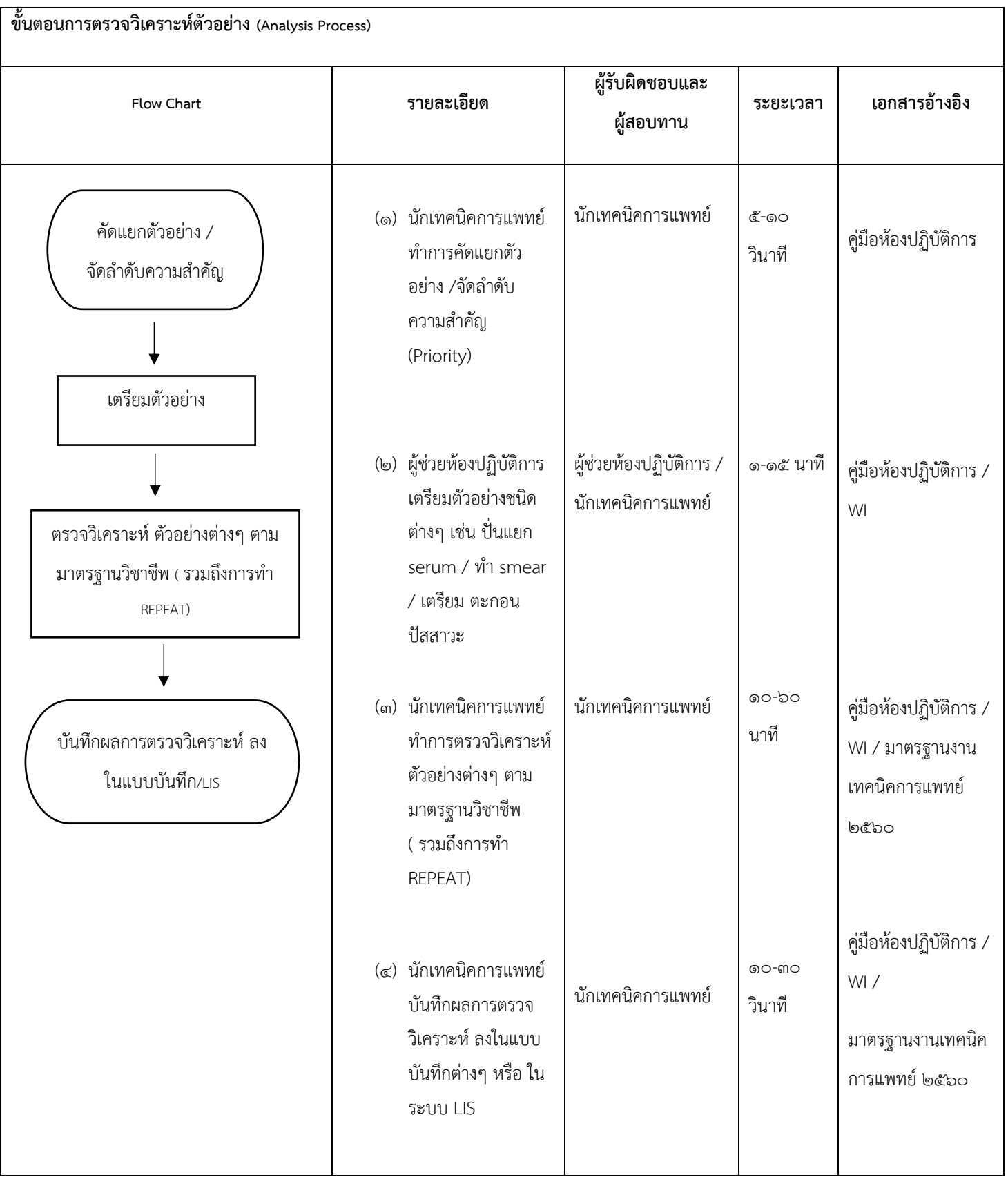

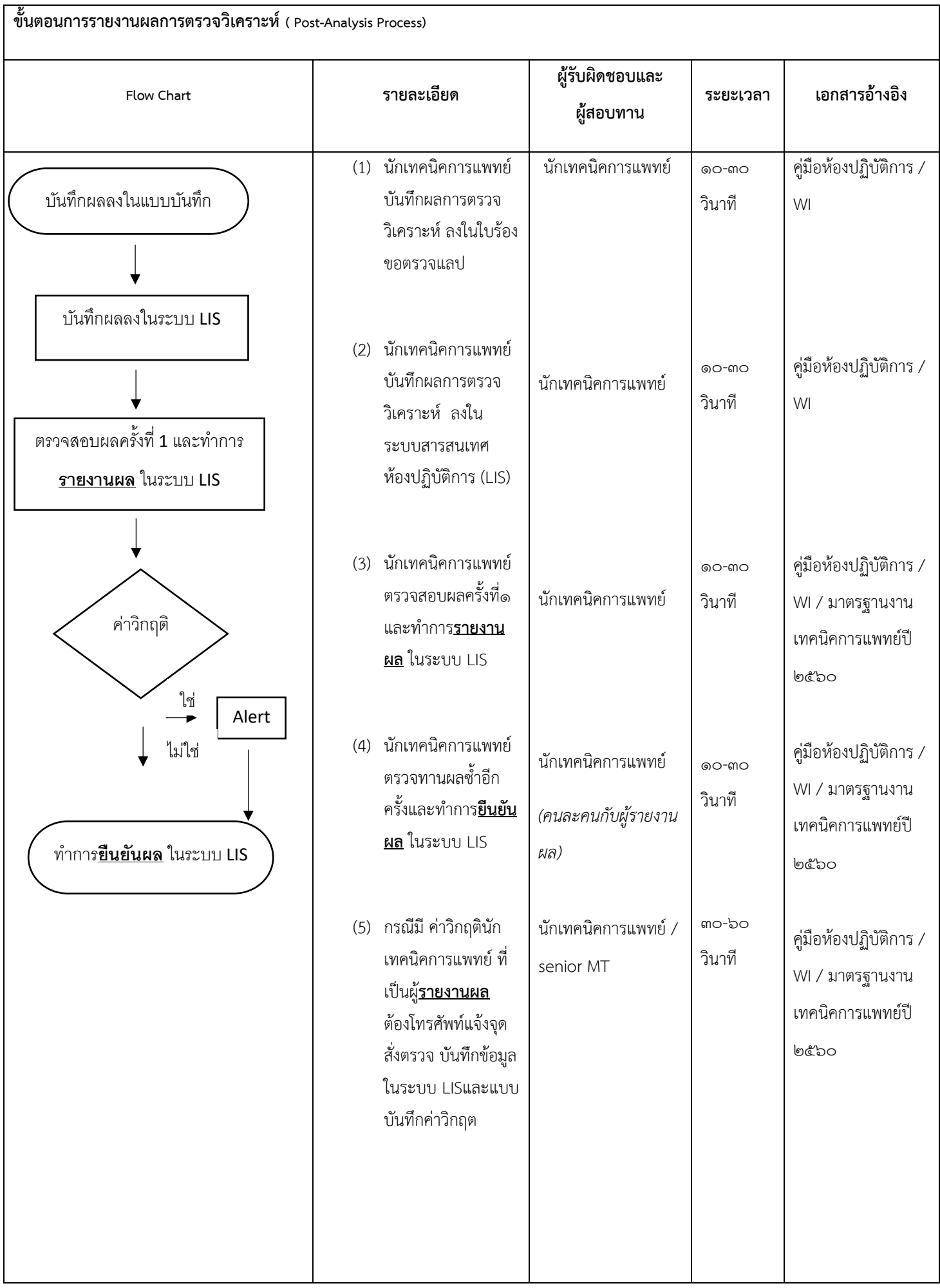

 $\overline{\phantom{0}}$ 

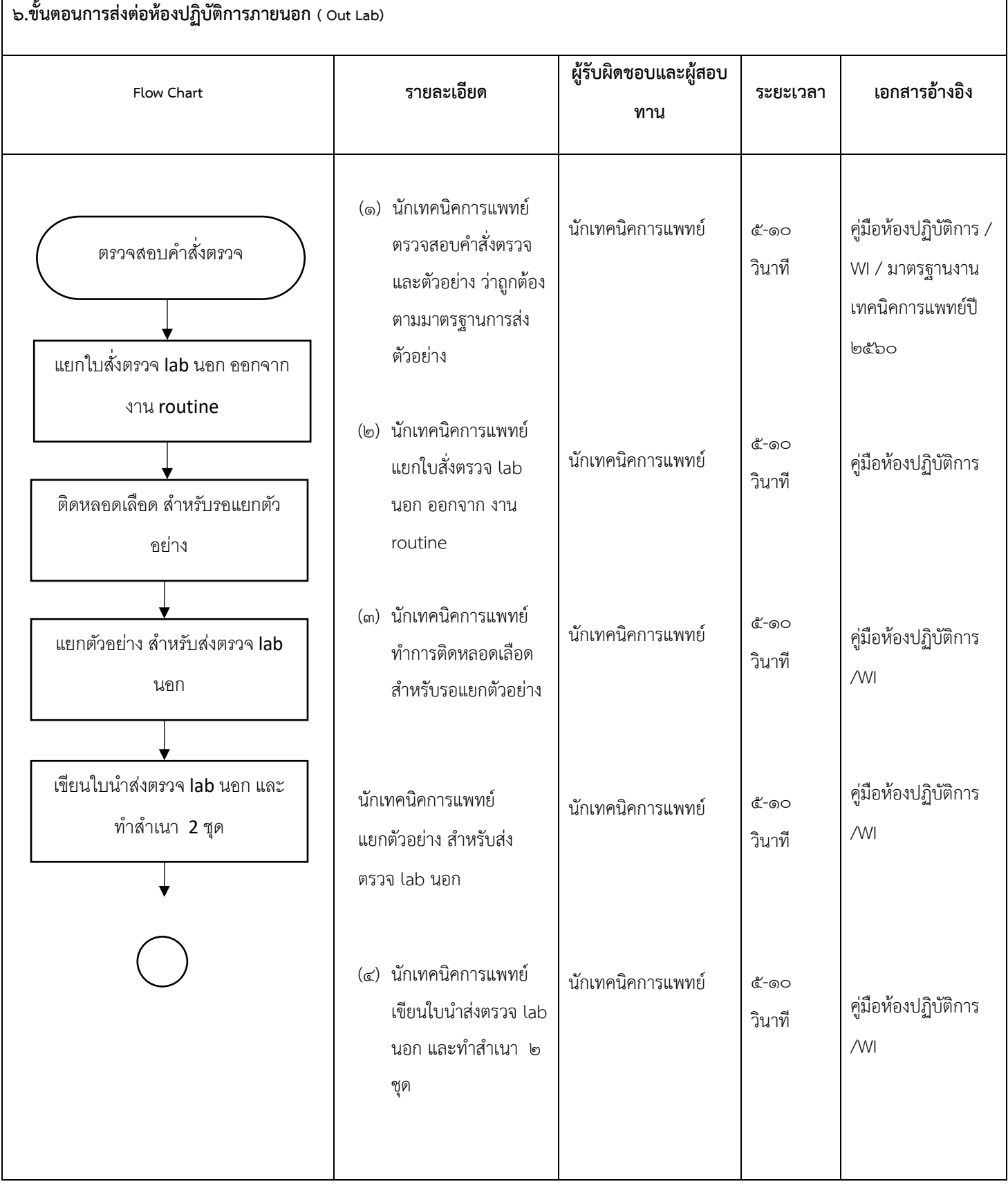

⊣

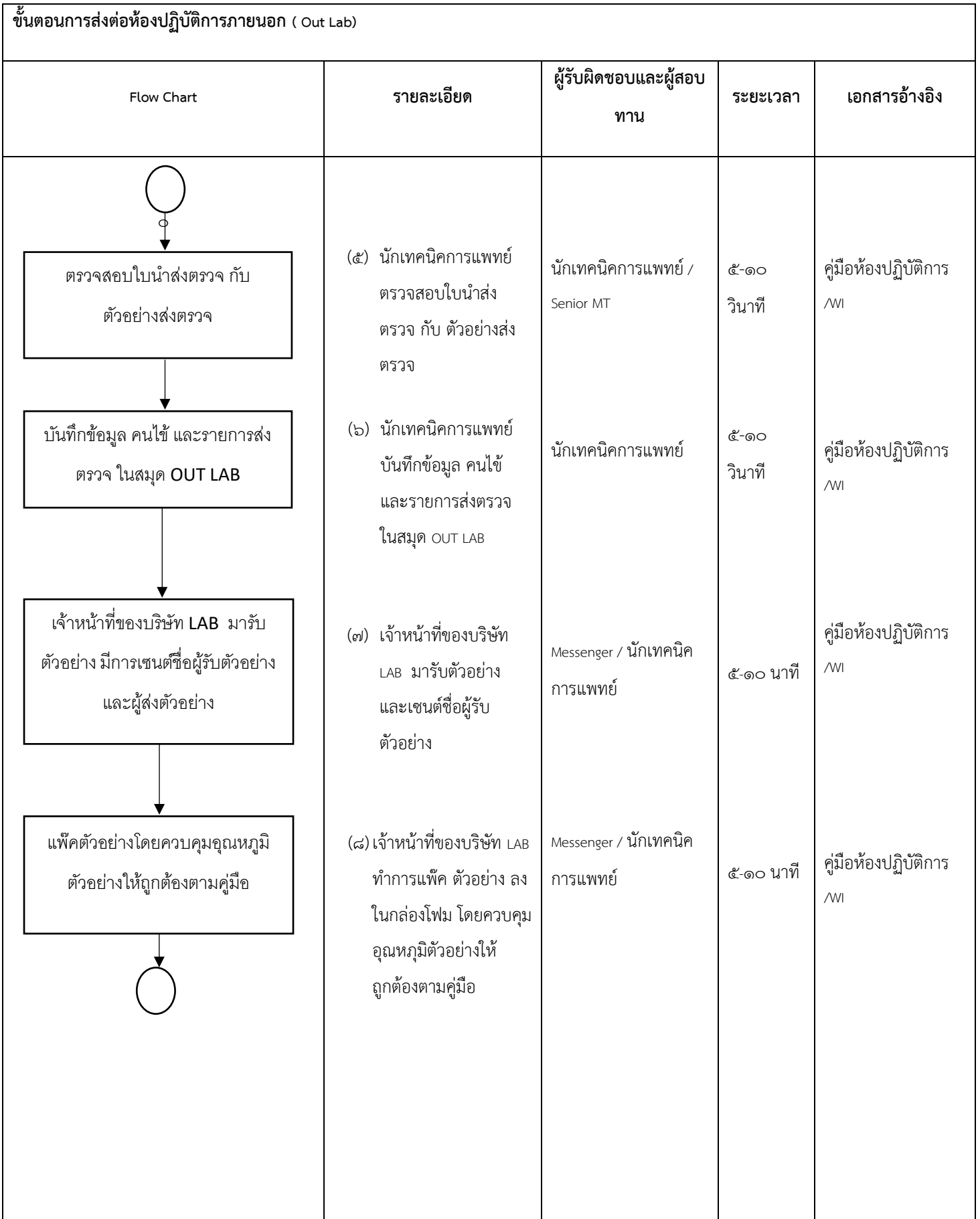

#### ๔๐

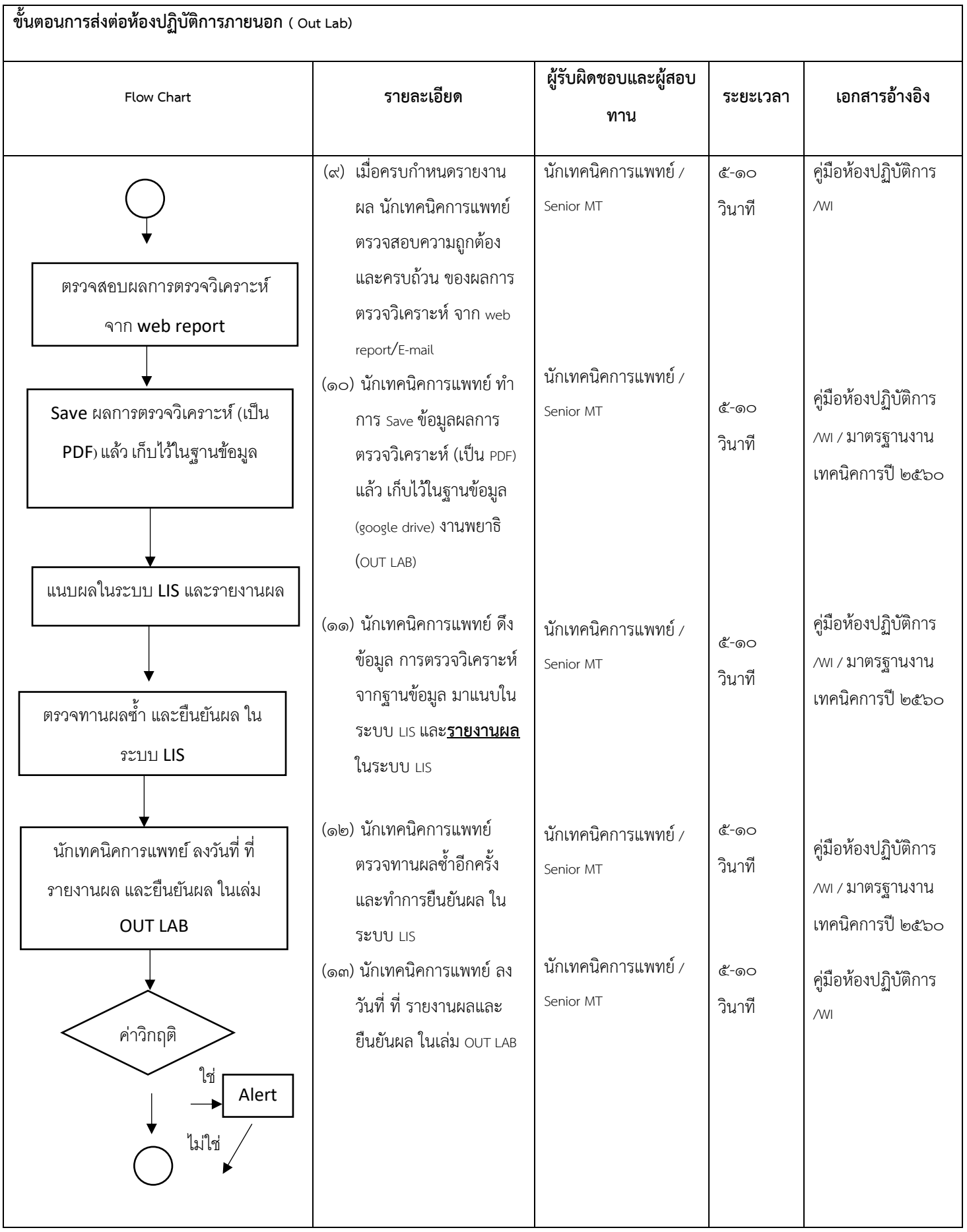

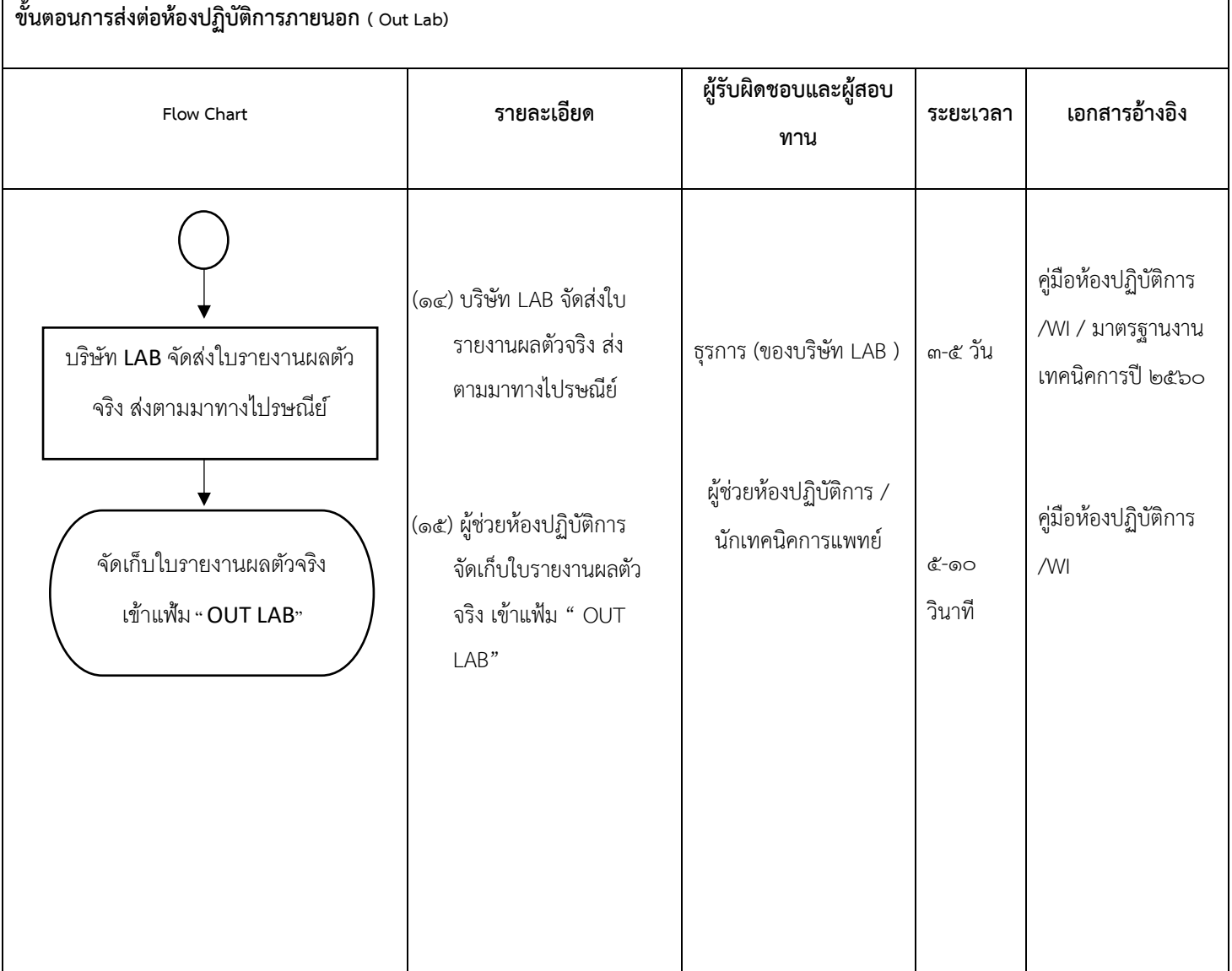

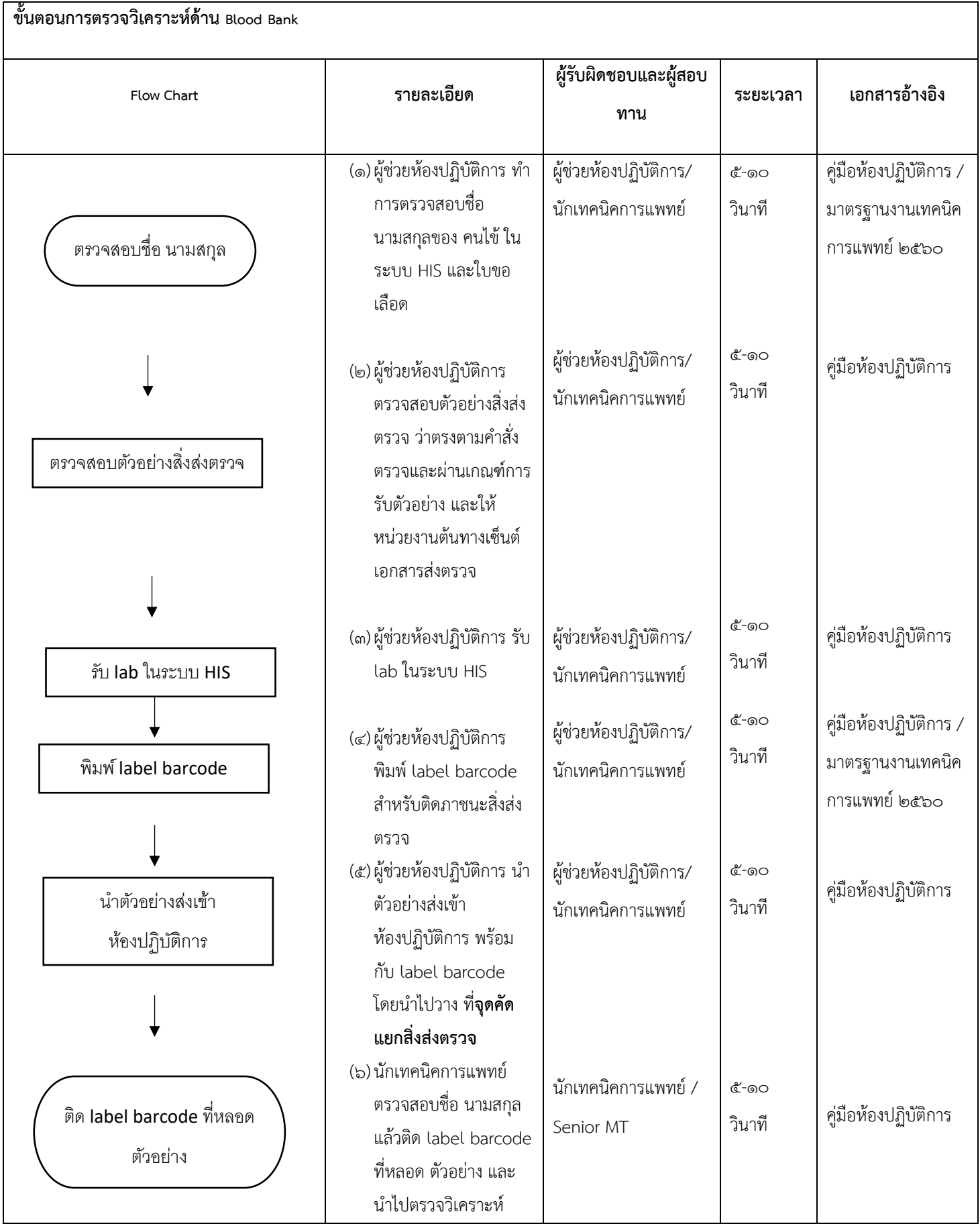

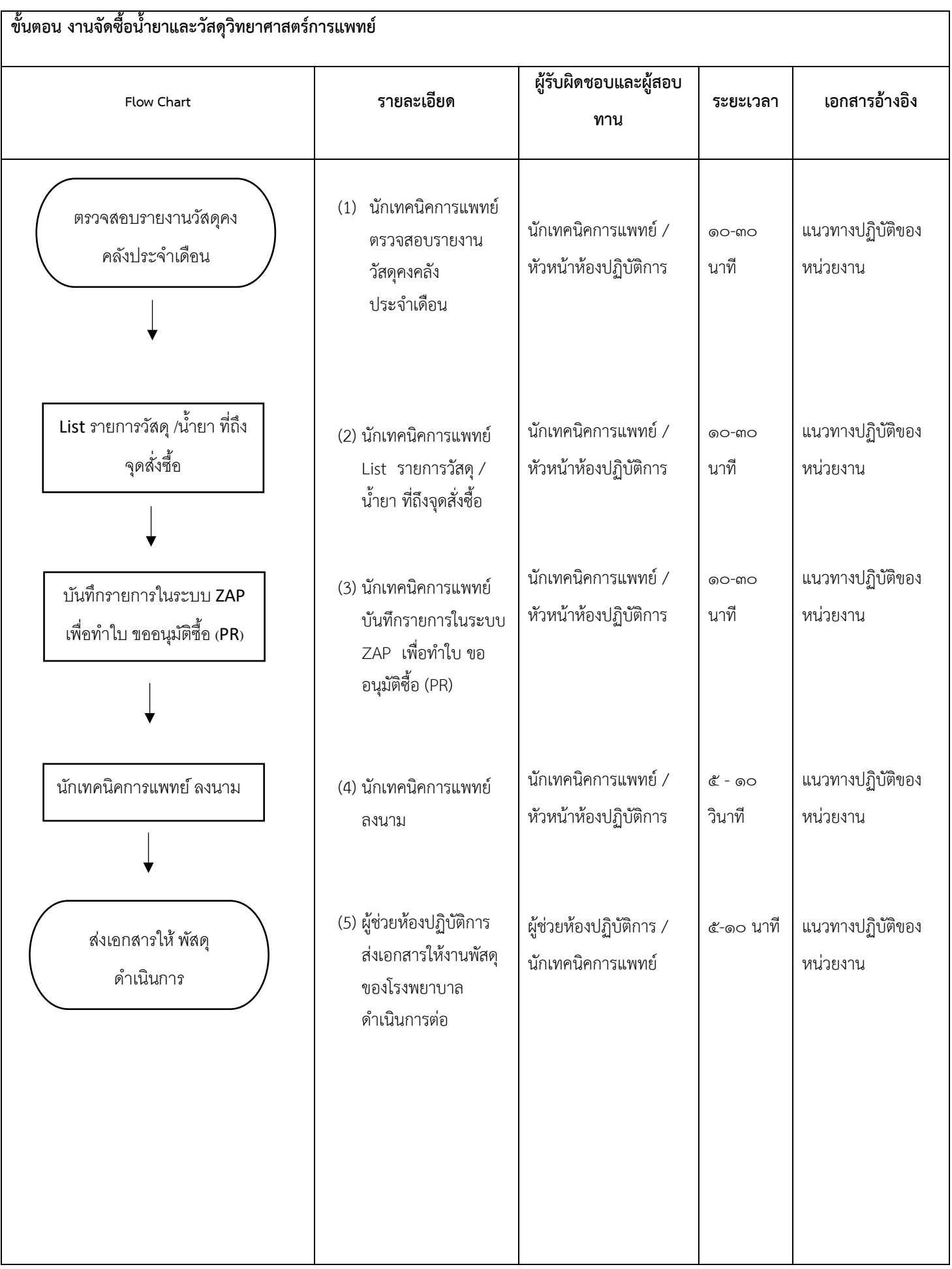

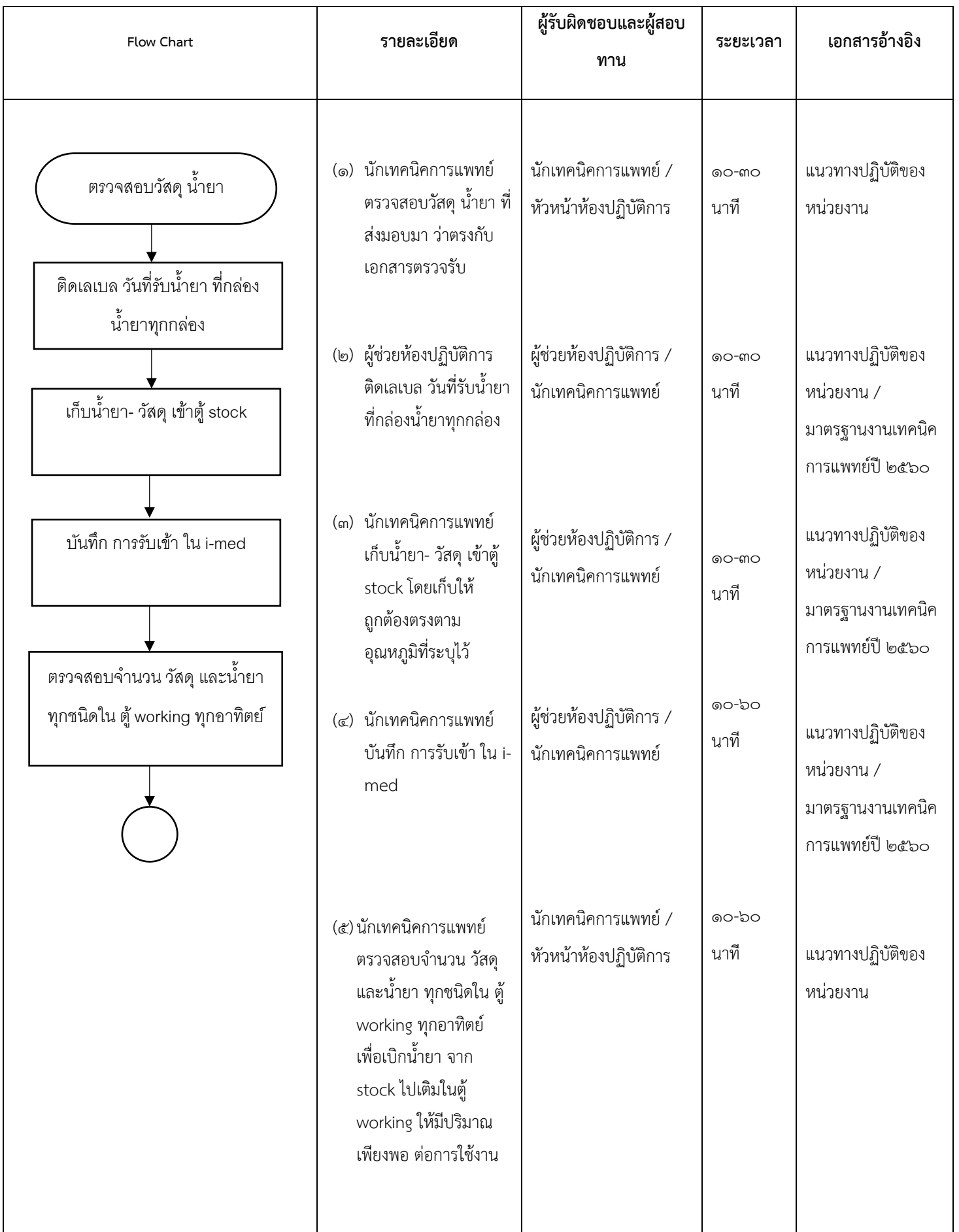

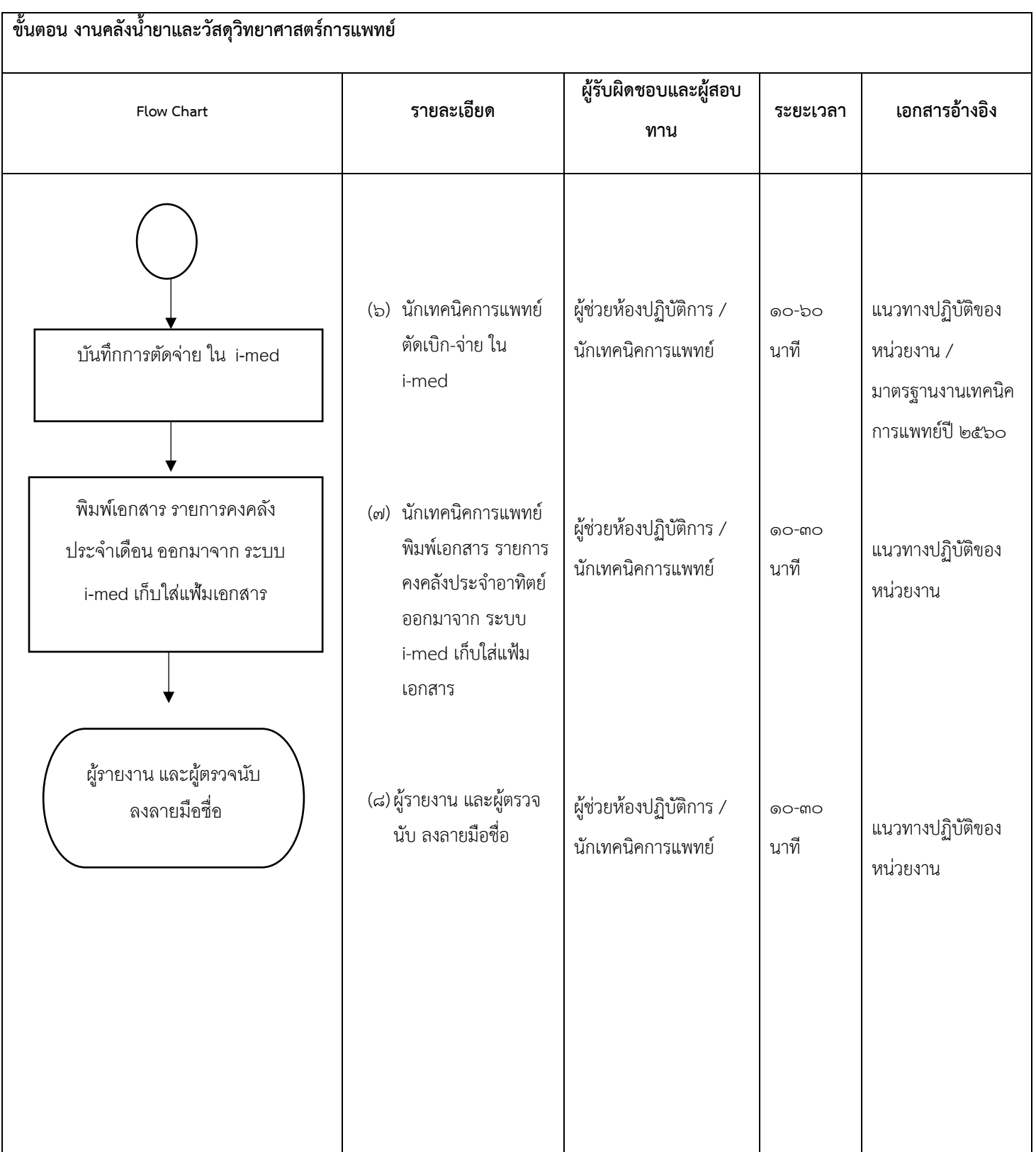

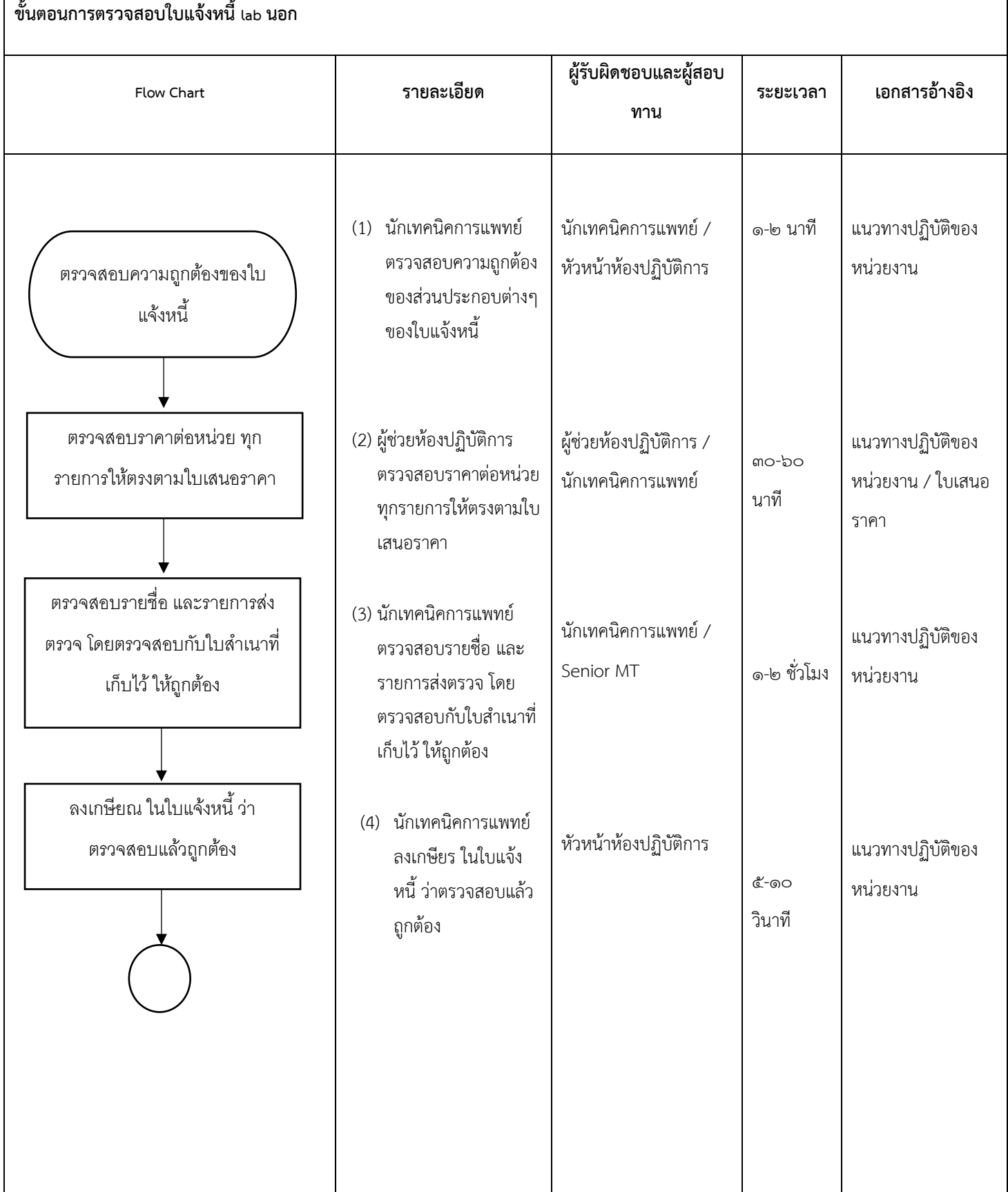

٦

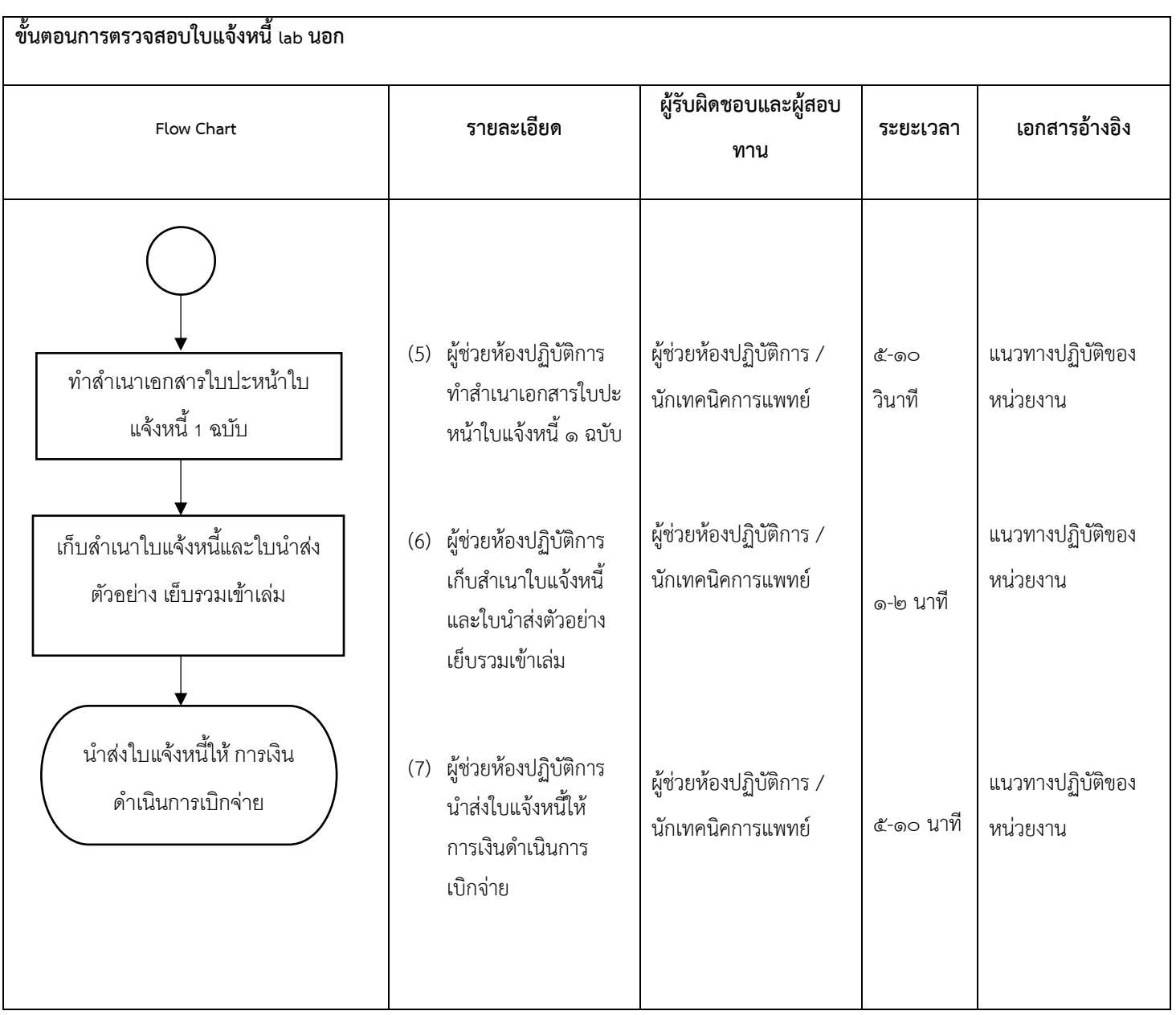

#### **๔. งานกายภาพบ าบัด**

## **๔.๑ การนัดผู้ป่วย OPD แรกรับ (case ใหม่)**

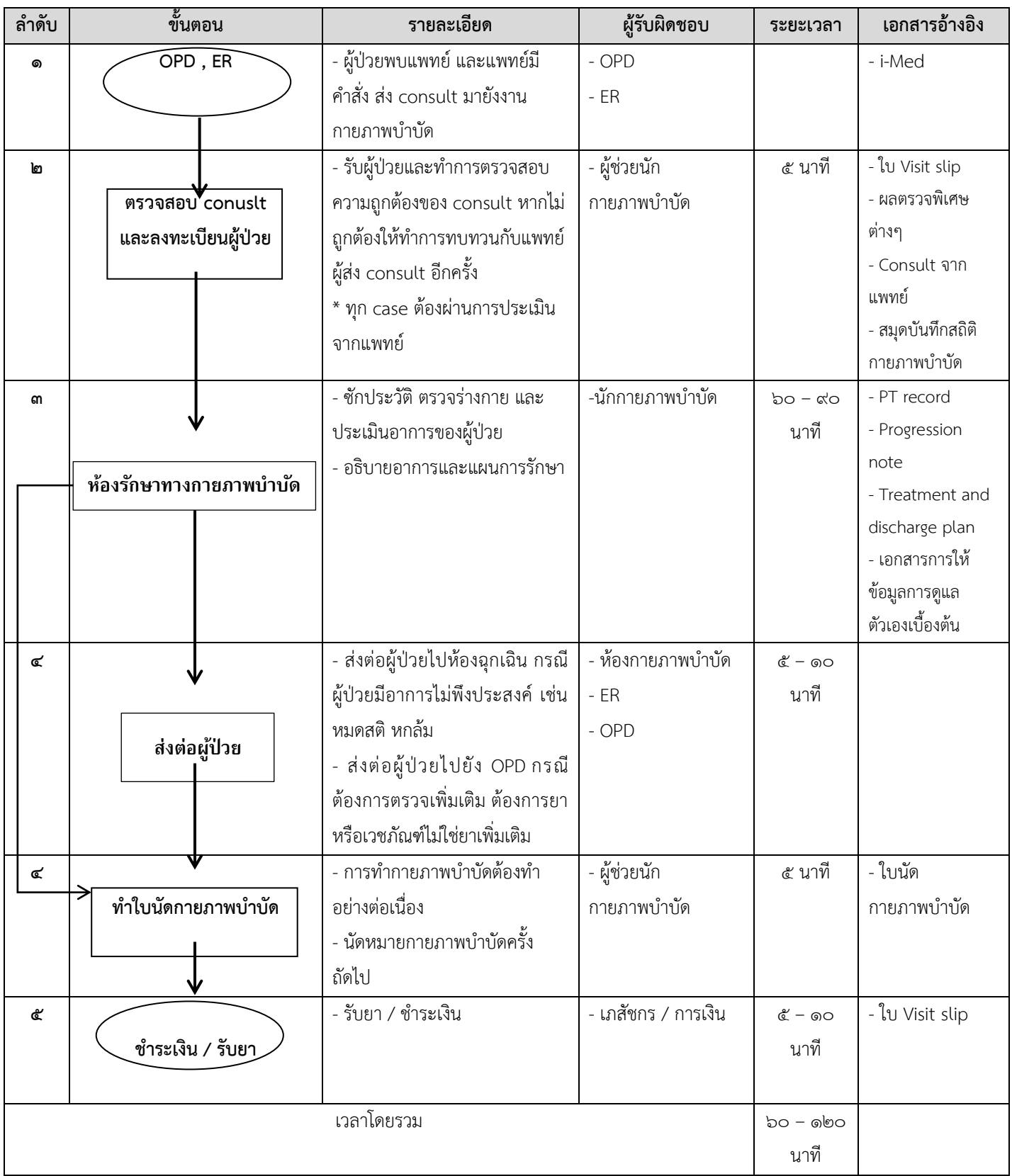

## **๔.๒ การรับผู้ป่วย OPD มีนัดหมายกายภาพบ าบัด**

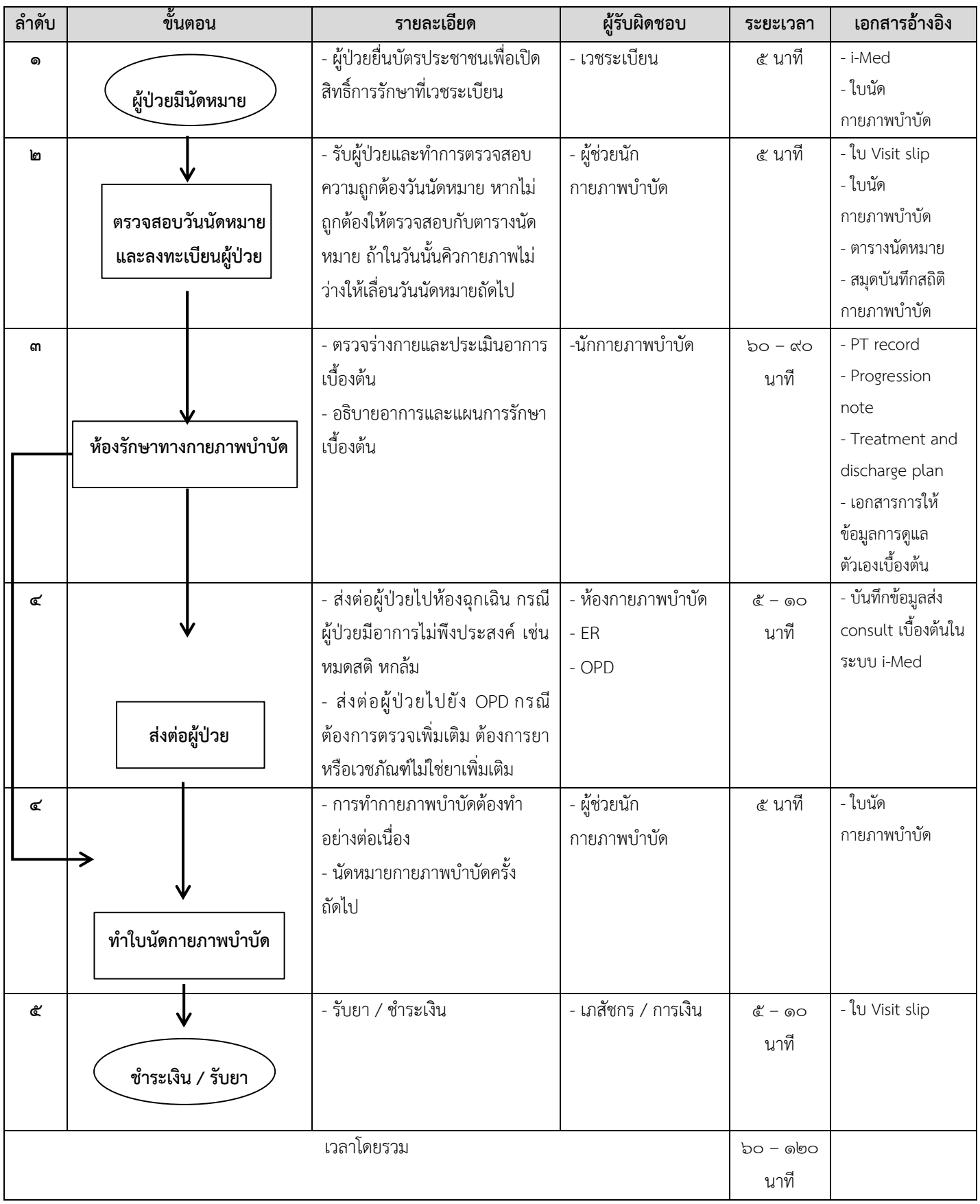

#### **๔.๓ การรับผู้ป่วย IPD**

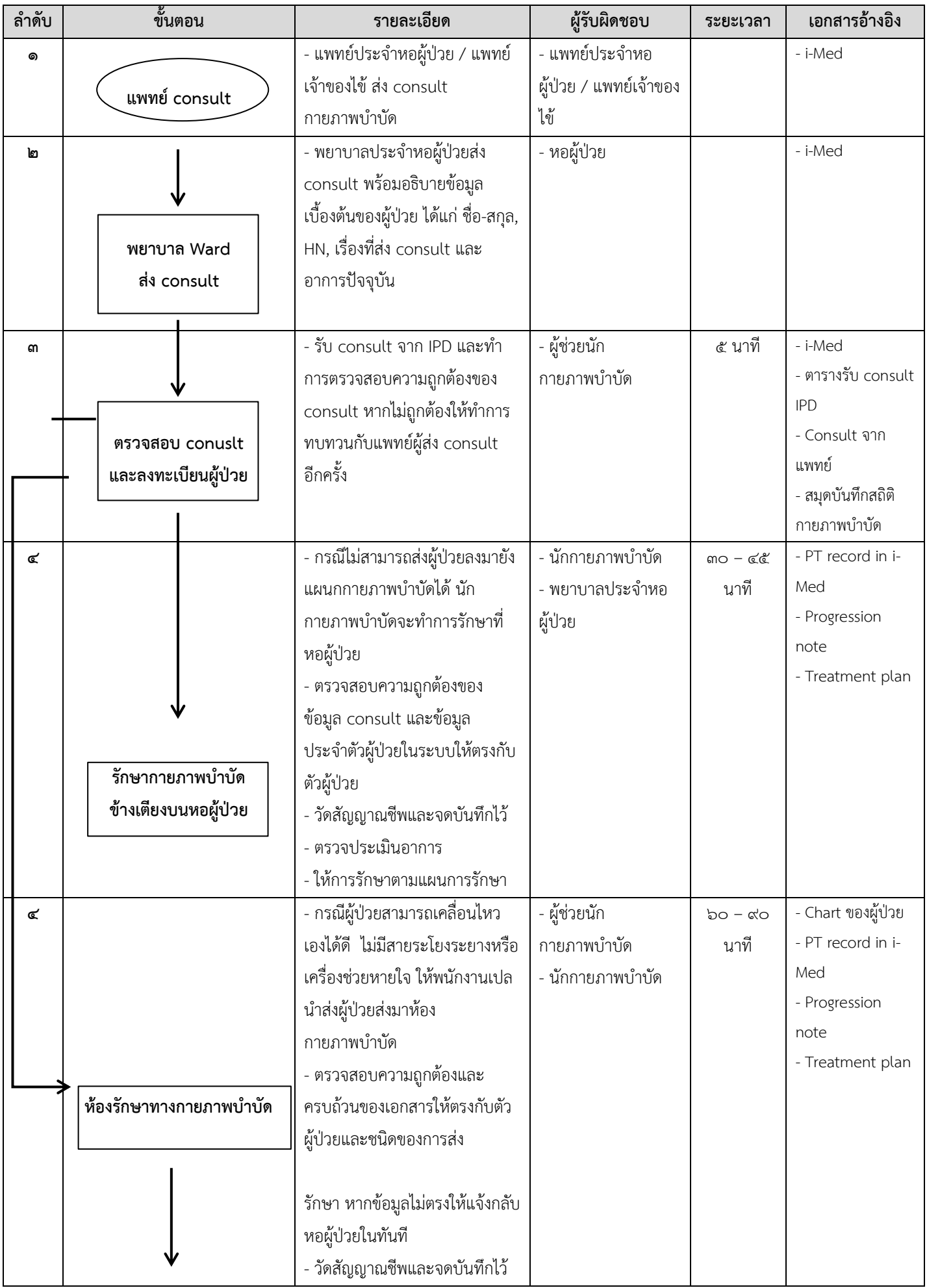

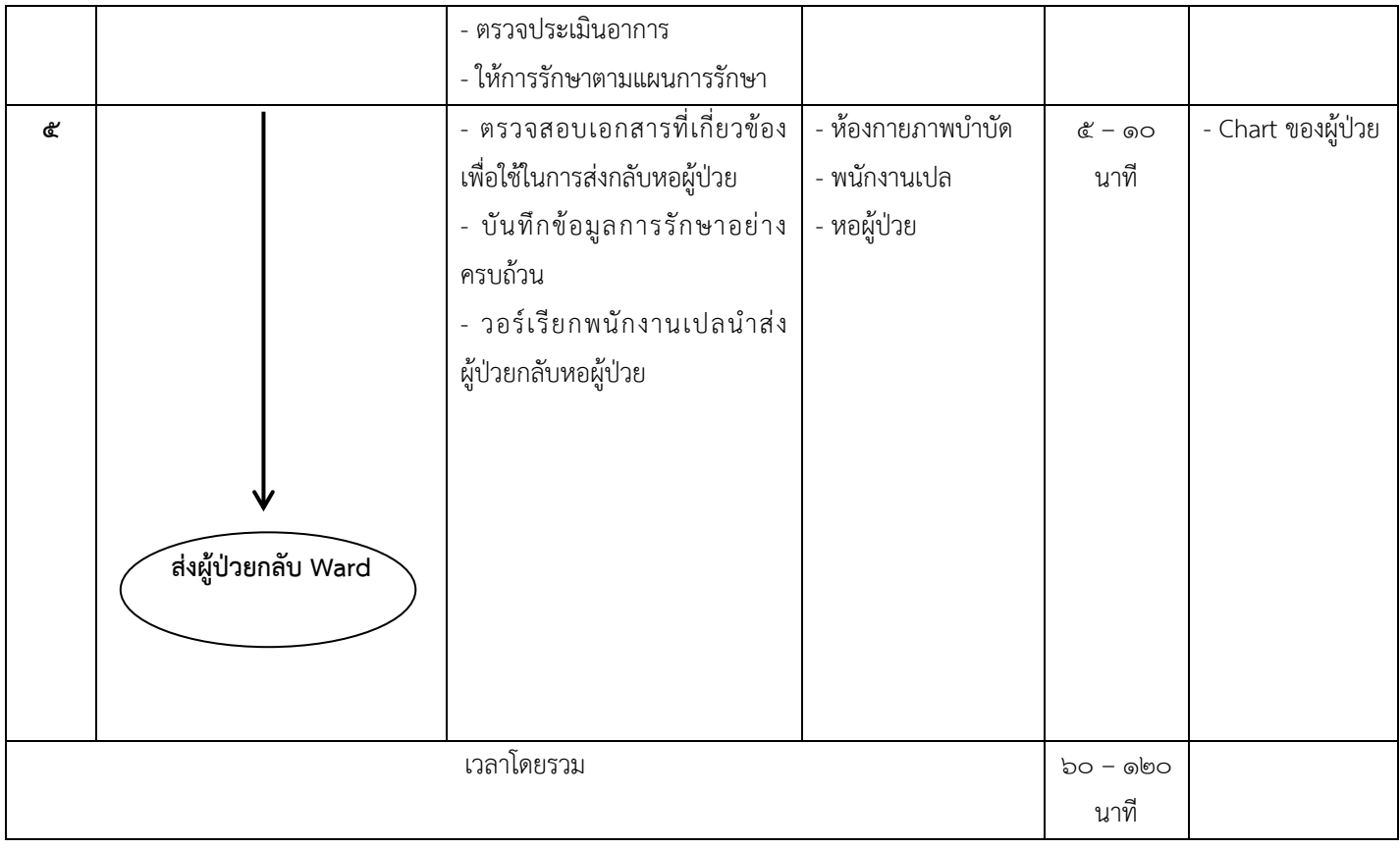

## **๕. งานส่งเสริมสุขภาพชุมชน**

# **๑.โครงการให้วัคซีนสร้างเสริมภูมิคุ้มกันโรค**

#### **๑.๑ การให้วัคซีนหัด – หัดเยอรมัน (MR) ส าหรับนักศึกษาทางการแพทย์และสาธารณสุข**

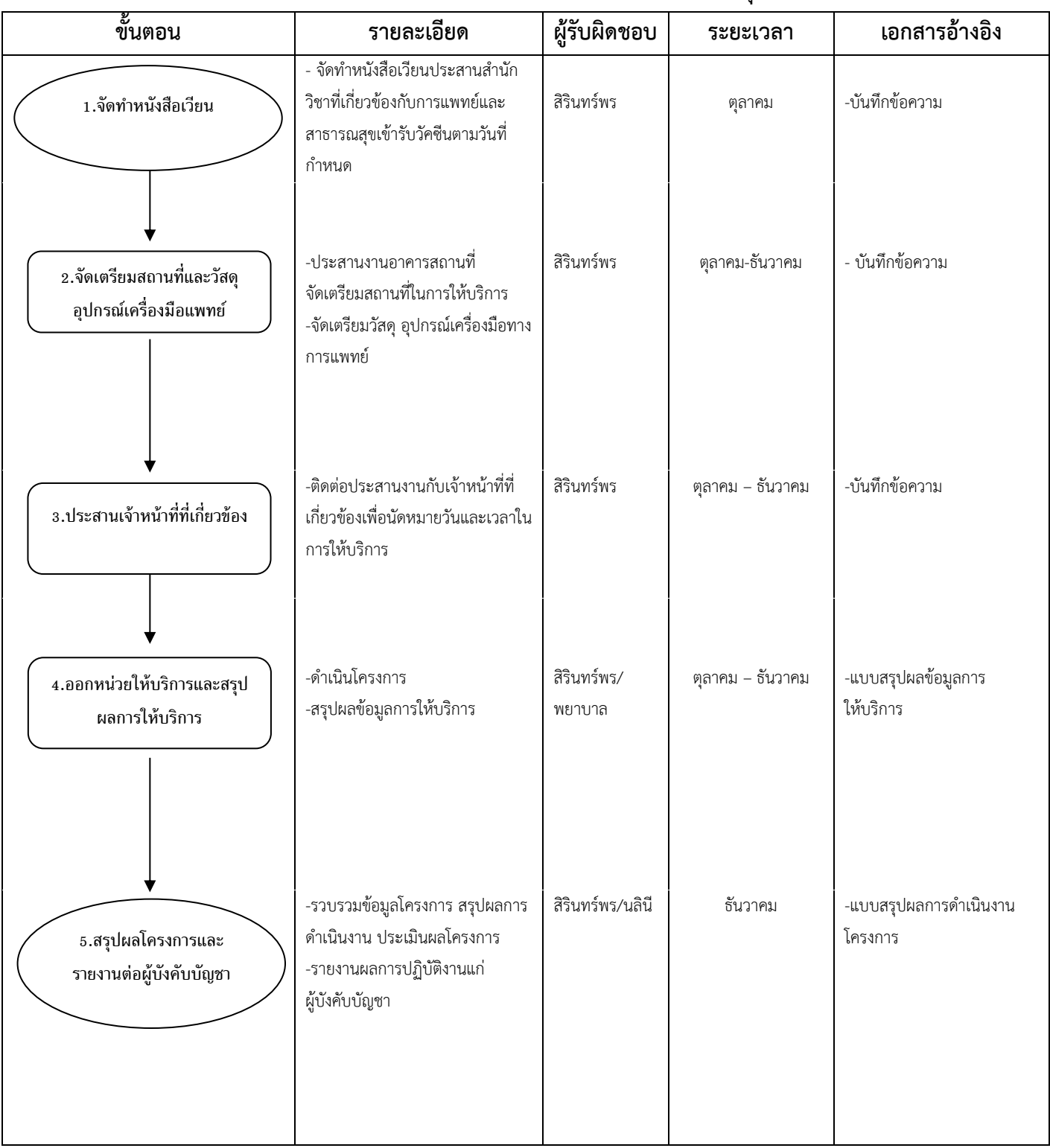

#### **๑.๒ การให้บริการวัคซีนไข้หวัดใหญ่**

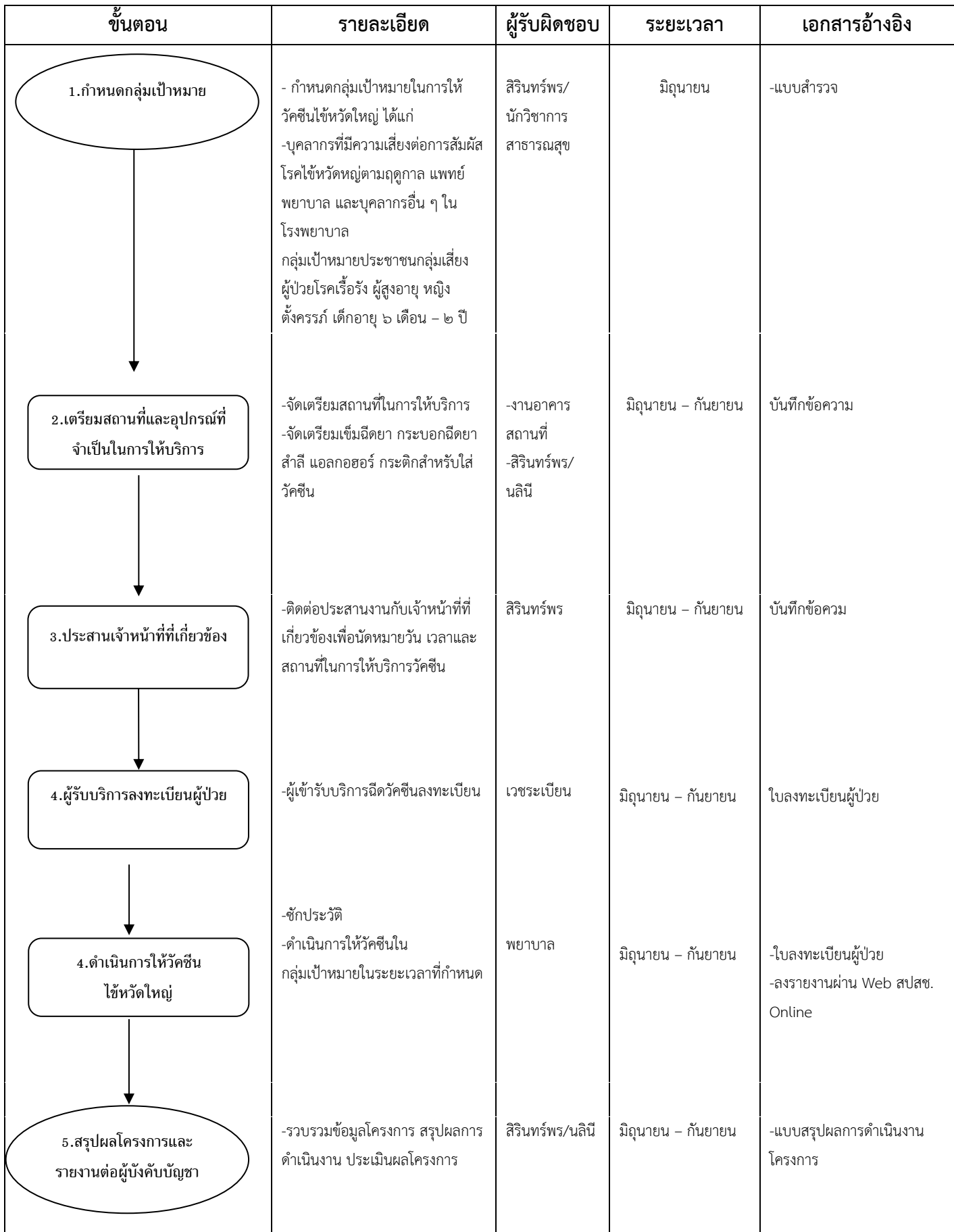

#### **๑.๓ การให้วัคซีนอนามัยโรงเรียน**

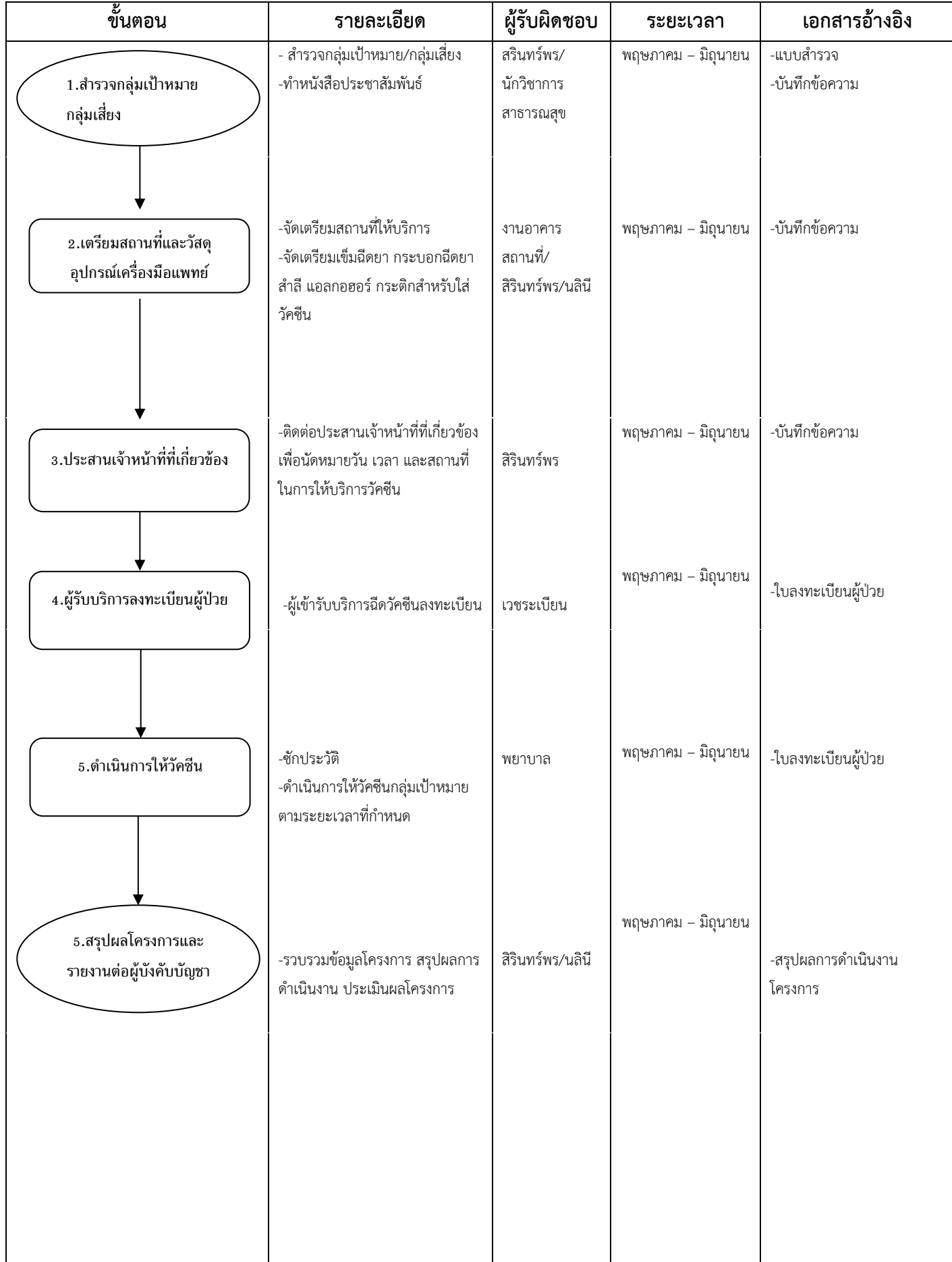

#### **๑.๔ การคัดกรองสุขภาพส าหรับบุคคลทั่วไป**

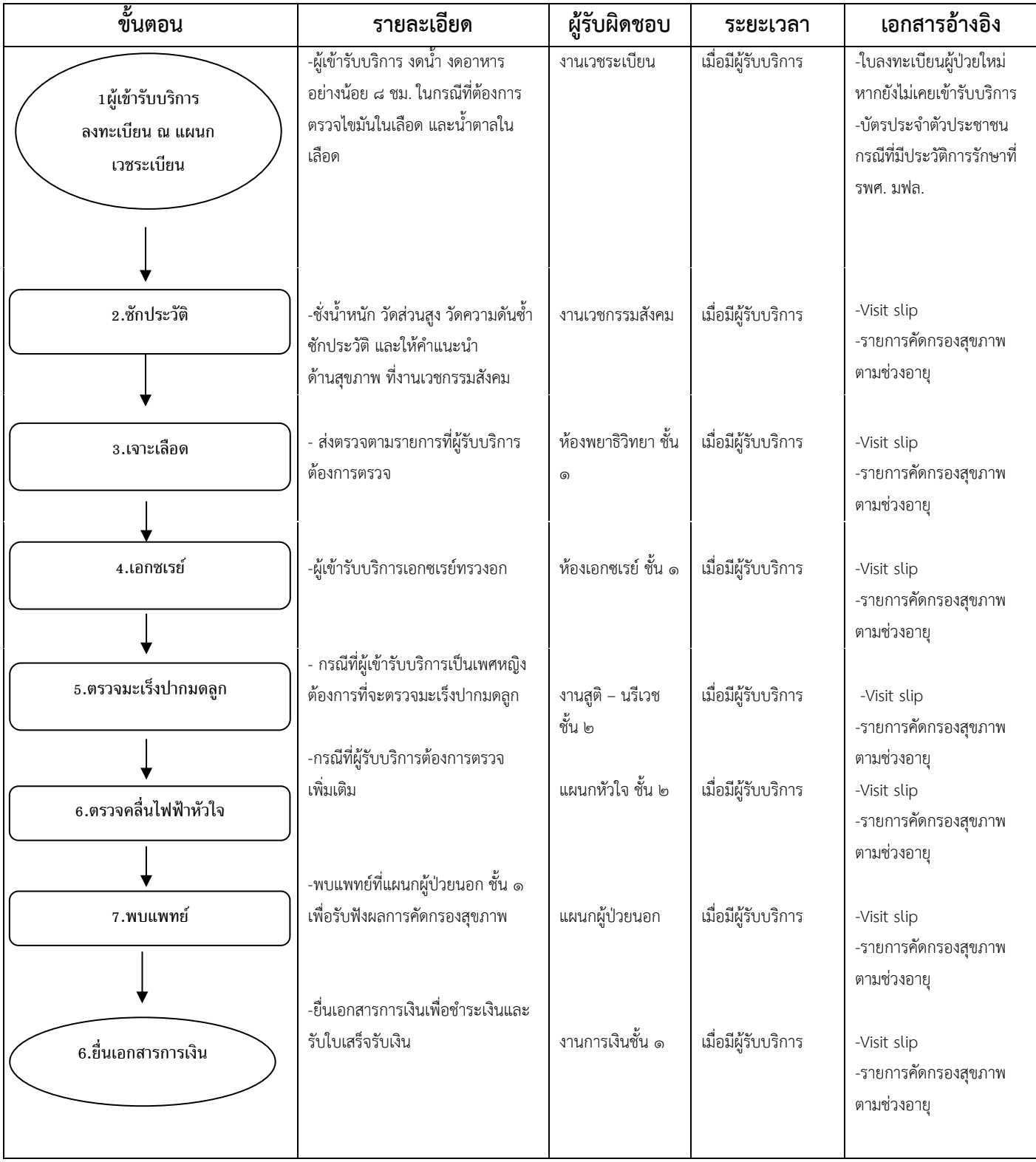

# **๒.งานประกันสุขภาพและส่งเสริมสุขภาพ**

## **๒.๑งานขึ้นทะเบียนบัตรประกันสุขภาพ**

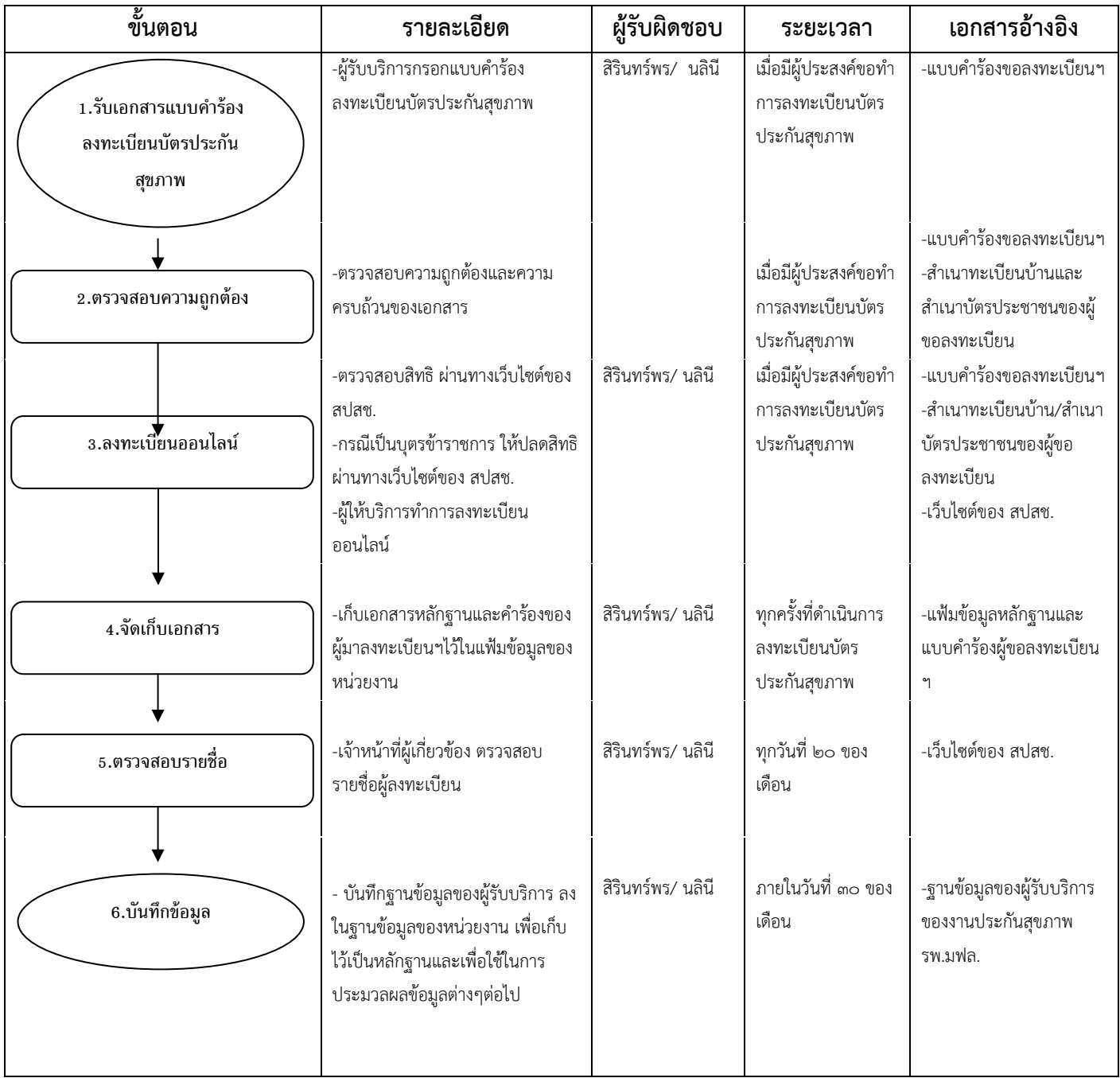

## ๒.๒ งานเรียกเก็บค่าบริการทางการแพทย์ งานประกันสุขภาพ

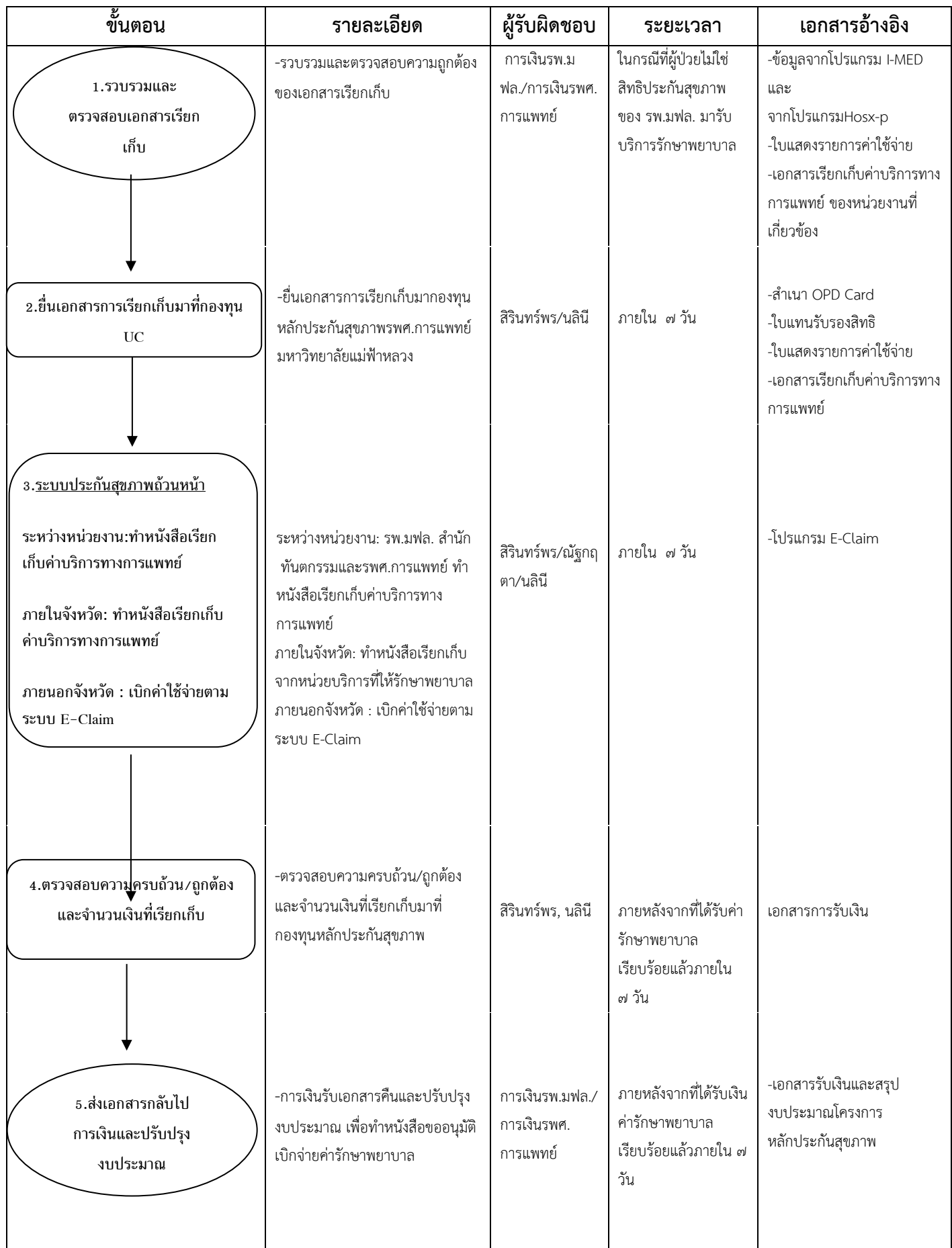

#### **๒.๓ งานตามจ่ายค่าบริการทางการแพทย์ งานประกันสุขภาพ**

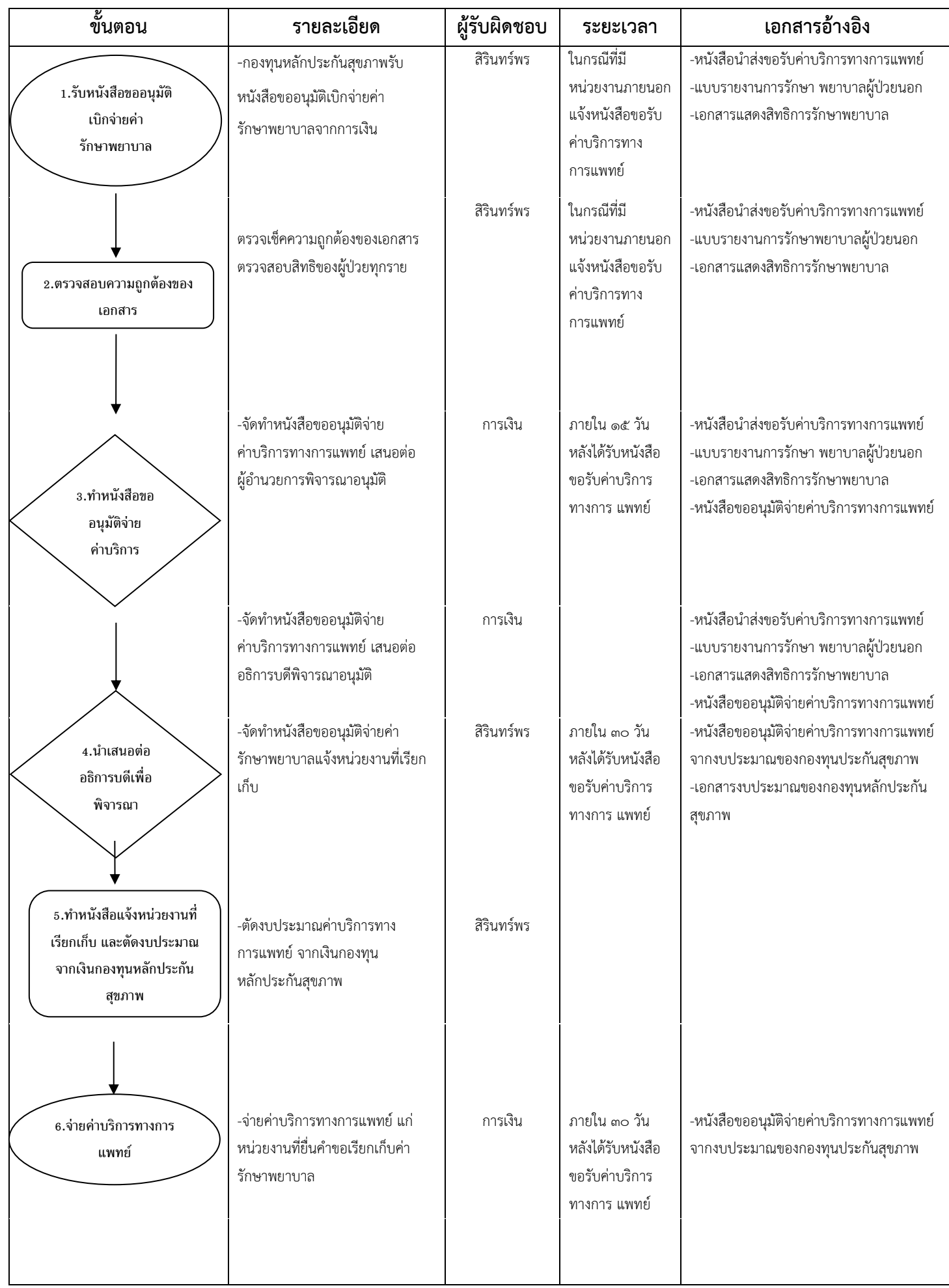

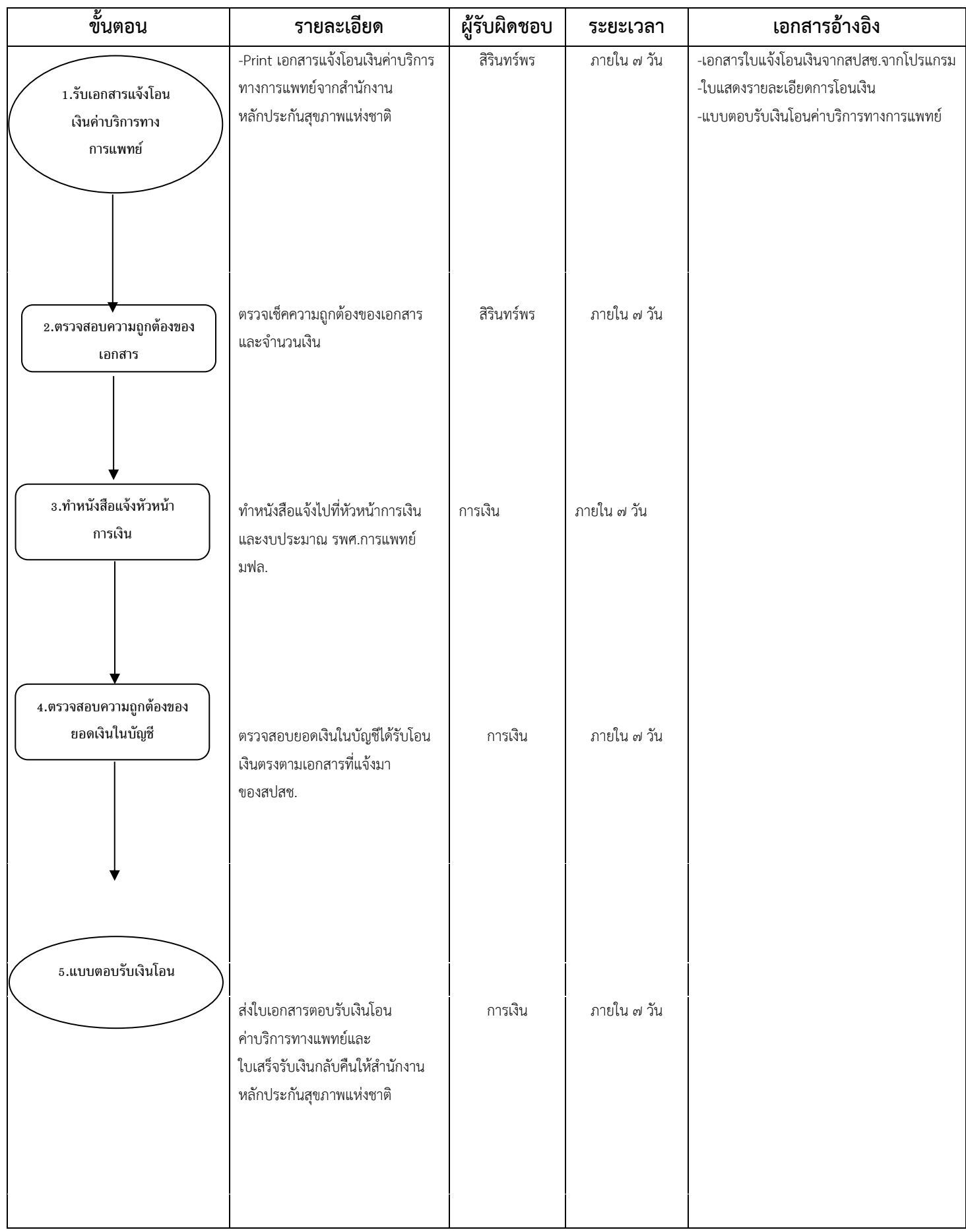

#### **๒.๔ งานแจ้งโอนเงินค่าบริการทางการแพทย์จากส านักงานหลักประกันสุขภาพแห่งชาติ**

## **๒.๕ งานให้ค าปรึกษาเรื่องบัตรประกันสุขภาพ**

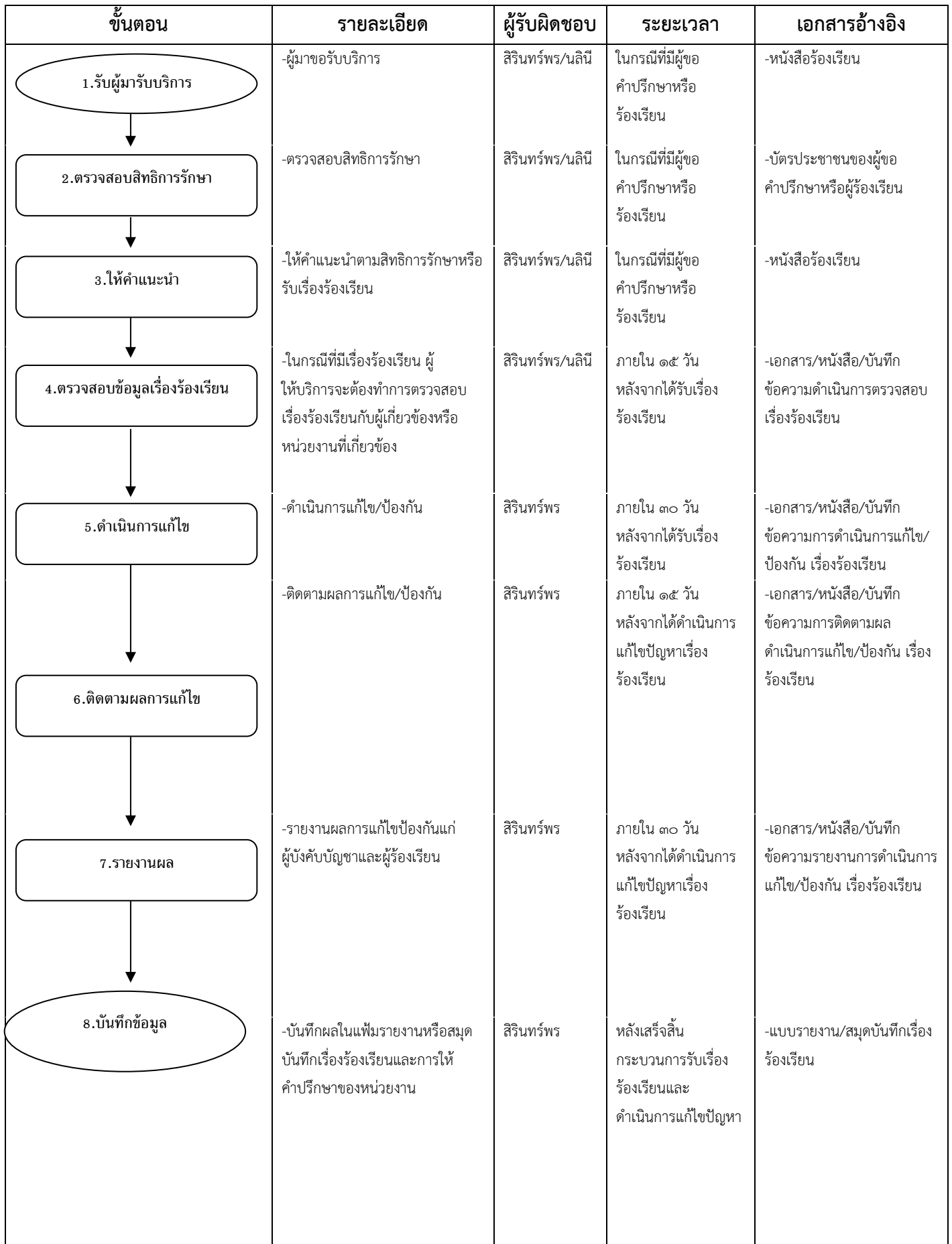

## **๒.๖ งานเบิกจ่ายค่าใช้จ่ายโครงการ งานประกันสุขภาพ**

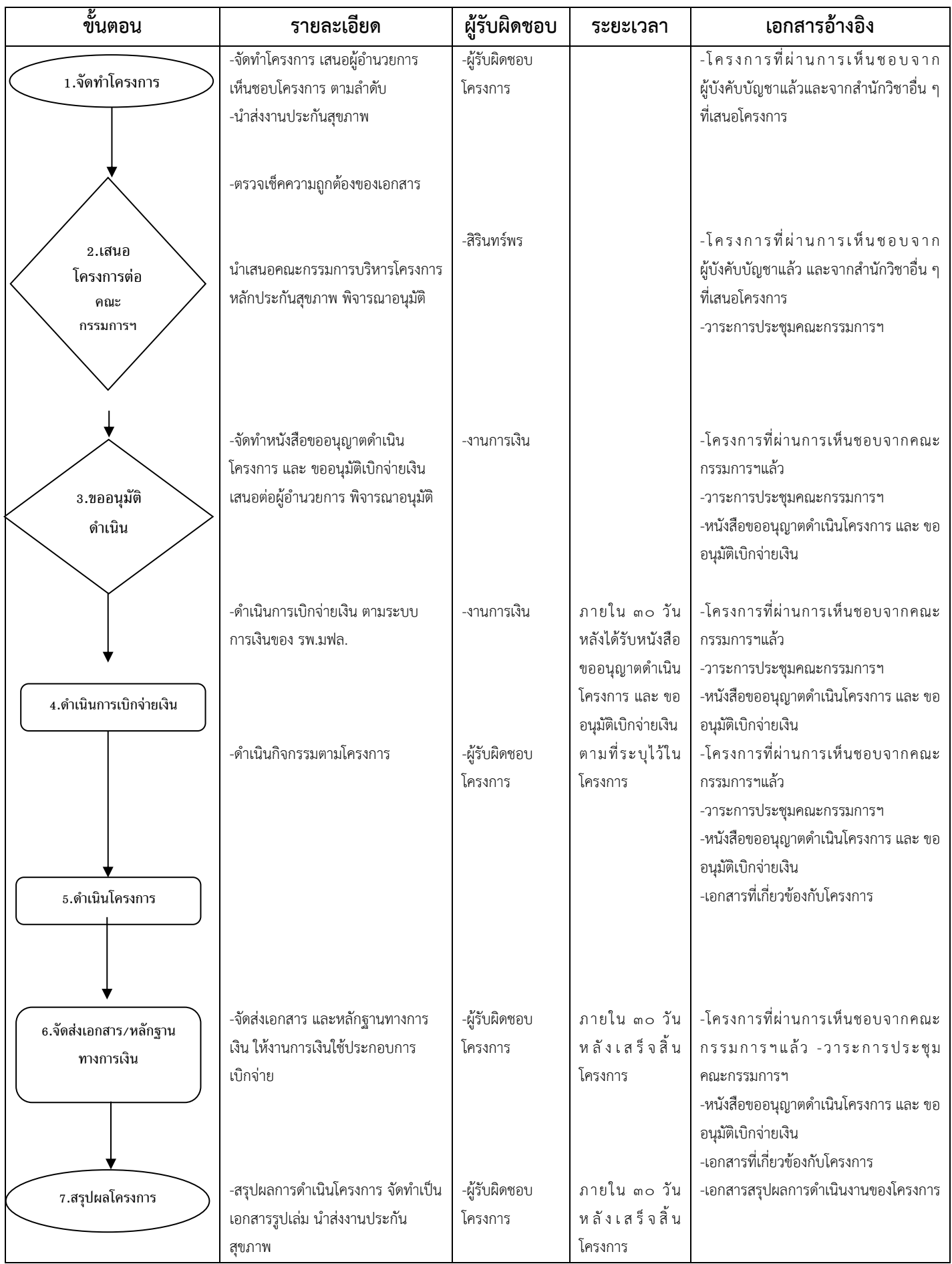

#### **๒.๗ งานเบิกจ่ายค่าใช้จ่ายการประชุม/อบรมตามนโยบาย สปสช. งานประกันสุขภาพ**

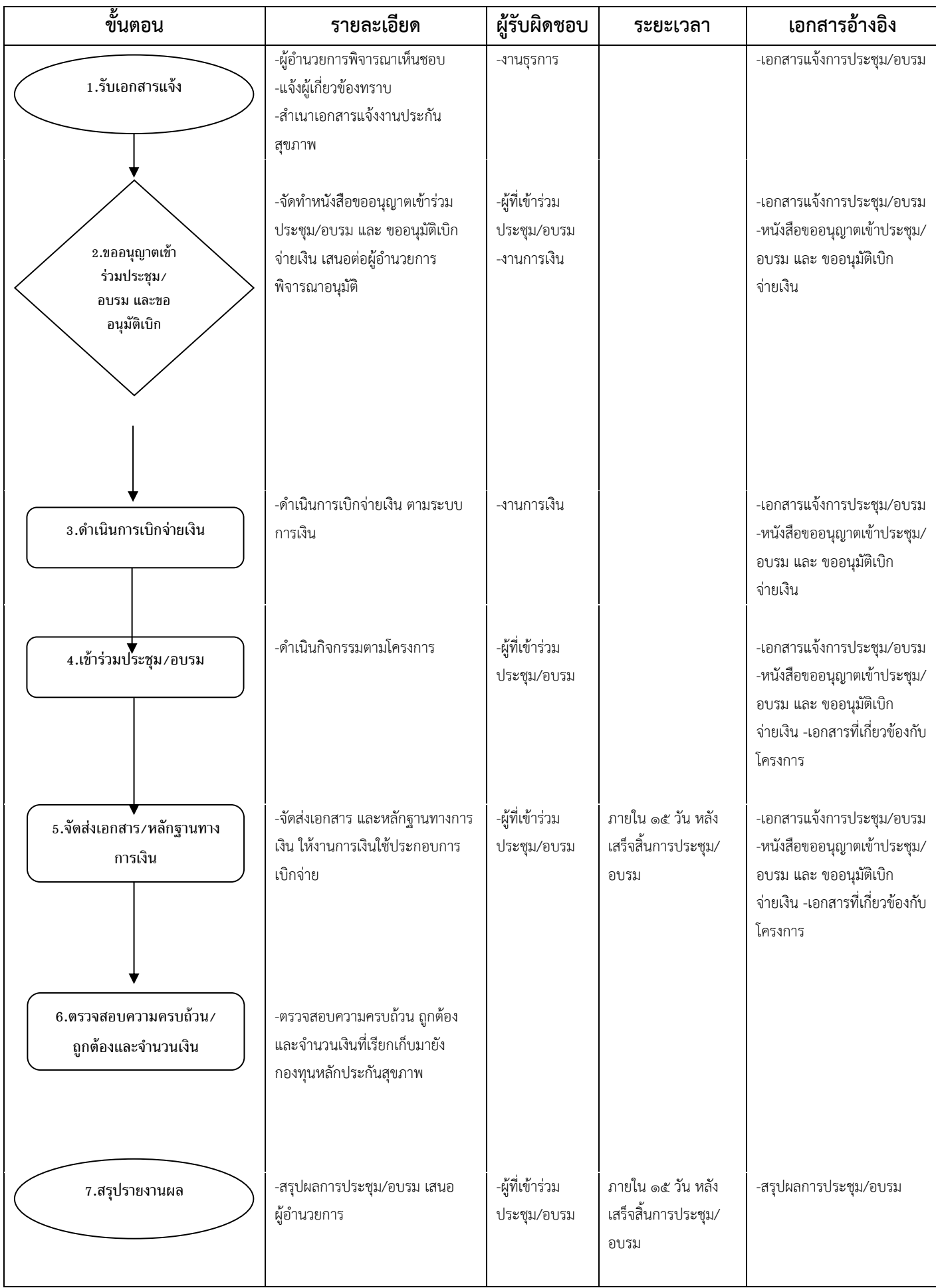

## **๒.๘ งานเบิกจ่ายงบค่าเสื่อมราคา งานประกันสุขภาพ**

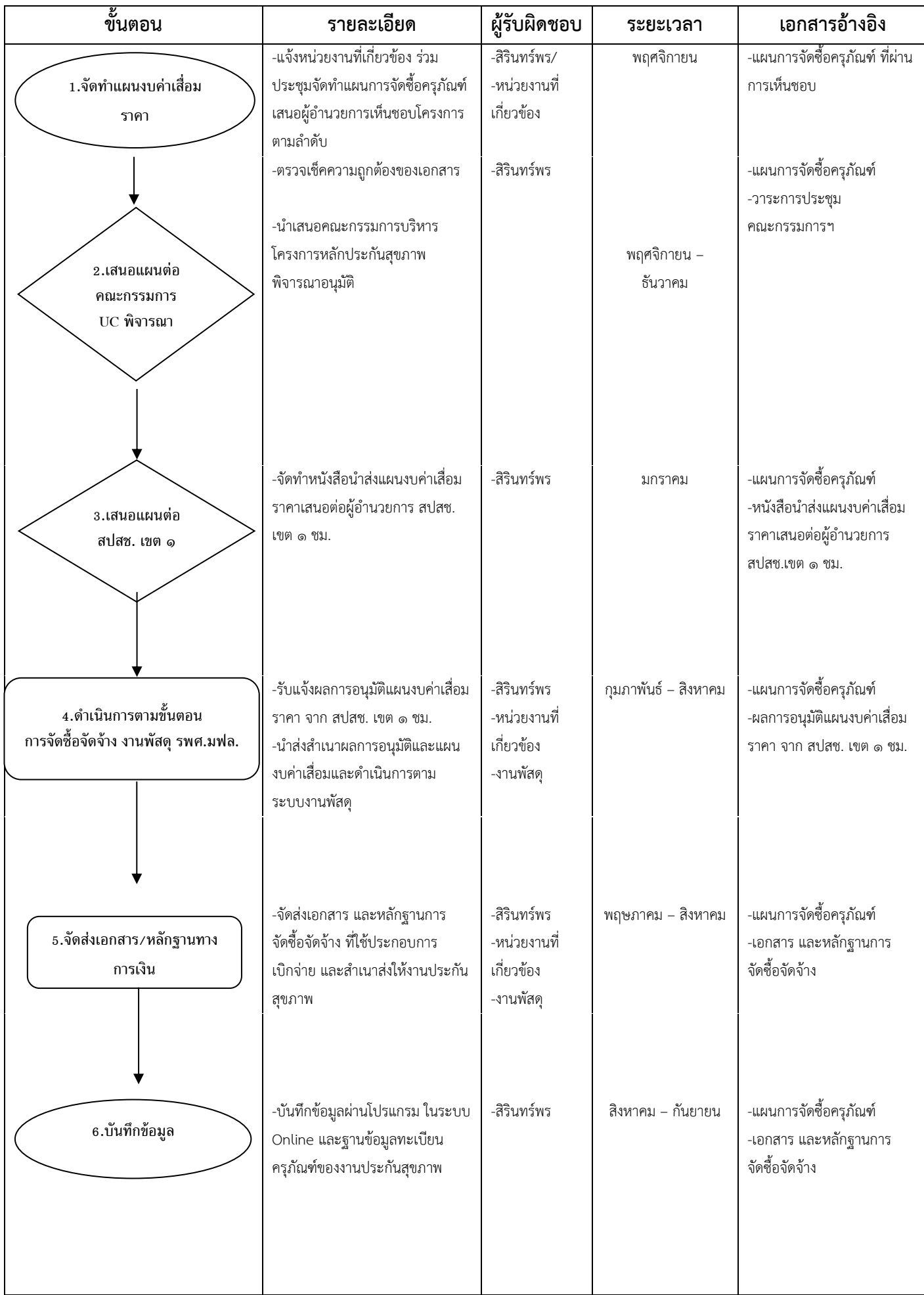

#### **๒.๙ งานส่งเสริมสุขภาพและป้องกันโรค**

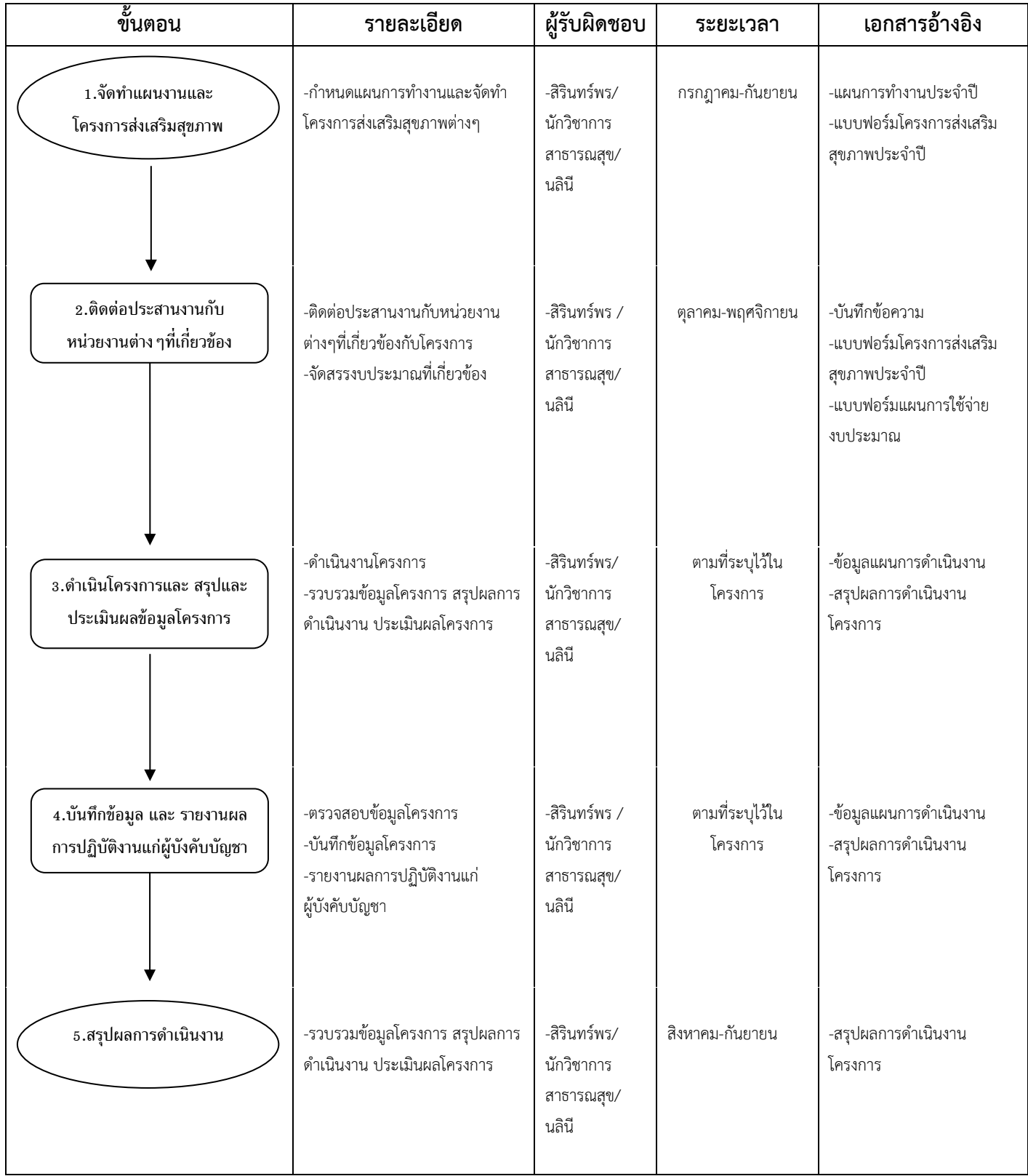

#### ๓.โครงการส่งเสริมสุขภาพและควบคุมโรค

#### ๓.๑ กิจกรรมพ่นหมอกควัน

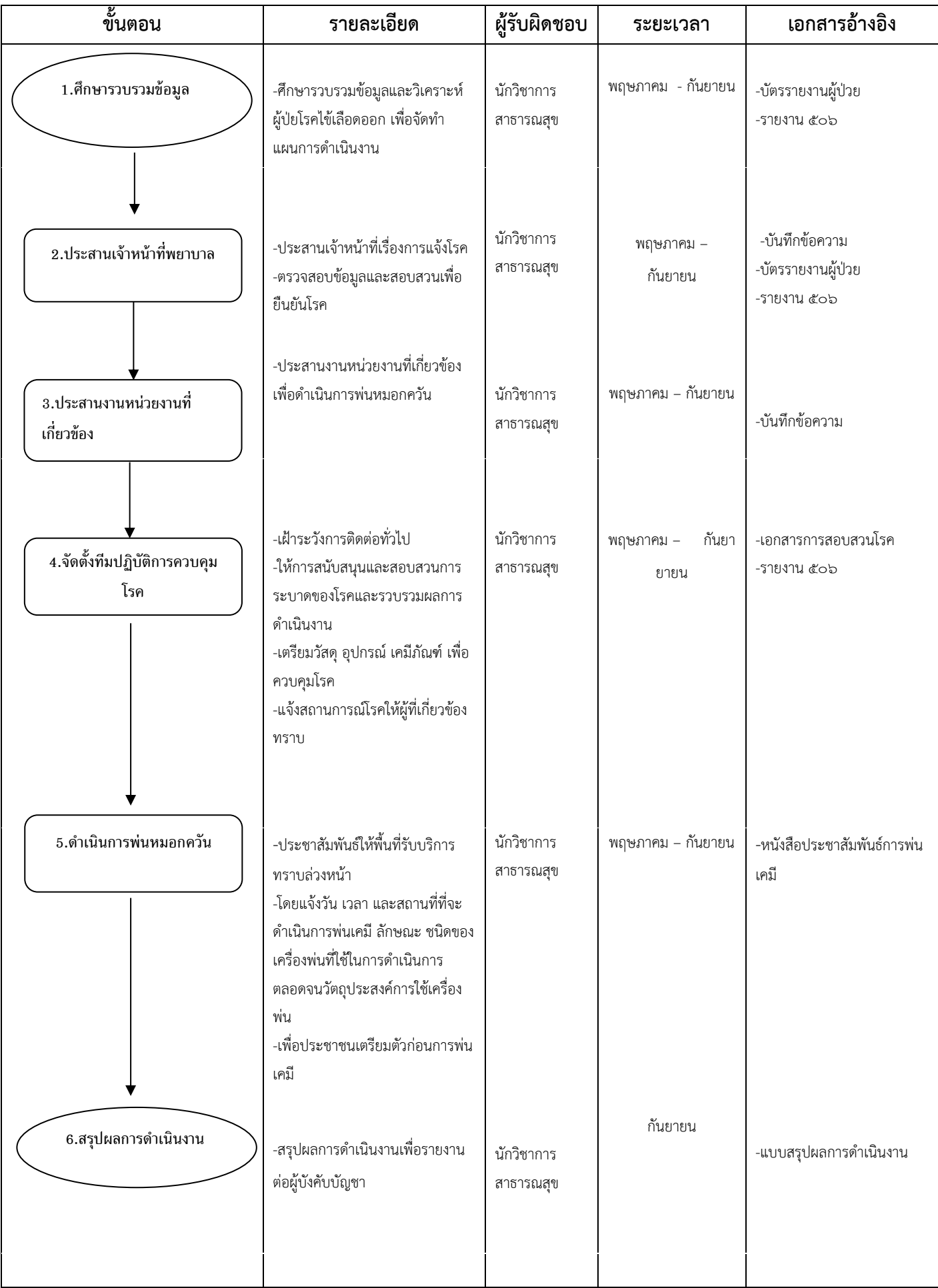

๓.๒ งานเฝ้าระวังและสอบสวนโรค

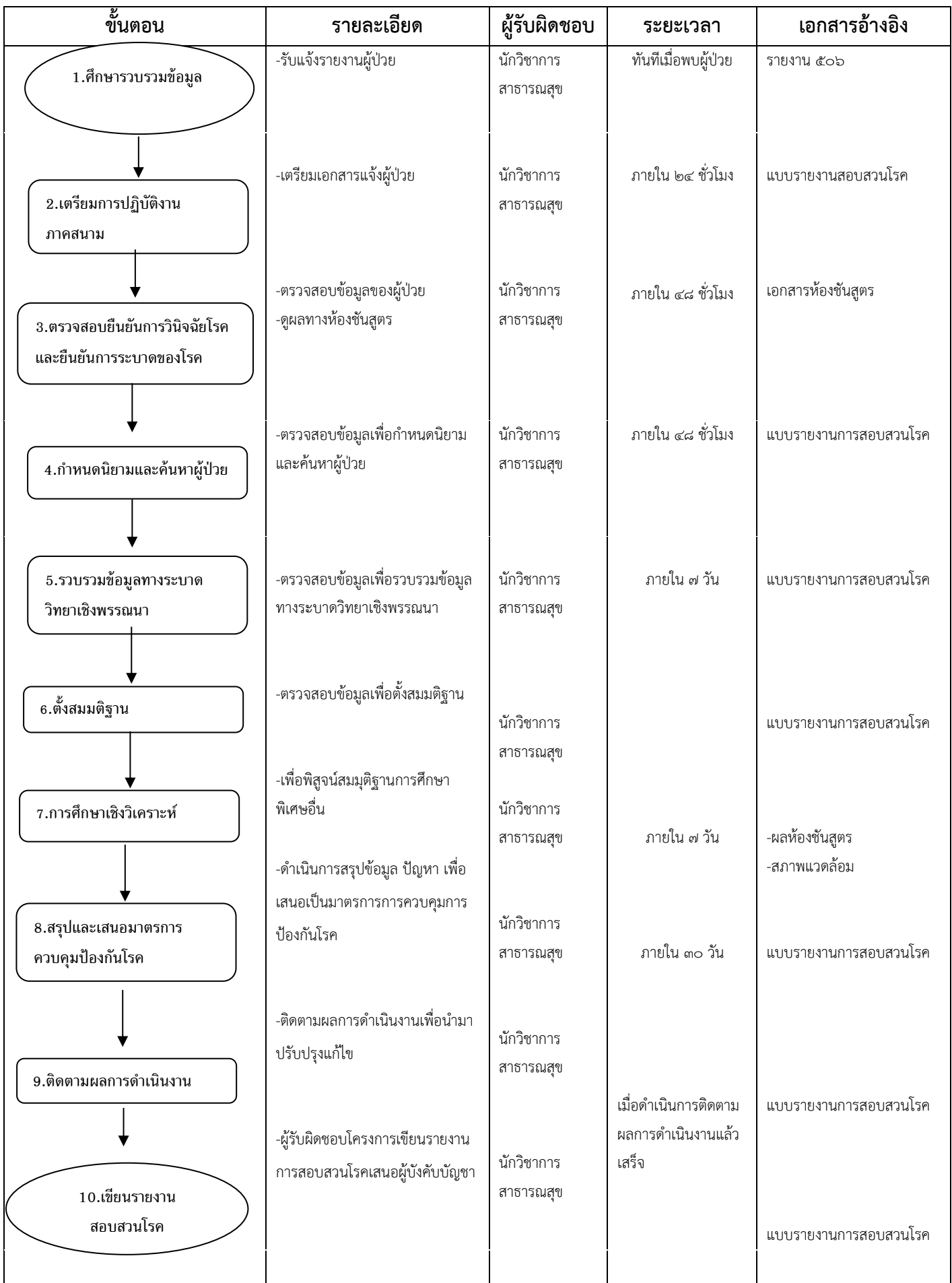

#### **๓.๓ การตรวจสุขภาพบุคลากรในโรงพยาบาลศูนย์การแพทย์มหาวิทยาลัยแม่ฟ้าหลวง**

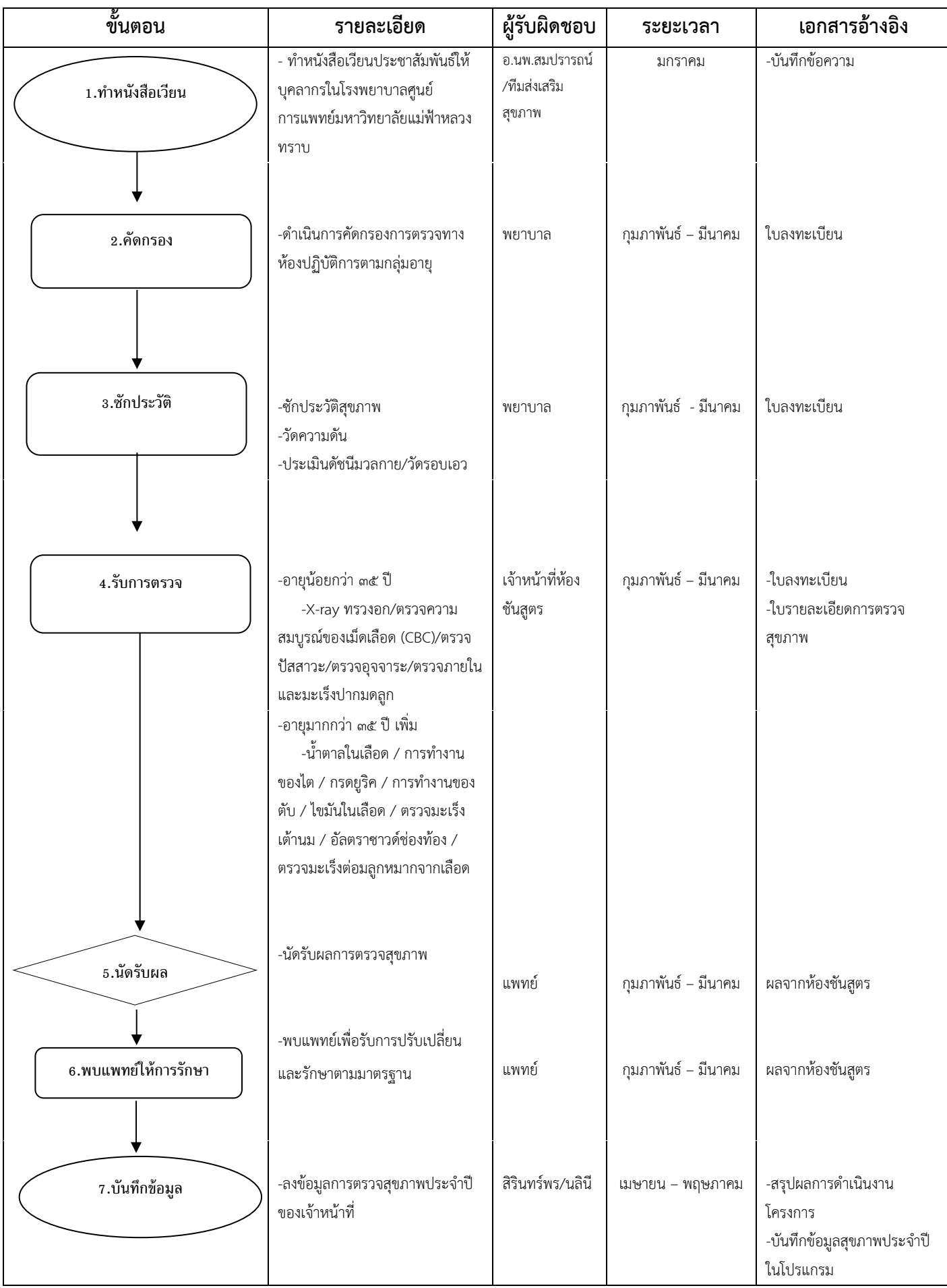

#### **๔.โครงการให้บริการในคลินิกของงานส่งเสริมสุขภาพชุมชน**

#### **๔.๑ บริการให้ค าปรึกษาในการเจาะเลือด HIV**

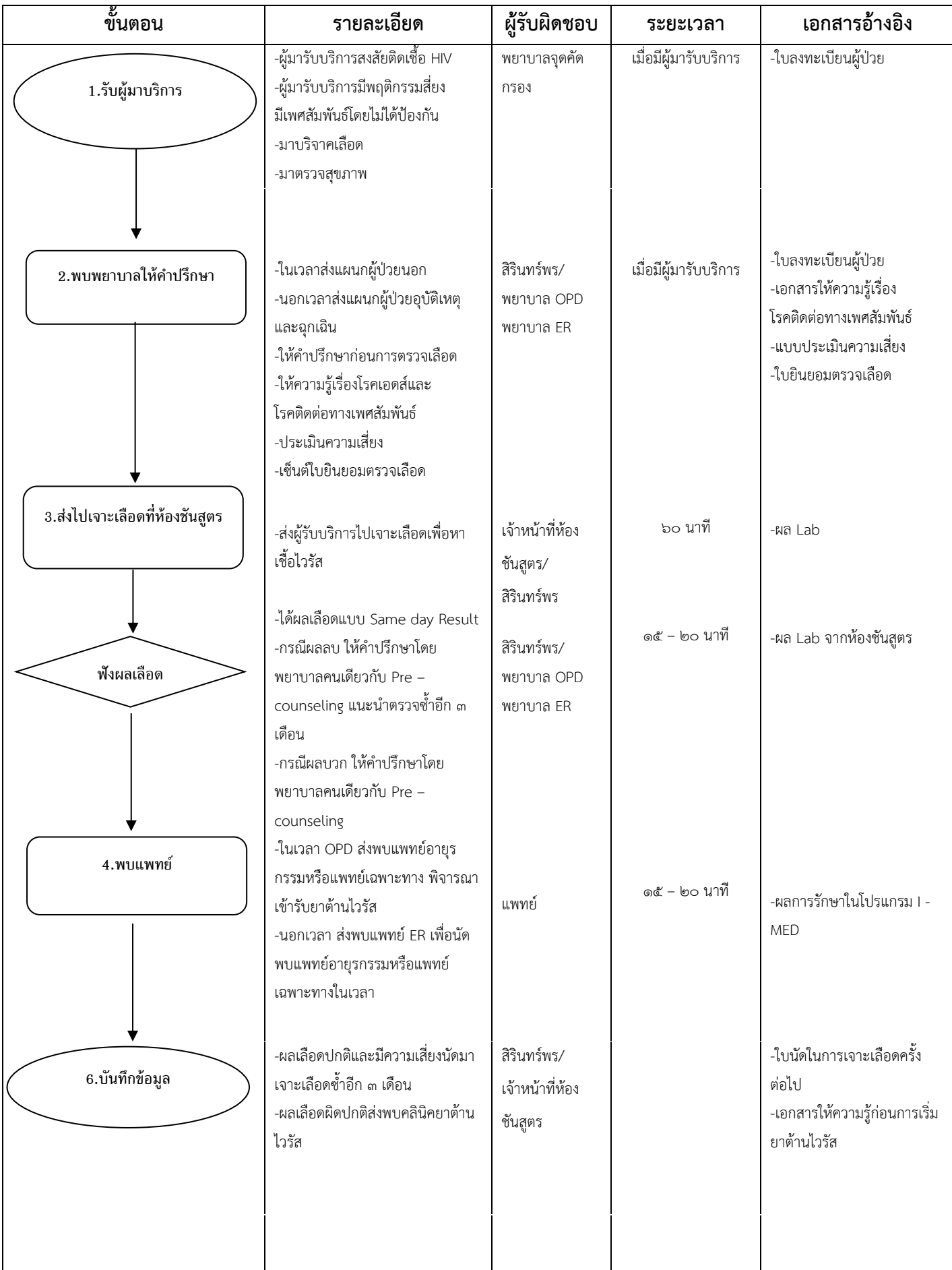

#### **๕.โครงการพิเศษ**

## **๕.๑ กิจกรรมออกหน่วยแพทย์อาสา บรมราชกุมารี**

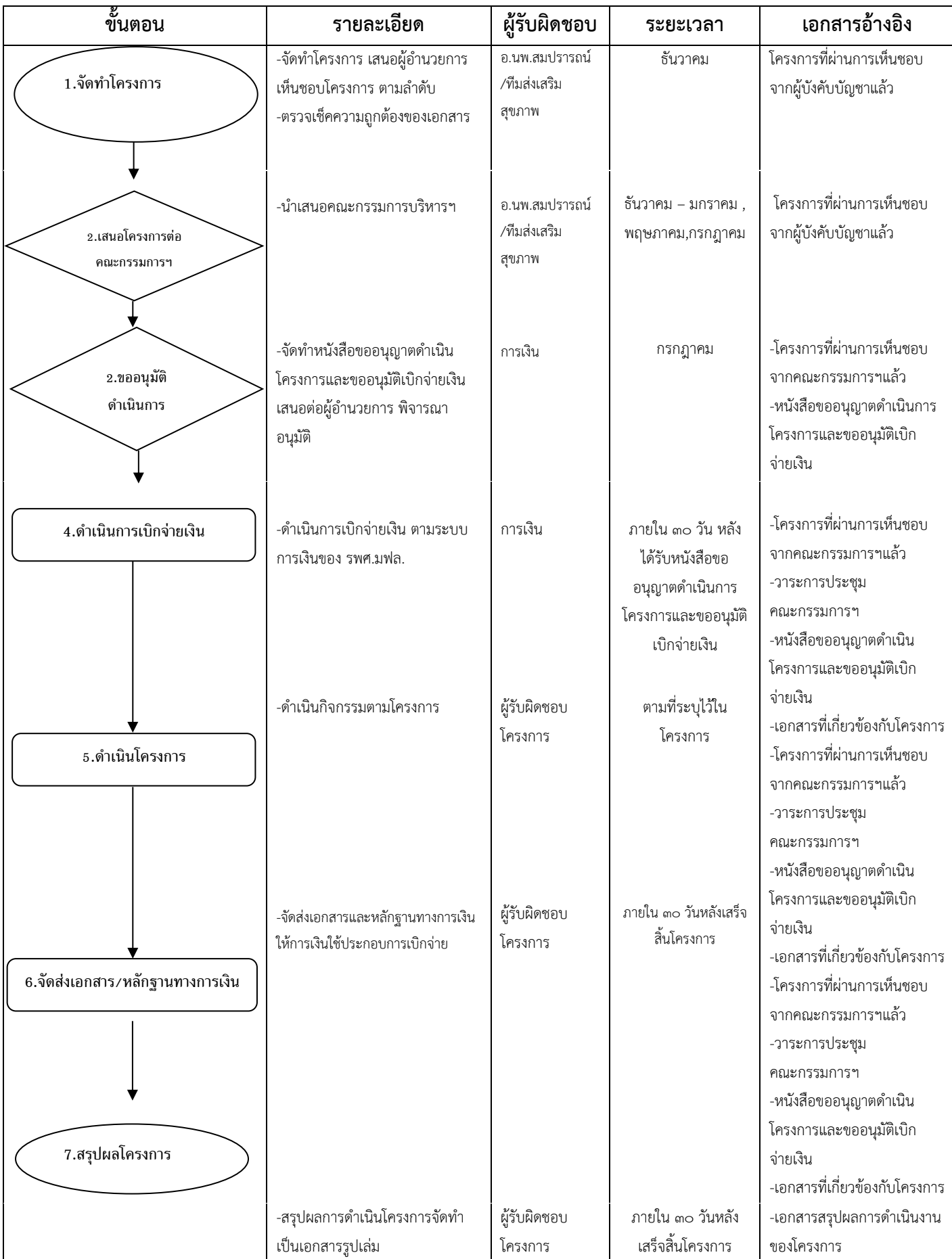

#### **๕.๒ กิจกรรมการเยี่ยมบ้าน**

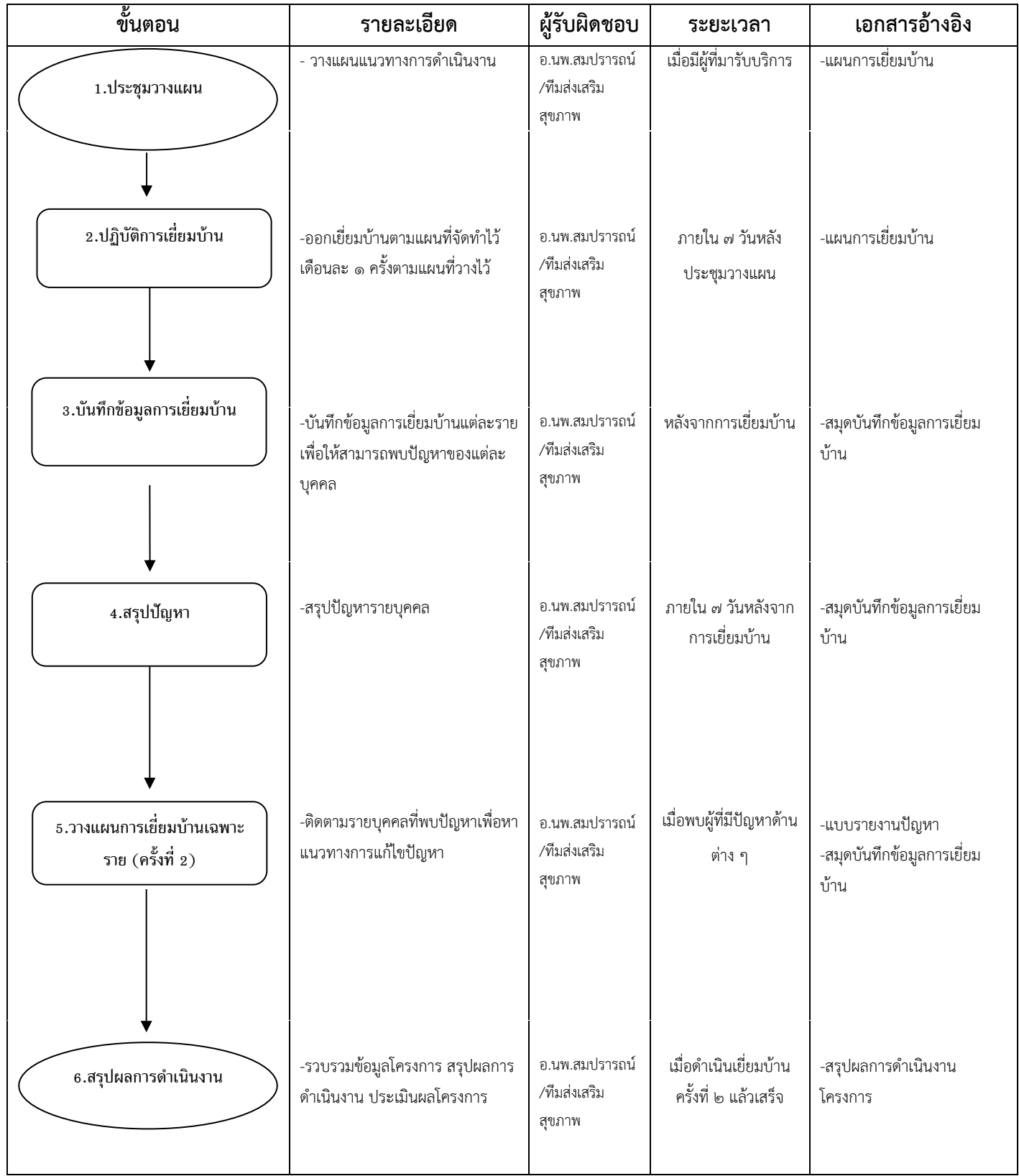

## **๖.ศูนย์ความเป็นเลิศทางการแพทย์ด้านโรคหัวใจและหลอดเลือด**

#### **1. หน่วยตรวจสวนหัวใจและหลอดเลือด**

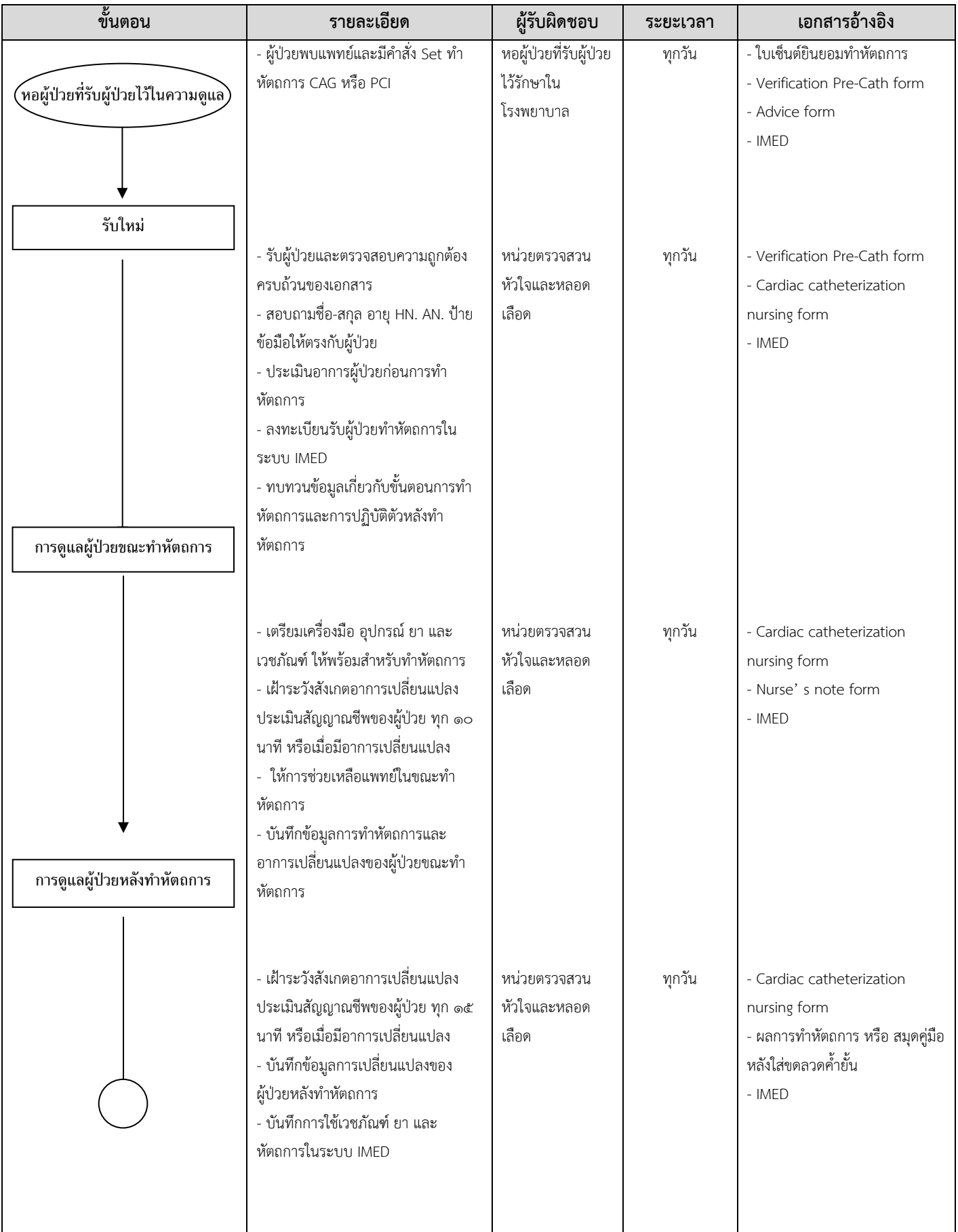
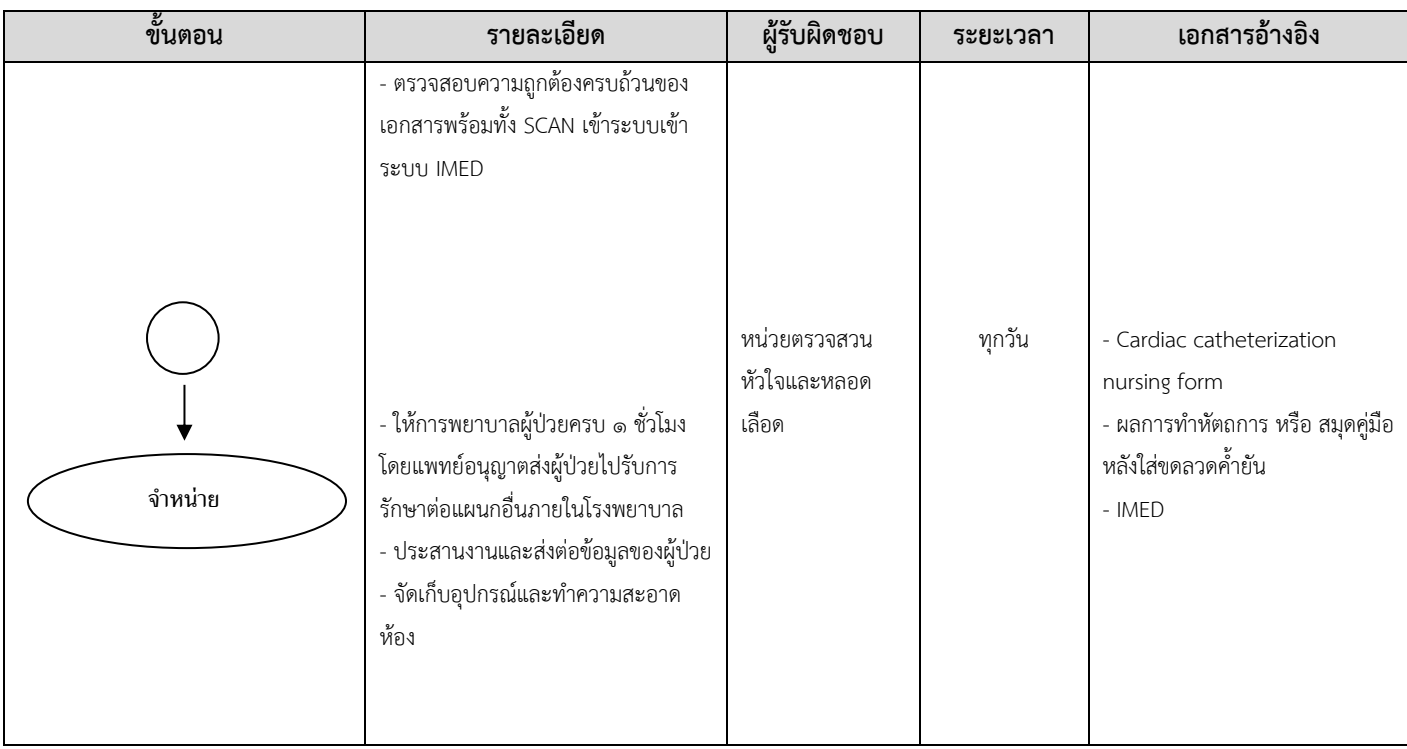

### **ฝ่ายการพยาบาล**

### **๑. งานพยาบาลอุบัติเหตุและฉุกเฉิน**

### **๑.๑ งานบริการของงานอุบัติเหตุและฉุกเฉิน**

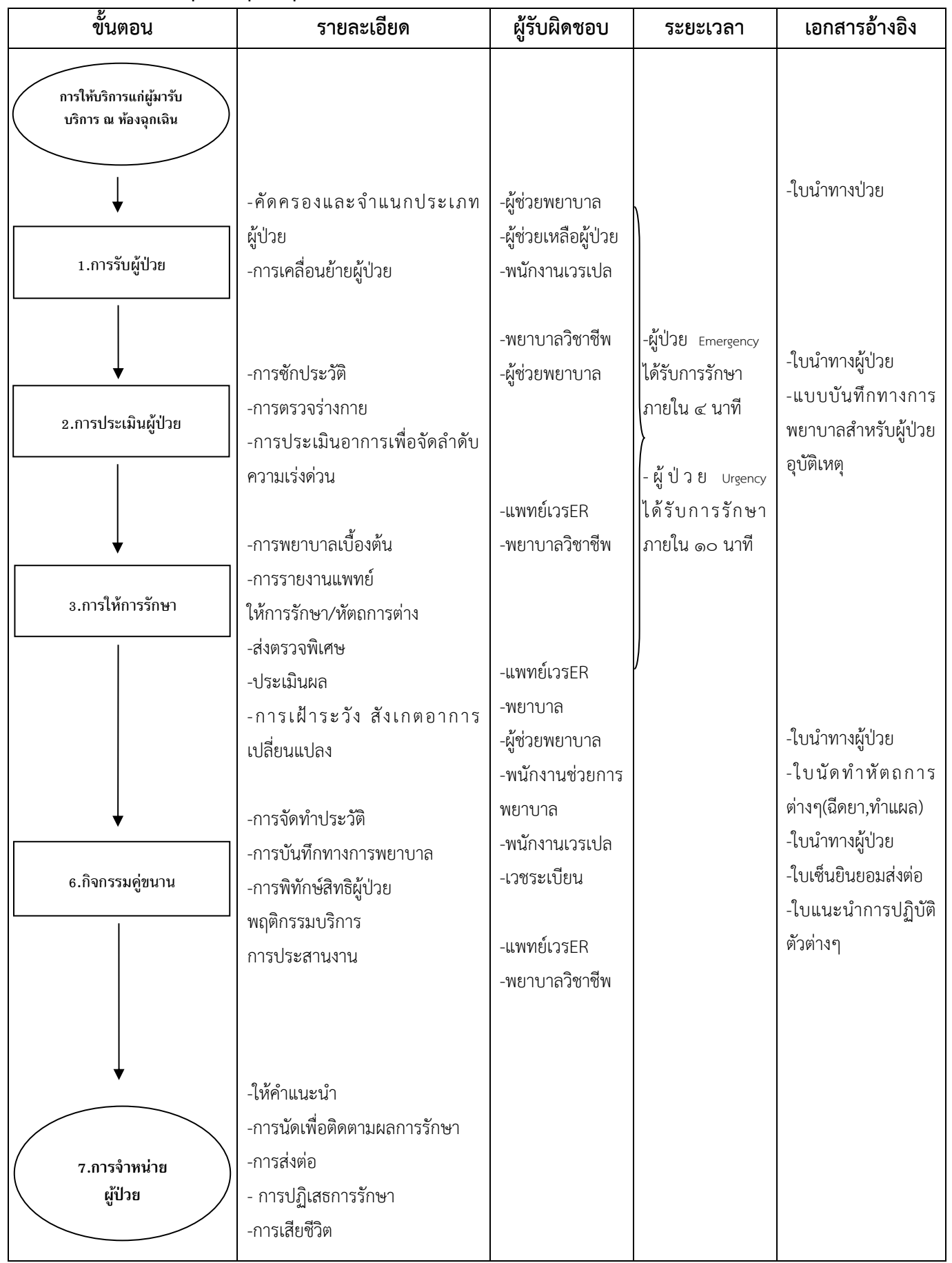

#### **๑.๒ งานบริการเปล**

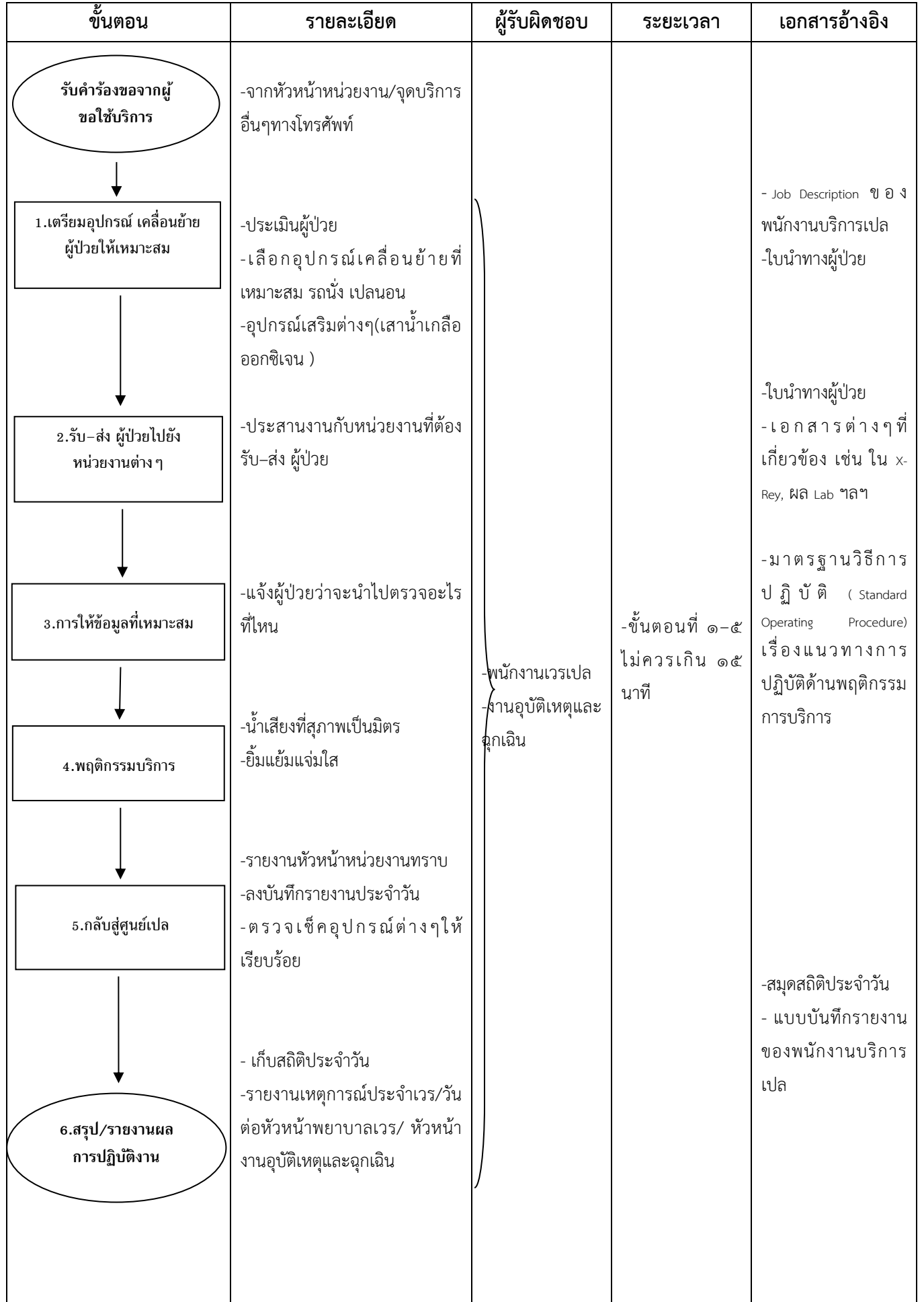

### **๒.งานพยาบาลผู้ป่วยนอก**

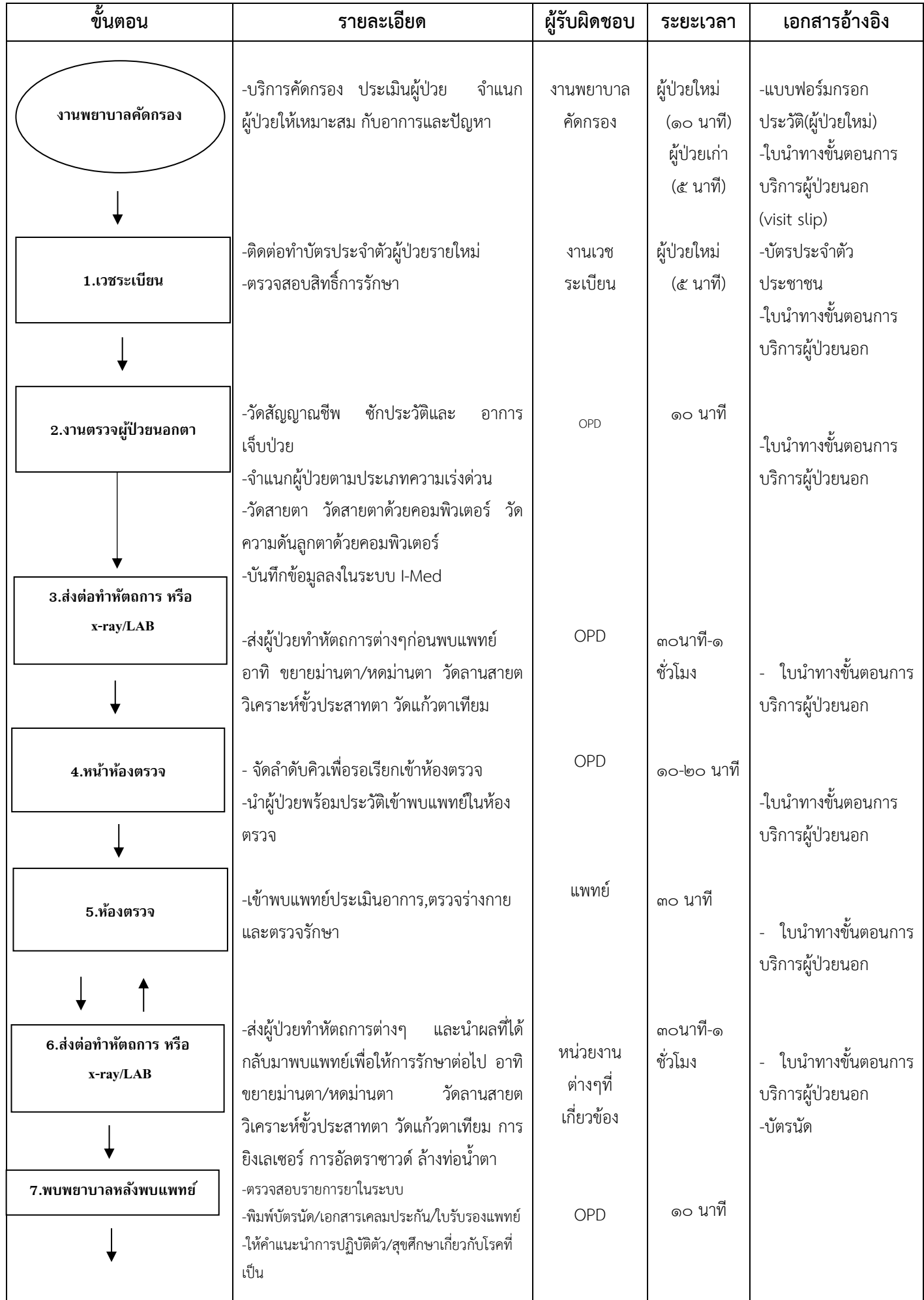

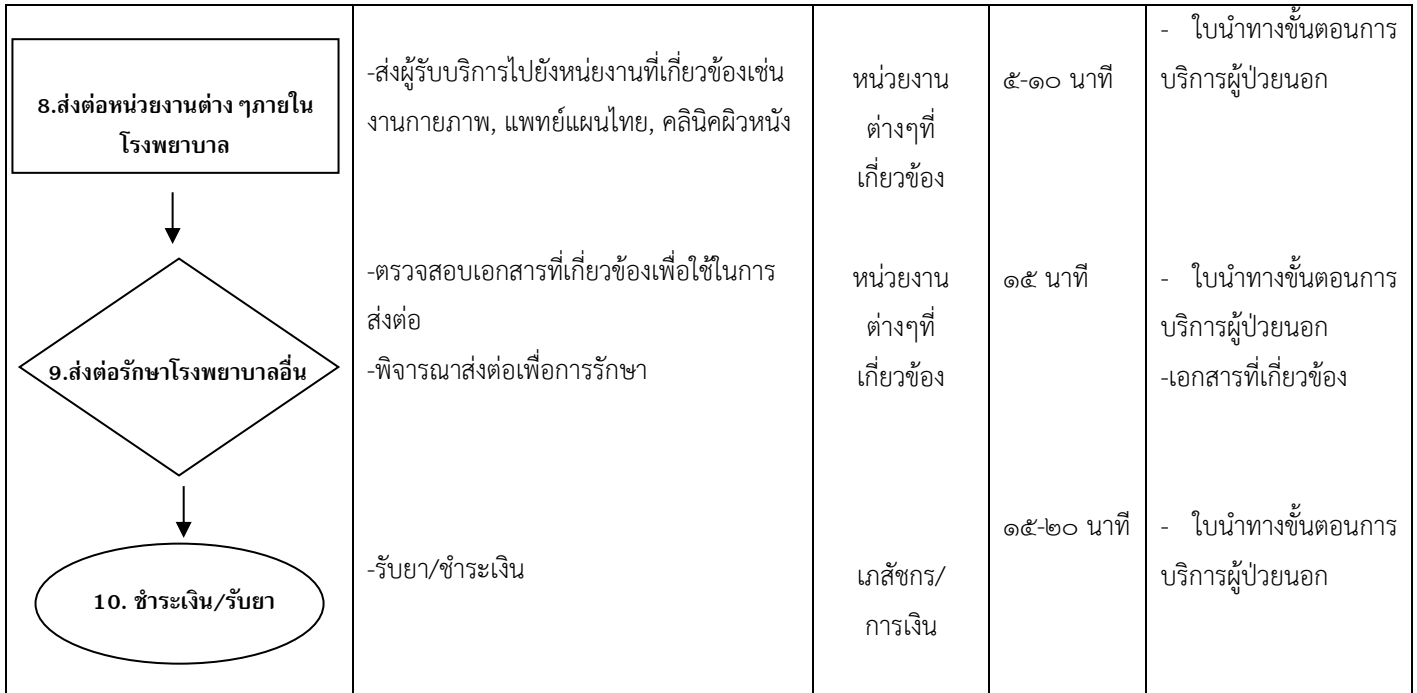

#### **Flow chart การบริการผู้ป่วยนอก หู คอ จมูก**

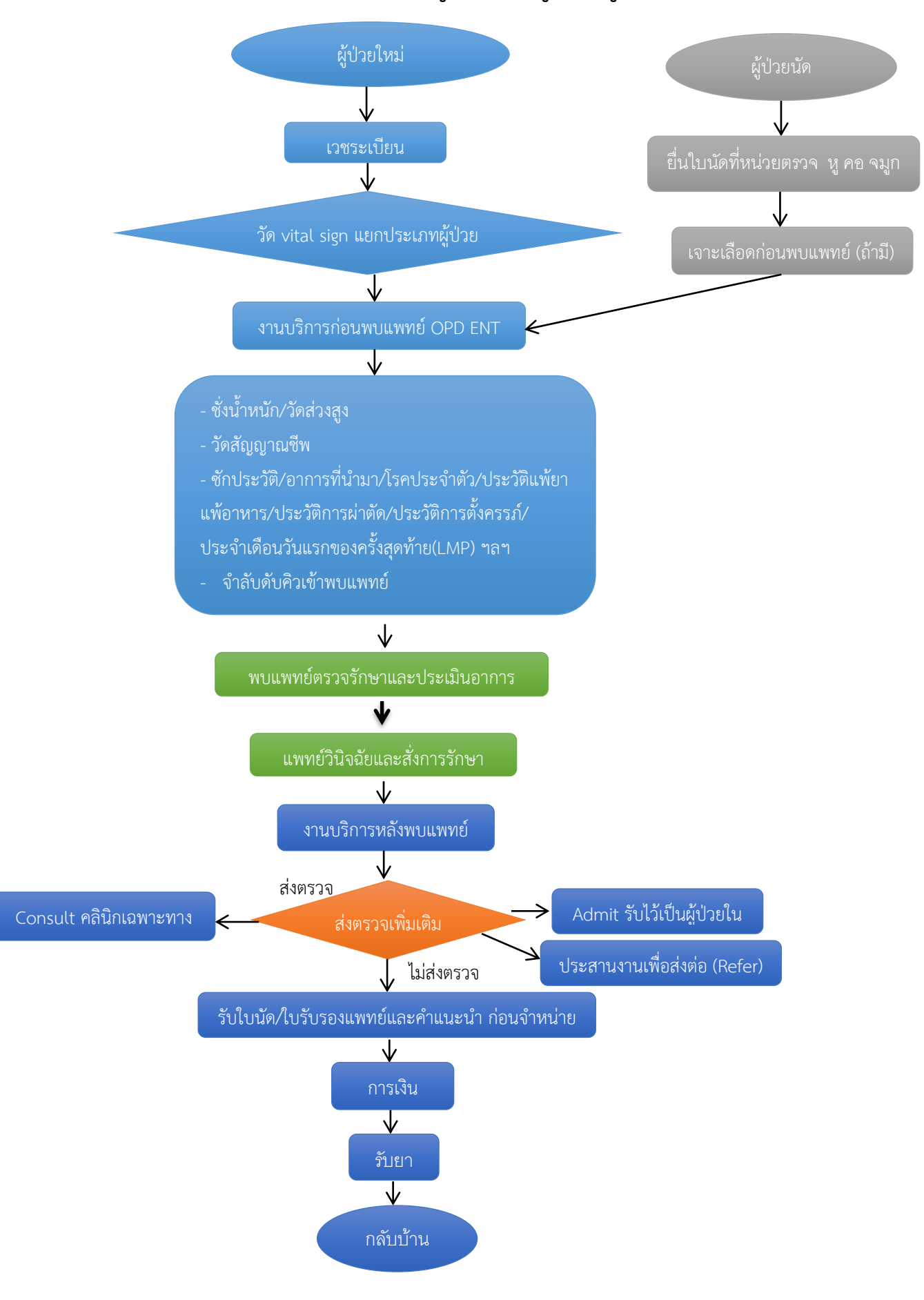

### **Flow chart การบริการก่อนพบแพทย์(หน่วยงานบริการผู้ป่วยนอก หู คอ จมูก)(ระยะเวลา ๕-๑๐ นาที)**

**์ วัตถุประสงค์** เพื่อให้ผู้ป่วยได้รับการคัดกรอง ประเมินอาการ จัดลำดับความรุนแรงและความเร่งด่วนในการเข้าตรวจการรักษา อย่างถุกต้องปลอดภัย

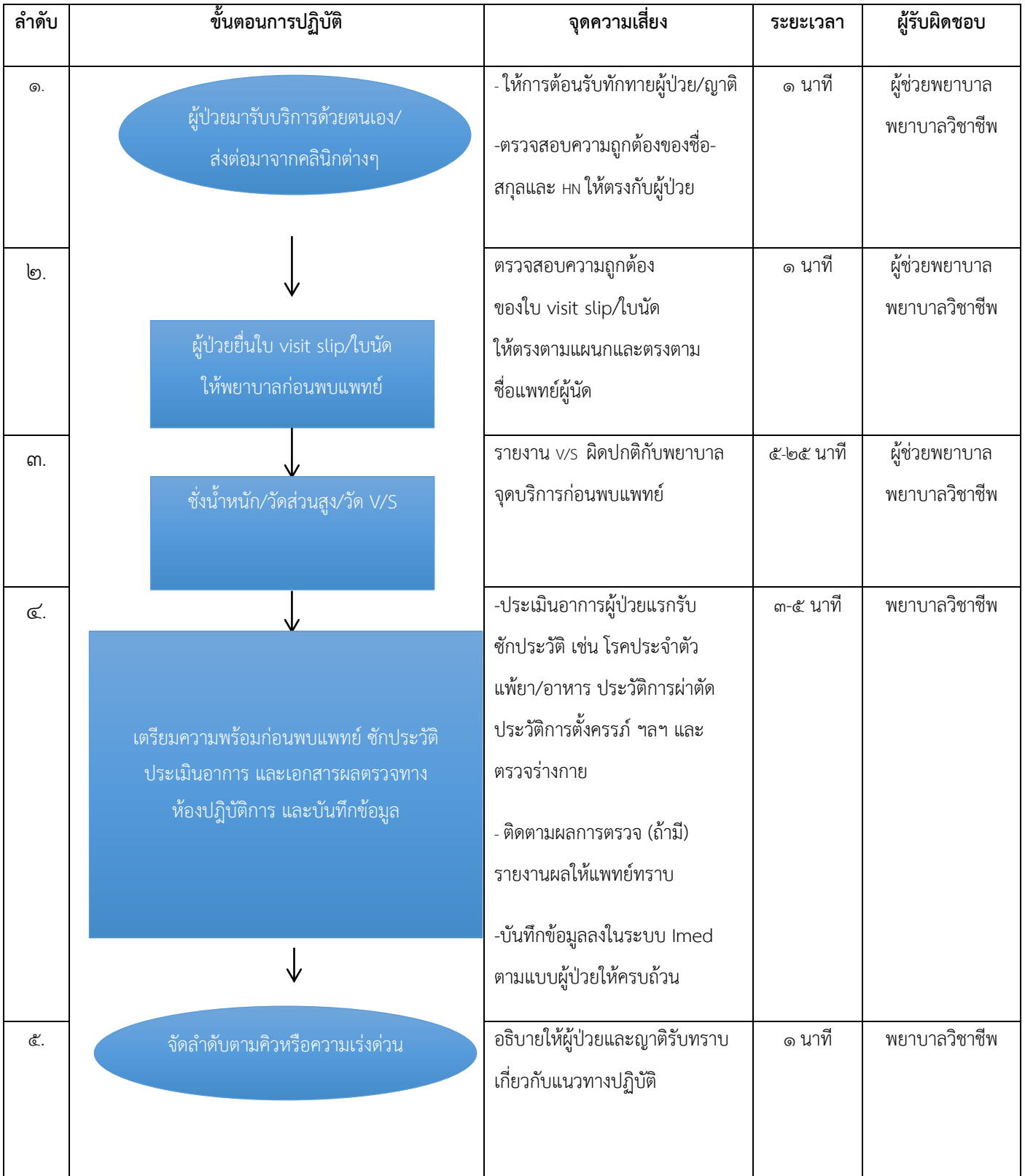

# **Flow chart การบริการขณะพบแพทย์(หน่วยงานบริการผู้ป่วยนอกหู คอ จมูก)(ระยะเวลา ๑๕-๓๐ นาที)**

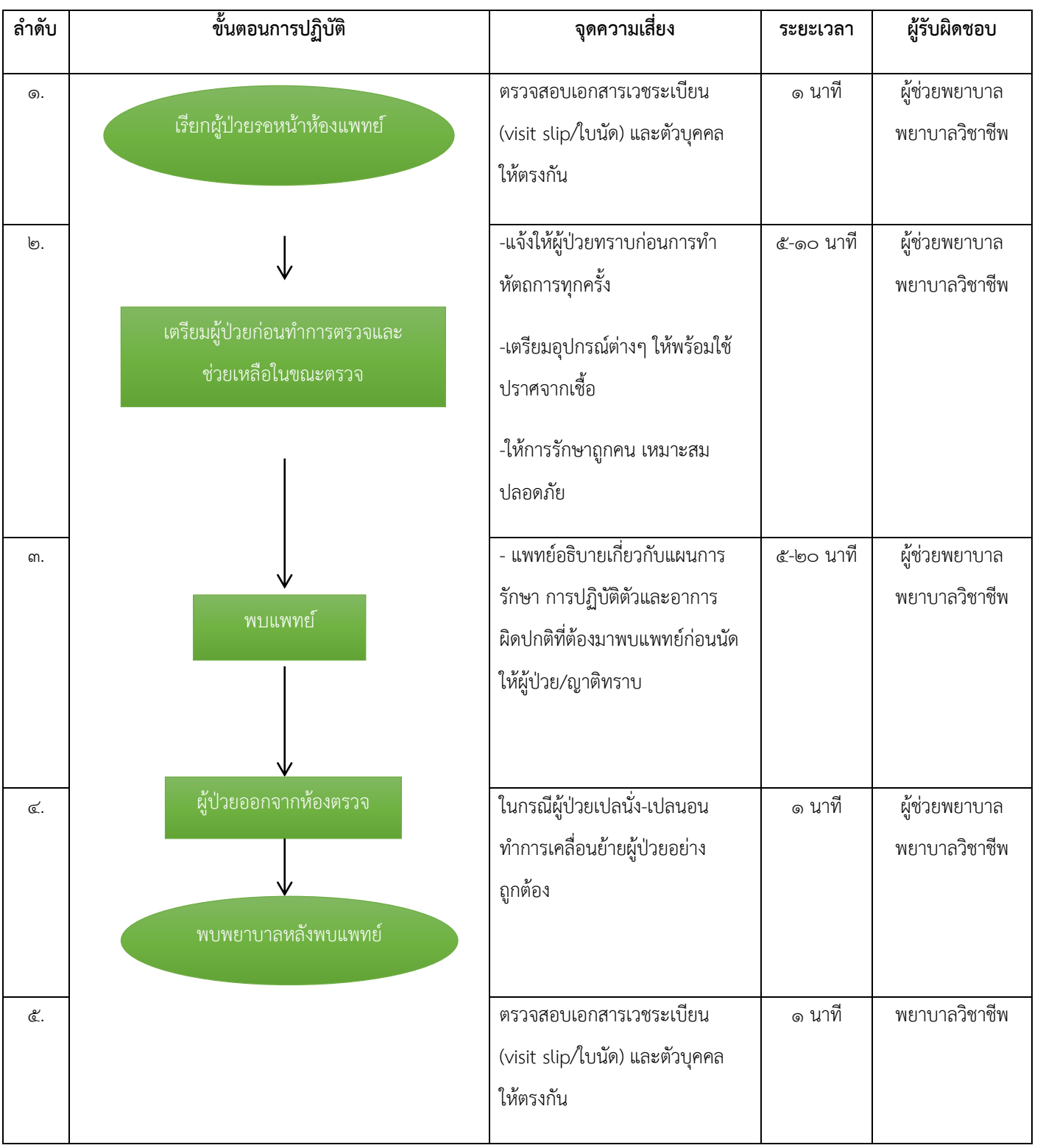

**วัตถุประสงค์**เพื่อให้ผู้ป่วยได้รับความสะดวกอละมีความพร้อมรับการตรวจจากแพทย์

### **Flow chart การบริการหลังพบแพทย์(หน่วยงานบริการผู้ป่วยนอกหู คอ จมูก)(ระยะเวลา ๕-๑๐ นาที)**

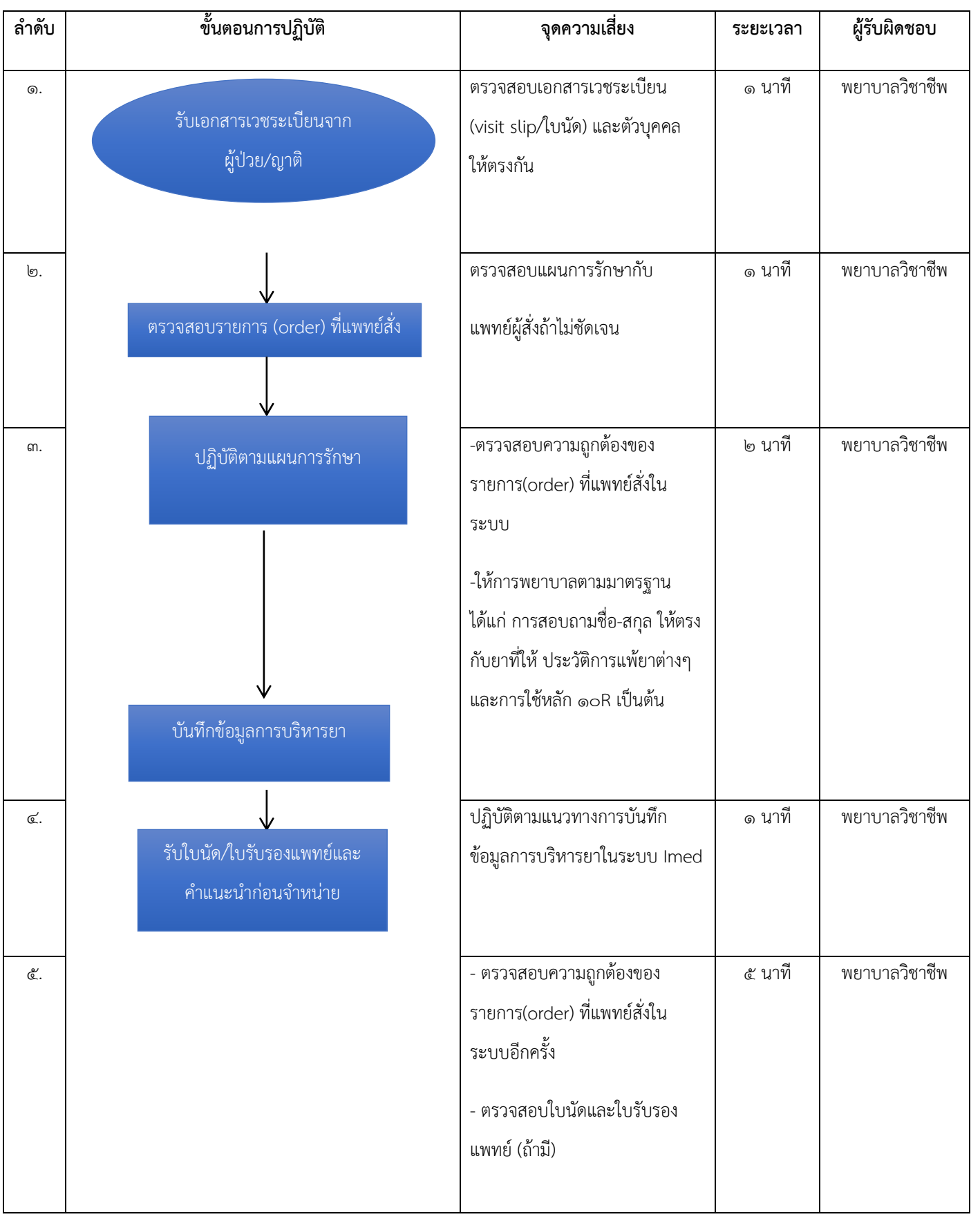

**วัตถุประสงค์**เพื่อให้ผู้ป่วยได้รับการดูแลอย่างต่อเนื่องและสามารถปฏิบัติตัวได้ถูกต้อง

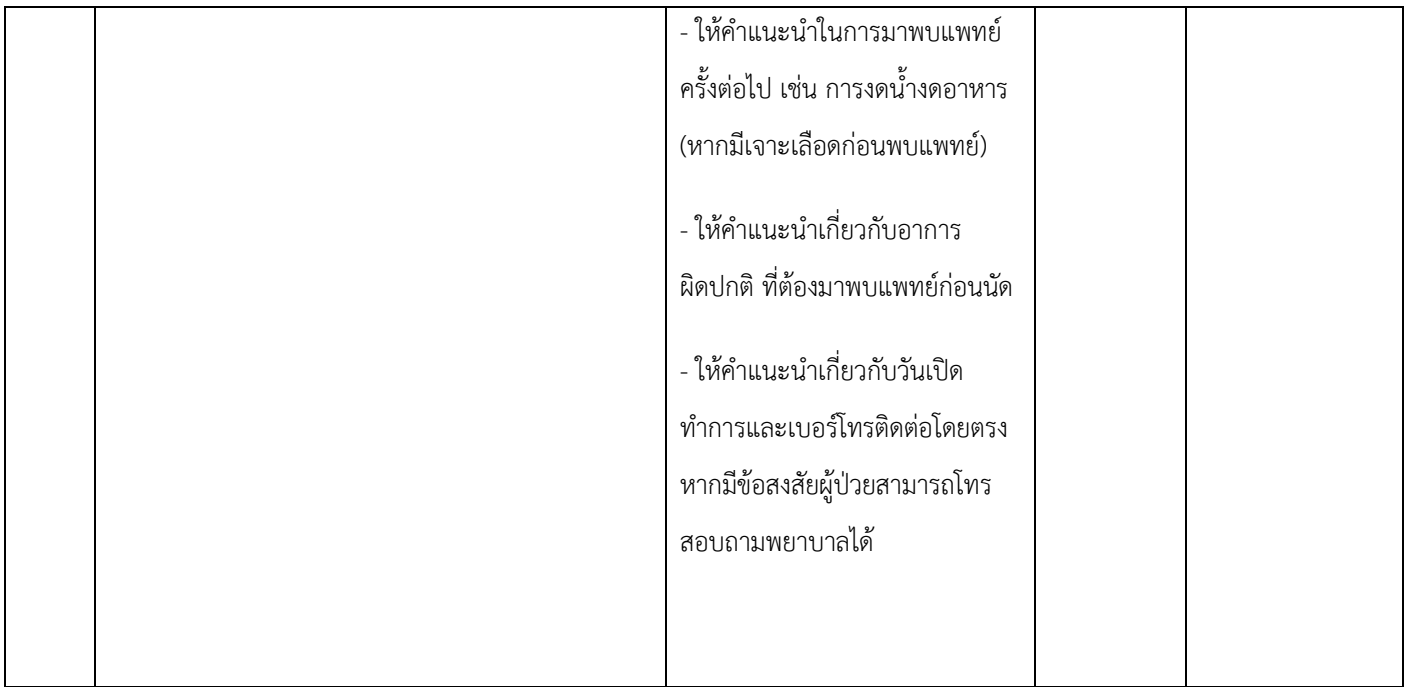

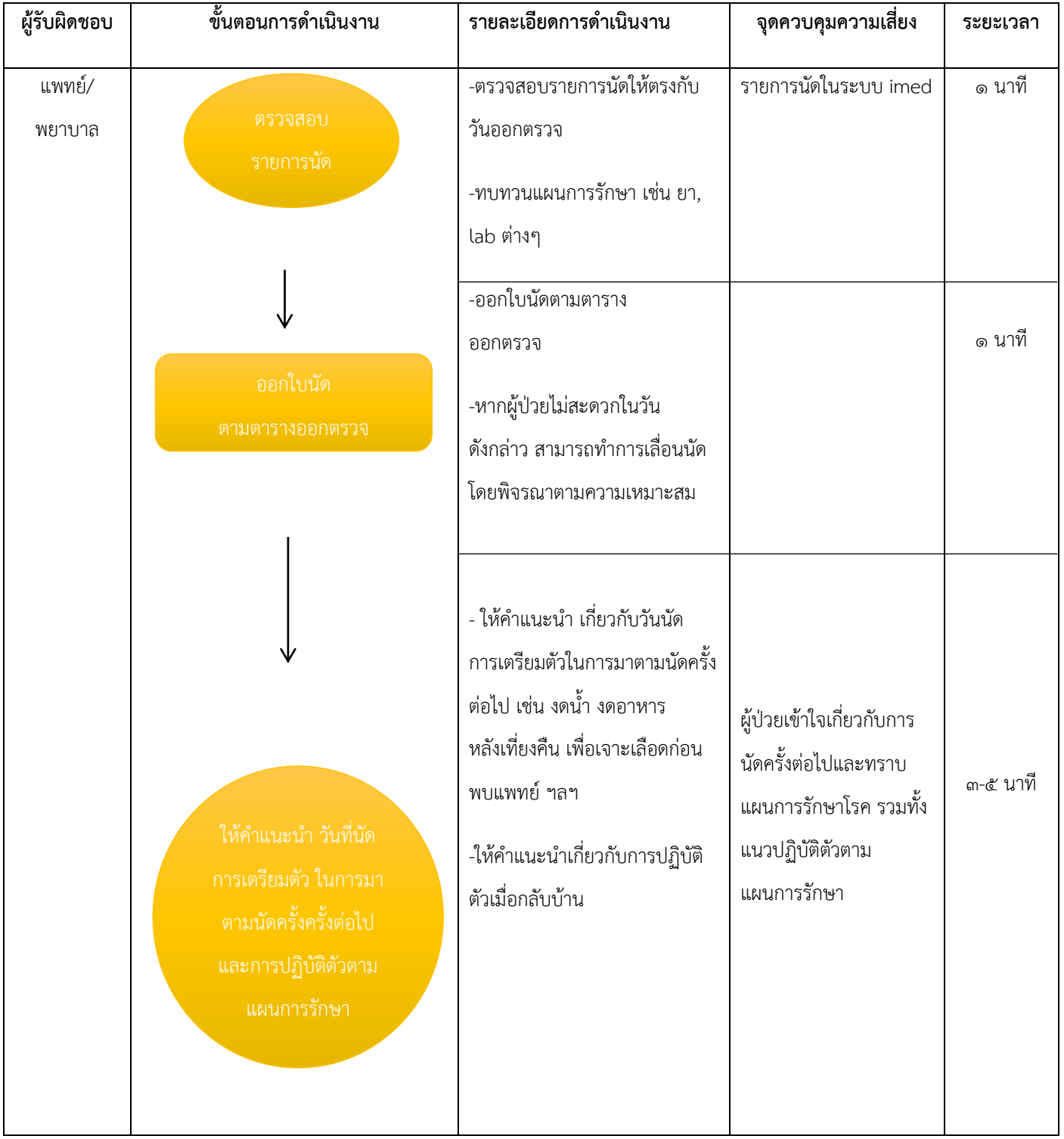

## **วัตถุประสงค์:** เพื่อให้ผู้ป่วยได้รับการนัดหมายและติดตามการรักษาอย่างต่อเนื่อง

### **๓.งานพยาบาลผู้ป่วยใน**

**วัตถุประสงค์**เพื่อให้ผู้ป่วยได้รับบริการด้านการรักษาพยาบาลอย่างถูกต้องตามมาตรฐานวิชาชีพ ปลอดภัย ไม่เกิด ภาวะแทรกซ้อนที่ป้องกันได้

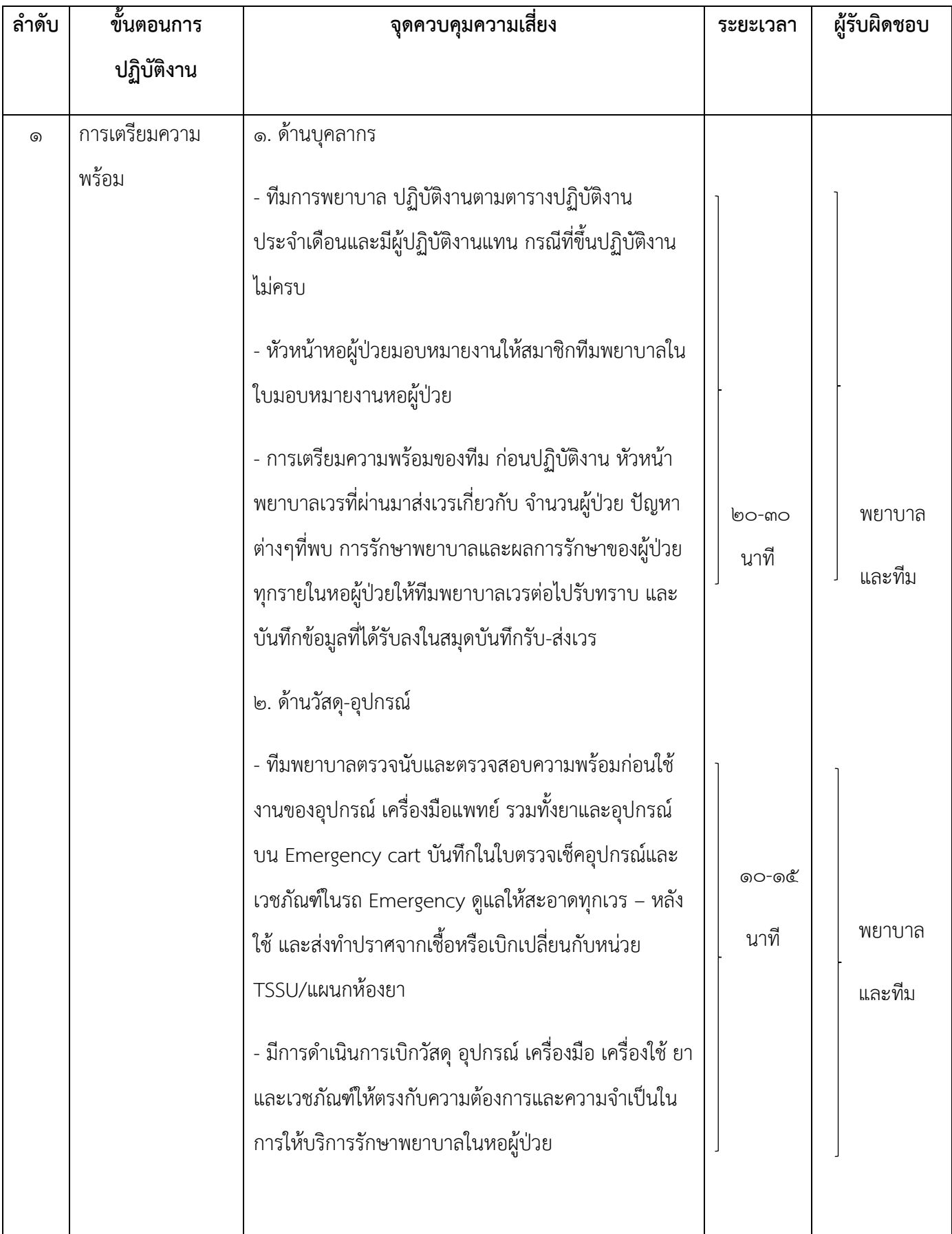

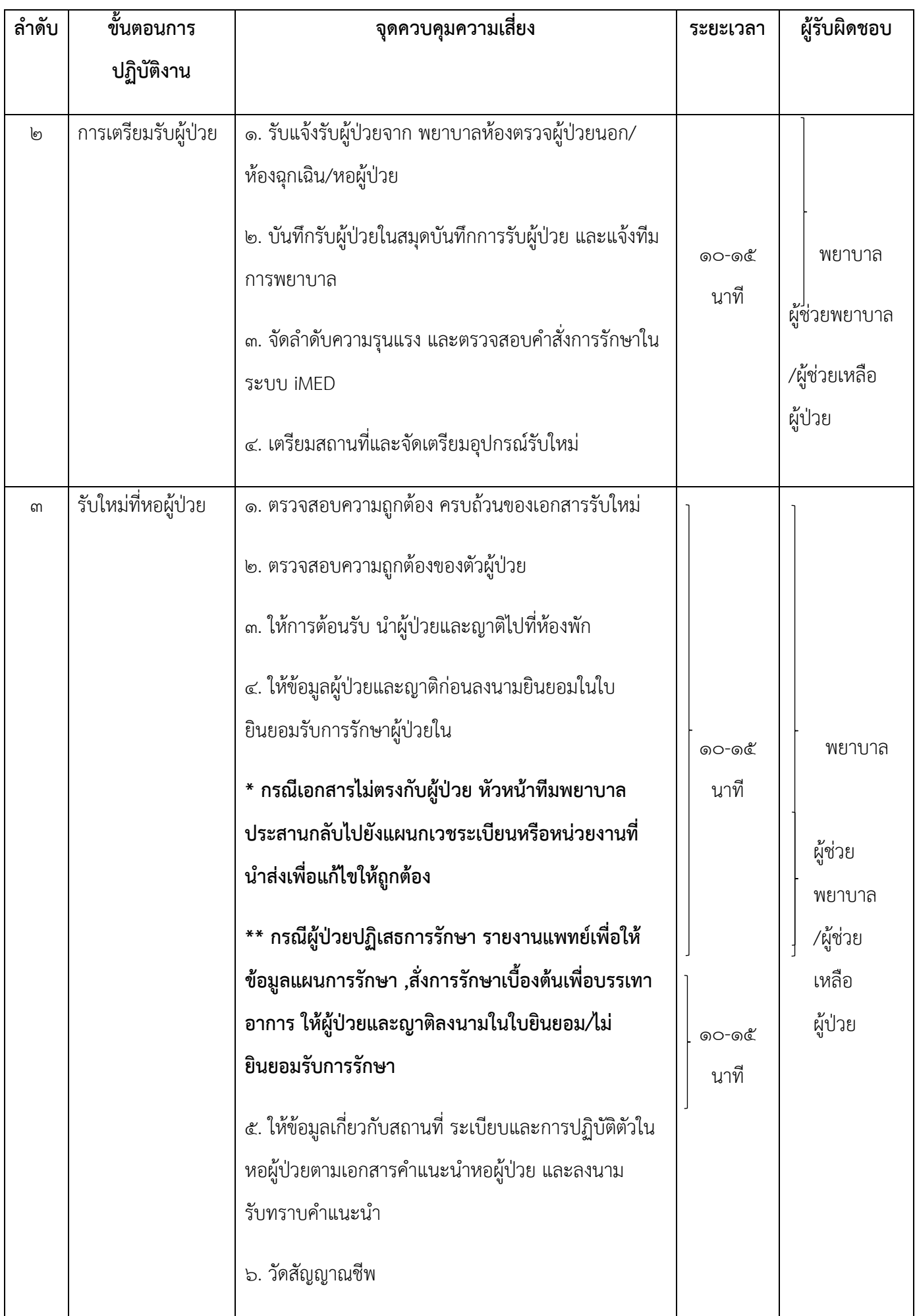

๘๕

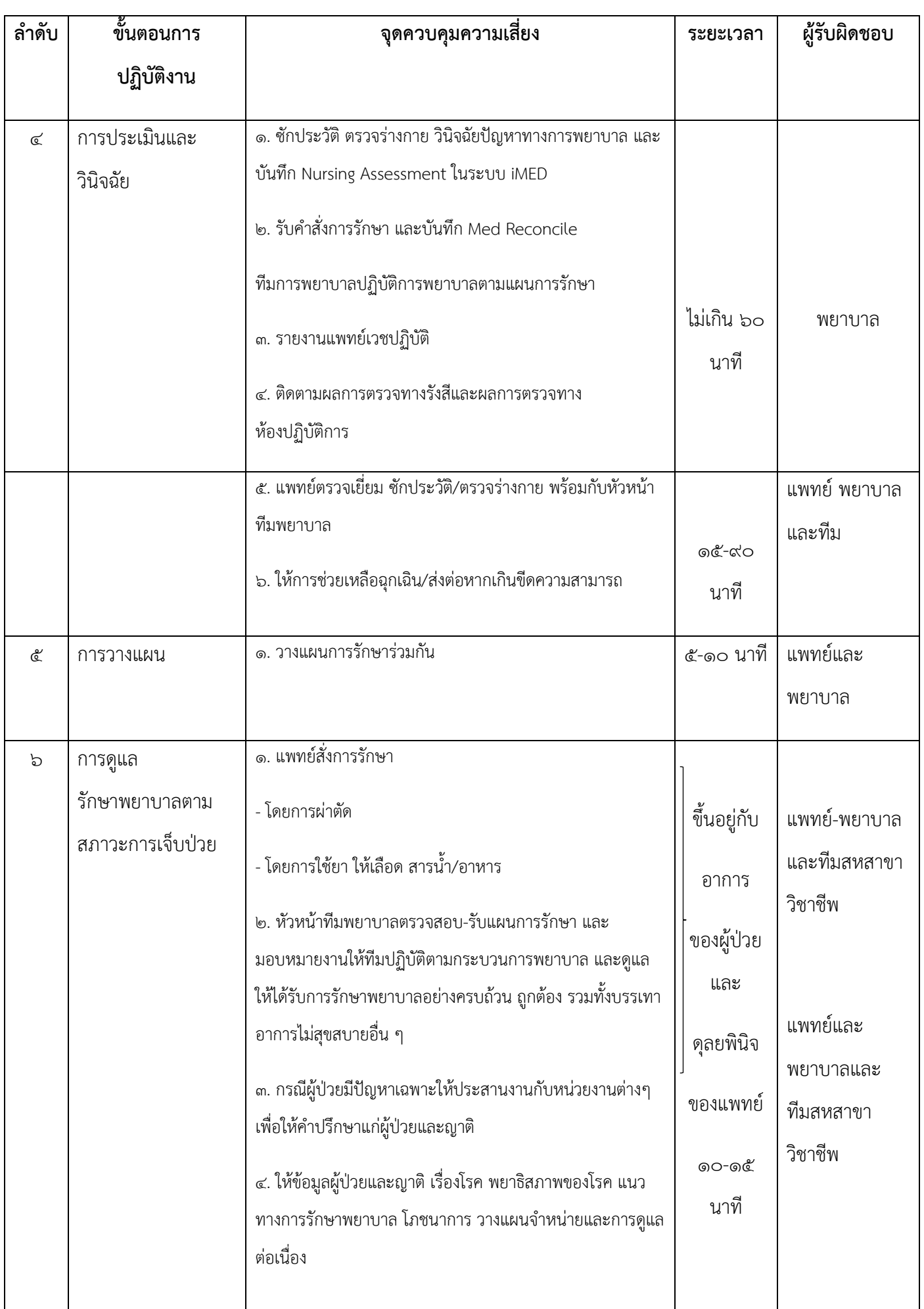

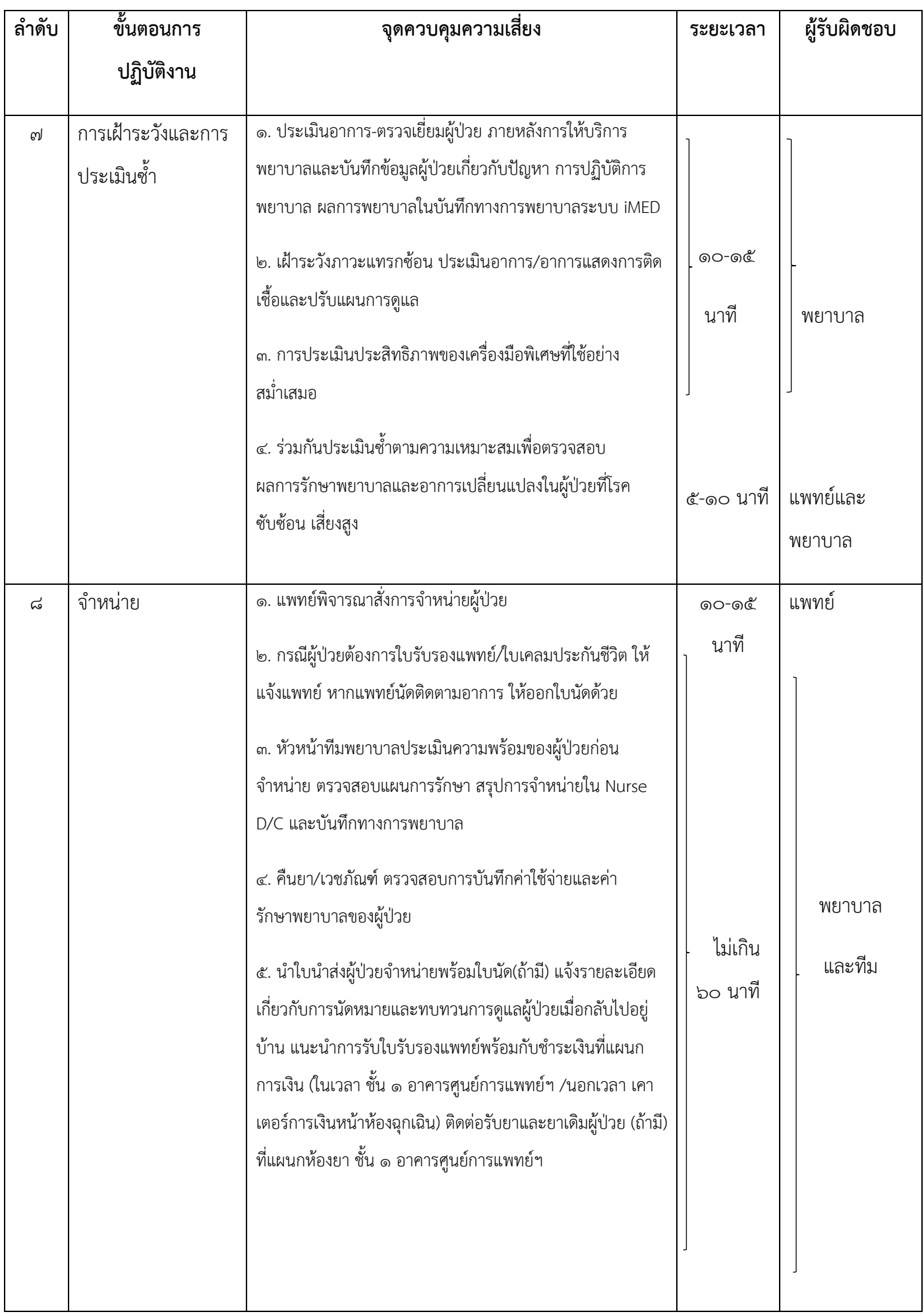

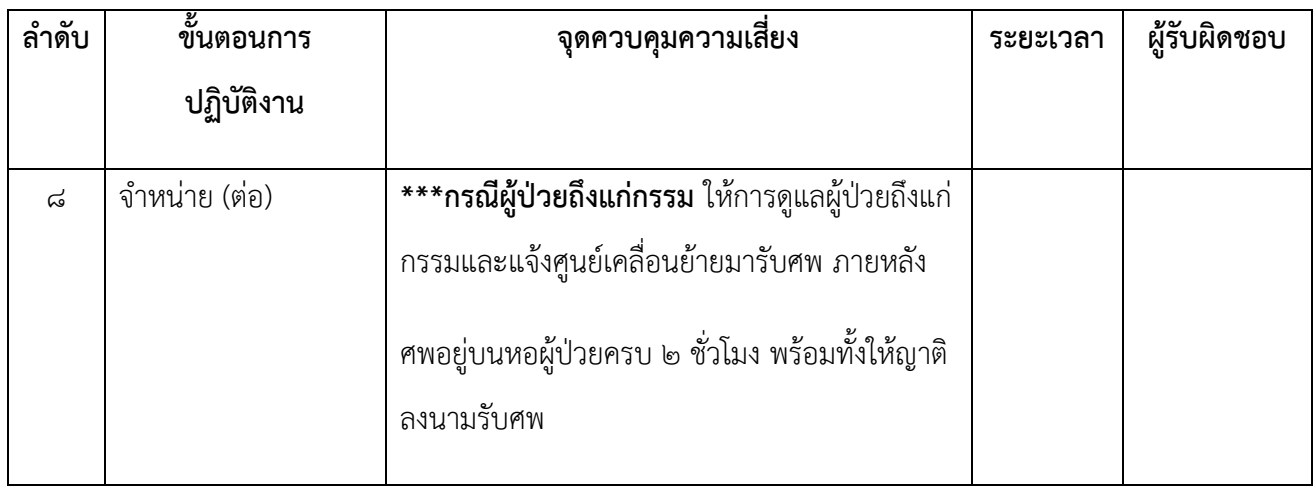

หมายเหตุ ระยะเวลาที่ใช้ในการปฏิบัติงานแต่ละขั้นตอนขึ้นอยู่กับประเภทของผู้ป่วย

## **๔. งานพยาบาลผู้ป่วยหนัก**

## **1. งานการพยาบาลผู้ป่วยหัวใจและหลอดเลือด**

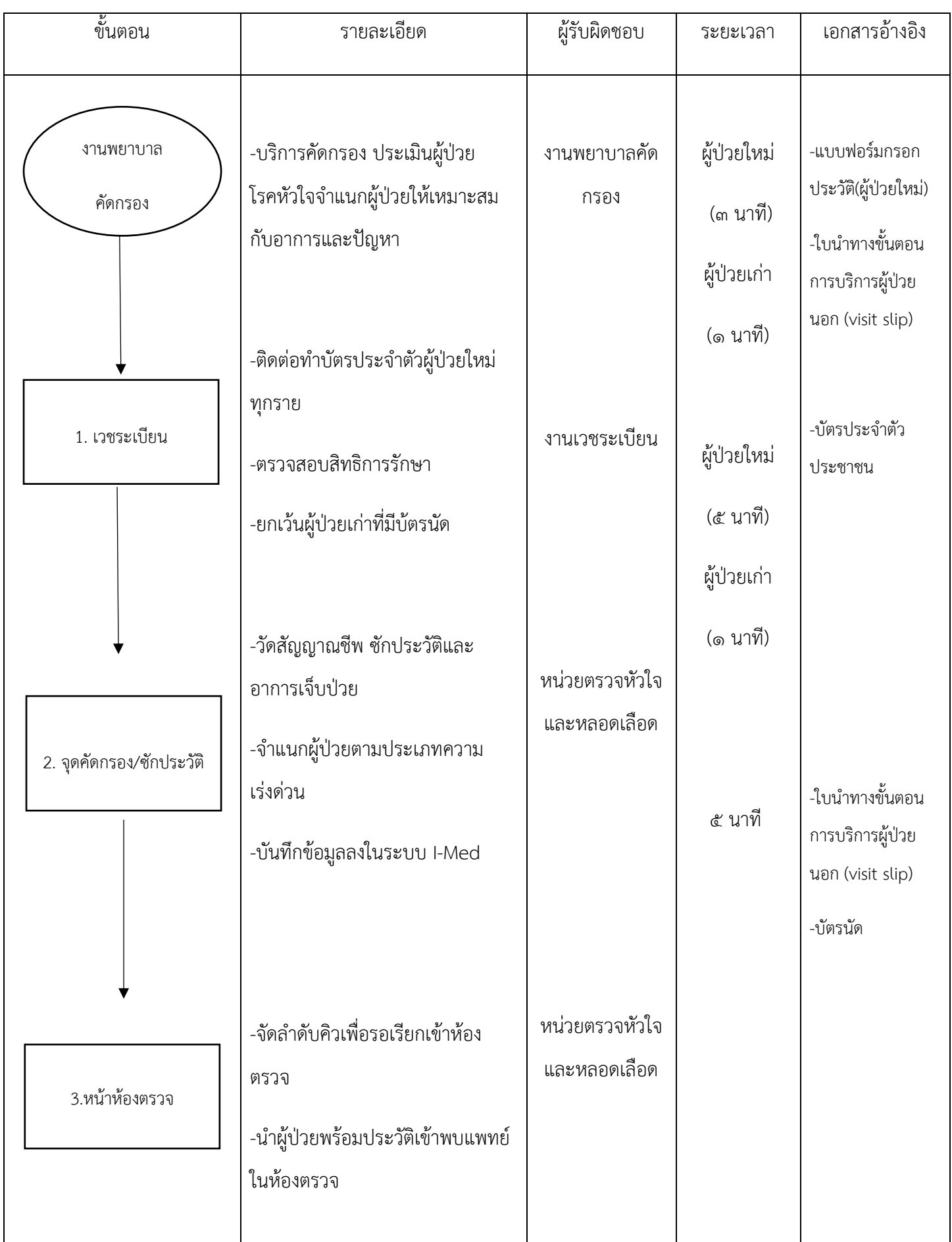

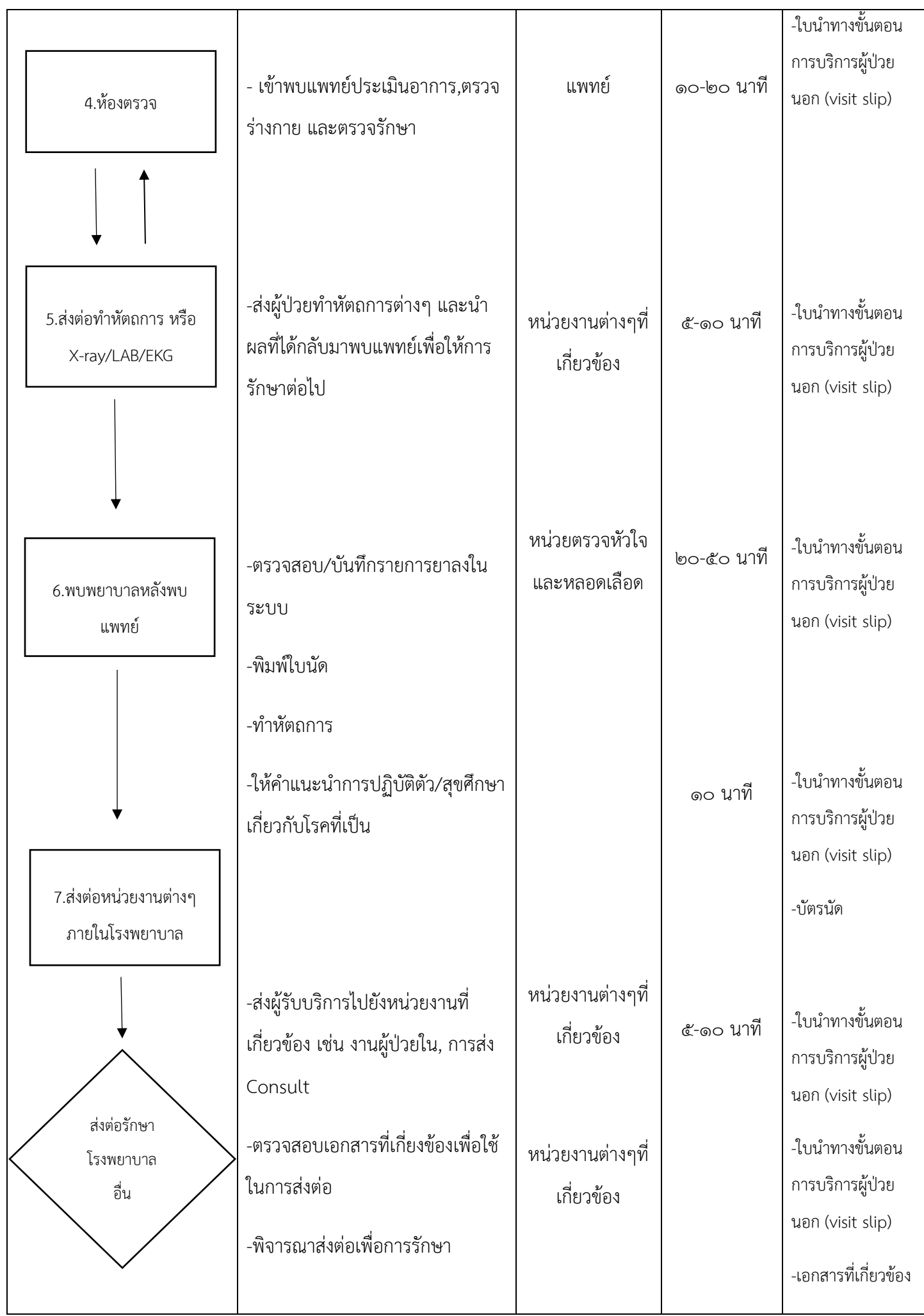

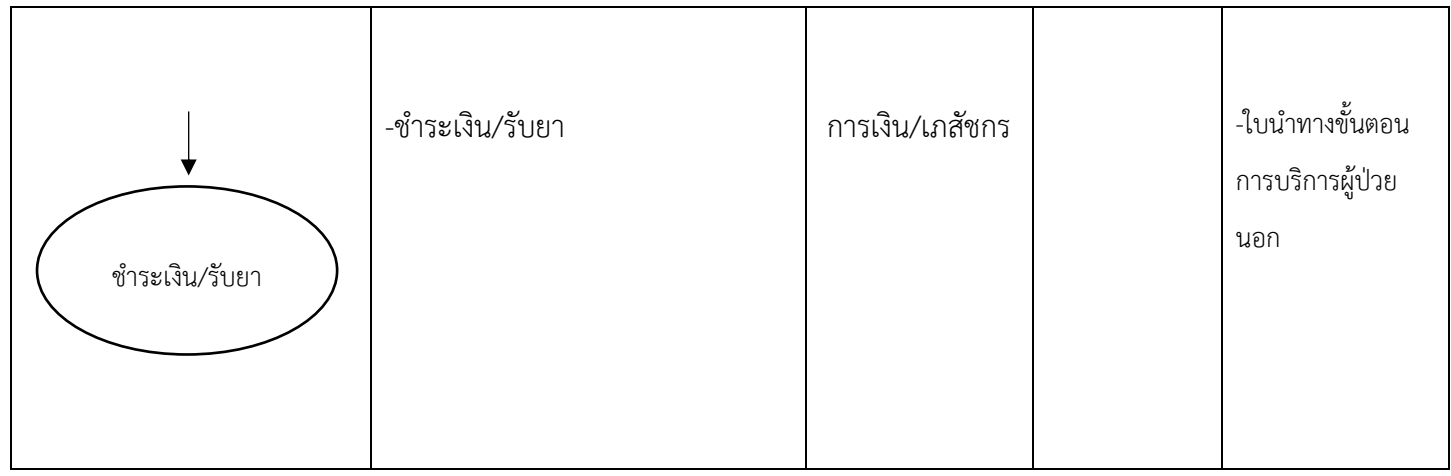

#### **2. หน่วยตรวจสวนหัวใจและหลอดเลือด**

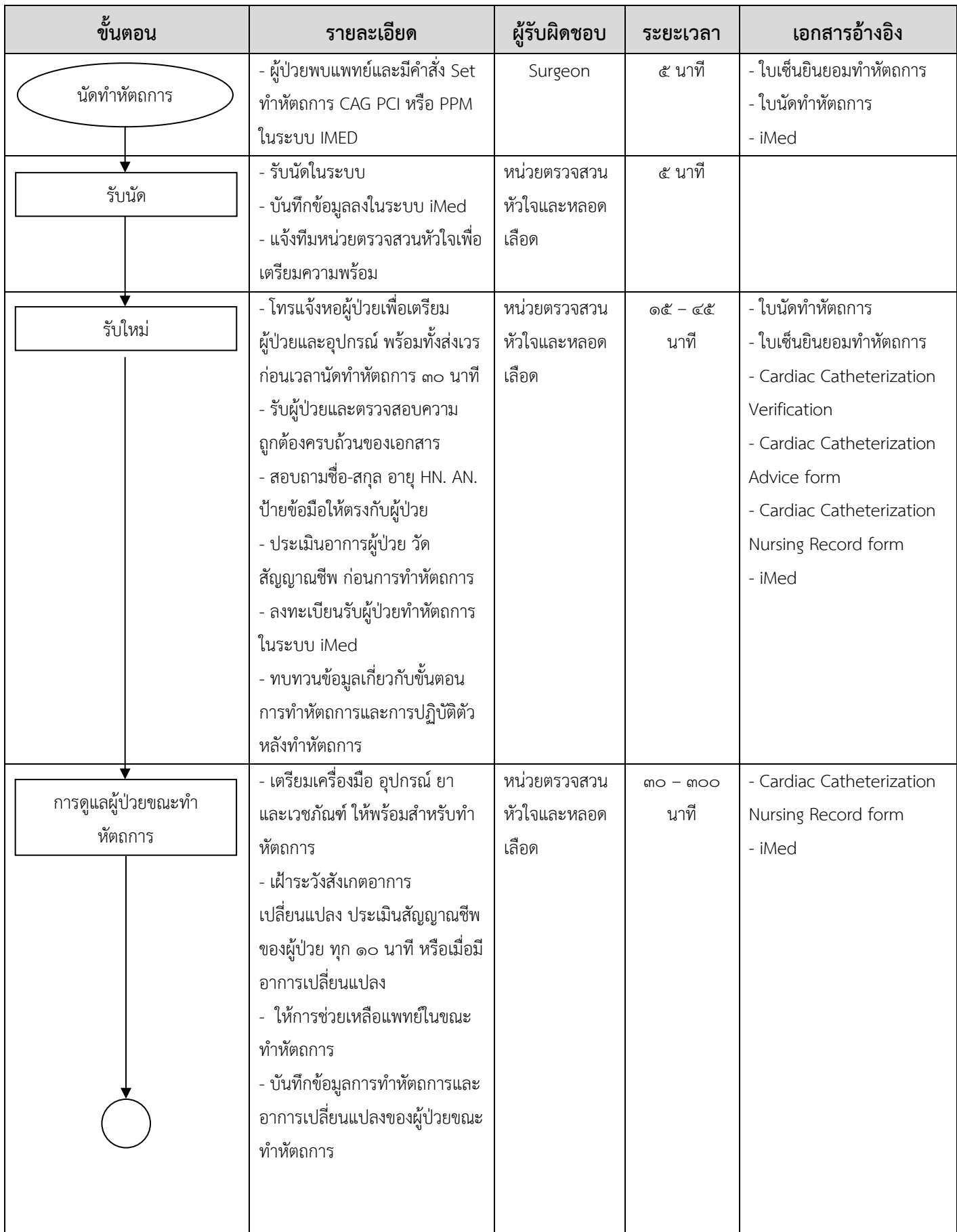

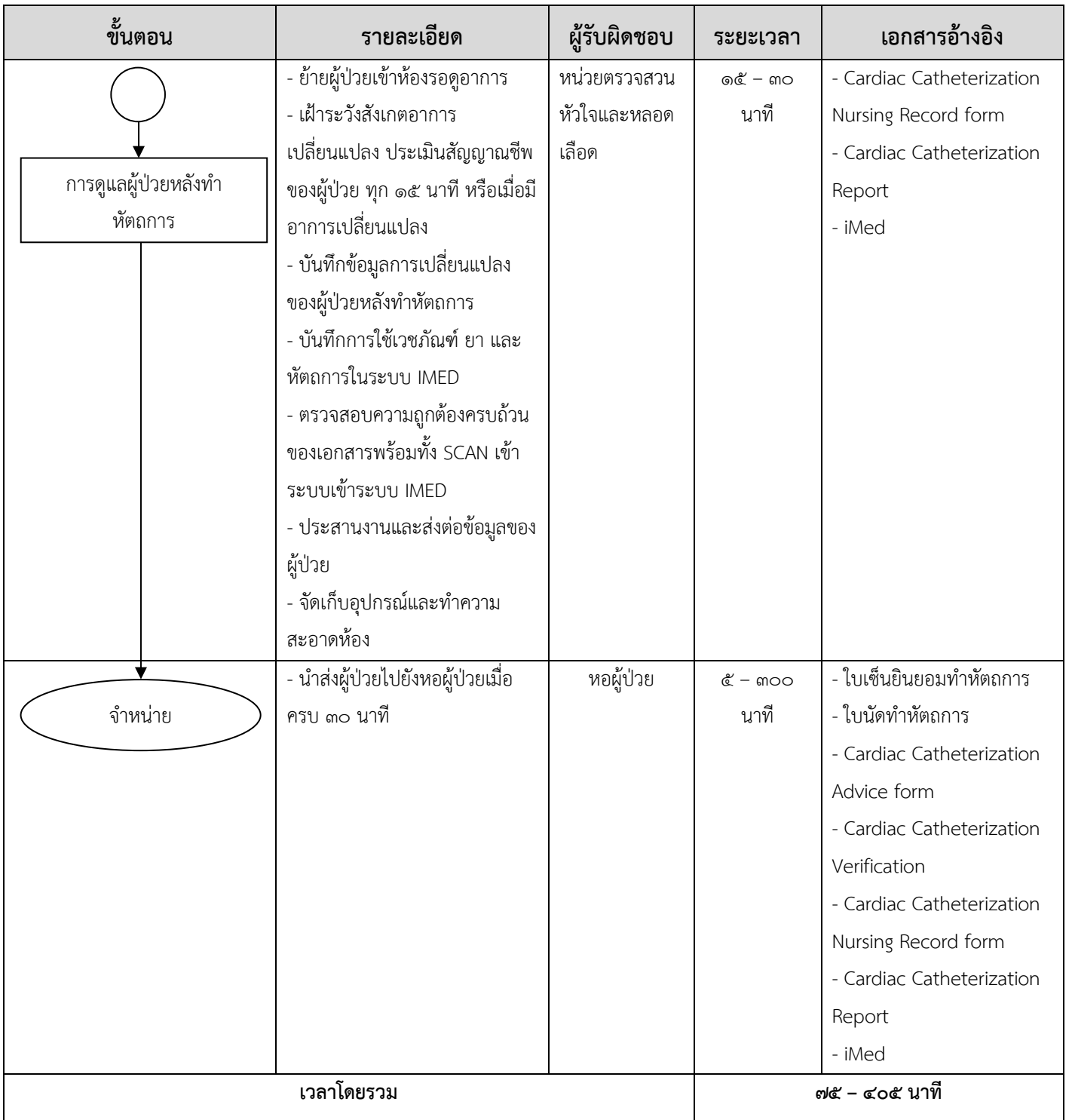

### **๕.งานพยาบาลผ่าตัด**

## **ขั้นตอนการปฏิบัติงานของหน่วยงาน (Work Instruction)**

1. ตัวย่อ หรือศัพท์ ที่เกี่ยวข้อง

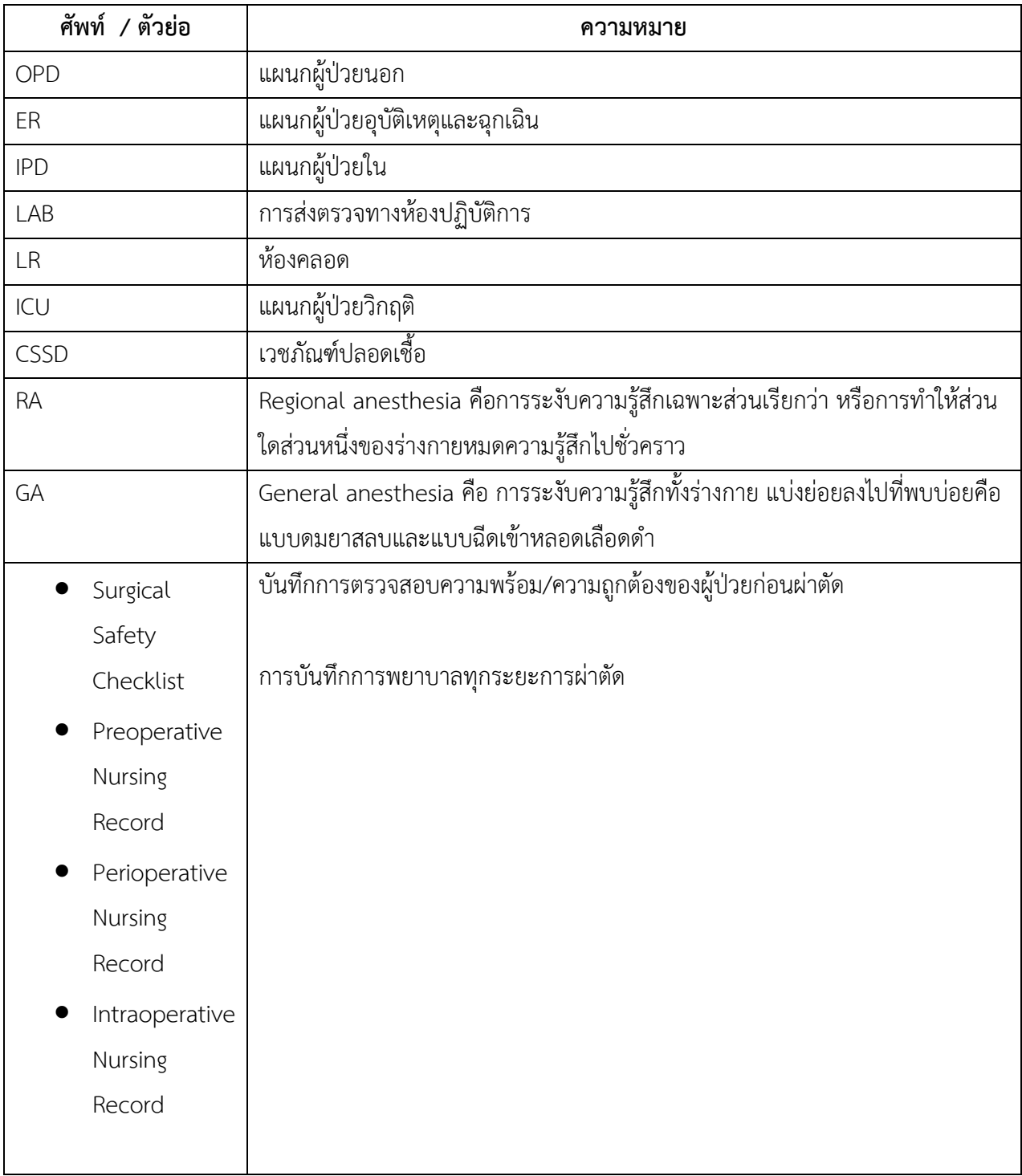

#### ๒. ขอบเขต และ ข้อยกเว้น

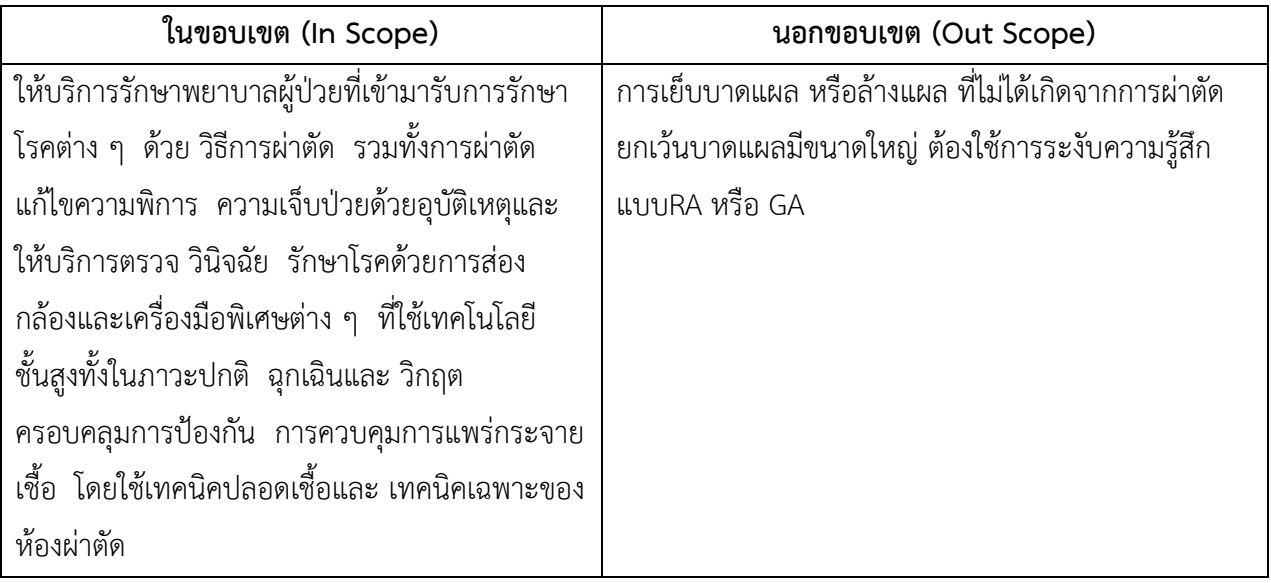

### ๓. หน่วยงานที่เกี่ยวข้อง

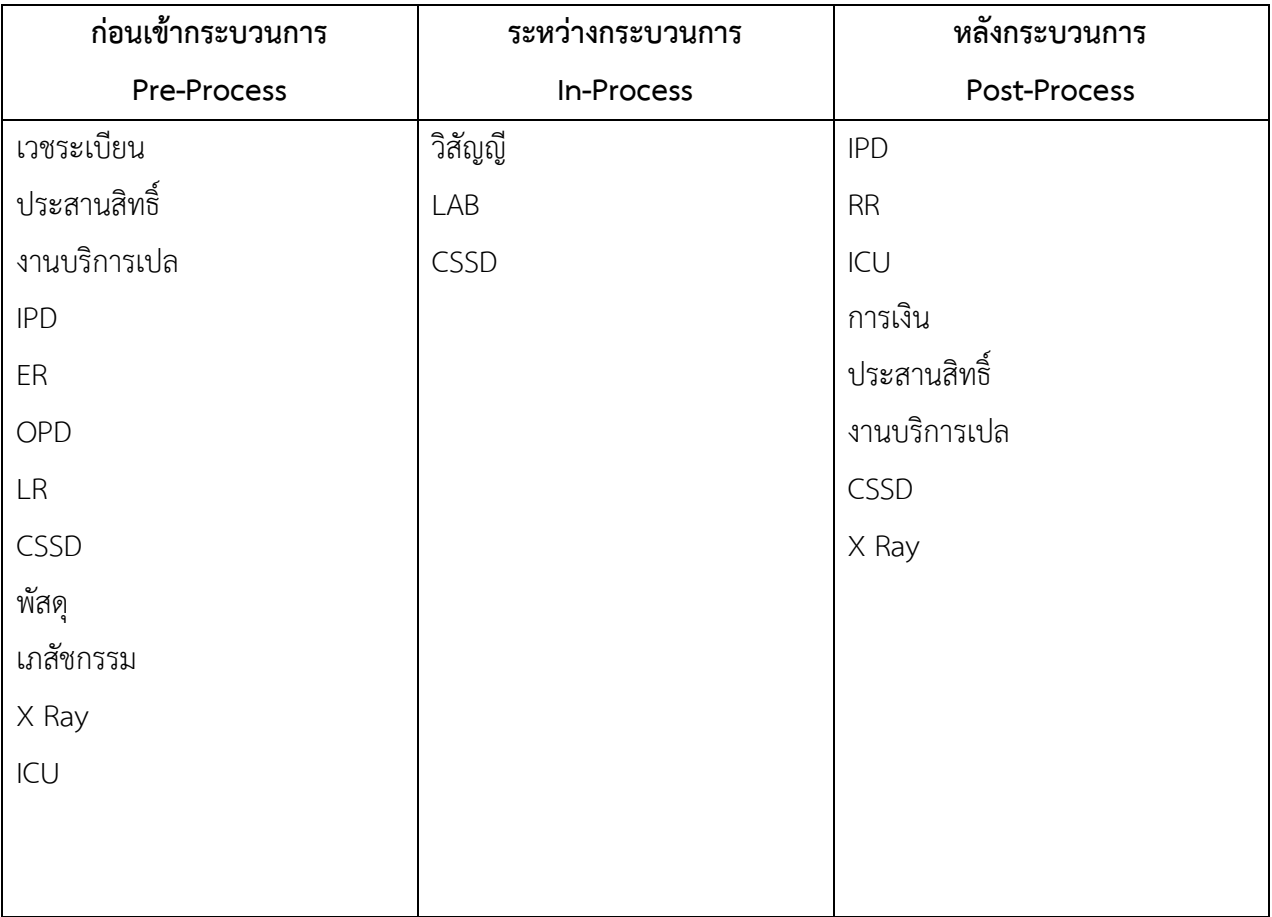

#### ๔. เอกสาร/ข้อมูล ที่เกี่ยวข้อง

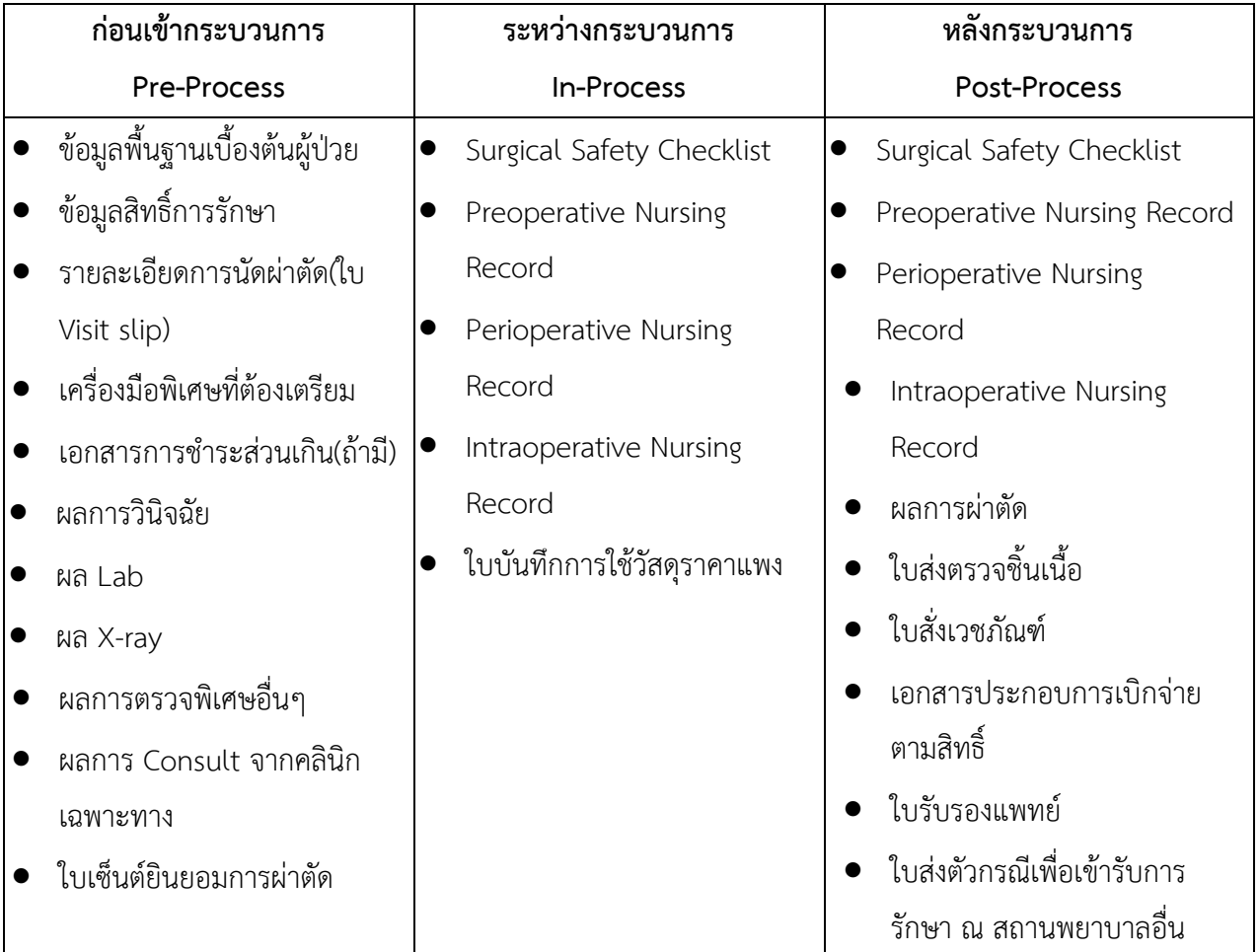

#### ๕. เงื่อนไขและกติกาในการปฏิบัติงาน

การนัดผ่าตัด

Elective Case

- นัดผ่าตัด ภายใน ๑๕.๐๐น.ของวันทำการก่อนวันผ่าตัด
- หากแพทย์ที่มีนัดผ่าตัดติดภารกิจอื่นใดที่จำเป็นต้องงด/เลื่อนการผ่าตัด ในวันและเวลาดังกล่าวให้แจ้ง ก่อนวัน ผ่าตัด อย่างน้อย ๑ วันทำการ
- นัดผ่าตัดเพิ่มหลัง ๑๕.๐๐น.แจ้งห้องผ่าตัดทราบทุกครั้ง

Emergency Case

- On Call เรียงล าดับก่อน-หลังตามเวลานัดผ่าตัดในระบบ
- Emergency Case รอไม่ได้ ปรึกษาวิสัญญีแพทย์เพื่อพิจารณาความรีบด่วน

OPD Case (ผู้ป่วยนัด)

- OPD นัดผ่าตัดในระบบ และออกใบนัดผ่าตัดให้ผู้ป่วย
- วันผ่าตัด ผู้ป่วยยื่นใบนัดที่เวชระเบียนและขึ้นห้องผ่าตัด โดยตรง
- หลังผ่าตัด ไม่มีภาวะแทรกซ้อน ส่งการเงิน/ประสานสิทธิ์ หากมีภาวะแทรกซ้อน นอนพักห้องพักฟื้นและปรึกษา วิสัญญีแพทย์

OPD Case(ผู้ป่วยWalk In)

- กรณี ผู้ป่วยรับการตรวจ และ นัดผ่าตัดในวันนั้นขอความร่วมมือนัด ก่อนเวลา ๑๔.๓๐ น.
- แจ้งห้องผ่าตัดทราบก่อนเวลาผ่าตัด ๓๐ นาที เพื่อเตรียมความพร้อม( บุคลากร/เครื่องมือ/อุปกรณ์ผ่าตัด)

#### **การเตรียมผู้ป่วยก่อนเข้าห้องผ่าตัด**

**OPD Case**

● ให้นำญาติมาด้วย ๑ คนในวันผ่าตัด

#### **IPD Case**

- เปลี่ยนเสื้อผ้าและ ให้ผู้ป่วยปัสสาวะ(ถ้าไม่ได้ใส่สายสวน) ก่อนเข้าห้องผ่าตัด
- ถอดเครื่องประดับ/ฟันปลอม
- นำส่งผู้ป่วยด้วยเปลนอนเท่านั้น(ห้องผ่าตัดเป็นผู้แจ้งพนักงานเปล และโทร.แจ้งหอผู้ป่วยก่อนรับ ๑๕ นาที)
- พนักงานเปล ต้องนำใบรับผู้ป่วยส่งให้พยาบาลประจำหอผู้ป่วย เป็นผู้ระบุตัวผู้ป่วยที่ต้องการรับ

#### ๖. ตัวชี้วัด (KPI)

- $\bullet$  อุบัติการณ์การผ่าตัดคน ผิดข้าง ผิดตำแหน่ง =  $\circ$
- อุบัติการณ์การเกิดภาวะแทรกซ้อนที่ไม่พึงประสงค์ทางการผ่าตัด <๒%
- อุบัติการณ์การติดเชื้อแผลผ่าตัดสะอาด <๒%
- อุบัติการณ์ลืมสิ่งแปลกปลอมในร่างกายผู้ป่วย =๐
- อุบัติการณ์ส่งชิ้นเนื้อผิดพลาด=๐
- $\bullet$  อุบัติการณ์ผู้ป่วยบาดเจ็บจากการจัดท่าและการเคลื่อนย้าย = $\circ$

### **๗. ขั้นตอนการปฏิบัติงานของหน่วยงาน (Work Instruction) ๗.๑ การนัดผู้ป่วยผ่าตัด OPD**

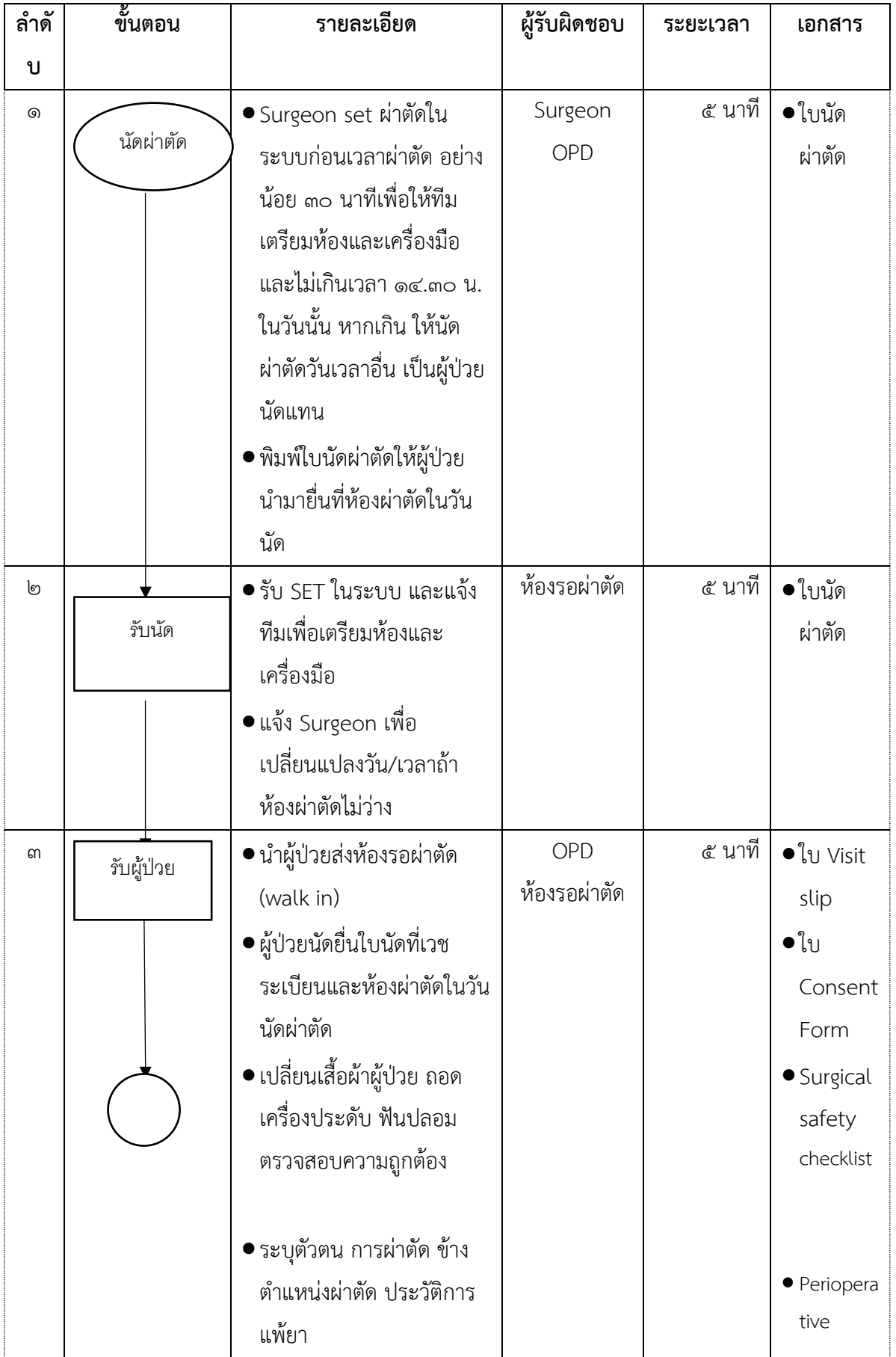

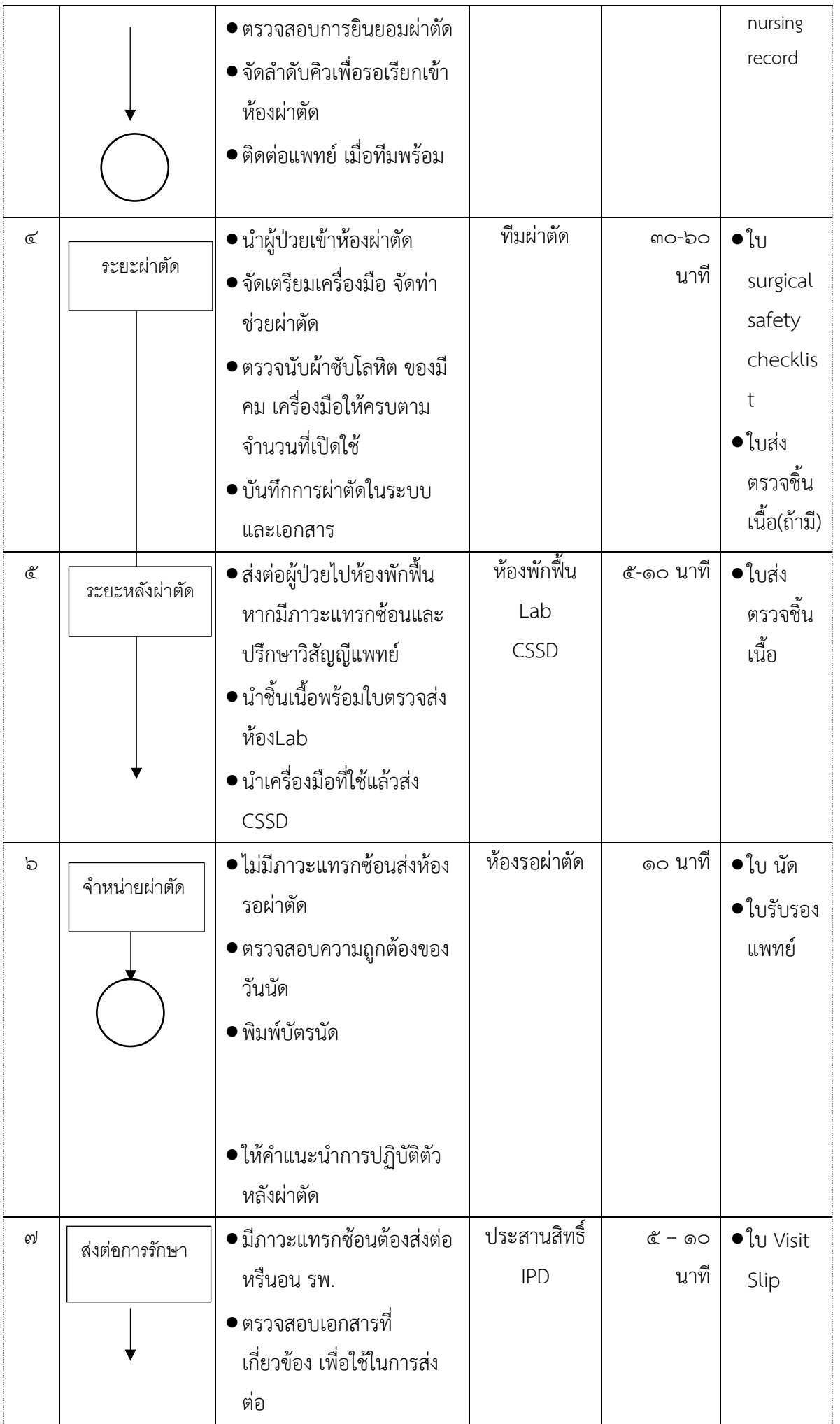

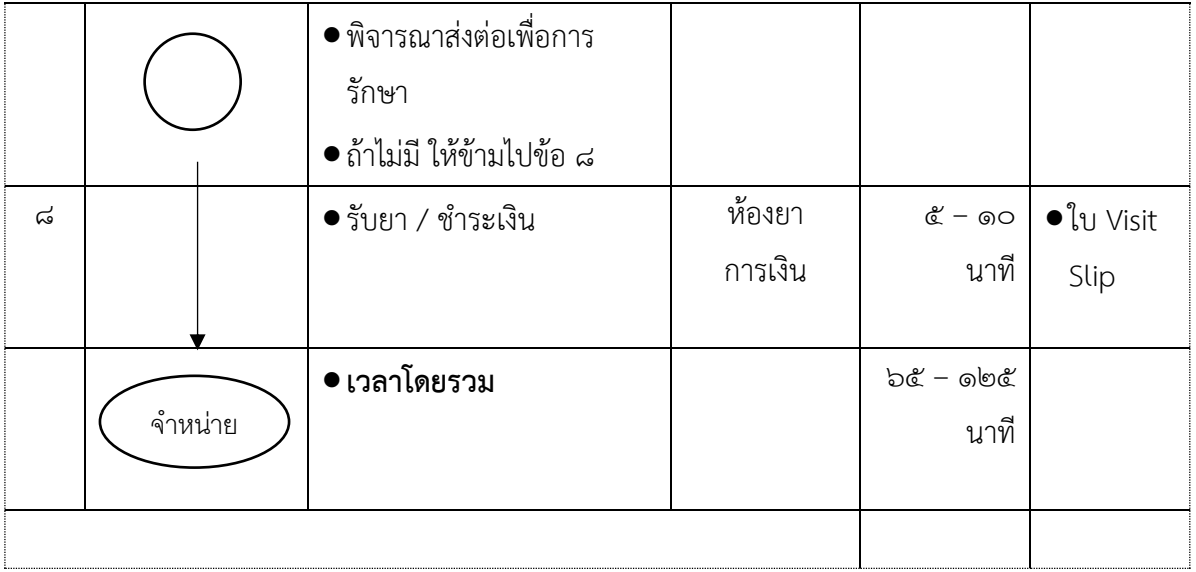

#### **๗.๒ การนัดผู้ป่วยผ่าตัดใน Elective Case**

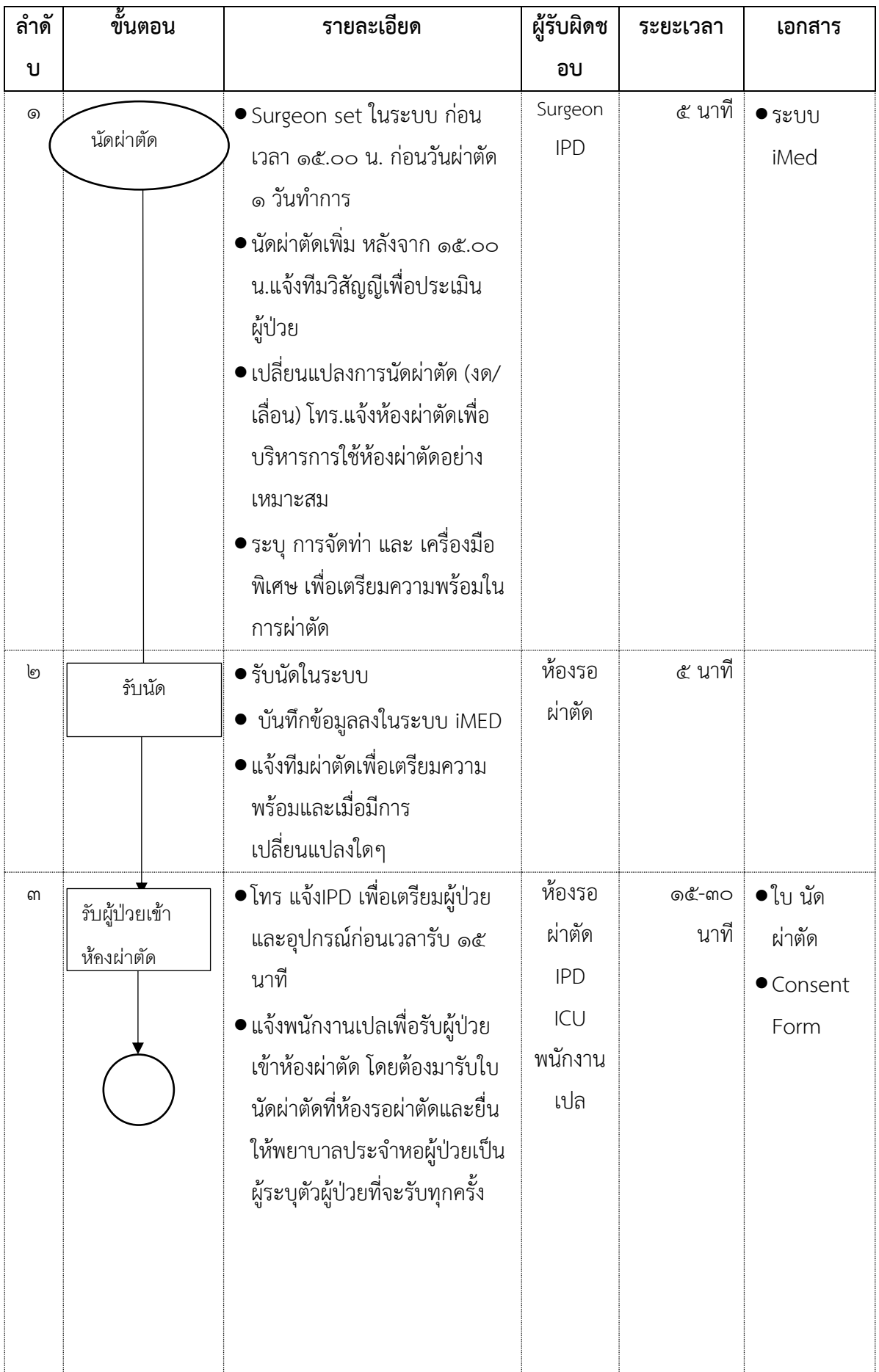

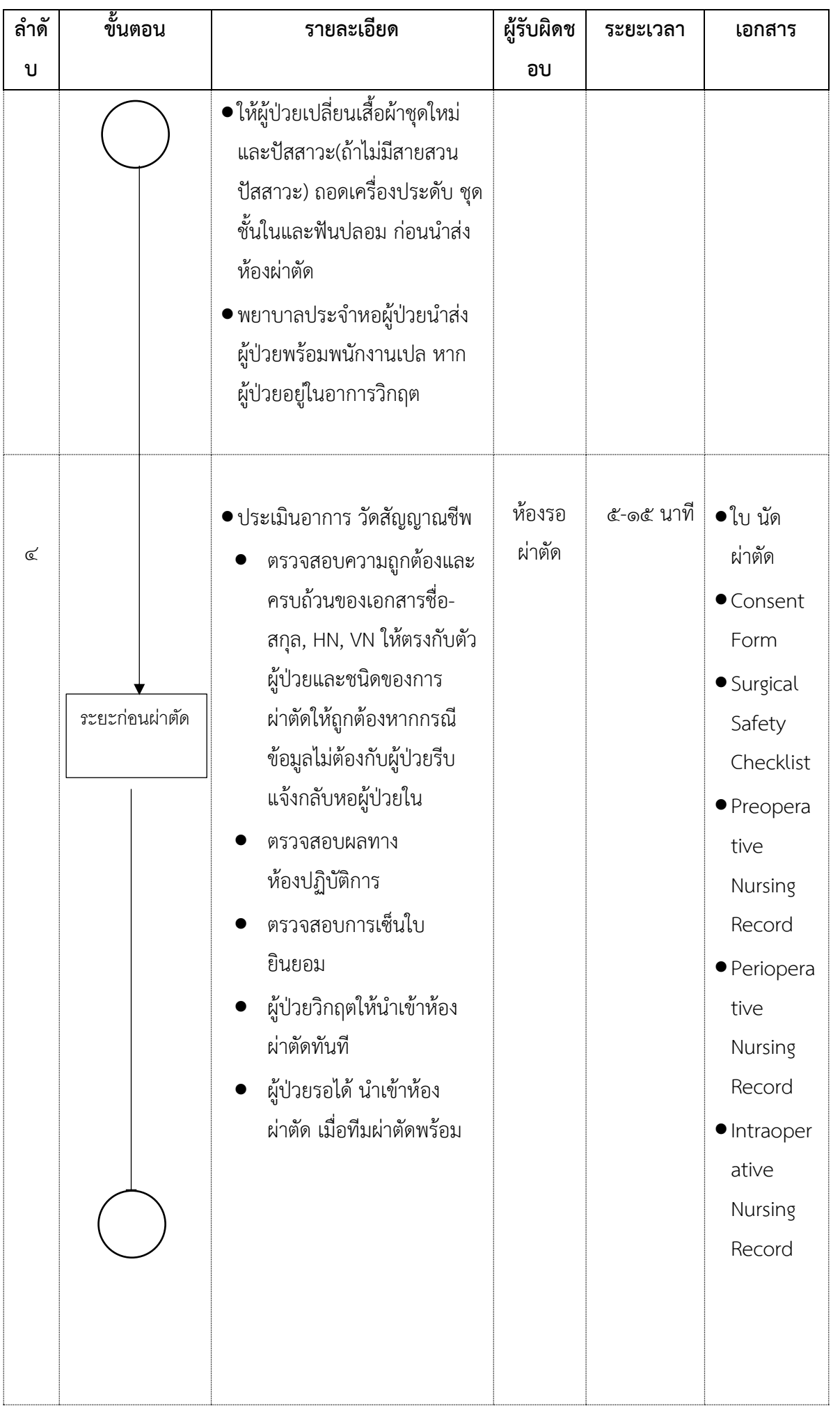

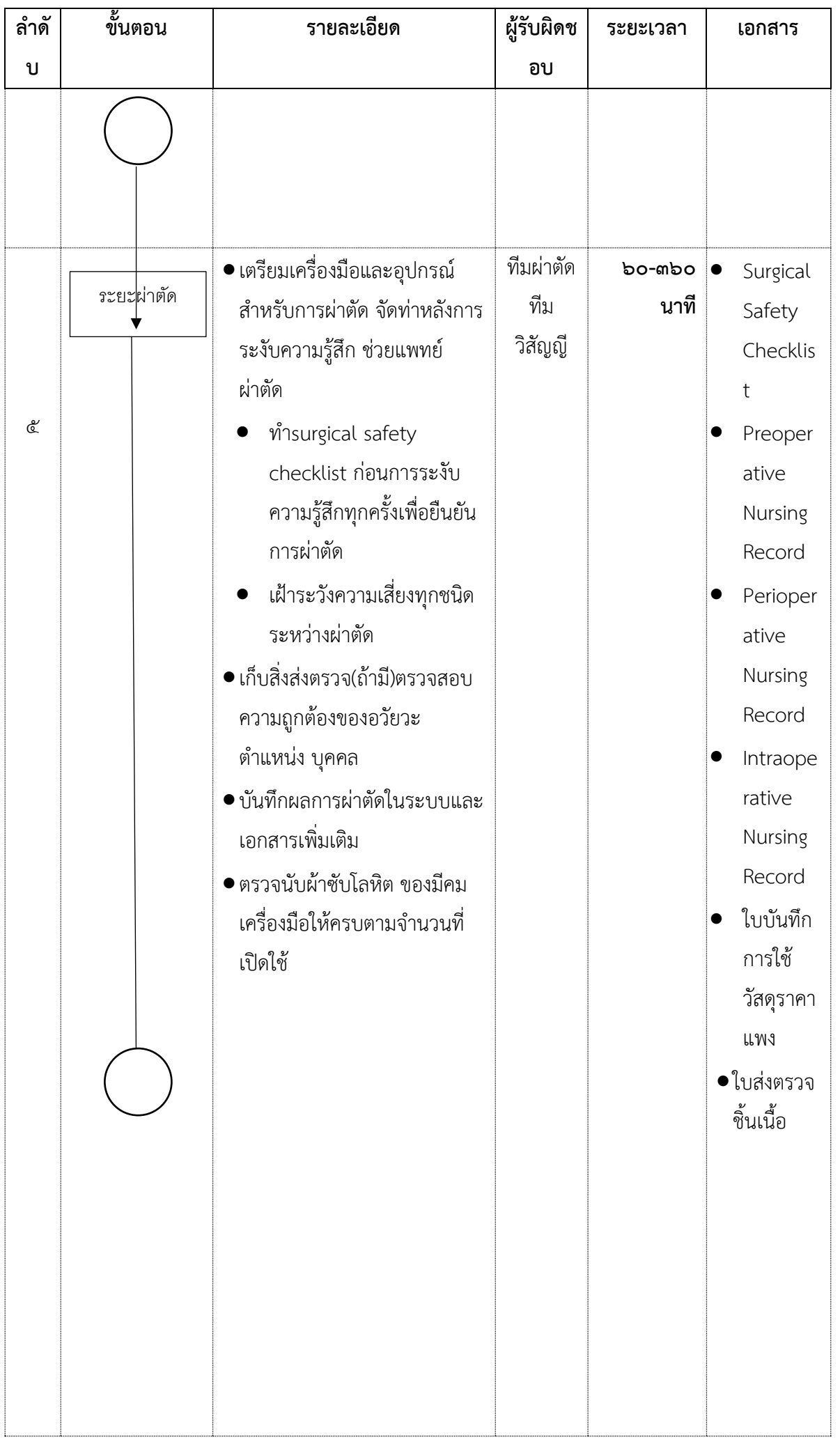

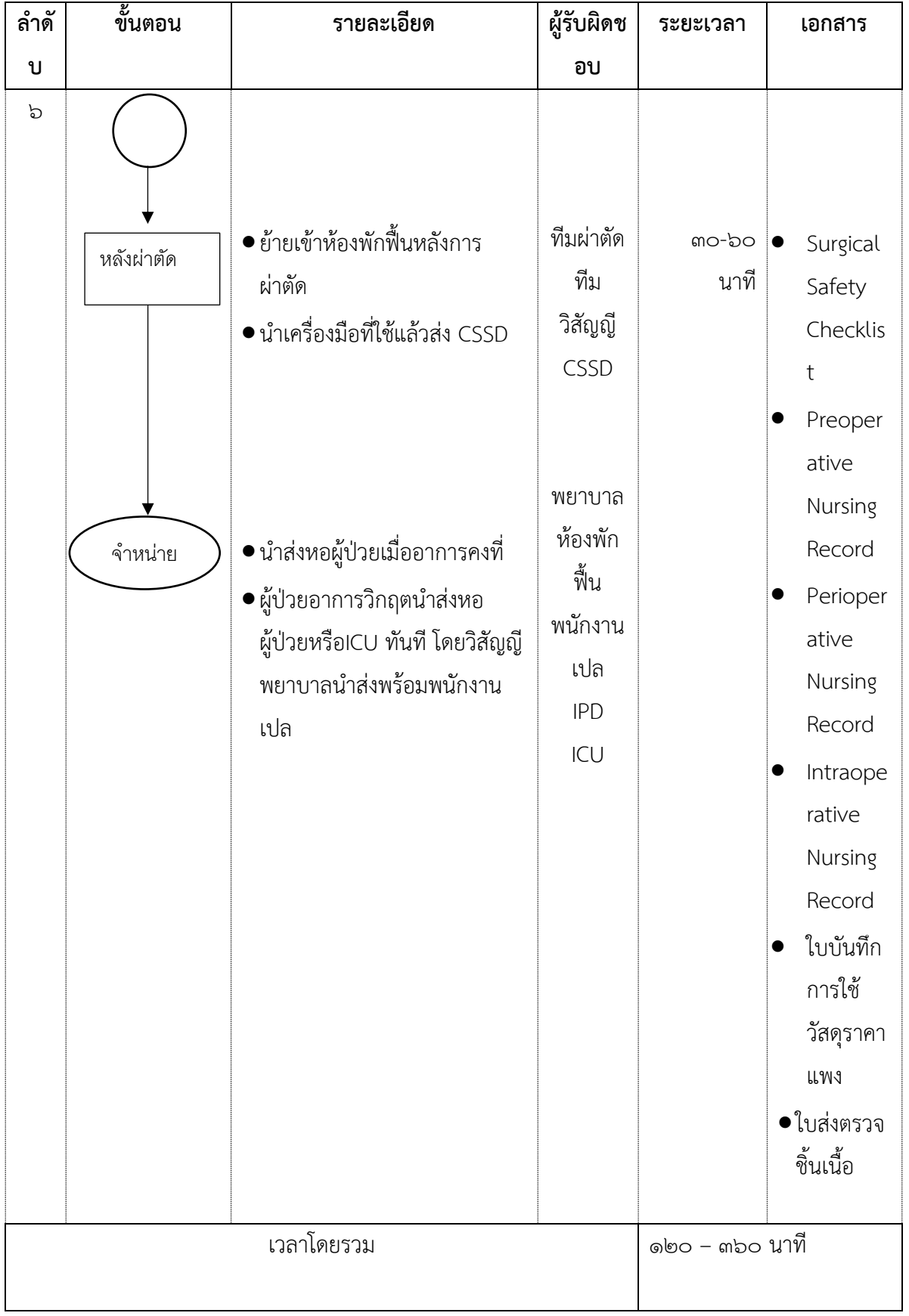

#### **๗.๓ การนัดผู้ป่วยผ่าตัด Emergency Case**

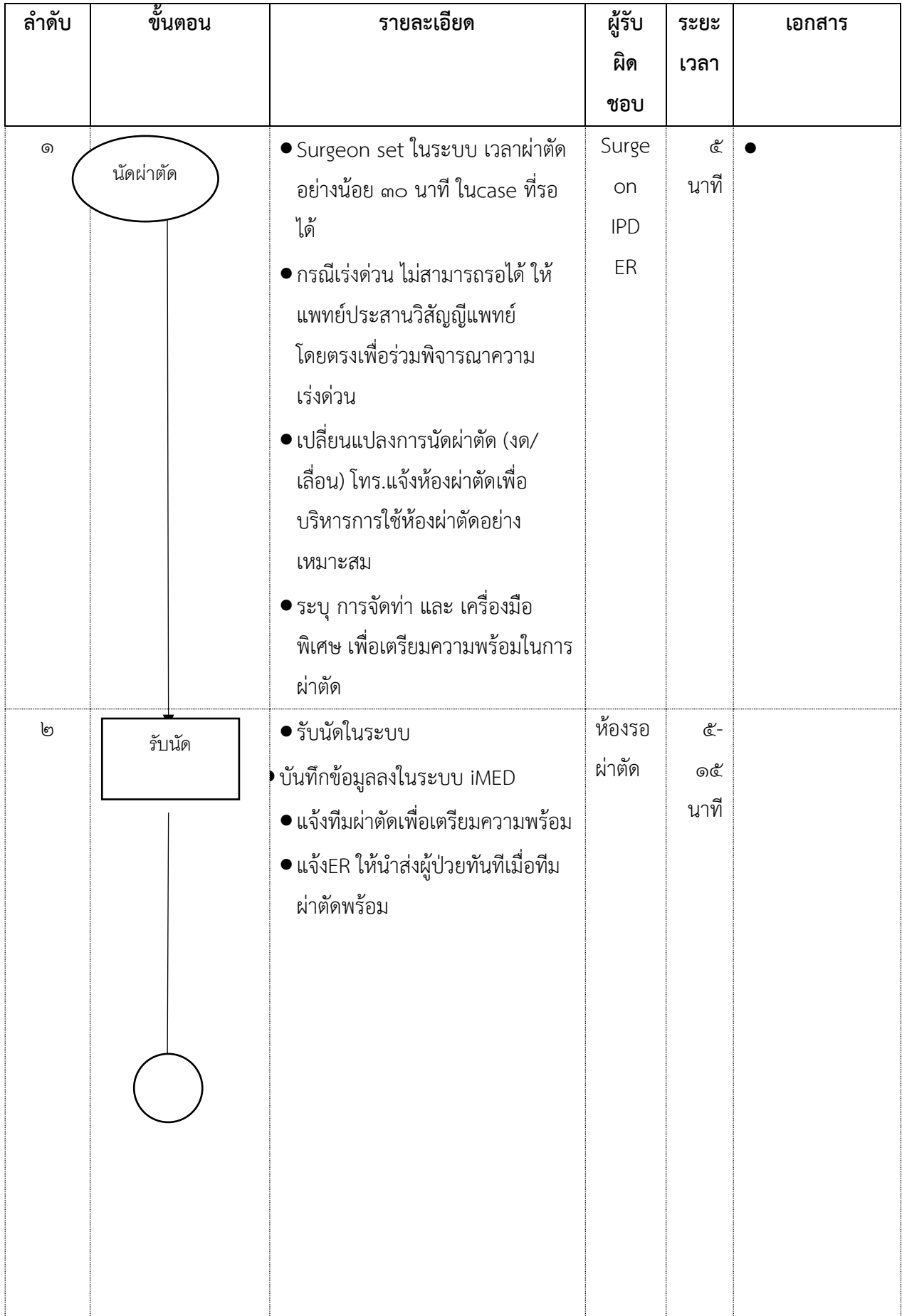

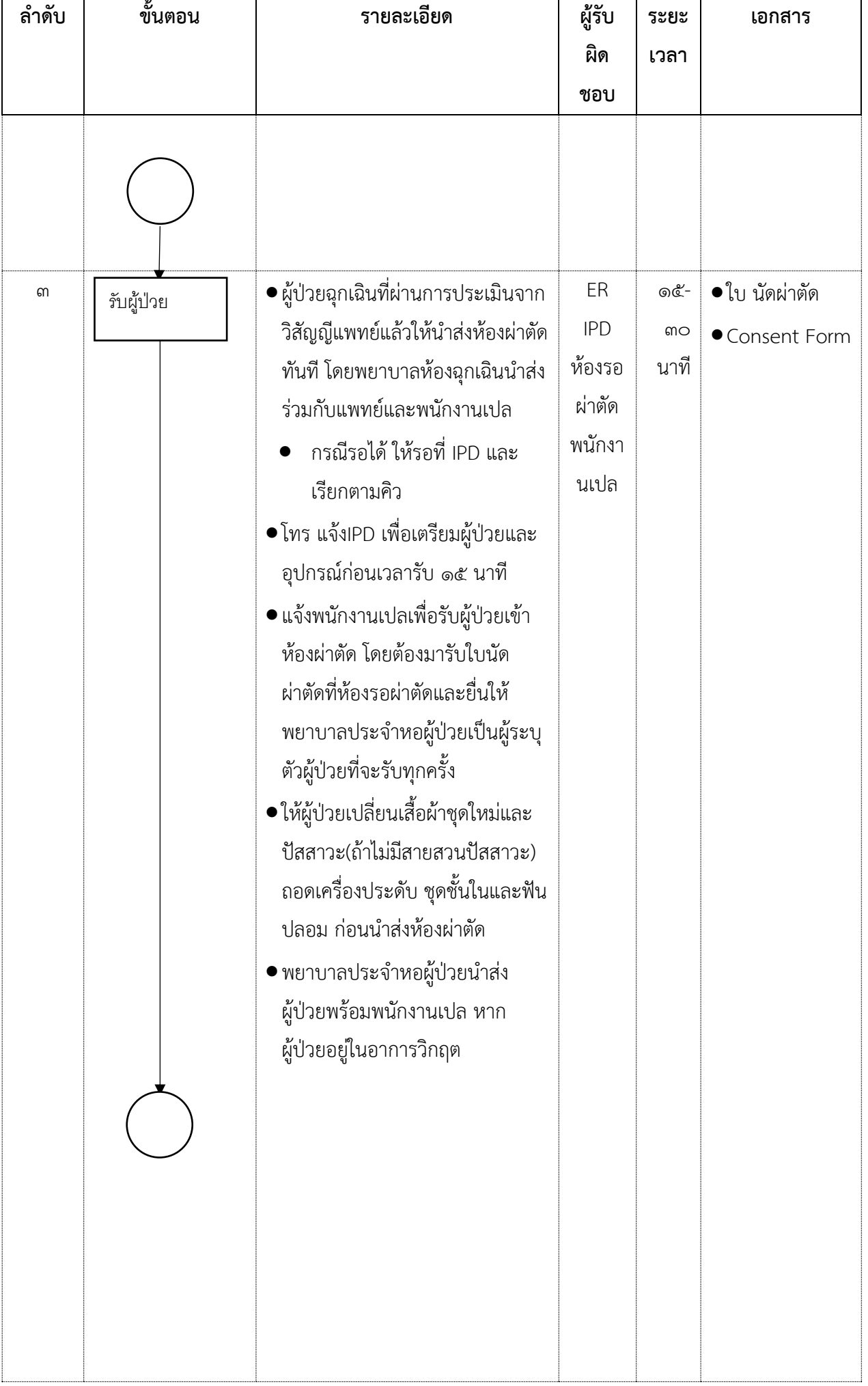

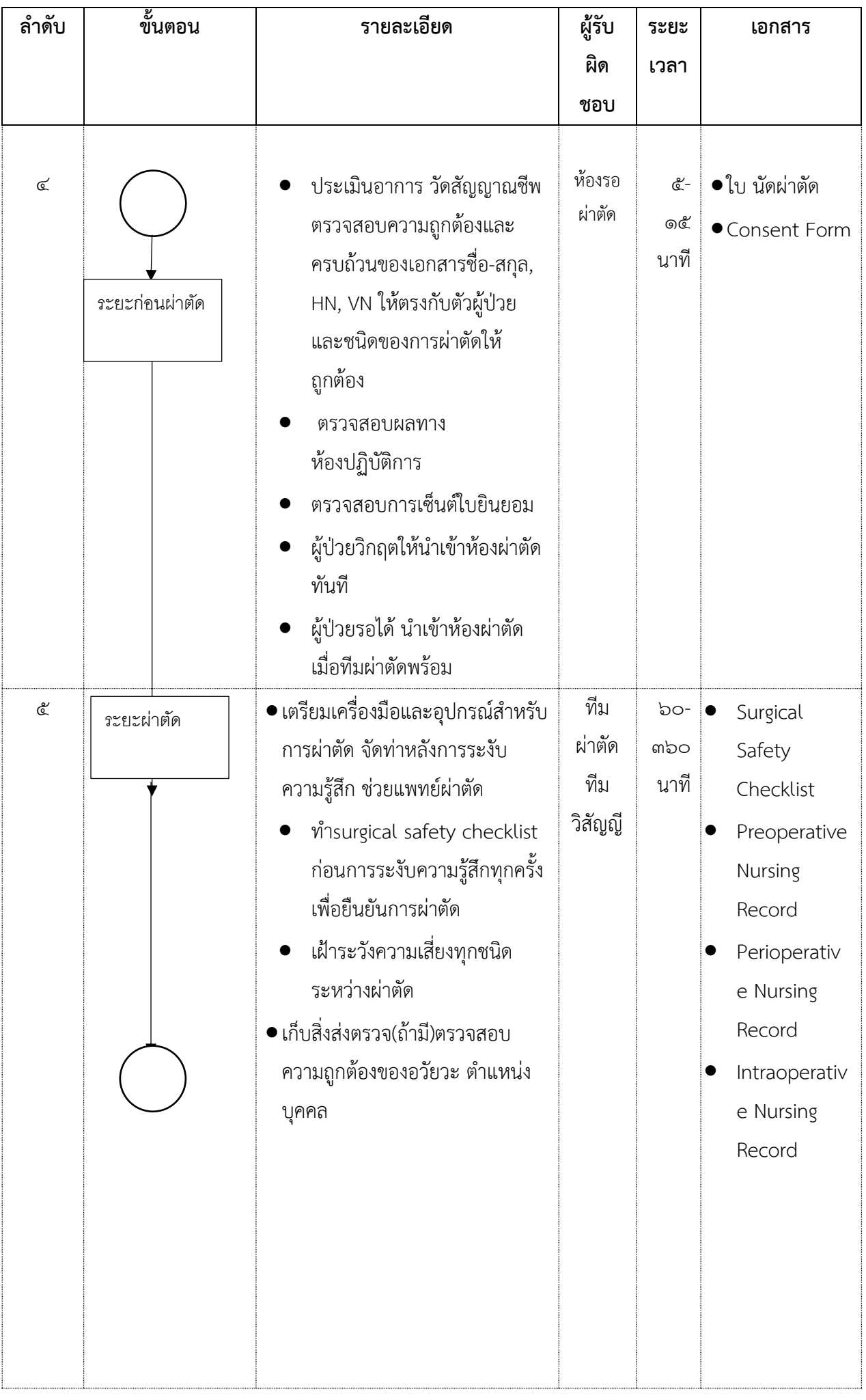

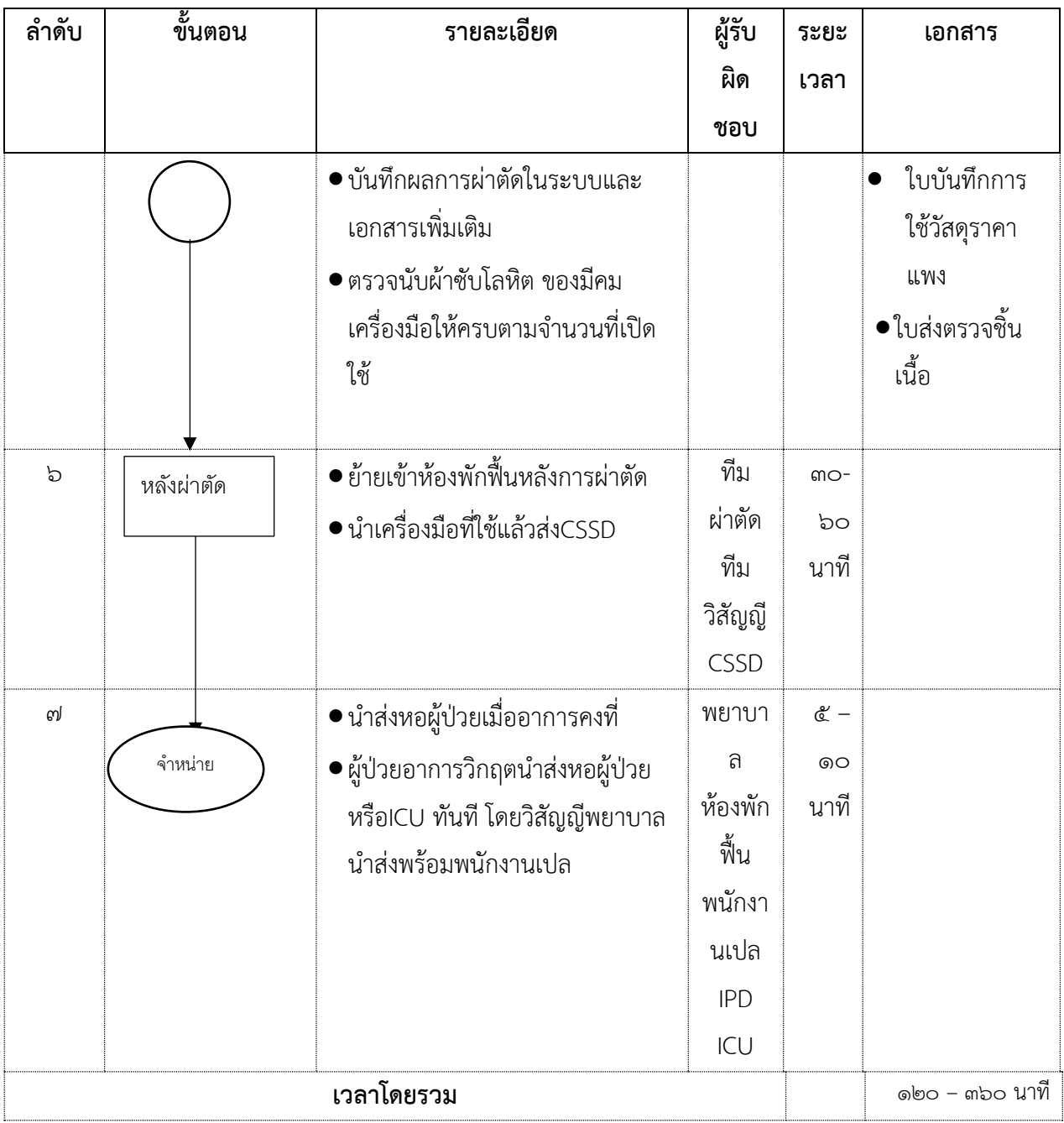

#### **๘. เอกสารอ้างอิง (Reference)**

- กองการพยาบาล สานักงานปลัดกระทรวงสาธารณสุข.(๒๕๔๒). มาตรฐานการพยาบาลในโรงพยาบาล. พิมพ์ครั้งที่ ๒. กรุงเทพฯ : โรงพิมพ์สามเจริญพาณิชย์
- ศิริพร พุทธรังษี. (๒๕๔๖),สมรรถนะของพยาบาลผ่าตัด เอกสารปรับปรุงวิชาการประจำปี ครั้งที่ ๘ ชมรมพยาบาลห้อง ผ่าตัดแห่งประเทศไทย เรื่องการพัฒนาศักยภาพของ พยาบาลห้องผ่าตัด วันที่๒๘-๒๙ มิถุนายน ๒๕๔๖ ณ ศูนย์ นิทรรศการและการประชุม (ไบเทค)
- http://[www](http://www.fsh.mi.th/file/sp/c06.pdf).fsh.mi.th/file/sp/c๐๖.pdf

https://sites.google.com/site/habpk๘/sar-iii-๔-๓kh-kar-[phatad](https://sites.google.com/site/habpk8/sar-iii-4-3kh-kar-phatad)
## ๖. **งานการพยาบาลวิสัญญี**

๖.๑ การให้บริการระงับความรู้สึก (Anesthesia Service)

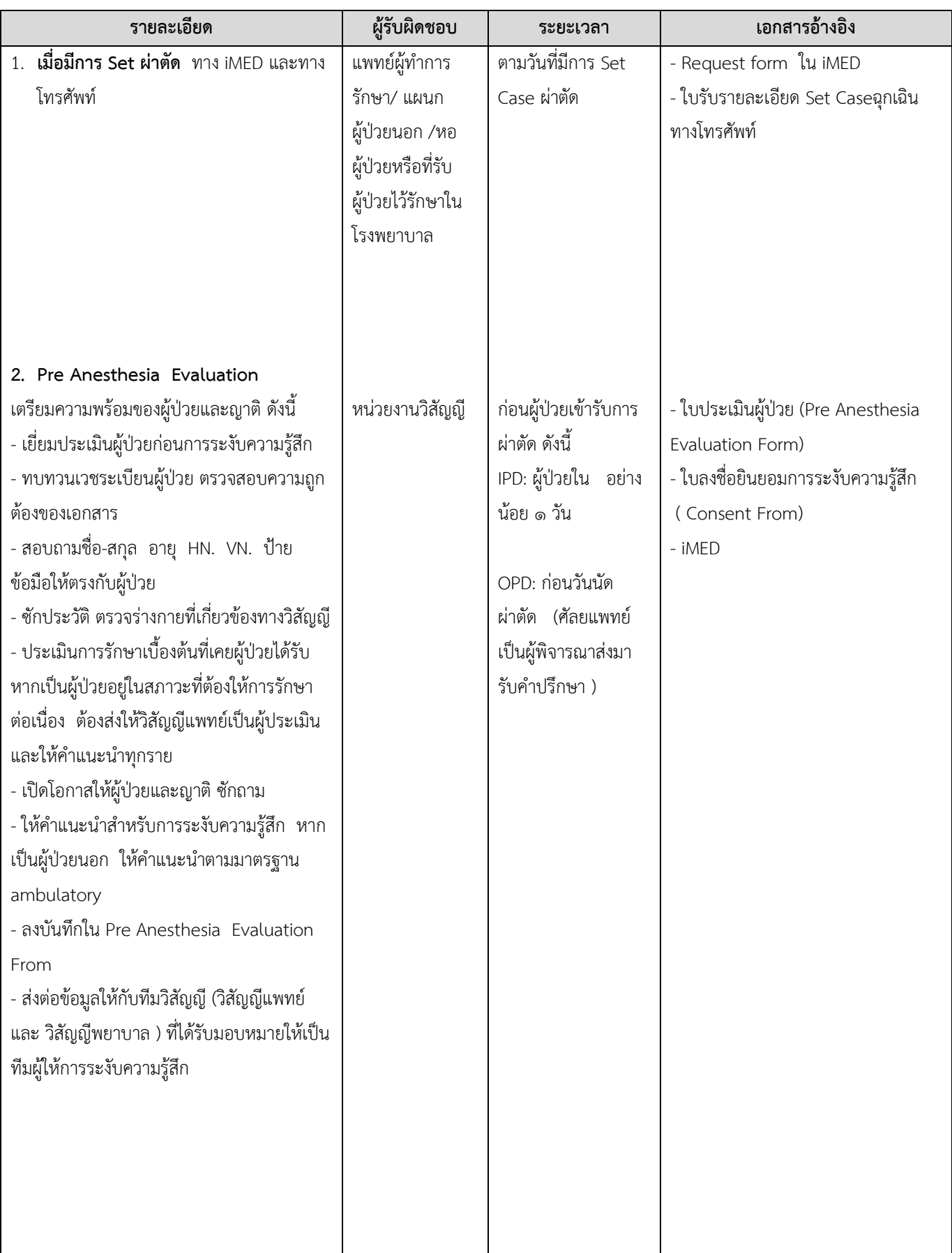

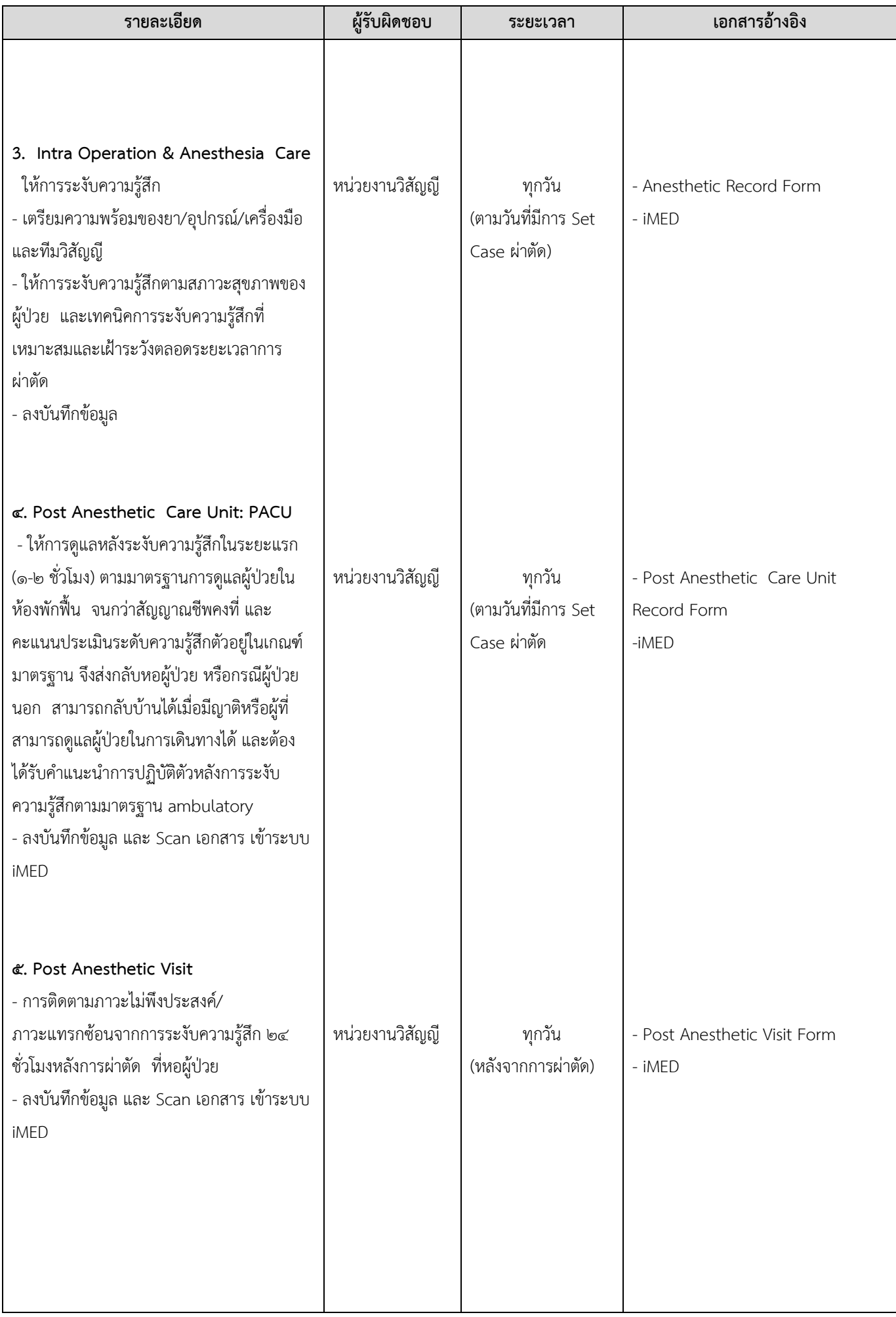

#### **ขั้นตอนการปฏิบัติงาน (FLOW CHART)**

หน่วยงาน: งานพยาบาลวิสัญญี ฝ่ายการพยาบาล โรงพยาบาลศูนย์การแพทย์มหาวิทยาลัยแม่ฟ้าหลวง ชื่อขั้นตอนการปฏิบัติงาน : การให้บริการระงับความรู้สึก (Anesthesia Service)

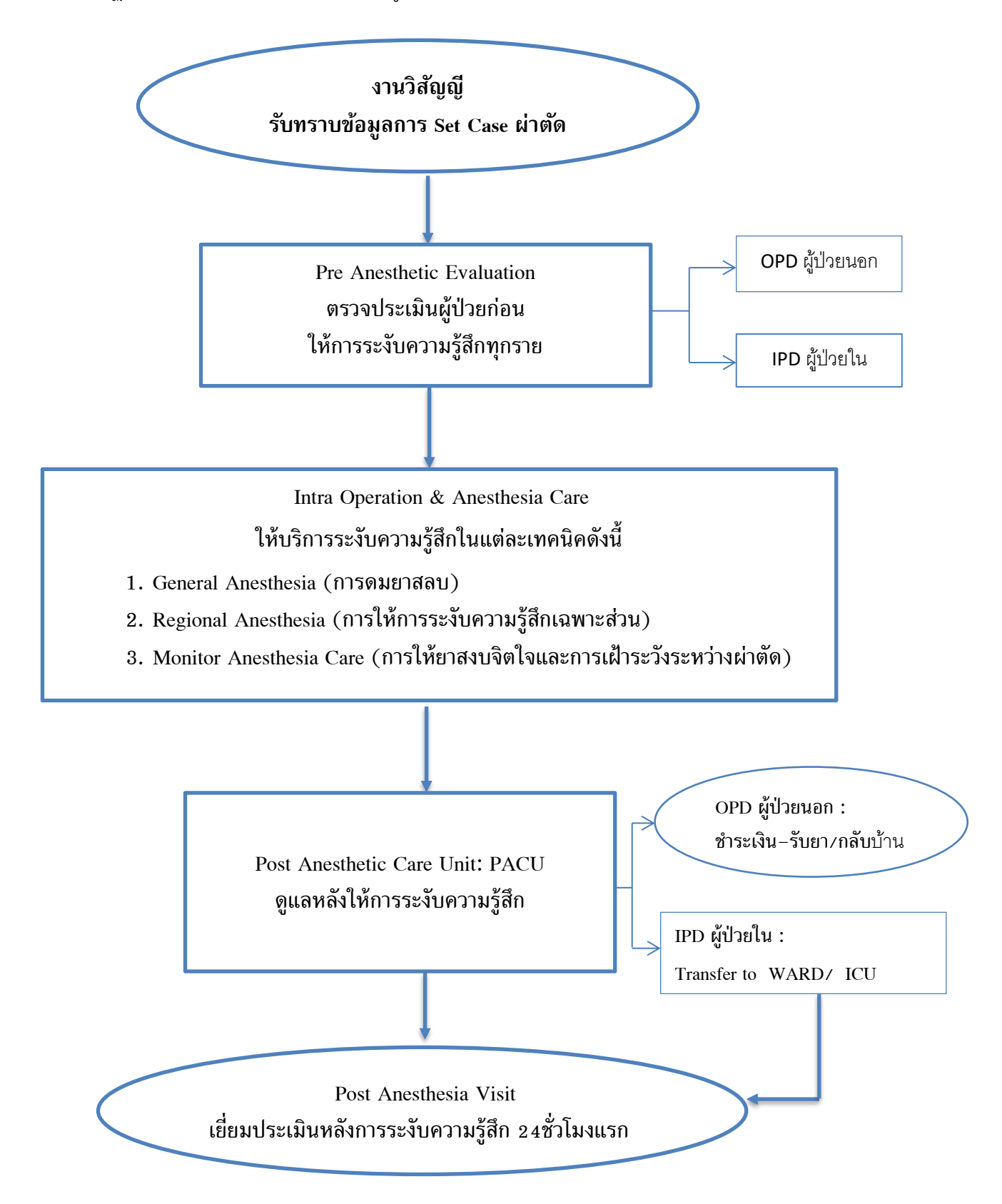

#### **๗) งานการพยาบาลสูตินรีเวชกรรมและกุมารเวชกรรมทารกแรกเกิด**

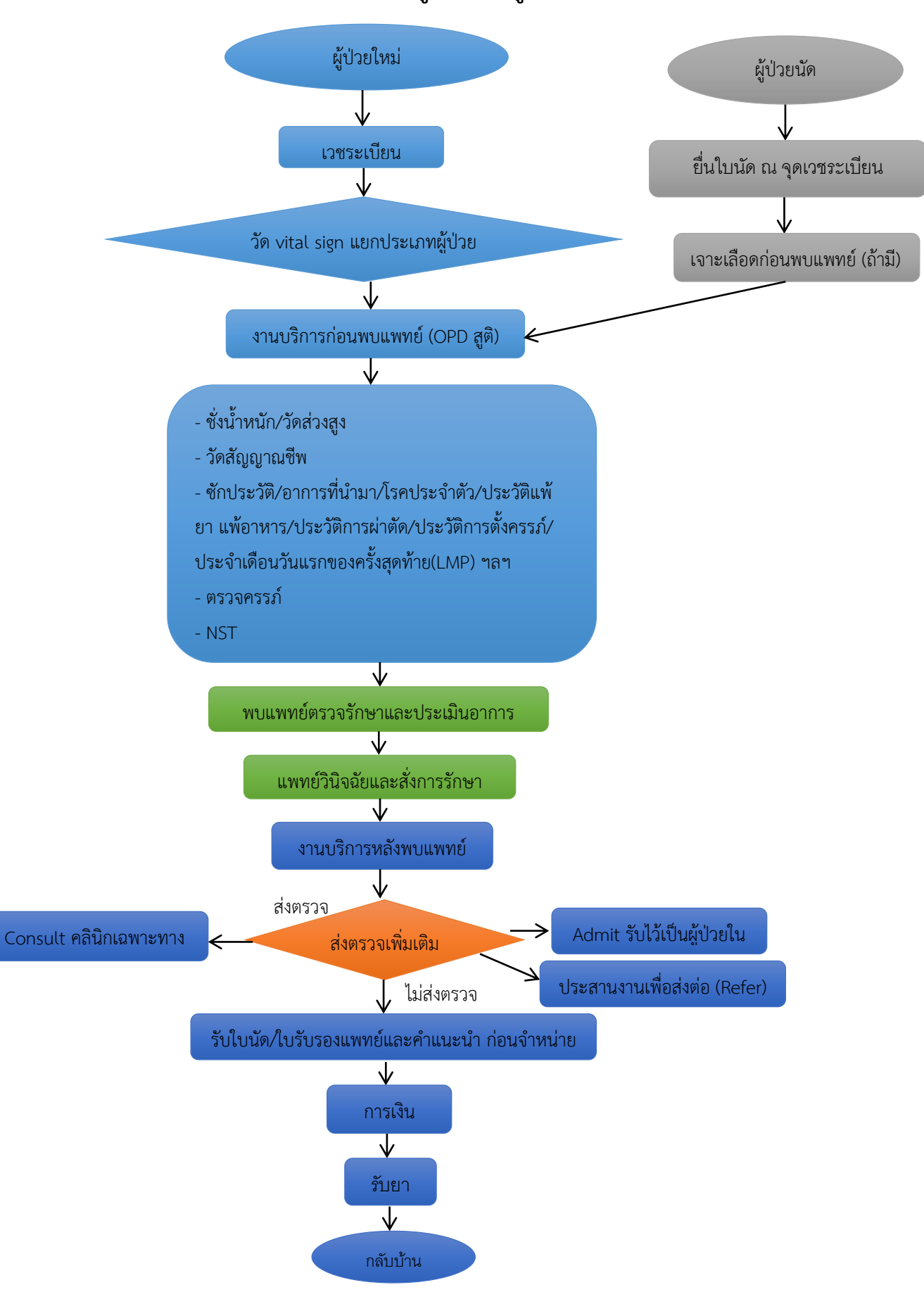

#### **Flow chart การบริการผู้ป่วยนอกสูตินรีเวชกรรม**

## **Flow chart การบริการก่อนพบแพทย์(หน่วยงานบริการผู้ป่วยนอกสูตินรีเวชกรรม)(ระยะเวลา ๕-๑๐ นาที)**

**วัตถุประสงค์** เพื่อให้ผู้ป่วยได้รับการคัดกรอง ประเมินอาการ จัดลำดับความรุนแรงและความเร่งด่วนในการเข้าตรวจการรักษา อย่างถุกต้องปลอดภัย

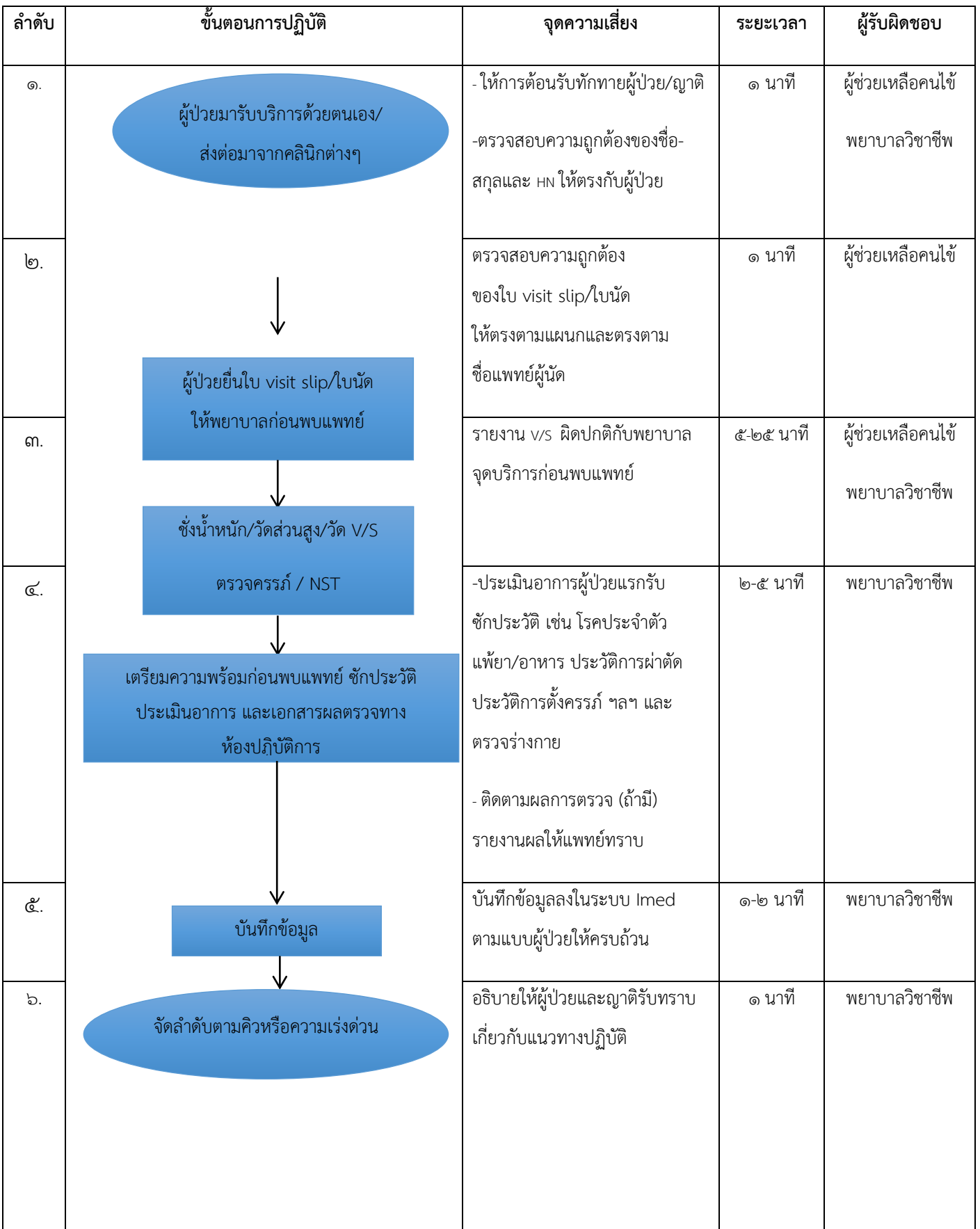

# **Flow chart การบริการขณะพบแพทย์(หน่วยงานบริการผู้ป่วยนอกสูตินรีเวชกรรม)(ระยะเวลา ๑๕-๓๐นาที)**

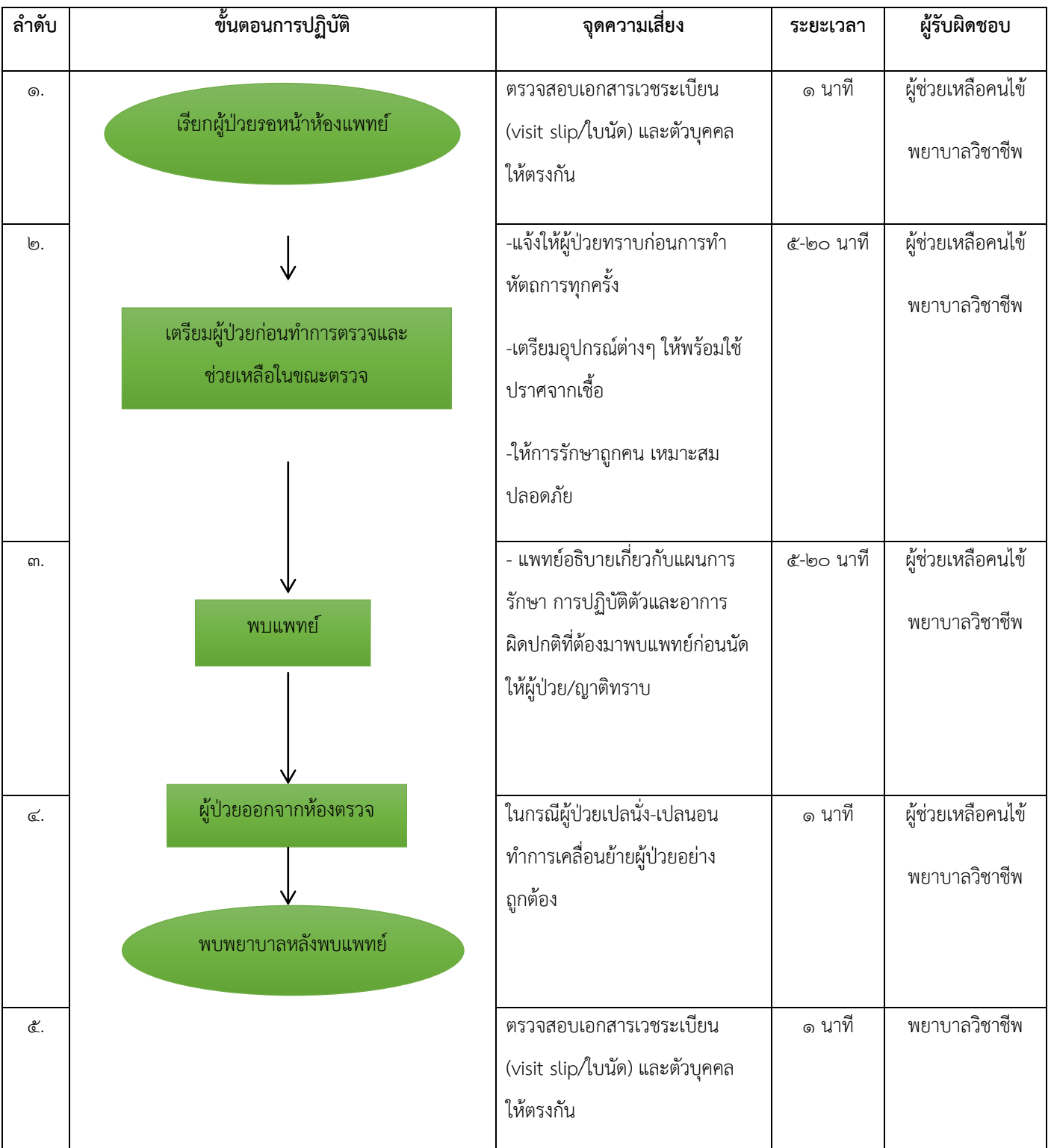

**วัตถุประสงค์**เพื่อให้ผู้ป่วยได้รับความสะดวกอละมีความพร้อมรับการตรวจจากแพทย์

# **Flow chart การบริการหลังพบแพทย์(หน่วยงานบริการผู้ป่วยนอกสูตินรีเวชกรรม)(ระยะเวลา ๕-๑๐นาที)**

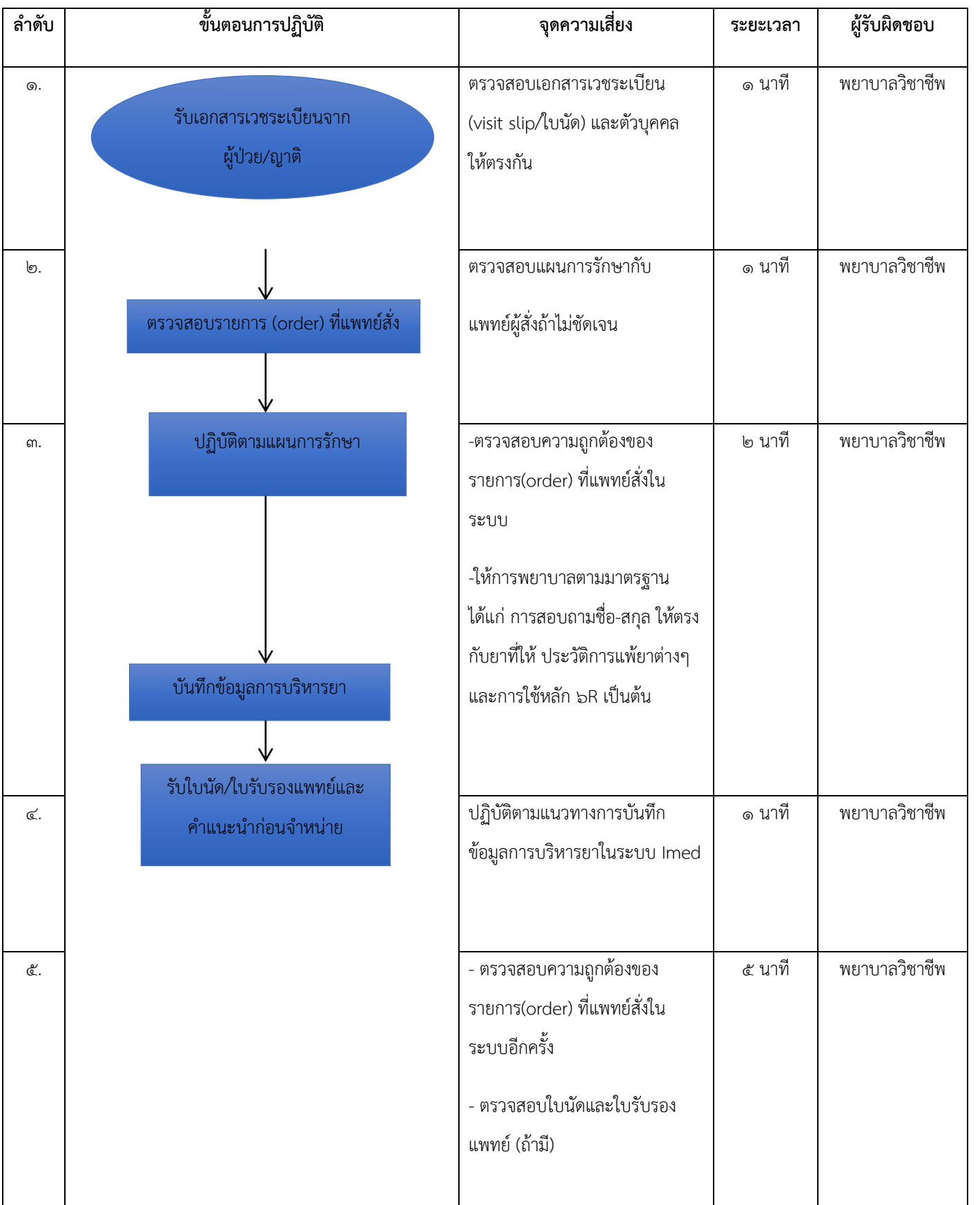

**วัตถุประสงค์**เพื่อให้ผู้ป่วยได้รับการดูแลอย่างต่อเนื่องและสามารถปฏิบัติตัวได้ถูกต้อง

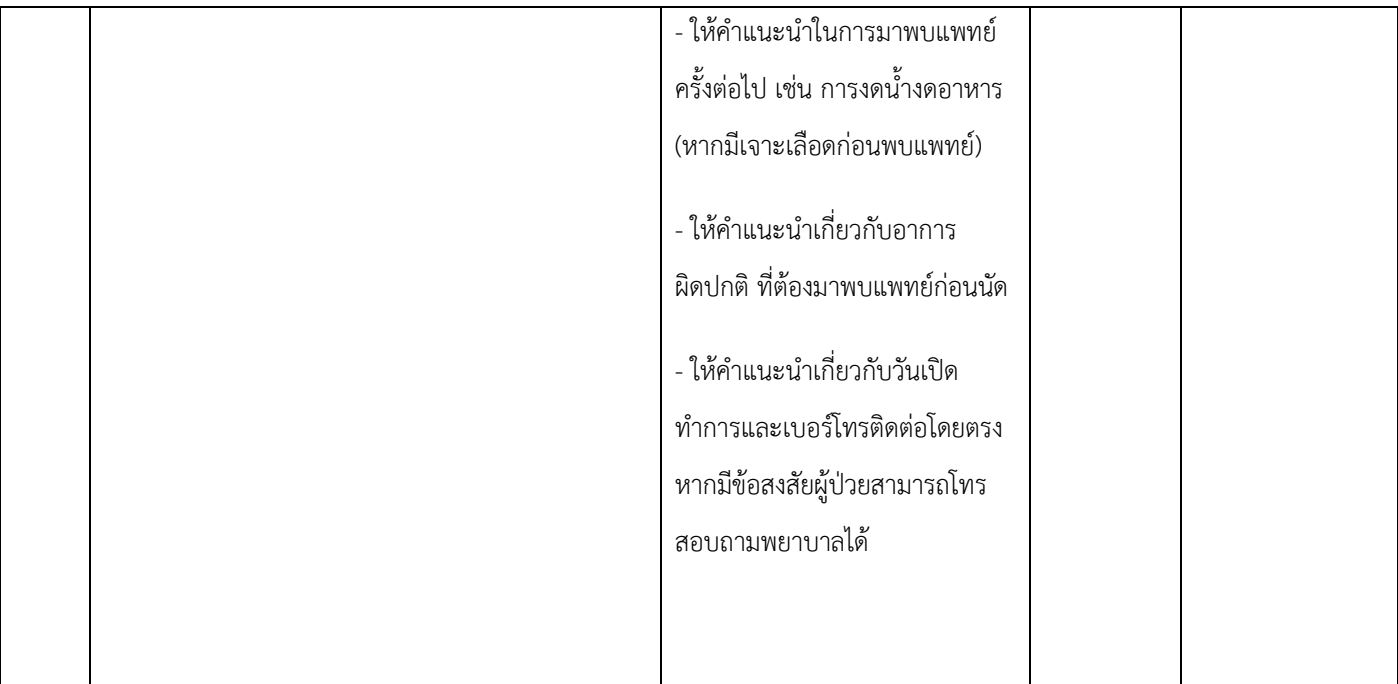

## **Flow chart การออกใบนัด**

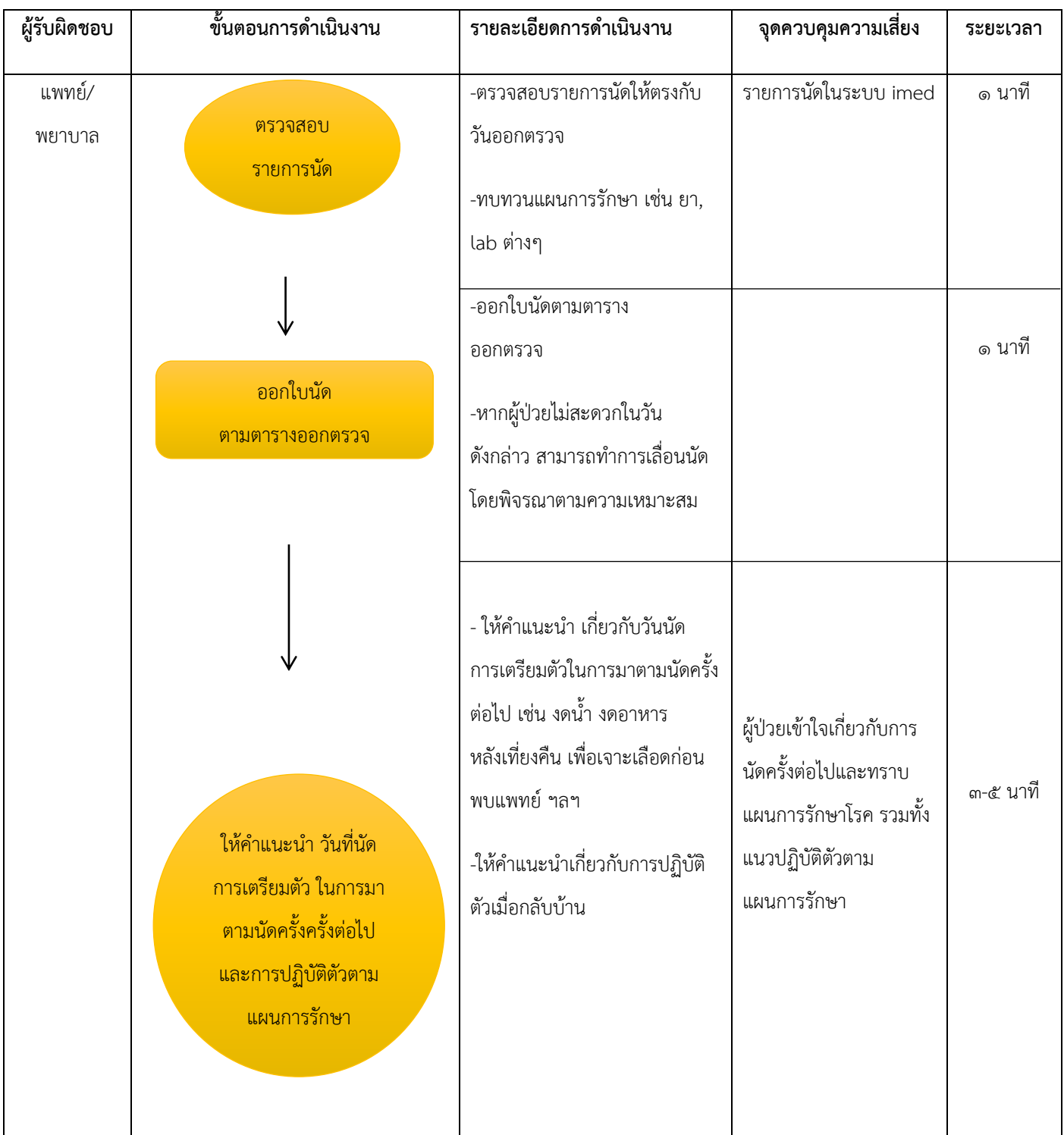

## **วัตถุประสงค์:** เพื่อให้ผู้ป่วยได้รับการนัดหมายและติดตามการรักษาอย่างต่อเนื่อง

## **ฝ่ายบริหาร**

### **1. งานบริหารทั่วไป**

**๑.๑ งานสารบรรณ** 

#### **(๑) การรับหนังสือจากหน่วยงานภายในและภายนอก**

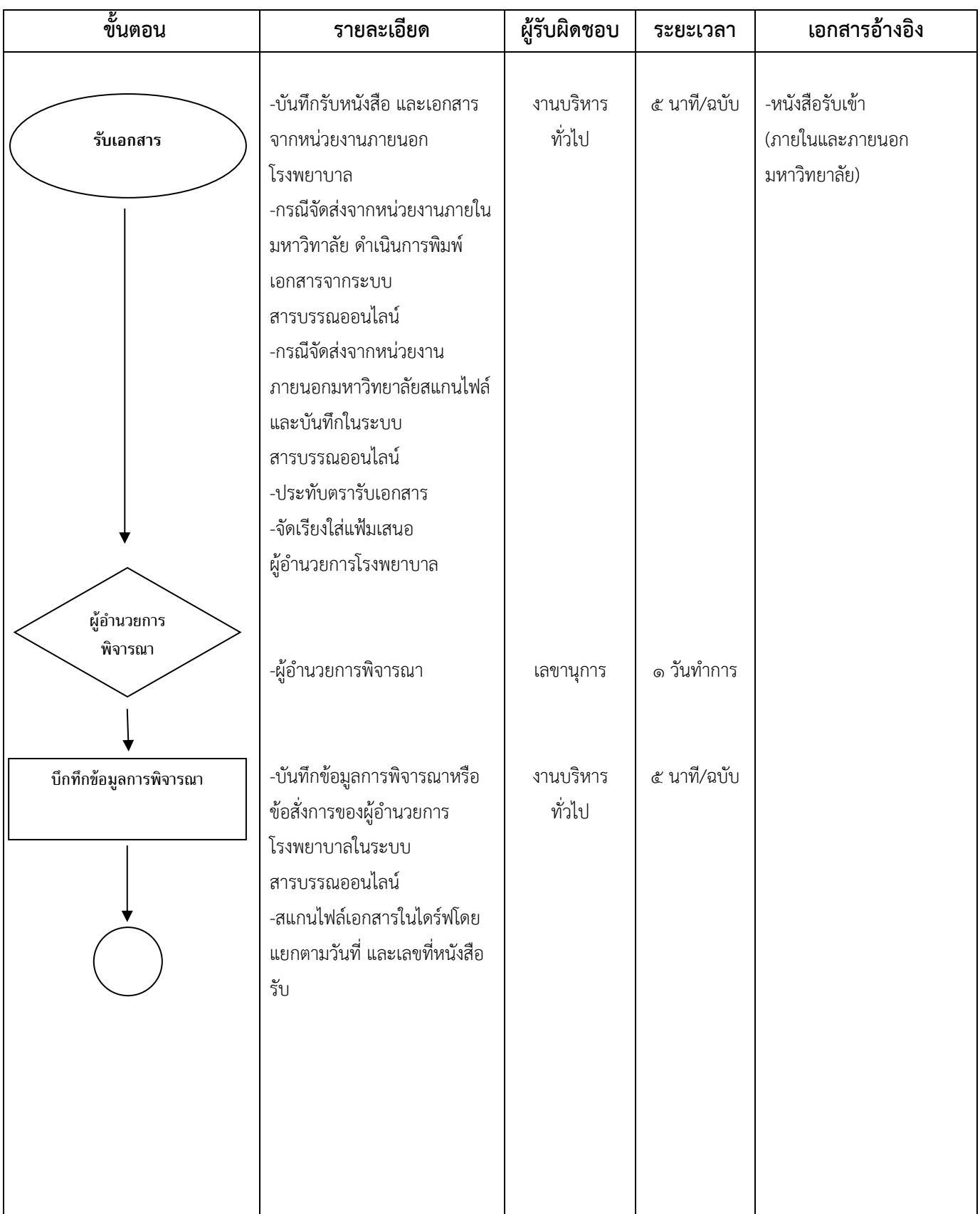

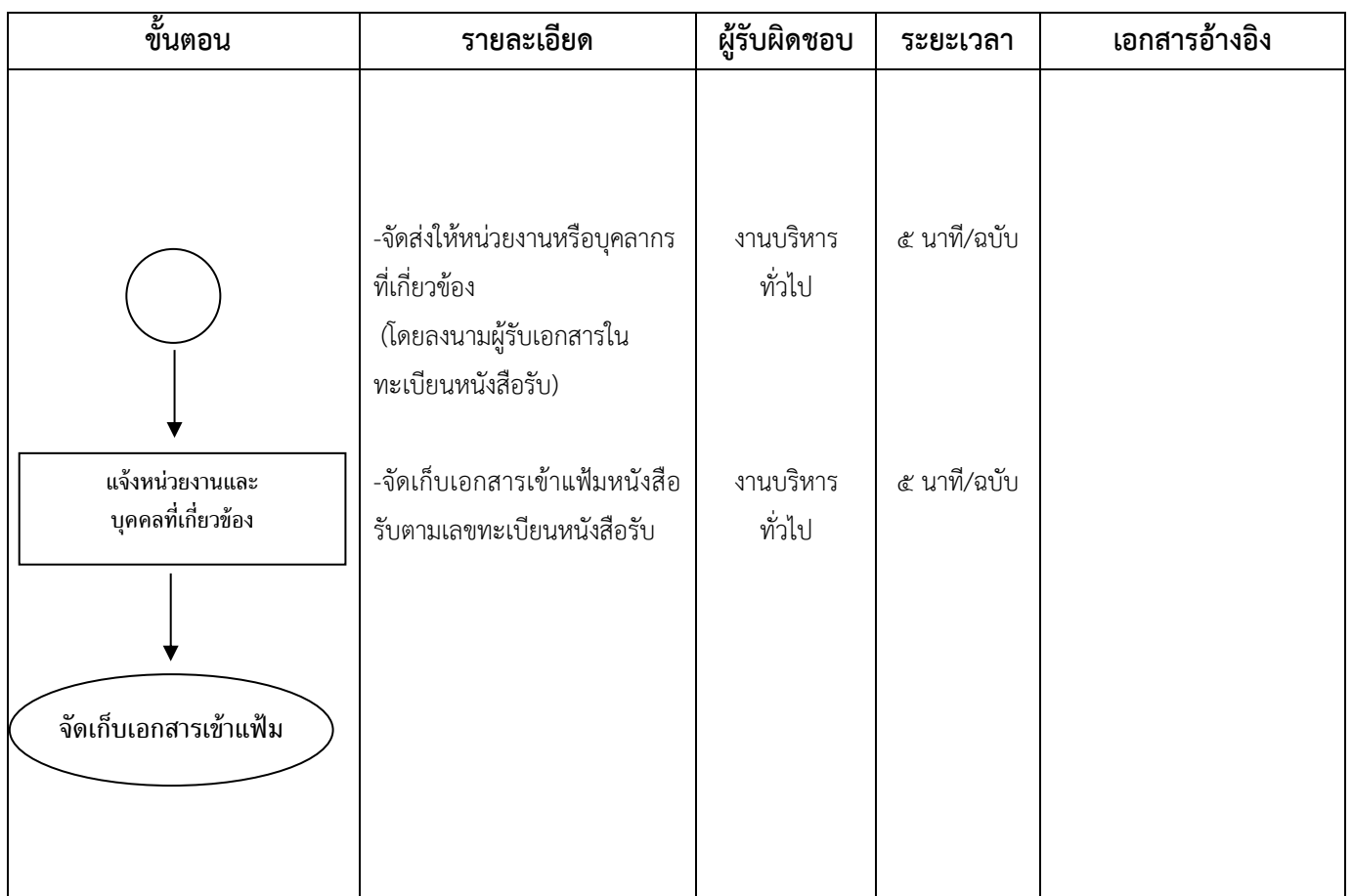

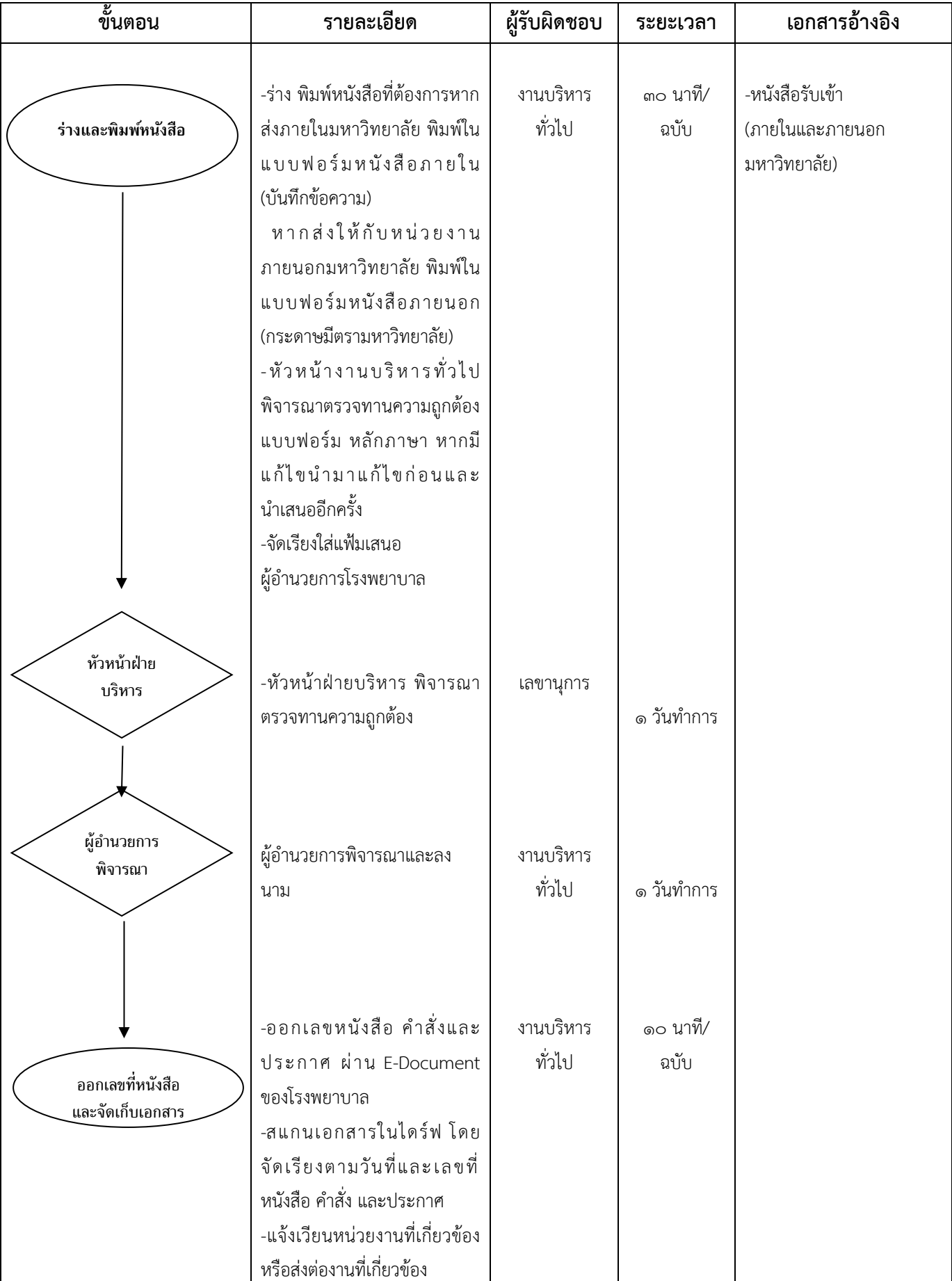

-เก็บเอกสารใส่แฟ้มตาม

เลขทะเบียนหนังสือภายในส่ง

## (๒) การร่าง-พิมพ์ หนังสือ คำสั่ง ประกาศ ภายในโรงพยาบาล

## **๑.๒ งานเลขานุการผู้อ านวยการโรงพยาบาล**

# (๑) การรับและนำเสนอเอกสารให้แก่ผู้อำนวยการโรงพยาบาลพิจารณา

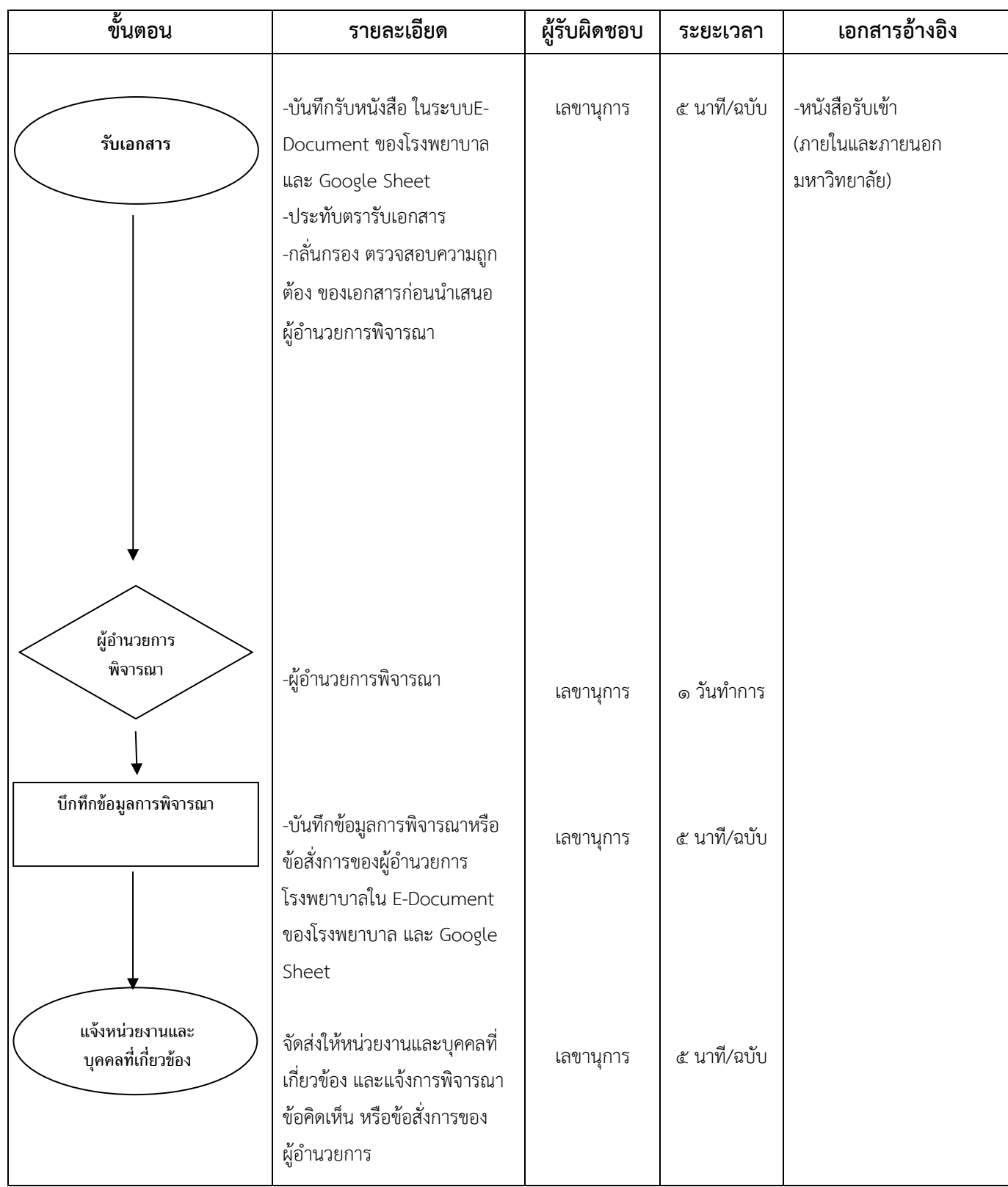

# (๒) การประสานงานด้านต่างๆผู้อำนวยการโรงพยาบาล

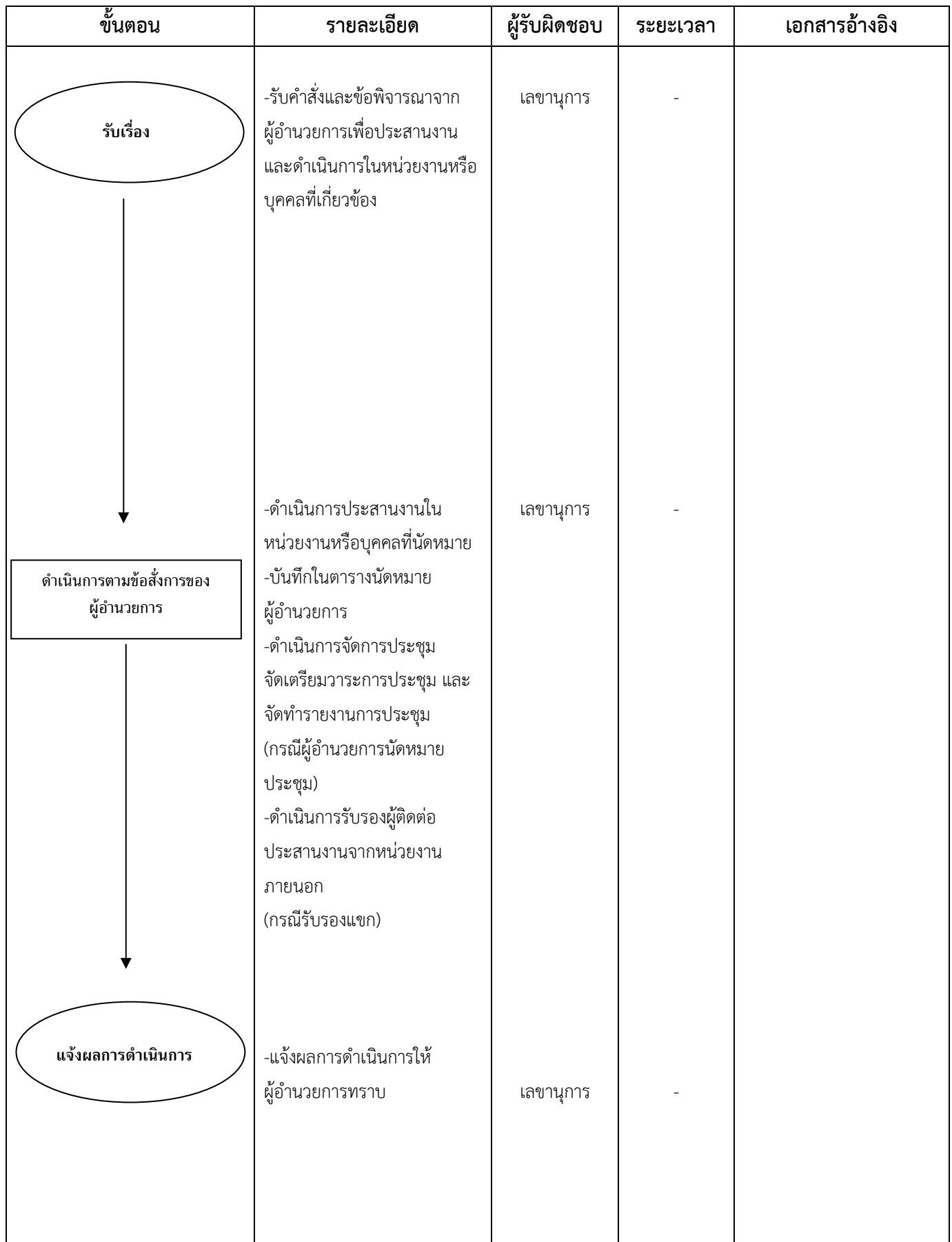

#### **๑.๓ งานธุรการและเลขานุการฝ่าย**

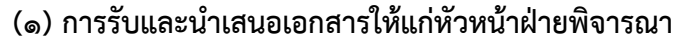

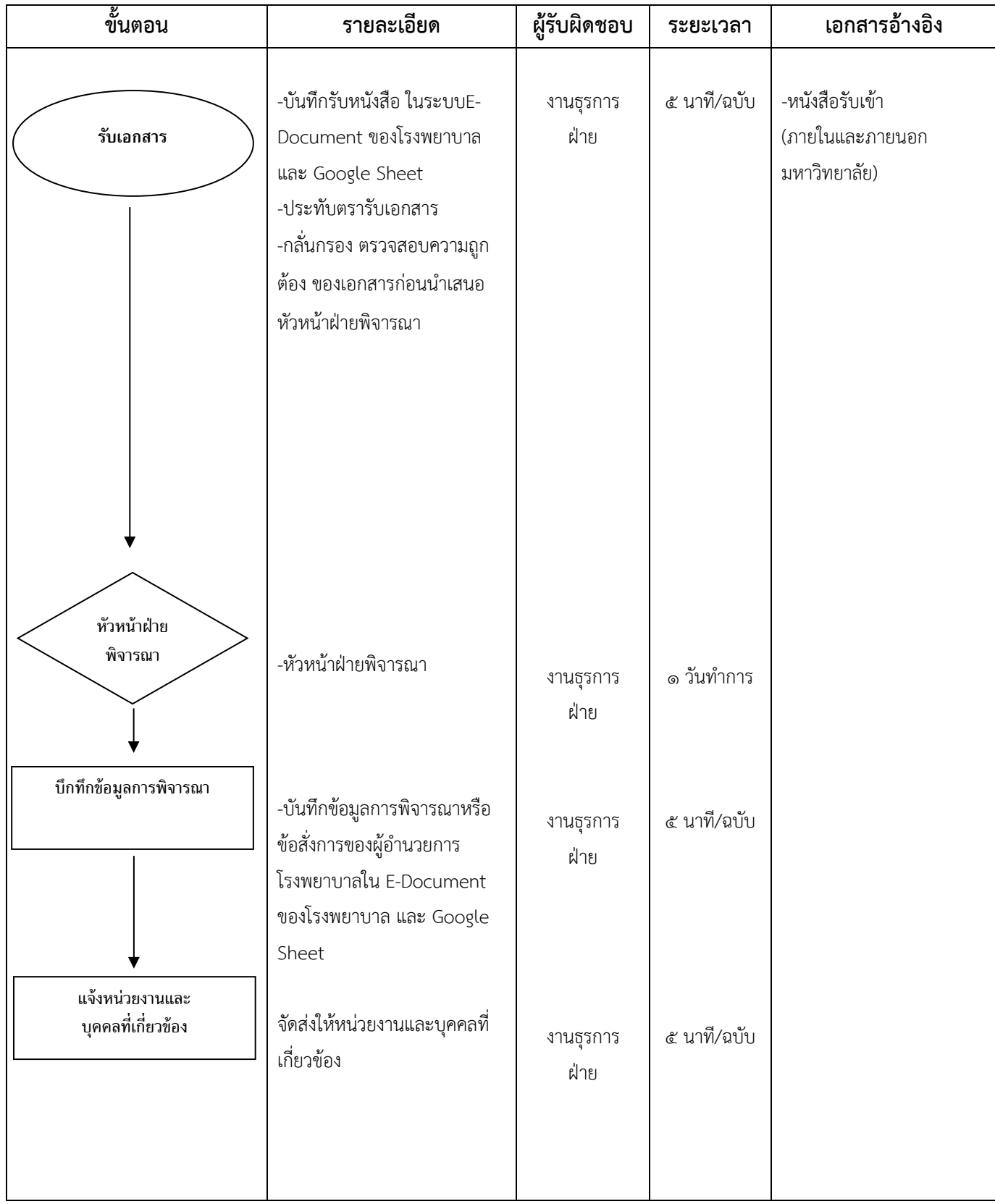

#### **(๒) การประสานงานด้านต่างๆหัวหน้าฝ่าย**

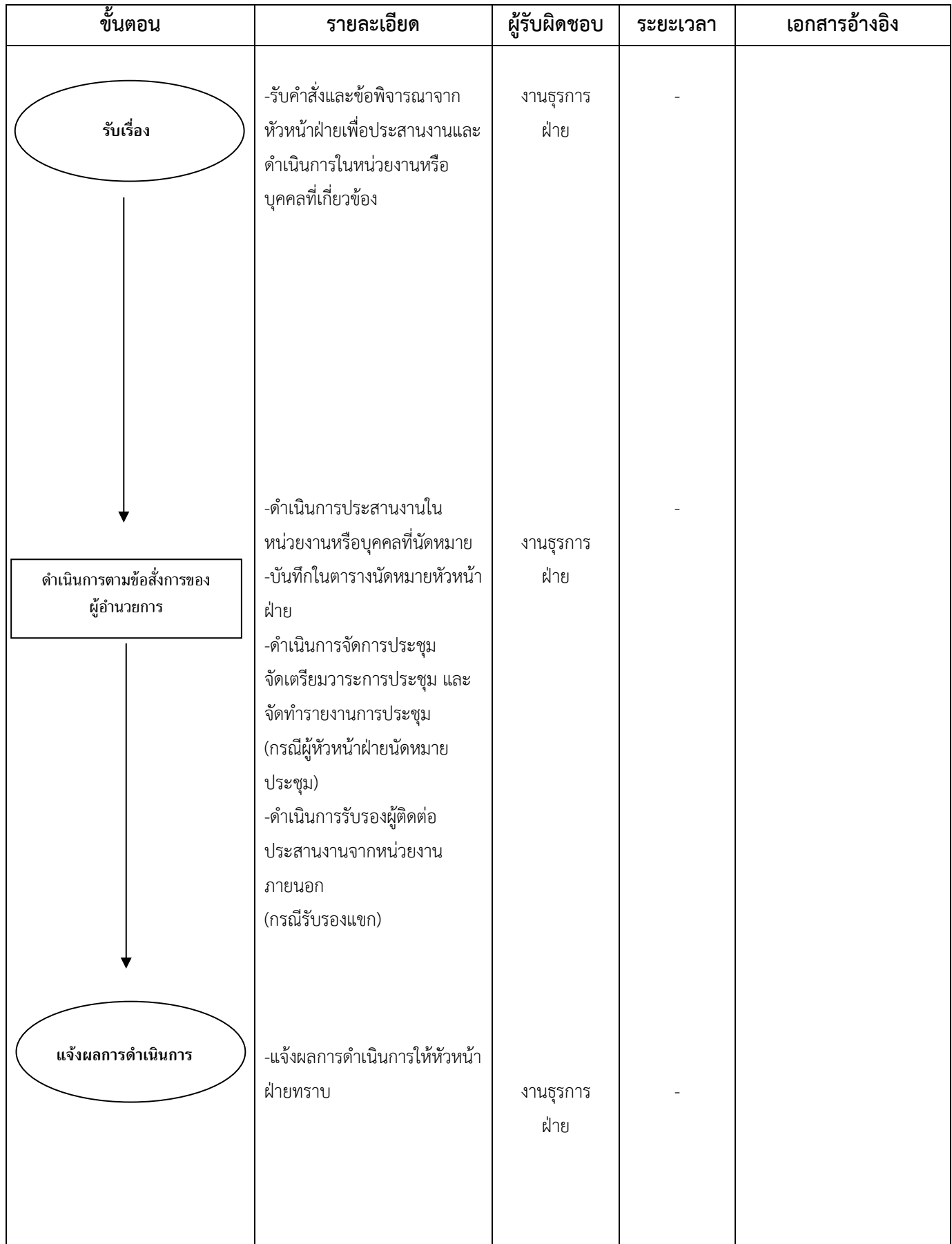

#### **๑.๔ งานจัดการทั่วไป**

#### **(๑) งานรับ-ส่งเอกสาร**

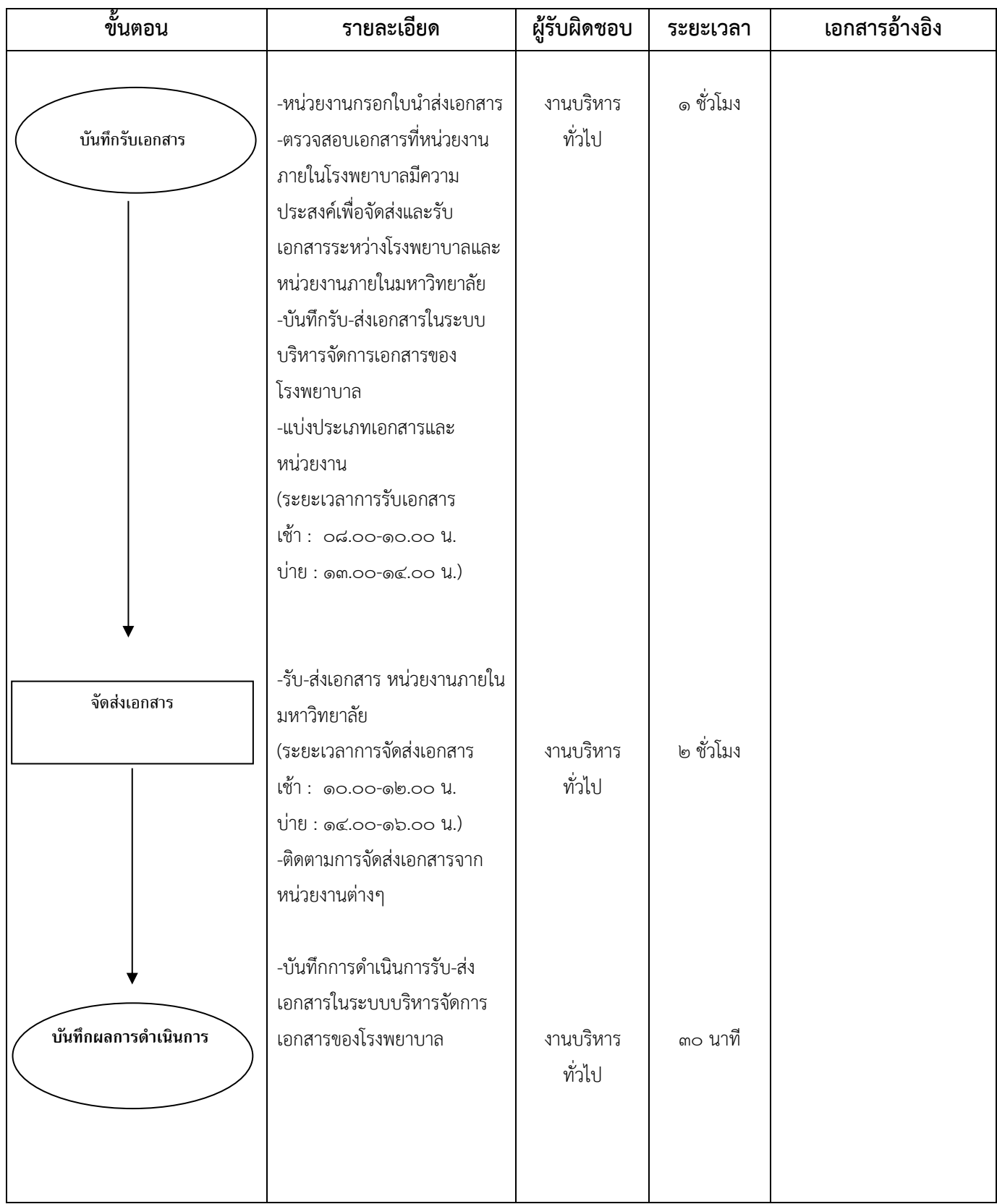

#### **(๒) งานจัดส่งไปรษณีย์**

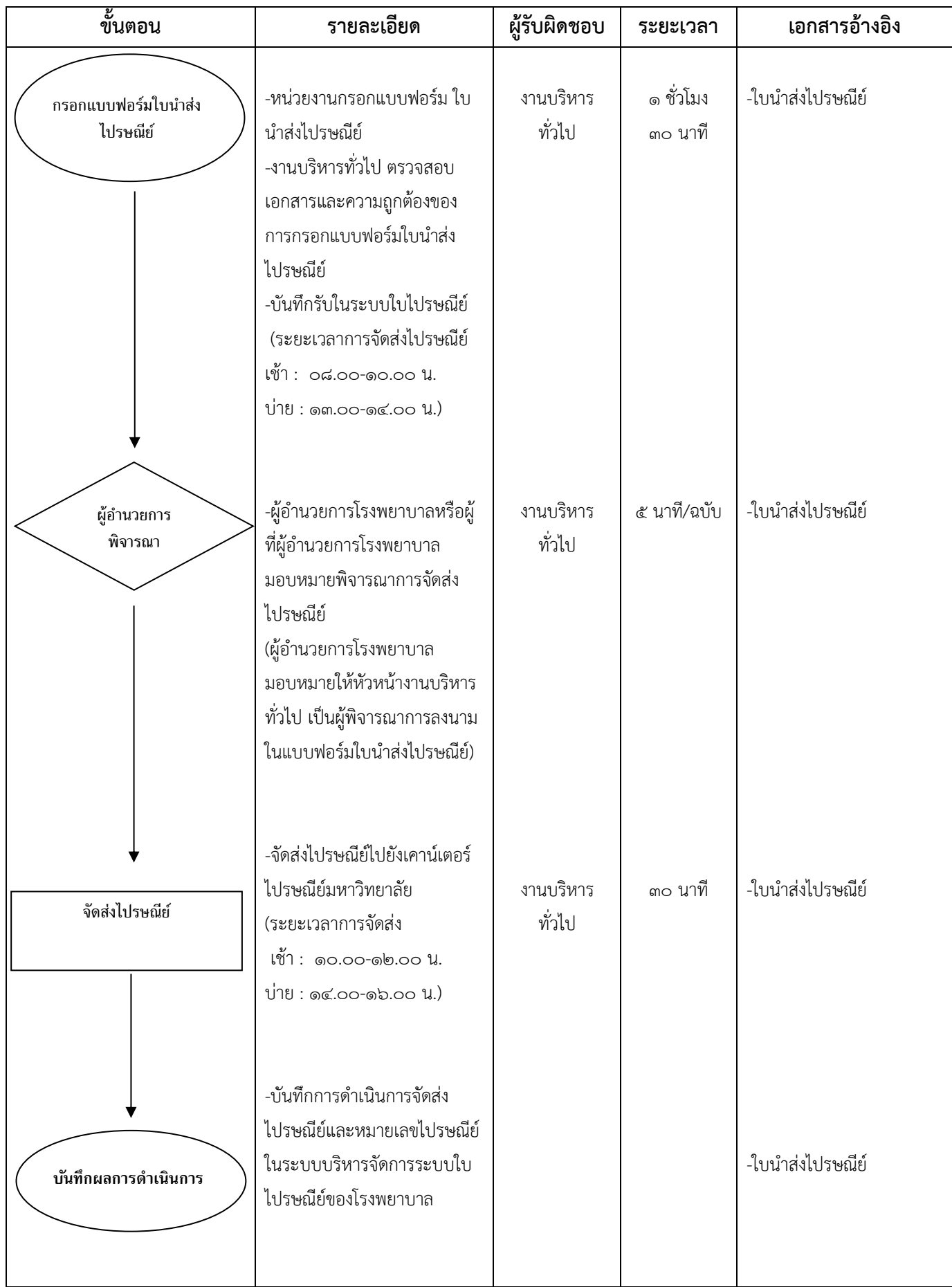

#### **(๓) งานรับไปรษณีย์**

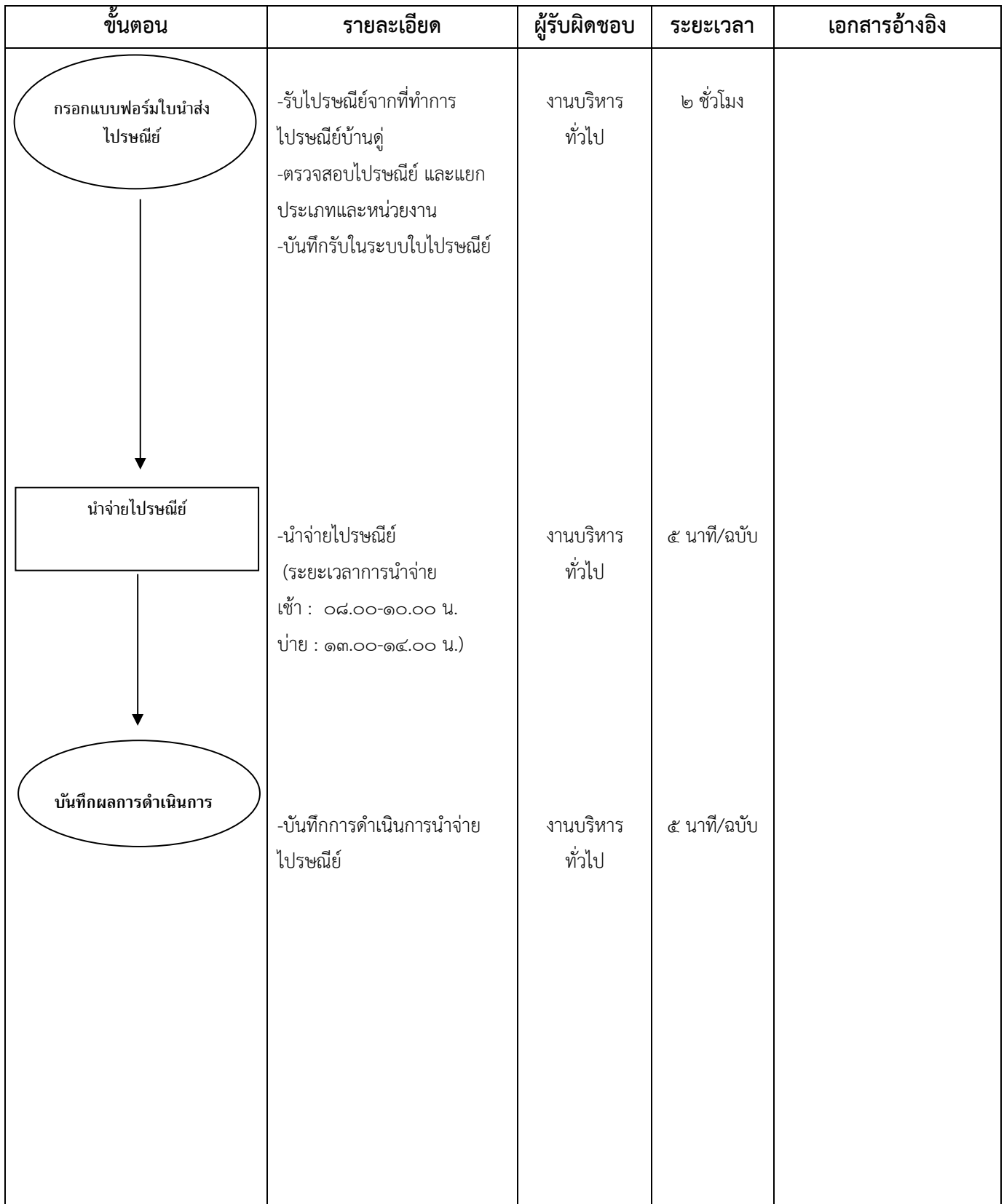

#### **๑.๓ งานบริหารจัดการประชุม**

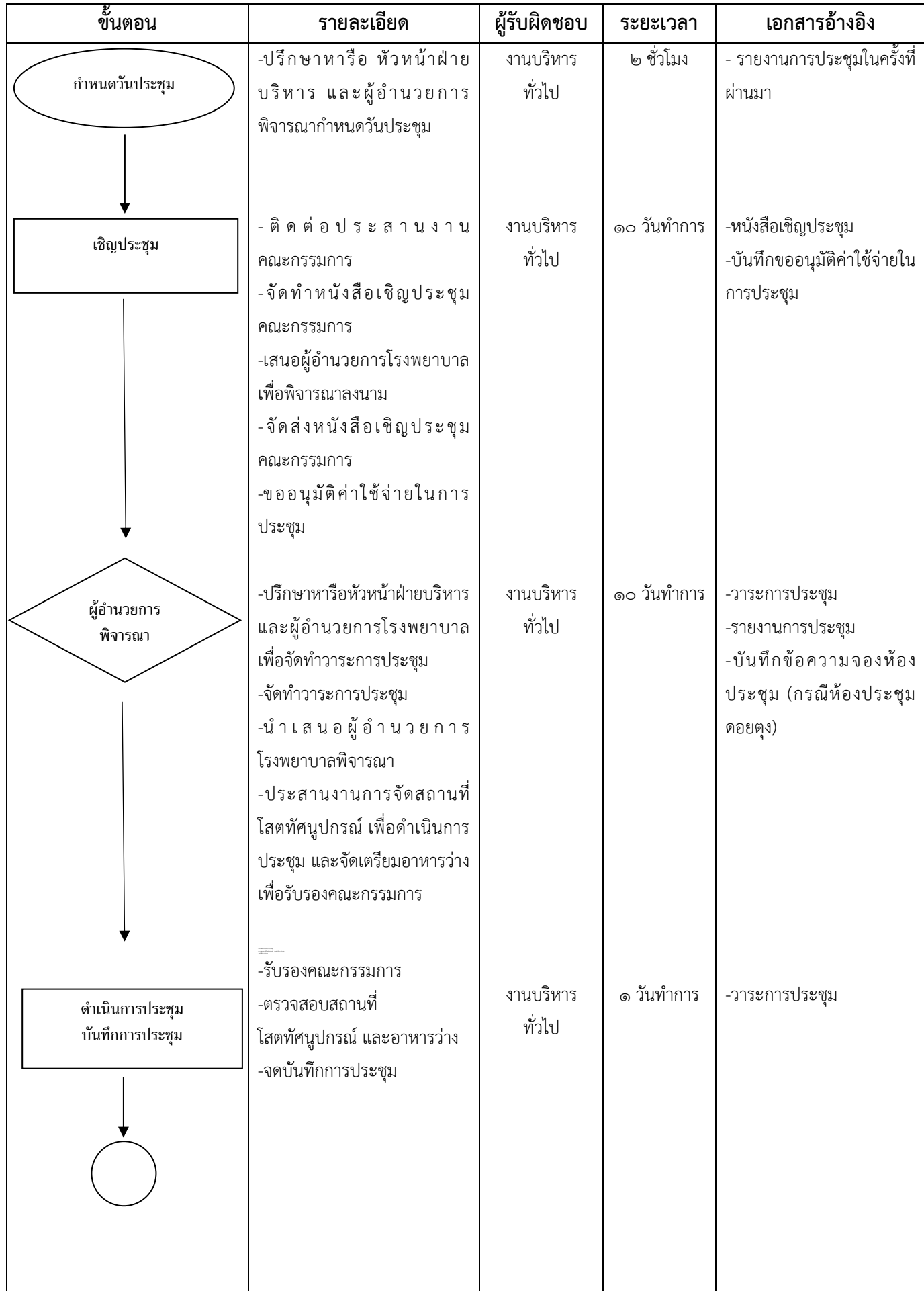

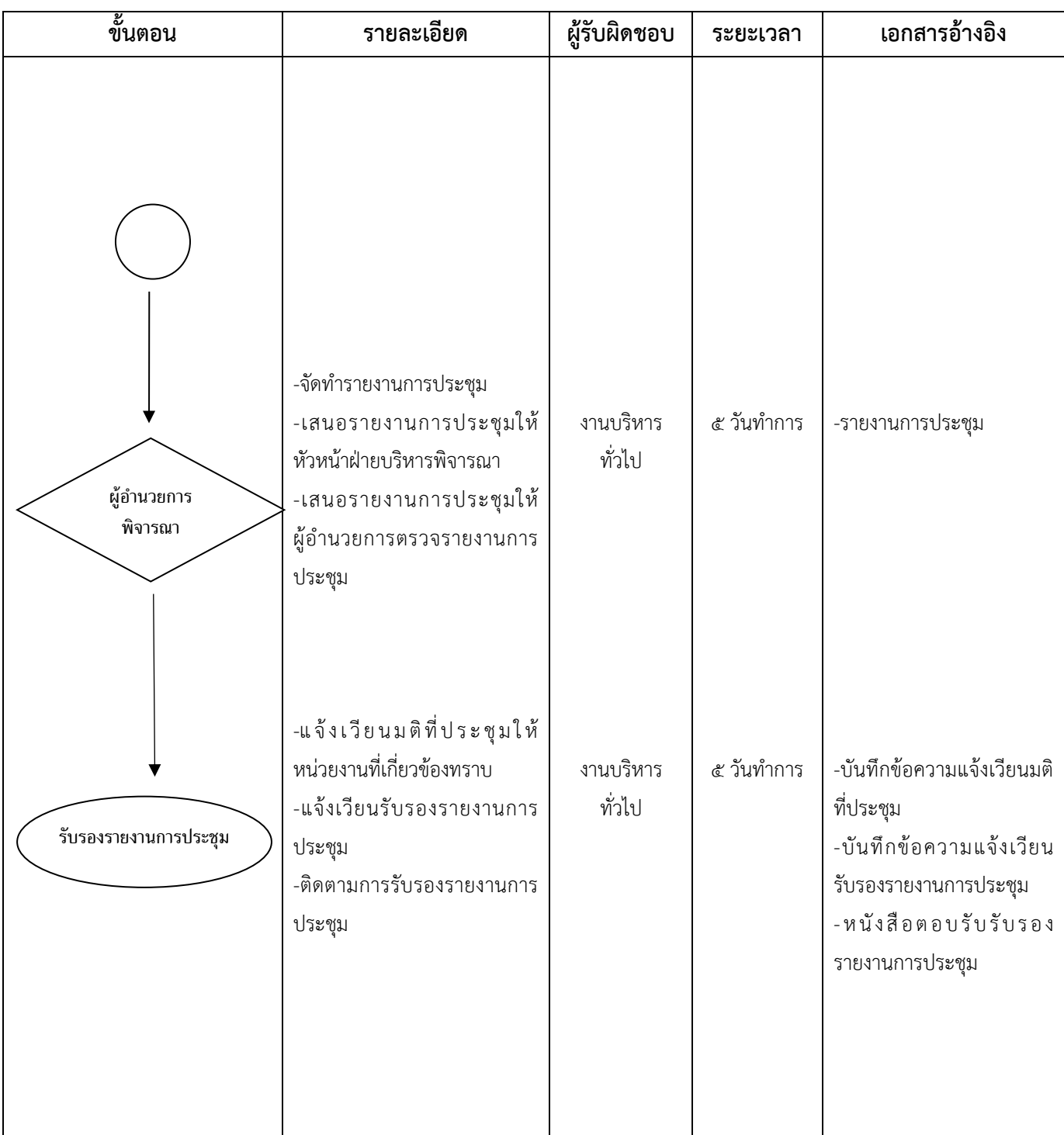

## **2. งานทรัพยากรบุคคล**

## **๑.๑ การสรรหา การคัดเลือก และการบรรจุแต่งตั้ง**

**(๑) การก าหนดคุณลักษณะเฉพาะต าแหน่ง** 

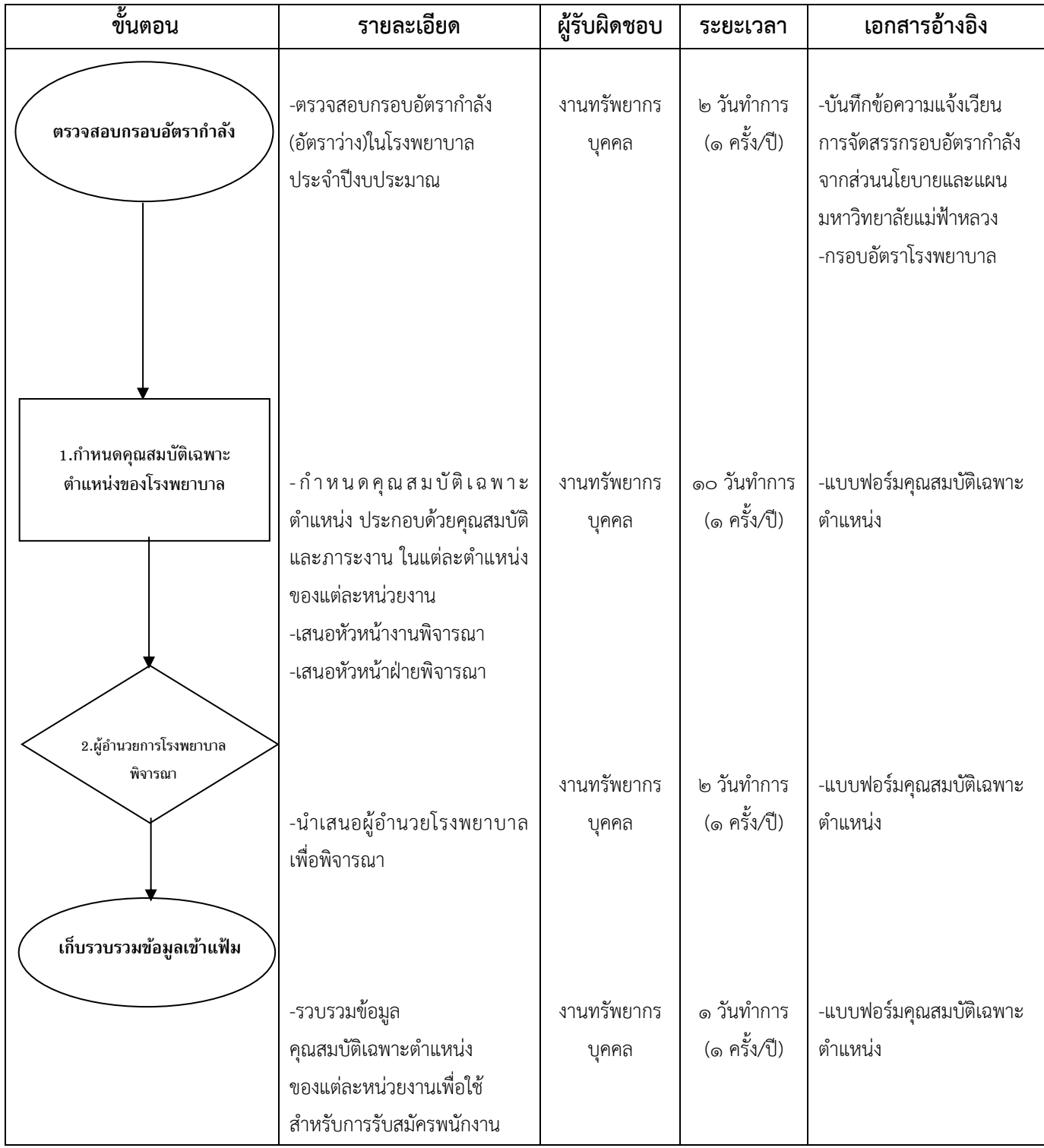

## **(๒) การสรรหา คัดเลือก และบรรจุแต่งตั้ง**

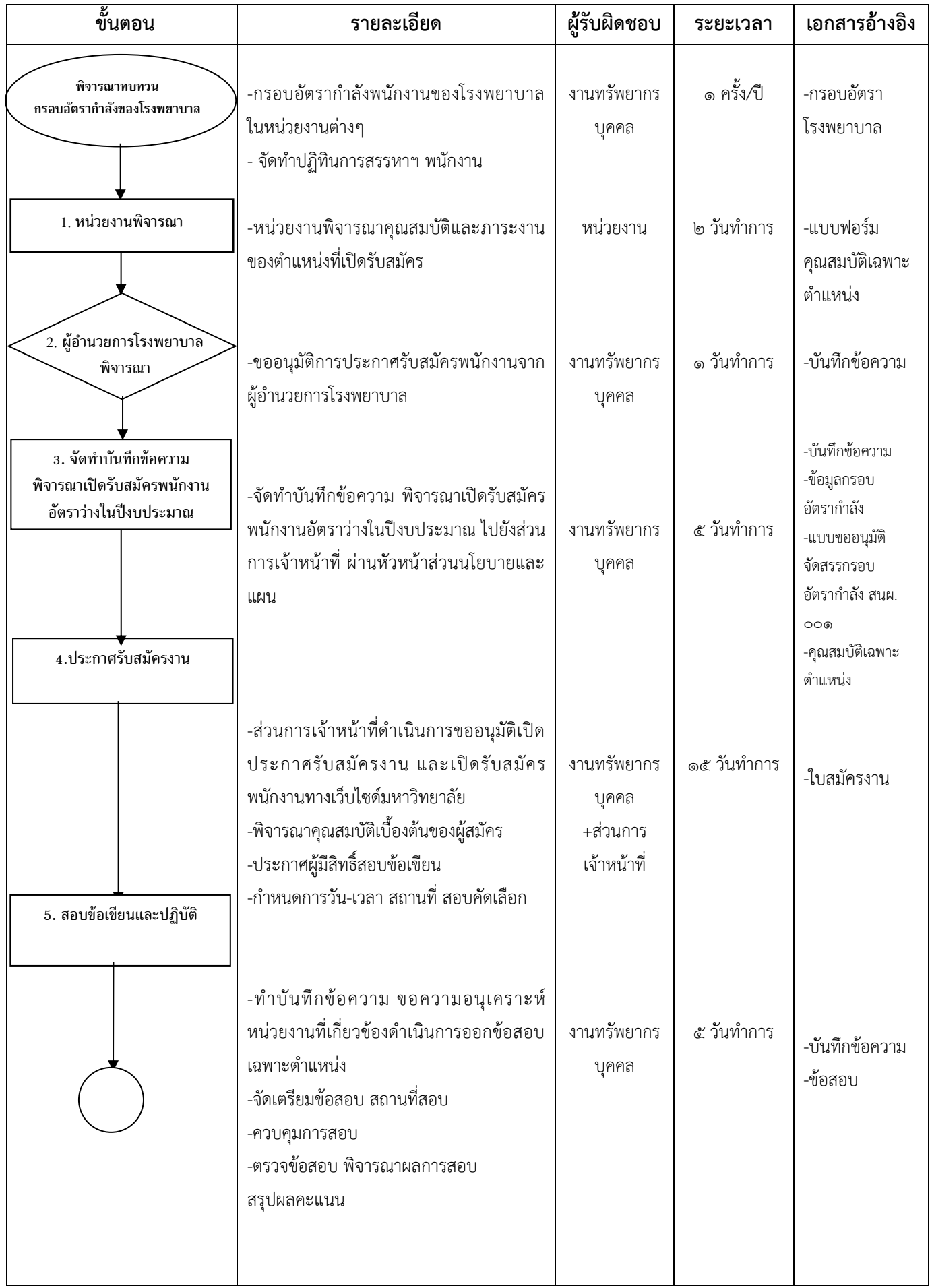

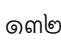

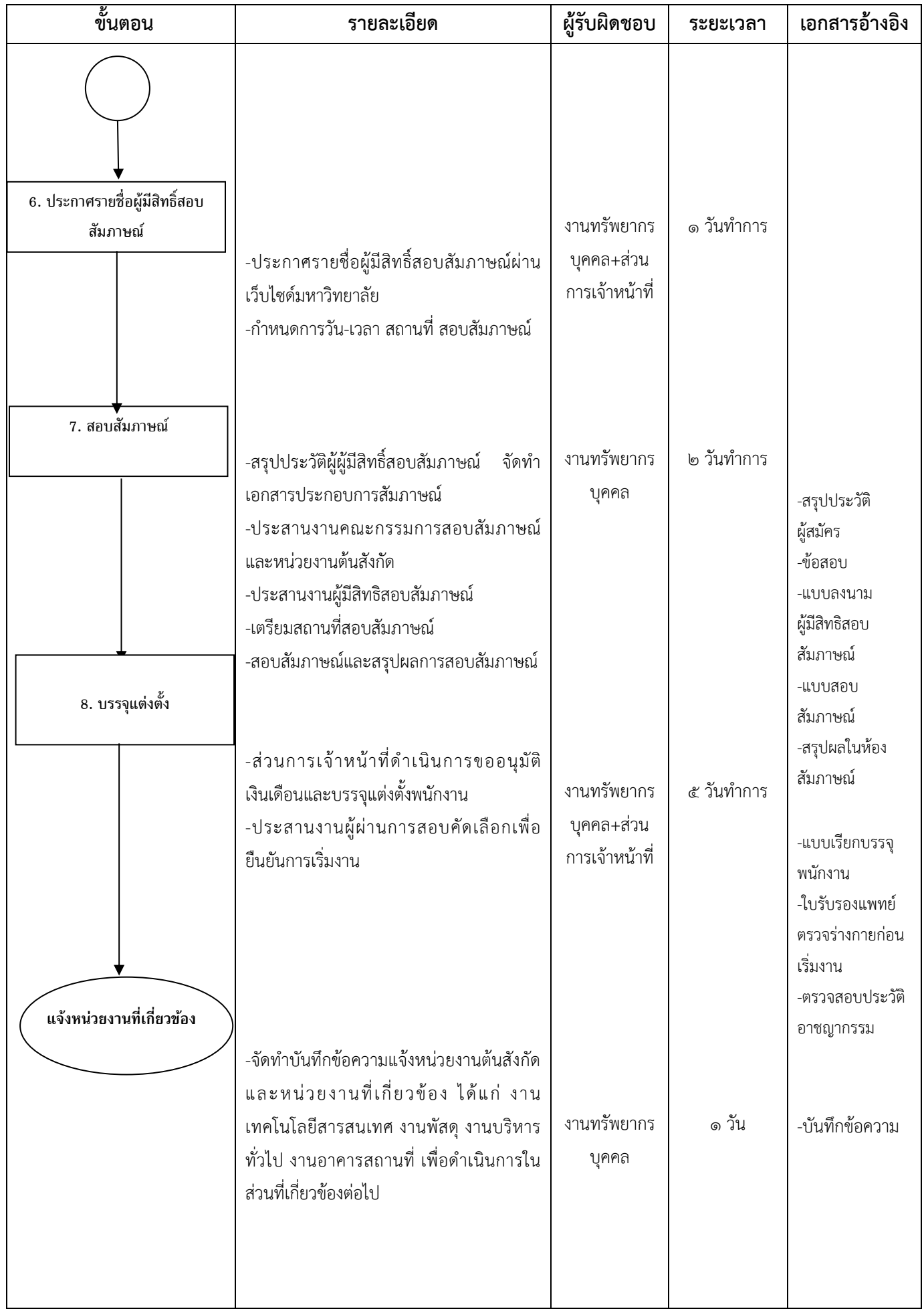

# **(๓) การสรรหา คัดเลือก และบรรจุแต่งตั้ง**

#### (สรรหากรณีพิเศษตำแหน่งสาขาวิชาชีพหรือขาดแคลน)

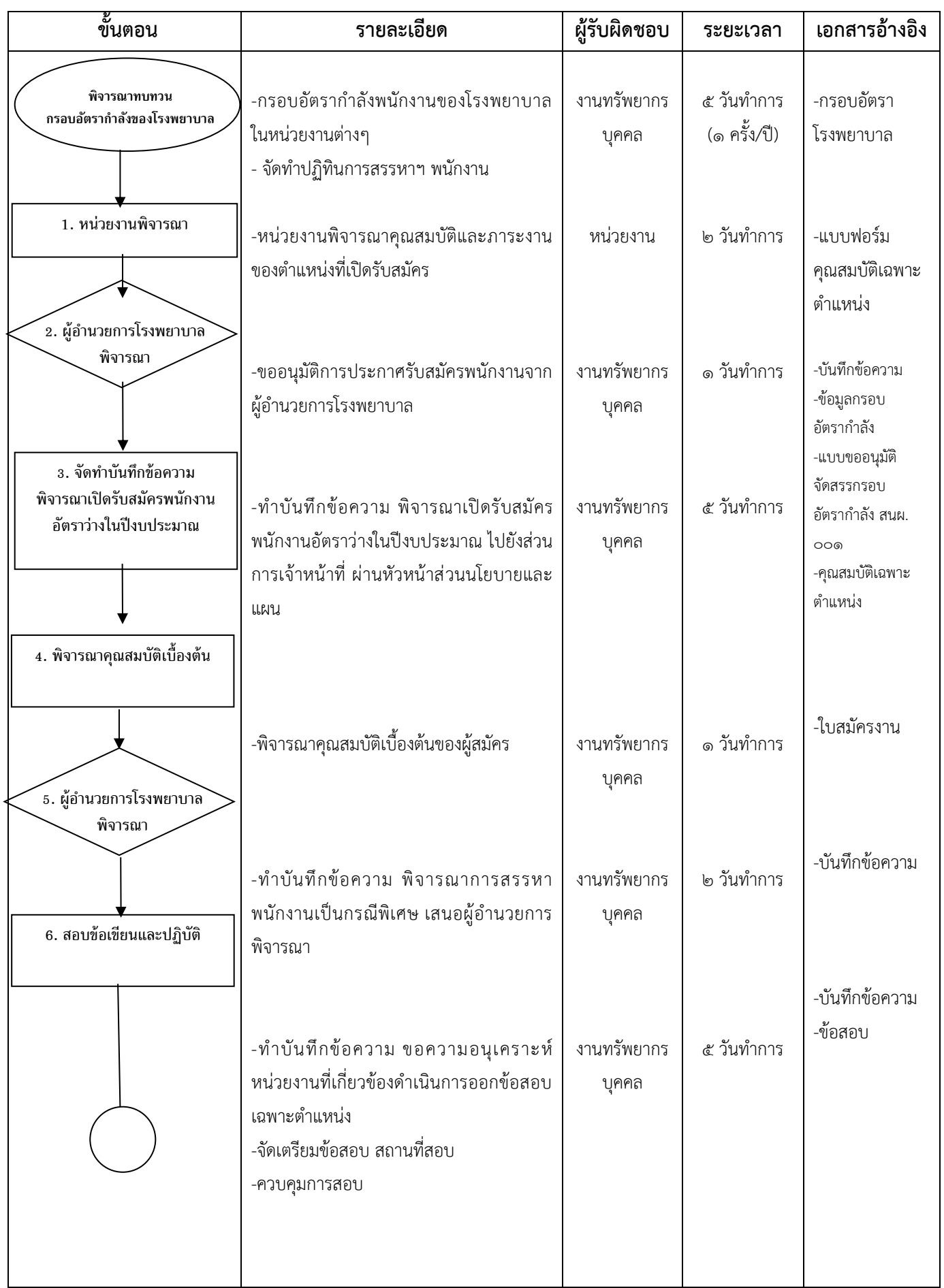

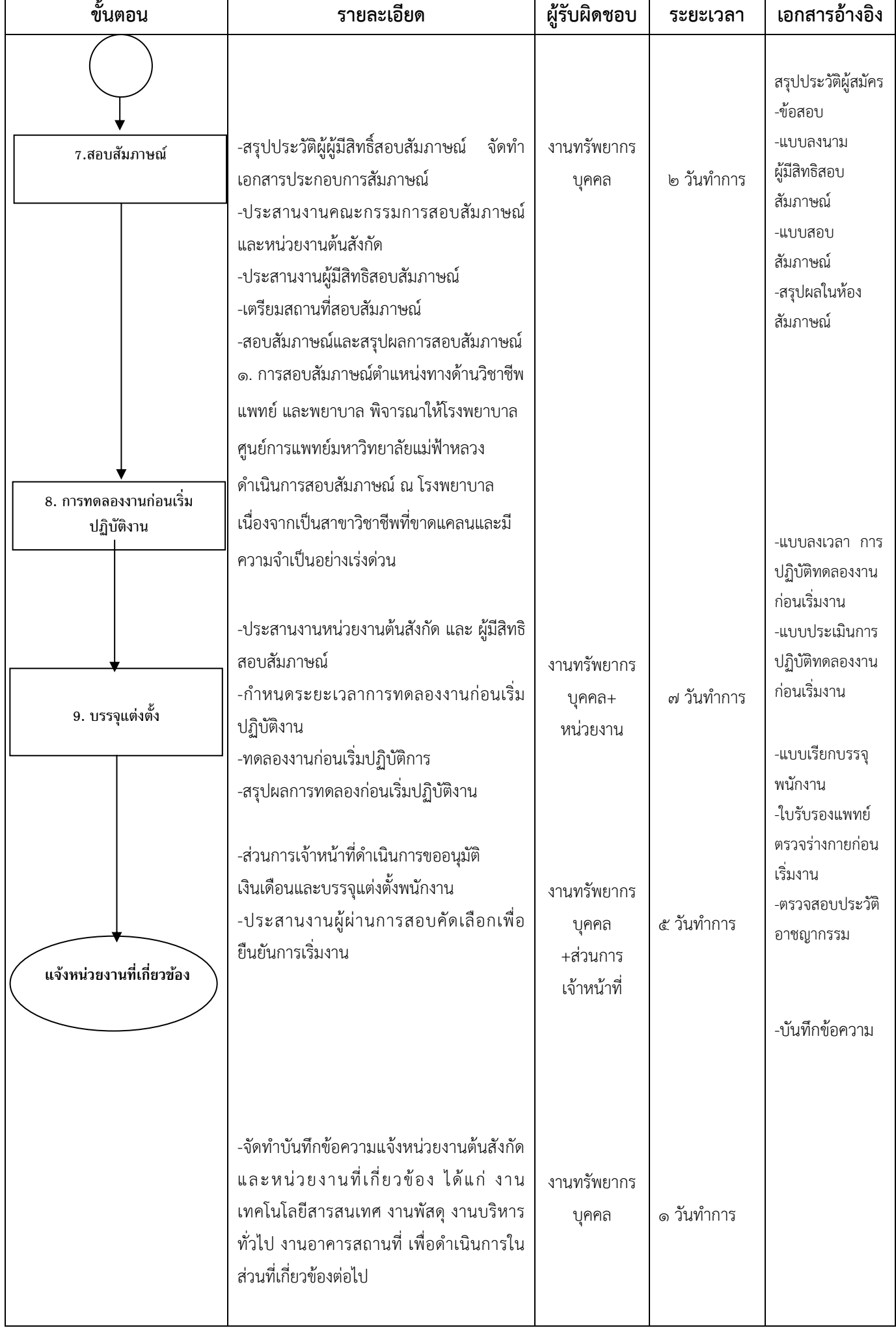

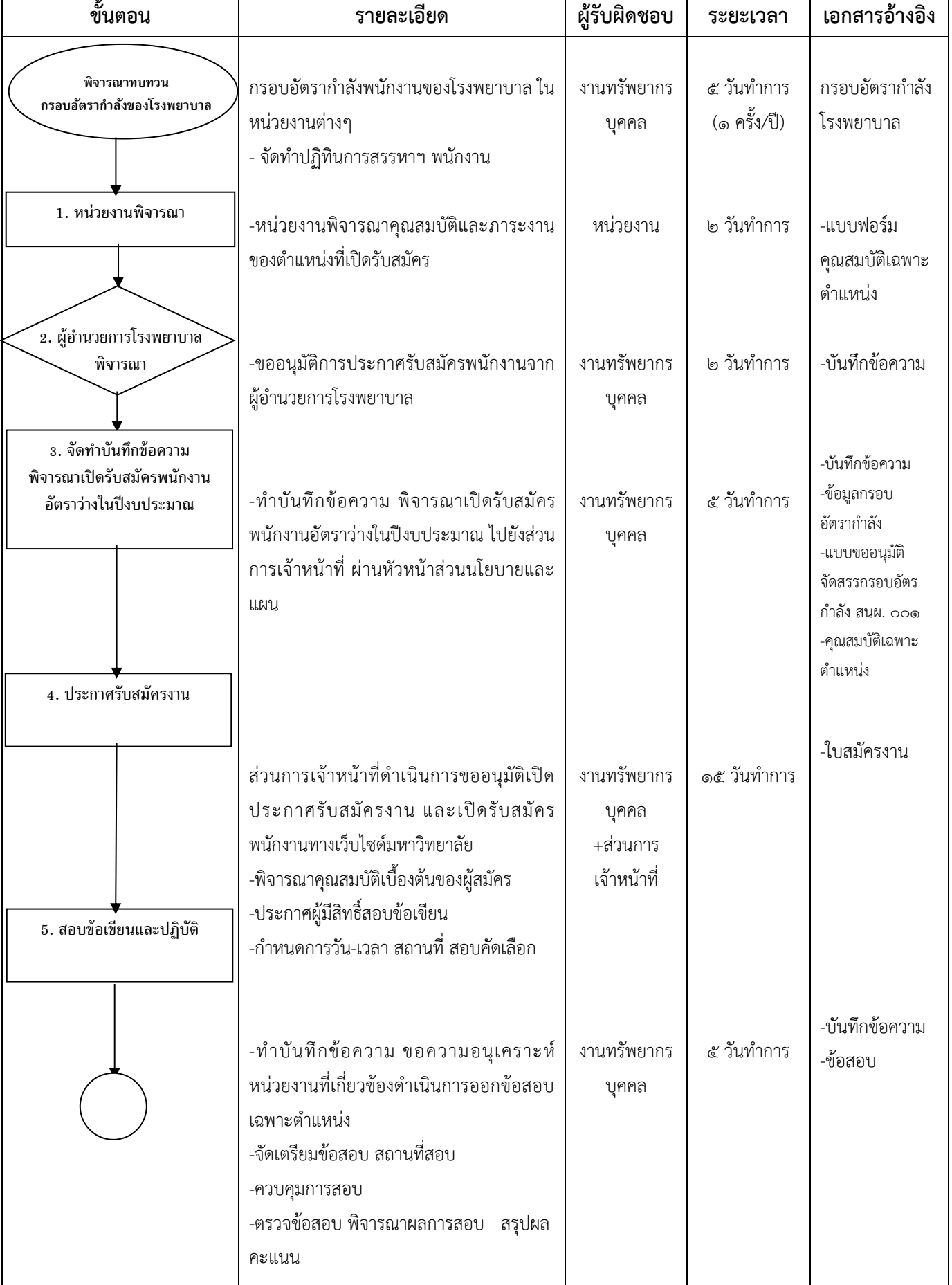

# **(๔) การสรรหา คัดเลือก และบรรจุแต่งตั้ง (ลูกจ้างชั่วคราวรายเดือน)**

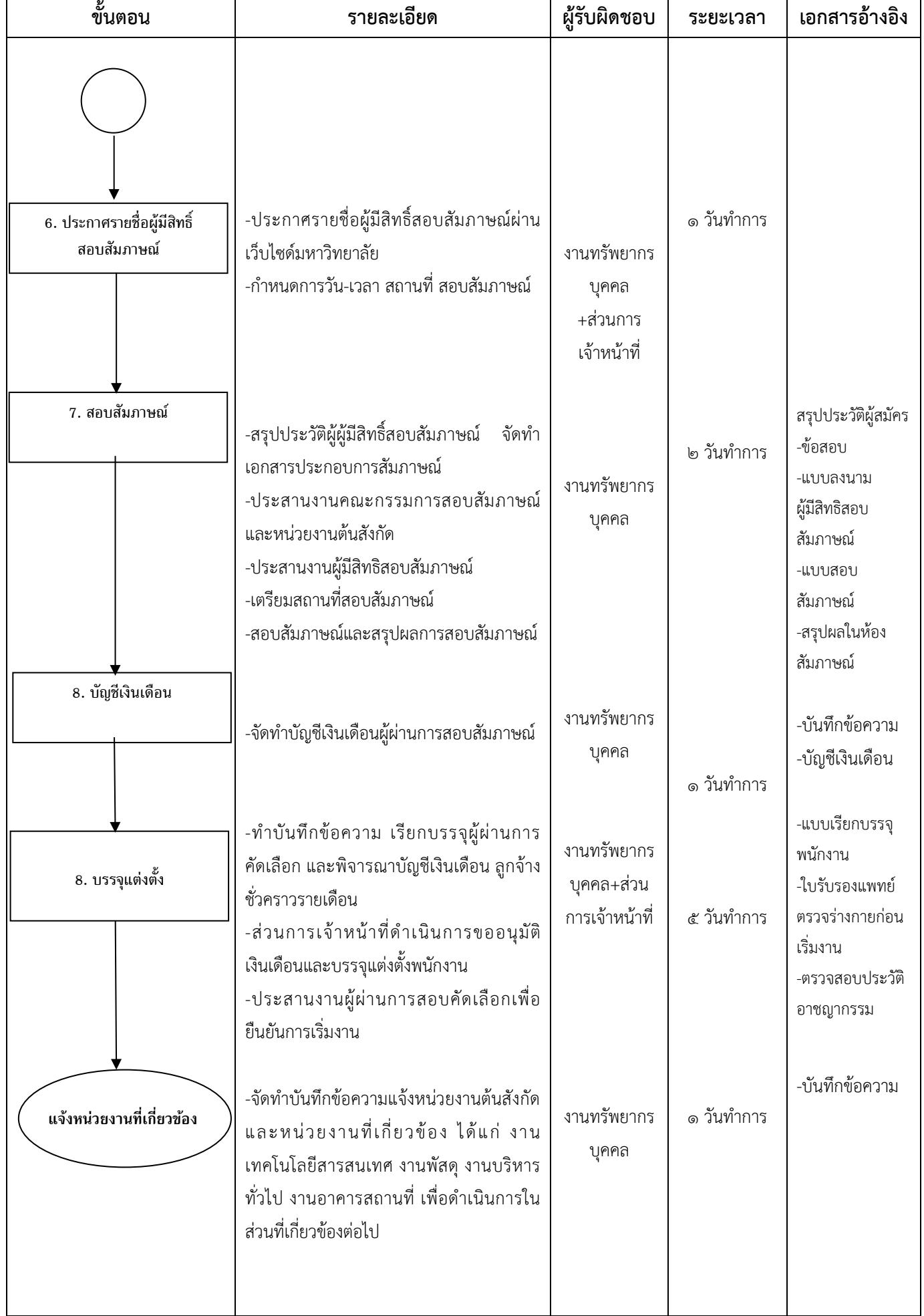

## **๑.๒ การประเมินผลการปฏิบัติงาน**

#### **(๑) การประเมินผลการทดลองปฏิบัติงาน**

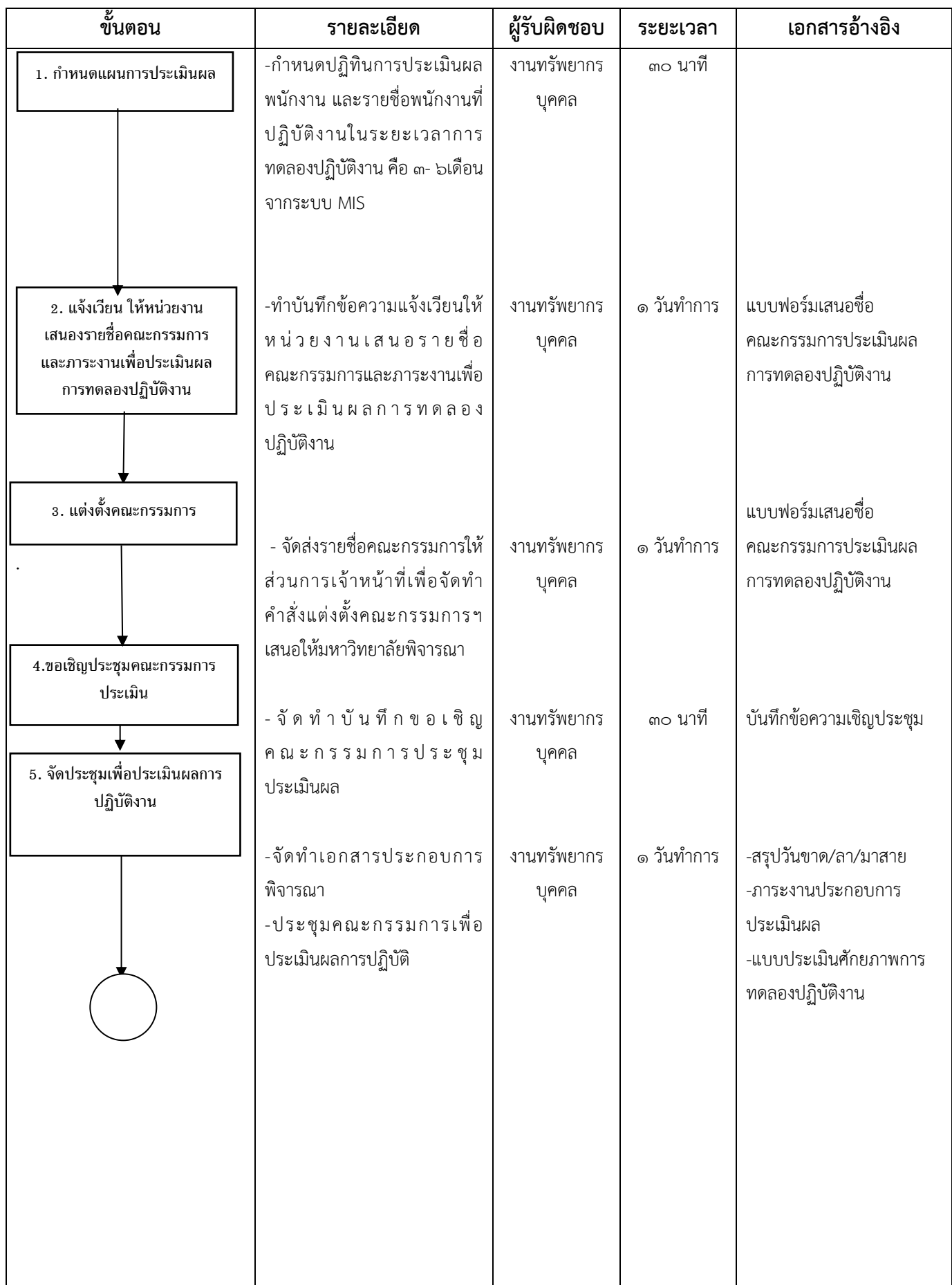

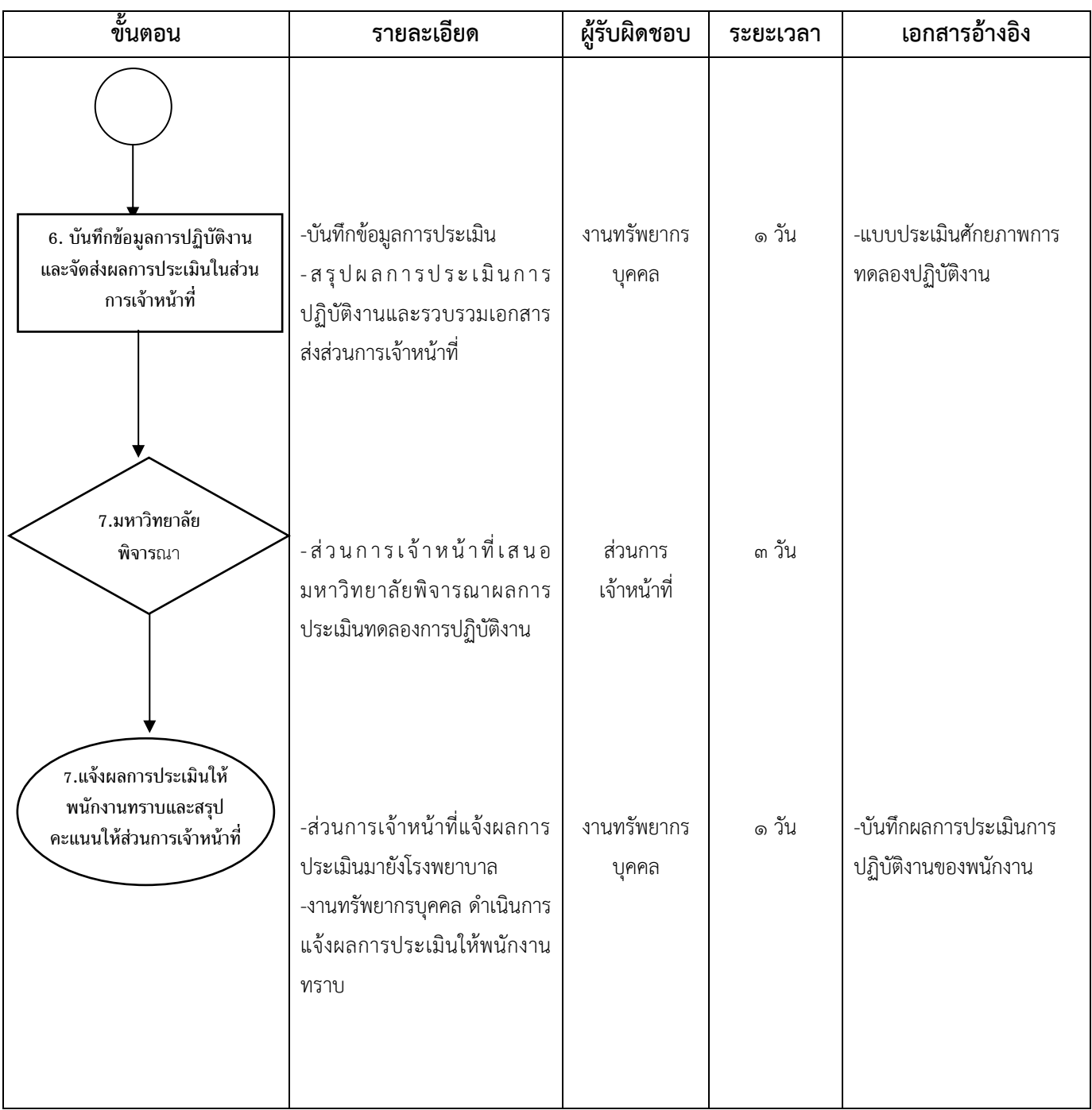

### **(๒) การประเมินผลการปฏิบัติงานตามรอบปีการประเมิน**

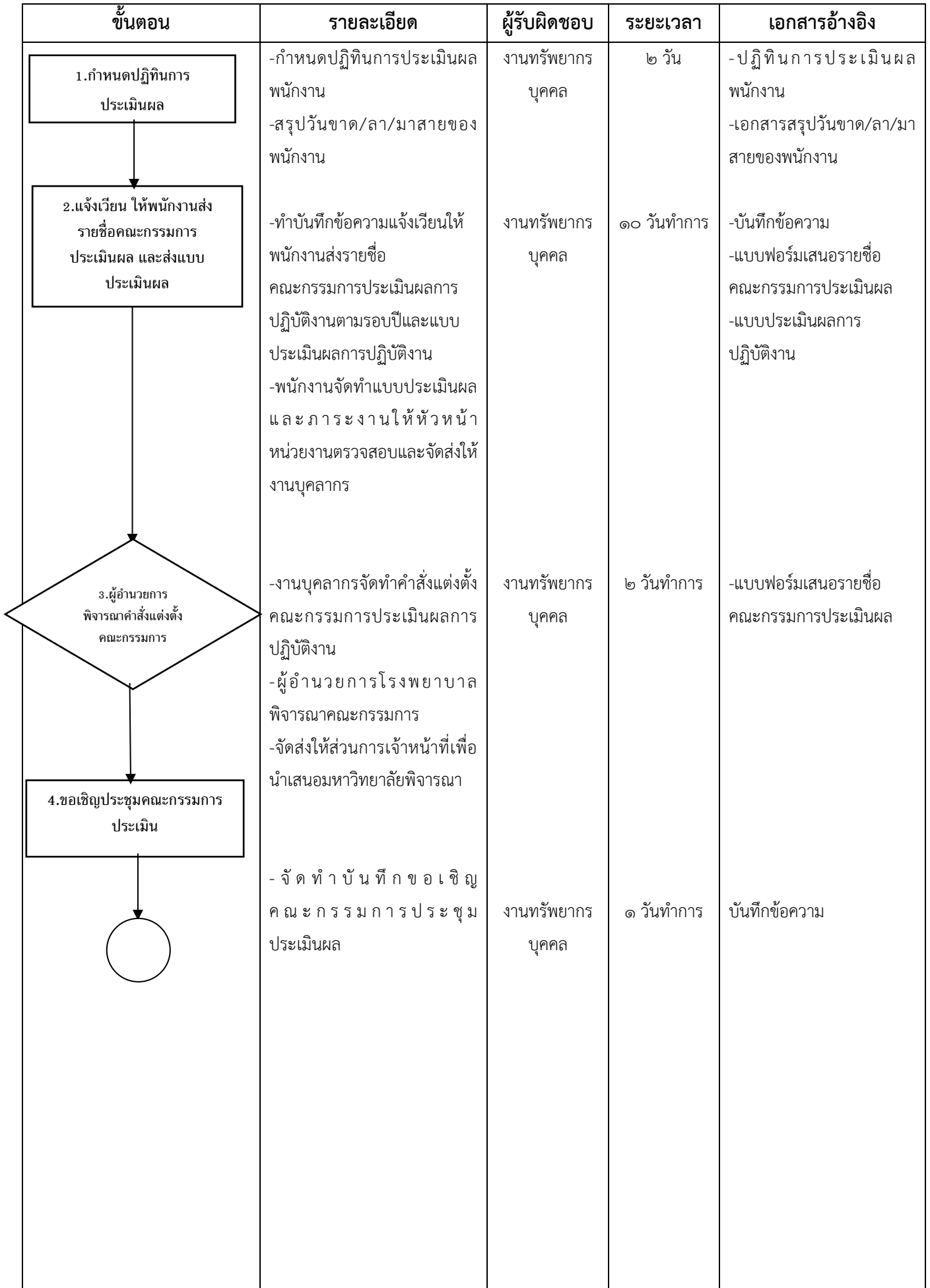

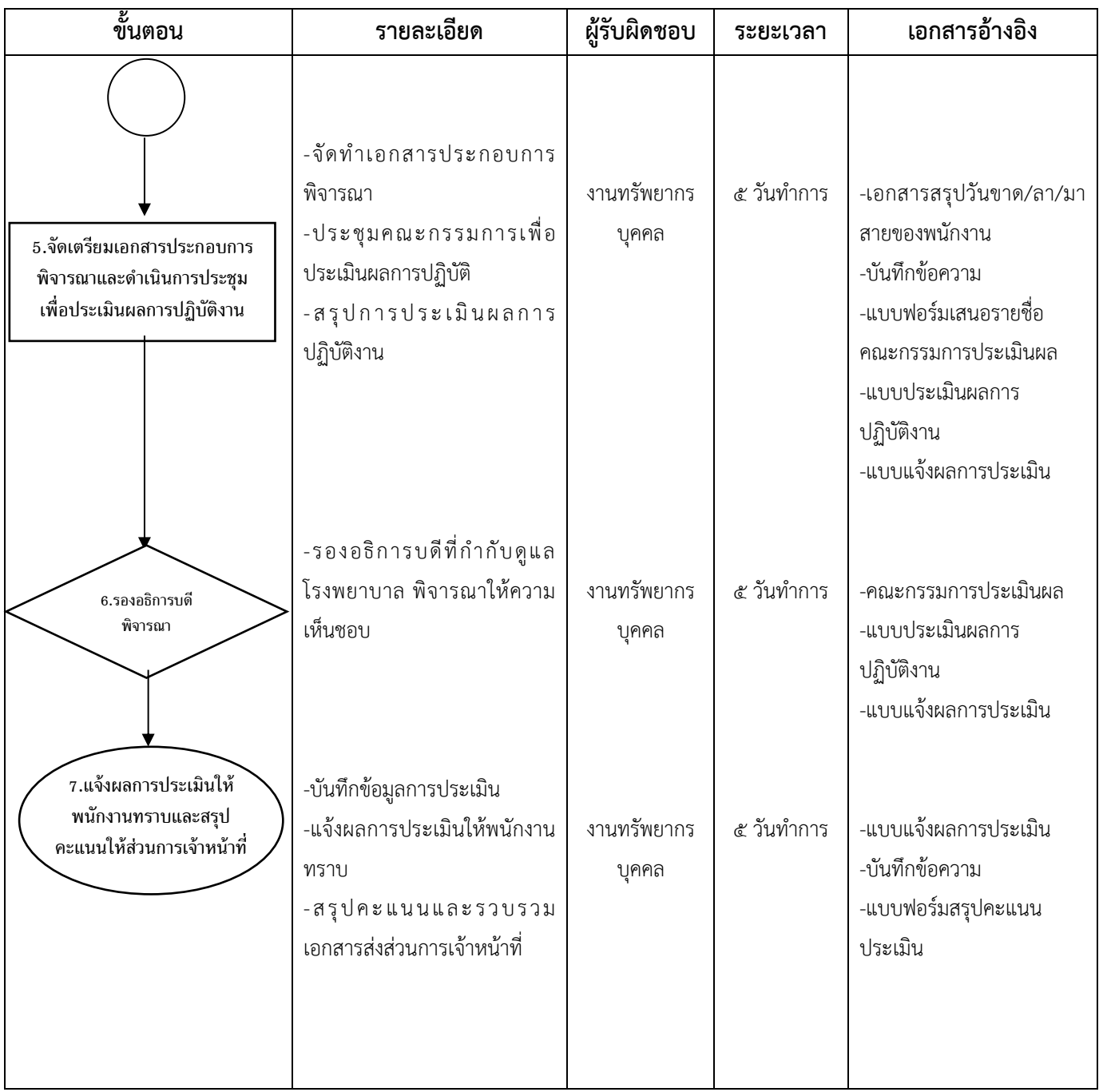

## **(๓) การประเมินผลการปฏิบัติงานเพื่อพิจารณาต่อสัญญาจ้าง**

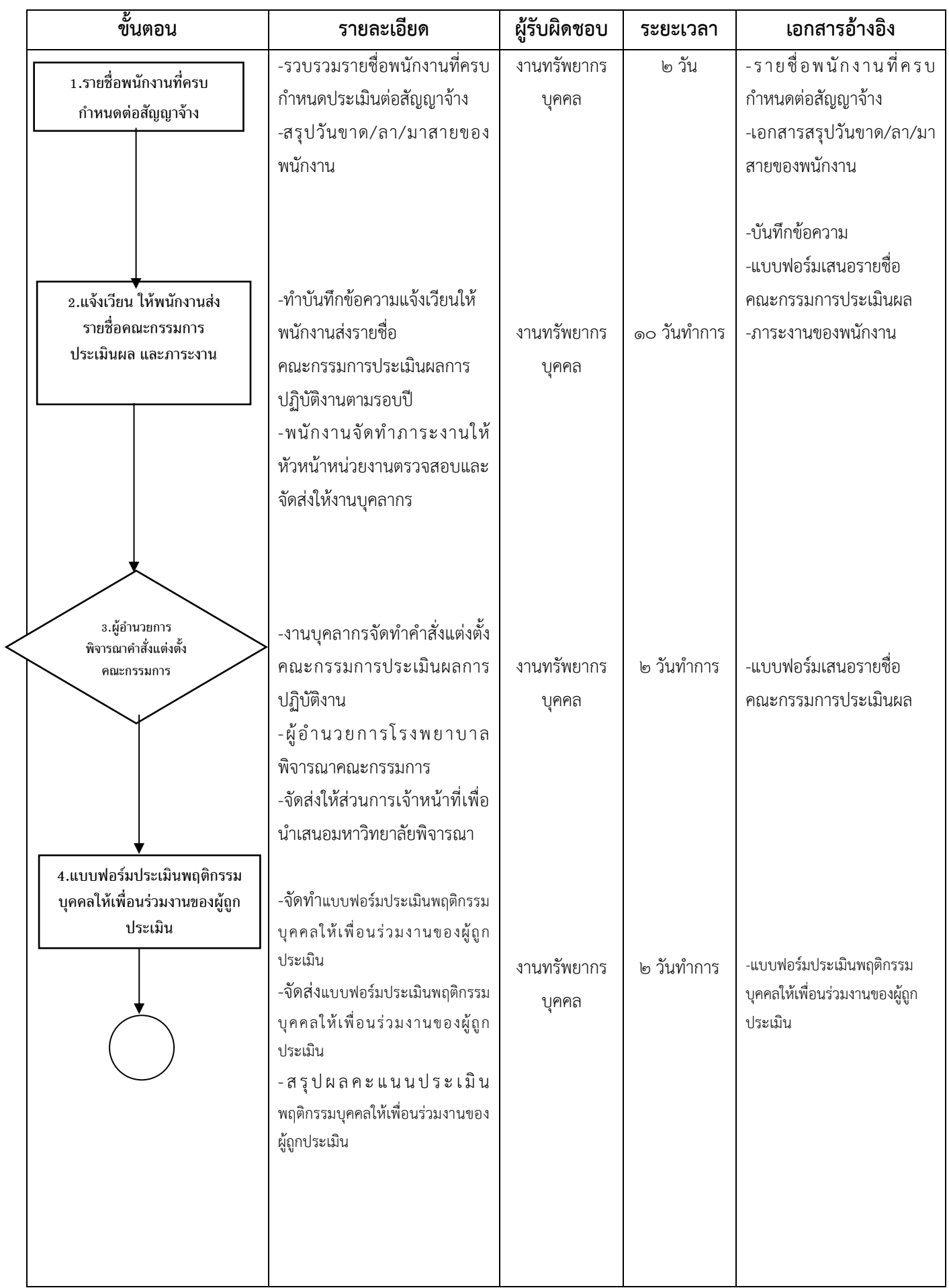

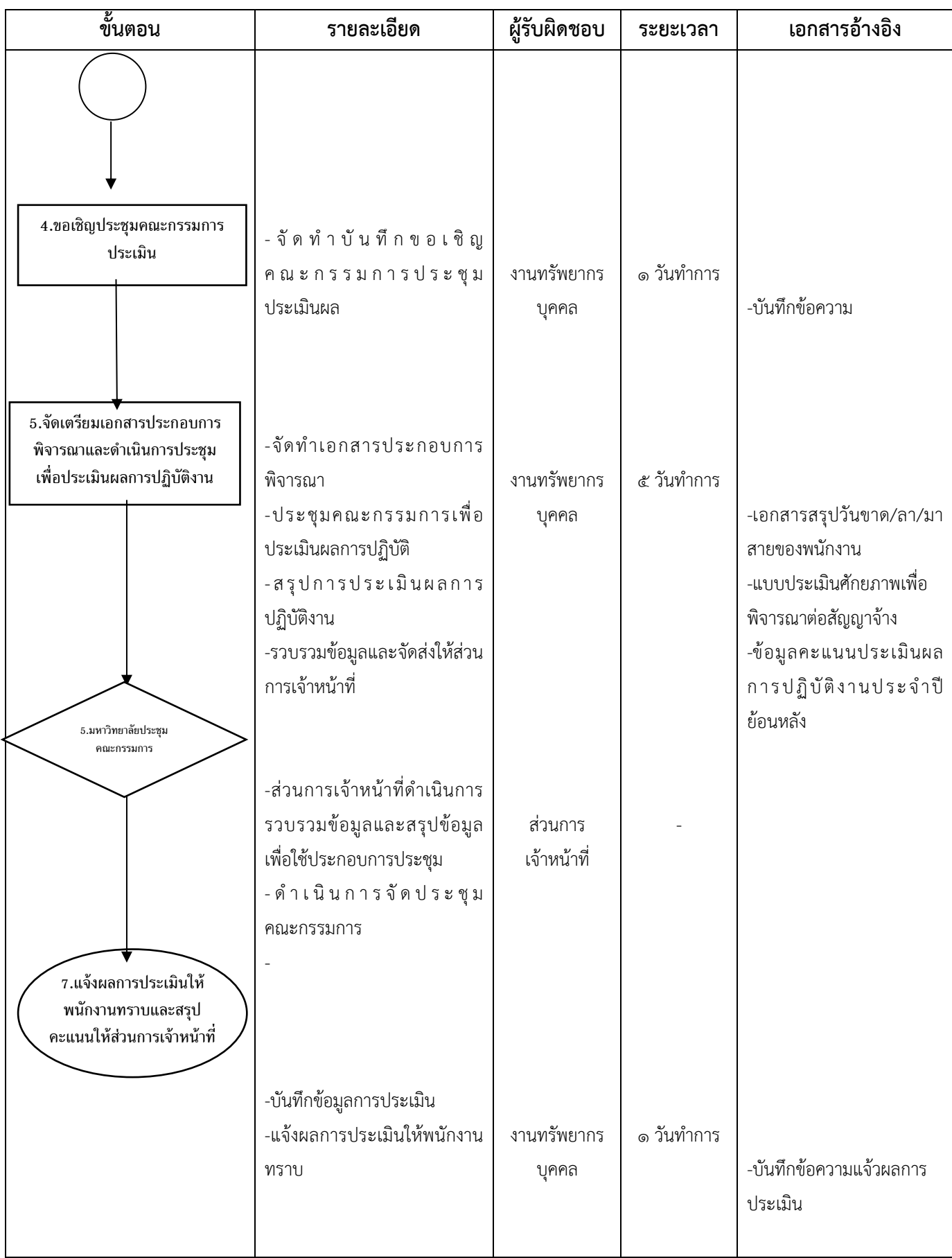

# **(๔) การประเมินผลการปฏิบัติงานลูกจ้างชั่วคราวรายเดือน**

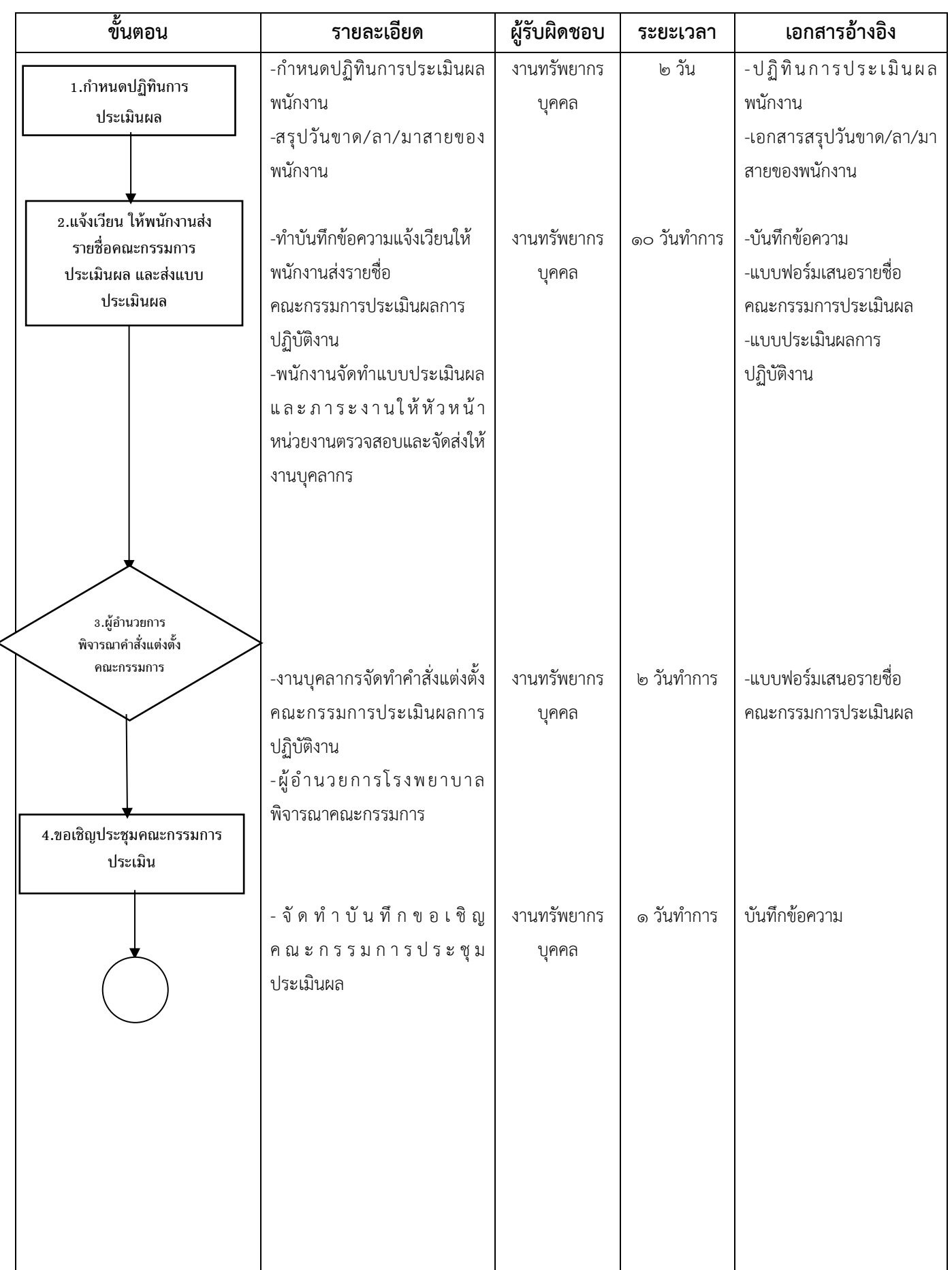

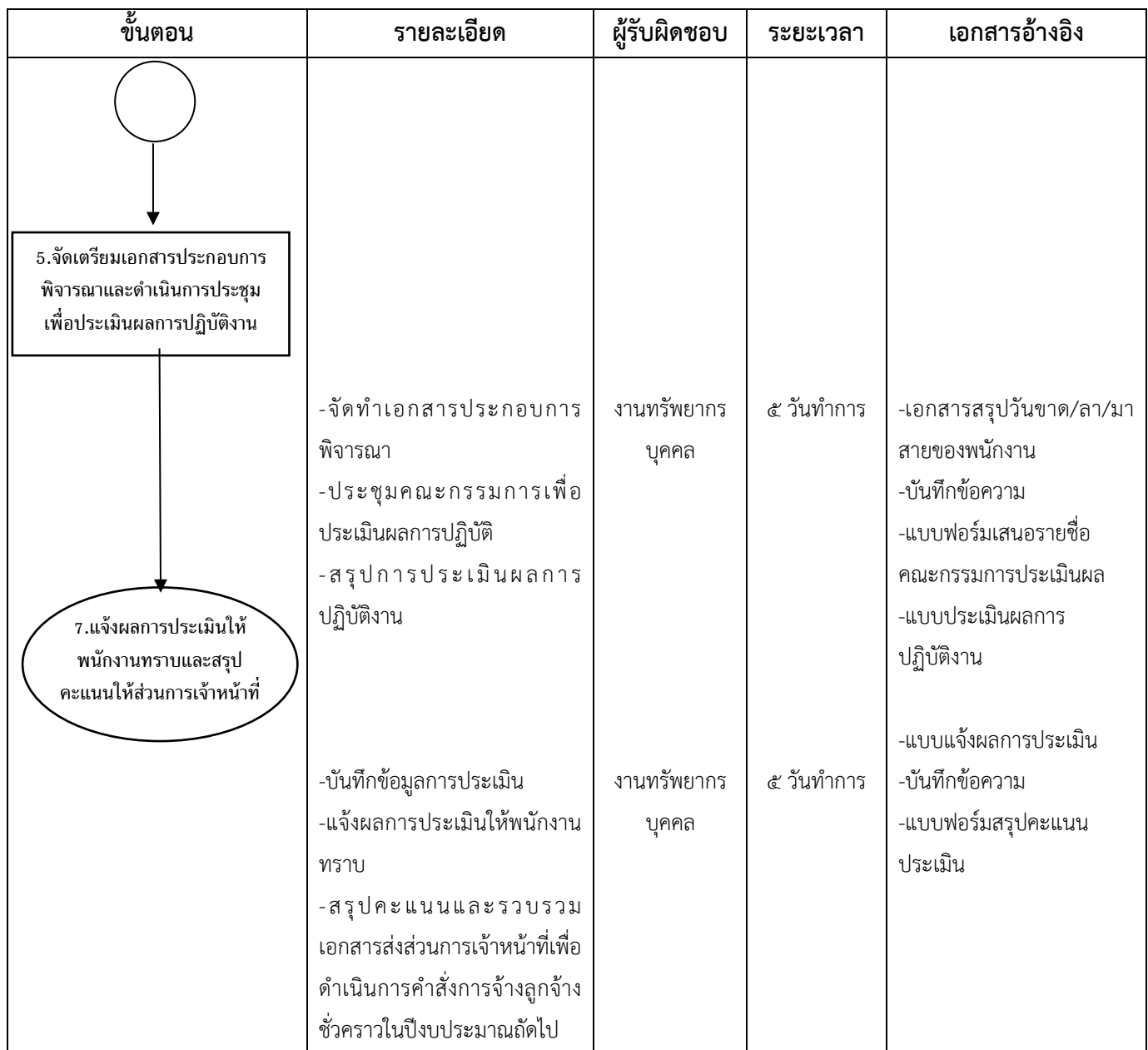
**(๑) ค่าตอบแทนผู้ปฏิบัติงานในโรงพยาบาลศูนย์การแพทย์มหาวิทยาลัยแม่ฟ้าหลวง (๑.๑) ขออนุมัติแผนการปฏิบัติงาน**

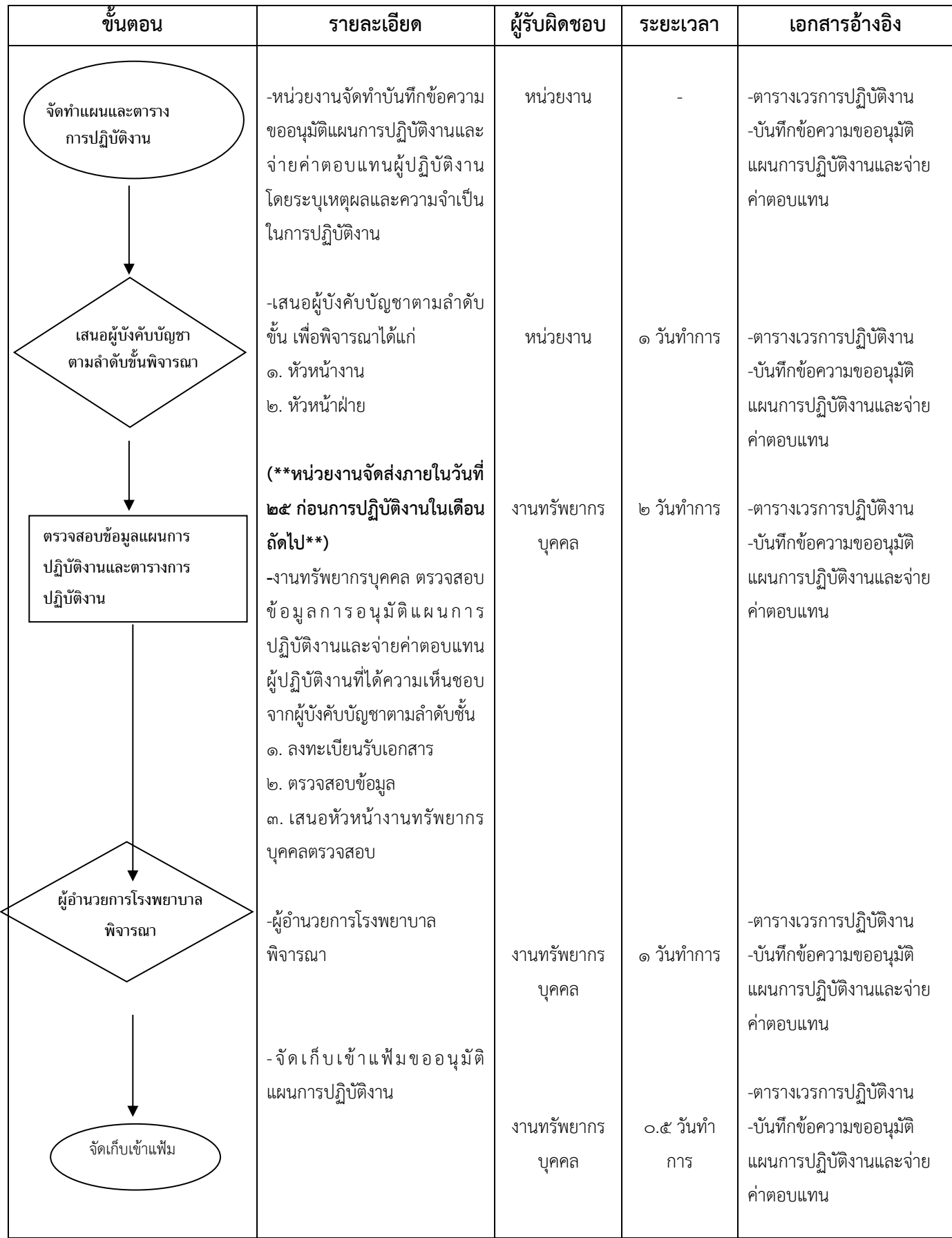

## **(๑.๒) ขออนุมัติเบิกจ่ายค่าตอบแทนการปฏิบัติงาน**

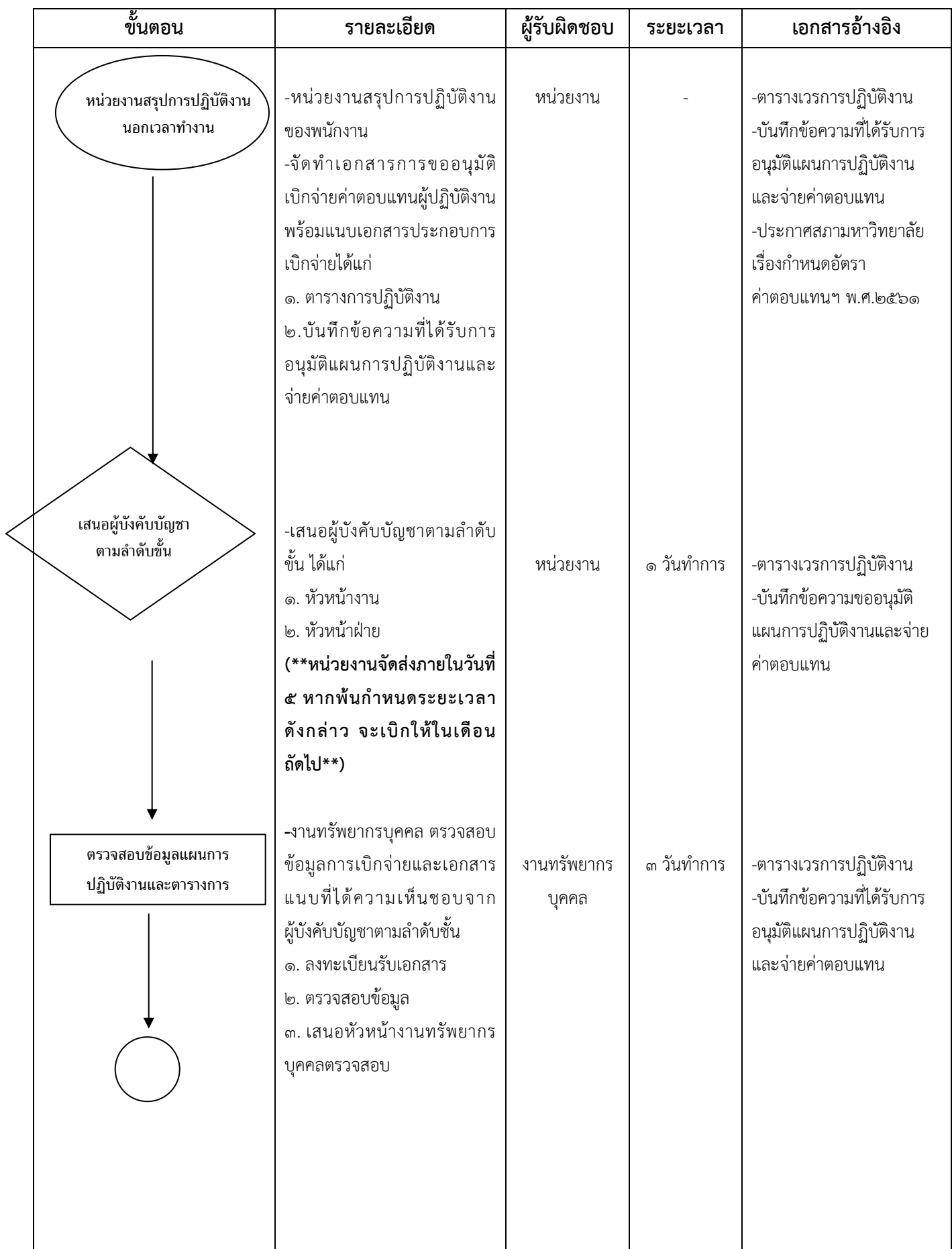

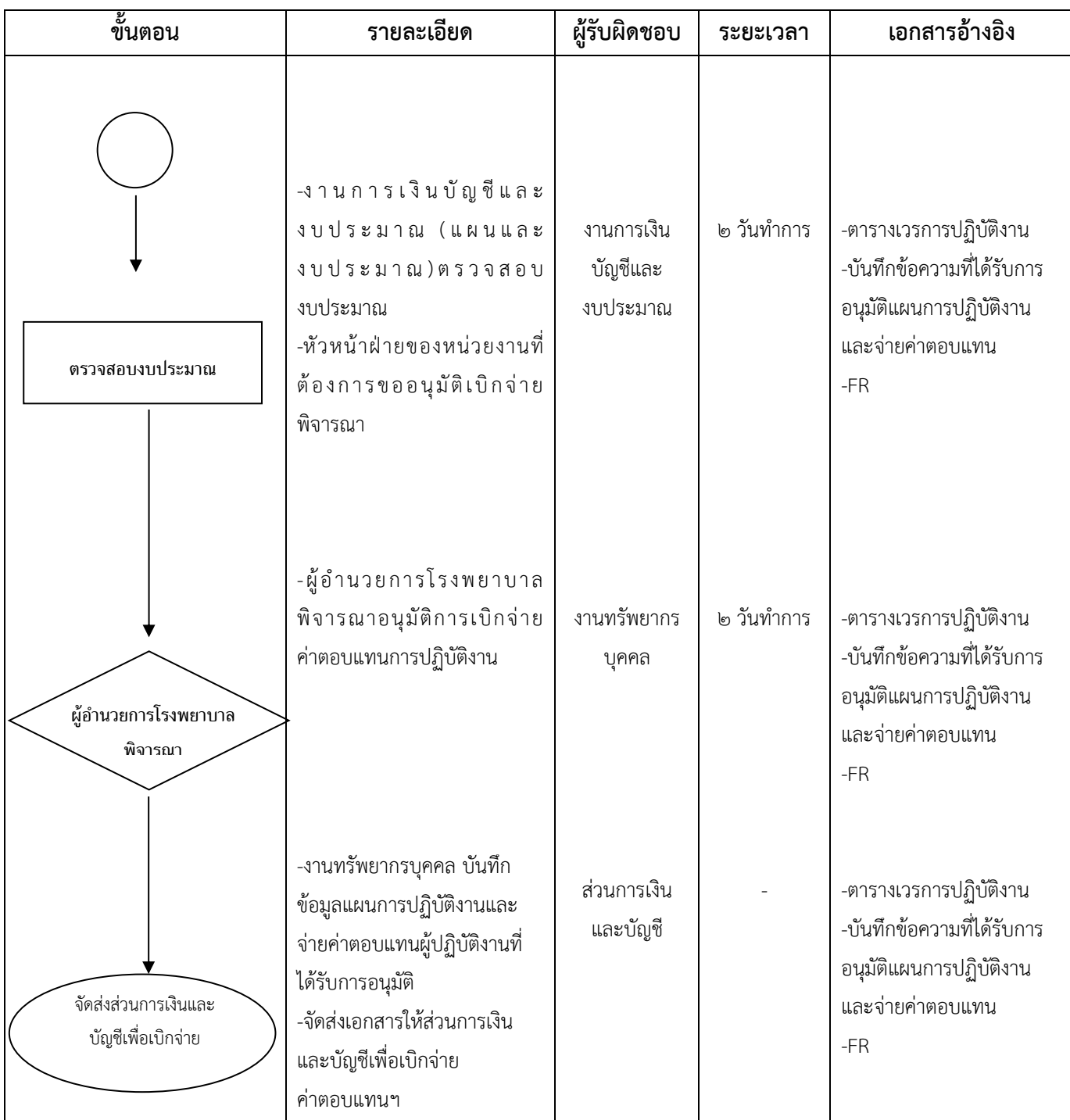

#### (๒.๑) การขออนุมัติแผนการปฏิบัติงานนอกเวลาทำงาน (ค่าอาหารทำการนอกเวลา)

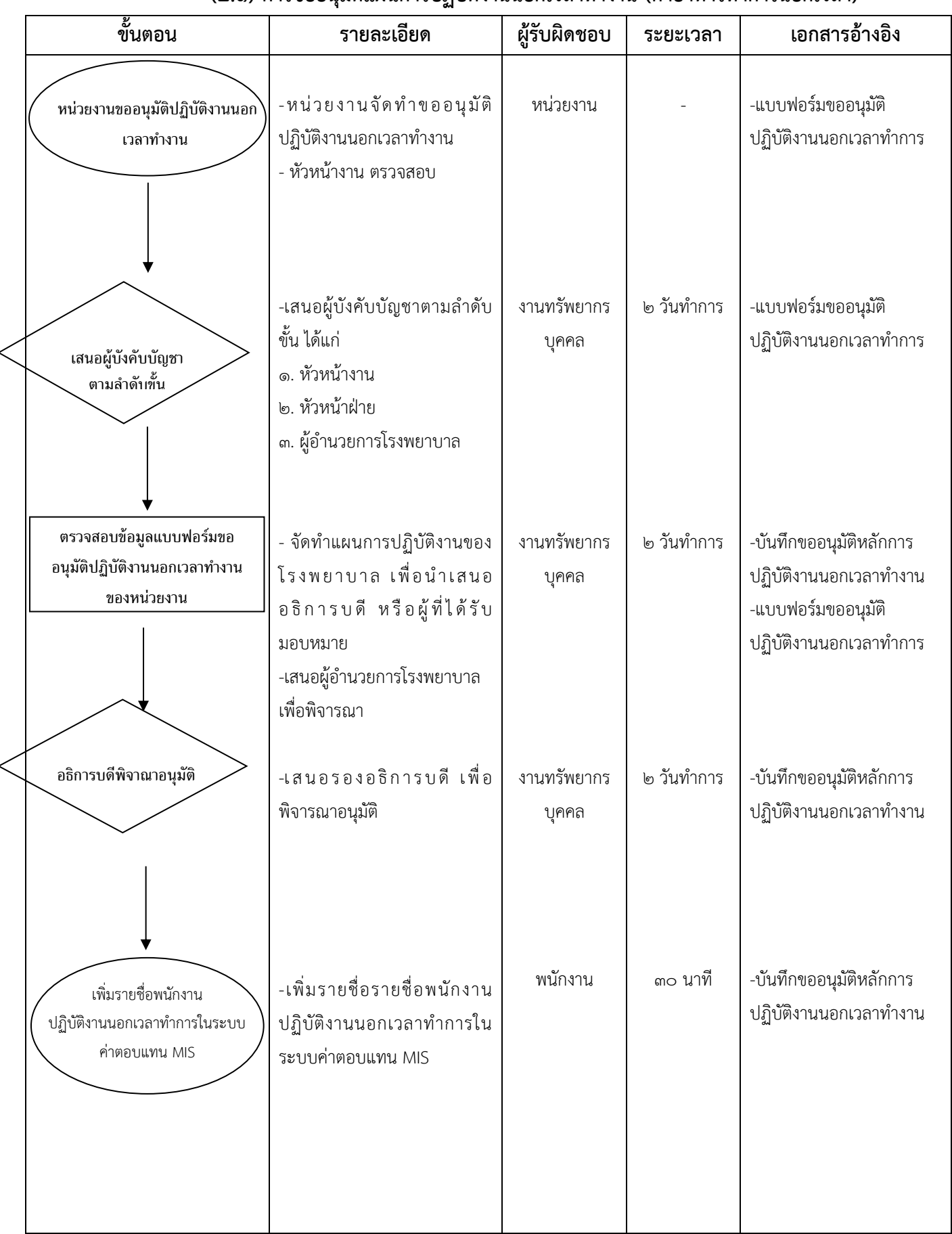

| ขั้นตอน                                         | รายละเอียด                                                                                                    | ผู้รับผิดชอบ                       | ระยะเวลา   | เอกสารอ้างอิง                                                                                                    |
|-------------------------------------------------|----------------------------------------------------------------------------------------------------|------------------------------------|------------|----------------------------------------------------------------------------------------------------|
| ∕หน่วยงานสรุปการปฏิบัติงานนอกเวลา<br>ทำงาน      | -หน่วยงานสรุปการปฏิบัติงาน<br>นอกเวลาทำงาน<br>-เสนอหัวหน้างานพิจารณา                                                                                                    | หน่วยงาน                           |            | -แบบบันทึกการปฏิบัติงาน<br>ล่วงเวลาทำการ<br>-แบบแจ้งการลงเวลา<br>ปฏิบัติงาน                                          |
| ตรวจสอบแบบบันทึกการ<br>ปฏิบัติงานนอกเวลาทำงาน   | -ตรวจสอบแบบบันทึกการ<br>ปฏิบัติงานนอกเวลาทำงาน ของ<br>หน่วยงาน                                                                                                    | งานทรัพยากร<br>บุคคล               | ๒ วันทำการ | -แบบบันทึกการปฏิบัติงาน<br>ล่วงเวลาทำการ<br>-แบบแจ้งการลงเวลา<br>ปฏิบัติงาน<br>-แบบบันทึกลายนิ้วมือ                  |
| บันทึกขออนุมัติเบิกจ่ายค่าทำการ<br>อาหารนอกเวลา | -จัดทำบันทึกขออนุมัติปฏิบัติงาน<br>นอกเวลาสรุปรายงานค่า<br>ล่วงเวลา,ใบสรุปเวลาทำงาน<br>-จัดทำแบบบันทึกค่าตอบแทน<br>ระบบค่าตอบแทน (MIS) <b>(กรณีมี</b><br>พนักงานขับรถปฏิบัติงานนอก<br>เวลาทำการ)<br>-เสนอหัวหน้างานทรัพยากร<br>บุคคลเพื่อตรวจสอบ | งานทรัพยากร<br>บุคคล               | ๑ วันทำกา  | -บันทึกขออนุมัติปฏิบัติงาน<br>นอกเวลา<br>-แบบแจ้งการลงเวลา<br>ปฏิบัติงาน<br>-แบบบันทึกการปฏิบัติงาน<br>ล่วงเวลาทำการ |
| ตรวจสอบงบประมาณ                                 | -งานการเงินบัญชีและ<br>งบประมาณ (แผนและ<br>งบประมาณ) ตรวจสอบ<br>งบประมาณ                                                                                                    | งานการเงิน<br>บัญชีและ<br>งบประมาณ | ๒ วัน      | -บันทึกขออนุมัติปฏิบัติงาน<br>นอกเวลา<br>-สรุปรายงานค่าล่วงเวลา<br>-ใบสรุปเวลาทำงาน<br>-แบบบันทึกการปฏิบัติงาน       |
| เสนอผู้บังคับบัญชา<br>ตามลำดับขั้น              | -เสนอผู้บังคับบัญชาตามลำดับ<br>ขั้น ได้แก่<br>๑. หัวหน้าฝ่าย<br>๒. ผู้อำนวยการโรงพยาบาล<br>๓. อธิการบดี                                                                                                    | งานทรัพยากร<br>บุคคล               | ๕ วัน      | ล่วงเวลาทำการ<br>-แบบแจ้งการลงเวลา<br>ปฏิบัติงาน<br>-FR/FC                                                           |
|                                                 | -ส่วนการเงินและบัญชีเบิกจ่าย                                                                                                    | ส่วนการเงิน<br>และบัญชี            |            |                                                                                                    |

**(๒.๒) การเบิกจ่ายค่าตอบแทนการปฏิบัติงานนอกเวลาท างาน (ค่าอาหารท าการนอกเวลา)**

#### **(๓) การเบิกจ่ายค่าตอบแทนผู้ปฏิบัติงานด้านสาธารณสุข**

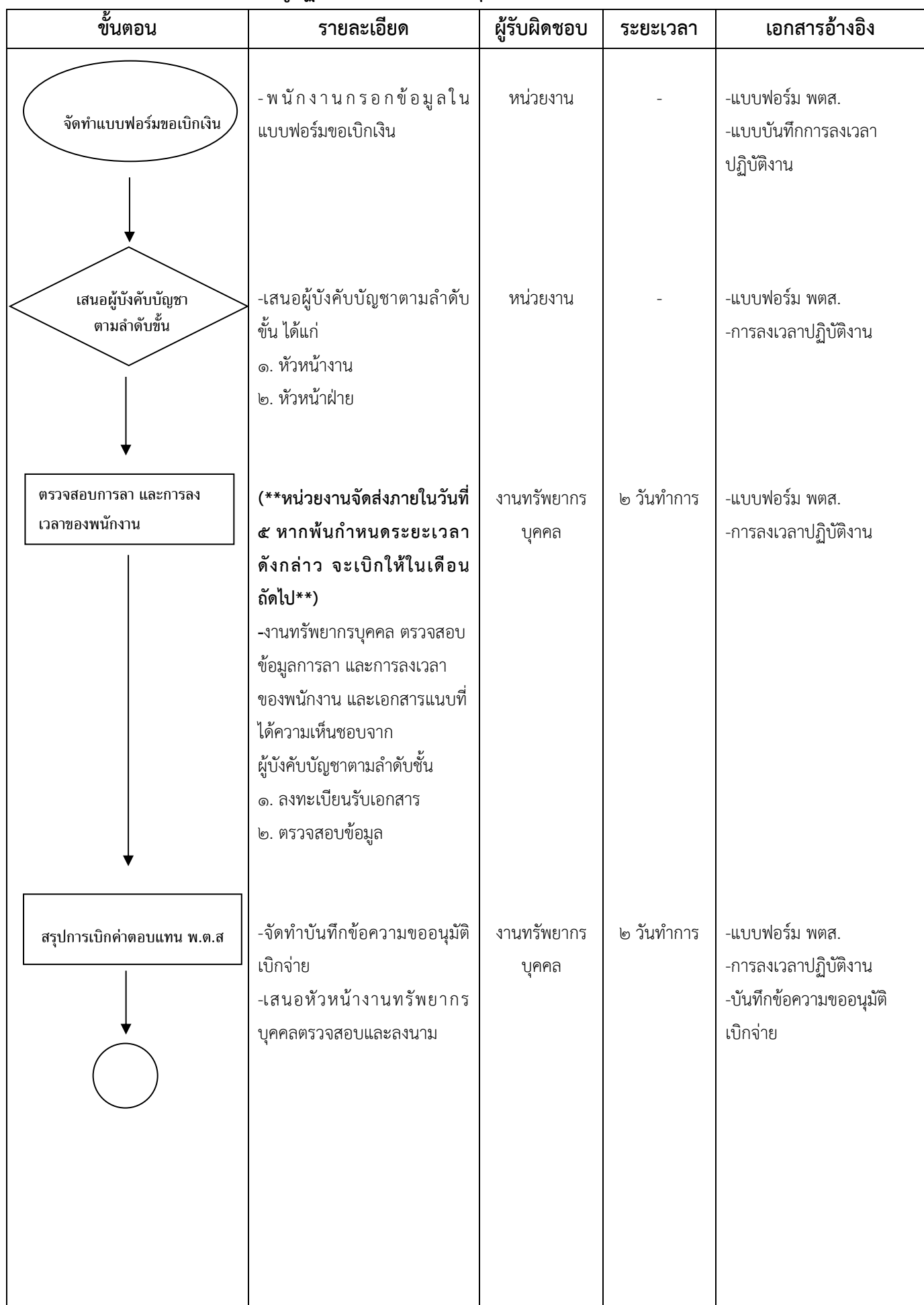

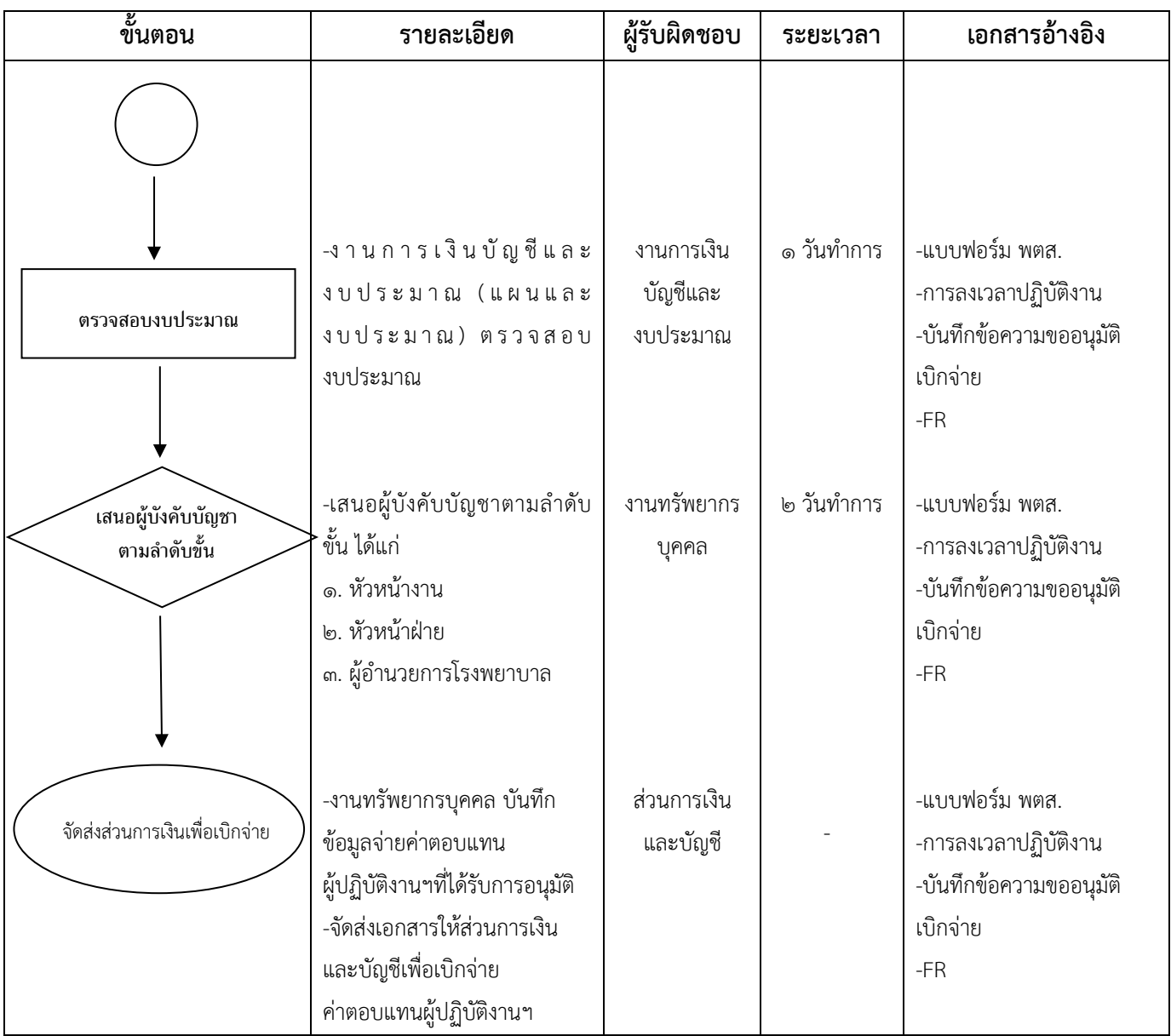

#### **(๔) การเบิกจ่ายสวัสดิการงานศพบุคลากรและบุคคลในครอบครัว**

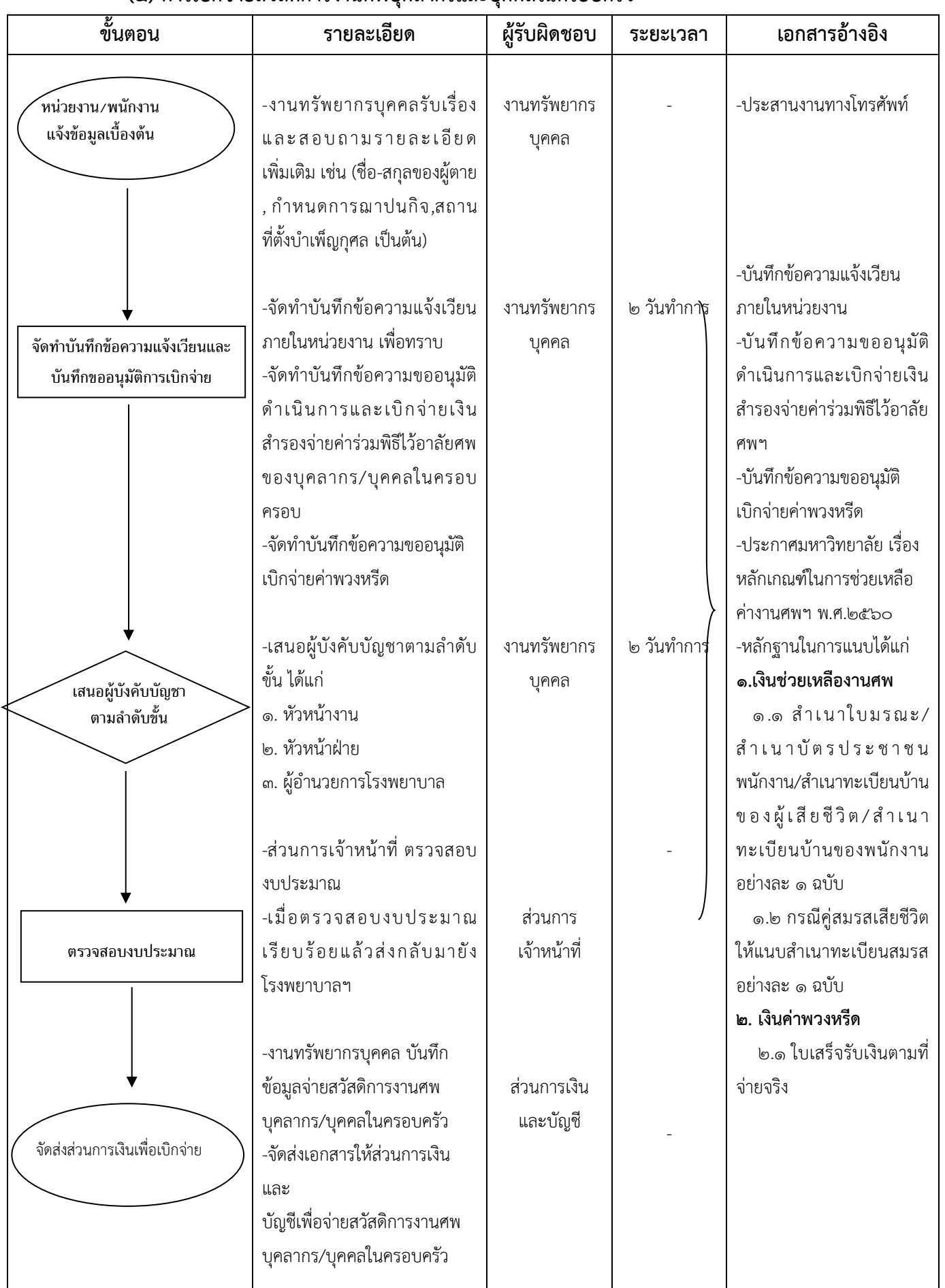

# **(๕) การขอสวัสดิการที่พักพนักงาน**

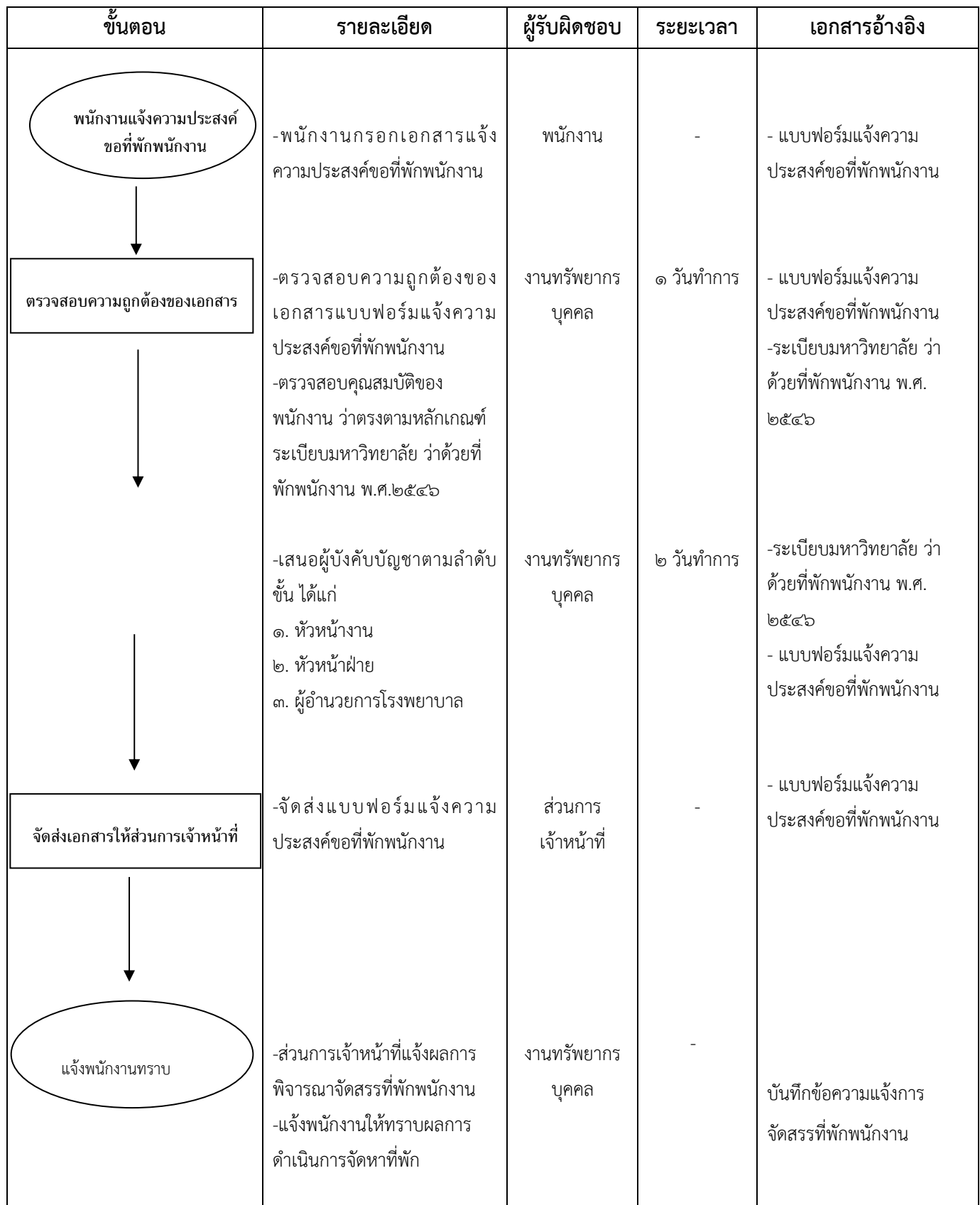

# **(๖) การขอชุดเครื่องแบบของพนักงาน**

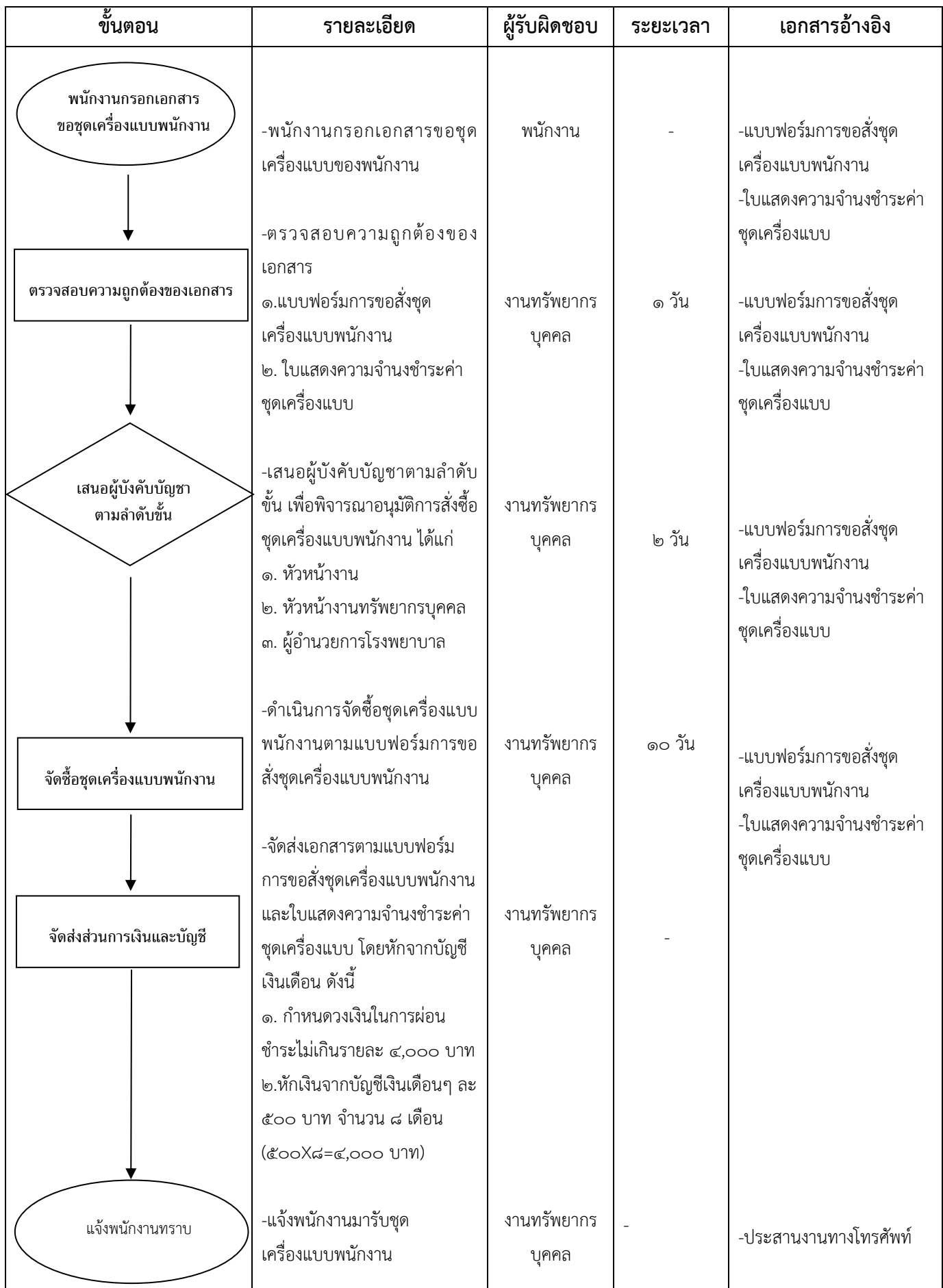

## **๑.๔. ระบบสารสนเทศงานทรัพยากรบุคคล**

## **(๑) บัตรแสดงตนบุคลากร โรงพยาบาลศูนย์การแพทย์มหาวิทยาลัยแม่ฟ้าหลวง**

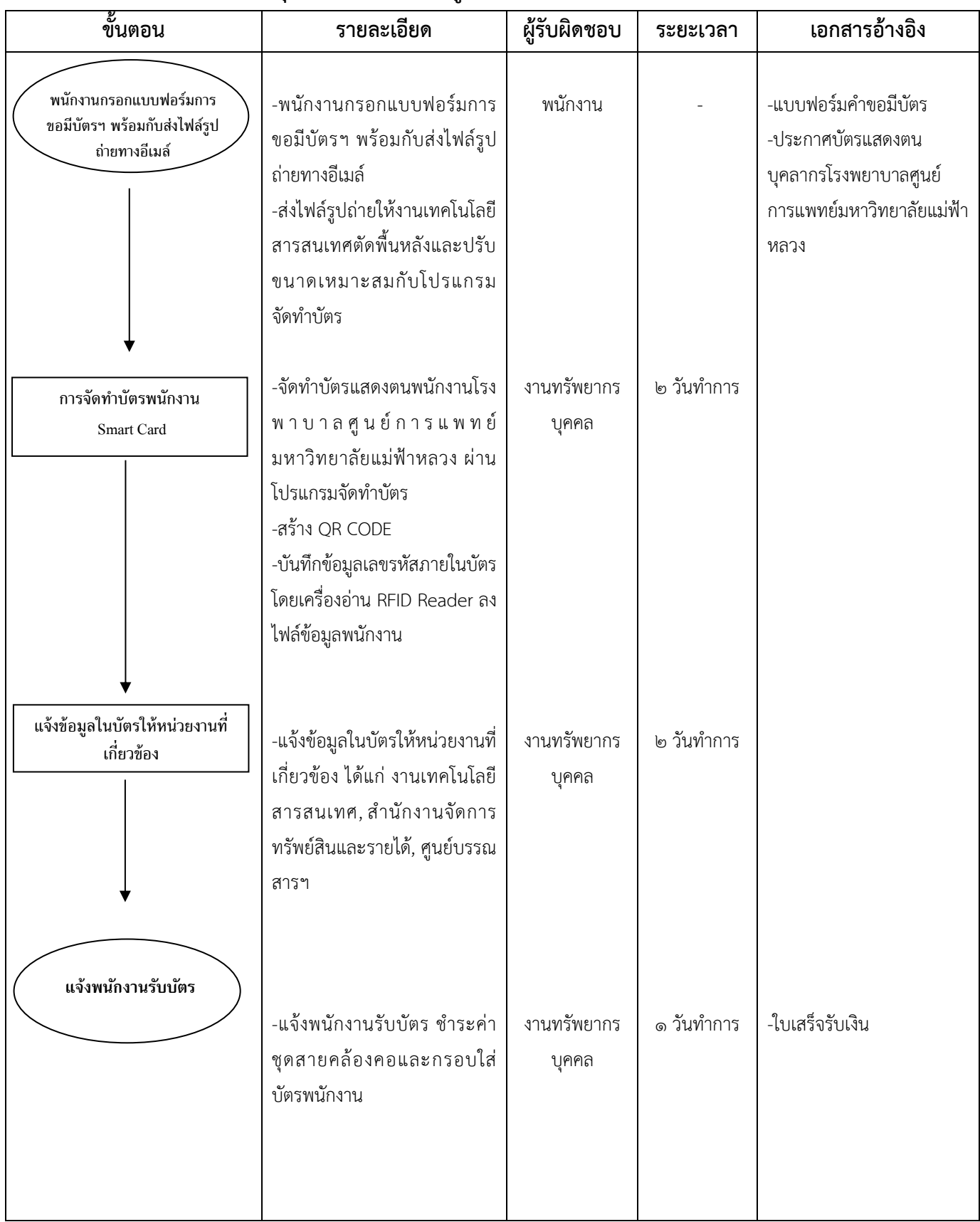

#### **(๒) ระบบจัดการ Access Doors**

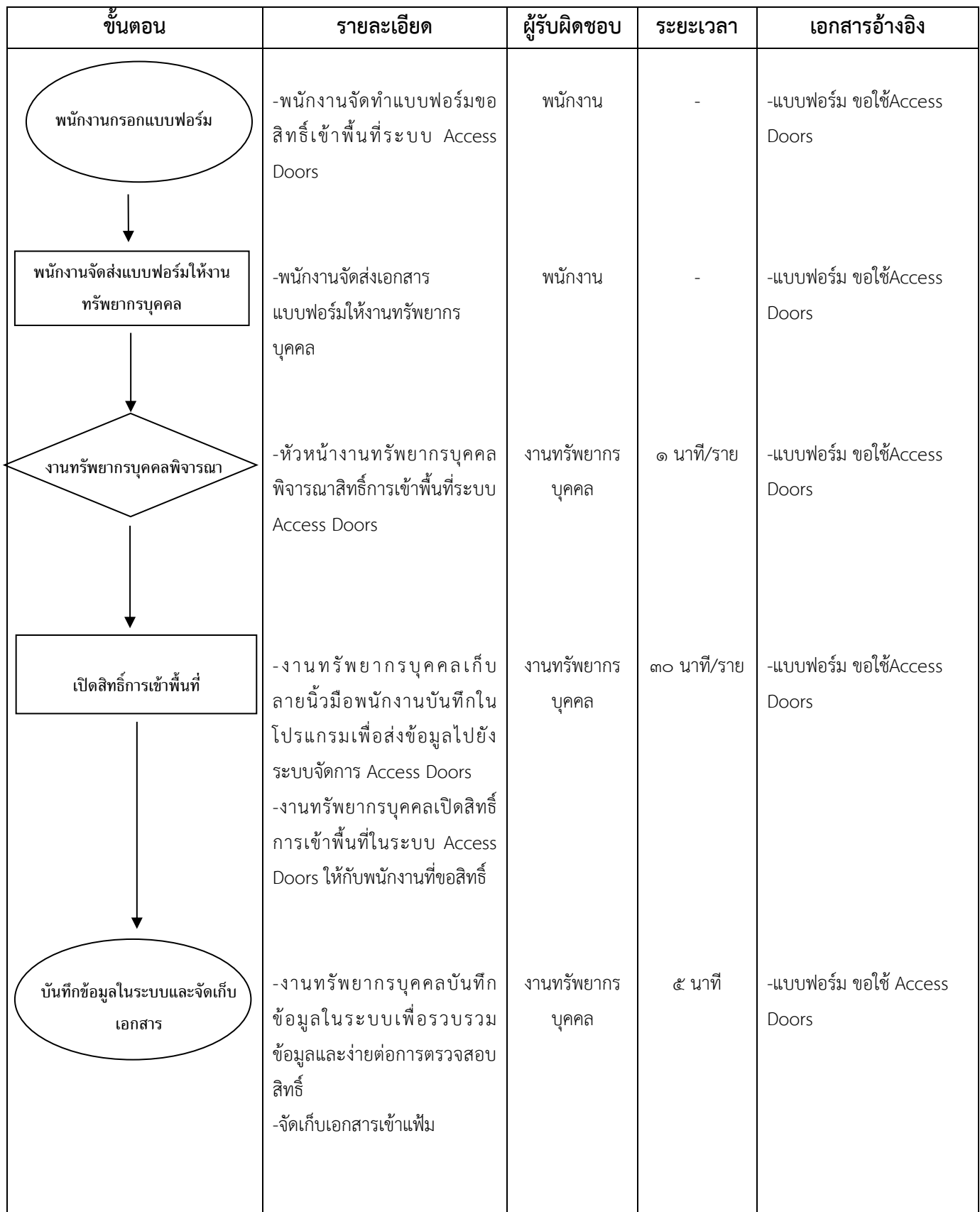

# **(๓) การบันทึกลายนิ้วมือพนักงาน**

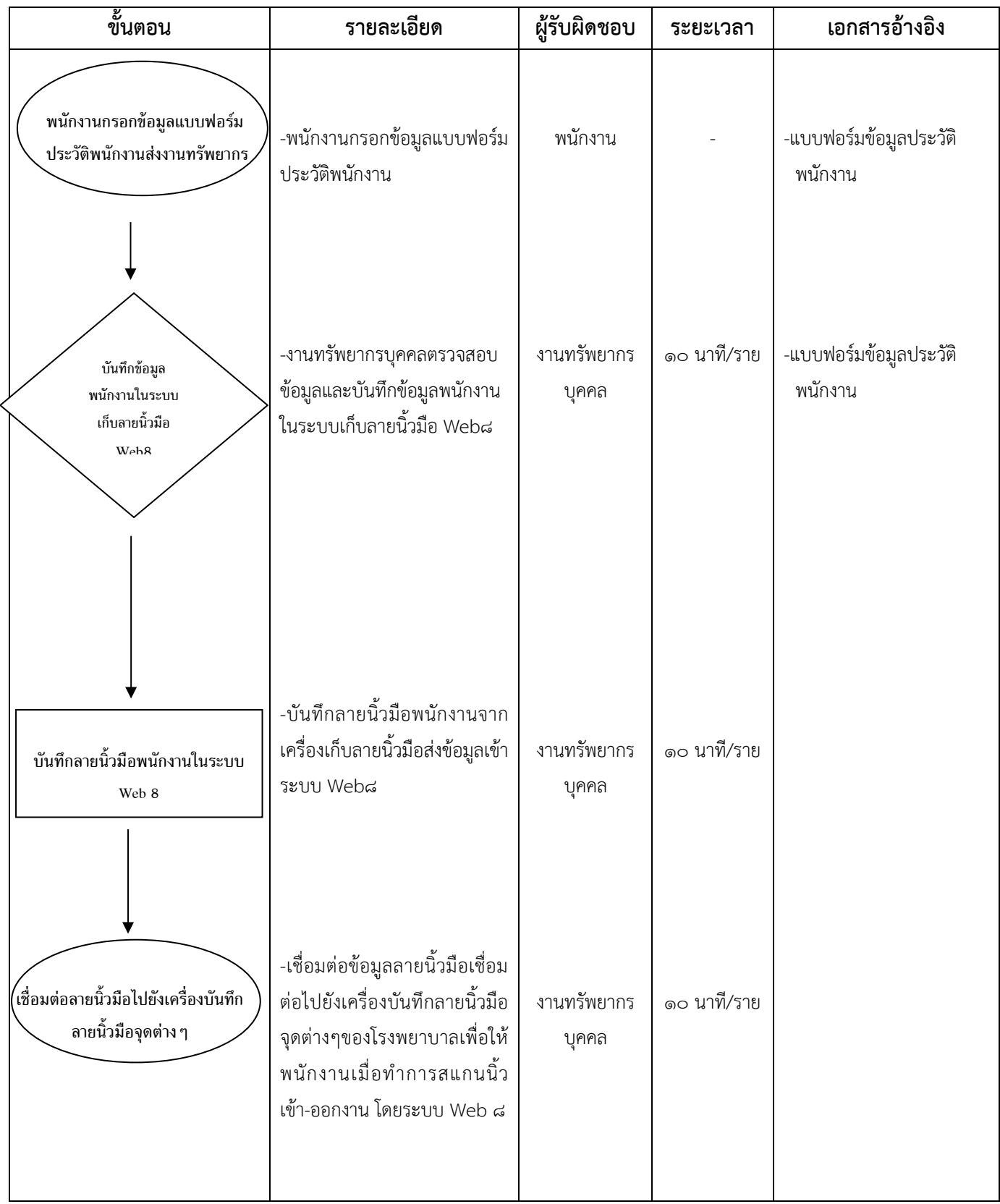

**(๔) ระบบบริหารจัดการโรงพยาบาลศูนย์การแพทย์ฯ (i-Med)**

| ಕಿ<br>ขันตอน                                                  | รายละเอียด                                                                                                    | ผู้รับผิดชอบ                                      | ระยะเวลา    | เอกสารอ้างอิง                     |
|---------------------------------------------------------------|----------------------------------------------------------------------------------------------------|---------------------------------------------------|-------------|-----------------------------------|
| พนักงานกรอกข้อมูลแบบฟอร์ม<br>ประวัติพนักงาน                   | -พนักงานกรอกข้อมูลแบบฟอร์ม<br>ประวัติ                                                                                                    | งานทรัพยากร<br>บุคคล                              |             | -แบบฟอร์มข้อมูลประวัติ<br>พนักงาน |
| ตรวจสอบข้อมูลและ<br>บันทึกข้อมูลประวัติ<br>พนักงานในระบบ ๆ    | -งานทรัพยากรบุคคลตรวจสอบ<br>ข้อมูลพนักงาน<br>-บันทึกข้อมูลพนักงานในระบบ<br>HR I-Med<br>-นำรายชื่อเข้าสู่จุดบริการต่างๆ<br>ในเมนูอาคารตามหน่วยงานที่<br>พนักงานปฏิบัติงาน | งานทรัพยากร<br>บุคคล                              | ๒๐ นาที/ราย | -แบบฟอร์มข้อมูลประวัติ<br>พนักงาน |
| สร้าง User ให้พนักงานใช้งาน<br>ระบบ HR i-Med                  | -สร้าง User ให้พนักงานเพื่อให้<br>พนักงานสามารถใช้ระบบ HR-<br>IMed ในการแลกเวร ลางาน<br>ตรวจสอบข้อมูลการลงเวลา<br>ปฏิบัติงานของตนเอง                                     | งานทรัพยากร<br>บุคคล                              | ๕ นาที/ราย  |                                   |
| ส่งข้อมูลไปยังงานเทคโนโลยี<br>สารสนเทศ                        | -ส่งข้อมูลไปยังงานเทคโนโลยี  <br>สารสนเทศเพื่อทำการสร้าง<br>User สำหรับเข้าใช้ระบบบริการ<br>ส่วนหน้า (Front i-Med)                                                       | งานทรัพยากร<br>บุคคล+<br>งานเทคโนโลยี<br>สารสนเทศ | ๕ นาที/ราย  |                                   |
| แจ้งพนักงานทราบและ<br>จัดเก็บเอกสารประวัติพนักงาน<br>เข้าแฟ้ม | -แจ้งพนักงานทราบผล เพื่อให้<br>พนักงานสามารถใช้ระบบ<br>i-Med ได้<br>-จัดเก็บเอกสารแบบฟอร์ม<br>ประวัติพนักงานเข้าแฟ้มแยก<br>ตามหน่วยงาน                                   | งานทรัพยากร<br>บุคคล                              | ๕ นาที่/ราย |                                   |

# **๑.๕ การลงเวลาปฏิบัติงานของพนักงาน**

#### **(๑) การลาของพนักงาน**

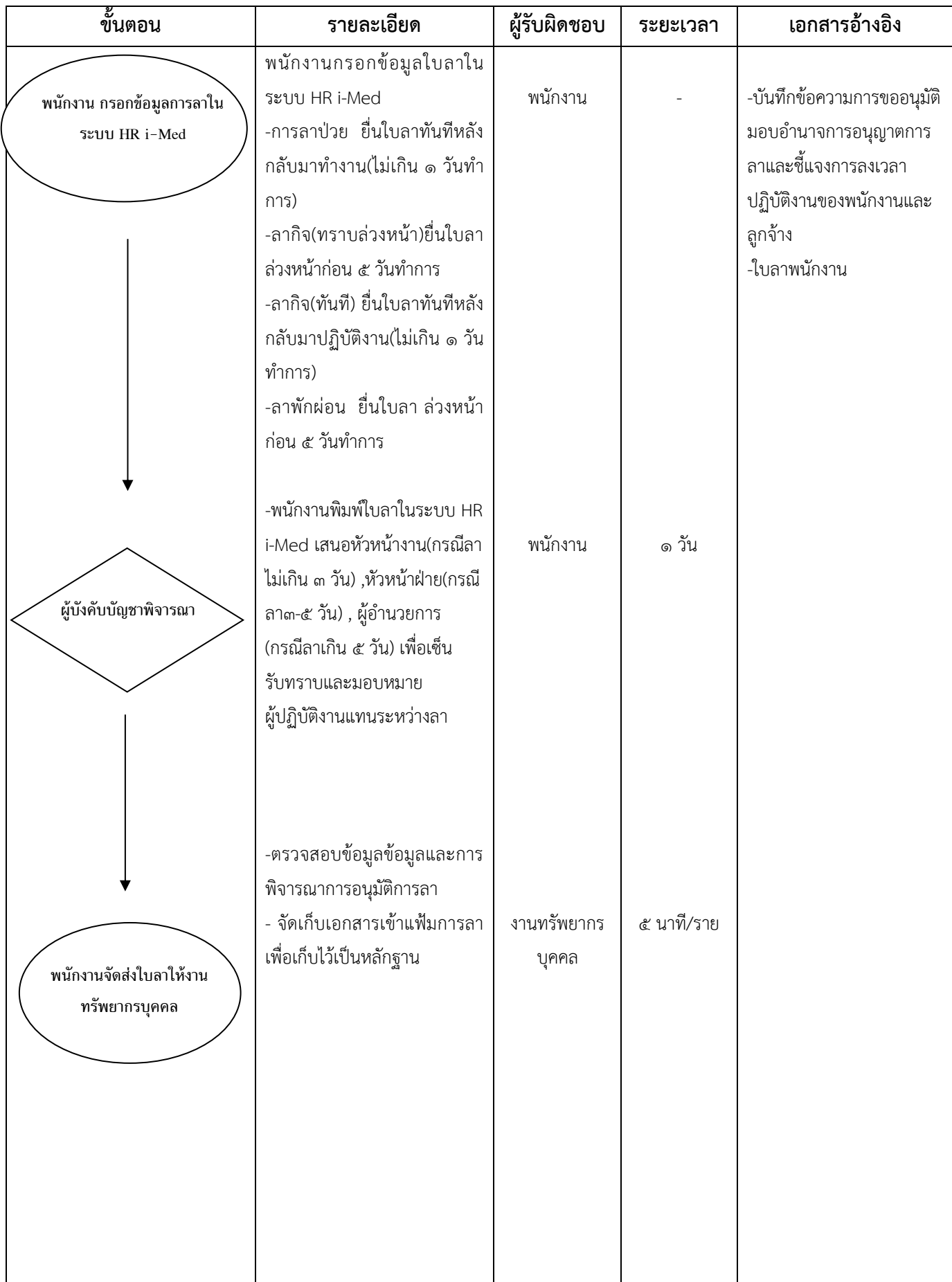

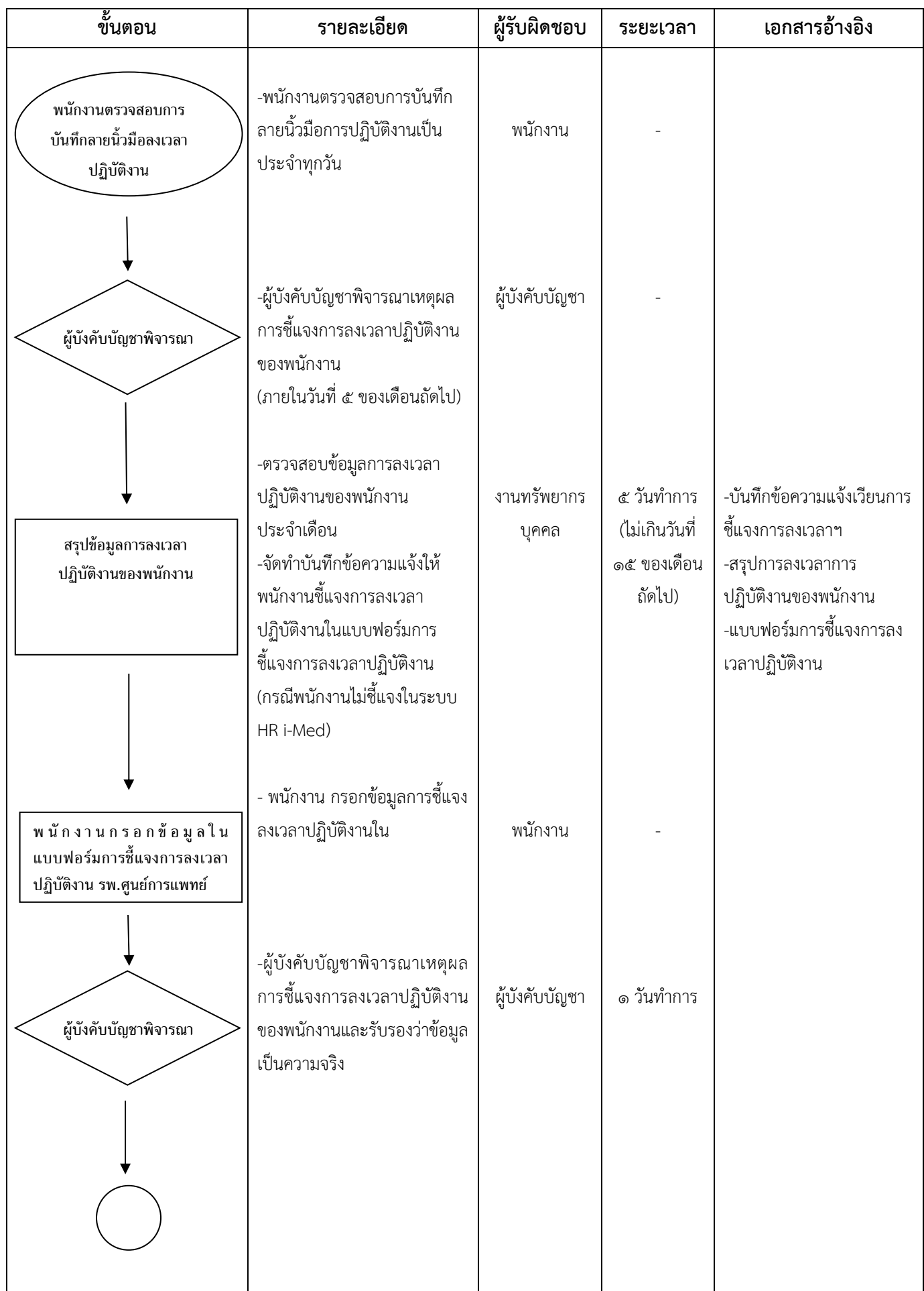

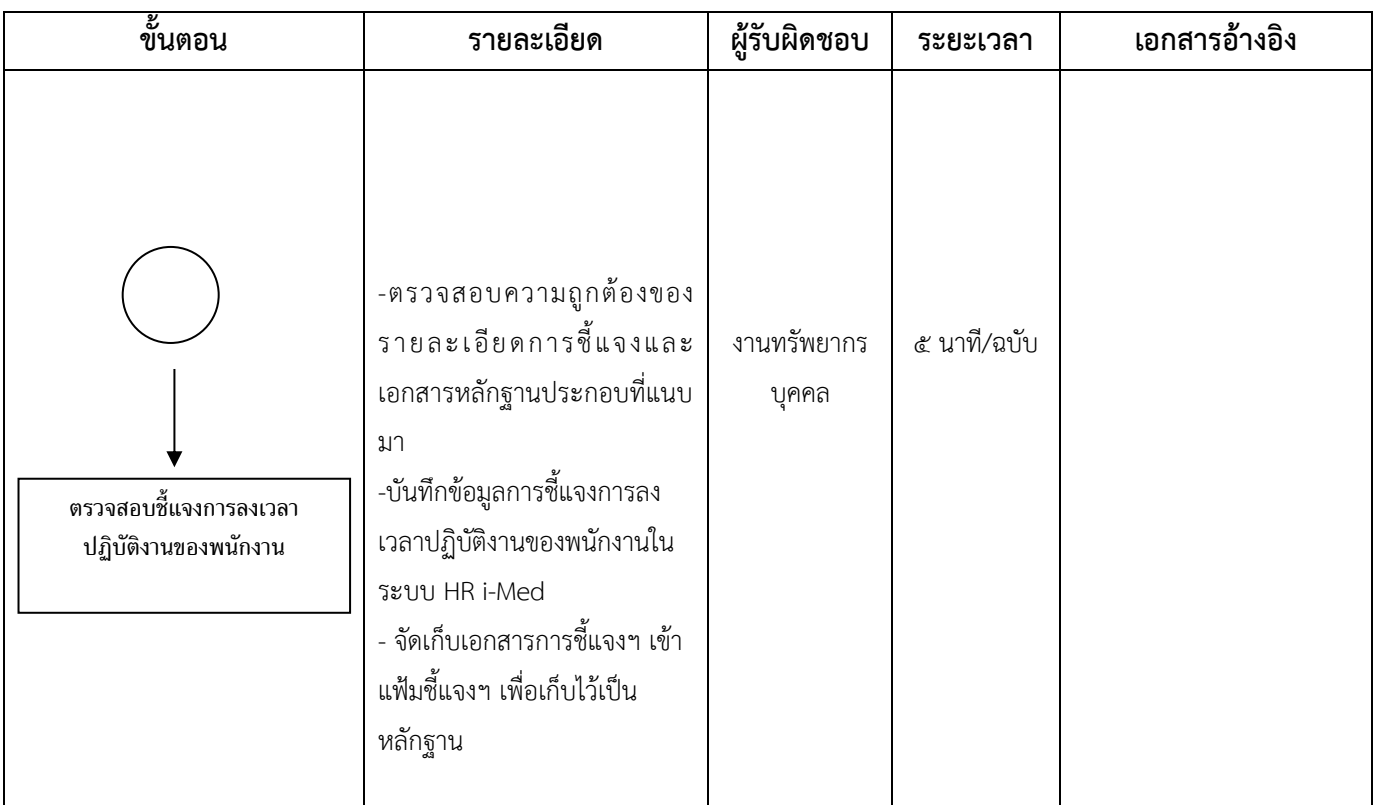

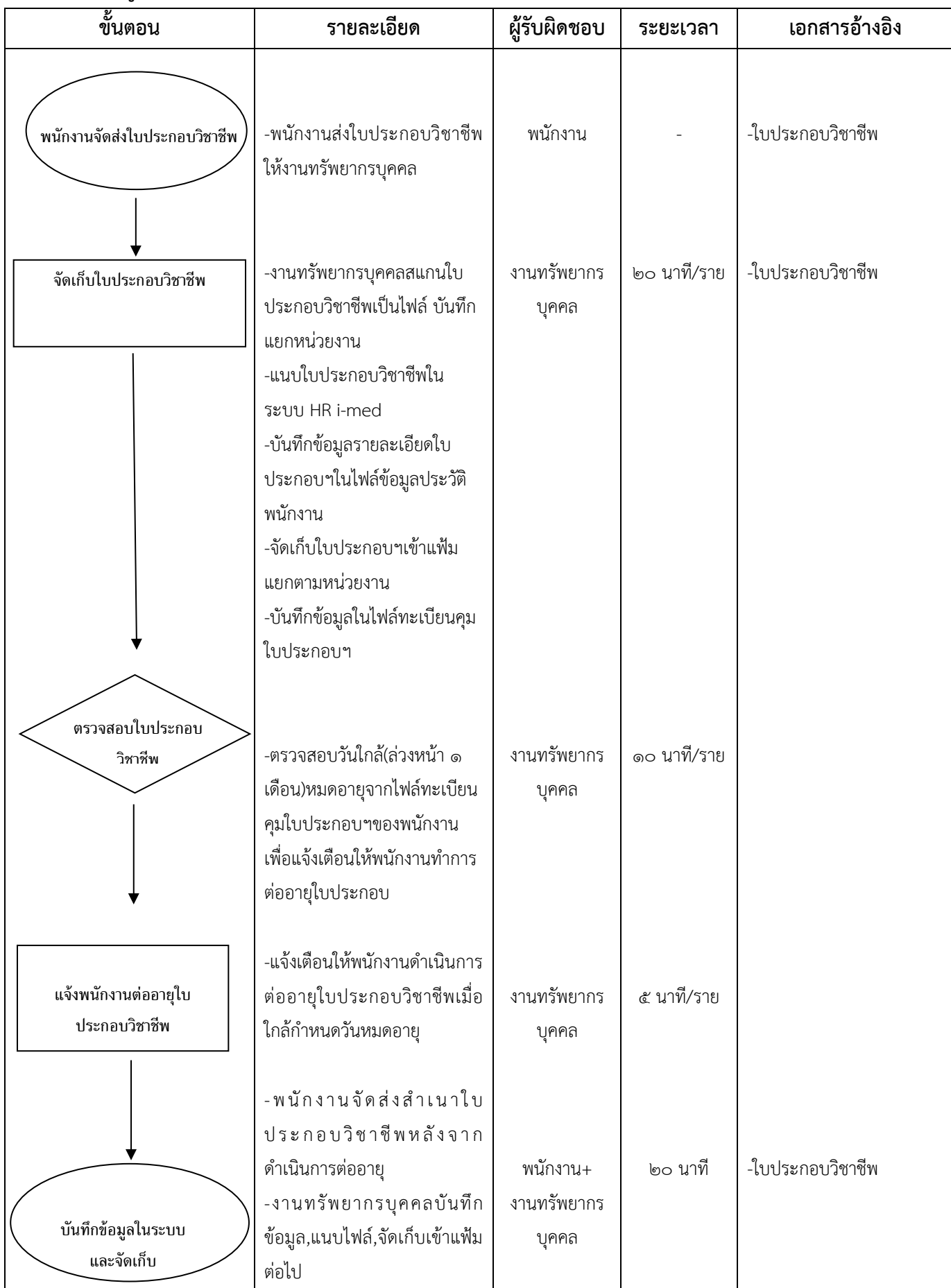

### **๑.๗ การพัฒนาบุคลากร**

## **(๑) การขออนุมัติเดินทางไปประชุม อบรม สัมมนา และศึกษาดูงานของพนักงาน**

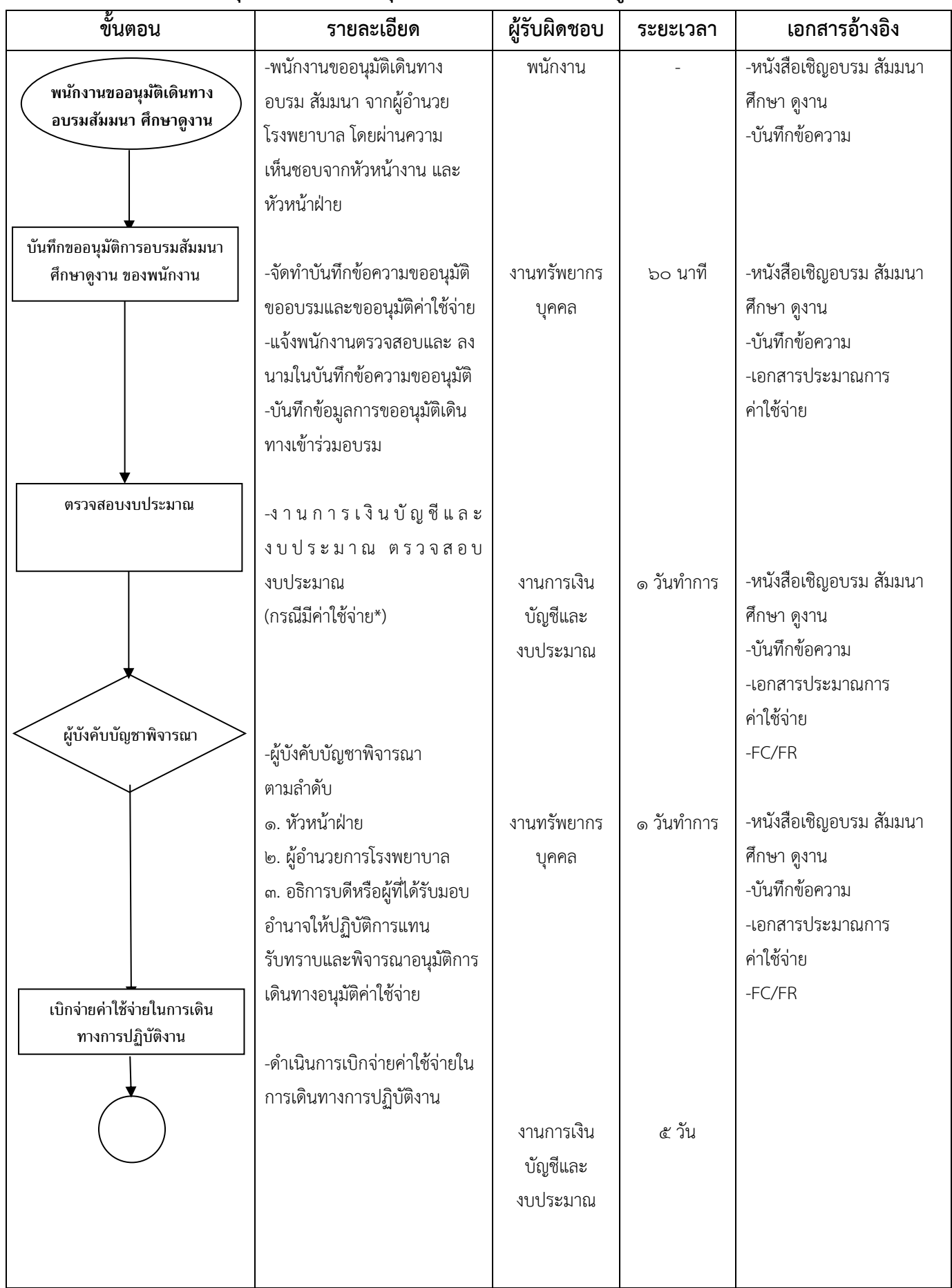

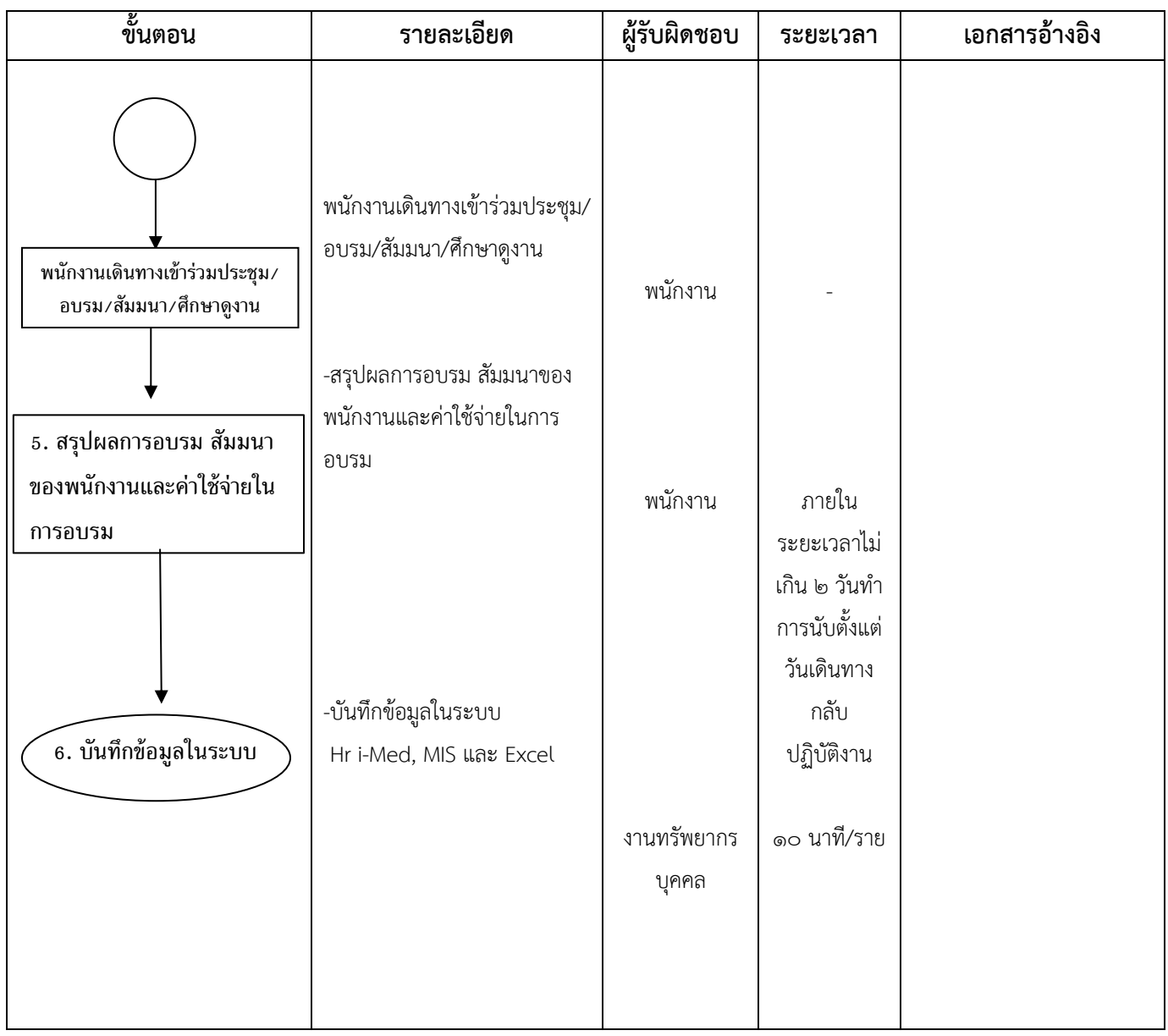

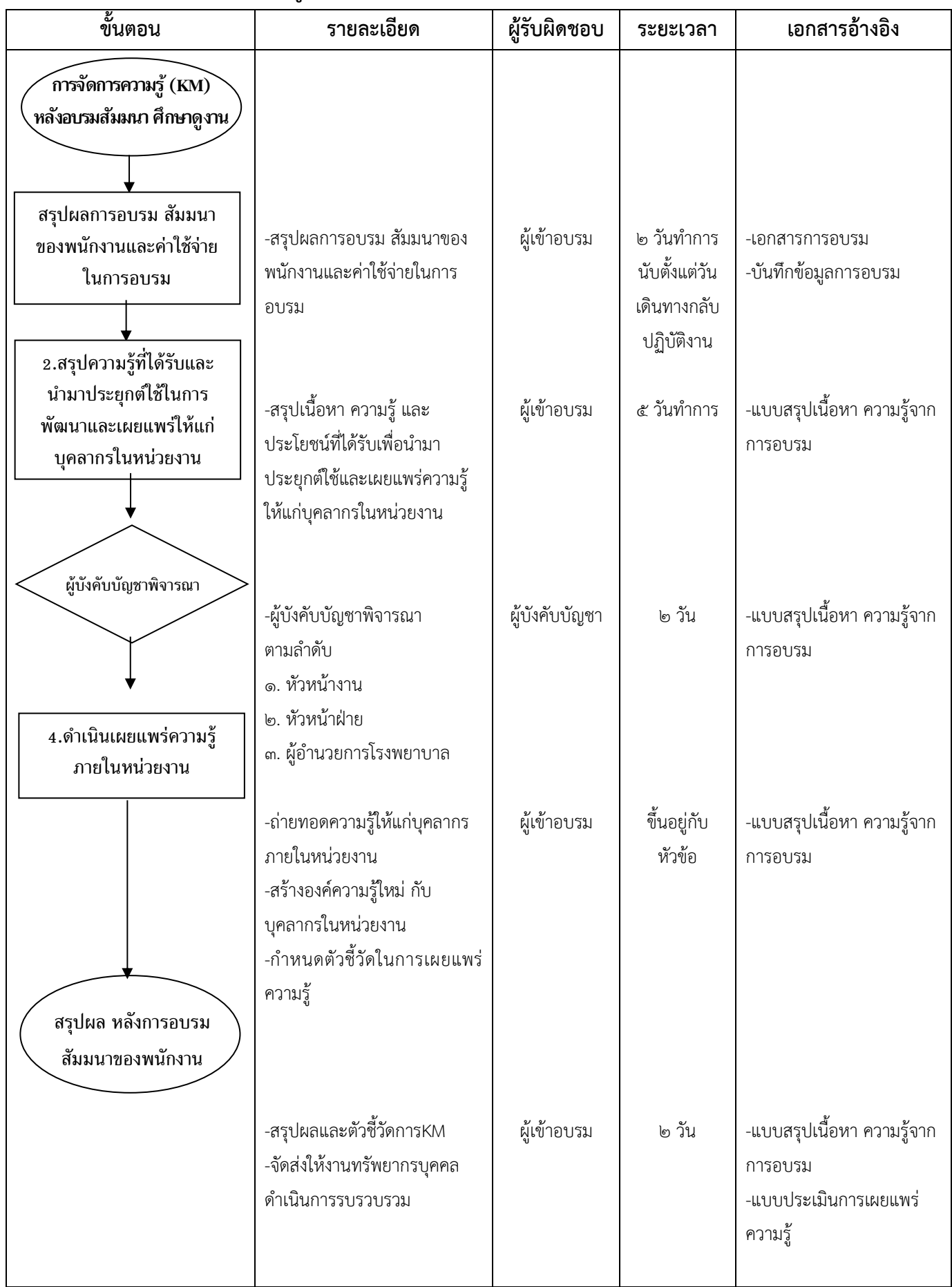

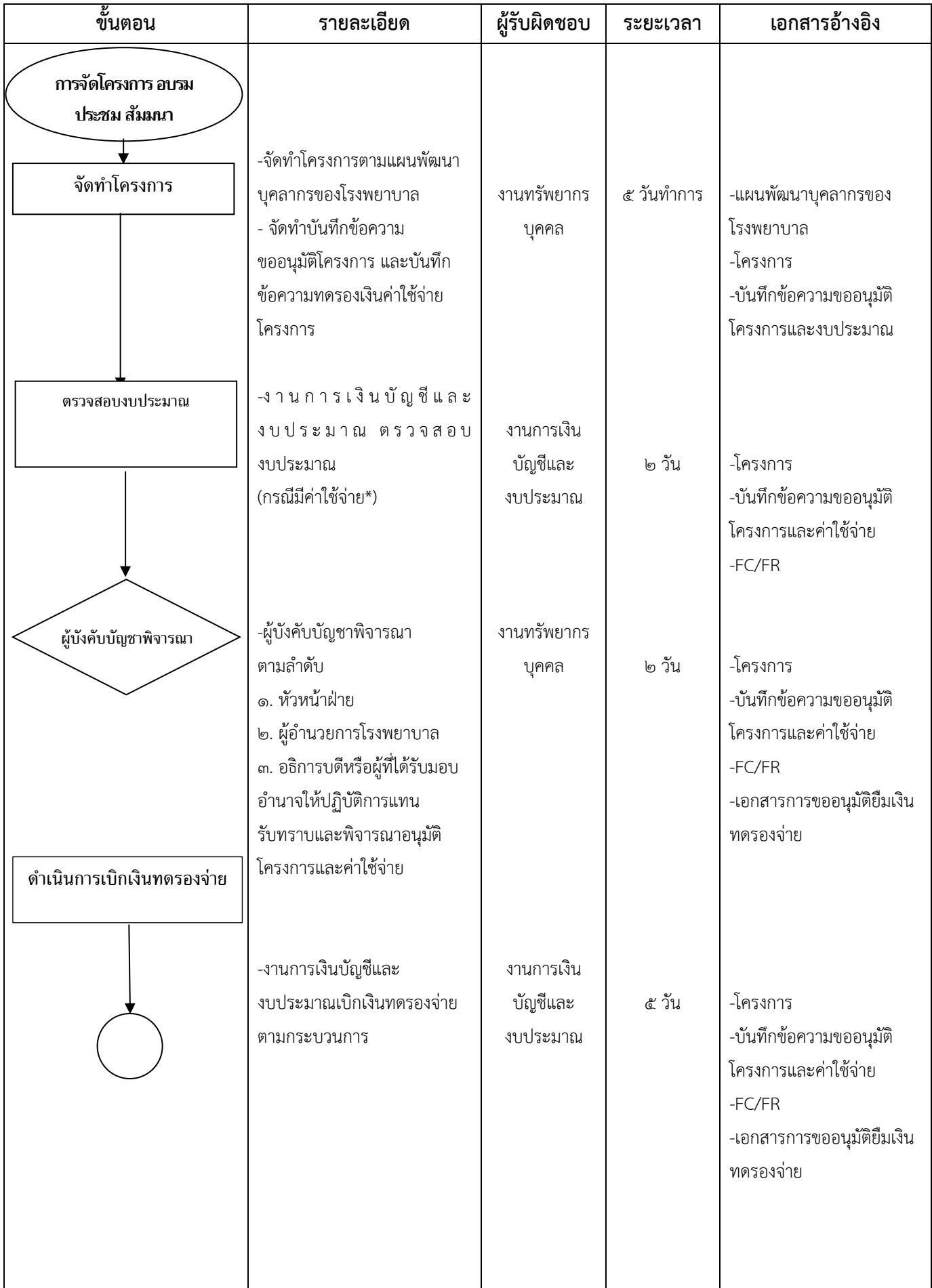

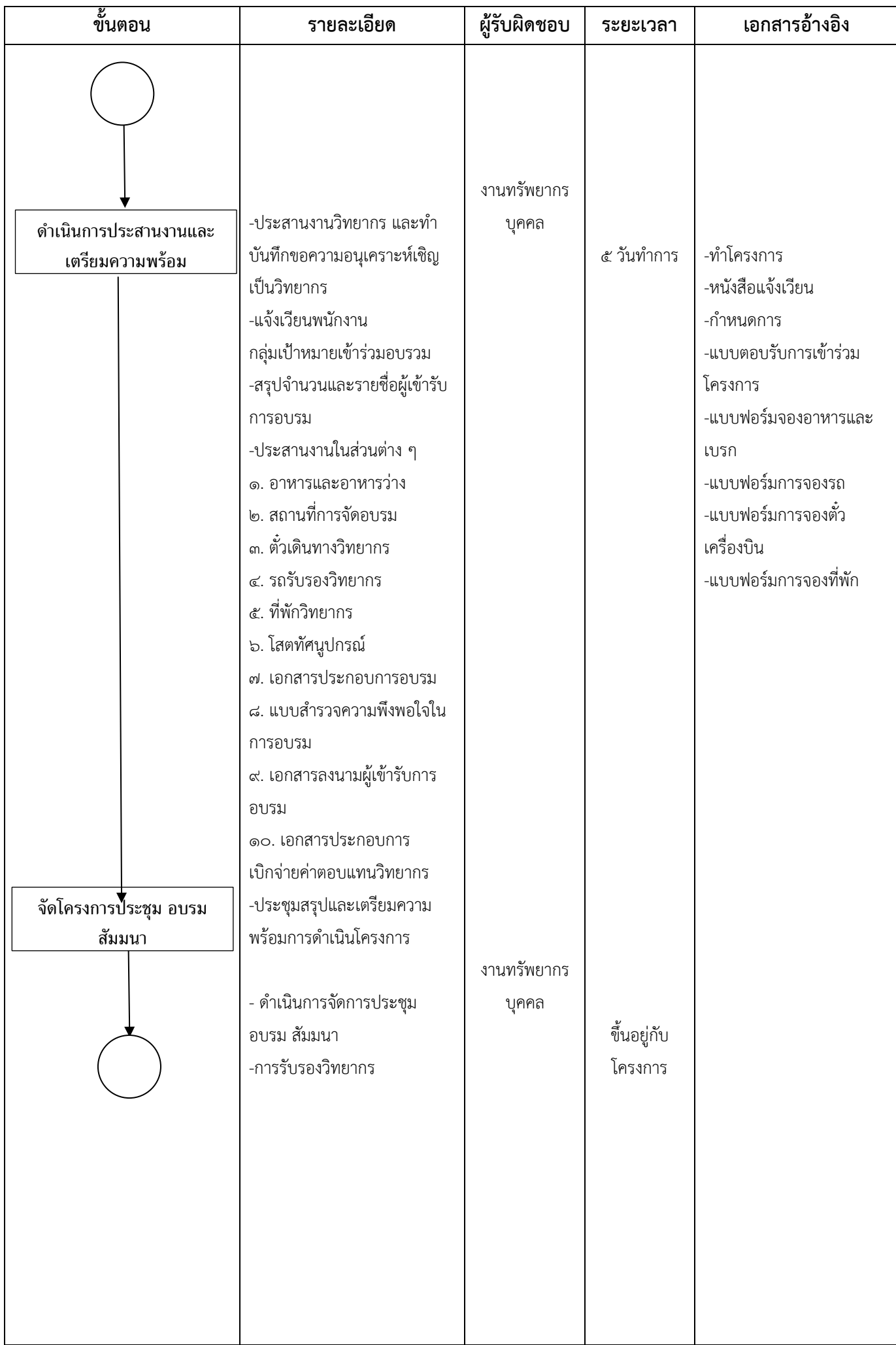

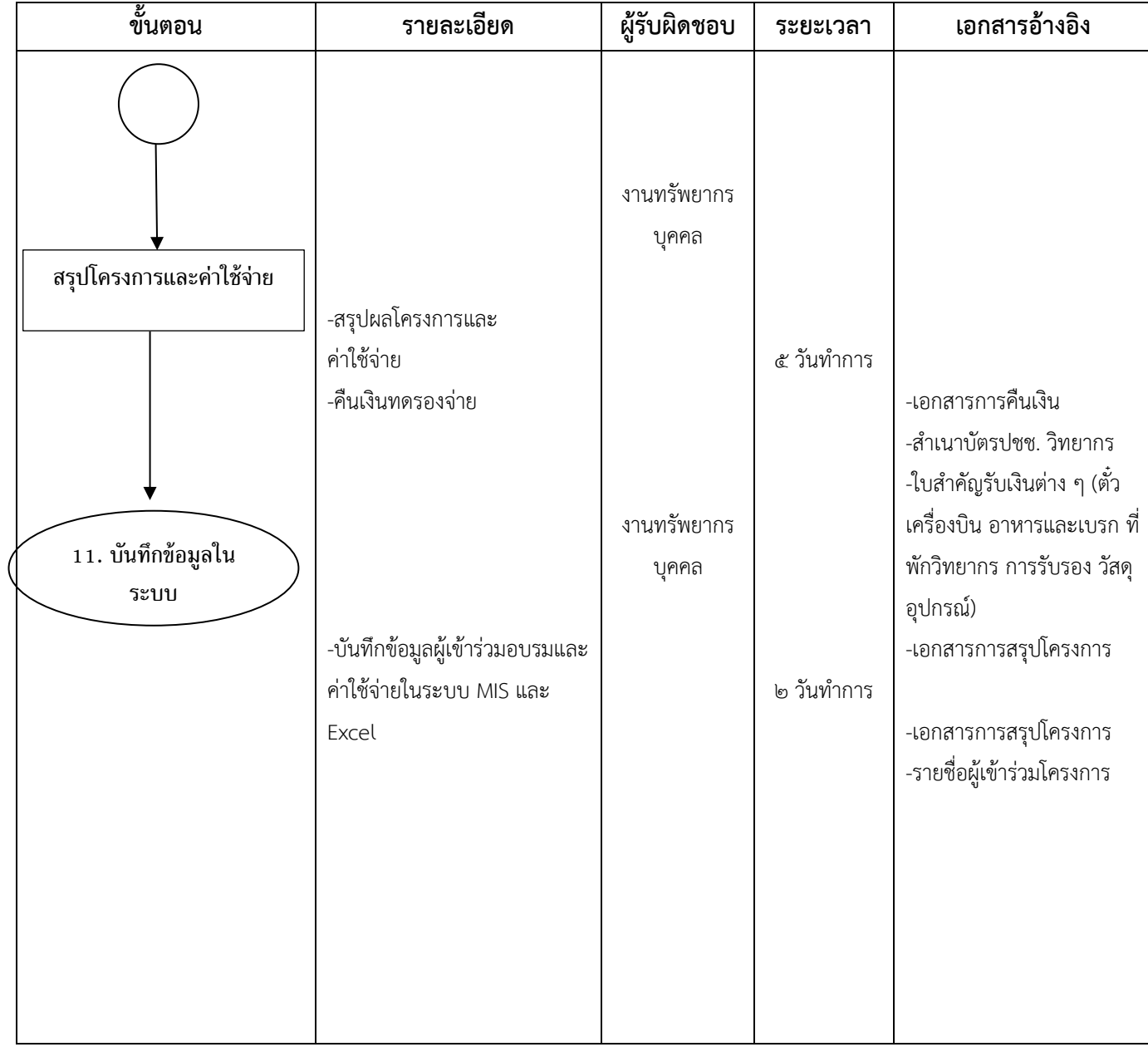

#### **3. งานพัสดุ**

**งานพัสดุ**รับผิดชอบมีหน้าที่ในการบริหารจัดการงานด้านพัสดุของโรงพยาบาลศูนย์การแพทย์มหาวิทยาลัยแม่ฟ้าหลวง ให้เป็นไปตาม พระราชบัญญัติการจัดซื้อจัดจ้างและการบริหารพัสดุภาครัฐ พ.ศ.๒๕๖๐ และระเบียบกระทรวงการคลังว่าด้วยการจัดซื้อจัดจ้างและการบริหาร ้พัสดุภาครัฐ พ.ศ.๒๕๖๐ และหลักเกณฑ์แนวทางที่มหาวิทยาลัยแม่ฟ้าหลวง หรือหน่วยงานที่เกี่ยวข้องกำหนด

#### **ขั้นตอน รายละเอียด ผู้รับผิดชอบ ระยะเวลา เอกสาร** ใบเสนอขอซื้อจ้าง ตรวจสอบความถูกต้อง ครบถ้วน ใบเสนอราคา/ แคตตาล็อกรายละเอียด คุณลักษณะเฉพาะพัสด/จำนวน/ รายการ/ราคากลาง/ราคา กรมบัญชีกลาง/กรรมการตรวจรับ/ ระยะเวลาใช้พัสดุ สร้างรหัสรายการและบันทึกใบเสนอ ซื้อ/จ้างในระบบ MFU-ERP/imed -หน่วยงาน ต้นเรื่อง -งานจัดซื้อ ๒ วัน ใบเสนอซื้อ จ้าง(PR) จัดท ารายงานขอซื้อจ้างในระบบ ค าสั่งแต่งตั้งคณะกรรมการตรวจรับพัสดุ ออกเลขทะเบียนคุมในระบบ สาร บรรณออนไลน์ ทะเบียนหนังส่ง/คำสั่ง -งานจัดซื้อ ๓-๕ วัน รายงานขอซื้อ จ้าง(เห็บขอบ) ● คำสั่ง ประสานผู้เสนอราคา เสนอราคา ตรวจสอบรายละเอียด และให้ต้นเรื่อง ยืนยันความถูกต้อง(กรณีสินค้าใหม่) สรุปผลการจัดซื้อเพื่อขออนุมัติซื้อ ขออนุมัติซื้อ/จ้าง พร้อมใบสั่งซื้อ จ้าง ประกาศผู้ชนะเสนอราคา • เสนอผอ.ลงนาม/ ดำเนินการ งานจัดซื้อ **๓-๕ วัน ๑-๒ วัน ๑ วัน** ๑ วัน **๑-๓ วัน** ใบสั่งซื้อ/จ้าง ส่งให้คู่ค้า เผยแพร่ ประกาศผู้ชนะใน เว็บไซต์มฟล.  $\bullet$  ลงข้อมูล ระบบ e-GP ประสานผู้เสนอราคารับใบสั่งซื้อจ้าง ภายใน ๗ วัน หลังจากผอ.ลงนามแล้ว ๑ วัน 1.รับเรื่องจำก หน่วย 4.ขออนุมัติซื้อจ้าง และลงลาม/ ใบสั่งซื้อ/สั่งจ้าง/ประกาศผลผู้ ชนะ 3.จัดท ำรำยงำนขอซื้อขอจ้ำง รับ ี่ เสนอผู้อำนวยการลงนาม 2.ตรวจสอบ รายละเอียด  $\searrow$  $\mathbb{R}^n$  $\downarrow$ 5.ประสานผู้เสนอราคา รับใบสั่งซื้อจ้าง/ 6.งำนตรวจรับ

# **ผังการปฏิบัติงาน (Flow Chart) งานจัดซื้อวัสดุ(โดยวิธีเฉพาะเจาะจง) วงเงินไม่เกิน ๕๐๐,๐๐๐ บาท**

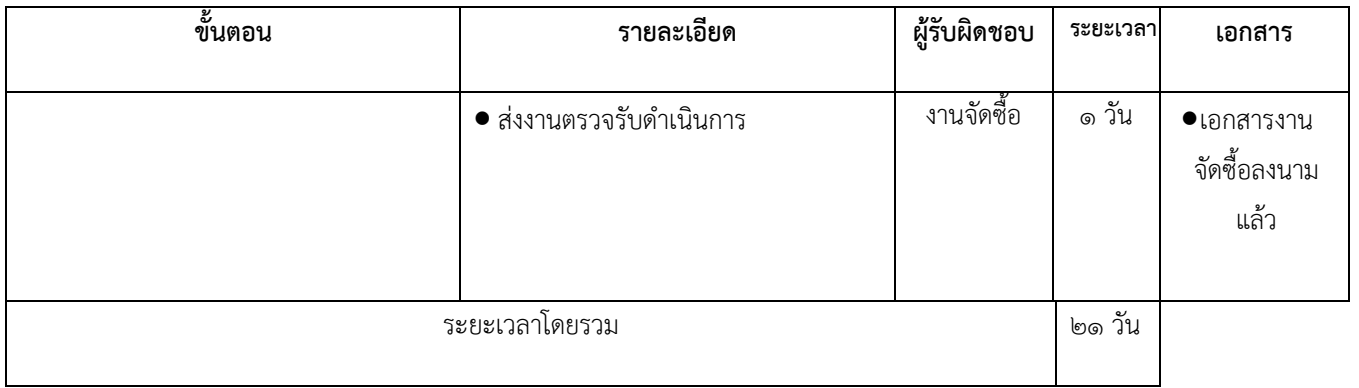

# ผังการปฏิบัติงาน (Flow Chart)

#### **จัดซื้อกรณีเร่งด่วน ๓ กรณี**

- **๑)ยืมเงินทดรองจ่าย**
- **๒)ส ารองจ่ายก่อน**
- **๓)ด าเนินการไปก่อน(จ าเป็นเร่งด่วน)**
- **1)** ยืมเงินทดรองจ่าย

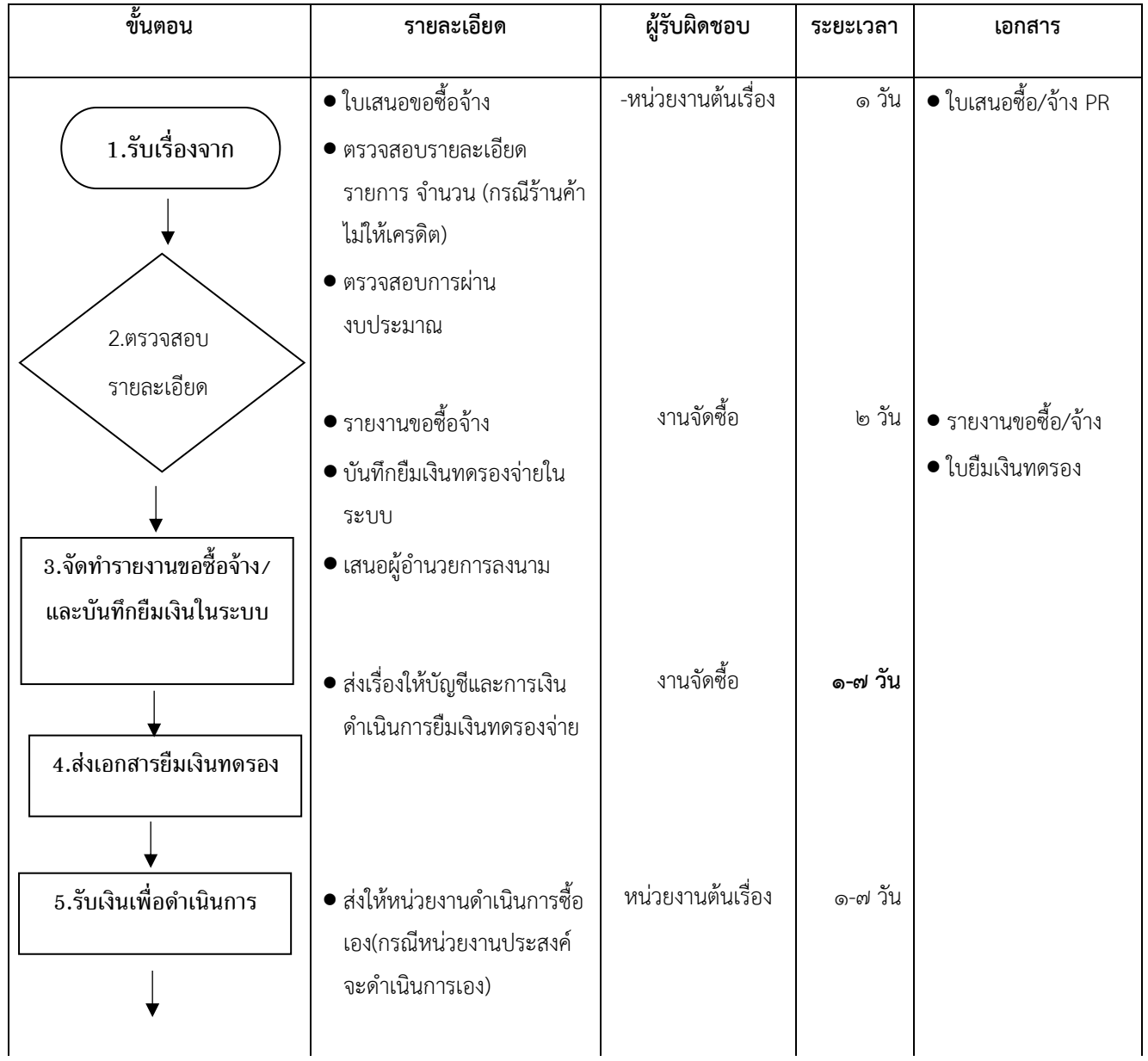

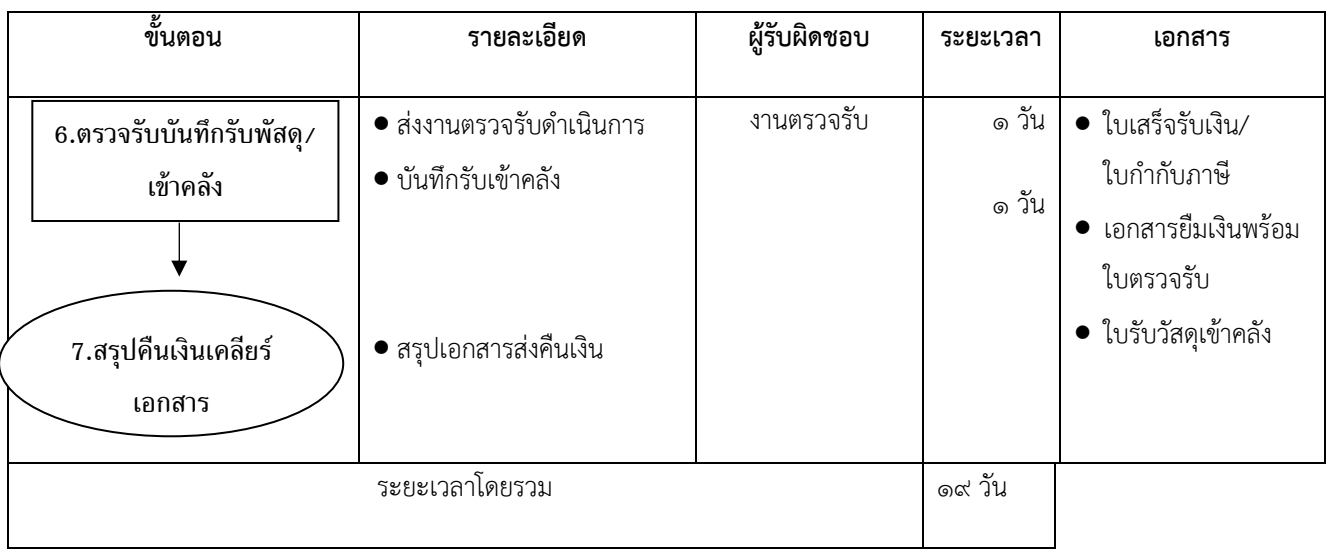

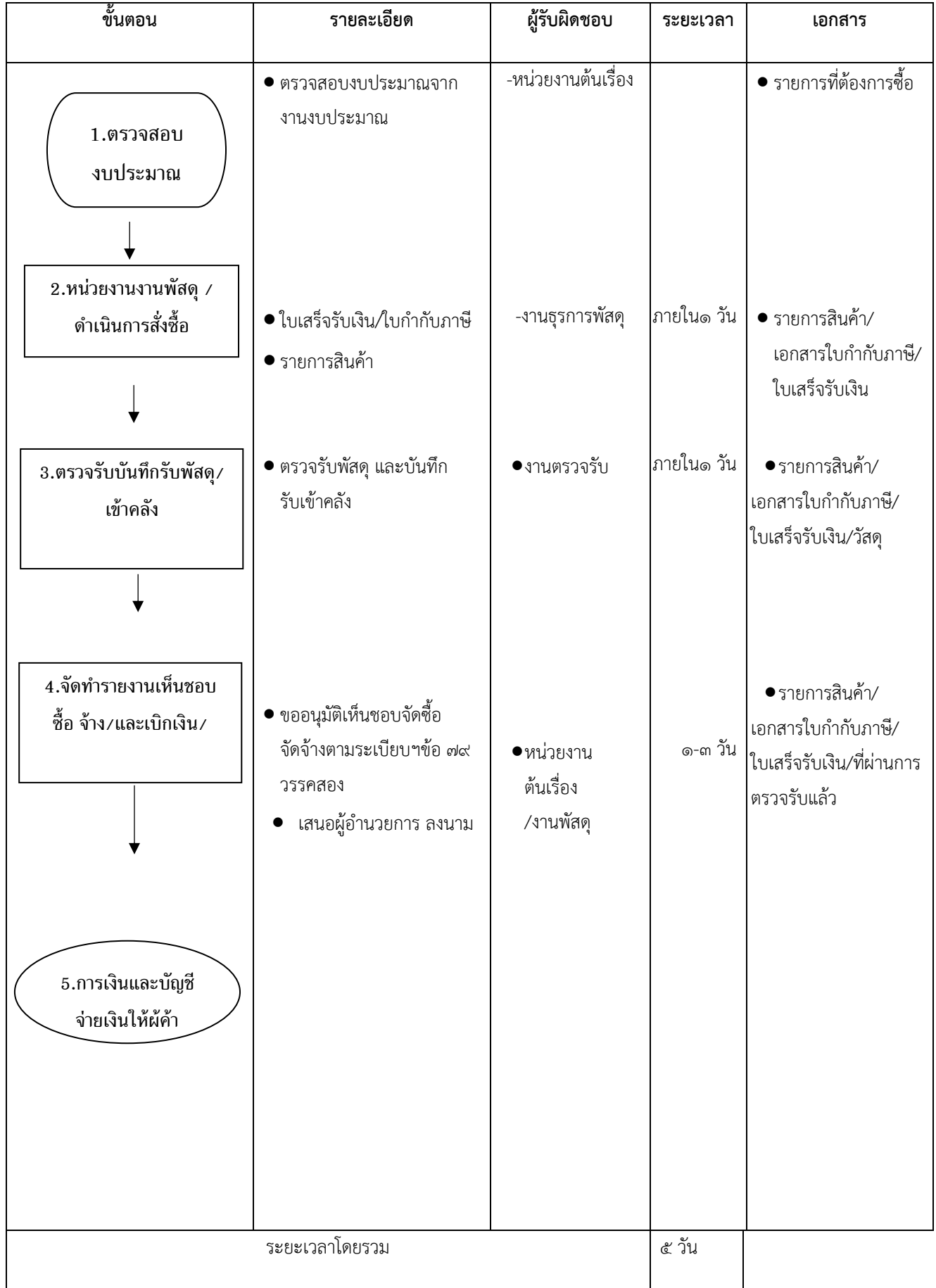

#### **งานตรวจรับ (กรณีตรวจรับผ่าน)**

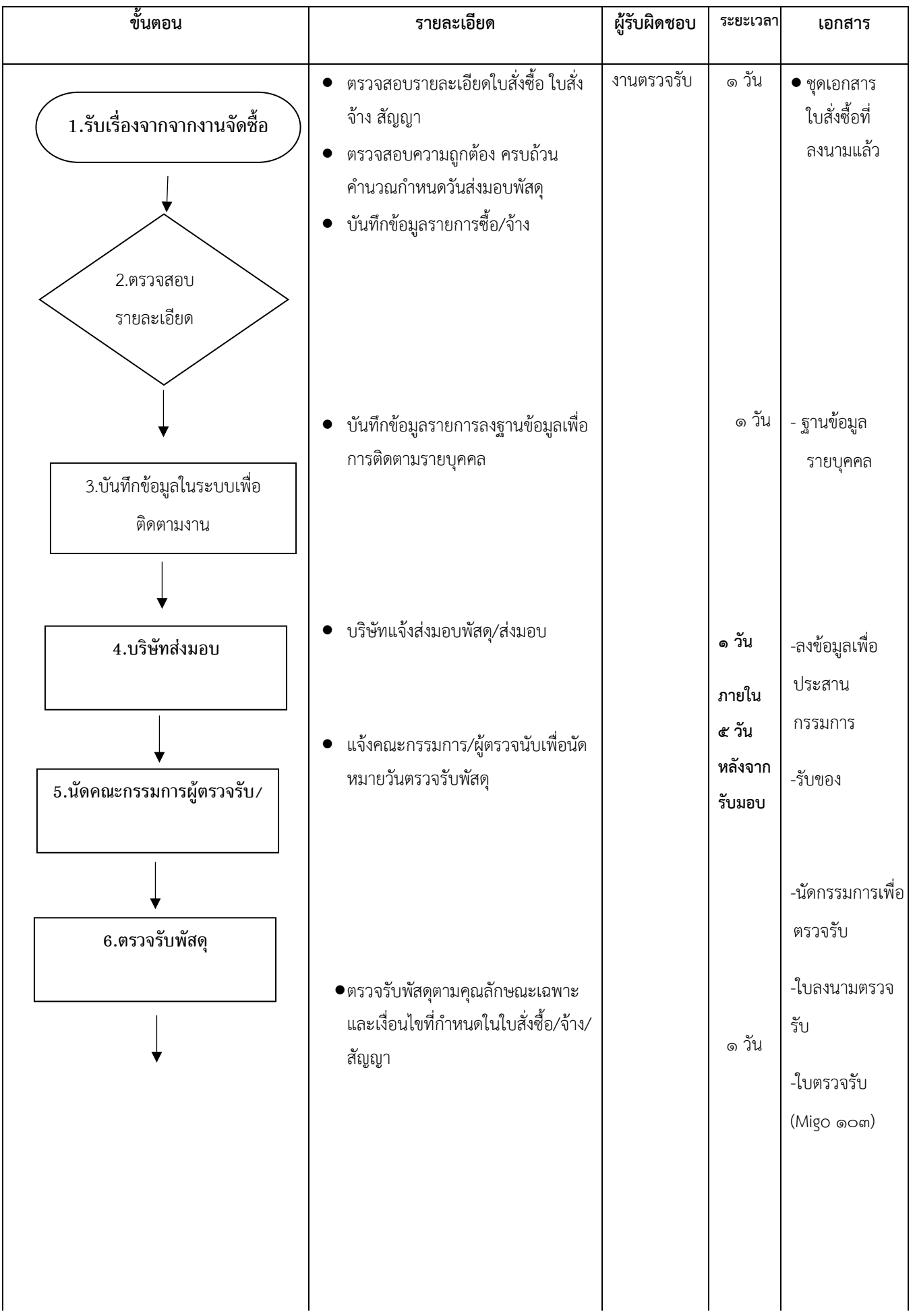

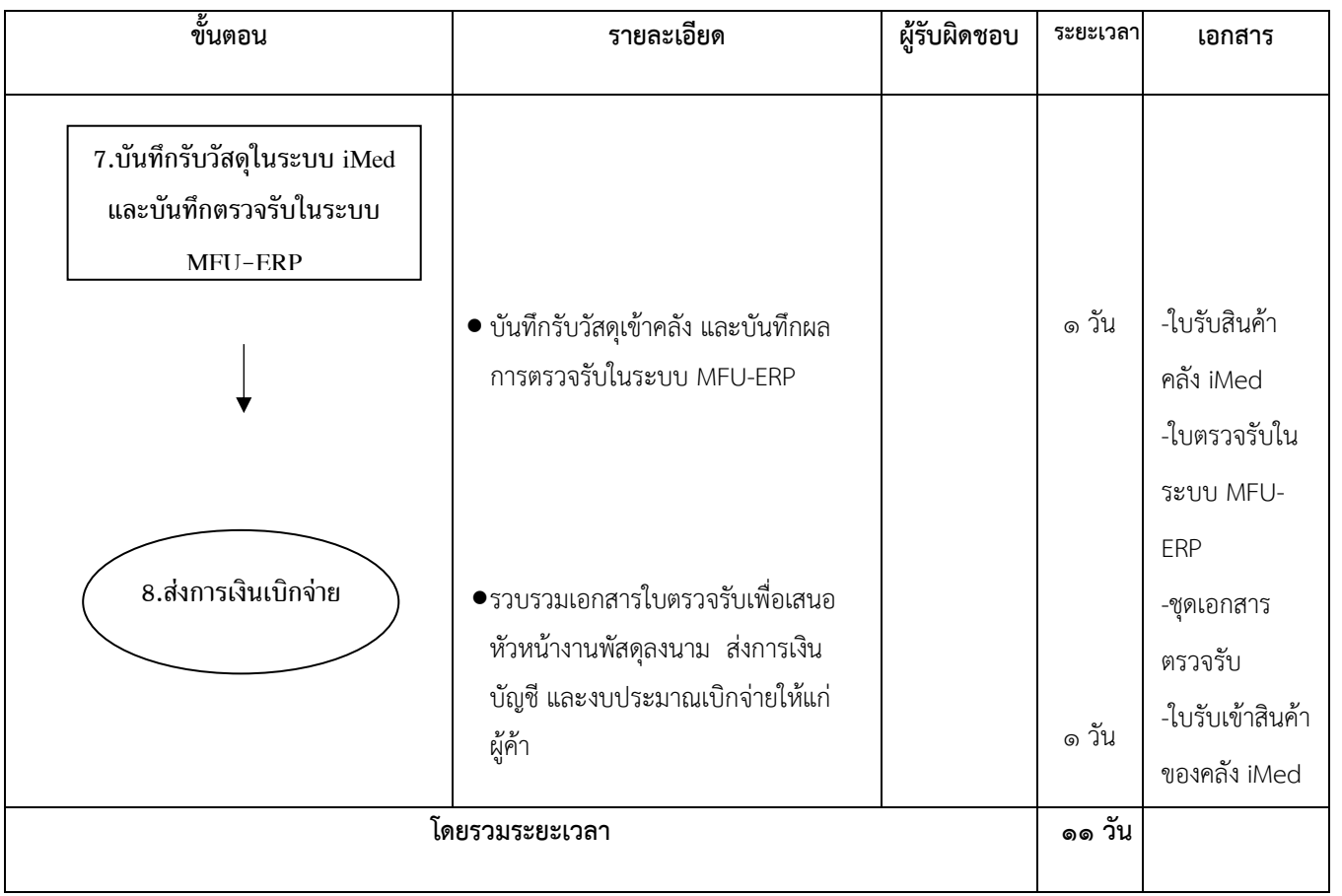

#### **งานตรวจรับ (กรณีตรวจรับไม่ผ่าน)**

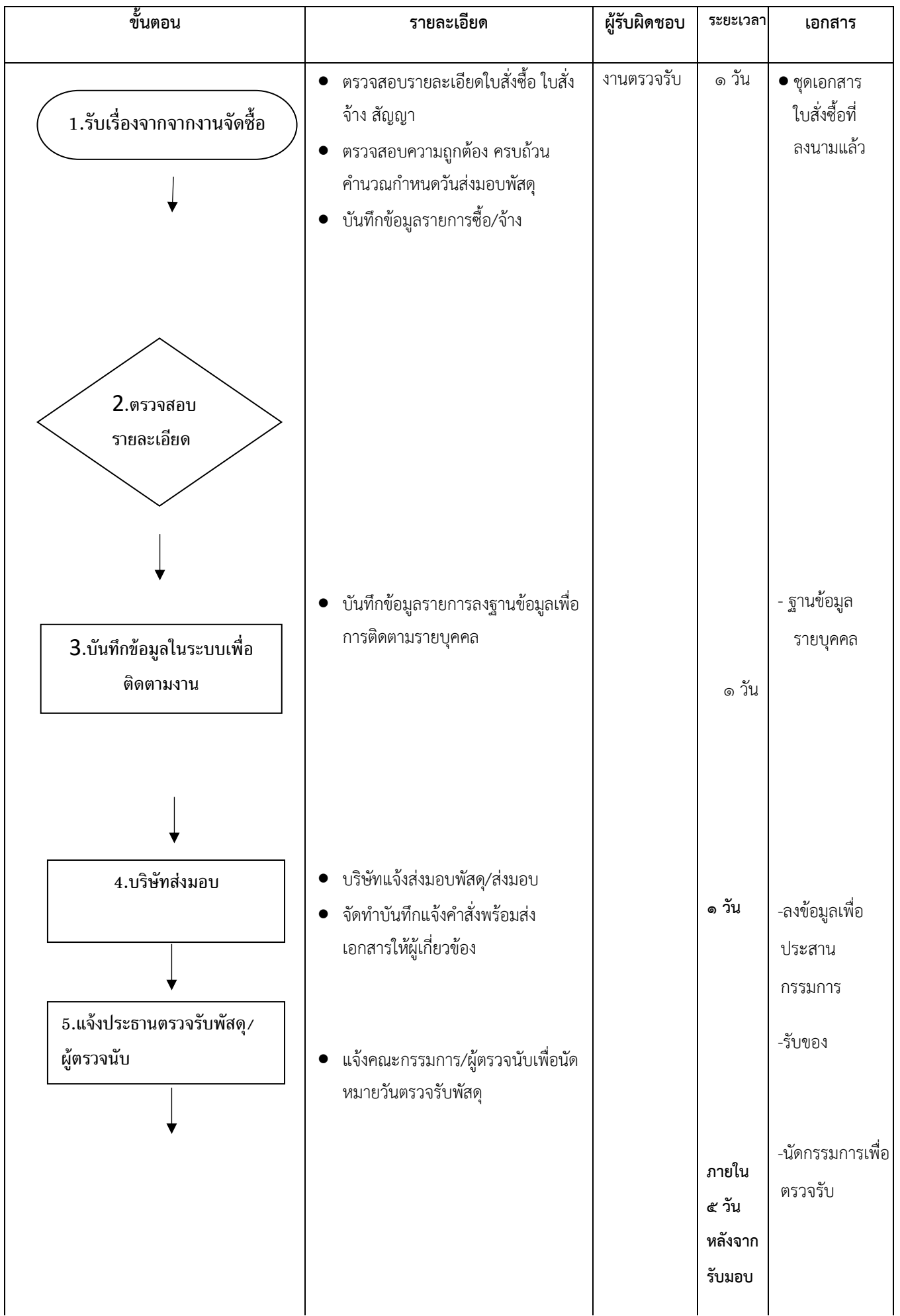

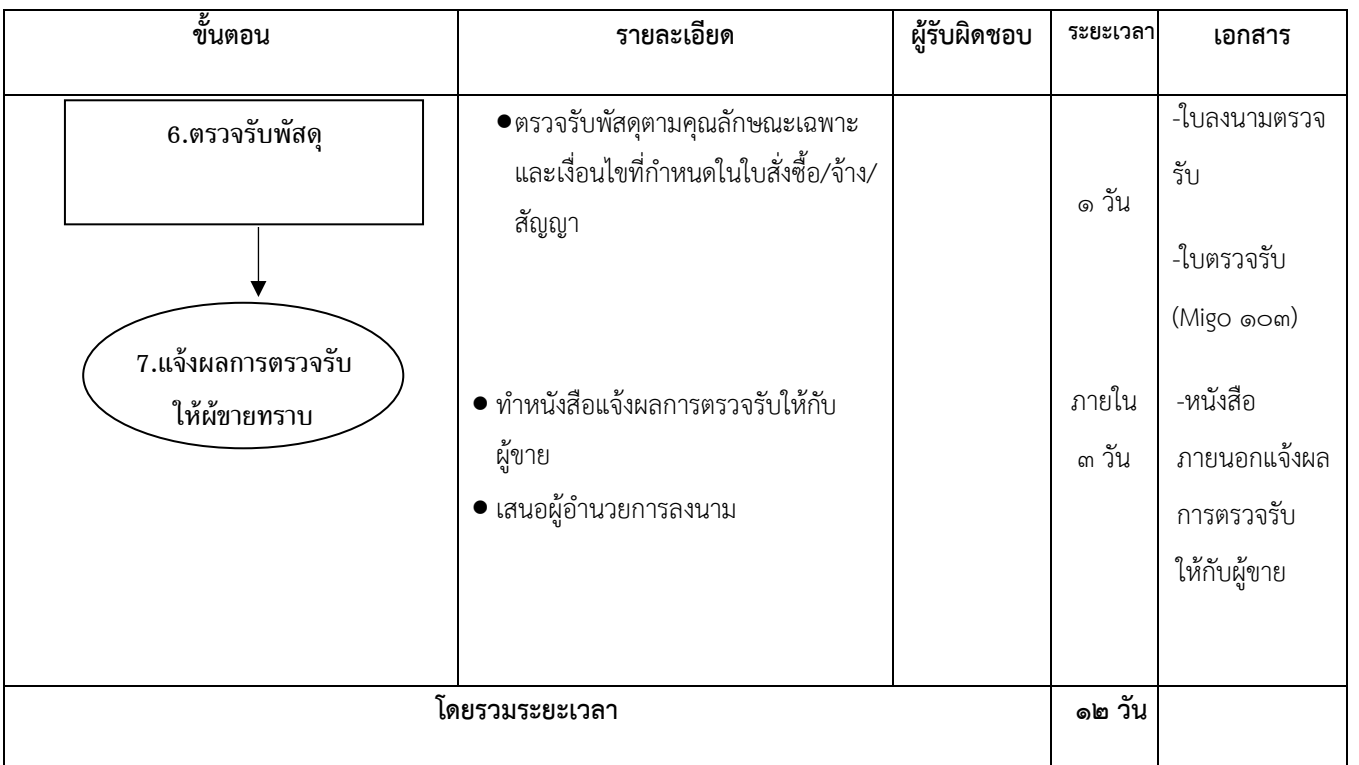

-กรณีที่ตรวจรับพัสดุไม่ครบถ้วน หรือไม่ถูกต้องตามสัญญา จัดทำหนังสือแจ้งผลการตรวจรับต่อคู่สัญญา

-กรณีที่คู่สัญญาไม่ส่งมอบตามกำหนดในสัญญา จัดทำหนังสือแจ้งส่งมอบและแจ้งปรับพร้อมสงวนสิทธิ์ในการเรียกค่าปรับ

#### **งานคลังทะเบียนครุภัณฑ์**

- ลงทะเบียน และติดรหัส ส่งมอบครุภัณฑ์

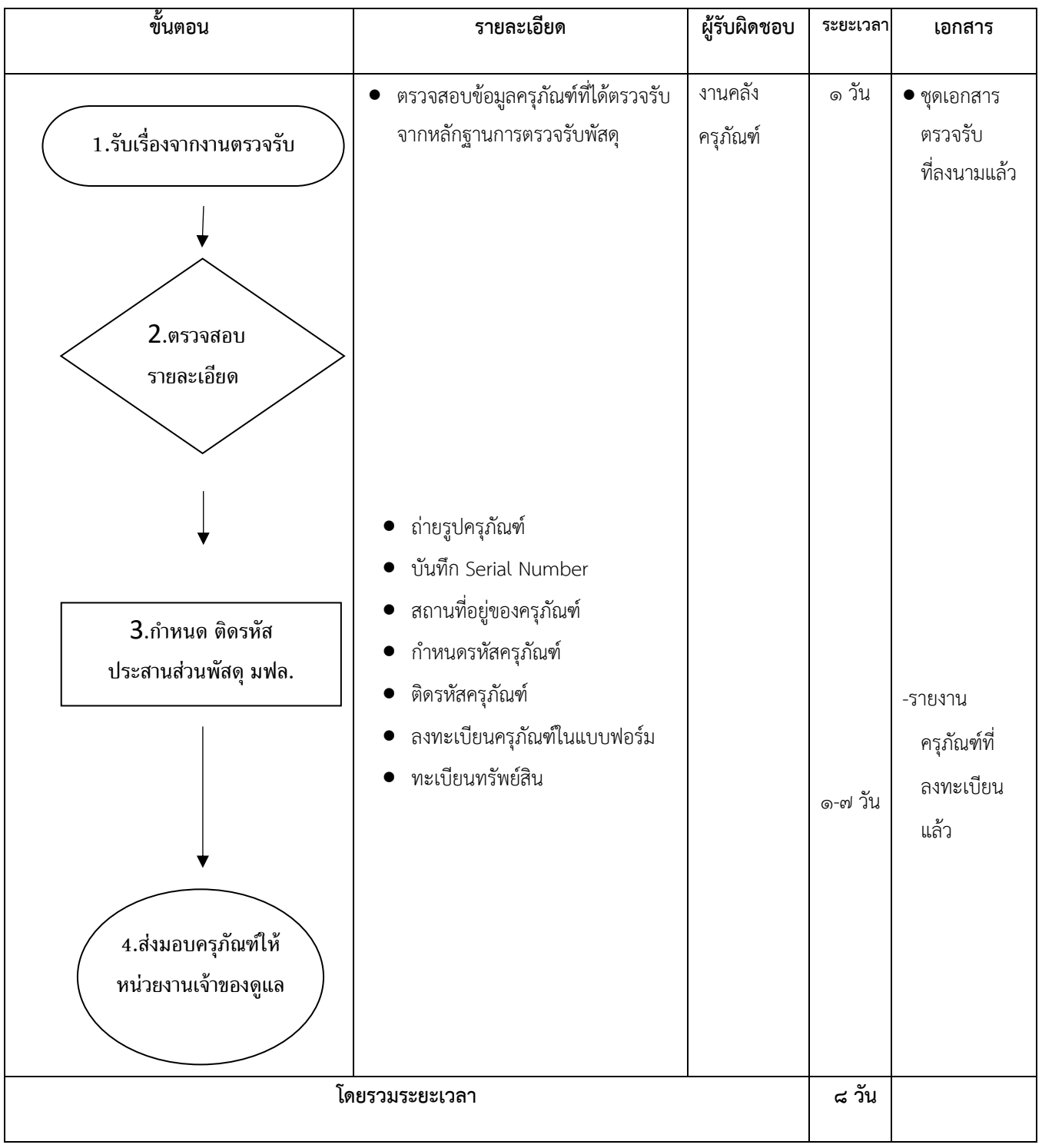

# **Flow ขั้นตอนสินค้าฝากขาย (consignment)**

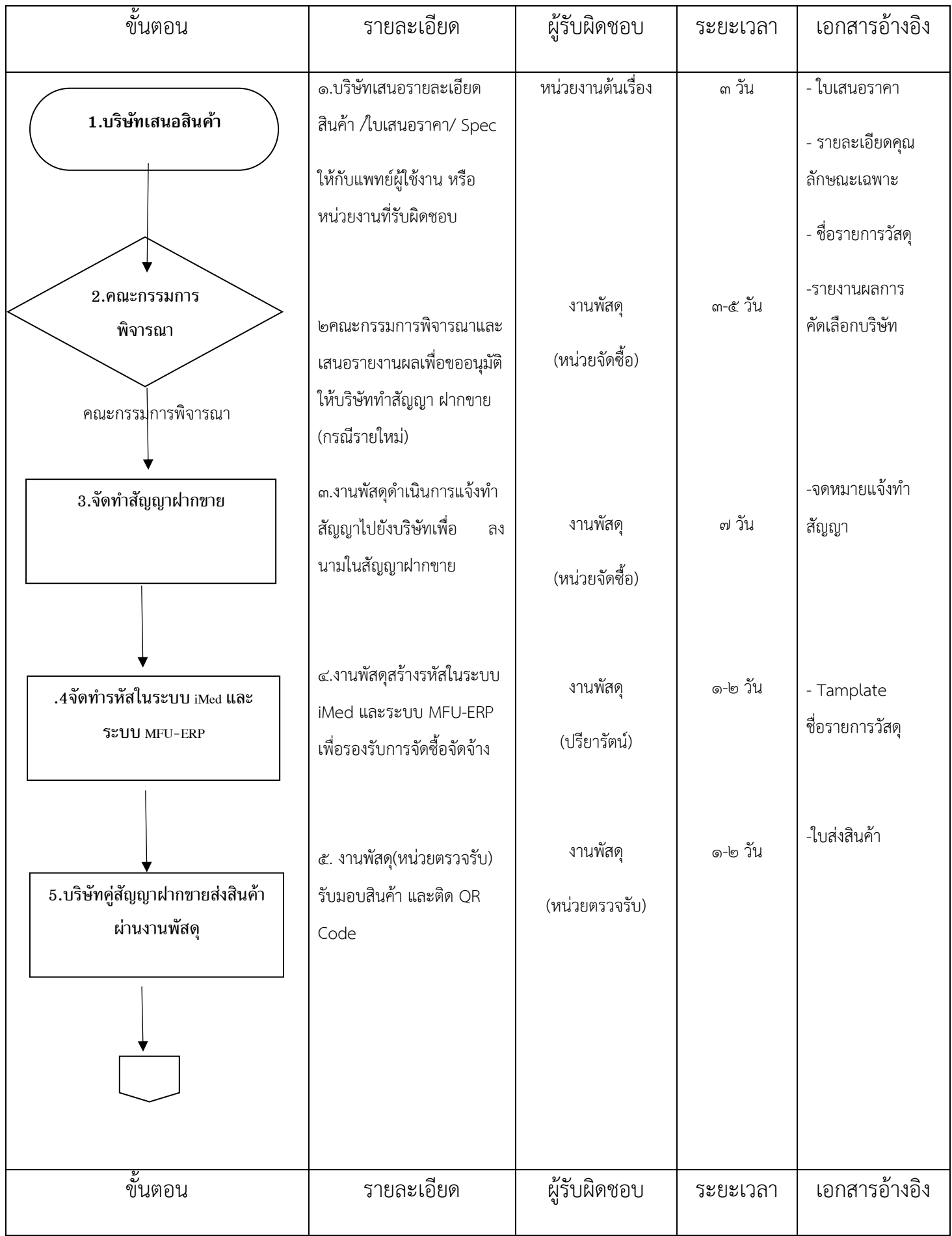

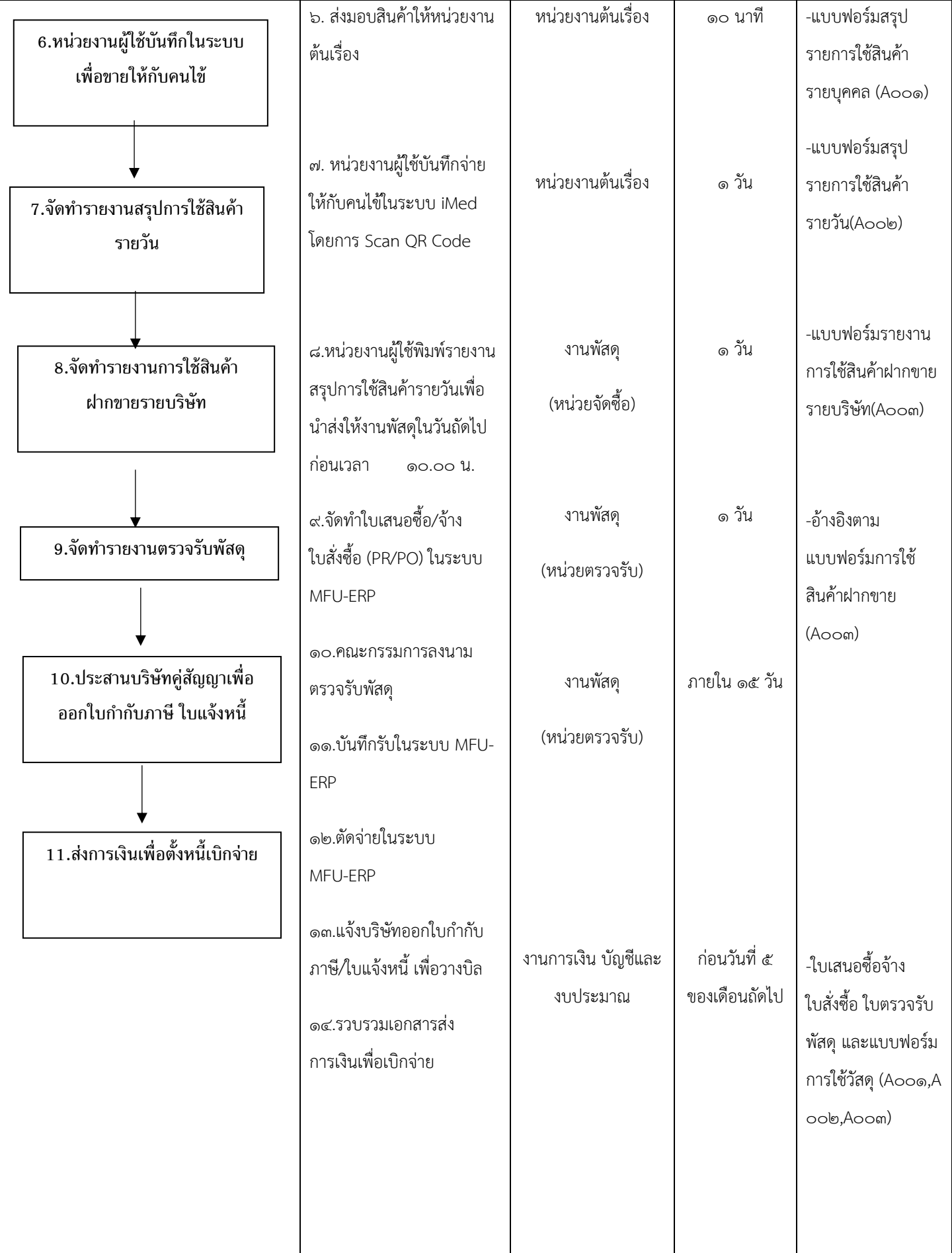
### **4. งานการเงินบัญชีและงบประมาณ**

### **๔.๑ ผังการปฏิบัติงาน (Flow Chart) การเงินด้านรับเงิน**

### **๑. การรับช าระค่ารักษาพยาบาลผู้ป่วย (กรณีรับเงินสด)**

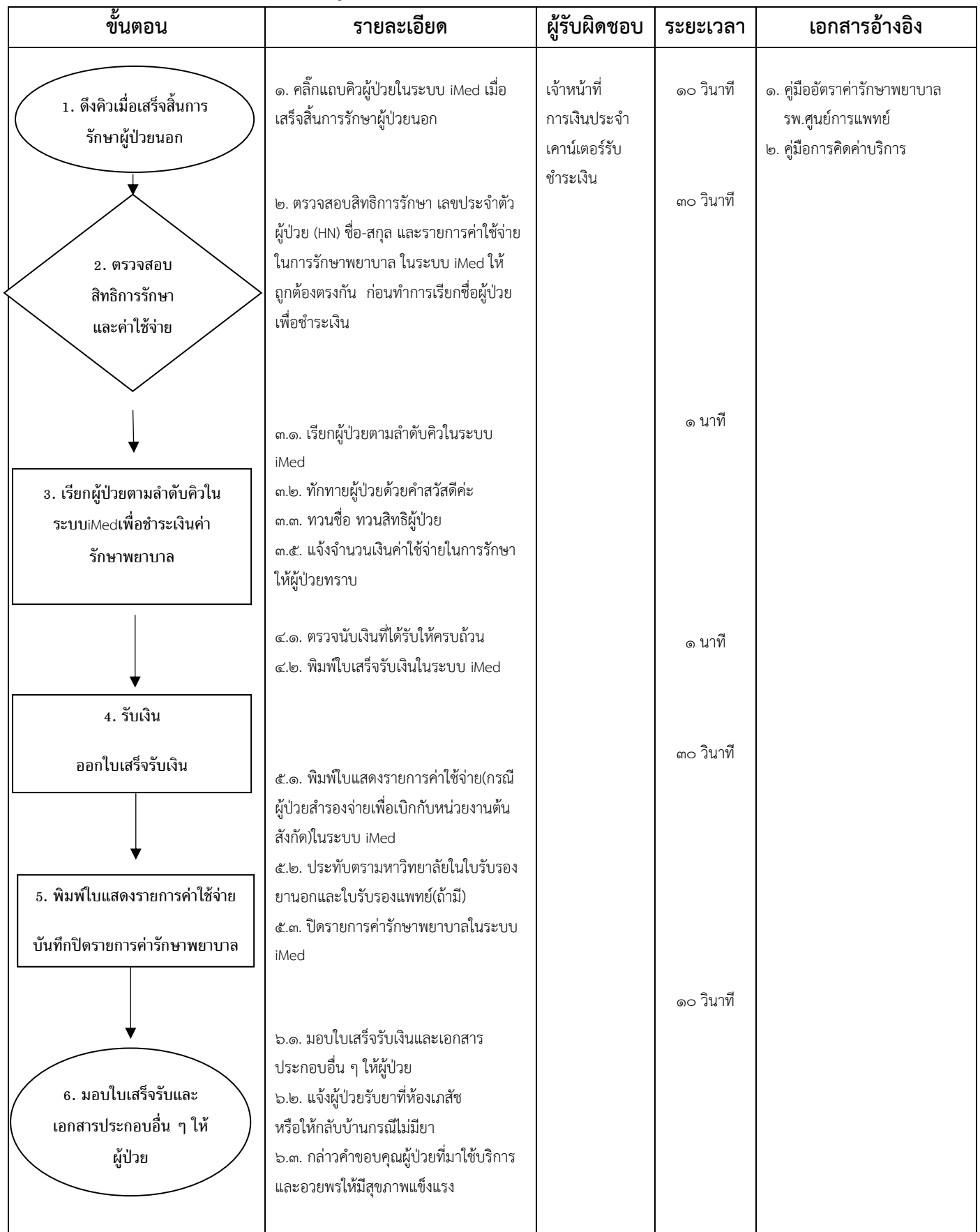

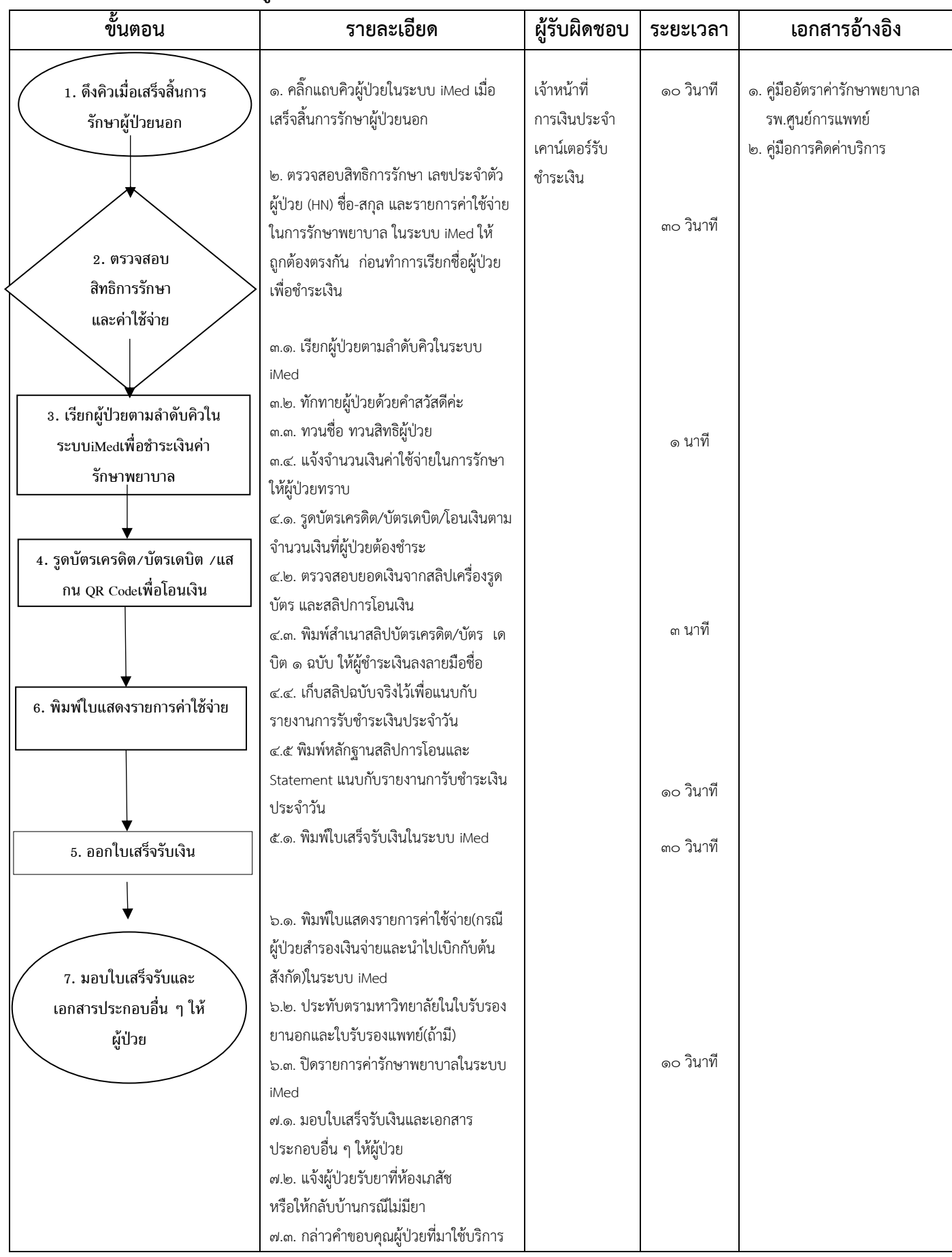

### **๒. การรับชำระค่ารักษาพยาบาลผู้ป่วย (กรณีรับชำระด้วยบัตรเครดิต บัตรเดบิต QR Code)**

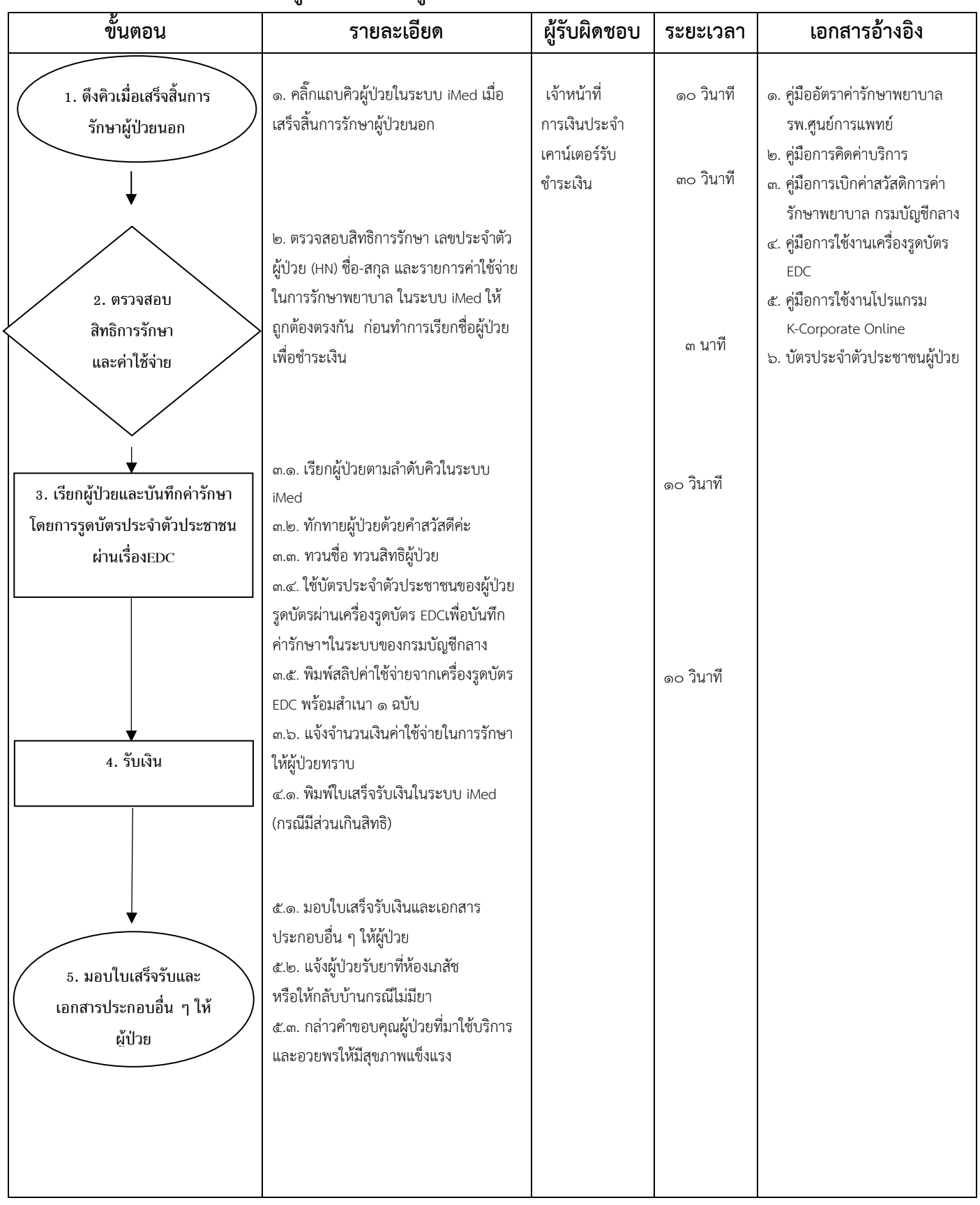

#### **๓.การรับช าระค่ารักษาพยาบาลจากผู้ป่วยนอกกรณีผู้ป่วยสิทธิข้าราชการ**

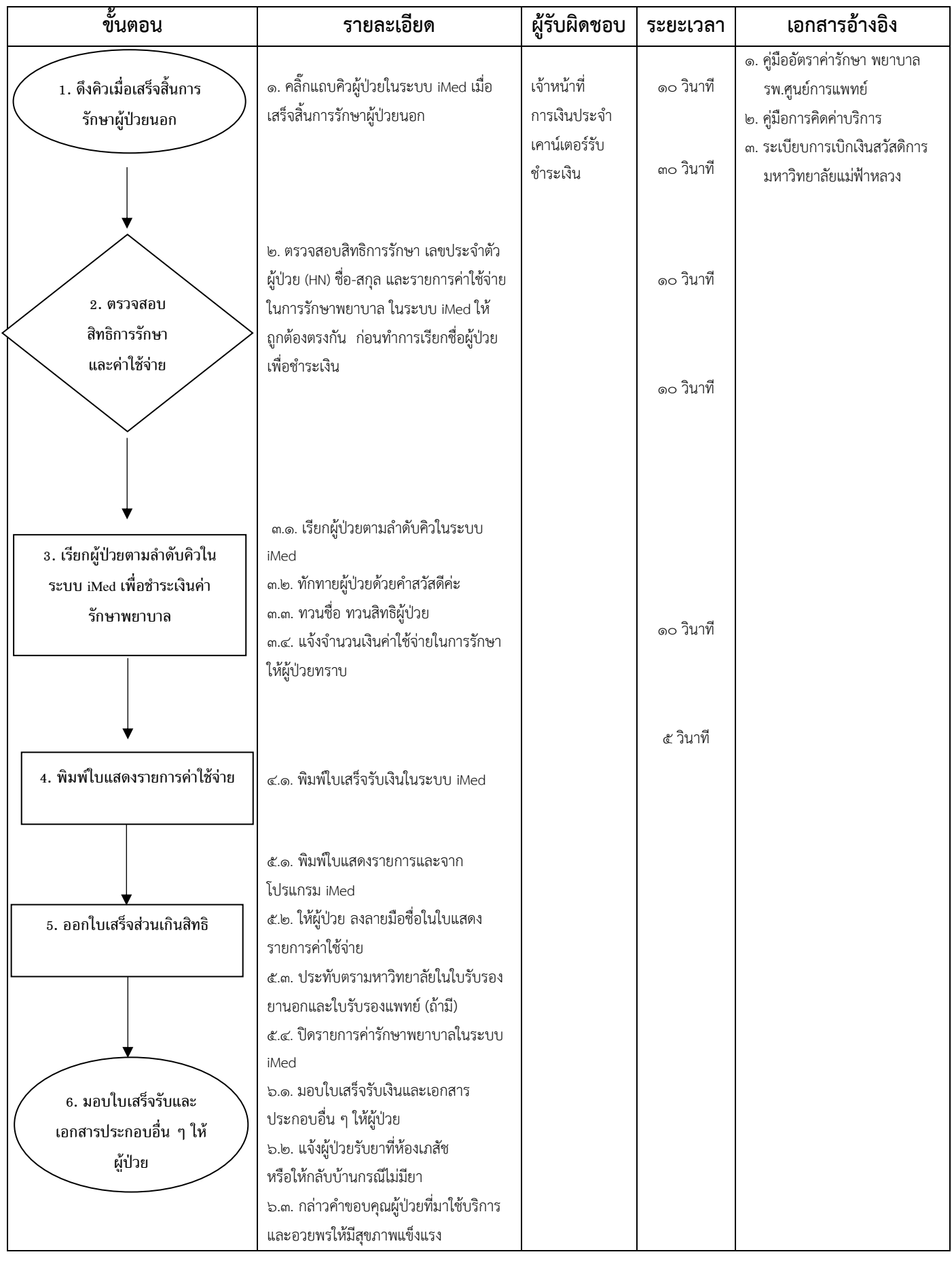

### ๔. การรับชำระค่ารักษาพยาบาลจากผู้ป่วยนอกกรณีผู้ป่วยสิทธิสวัสดิการ มฟล.

### **๕. การรับช าระค่ารักษาพยาบาลจากผู้ป่วยนอกกรณีผู้ป่วยสิทธิเบิกสวัสดิการพนักงานปกครองส่วนท้องถิ่น(อปท.)**

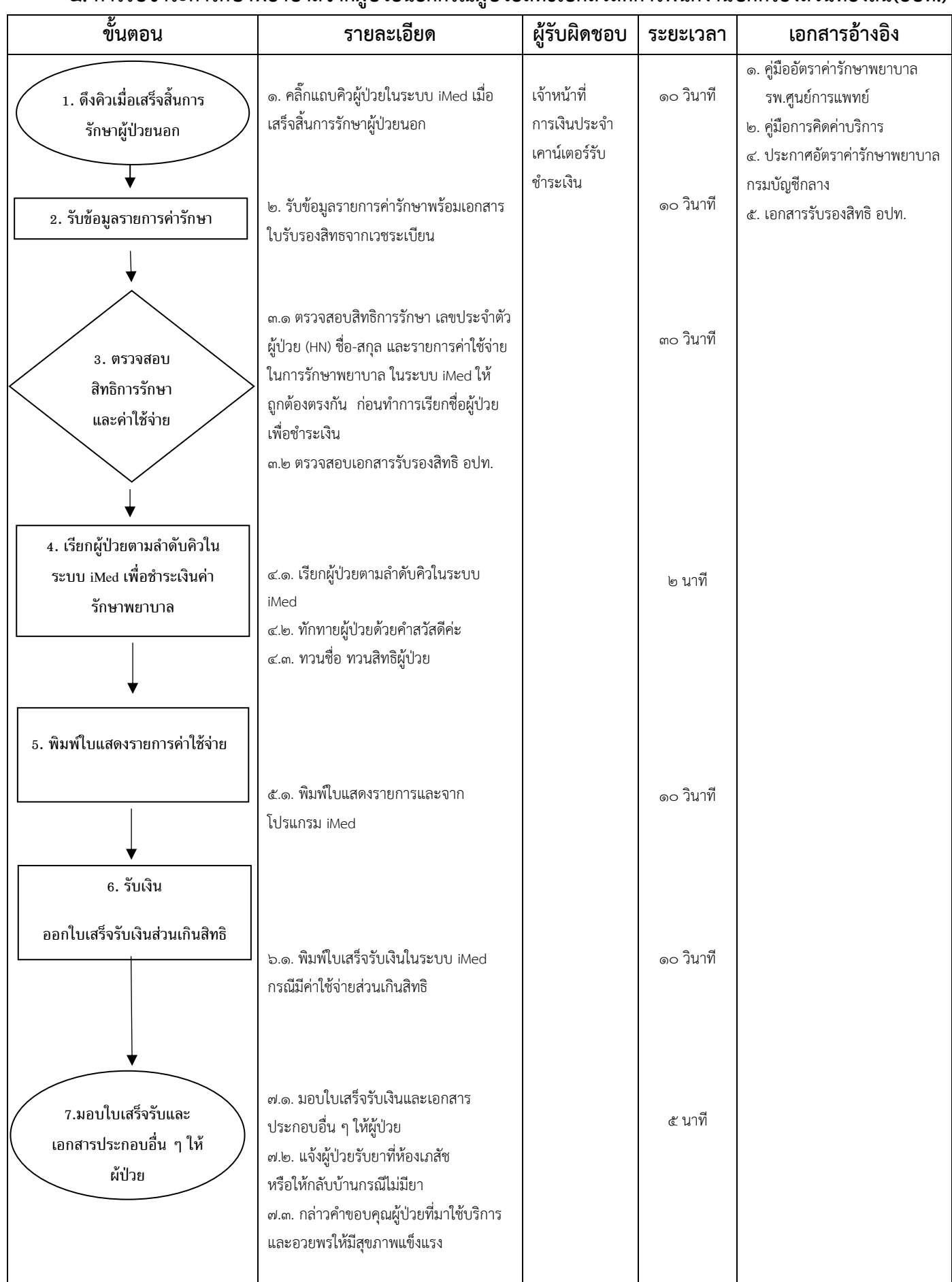

#### ึ ๖. การรับชำระค่ารักษาพยาบาลจากผู้ป่วยนอกกรณีผู้ป่วยสิทธิเบิกประกันชีวิตชำระเงินเอง

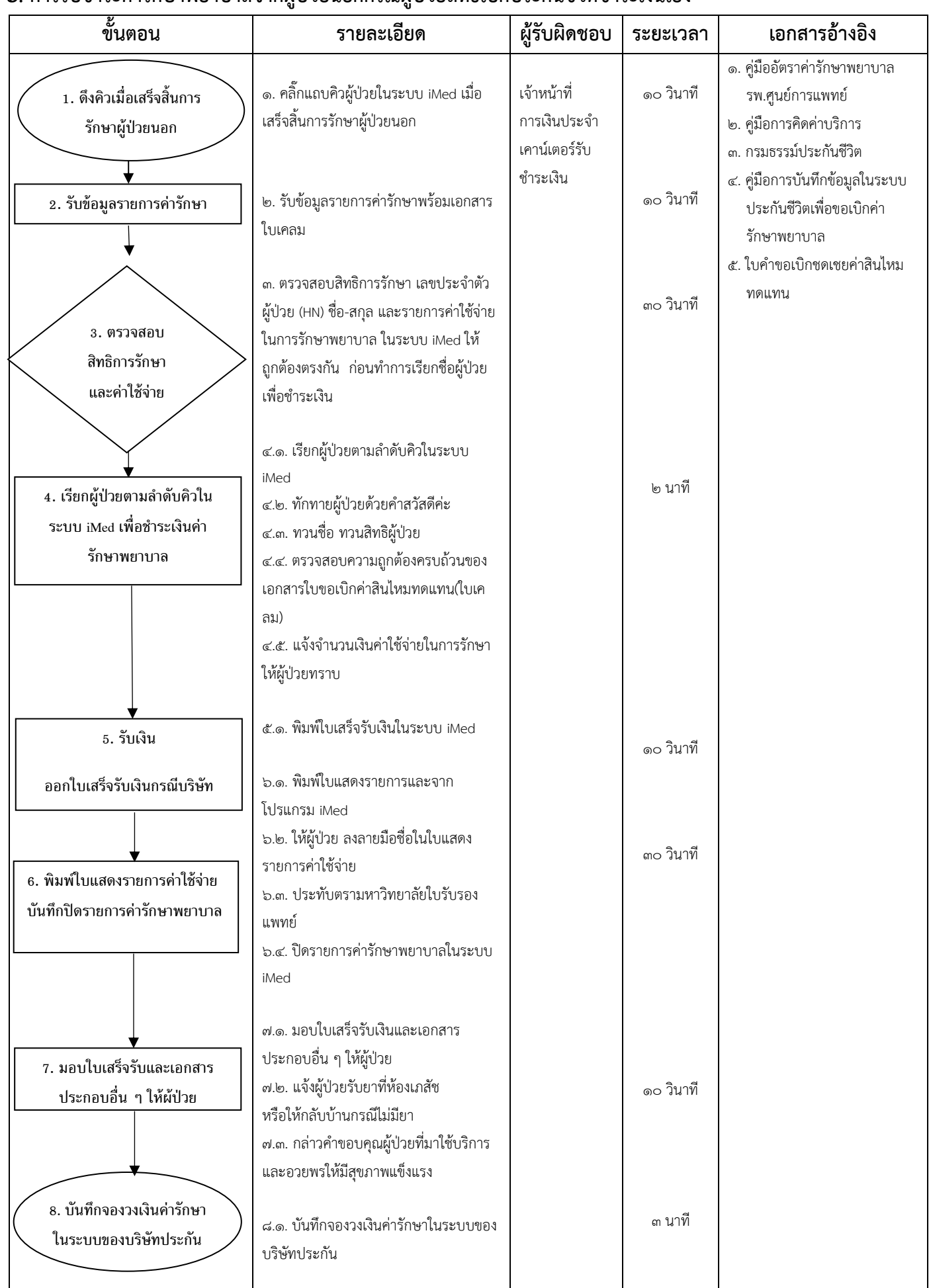

#### ี ๗. การรับชำระค่ารักษาพยาบาลจากผู้ป่วยนอกกรณีผู้ป่วยสิทธิเบิกต้นสังกัดชำระเงินเอง

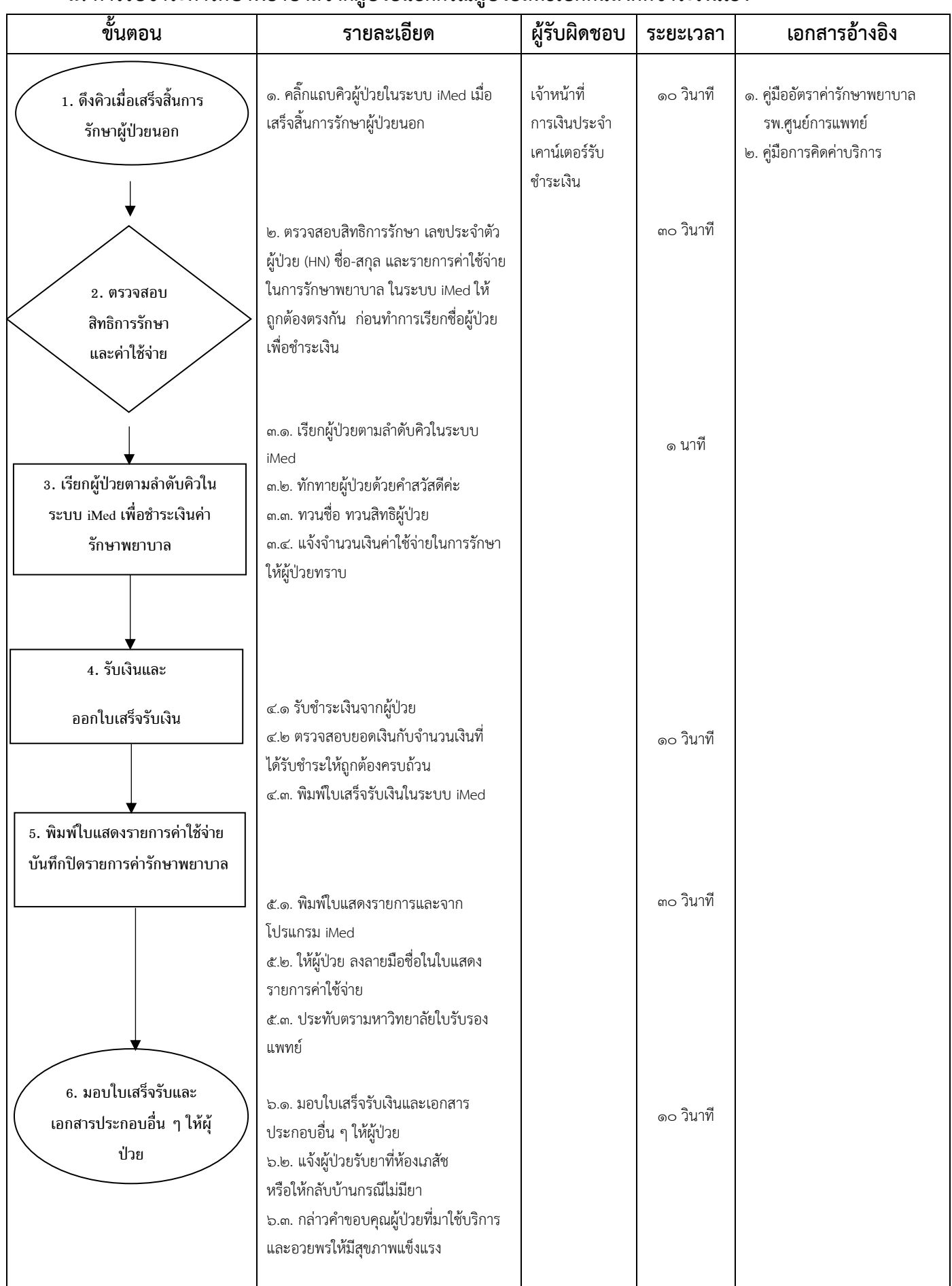

**๘. การรับช าระค่ารักษาพยาบาลจากผู้ป่วยใน (กรณี Fax Claim)**

| ขั้นตอน                                                                                                    | รายละเอียด                                                                                                    | ผู้รับผิดชอบ                                         | ระยะเวลา  | เอกสารอ้างอิง                                                                 |
|----------------------------------------------------------------------------------------------------|----------------------------------------------------------------------------------------------------|------------------------------------------------------|-----------|-------------------------------------------------------------------------------|
| 1. ดึงคิวเมื่อมีการจำหน่าย<br>ผู้ป่วยใน                                                                      | ๑. คลิ๊กแถบคิวผู้ป่วยในระบบ iMed เมื่อมี<br>การจำหน่ายผู้ป่วยออกจากหอผู้ป่วยใน                                                                                                    | เจ้าหน้าที่การเงิน<br>ประจำเคาน์เตอร์<br>รับชำระเงิน | ๑๐ วินาที | ๑. คู่มืออัตราค่ารักษา พยาบาล<br>รพ.ศูนย์การแพทย์<br>๒. คู่มือการคิดค่าบริการ |
| 2. ตรวจสอบ<br>สิทธิการรักษา<br>และค่าใช้จ่าย                                                                 | ๒.๑. ตรวจสอบสิทธิการรักษา เลข<br>ประจำตัวผู้ป่วย (HN) ชื่อ-สกุล และรายการ<br>ค่าใช้จ่ายในการรักษาพยาบาล ในระบบ<br>iMed ให้ถูกต้องตรงกัน ก่อนทำการ<br>เรียกชื่อผู้ป่วยเพื่อชำระเงิน<br>๒.๒. ส่งเอกสารประกอบการขอเบิกชดเชย<br>ค่ารักษาพยาบาล (ตามที่บริษัทประกันชีวิต<br>กำหนด)ทางโทรสาร (Fax Claim)<br>๒.๓. บริษัทประกันภัยส่งข้อมูลตอบกลับ<br>แจ้งจำนวนเงินที่สามารถทำการเบิกชดเชย |                                                      | ๑ ชั่วโมง |                                                                               |
| 3. เรียกผู้ป่วยตามลำดับคิวใน<br>ระบบ iMed เพื่อชำระเงินค่า<br>รักษาพยาบาล<br>4. รับเงิน<br>ออกใบเสร็จรับเงิน | ได้<br>๓.๑. เรียกผู้ป่วยตามลำดับคิวในระบบ<br>iMed<br>๓.๒. ทักทายผู้ป่วยด้วยคำสวัสดีค่ะ<br>๓.๓. ทวนชื่อ ทวนสิทธิผู้ป่วย<br>๓.๔. แจ้งจำนวนเงินค่าใช้จ่ายในการรักษา<br>ให้ผู้ป่วยทราบ                                                                                                    |                                                      | ๑ นาที    |                                                                               |
| 5. พิมพ์ใบแสดงรายการค่าใช้จ่าย<br>บันทึกปิดรายการค่ารักษาพยาบาล                                              | ๔.๑. พิมพ์ใบเสร็จรับเงินในระบบ iMed<br>กรณีชำระเงินเองหรือมีส่วนเกินสิทธิ                                                                                                    |                                                      | ๑๐ วินาที |                                                                               |
| 6. มอบใบเสร็จรับและ<br>เอกสารประกอบอื่น ๆ ให้<br>ผู้ป่วย                                                     | ๕.๑. พิมพ์ใบแสดงรายการและจาก<br>โปรแกรม iMed<br>๕.๒. ให้ผู้ป่วย ลงลายมือชื่อในใบแสดง<br>รายการค่าใช้จ่าย<br>๕.๓. ประทับตรามหาวิทยาลัยในใบรับรอง<br>ยานอกและใบรับรองแพทย์ (ถ้ามี)<br>๕.๔. ปิดรายการค่ารักษาพยาบาลในระบบ<br>iMed                                                                                                    |                                                      | ๓๐ วินาที |                                                                               |
|                                                                                                    | ๖.๑. มอบใบเสร็จรับเงินและเอกสาร<br>ประกอบอื่น ๆ ให้ผู้ป่วย<br>๖.๒. แจ้งผู้ป่วยรับยาที่ห้องเภสัช<br>หรือให้กลับบ้านกรณีไม่มียา<br>๖.๓. กล่าวคำขอบคุณผู้ป่วยที่มาใช้บริการ                                                                                                    |                                                      | ๑๐ วินาที |                                                                               |

#### **๘. การรับช าระค่ารักษาพยาบาลจากผู้ป่วยนอกกรณีผู้ป่วยสิทธิบัตรประกันสุขภาพถ้วนหน้า รพศ.มฟล.**

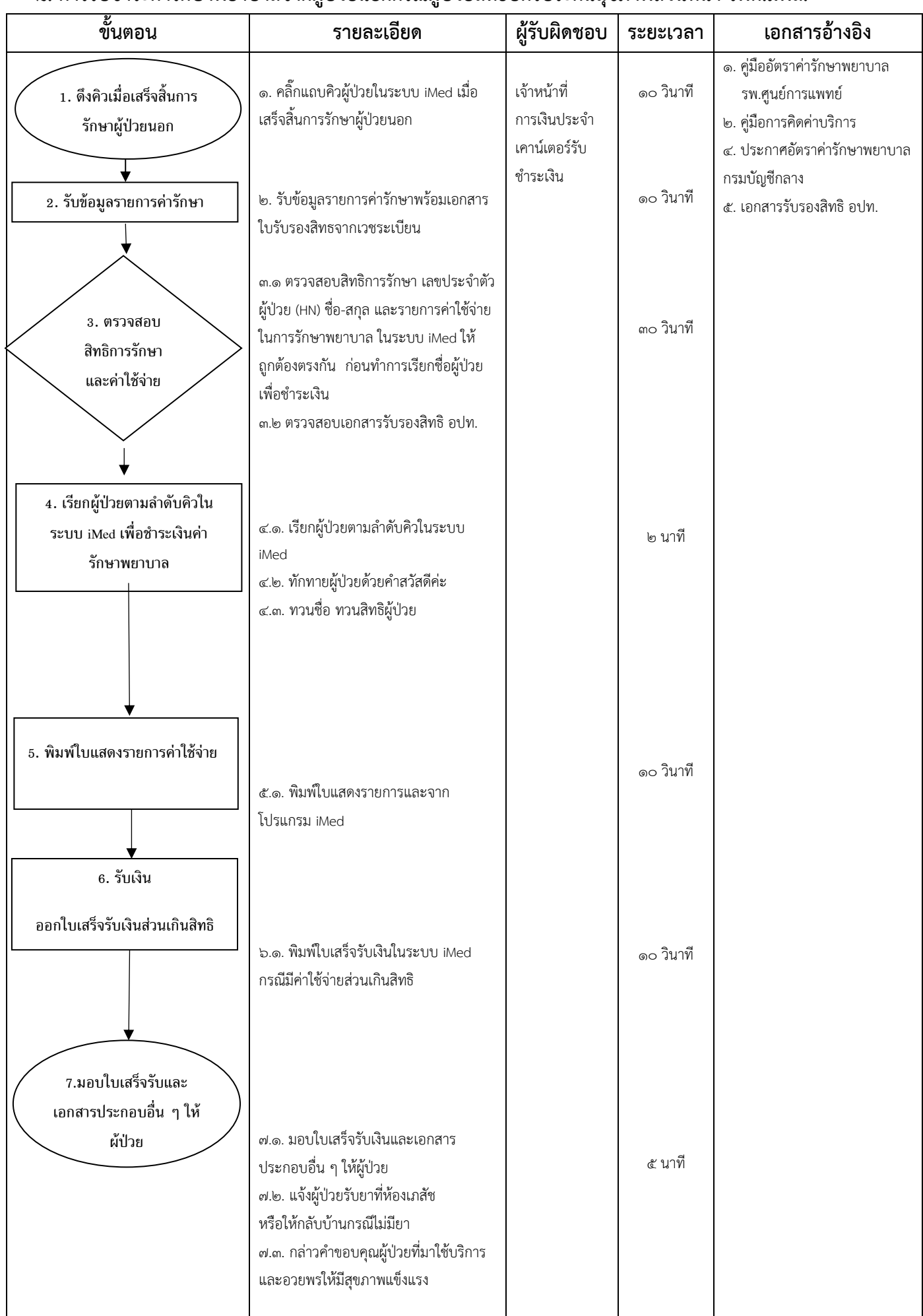

#### ๑๙๐

### ๙. การรับชำระค่ารักษาพยาบาลจากผู้ป่วยนอกกรณีผู้ป่วยสิทธิบัตรประกันสุขภาพถ้วนหน้านอกสังกัด กรณี

**อุบัติเหตุและเจ็บป่วยฉุกเฉิน**

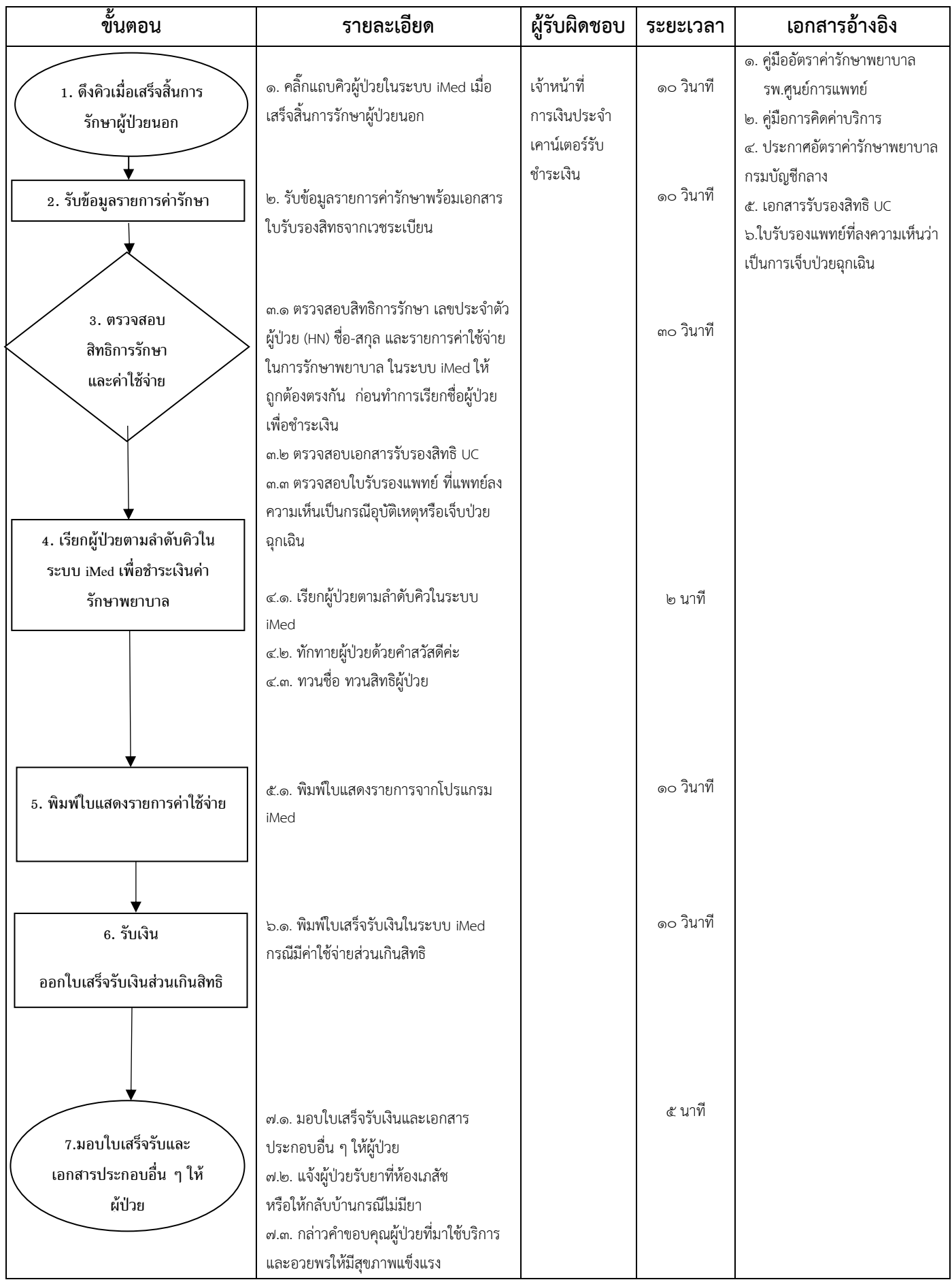

### **ผังการปฏิบัติงาน (Flow Chart) การบริหารงานลูกหนี้ค่ารักษาพยาบาล**

#### **๑. ผังการปฏิบัติงาน (Flow Chart) การเรียกเก็บค่ารักษาพยาบาลสิทธิข้าราชการเบิกจ่ายตรง** กรณี ผู้ป่วยนอก

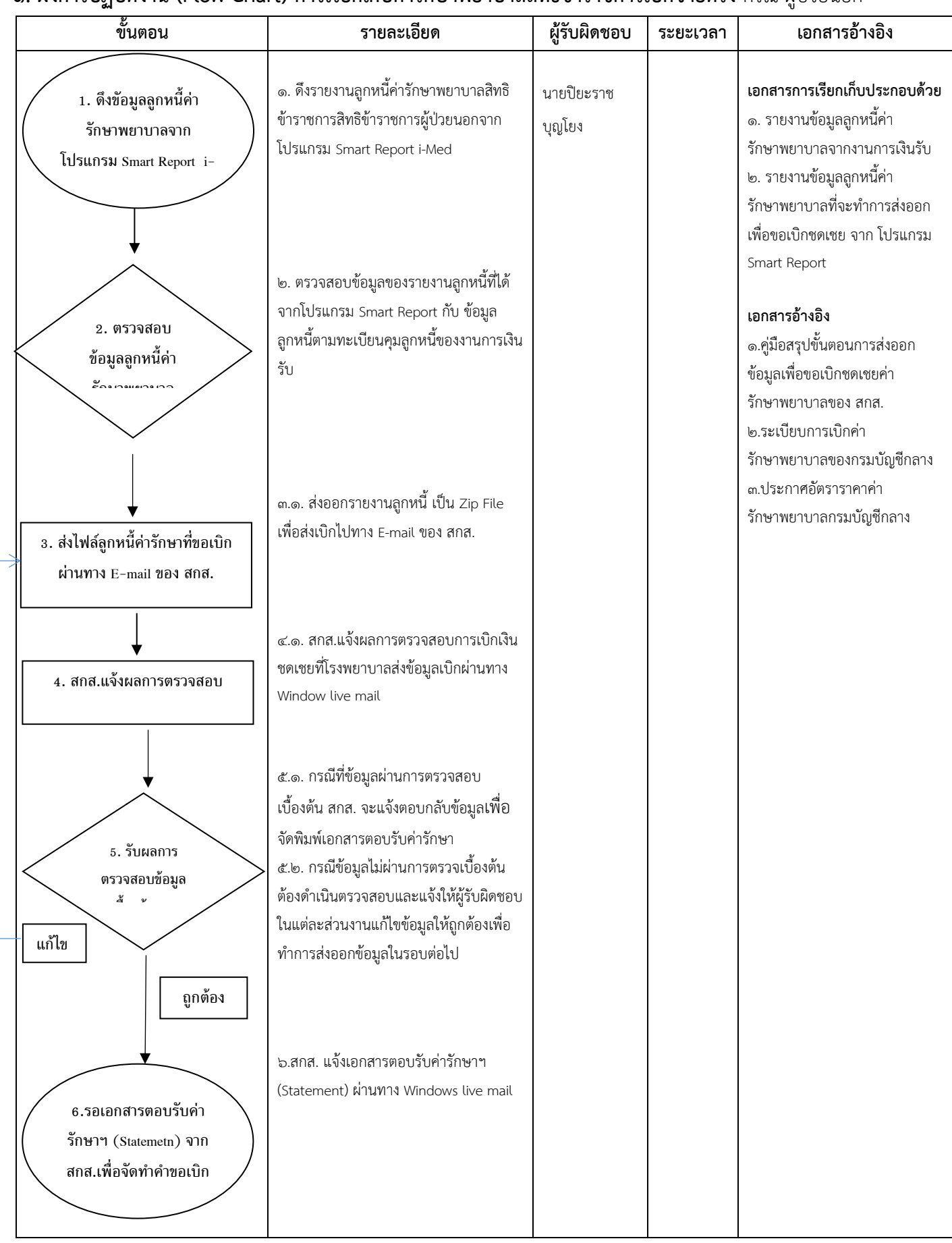

### **๒. ผังการปฏิบัติงาน (Flow Chart) การเรียกเก็บค่ารักษาพยาบาลสิทธิข้าราชการเบิกจ่ายตรง** กรณี ผู้ป่วยใน

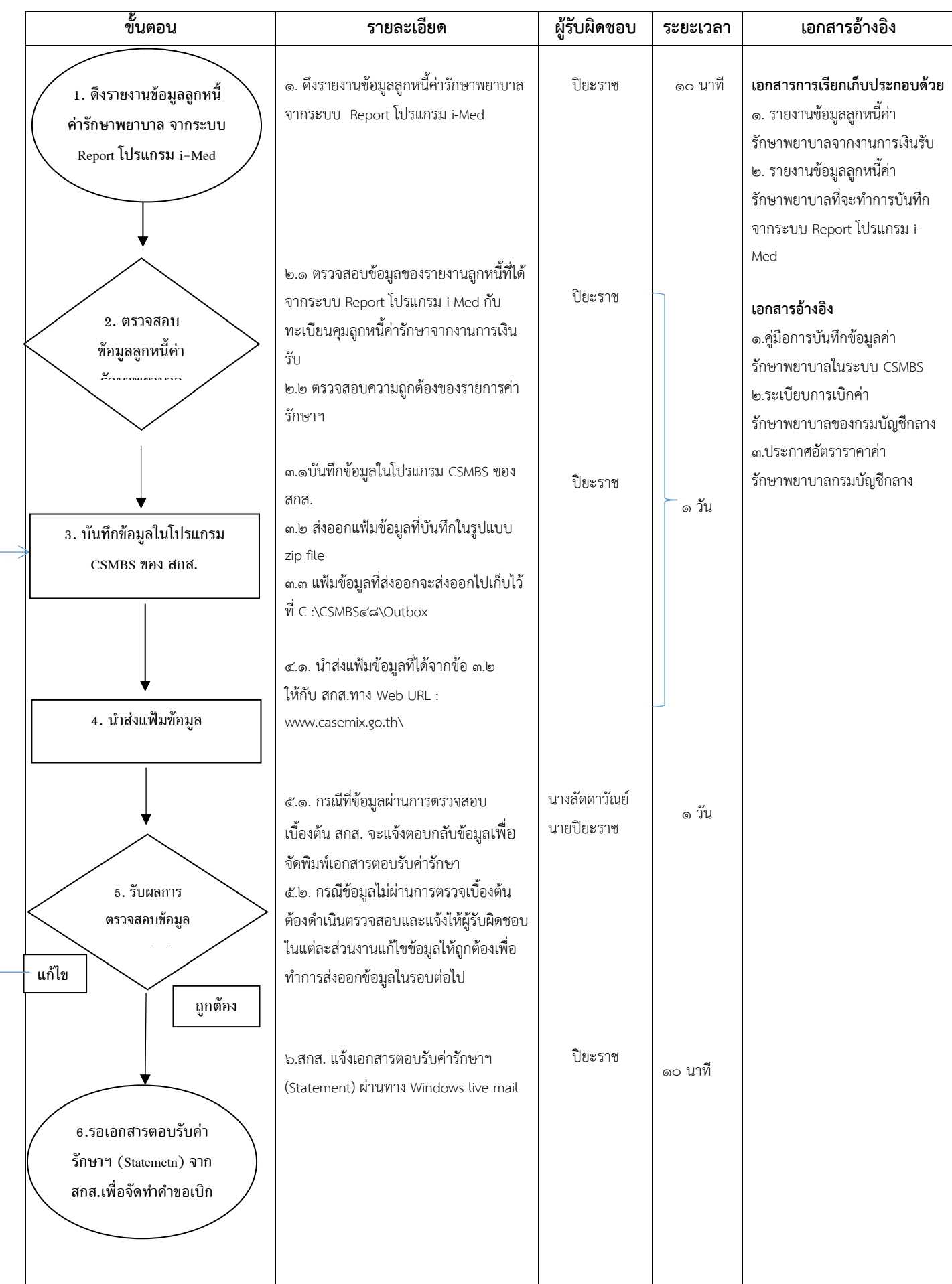

### 4. การรับเอกสารตอบรับค่ารักษา (Statement) และ การจัดทำเอกสารคำขอเบิกค่ารักษาพยาบาลกรมบัญชีกลาง

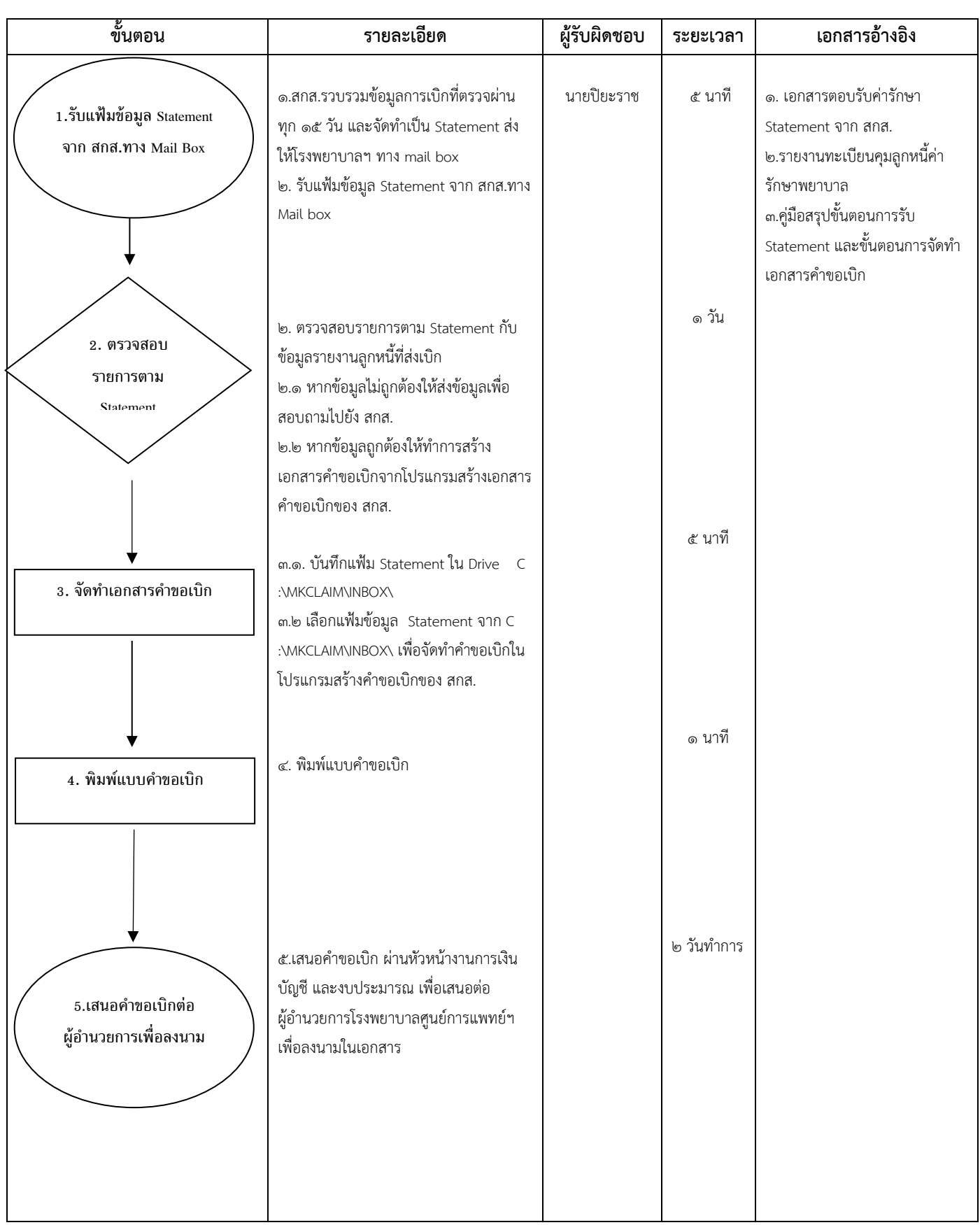

### **5. การส่งเอกสารค าขอเบิก เพื่อขอเบิกชดเชยค่ารักษาพยาบาลกรมบัญชีกลาง**

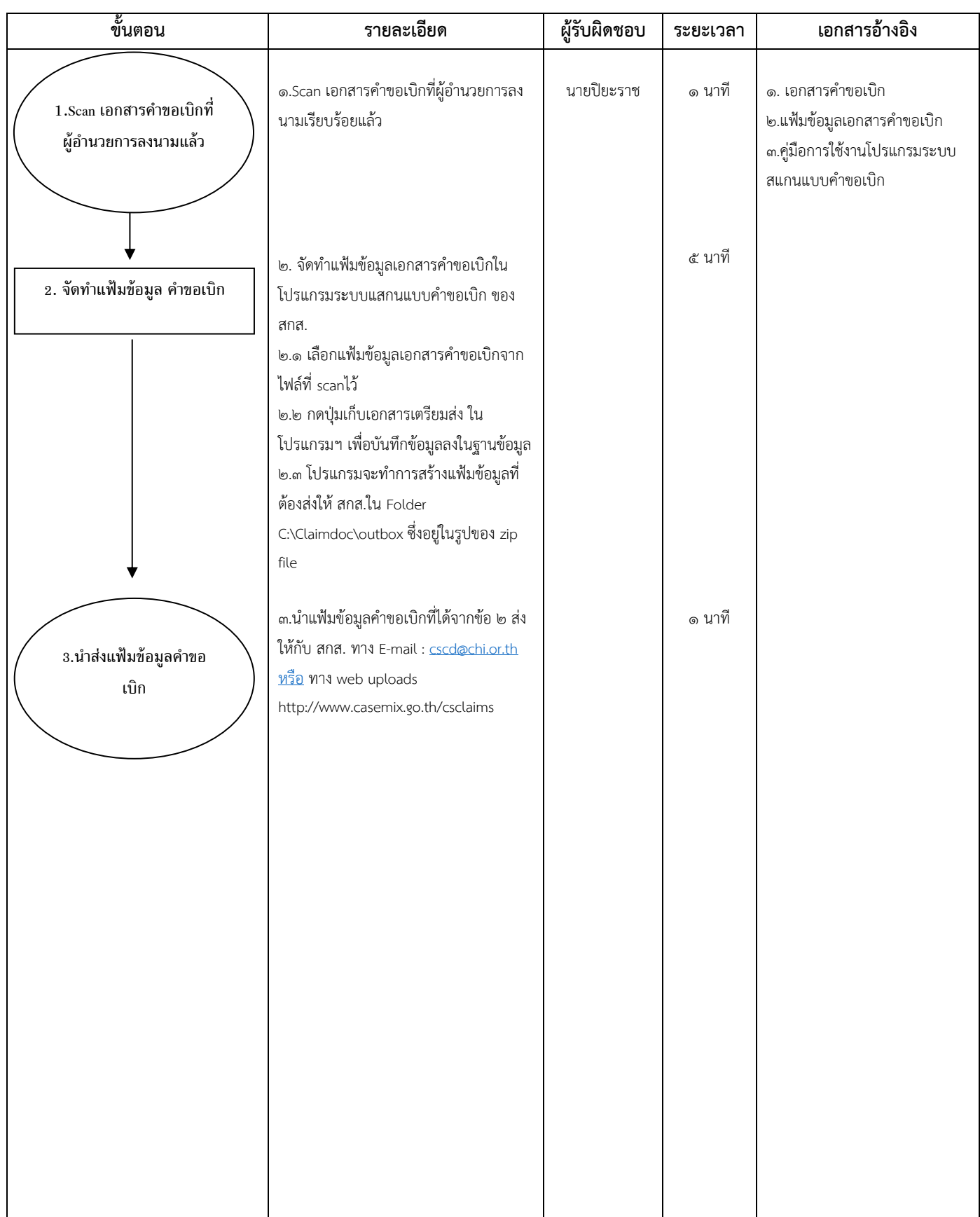

### **๕. ผังการปฏิบัติงาน (Flow Chart) การเรียกเก็บค่ารักษาพยาบาลสิทธิบัตรประกันสุขภาพถ้วนหน้า**

ผ่านระบบ E-Claim สปสช.

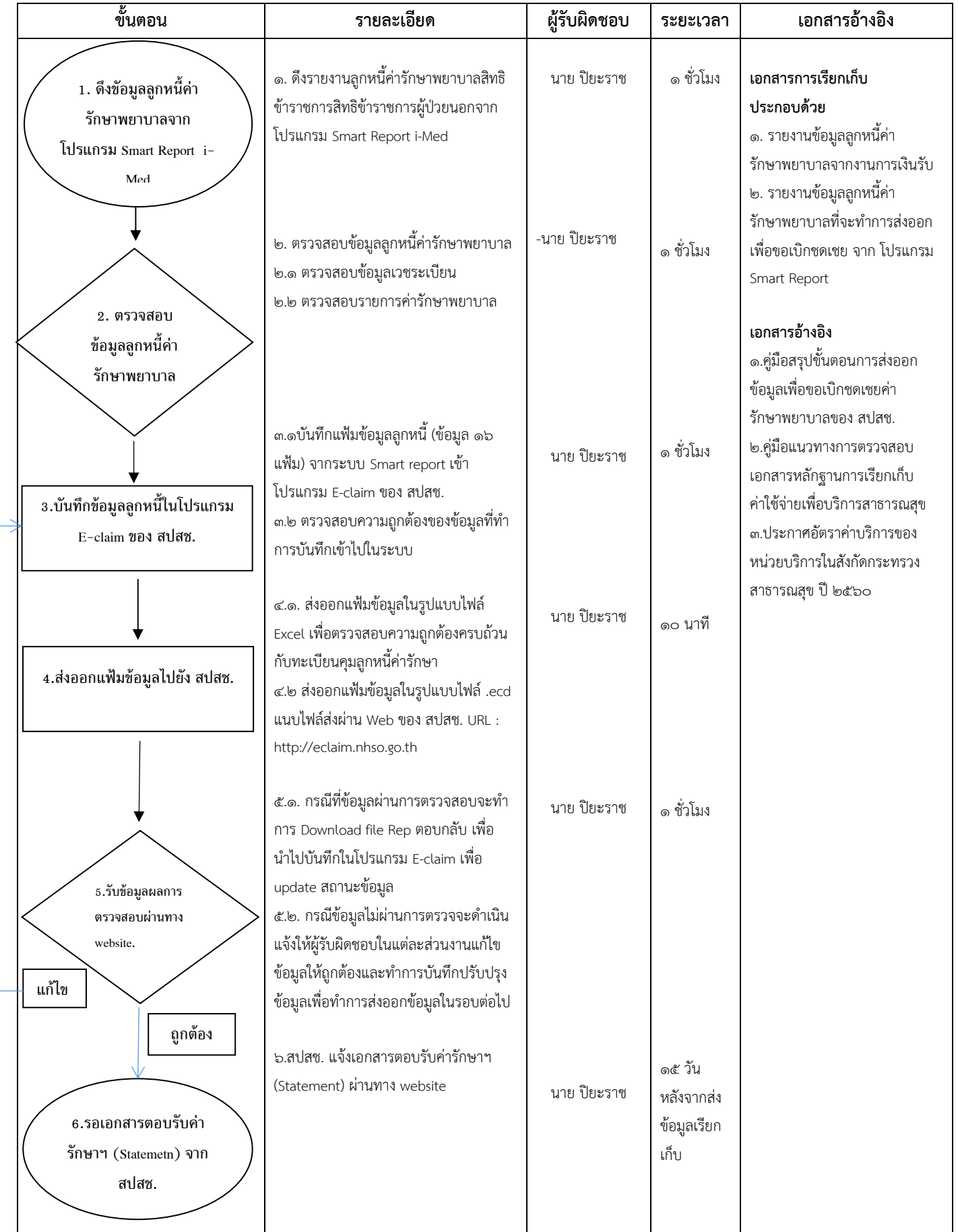

### **๖. ผังการปฏิบัติงาน (Flow Chart) การเรียกเก็บค่ารักษาพยาบาลสิทธิสวัสดิการพนักงานปกครองส่วนท้องถิ่น (อทป.)**

ผ่านระบบ E-Claim สปสช.

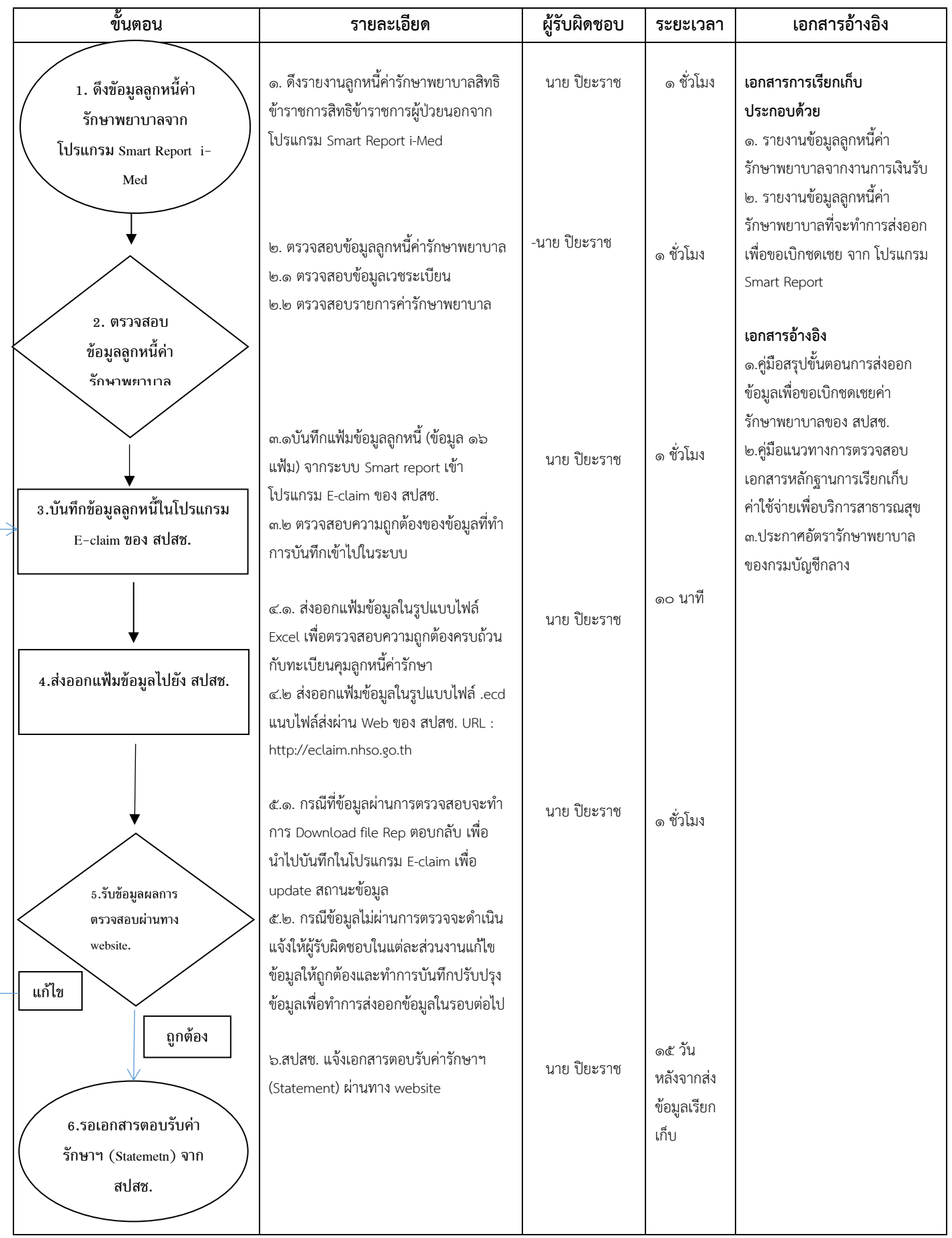

**7. ผังการปฏิบัติงาน (Flow Chart) การวางบิลเรียกเก็บค่ารักษาพยาบาล** สิทธิประกันสังคมนอกสังกัด

(กรณีอุบัติเหตุเจ็บป่วยฉุกเฉิน)

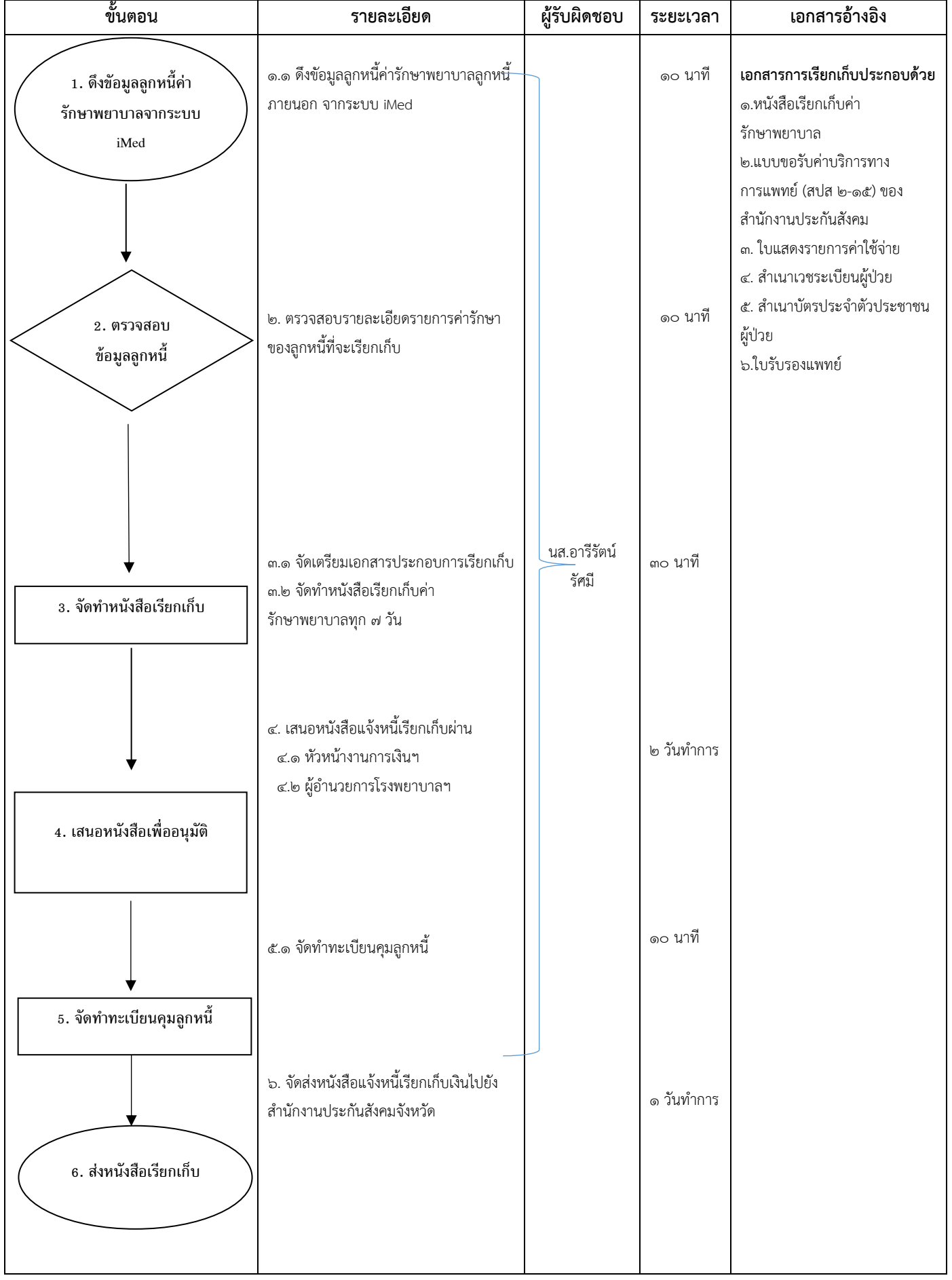

## **8. ผังการปฏิบัติงาน (Flow Chart) การวางบิลเรียกเก็บค่ารักษาพยาบาล** (ลูกหนี้ภายนอก)

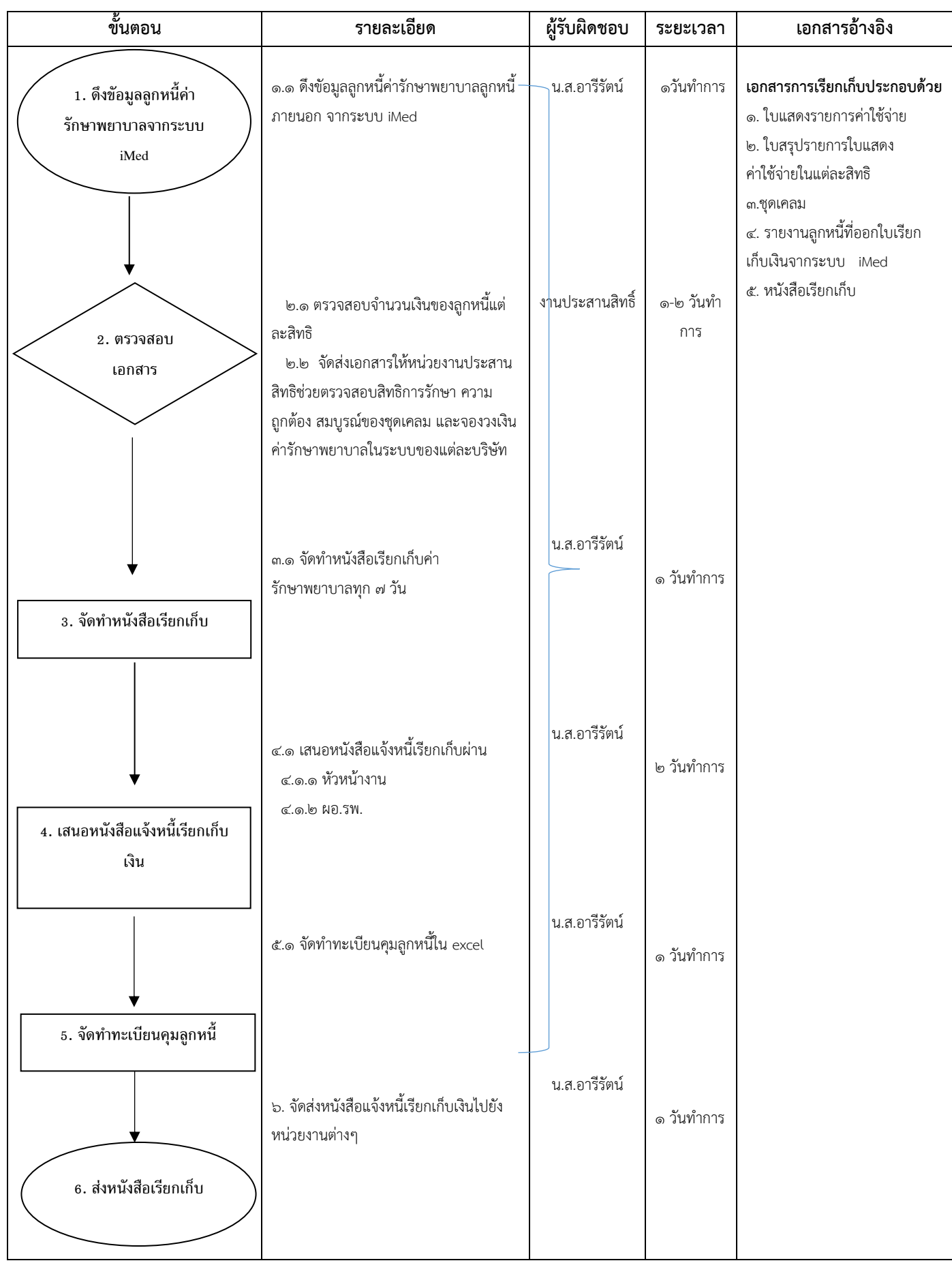

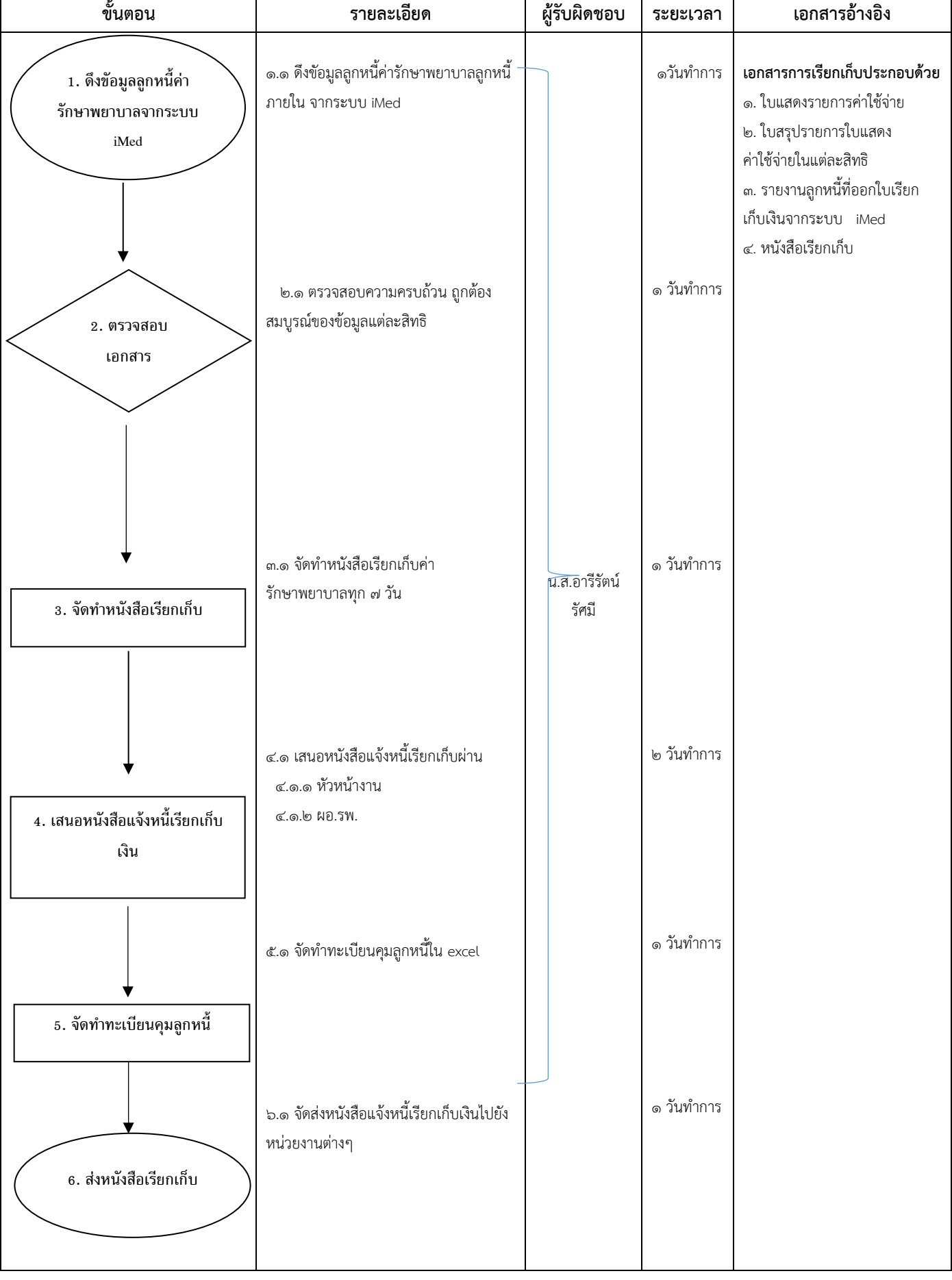

## **9. ผังการปฏิบัติงาน (Flow Chart) การวางบิลเรียกเก็บค่ารักษาพยาบาล** (ลูกหนี้ภายใน)

'n

## **10. ผังการปฏิบัติงาน (Flow Chart)การติดตามลูกหนี้ค่ารักษาพยาบาล**

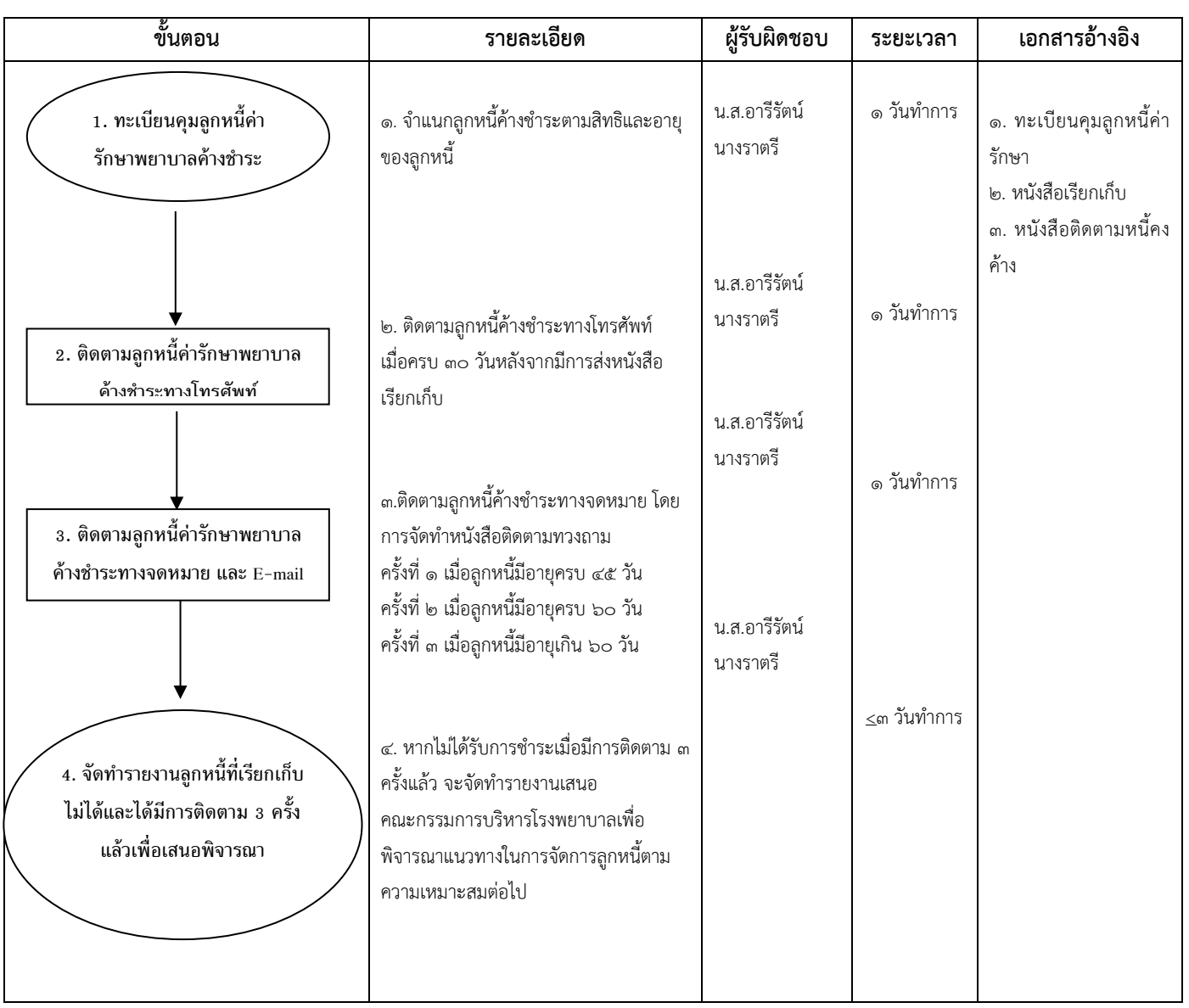

# **11. ผังการปฏิบัติงาน (Flow Chart) การบันทึกการตัดหนี้ลูกหนี้ ในระบบ I-Med (กรณีค่ารักษาพยาบาล)**

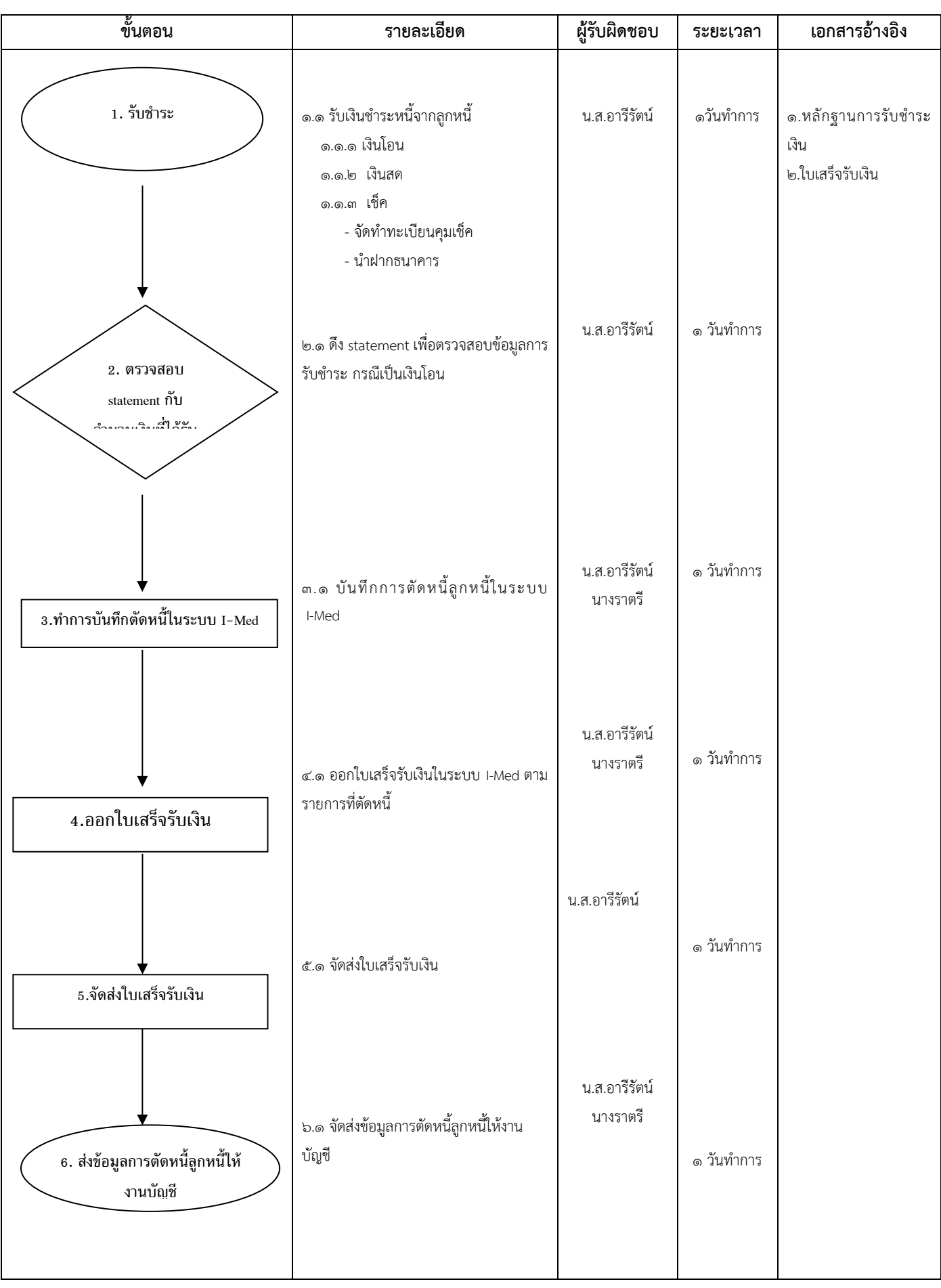

### **12. ผังการปฏิบัติงาน (Flow Chart) การเรียกเก็บเงินค่ารักษาพยาบาล จากกองทุนดร.เชาว์ และคุณชม้อย โพธิ์ศิ ริสุข**

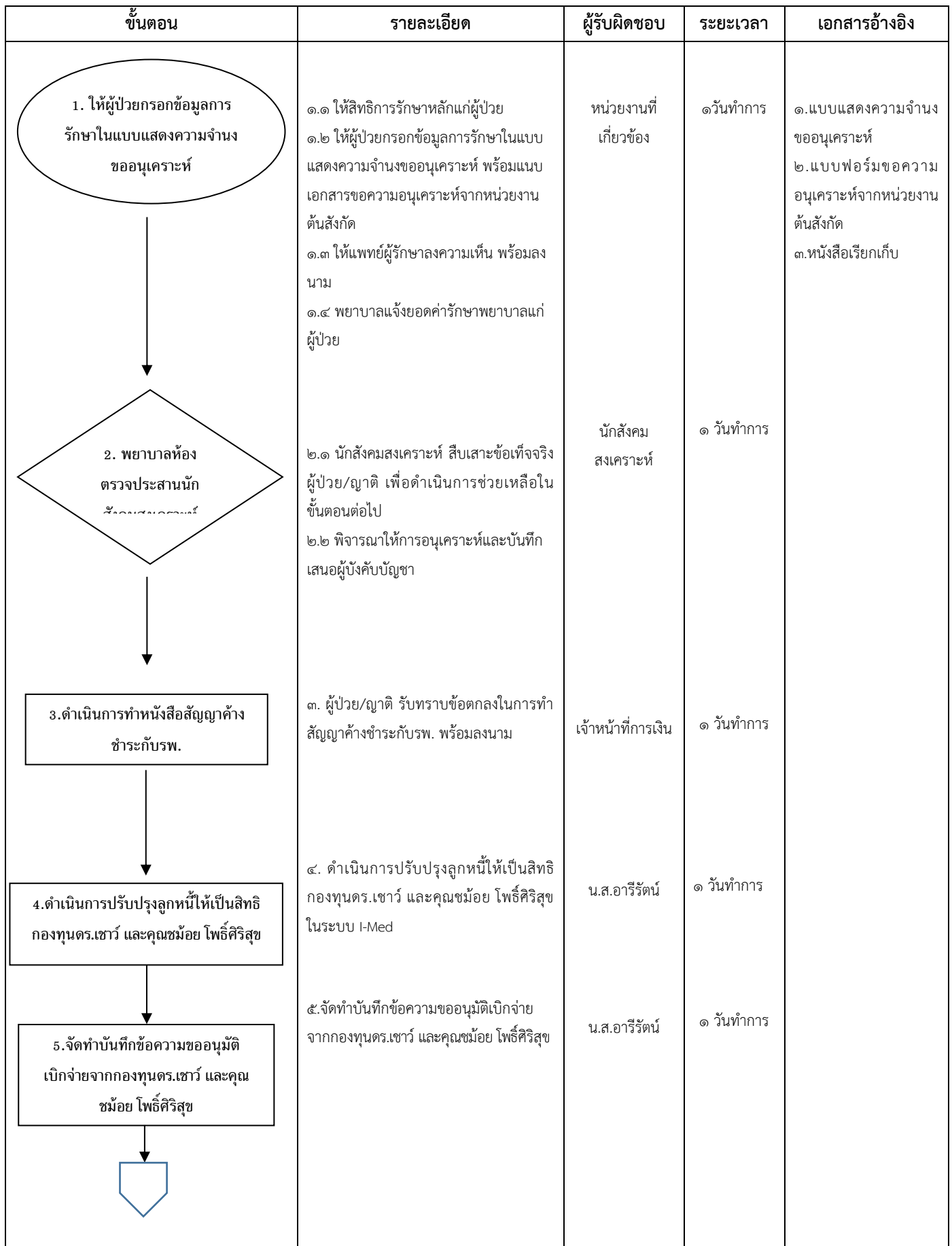

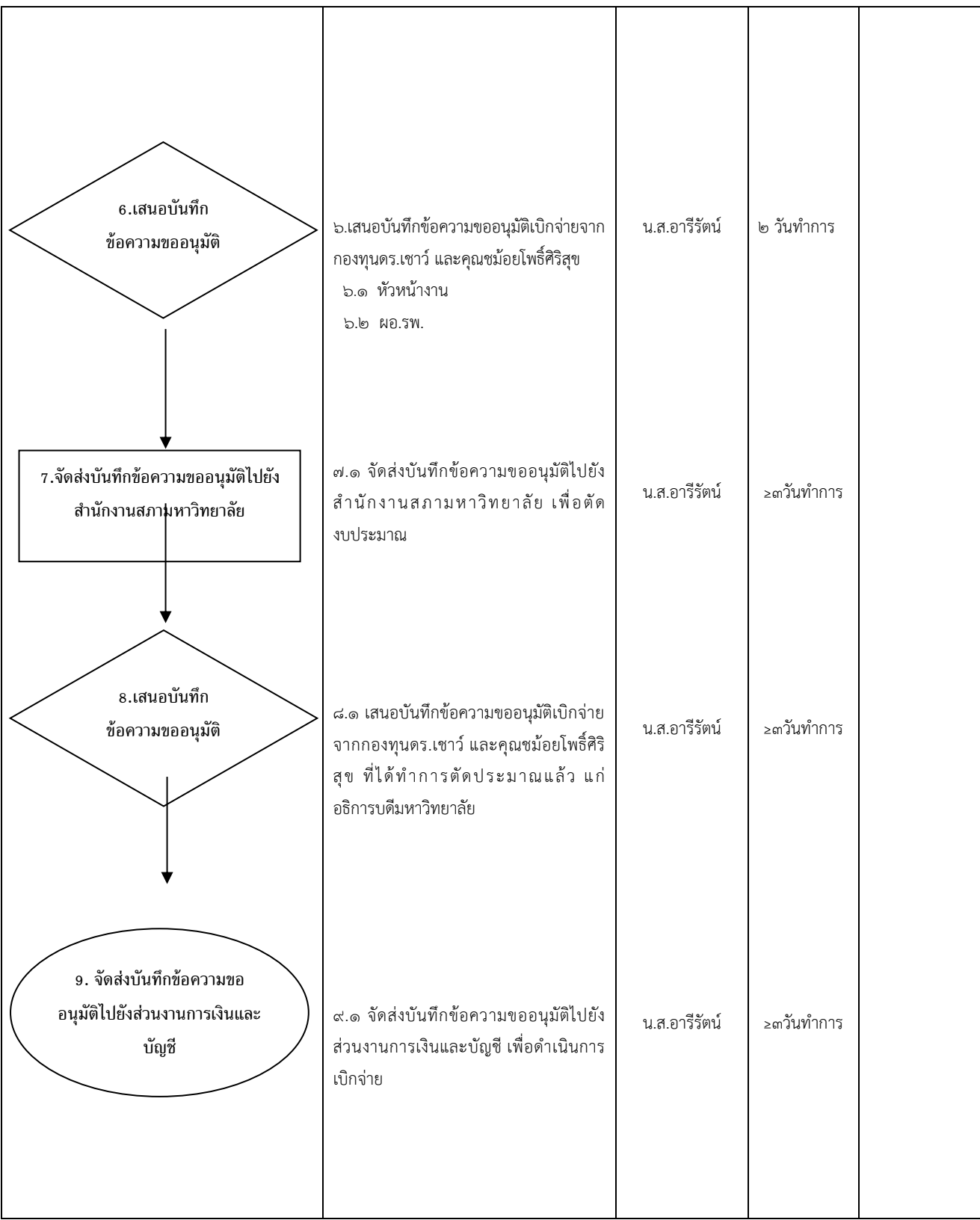

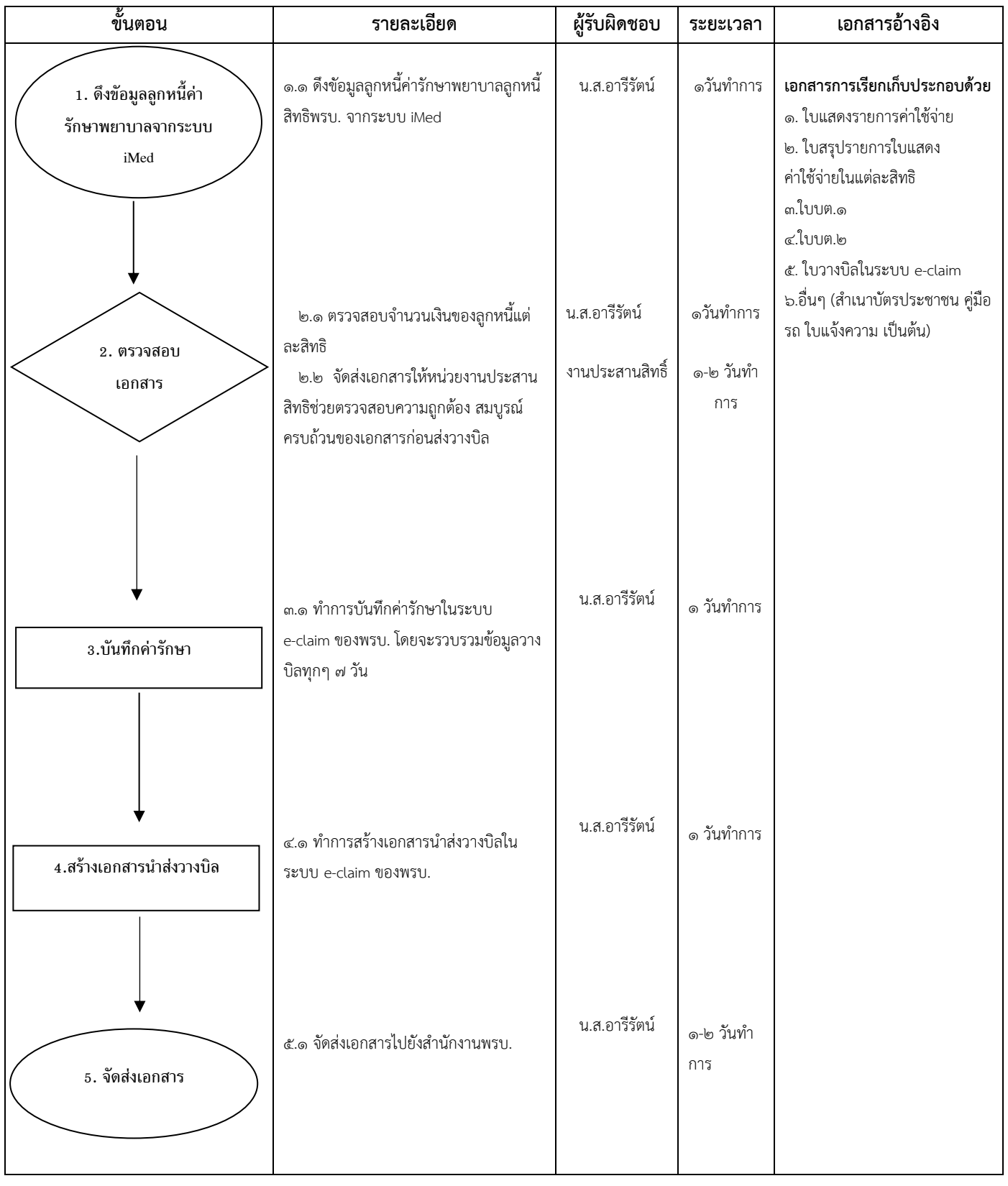

### **13. ผังการปฏิบัติงาน (Flow Chart) การวางบิลเรียกเก็บค่ารักษาพยาบาล** (พรบ.)

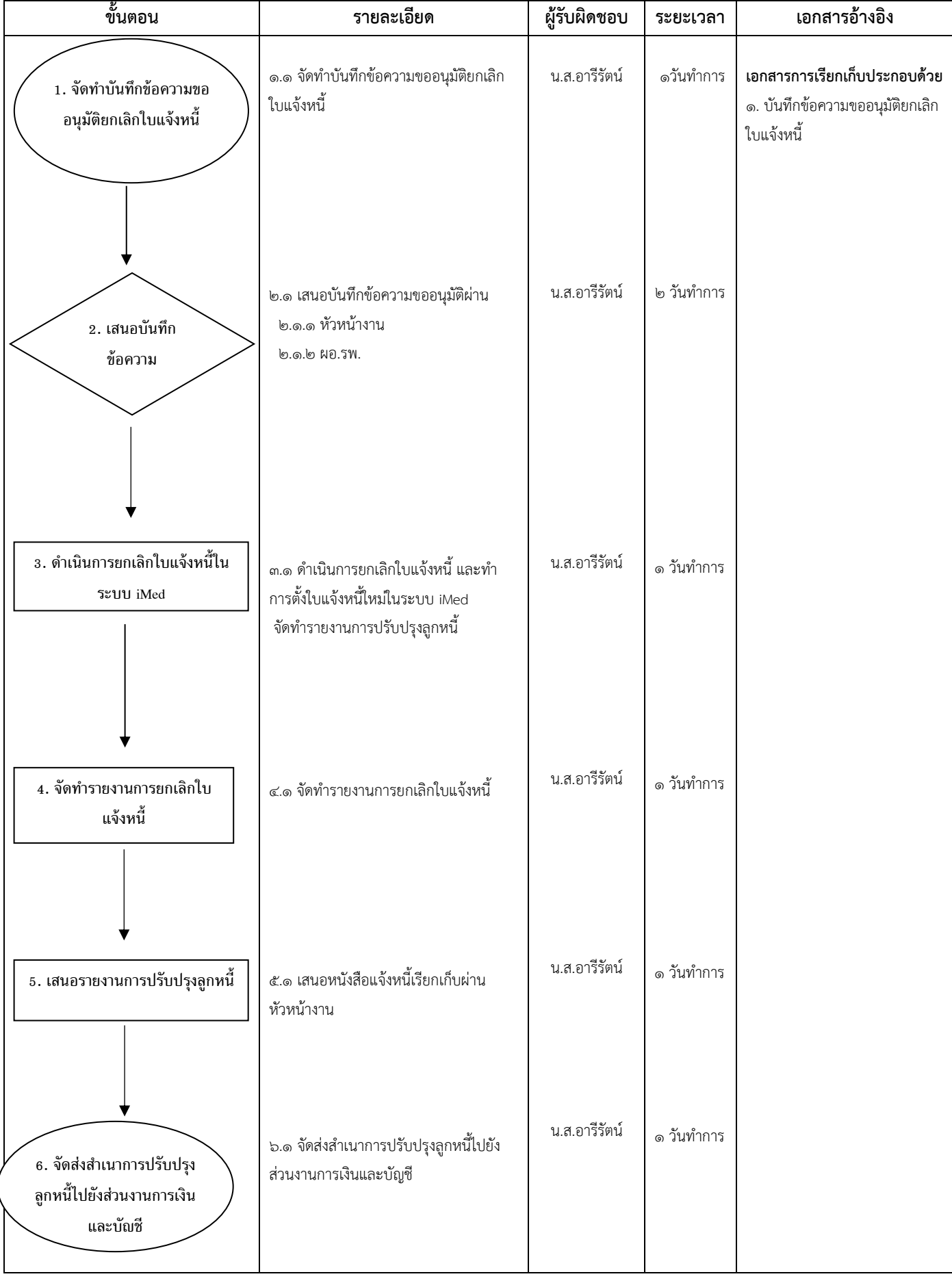

## **14. ผังการปฏิบัติงาน (Flow Chart) การปรับปรุงลูกหนี้ในระบบ iMed**

### **ผังการปฏิบัติงาน (Flow Chart) การบริหารงานลูกหนี้อื่น และรายได้อื่น ๑.ผังการปฏิบัติงาน (Flow Chart) การตั้งหนี้ลูกหนี้ผู้ใช้ประโยชน์พื้นที่เช่า**

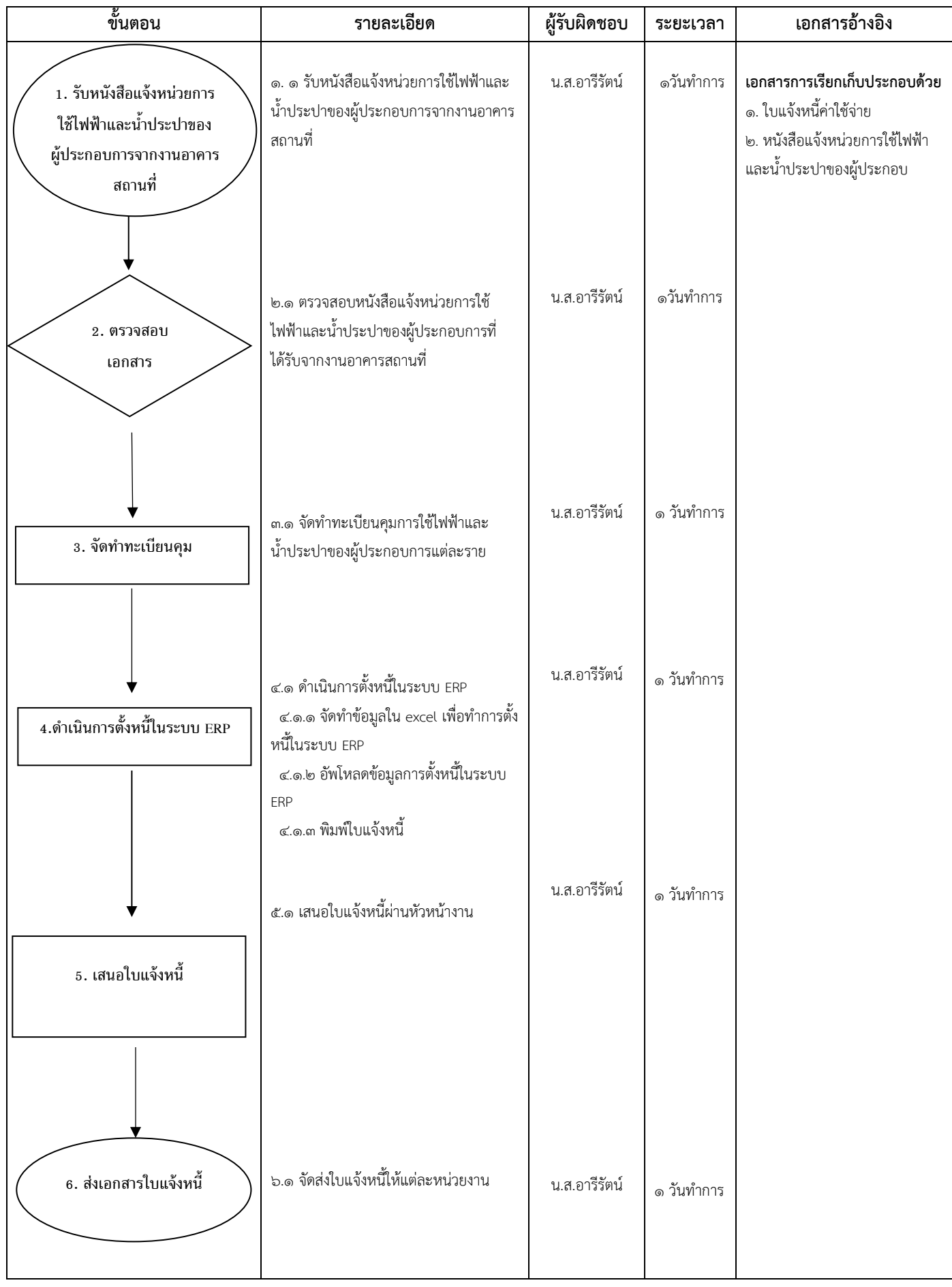

## **2. ผังการปฏิบัติงาน (Flow Chart) การบันทึกการตัดหนี้ลูกหนี้ ในระบบ ERP (กรณี รับช าระเงินอื่นๆ)**

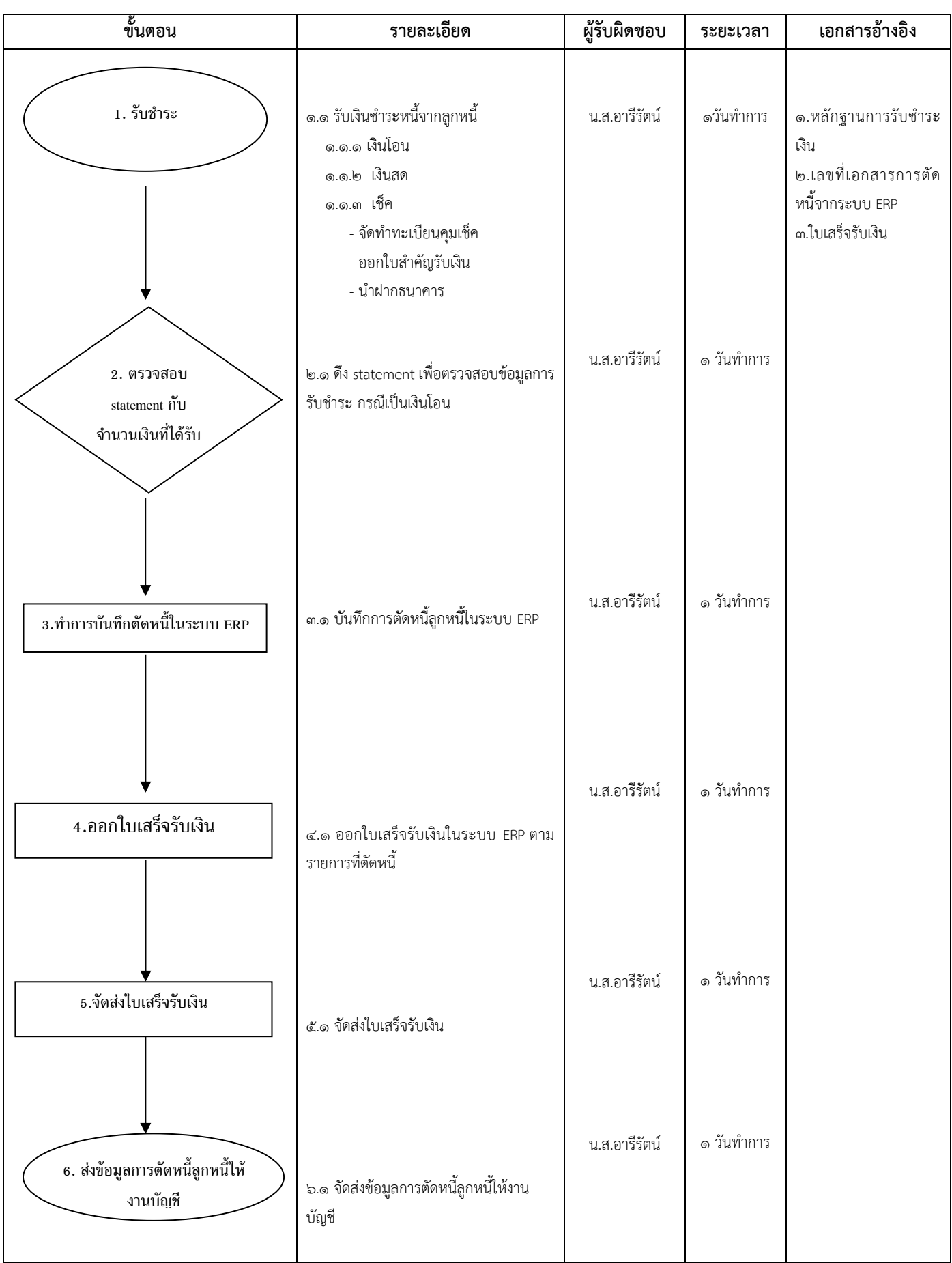

### **ผังการปฏิบัติงาน (Flow Chart) ด้านการเก็บรักษาเงิน**

### **1. ผังการปฏิบัติงาน (Flow Chart) การจัดท ารายงานเงินคงเหลือประจ าวัน**

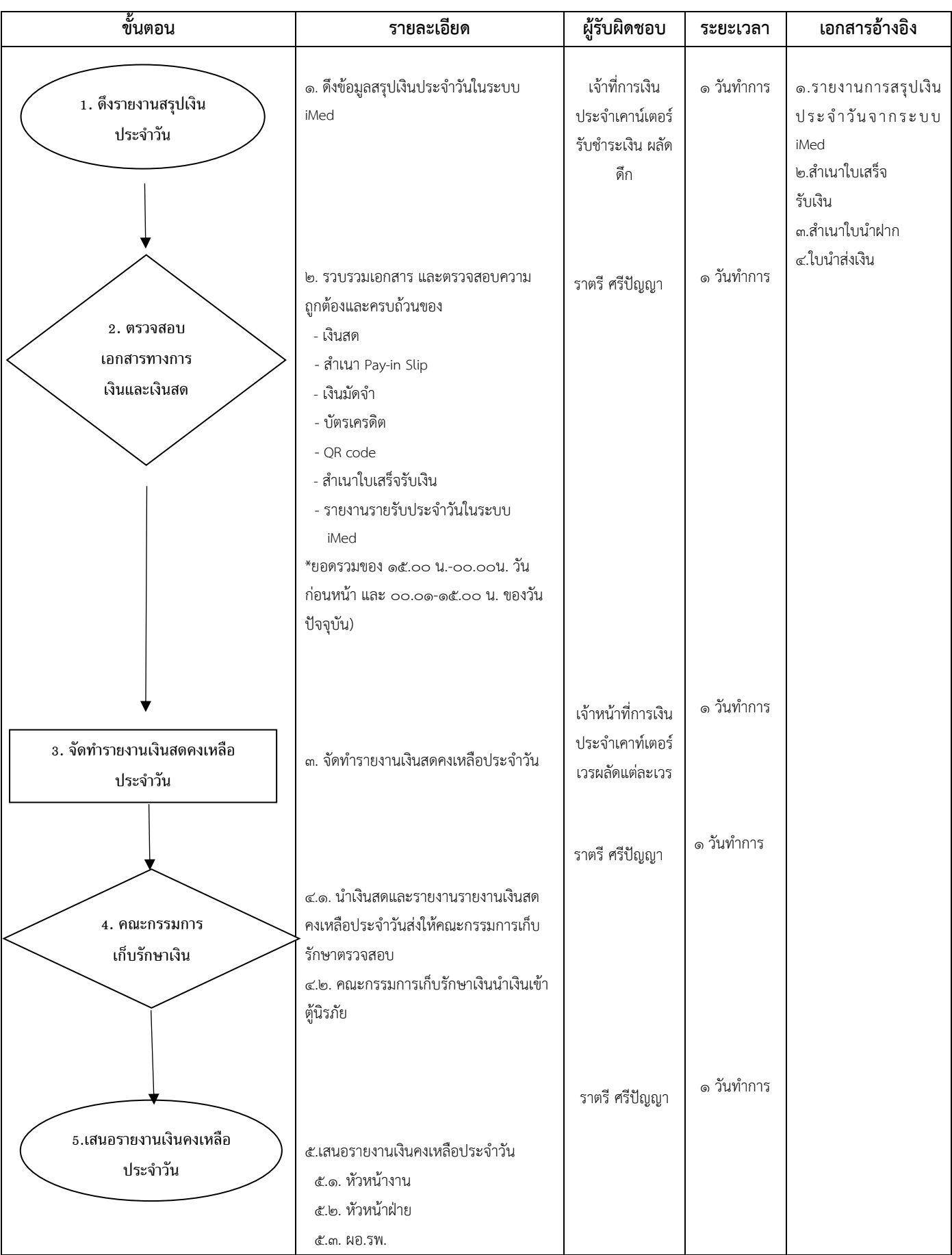

### **2. ผังการปฏิบัติงาน (Flow Chart) การเก็บรักษาเงิน**

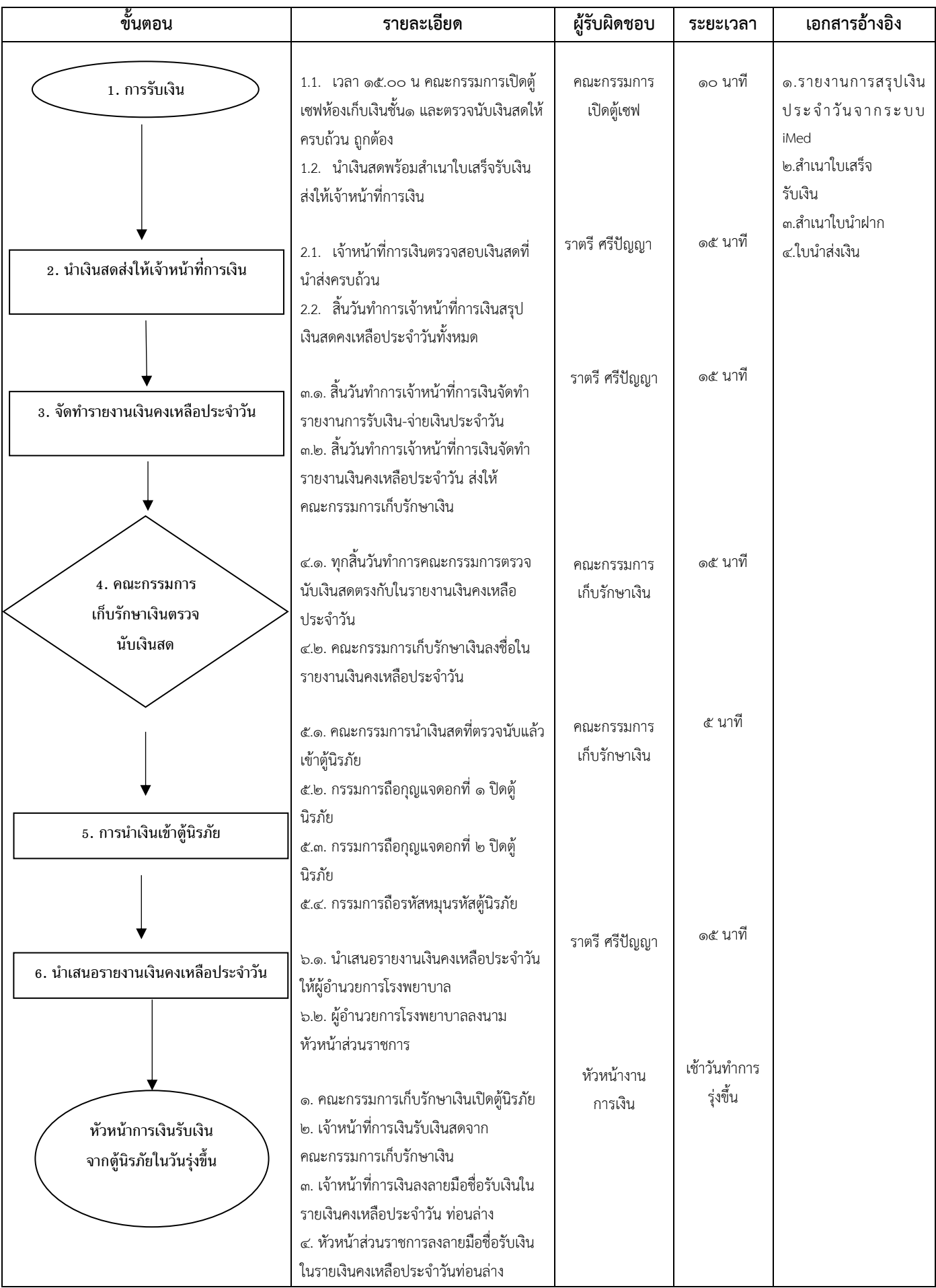

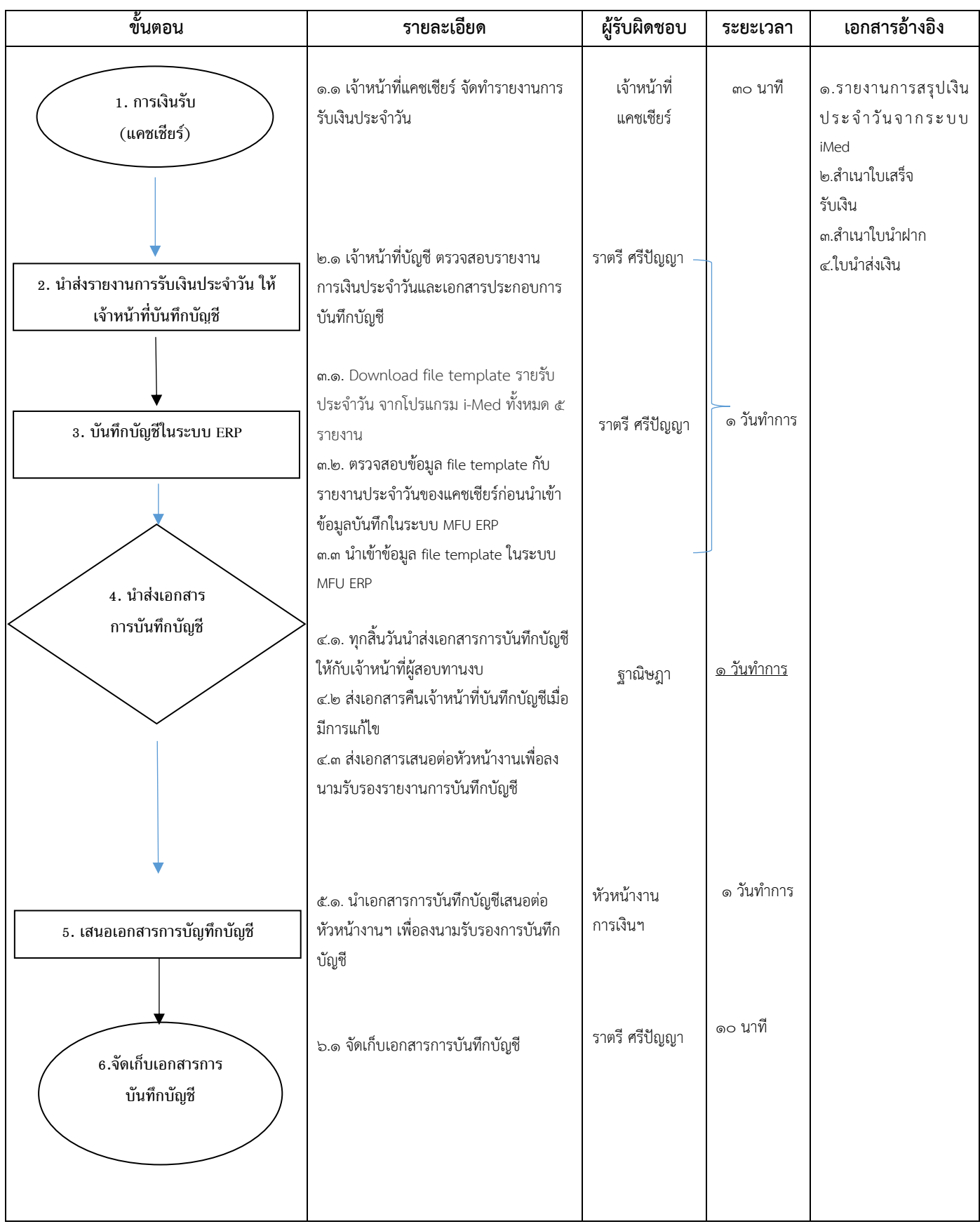

### **๔.๒ การเงินจ่าย**

### **แนวปฏิบัติในการจ่ายเงินให้กับเจ้าหนี้กรณีโอนเงิน**

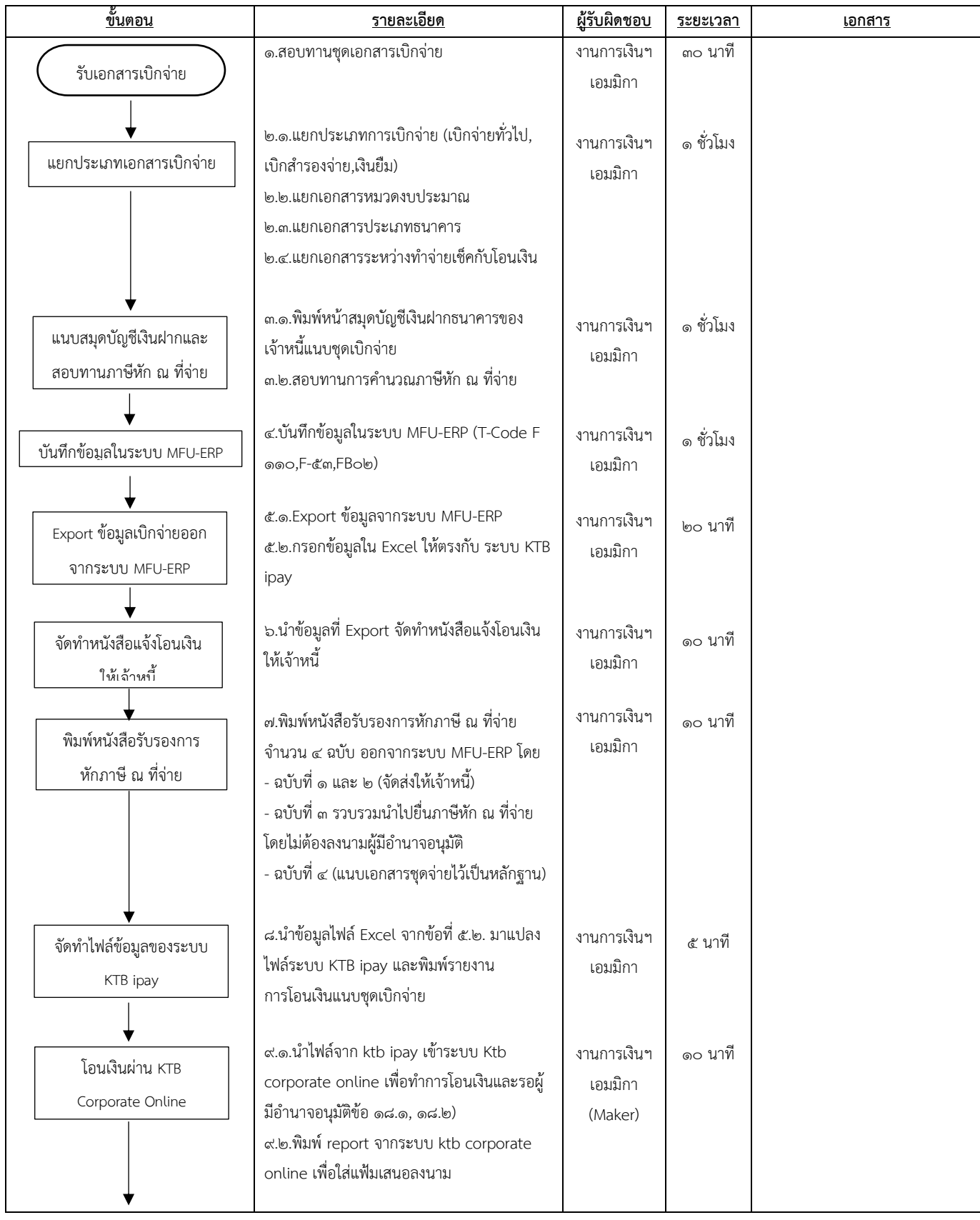

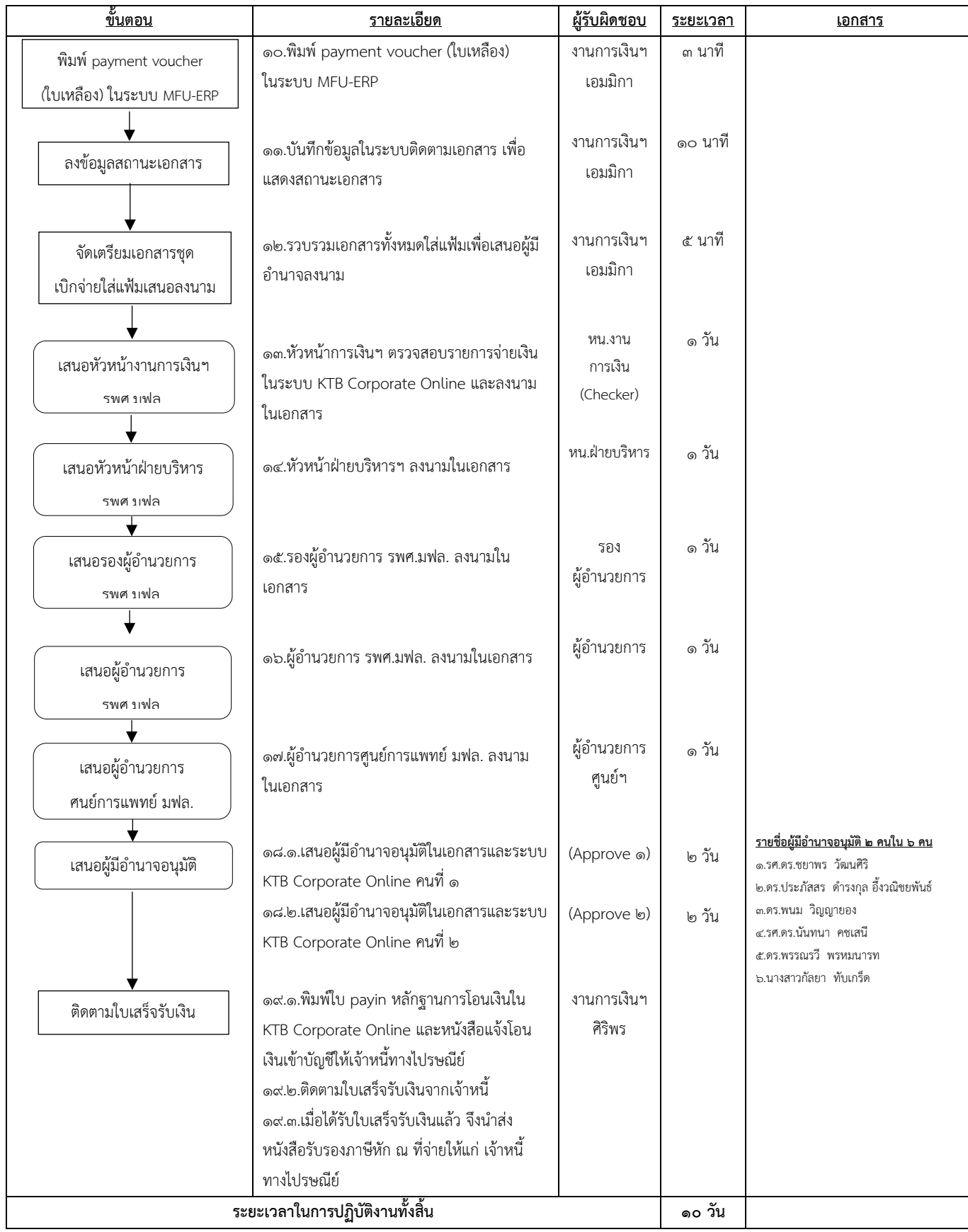

### **แนวปฏิบัติในการเบิกจ่ายแบบวิธีการโอนเงิน (ต่อ)**

**หมายเหตุ** : กำหนดการโอนเงินให้กับเจ้าหนี้ตามวันครบกำหนดชำระเงินในใบแจ้งหนี้

### **โรงพยาบาลศูนย์การแพทย์มหาวิทยาลัยแม่ฟ้าหลวง แนวปฏิบัติในการจ่ายเงินให้กับเจ้าหนี้กรณีจ่ายเป็นเช็ค**

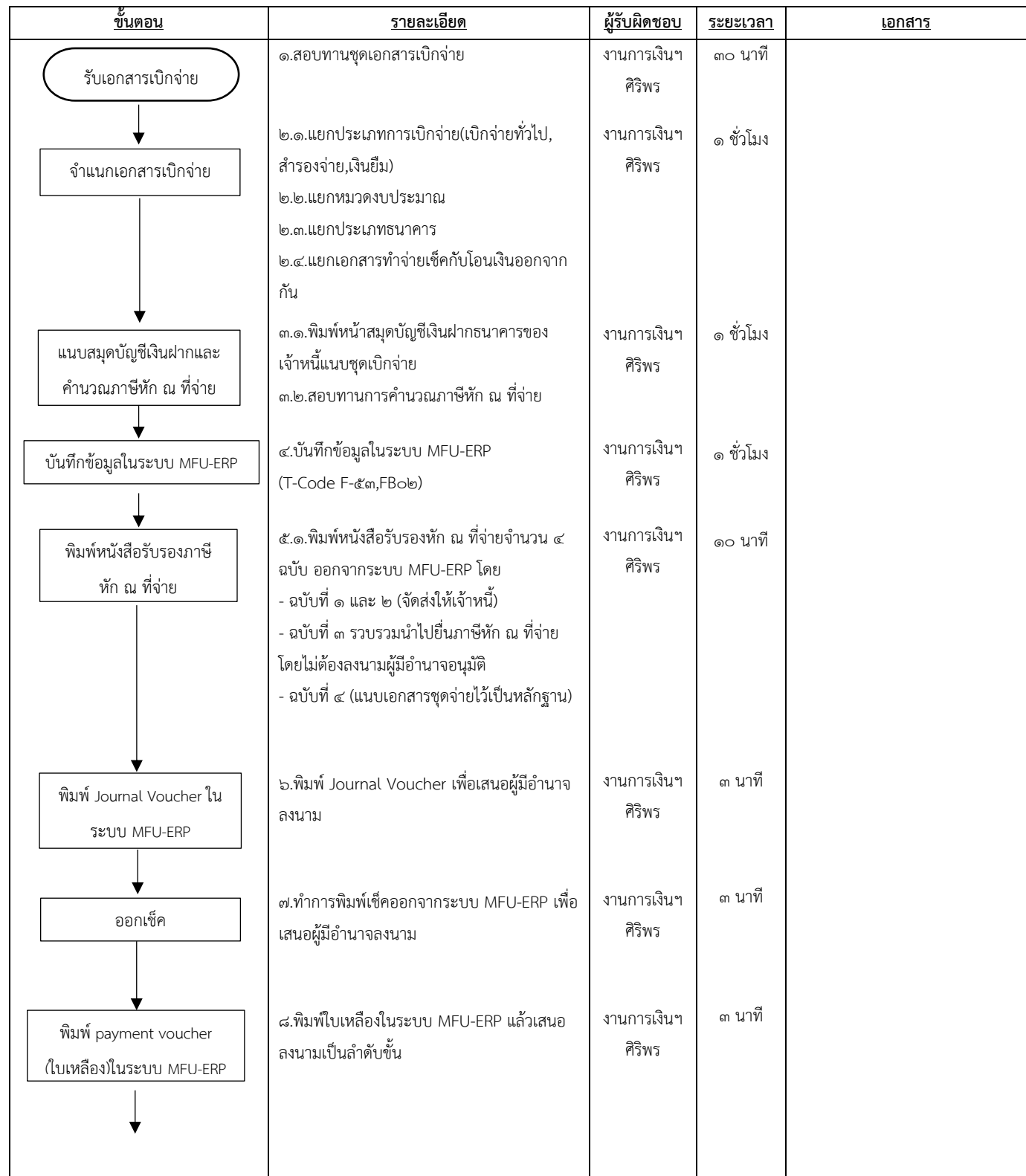

#### **แนวปฏิบัติในการเบิกจ่ายแบบวิธีการจ่ายเช็ค (ต่อ)**

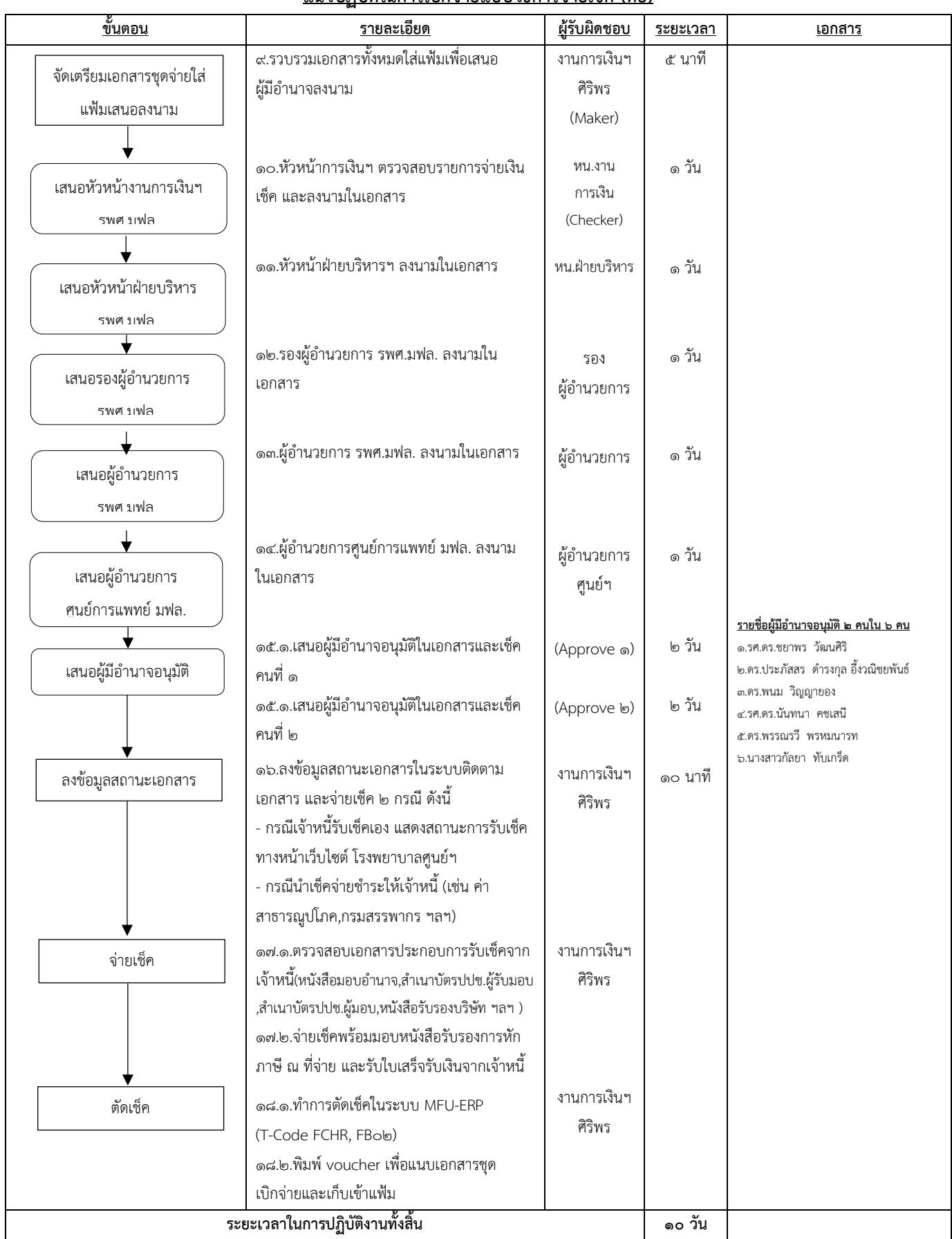

**หมายเหตุ** : กำหนดการจ่ายเช็คให้กับเจ้าหนี้ทุกวันพุธ เวลา ๘.๐๐ น. – ๑๒.๐๐ น. ตามวันครบกำหนดชำระเงินในใบแจ้งหนี้

### **ผังการปฏิบัติงาน (Flow Chart) การเบิกจ่ายค่าใช้จ่ายกรณีเบิกจ่ายทั่วไป(ไม่ผ่านกระบวนการพัสดุ)**

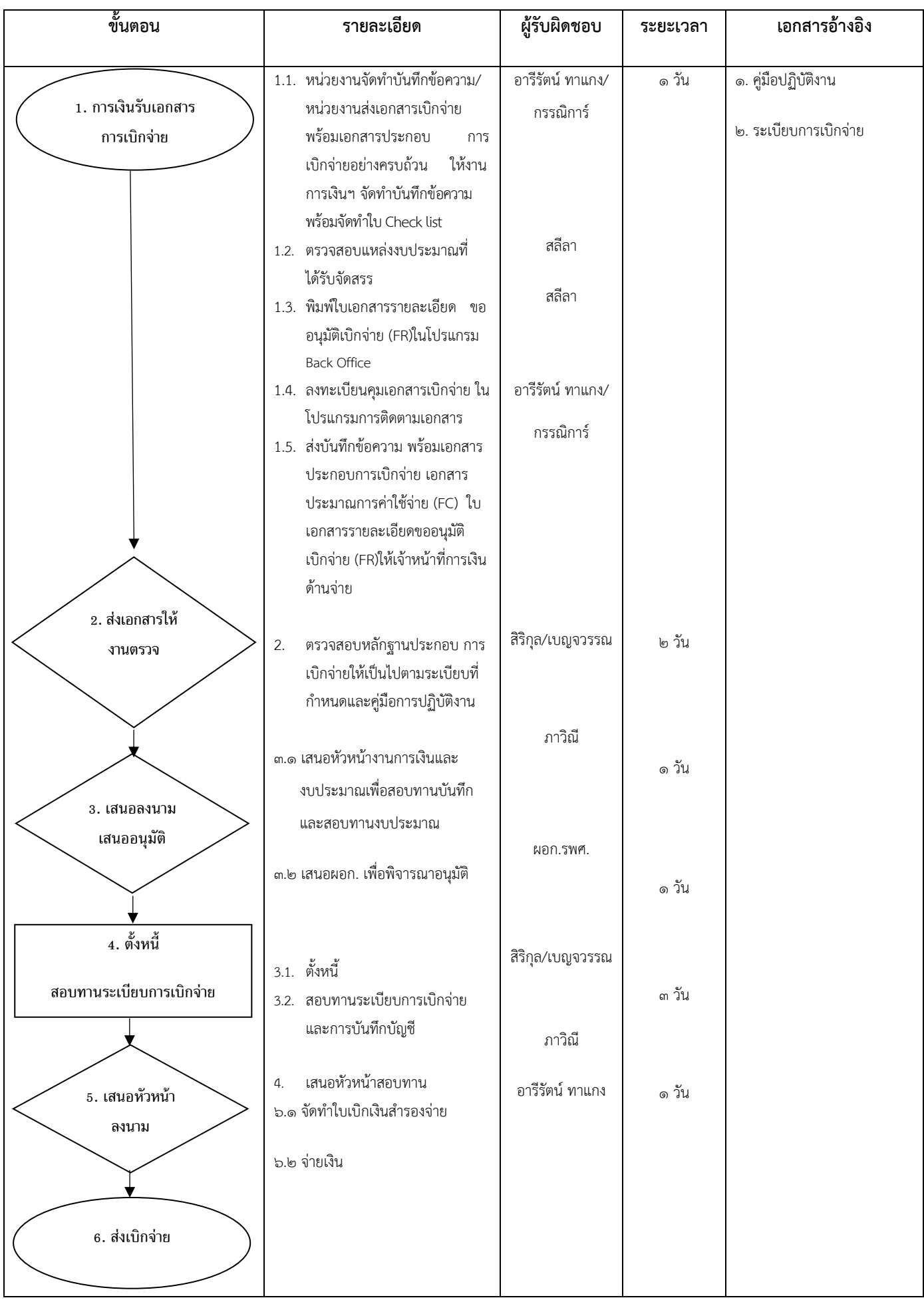

## **ผังการปฏิบัติงาน (Flow Chart) การเบิกเงินกรณีเบิกจ่ายทั่วไป (ผ่านกระบวนการพัสดุ)**

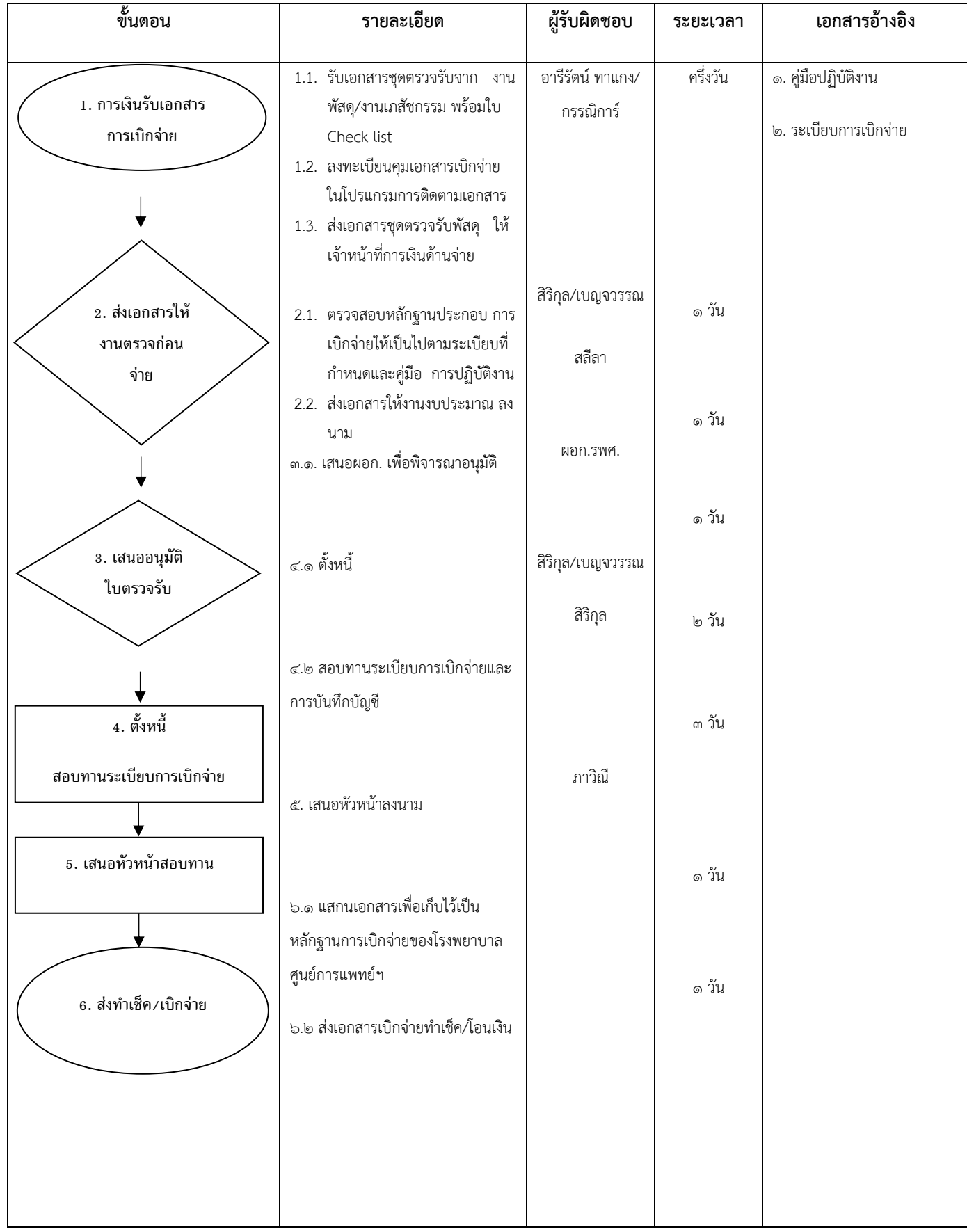
### **ผังการปฏิบัติงาน (Flow Chart) การเบิกจ่ายค่าใช้จ่ายยืมเงินทดรองจ่าย**

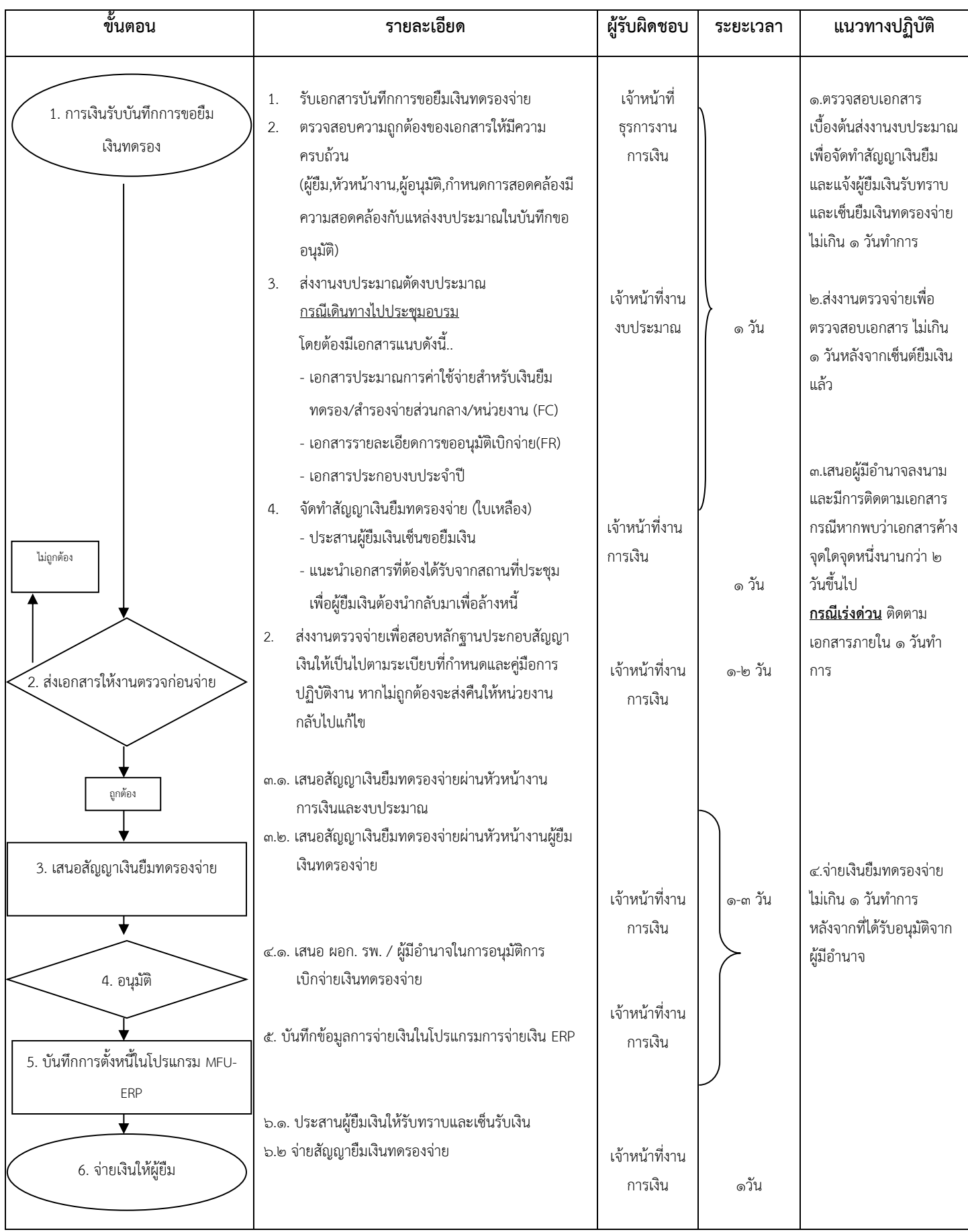

#### ี ผังการปฏิบัติงาน (Flow Chart) การเบิกจ่ายค่าใช้จ่ายกรณีเบิกเงินสำรองจ่าย

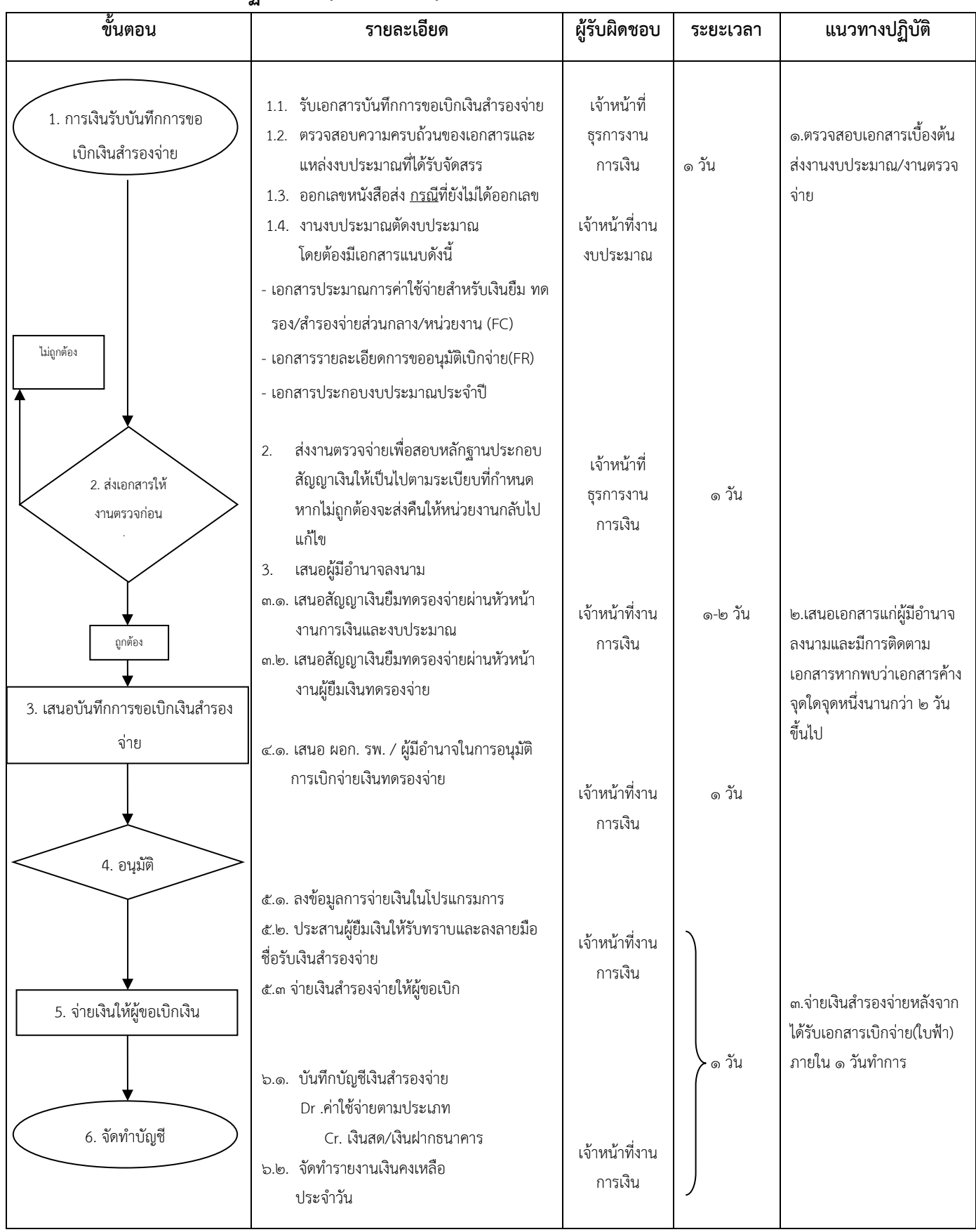

#### **ขั้นตอน รายละเอียด ผู้รับผิดชอบ ระยะเวลา แนวทางปฏิบัติ** ๑.๑. การเงินจ่ายรวบรวมใบสำคัญ ที่ได้สำรองจ่าย 1.2. จัดทำเอกสารแนบเบิกชดเชยเงิน ส ารองจ่าย ๑.๓ จัดท าบันทึกข้อความขอเบิกเงิน ส ารองจ่าย ๑.๔ แนบเอกสารรายงานเงินคงเหลือ ประจำวัน (ถ่ายสำเนาในวันที่มี การเบิกจ่ายตามรายงานที่ขอ เบิกชดเชย) ๑.๕ แนบรายละเอียดสมุดบัญชีเงิน ส ารองจ่าย 2.1. เสนอผ่านหัวหน้างานเพื่อ ตรวจสอบการจัดทำเอกสารเบิก ชดเชย 2.2. เสนอฝ่ายหัวหน้าฝ่ายบริหารงาน ทั่วไป 2.3. เสนอผ่านหัวหน้าหน่วยงาน (ผอ.รพ.) 3. เสนอผู้มีอำนาจอนุมัติในการ เบิกจ่าย 4. นำเอกสารส่งส่วนการเงินเพื่อขอ เบิกชดเชยเงินสำรองจ่าย เจ้าหน้าที่งาน การเงิน เจ้าหน้าที่งาน การเงิน เจ้าหน้าที่งาน การเงิน เจ้าหน้าที่งาน การเงิน ๑ วัน ๑-๒ วัน ๑-๓ วัน ๑. จัดท าเอกสารเบิกชดเชยเงิน ส ารองจ่ายกรณีมียอดค่าใช้จ่าย รวมทั้งสิ้นเกิน๒๐,๐๐๐.- ขึ้นไป ๒.มีการติดตามเอกสาร กรณีหากพบว่าเอกสารค้างจุดใด จุดหนึ่งนานกว่า ๒ วันขึ้นไป ๓.ตรวจสอบและนำส่งเอกสาร เอกสารเบิกชดเชยเงินสำรอง ภายใน ๑ วันทำการ หลังจากที่ ได้รับอนุมัติ 1. จ่ายเงินให้ผู้ขอเบิกเงิน เสนอหัวหน้าหน่วยงาน 3. อนุมัติ 4. นำส่งเอกสารถึง ส่วนการเงิน

#### ้ ผังการปฏิบัติงาน (Flow Chart) การเบิกชดเชยเงินสำรองจ่าย

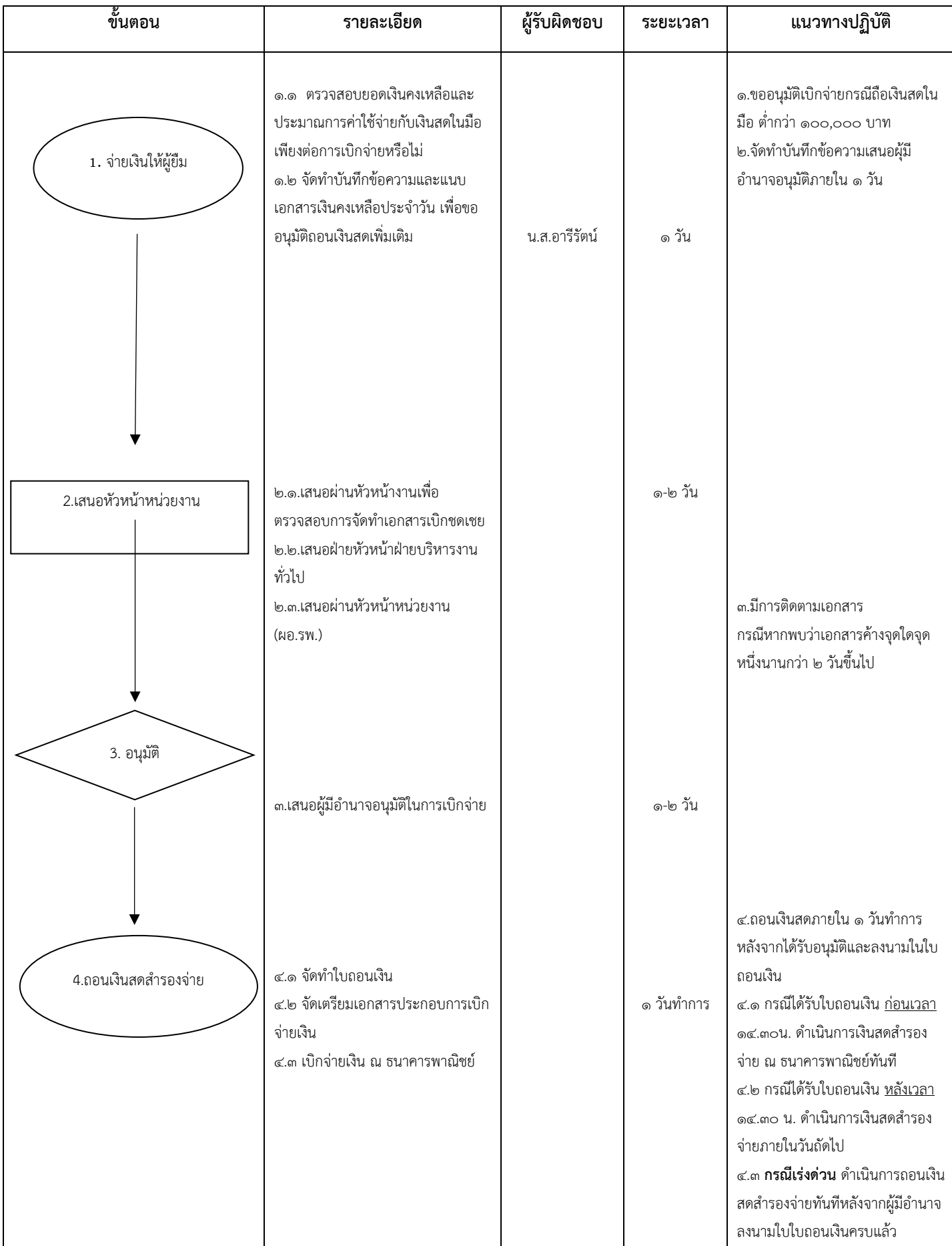

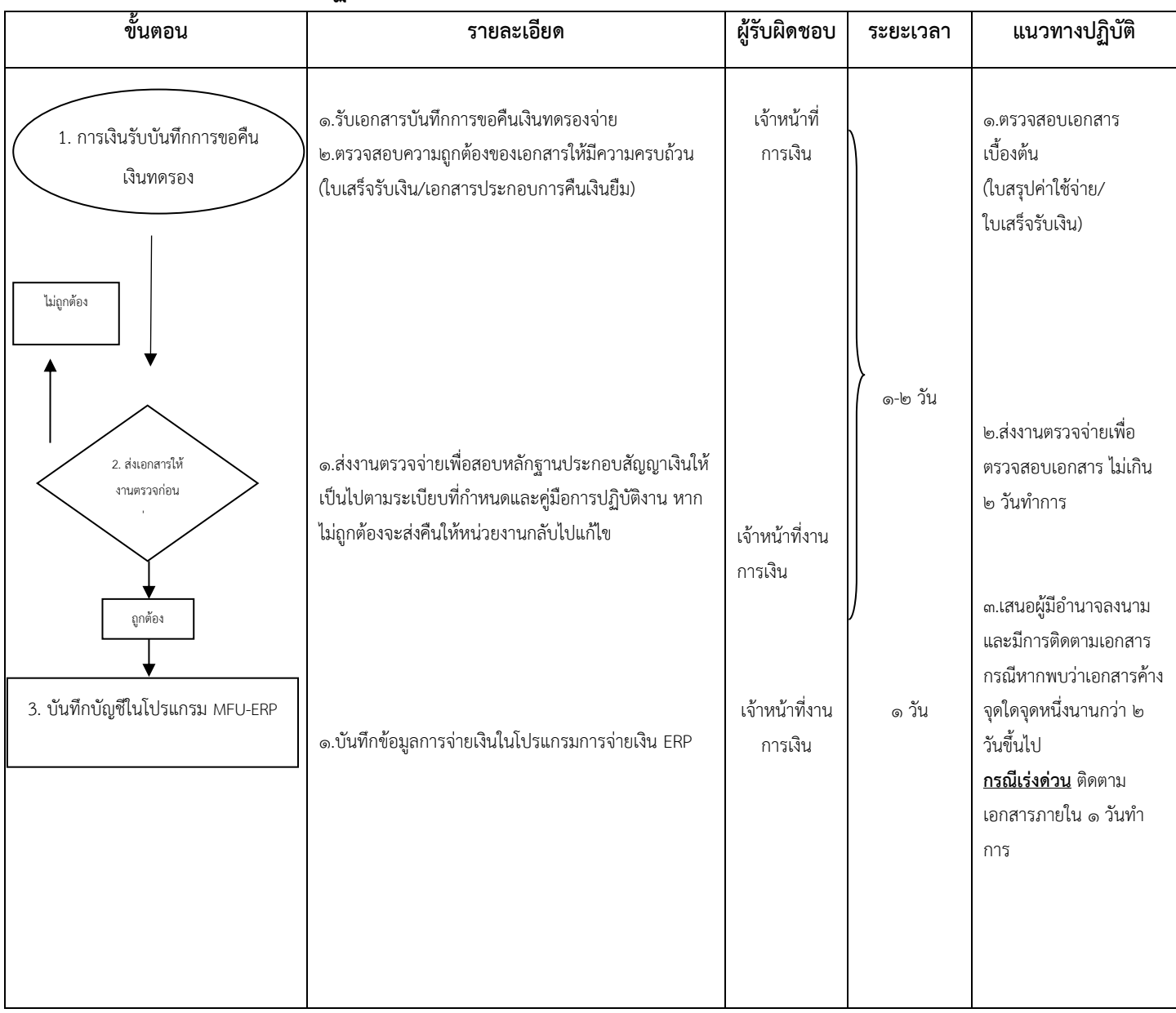

#### **ผังการปฏิบัติงาน (Flow Chart) การเบิกจ่ายค่าใช้จ่ายคืนเงินทดรองจ่าย**

#### **๔.๓.งานแผนและงบประมาณ**

#### **๑.๑งานวิเคราะห์งบประมาณ**

**(๑)** วิเคราะห์และจัดทำคำขอตั้งงบประมาณรายจ่าย ประจำปีงบประมาณ (ภาพรวมของหน่วยงาน) ประกอบด้วย ประมาณการรายรับ/ ประมาณการรายจ่าย ประกอบด้วย งบบุคลากร, งบดำเนินการ, งบลุงทุน และงบอุดหนุน

#### **-ค าขอตั้งงบประมาณรายจ่ายประจ าปีงบประมาณ (ทั้งหมด)**

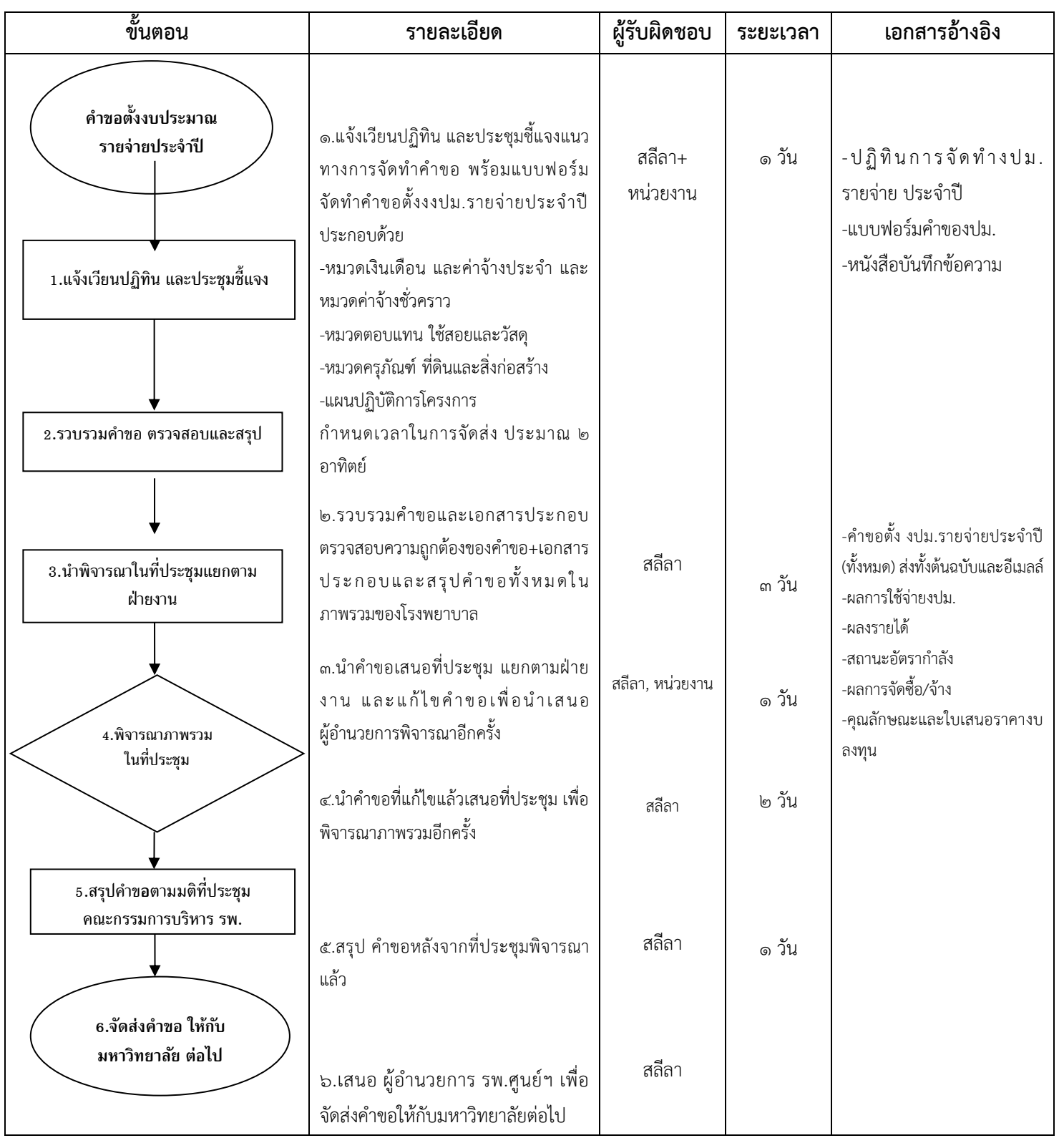

#### **-** ประมาณการรายรับของโรงพยาบาลศูนย์การแพทย์มหาวิทยาลัยแม่ฟ้าหลวง ประจ าปีงบประมาณ

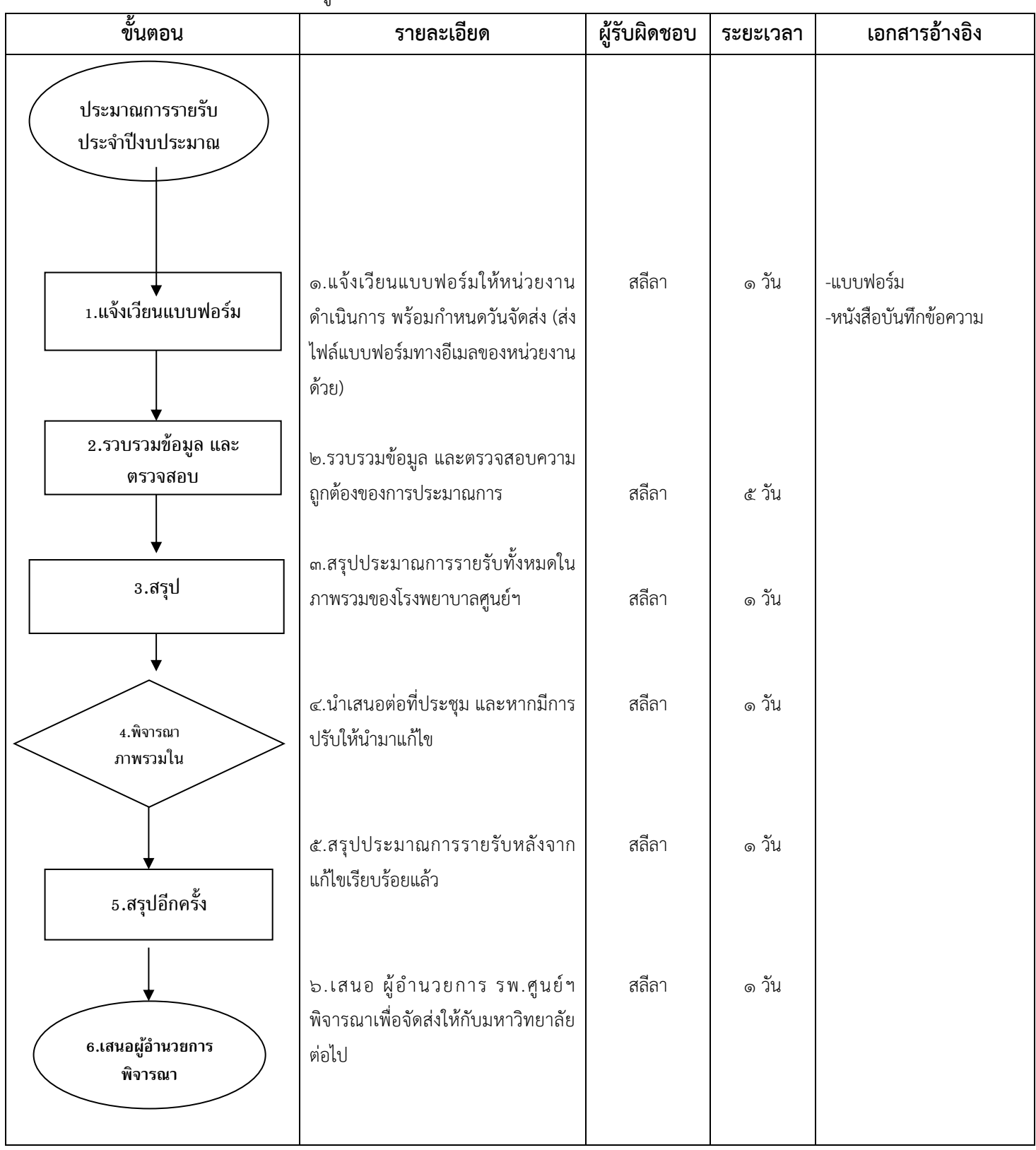

**-ค าขอตั้งงบประมาณงบลงทุน (งบประมาณแผ่นดิน)**

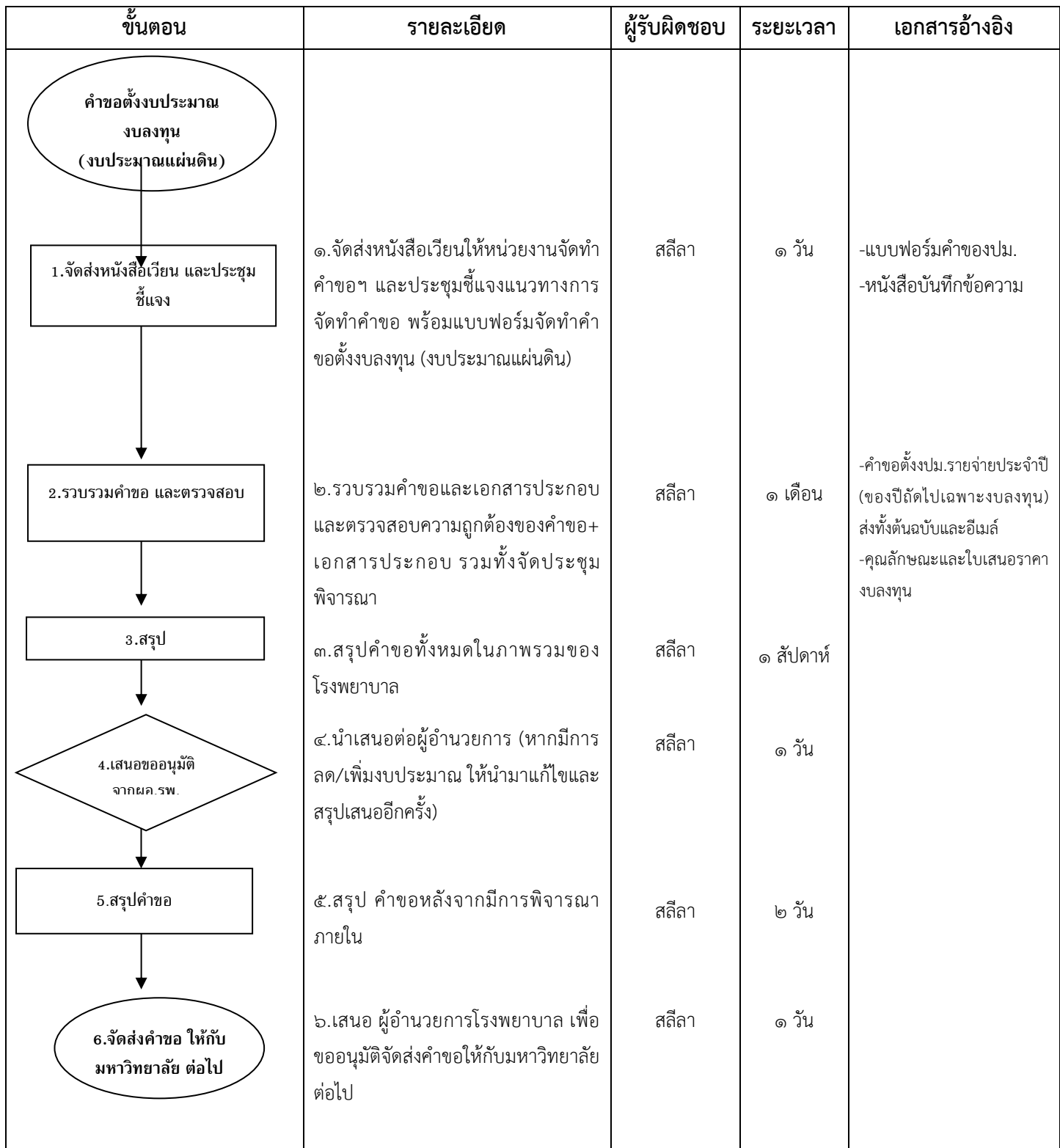

**(๒)** การกันงบประมาณเหลื่อมปีและขยายเหลื่อมปีงบประมาณ

- กันงบประมาณประจ าปี เพื่อขออนุมัติใช้จ่ายในปีถัดไป

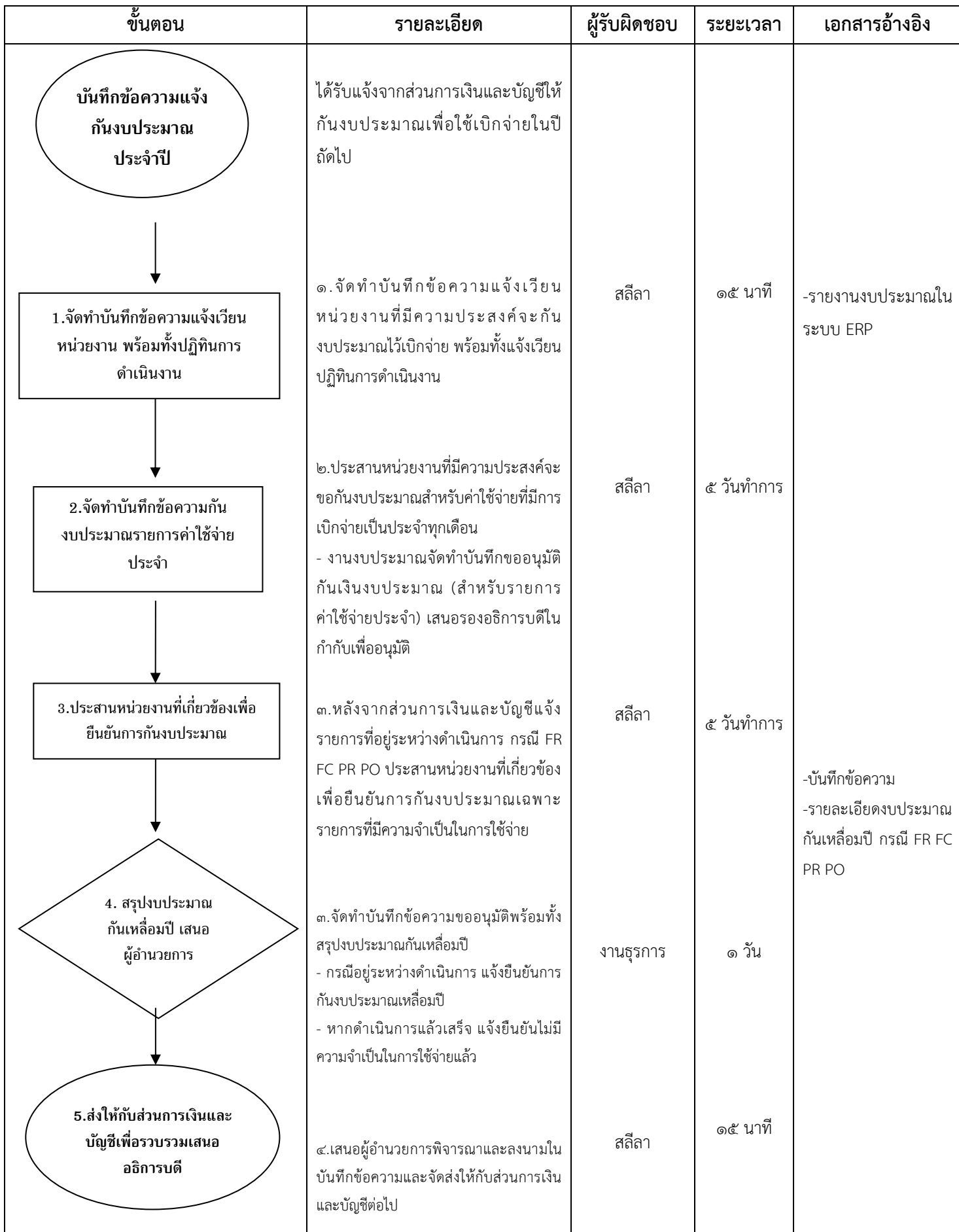

- ยืนยันงบประมาณกันเหลื่อมปีและขยายเหลื่อมปี

| ขั้นตอน                                                             | รายละเอียด                                                                                                    | ผู้รับผิดชอบ | ระยะเวลา | เอกสารอ้างอิง                                                     |
|---------------------------------------------------------------------|----------------------------------------------------------------------------------------------------|--------------|----------|-------------------------------------------------------------------|
| บันทึกข้อความแจ้ง<br>ตรวจสอบ<br>งบประมาณเหลื่อมปี                   | ได้รับแจ้งจากส่วนการเงินและบัญชีให้<br>ตรวจสอบงบประมาณกันเหลื่อมปี/<br>ขยายเหลื่อมปี                                                                                                    |              |          |                                                                   |
| 1.ตรวจสอบงบประมาณเหลื่อมปี<br>และประจำปีในระบบ ERP                  | ๑.ตรวจสอบงบประมาณกันเหลื่อมปี/<br>งบประมาณขยายเหลื่อมปีในระบบ ERP                                                                                                    | สลีลา        | ๑๕ นาที  | -รายงานงบประมาณใน<br>ระบบ ERP                                     |
| 2.ประสานหน่วยงานที่ใช้จ่าย<br>งบประมาณ                              | ๒.ประสานหน่วยงานที่ใช้จ่ายงบประมาณ<br>ให้ตรวจสอบงบประมาณที่อยู่ระหว่างกัน<br>เหลื่อมปี/ขยายเหลื่อมปี                                                                                                    | สลีลา        | ๒ วัน    |                                                                   |
| 3.จัดทำบันทึกข้อความ สรุป<br>งบประมาณกันเหลื่อมปี/ขยายเหลื่อม<br>ปี | ๓.จัดทำบันทึกข้อความขออนุมัติพร้อมทั้ง<br>สรุปงบประมาณกันเหลื่อมปี/ขยายเหลื่อมปี<br>- กรณีอยู่ระหว่างดำเนินการ แจ้งยืนยัน<br>การกันงบประมาณไว้<br>- หากดำเนินการแล้วเสร็จ แจ้งยืนยันไม่มี<br>ความจำเป็นในการใช้จ่ายแล้ว | สลีลา        | ๑ วัน    | -บันทึกข้อความ<br>-รายละเอียดงบประมาณ<br>กันเหลื่อมปี/ขยายเหลื่อม |
| 4. เสนอ<br>ผู้อำนวยการ<br>พิจารณาและลง                              | ๔.เสนอผู้อำนวยการพิจารณาและลงนามใน<br>บันทึกข้อความ                                                                                                    | งานธุรการ    | ๑ วัน    | ปี                                                                |
| 5.จัดส่งบันทึก<br>ข้อความให้กับส่วน<br>การเงินและบัญชี              | ๕.ส่งให้กับส่วนการเงินและบัญชี<br>ดำเนินการต่อไป                                                                                                    | สลีลา        | ๑๕ นาที  |                                                                   |

**(๓)** ควบคุมและดูแลงบประมาณรายจ่ายประจำปี รวมถึงกันงบประมาณทุกรายการ (FR, FC) ที่มีการใช้จ่ายในระบบบริหารทรัพยากร องค์กร (MFU-ERP)

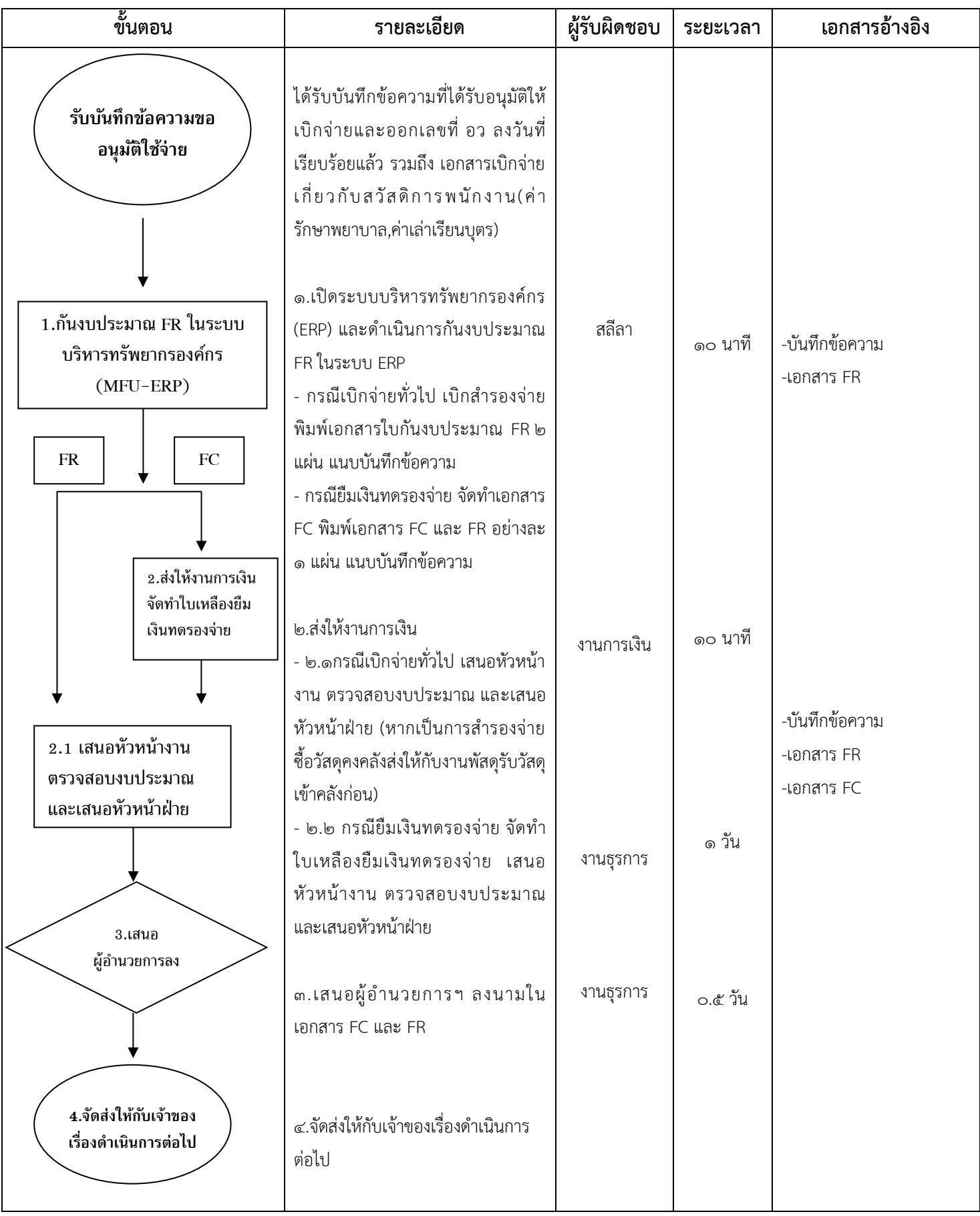

### **(๔)** โอน/เปลี่ยนแปลงงบประมาณรายจ่าย (โอนเปลี่ยนแปลง/ยกเลิก/เพิ่มเติม)

 **-** โอนเปลี่ยนแปลง

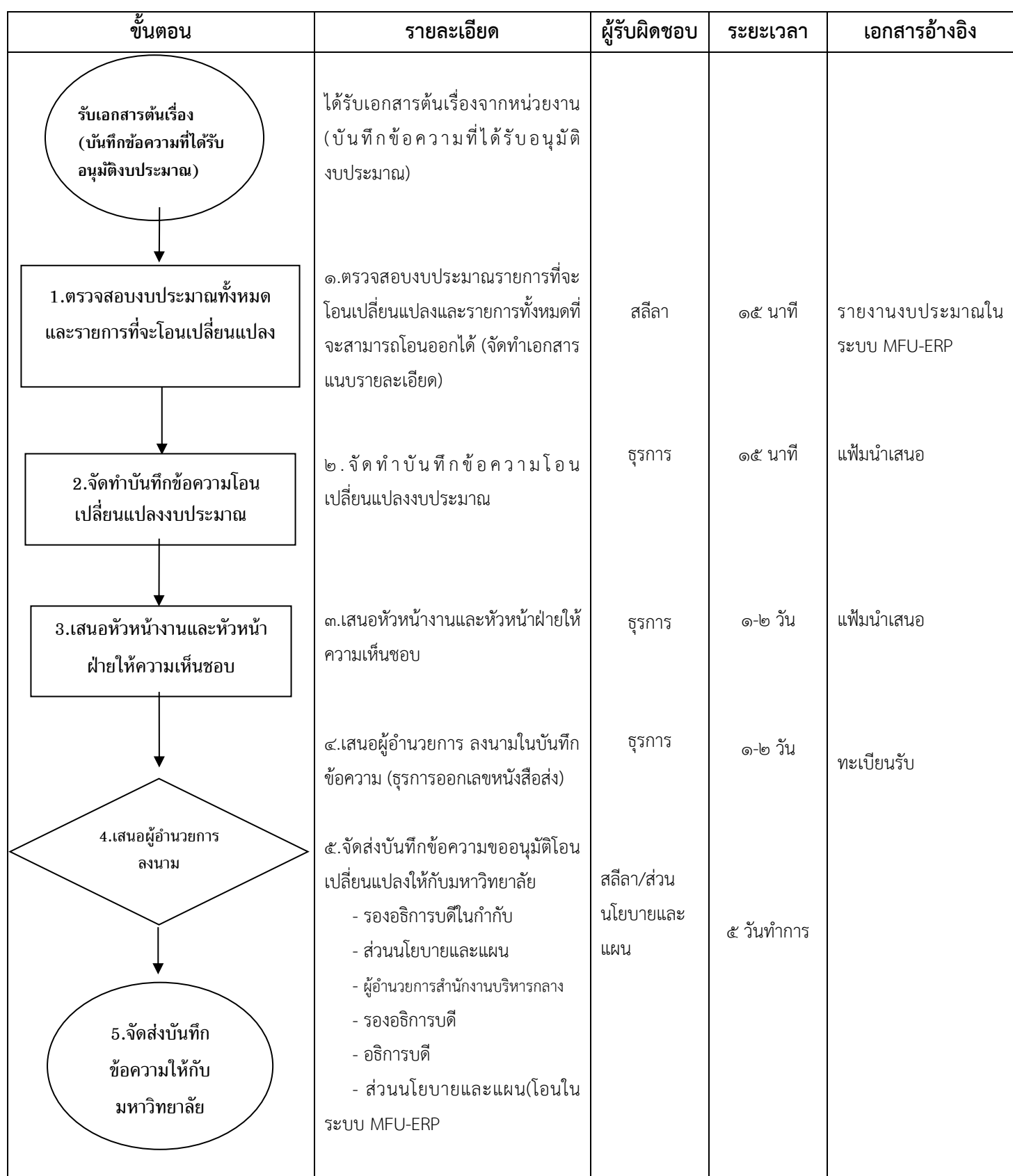

 **-** ขออนุมัติงบประมาณเพิ่มเติม (งบด าเนินงาน/รายการครุภัณฑ์) **เงินรายได้**

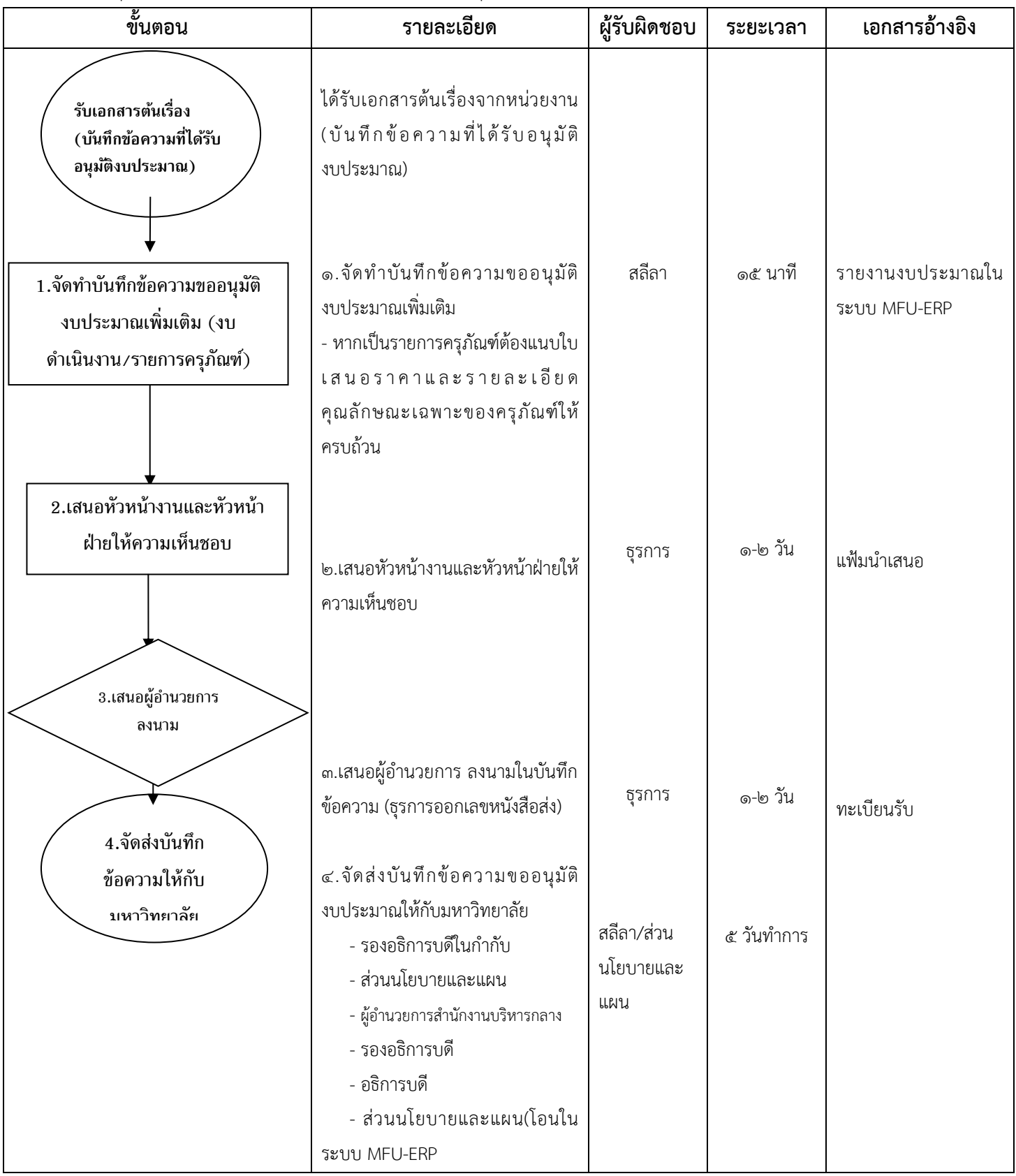

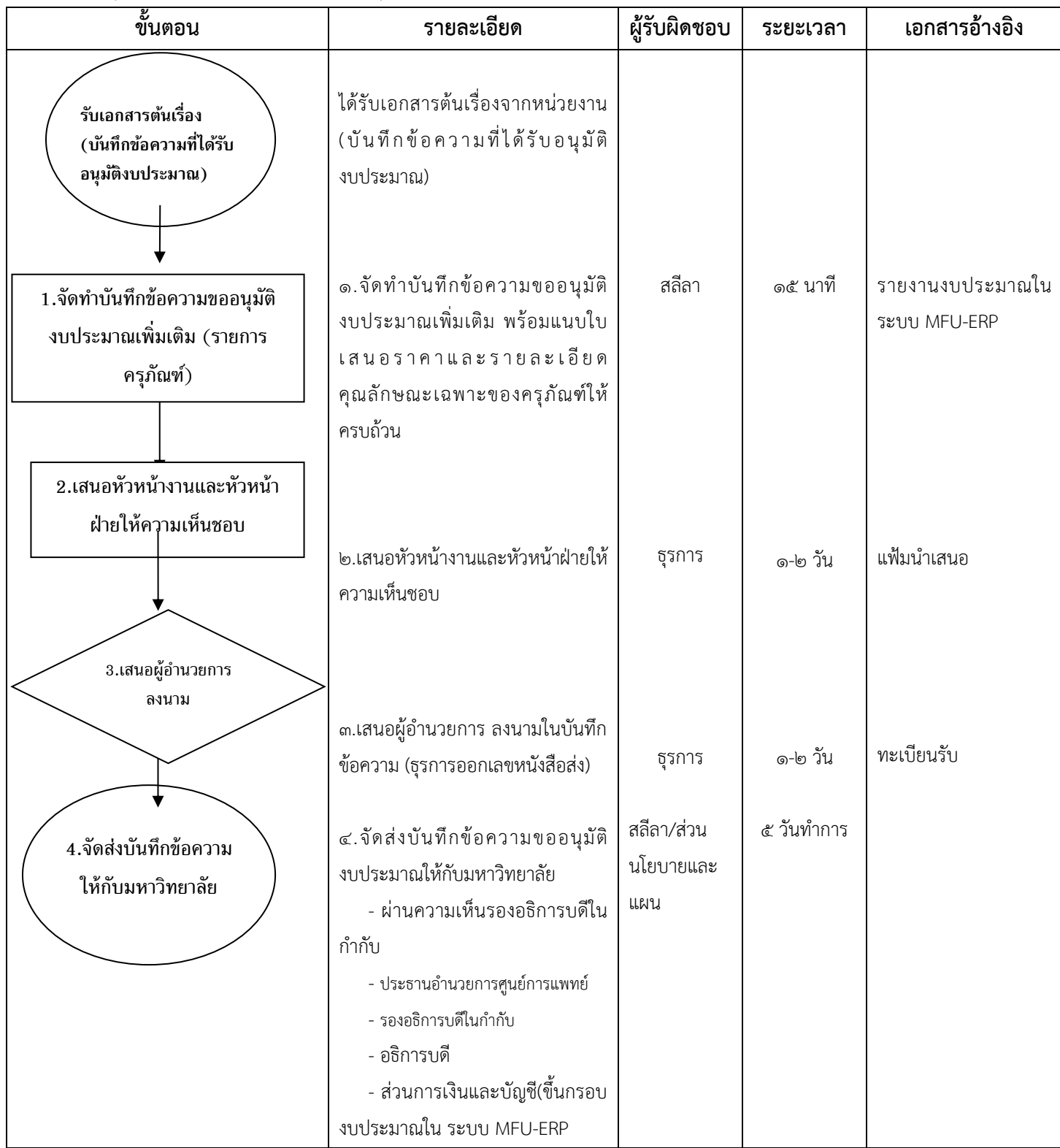

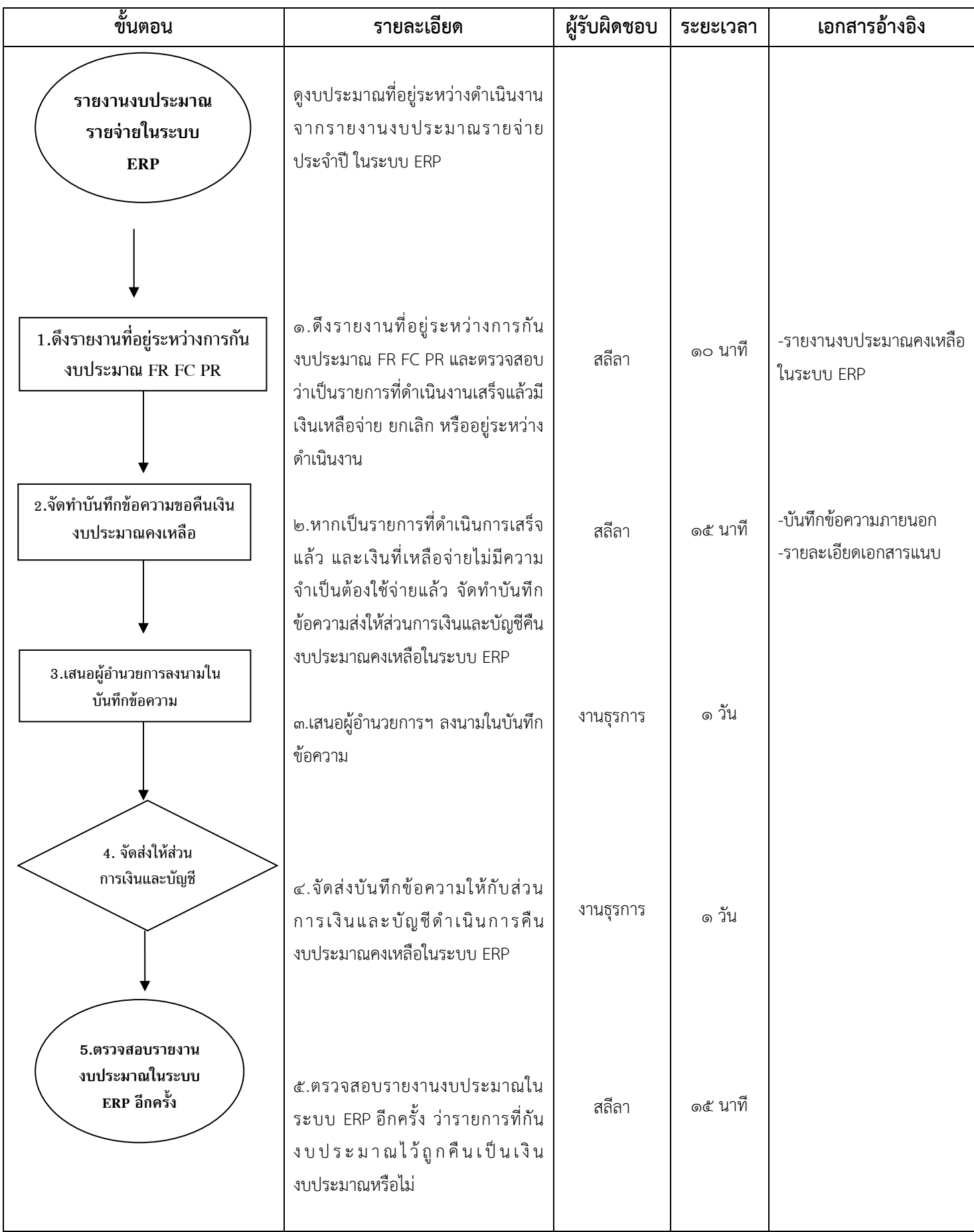

## **(๖)** รับและตรวจสอบบันทึกข้อความขออนุมัติจัดซื้อ/จัดจ้าง ใบเสนอซื้อ/จ้าง (PR)และใบตรวจรับพัสดุ

 **- ตรวจสอบงบประมาณ (บันทึกข้อความขออนุมัติจัดซื้อ/จัดจ้าง)**

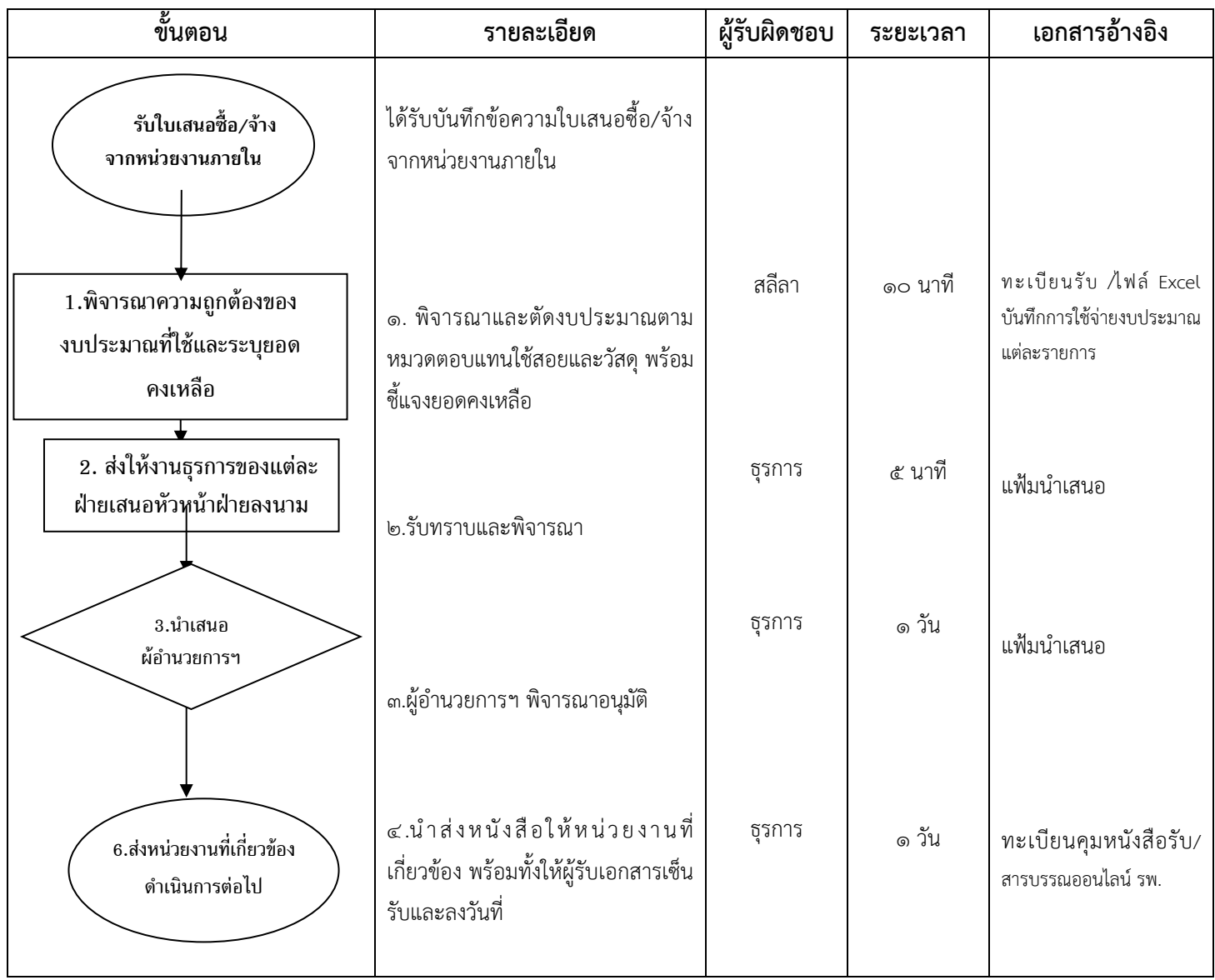

**- ตรวจสอบงบประมาณ (ใบเสนอซื้อ/จ้าง PR)**

| ขั้นตอน                                                              | รายละเอียด                                                                                                    | ผู้รับผิดชอบ | ระยะเวลา | เอกสารอ้างอิง                                                                       |
|----------------------------------------------------------------------|----------------------------------------------------------------------------------------------------|--------------|----------|-------------------------------------------------------------------------------------|
| รับ PR<br>จากหน่วยงานภายใน                                           | ได้รับใบเสนอซื้อ/จ้าง (PR) จาก<br>หน่วยงาน                                                                     |              |          |                                                                                     |
| 1.ตรวจสอบรายละเอียด จำนวน<br>หน่วย จำนวนเงินและโครงสร้าง<br>งบประมาณ | ๑. ตรวจสอบความถูกต้องของรายการ<br>ที่ขอจัดซื้อ( จำนวนหน่วย จำนวนเงิน<br>และโครงสร้างงบประมาณของเอกสาร<br>ใบ PR | สลีลา        | ๕ นาที   | เล่มเอกสารงบประมาณ<br>ประจำปี/ไฟล์ Excel<br>บันทึกการใช้จ่ายงบประมาณ<br>แต่ละรายการ |
| 2.ส่งให้งานพัสดุ                                                     | ๒. ส่งให้งานพัสดุ เสนอหัวหน้างาน<br>พัสดุ                                                                      | งานพัสดุ     | ๕ นาที   | แฟ้มนำเสนอ                                                                          |
| 3.นำเสนอหัวหน้า<br>ฝ่ายบริหารฯ ลง                                    |                                                                                                    |              |          |                                                                                     |
|                                                                      | ๓.ลงนามในใบเสนอจัดซื้อ/จัดจ้าง                                                                                 | ธุรการ       | ๑ วัน    | แฟ้มนำเสนอ                                                                          |
| 4.ส่งงานพัสดุ<br>ดำเนินการต่อไป                                      | ๔นำส่งให้ส่วนพัสดุดำเนินการ จัดทำ<br>ใบสั่งซื้อ/จ้าง (PO) ต่อไป                                                | งานพัสดุ     | ๑ วัน    | ทะเบียนรับ PR                                                                       |
|                                                                      |                                                                                                    |              |          |                                                                                     |

 **- ตรวจสอบงบประมาณ (ใบตรวจรับพัสดุ)**

| ขั้นตอน                                                  | รายละเอียด                                                                                                    | ผู้รับผิดชอบ | ระยะเวลา | เอกสารอ้างอิง |
|----------------------------------------------------------|----------------------------------------------------------------------------------------------------|--------------|----------|---------------|
| รับเอกสารตรวจรับ<br>พัสดุ                                | ได้รับเอกสารใบตรวจรับพัสดุจากงาน<br>ตรวจก่อนจ่าย                                                               |              |          |               |
| 1.ตรวจสอบงบประมาณในระบบ<br>MFU-ERP                       | - ตรวจสอบงบประมาณในระบบ<br>MFU-ERP ว่ามีงบประมาณอยู่ใน<br>ระหว่างการผูกพันงบประมาณหรือไม่<br>พร้อมทั้งเซ็นชื่อ | สลีลา        | ๕ นาที   | ระบบ MFU-ERP  |
| 3.นำเสนอ<br>ผู้อำนวยการ ฯ ลง<br>นาม                      | -ส่งให้งานธุรการเสนอผู้อำนวย รพลง<br>นาม                                                                       | ธุรการ       | ๑ วัน    | แฟ้มนำเสนอ    |
| 5.ส่งให้งานการเงิน<br>เพื่อดำเนินการส่ง<br>เบิกจ่ายต่อไป | งานธุรการส่งให้กับงานการเงินเพื่อ<br>ดำเนินการส่งให้กับส่วนการเงิน<br>เบิกจ่ายต่อไป                            | ธุรการ       |          |               |

#### **๑.๒ งานวางแผนงบประมาณ**

**(๑)** แผนการดำเนินงานประจำปีงบประมาณของโรงพยาบาลมหาวิทยาลัยแม่ฟ้าหลวง (คู่มือการทำงาน)

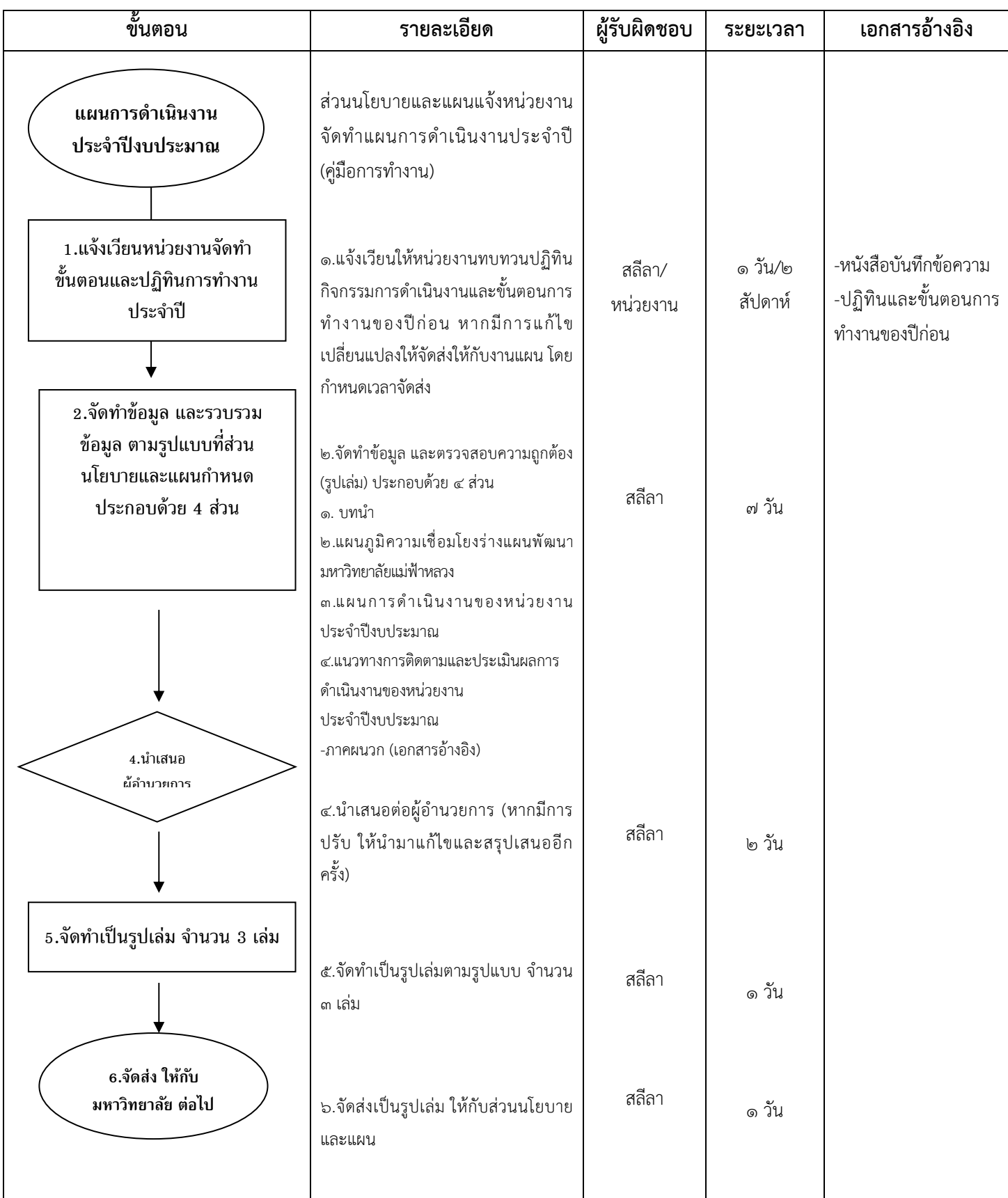

## **(๒)** จัดทำแผนการใช้จ่ายงบประมาณ แผนการจัดซื้อ/จัดจ้างครุภัณฑ์ ประจำปีงบประมาณ

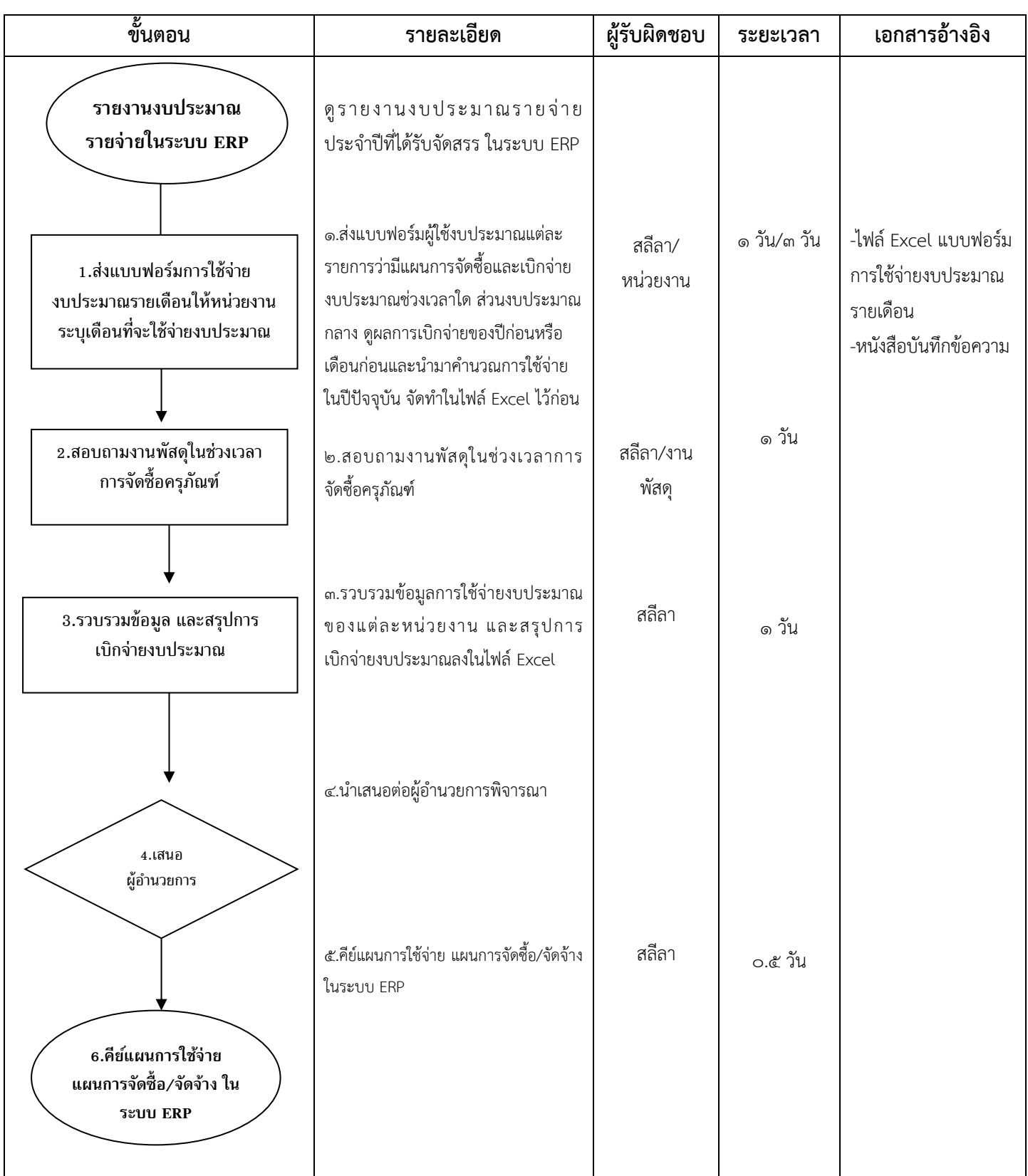

#### <u>ุ ๑.๓ งานติดตามและประเมินผล(การติดตาม ตรวจสอบ ประเมิน และรายงานผลการดำเนินงาน)</u>

(๑) ติดตามและรายงานผลการดำเนินงานด้านรายจ่าย ประจำวัน

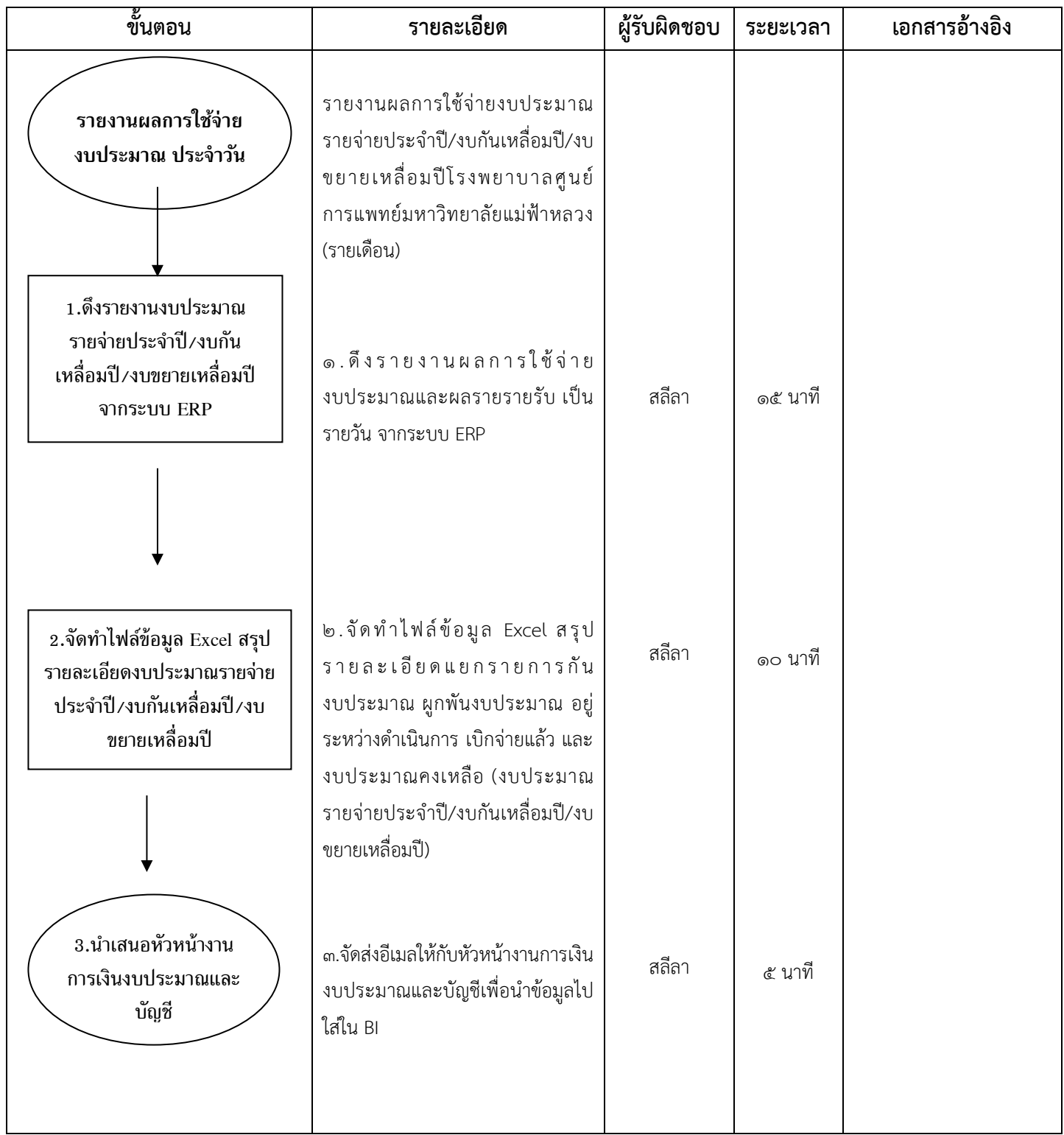

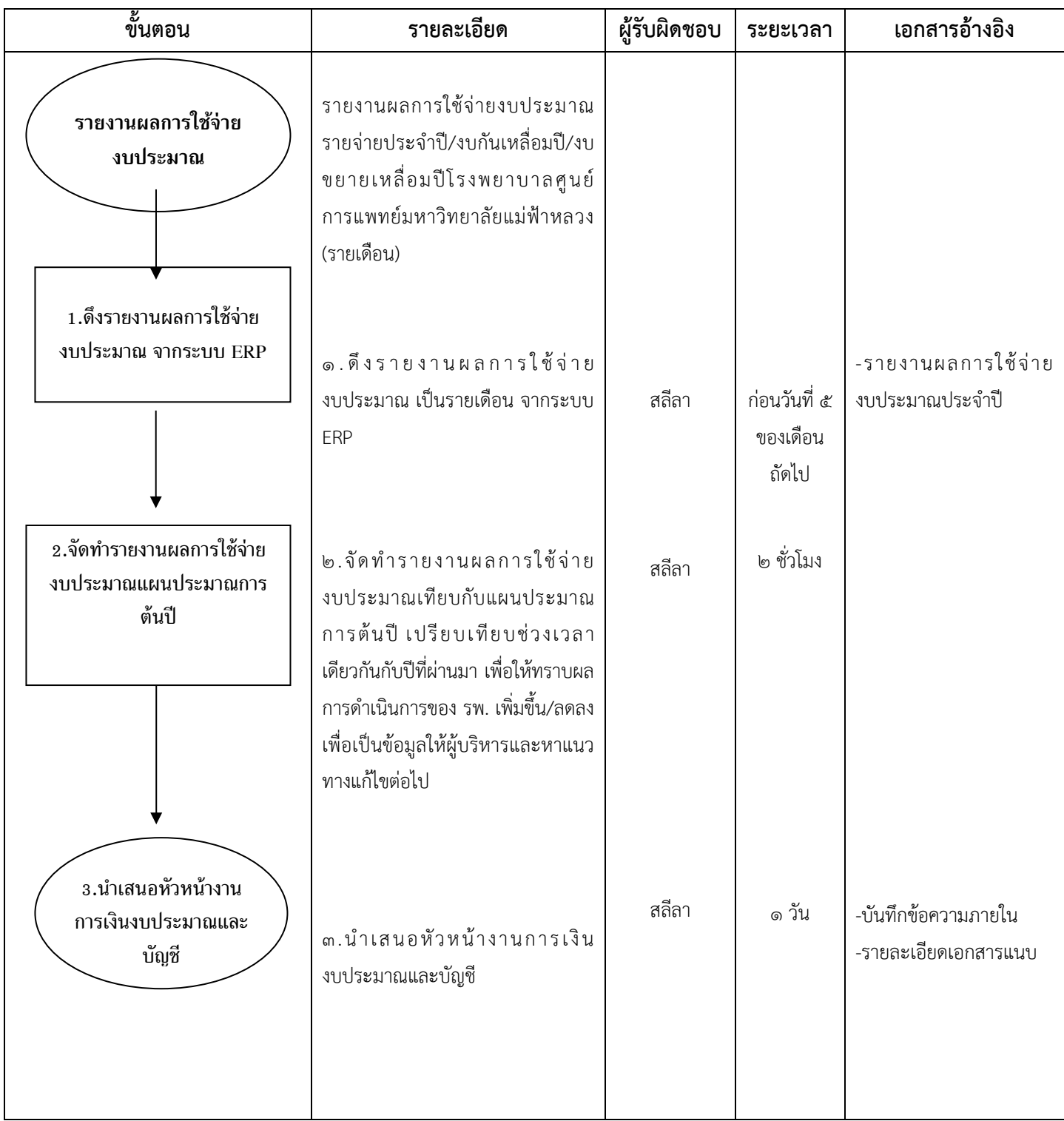

**(๓)** ติดตาม และจัดทำรายงานผลการดำเนินงานภาพรวมของโรงพยาบาลศูนย์การแพทย์มหาวิทยาลัย แม่ฟ้าหลวง ดังนี้ รายไตรมาส ๔ ครั้ง/ปี (๔ ฉบับ), รูปแบบ Power Point ๒ ครั้ง/ปี, และในรอบปีงบประมาณ ๑ ครั้ง/ปี

| ขั้นตอน                                                 | รายละเอียด                                                                                                    | ผู้รับผิดชอบ | ระยะเวลา  | เอกสารอ้างอิง                      |
|---------------------------------------------------------|----------------------------------------------------------------------------------------------------|--------------|-----------|------------------------------------|
| ข้อมูล และรายงานผล<br>การดำเนินงาน                      | <u>ประกอบด้วย</u><br>-รายไตรมาส ๔ ครั้ง/ปี (๔ ฉบับ)<br>-รูปแบบ Power Point ๒ ครั้ง/ปี<br>-ในรอบปีงบประมาณ ๑ ครั้ง/ปี              |              |           |                                    |
| 1.แจ้งเวียนหนังสือขอข้อมูล<br>หน่วยงานที่เกี่ยวข้อง     | ๑.แจ้งเวียนหนังสือขอข้อมูลหน่วยงาน<br>ที่เกี่ยวข้อง                                                                               | สลีลา        | ๑ วัน     | -แบบฟอร์ม<br>-หนังสือบันทึกข้อความ |
| 2. รวบรวมข้อมูล และ<br>สรุปผลการดำเนินงาน               | ๒.รวบรวมข้อมูลและสรุปผลการ<br>ดำเนินงาน (กรณีรายงานผล ๖ เดือน<br>จัดทำเป็นรูปแบบ Power Point  เพื่อ<br>นำเสนอรองอธิการบดีในกำกับ) | สลีลา        | ๑ สัปดาห์ |                                    |
| 3.เสนอขอ<br>อนุมัติจาก<br>ผ้อำนวยการ                    | ๓.เสนอ ผู้อำนวยการโรงพยาบาลเพื่อ<br>พิจารณา                                                                                       | สลีลา        | ๑ วัน     |                                    |
| 4.จัดส่งข้อมูลให้กับส่วน<br>นโยบายและแผน<br>มหาวิทยาลัย | ๔.จัดส่งข้อมูลให้กับส่วนนโยบายและ<br>แผนมหาวิทยาลัย                                                                               | สลีลา        | ๑ วัน     |                                    |

#### **๔.๔ งานต้นทุน**

งานขอคิดต้นทุน

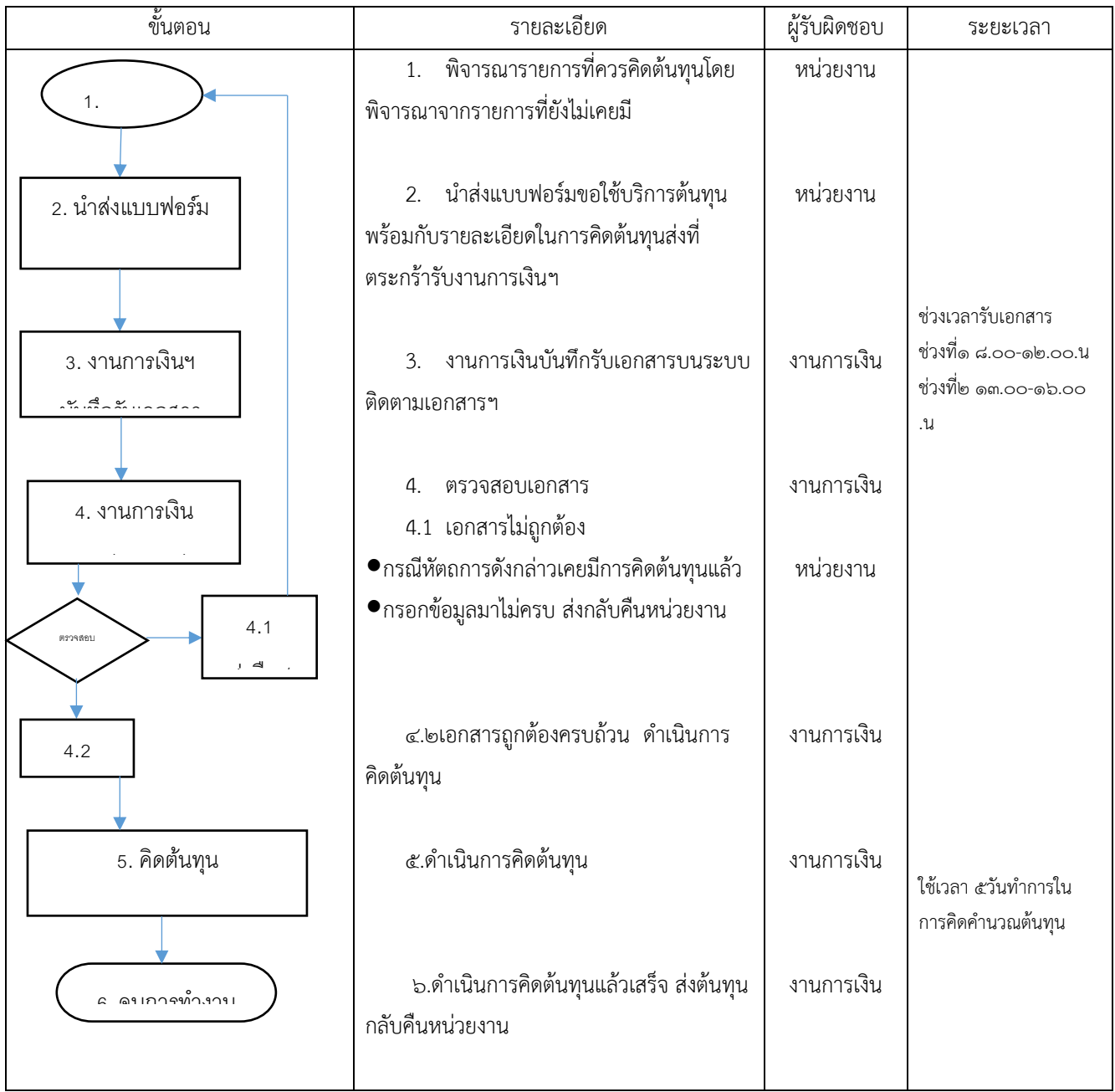

### **5. งานอาคารสถานที่**

### **1. งานพัฒนาและระบบซ่อมบ ารุง**

**๑.๑ งานซ่อมแซม**

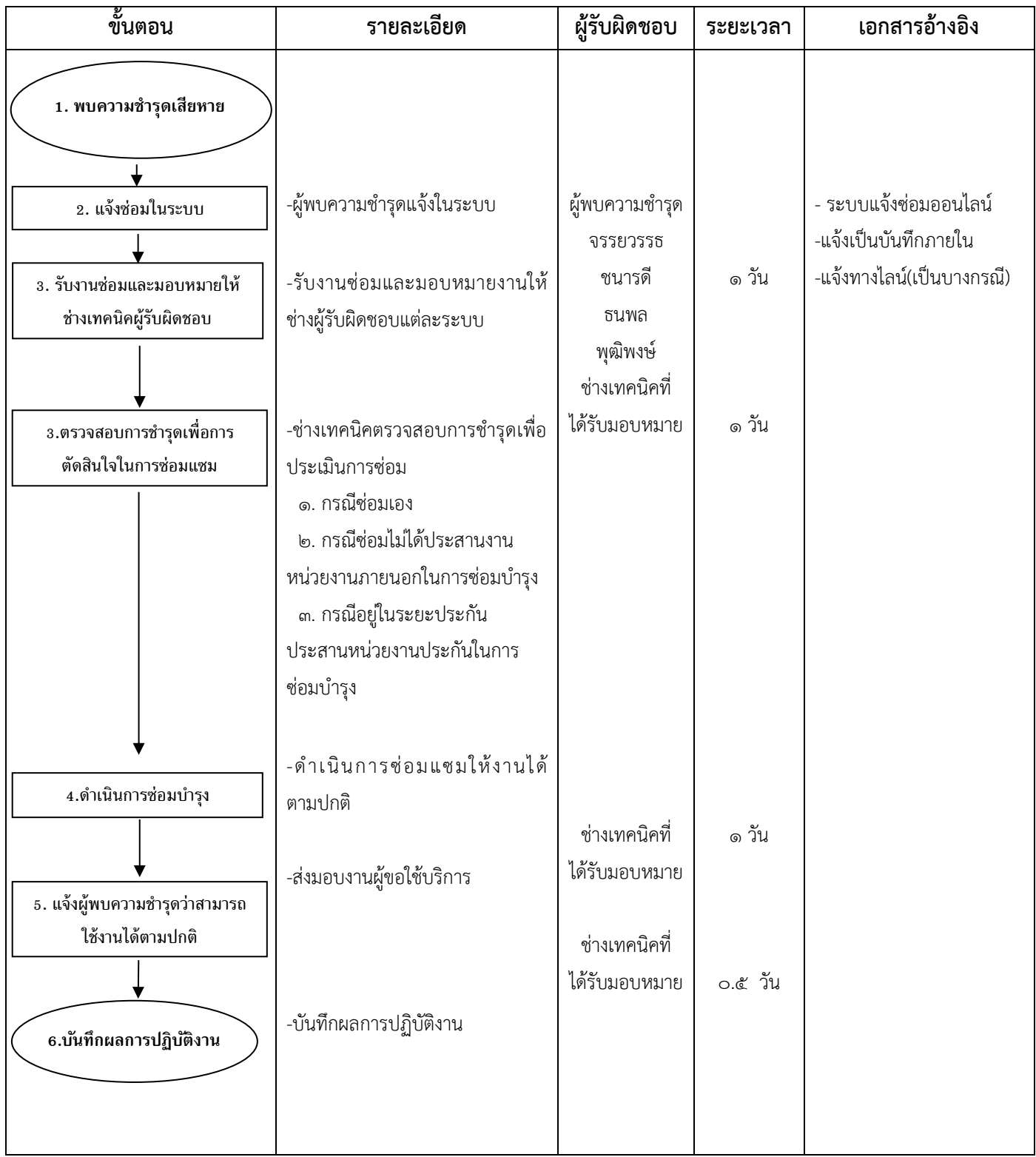

### **๑.๒ งานติดตั้ง**

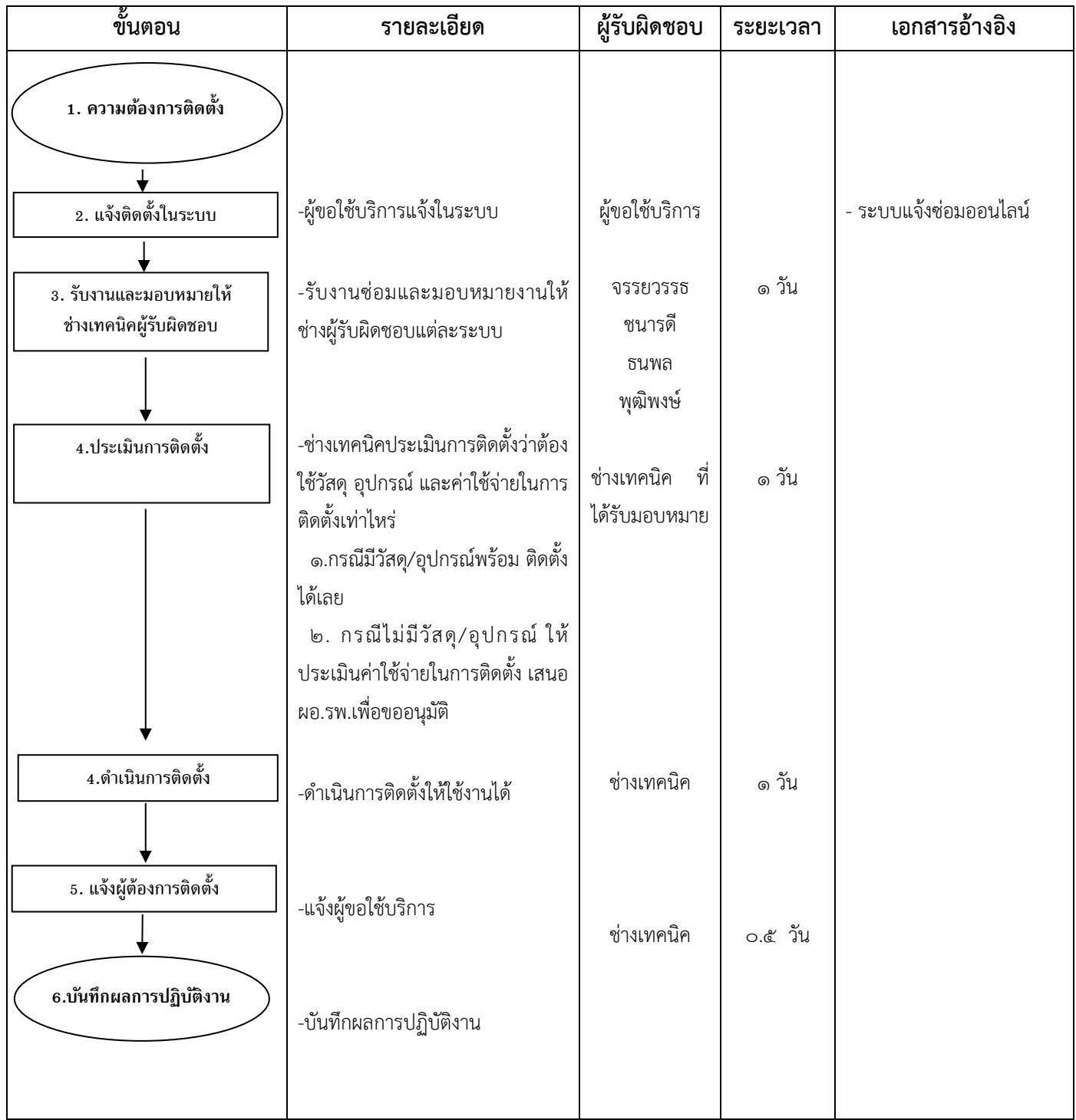

#### **๑.๓ งานบ ารุงรักษา**

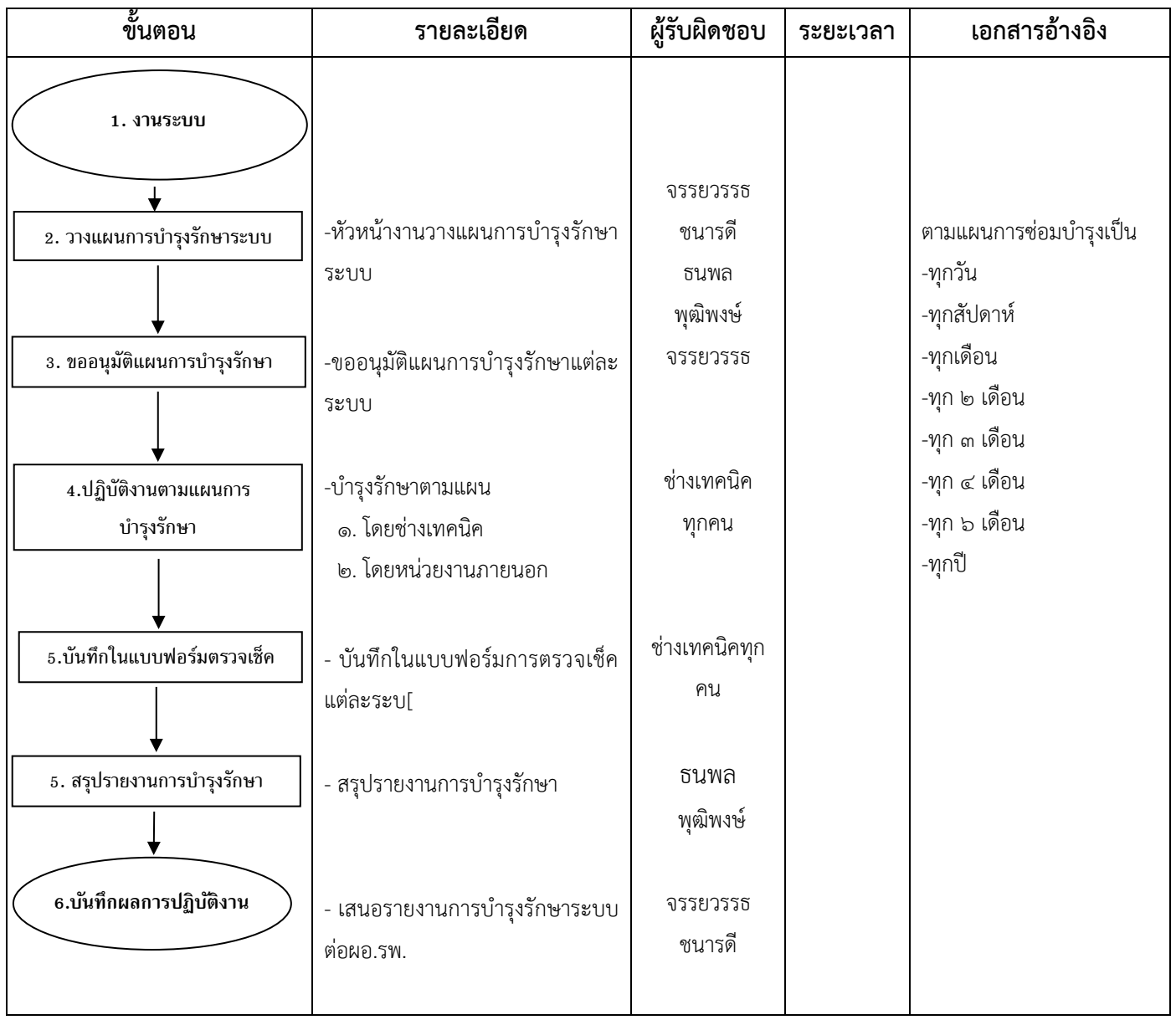

#### **๒. แผนผังแม่บทและพัฒนาอาคารสถานที่**

### **๒.๑ ยานพาหนะ (รถตู้รับรอง)**

### **๒.๑.๑ งานขอใช้บริการยานพาหนะภายในจังหวัด**

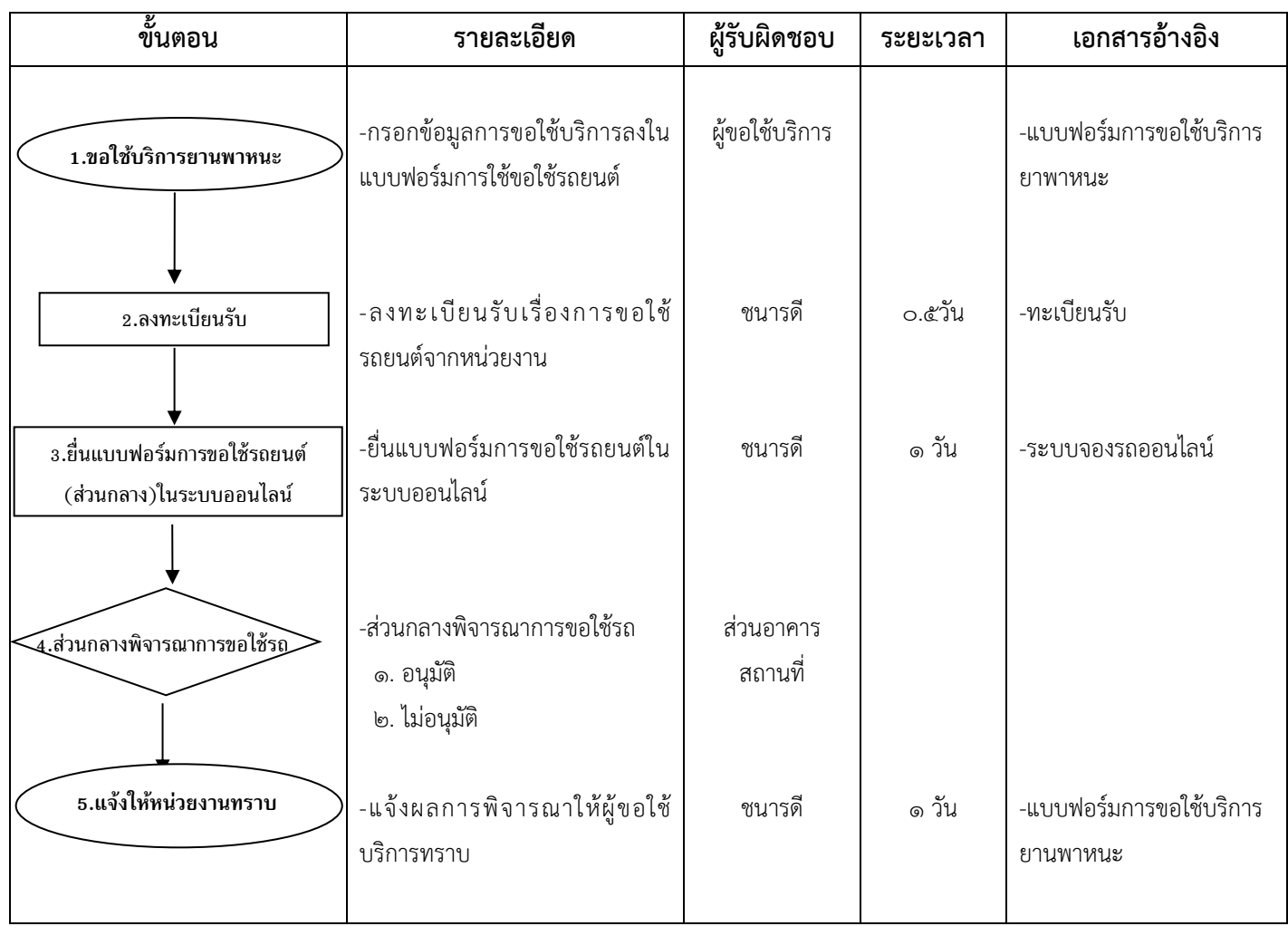

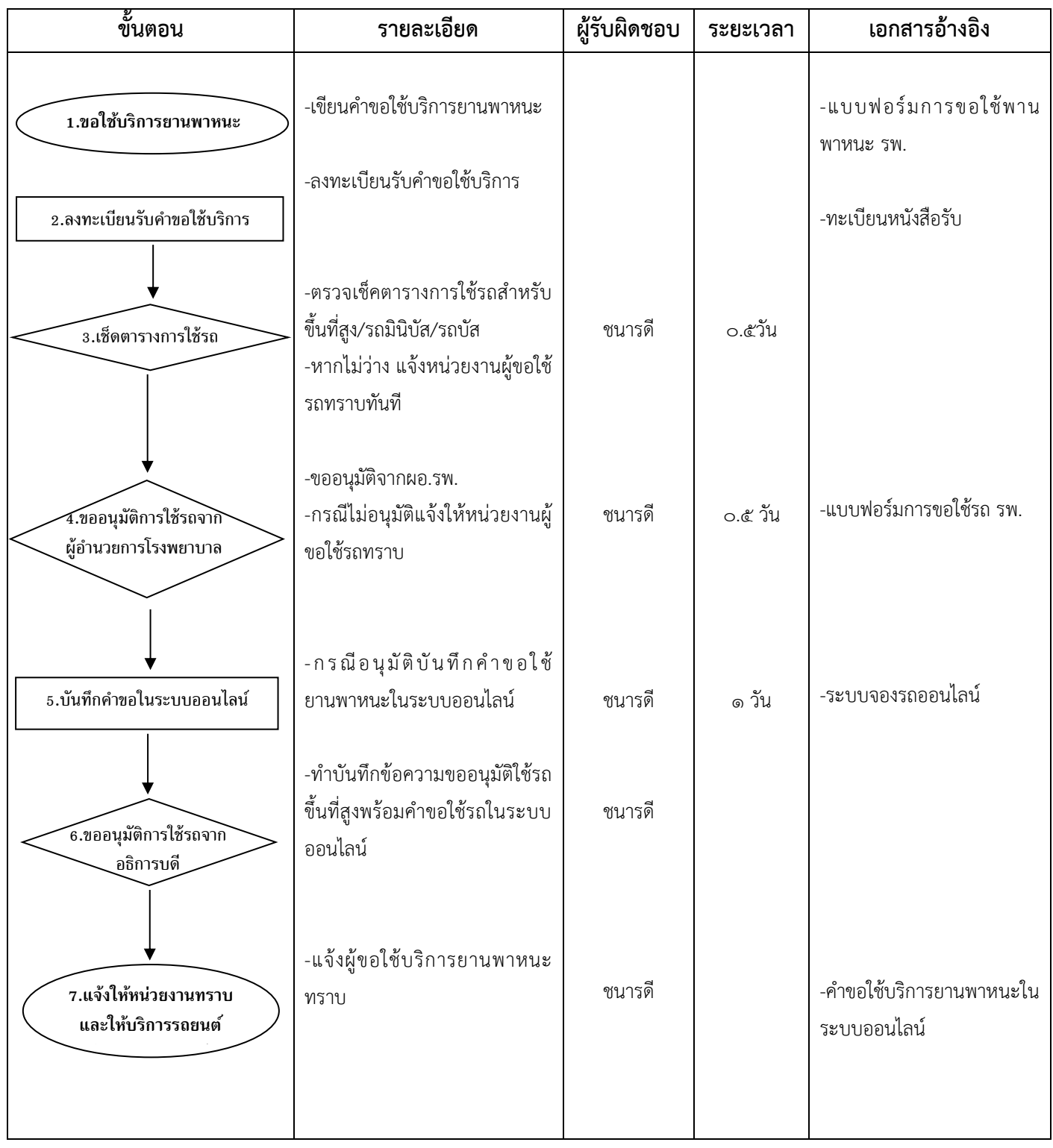

## **๒.๑.๒ งานขอใช้บริการยานพาหนะขึ้นที่สูง รถมินิบัส และรถบัส**

# **๒.๒ งานบริหารจัดการอาคารสถานที่**

### **๒.๒.๑ งานขอใช้บริการสถานที่**

#### **(๑) หน่วยงานภายในโรงพยาบาล**

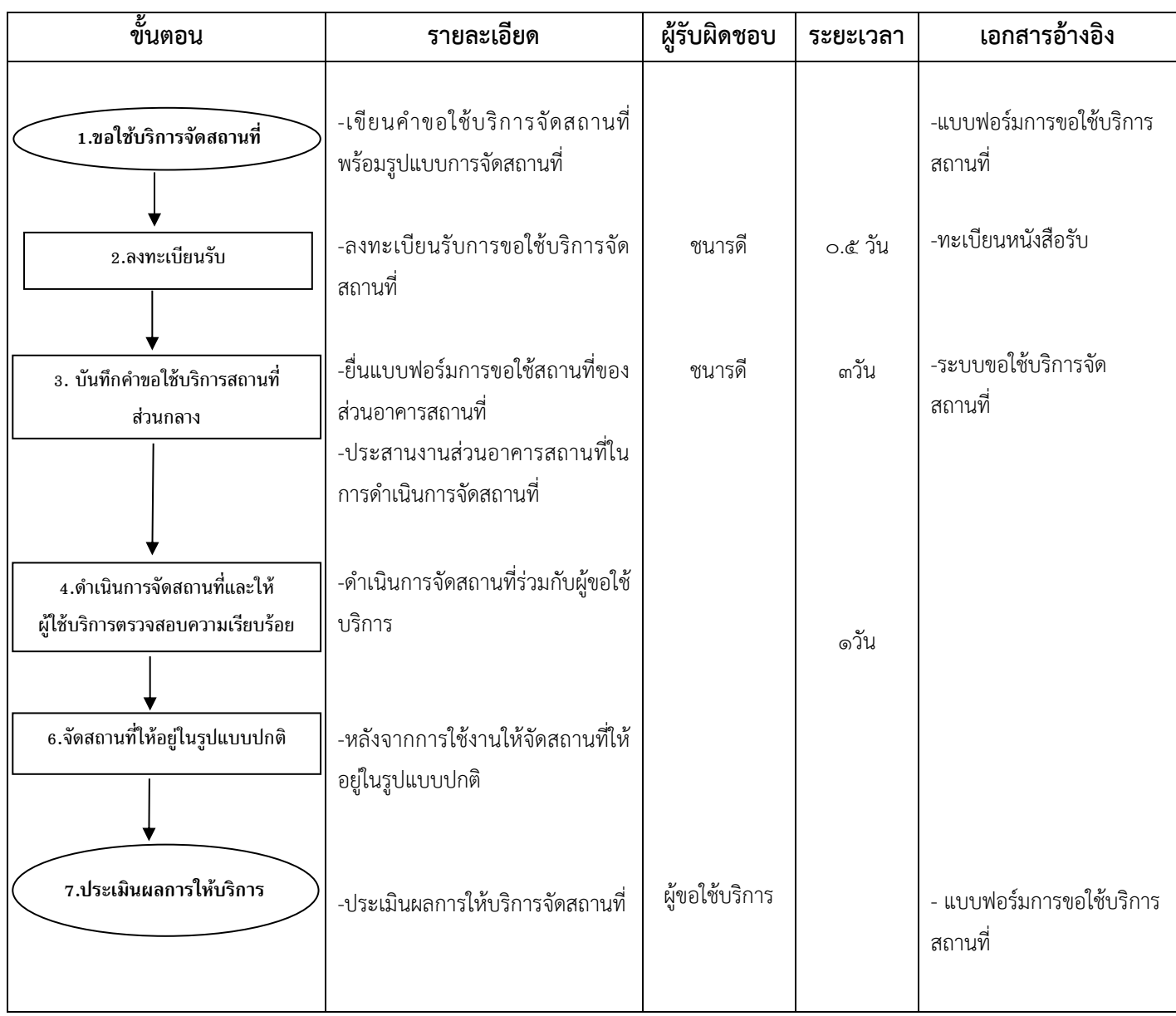

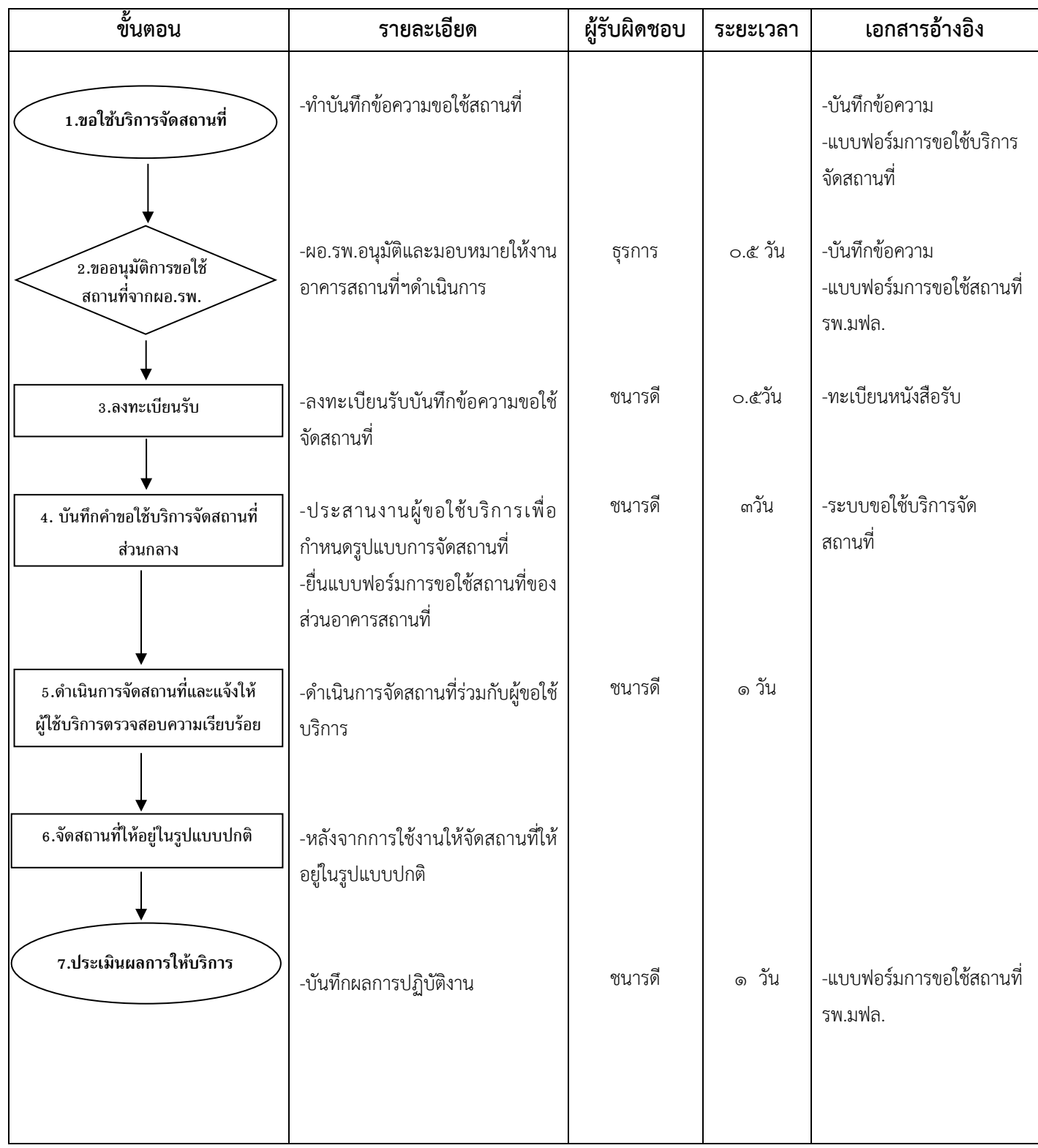

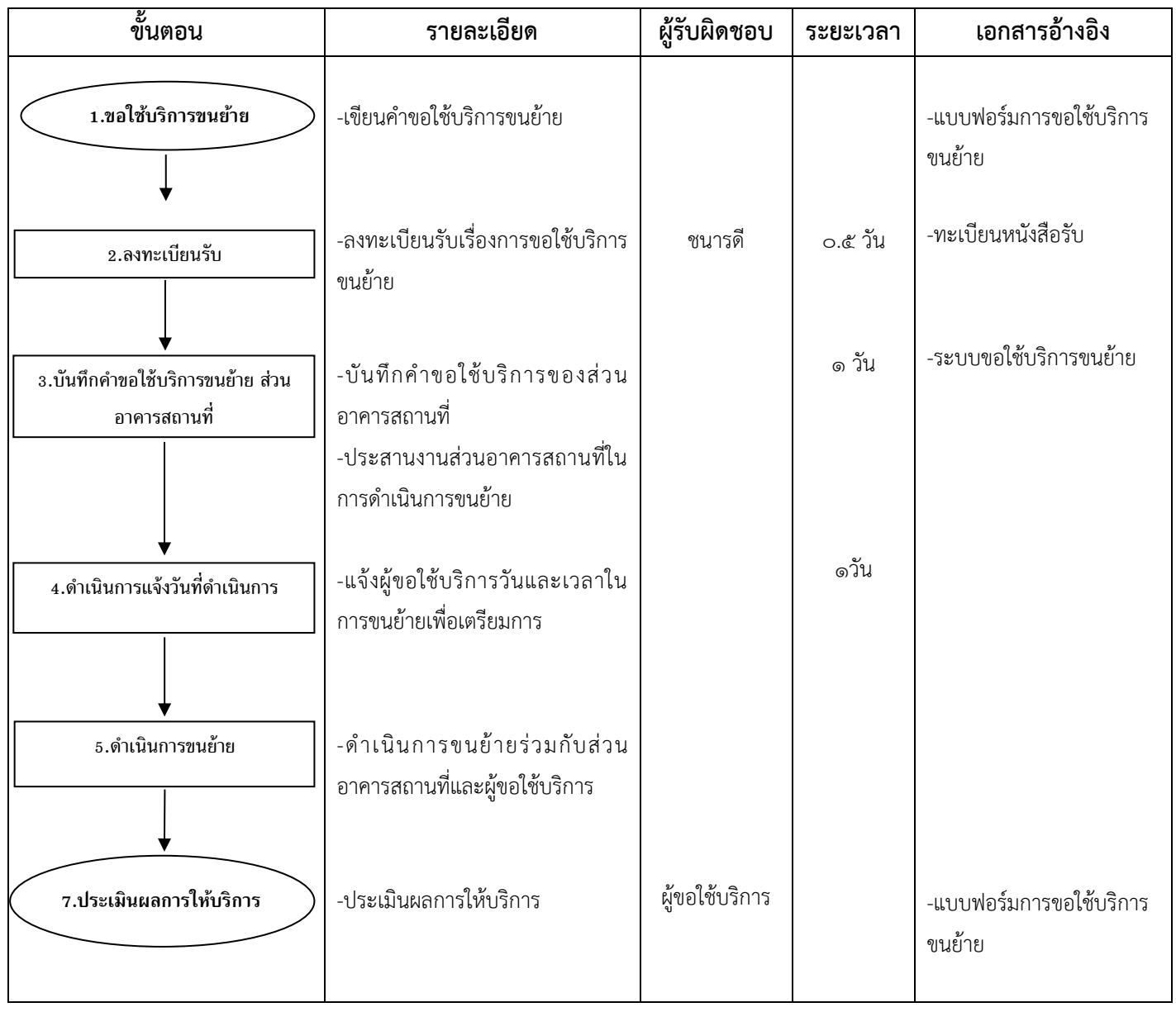

### **๖. งานเทคโนโลยีสารสนเทศ**

## **๖.๑การลงทะเบียนระบุตัวตนและควบคุมการเข้าถึงระบบเทคโนโลยีสารสนเทศ**

![](_page_248_Picture_102.jpeg)

![](_page_249_Picture_77.jpeg)

### **๖.๒ การยกเลิกสิทธิ์การเข้าถึงระบบส าหรับพนักงานที่ลาออกหรือย้ายหน่วยงาน**

![](_page_250_Picture_124.jpeg)

### **๖.๓ การวิเคราะห์ปัญหาระบบกรณีระบบสารสนเทศโรงพยาบาล(HIS)มีปัญหา**

![](_page_251_Picture_99.jpeg)

### **๖.๔ การขอเพิ่มสิทธิ์ในระบบคลังของงานเทคโนโลยีสารสนเทศ**
## **ขั้นตอน รายละเอียด ผู้รับผิดชอบ ระยะเวลา เอกสารอ้างอิง** - หน่วยงานที่ต้องการหมายเลข โทรศัพท์ทำหนังสือผ่าน ผู้อำนวยการ -งานเทคโนโลยีสารสนเทศ สำรวจ จุด และติดตั้งโทรศัพท์ -แจ้งผู้ใช้งานให้ทราบ - หน่วยงาน - งานเทคโนโลยีฯ - งานเทคโนโลยีฯ ๑ วัน ๑ วัน ๑ วัน **1.ผู้ใช้งานแจ้งมาที่แผนก เทคโนโลยีสารสนเทศ** 2.งาน IT เข้าดำเนินการ ส ำรวจและติดตั้งโทรศัพท์ **3. งาน IT แจ้งหมายเลขโทรศัพท์ แก่ผู้ใช้งาน**

## **๖.๕ การขอติดตั้งโทรศัพท์ และหมายเลขโทรออกภายนอก**

# **๖.๕ การขอติดตั้งคอมพิวเตอร์**

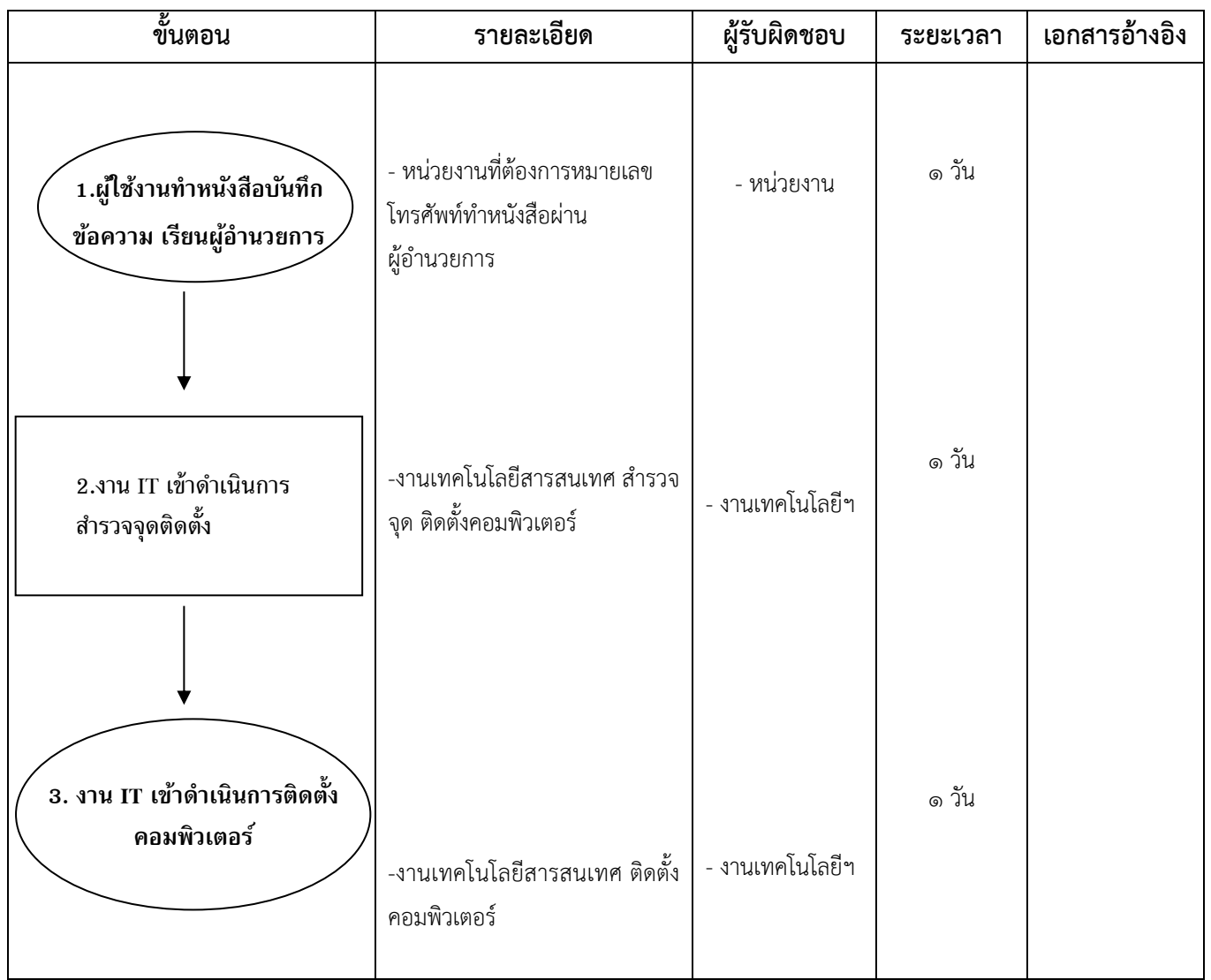

## **๗.งานจัดการทรัพย์สินและการตลาด**

## **1.1 งานผลิตสื่อประชาสัมพันธ์**

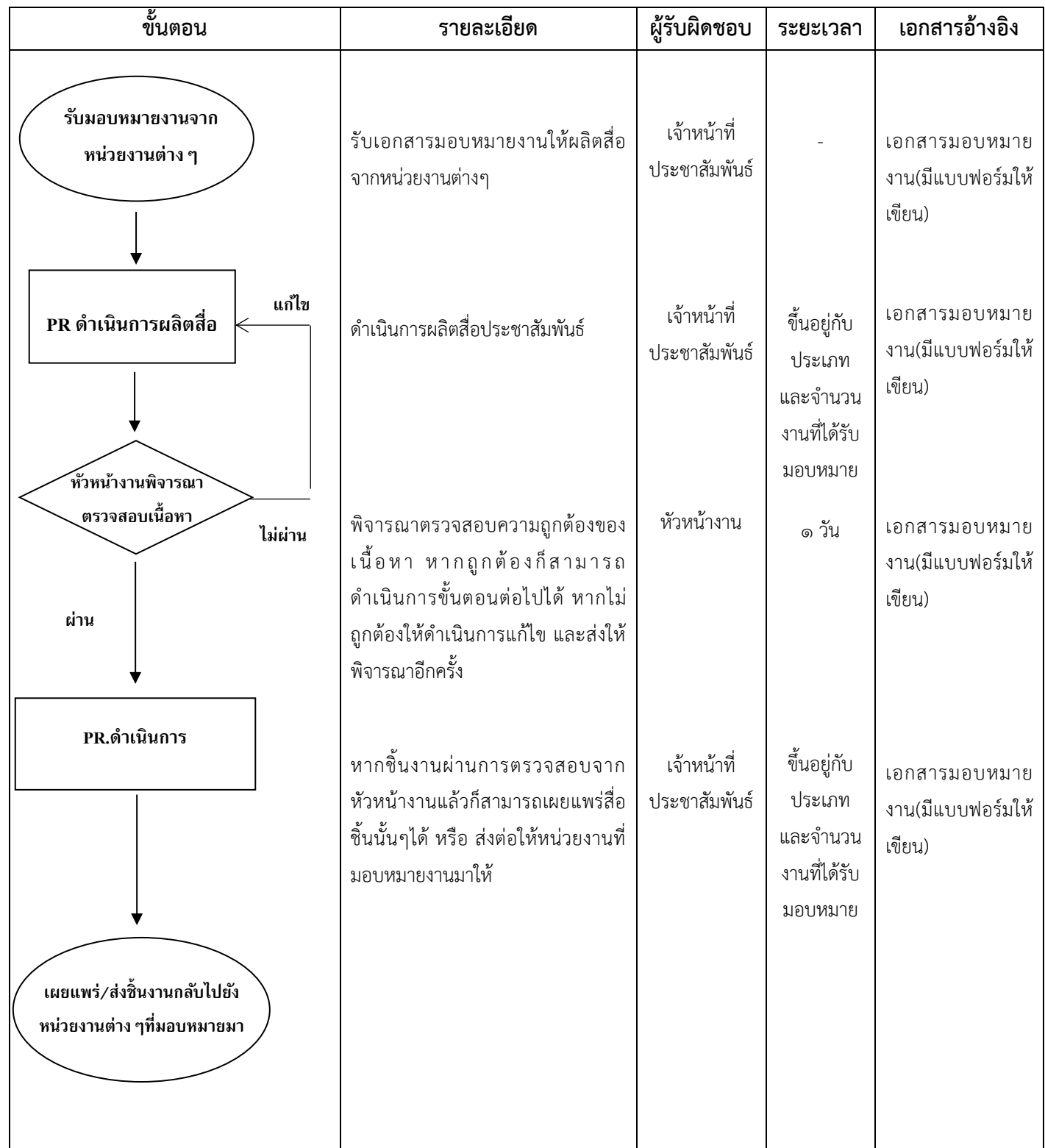

#### **7.2 งานต้อนรับคณะดูงาน**

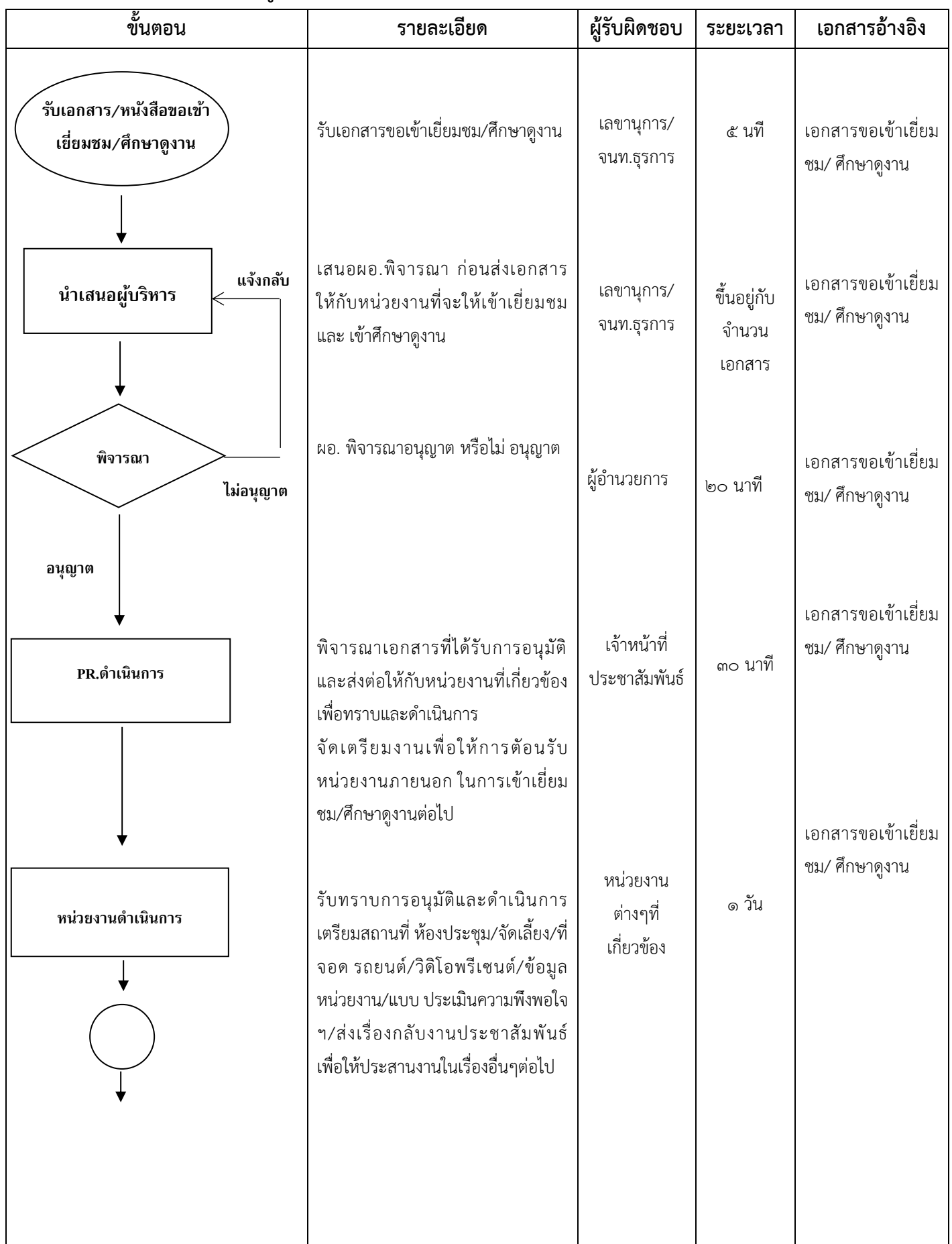

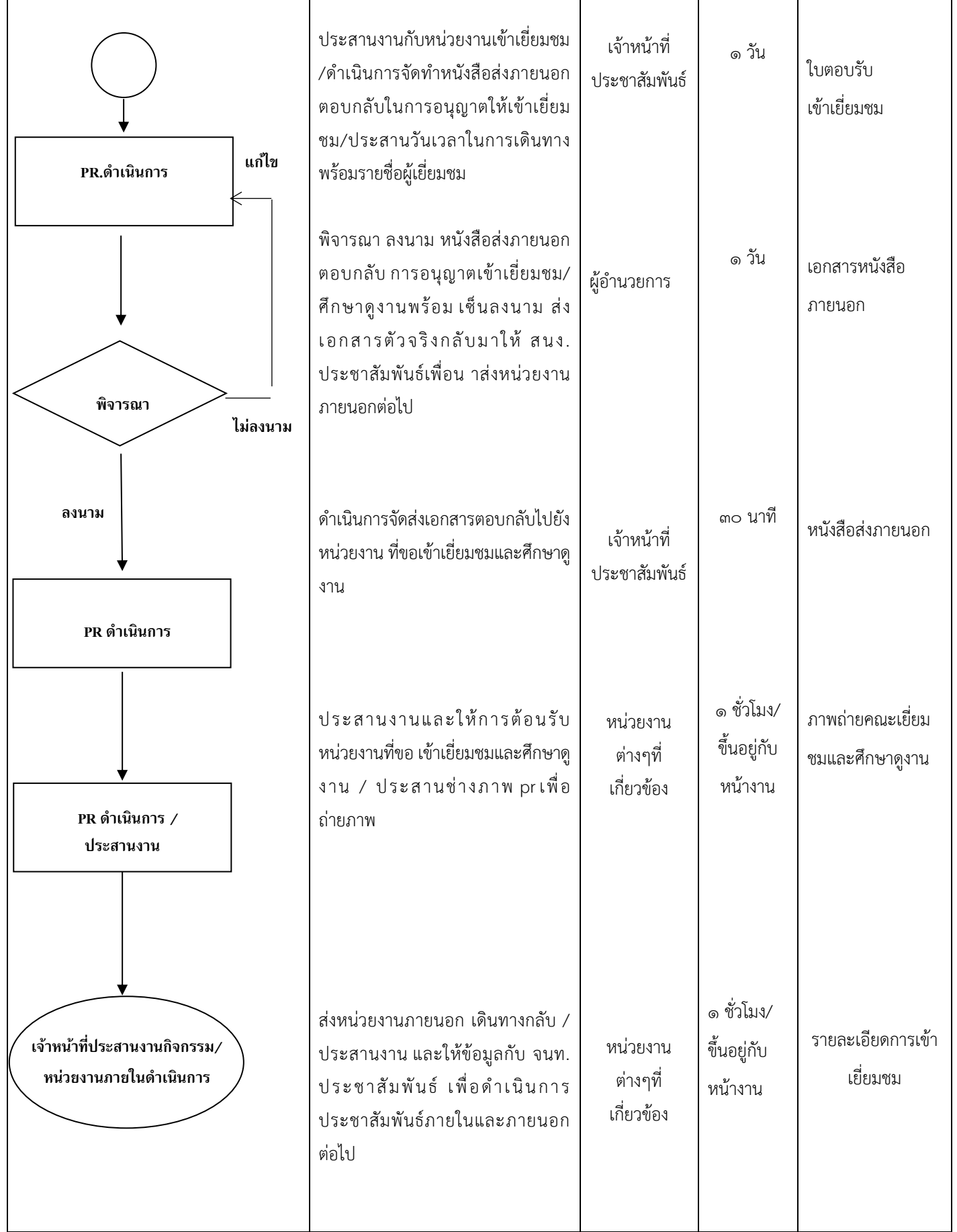

## **8. งานประสานสิทธิ์การแพทย์**

## **๘.๑ งานประสานสิทธิ์การแพทย์**

#### **(เวชระเบียน/ UR NURSE /CODER/รับเรื่องร้องเรียน)**

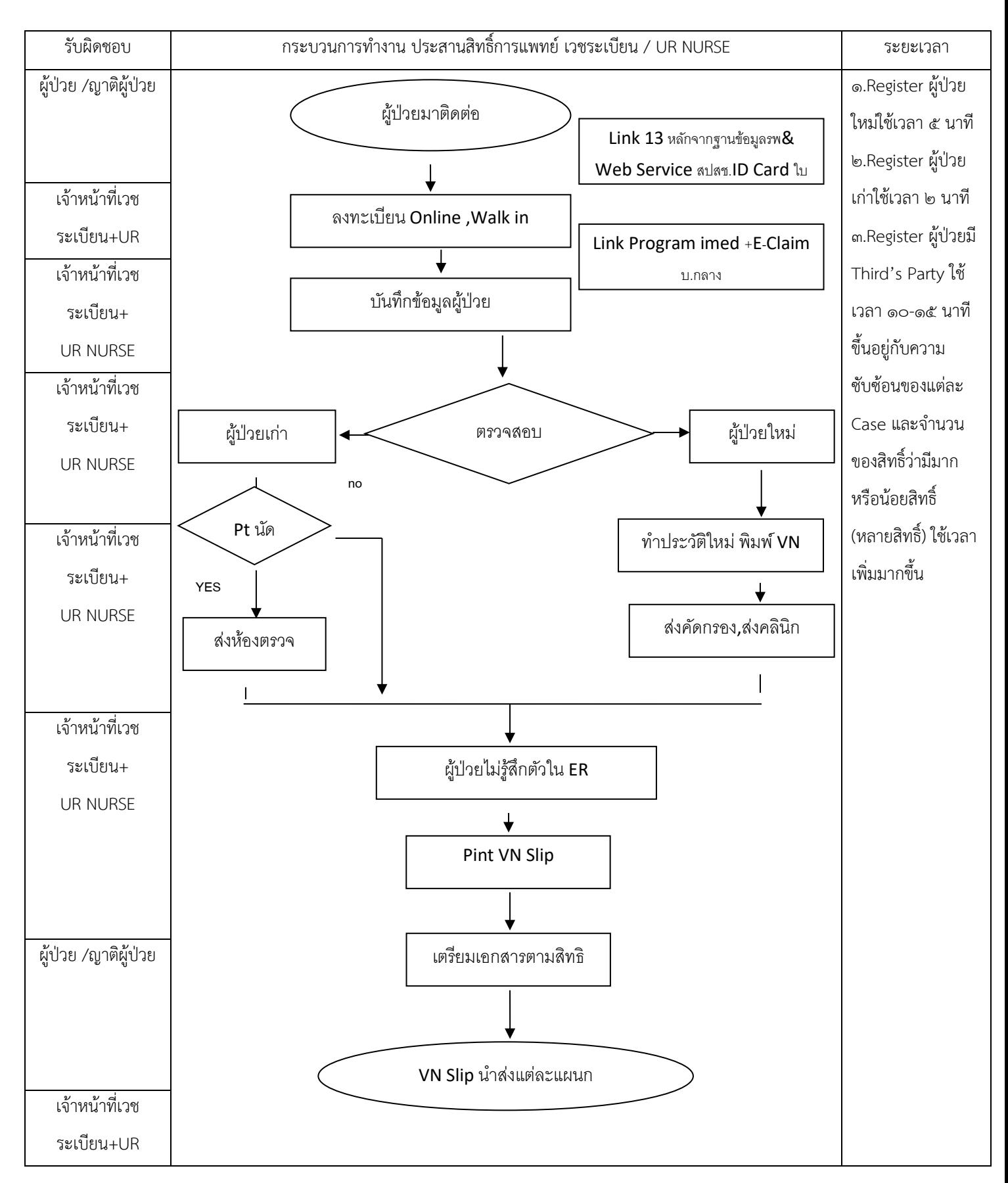

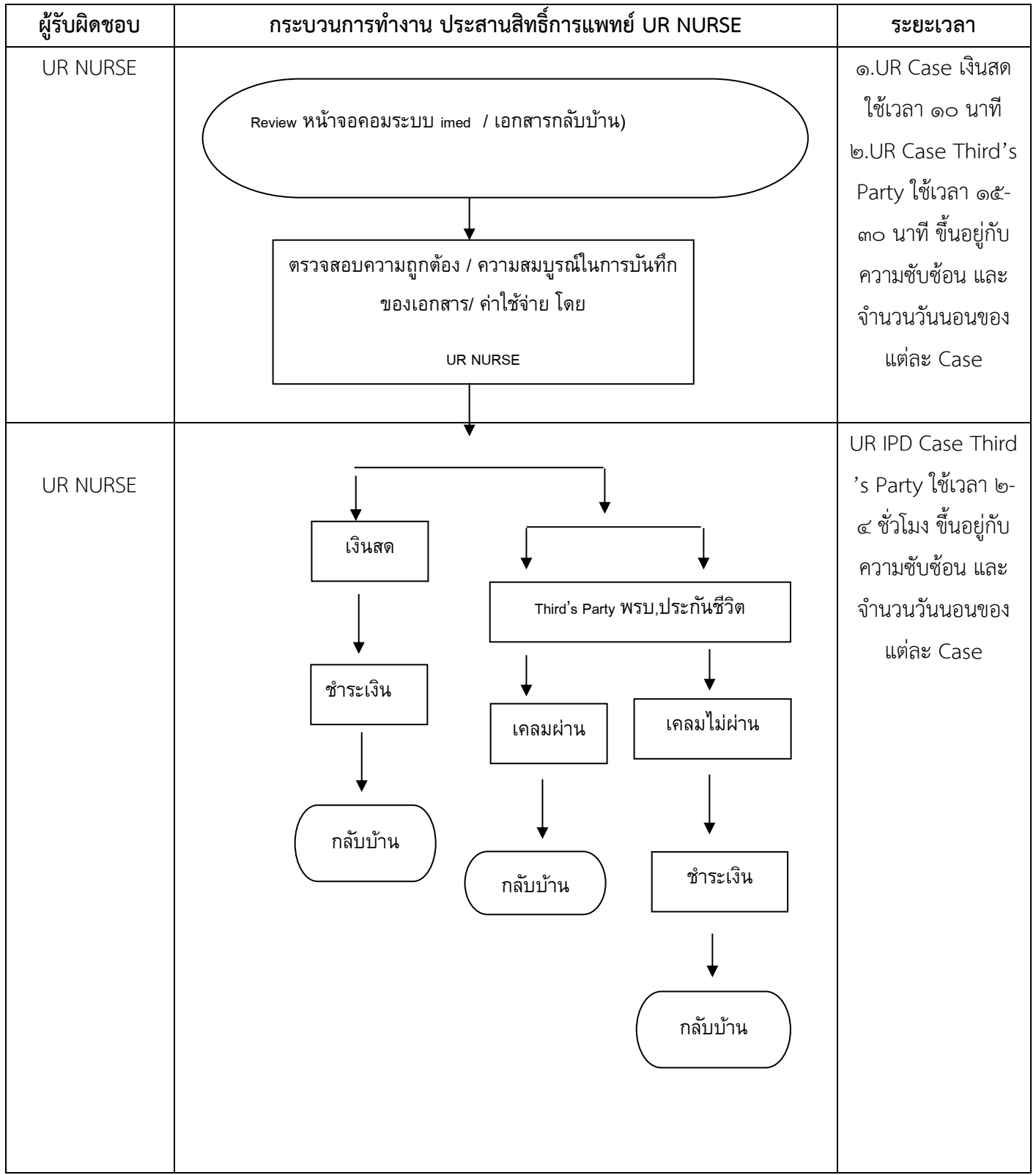

# **งานประสานสิทธิ์การแพทย์ (UR NURSE) ฝ่ายบริหาร**

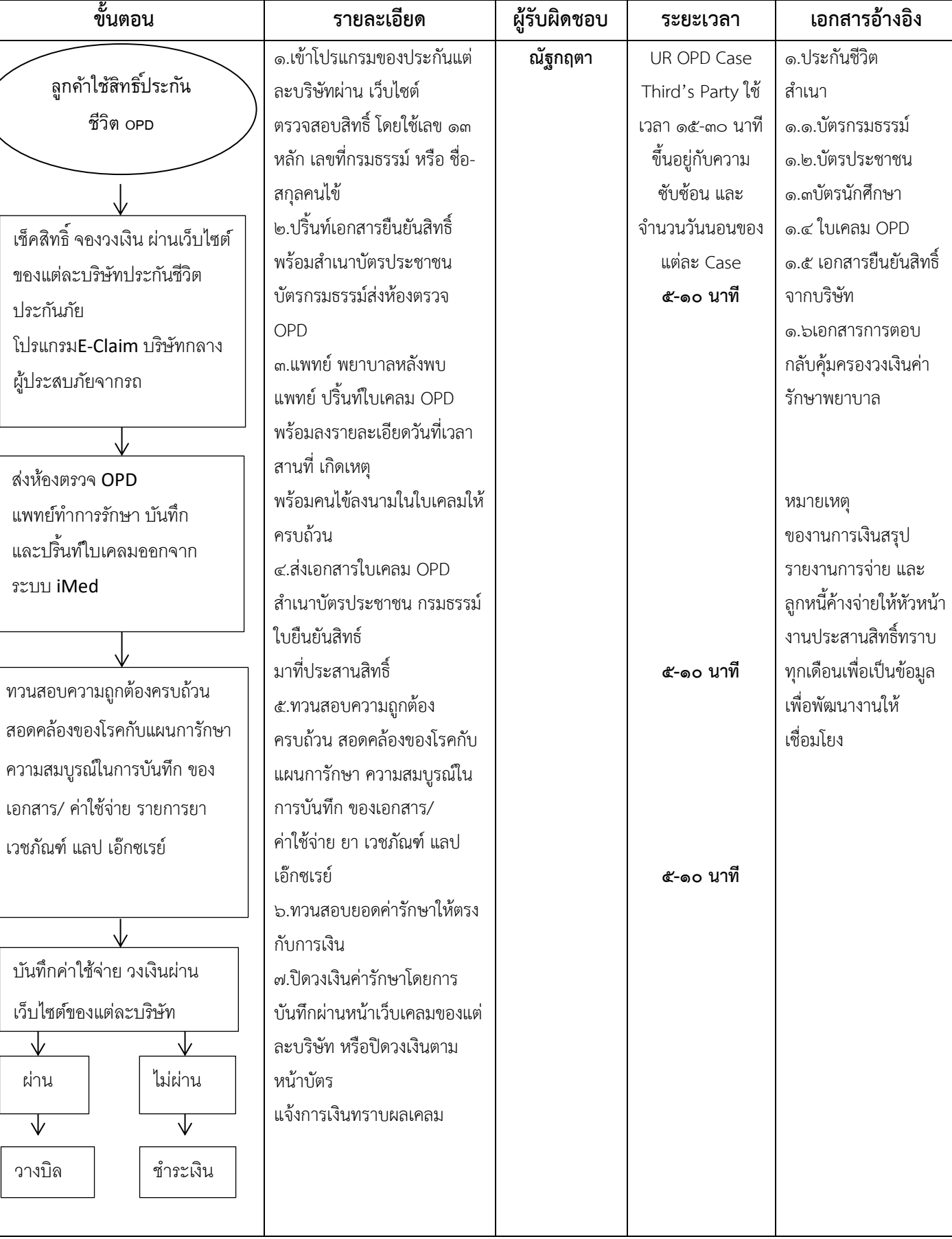

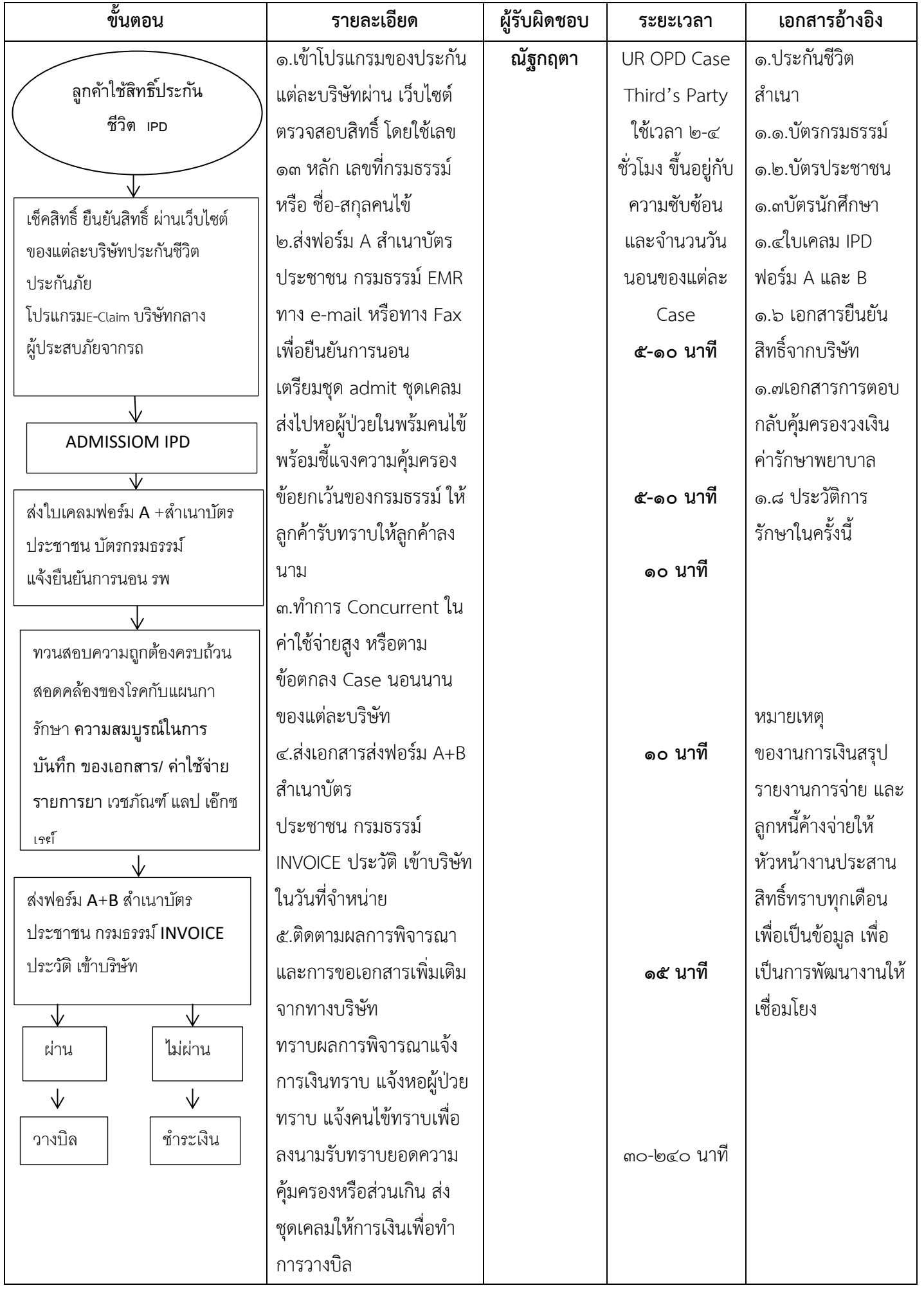

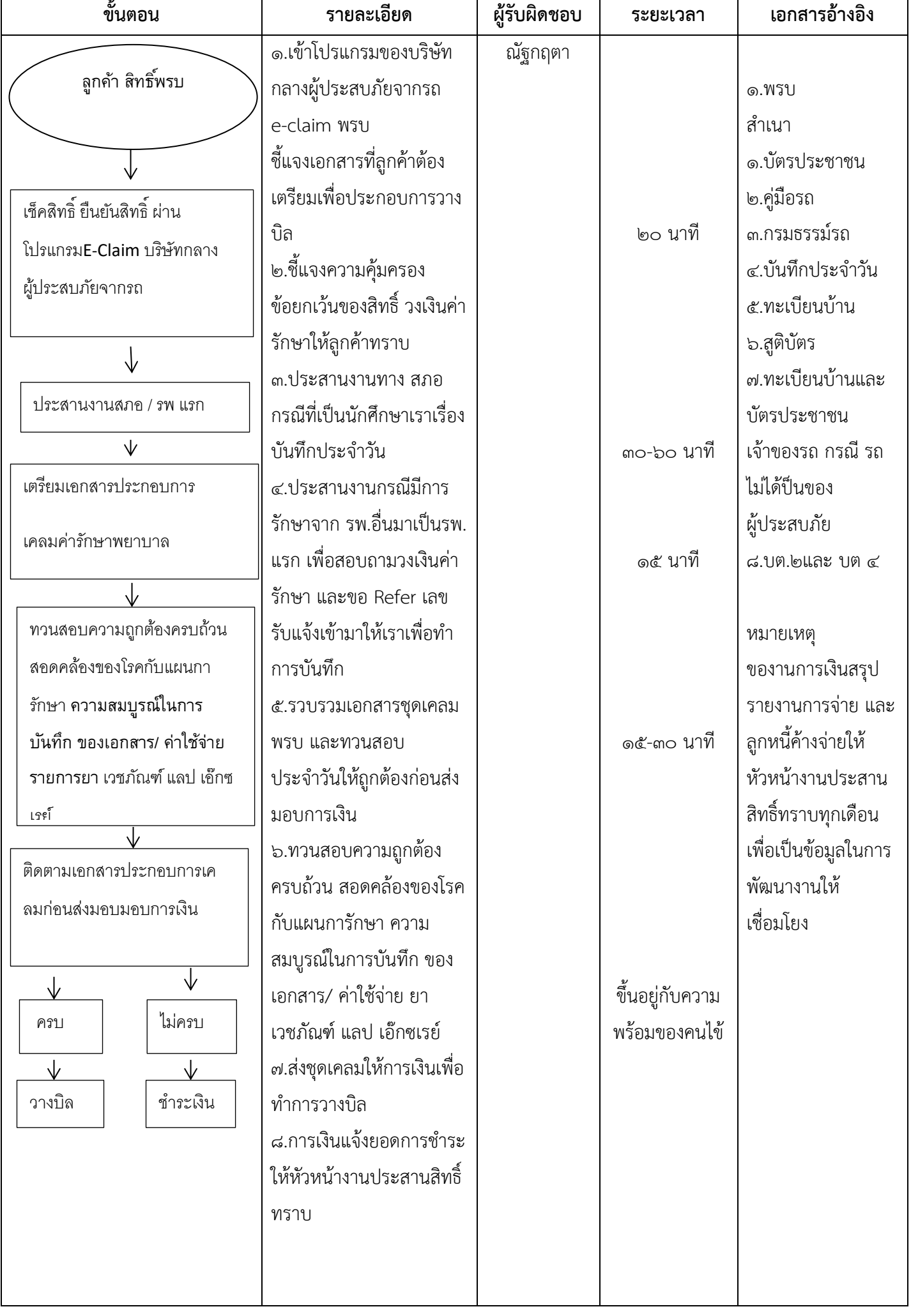

 $\overline{\phantom{a}}$ 

#### **๘.๒ งานเวชระเบียน**

## **๑. การลงทะเบียนผู้สมัครเบิกจ่ายตรงของกรมบัญชีกลาง**

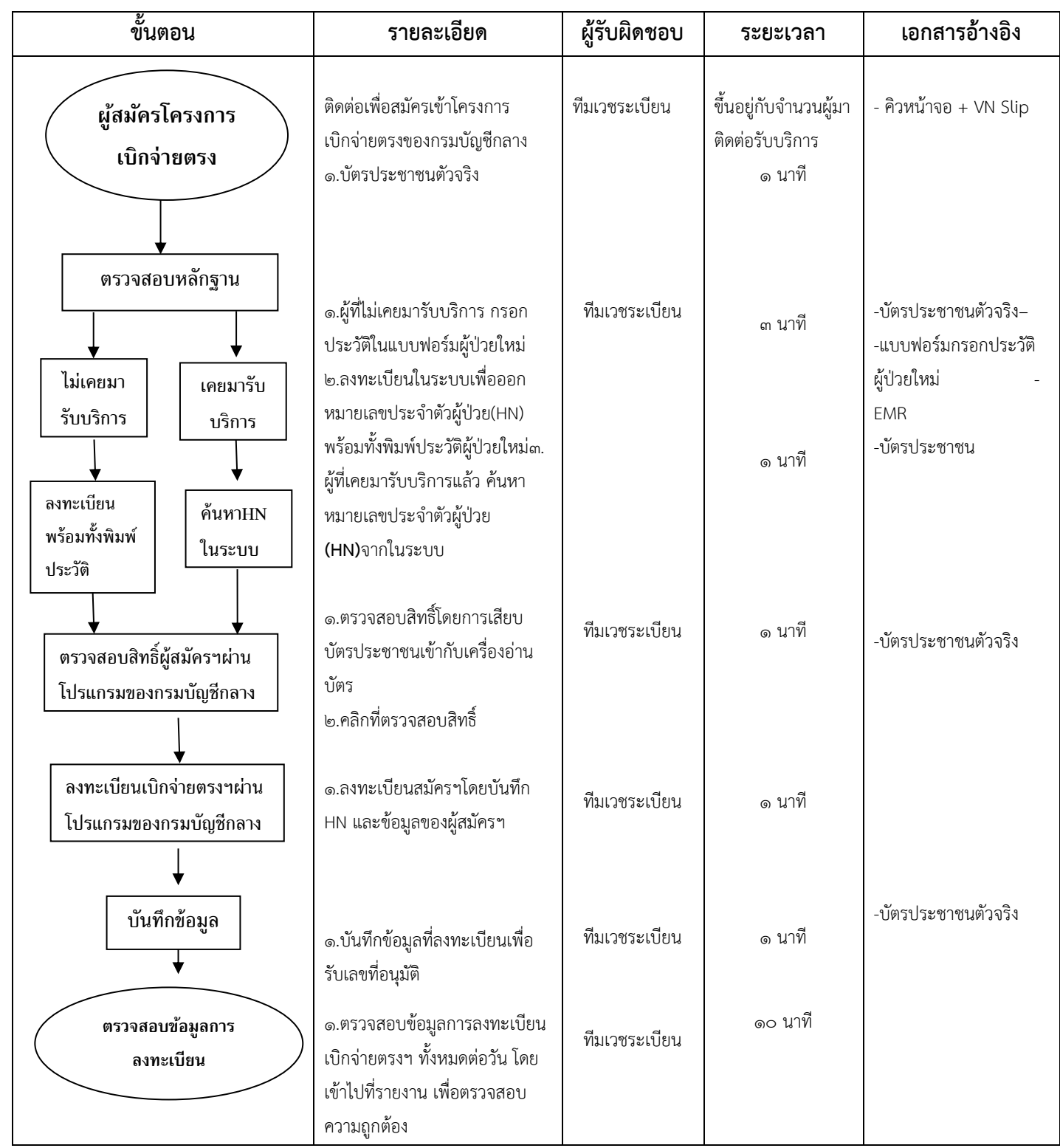

## **๑. การลงทะเบียนผู้สมัครเบิกจ่ายตรงของกรมบัญชีกลาง**

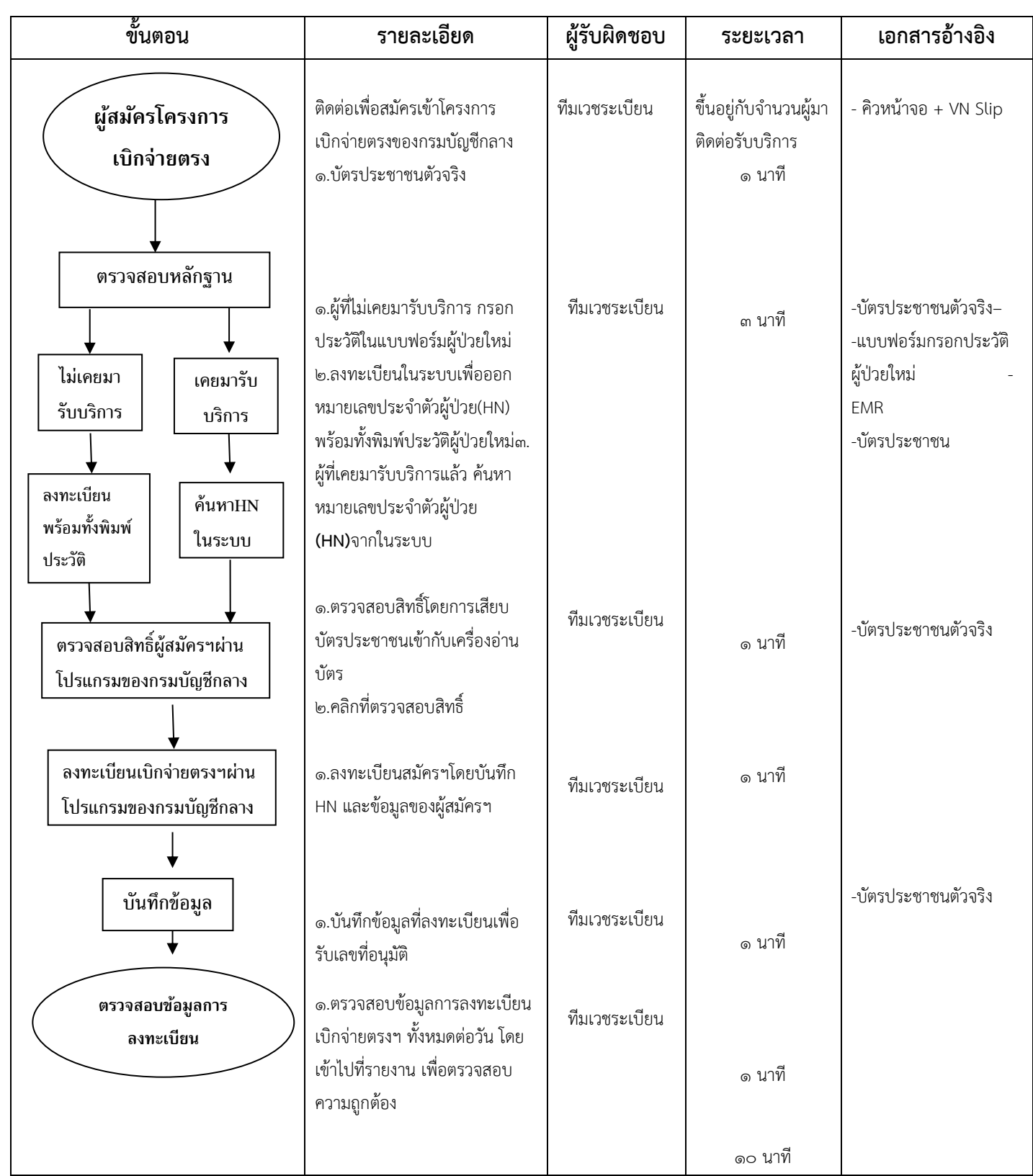

#### **๒. การลงทะเบียนผู้ป่วยนอก**

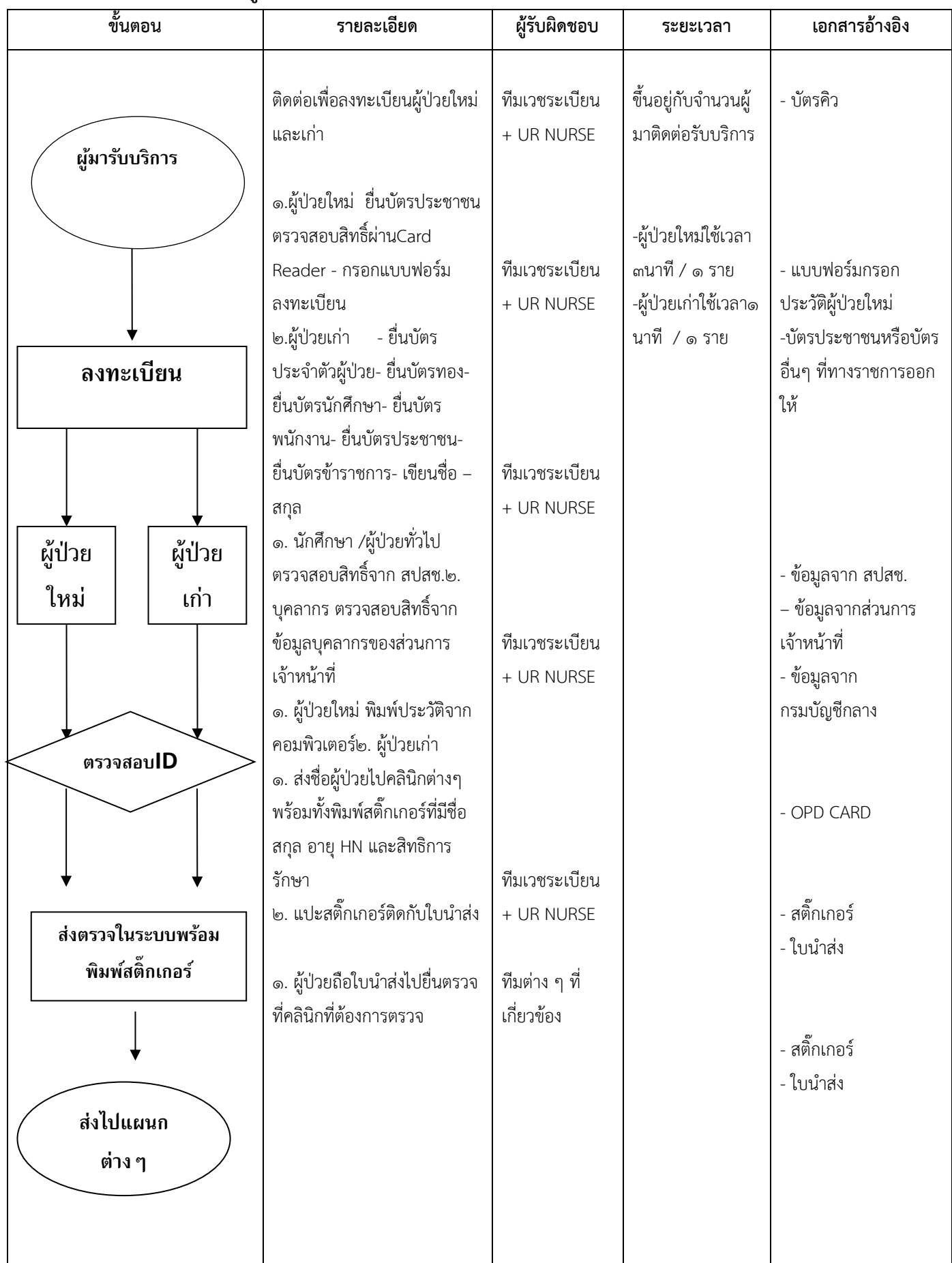

#### **๓. การลงทะเบียนผู้ป่วยใน**

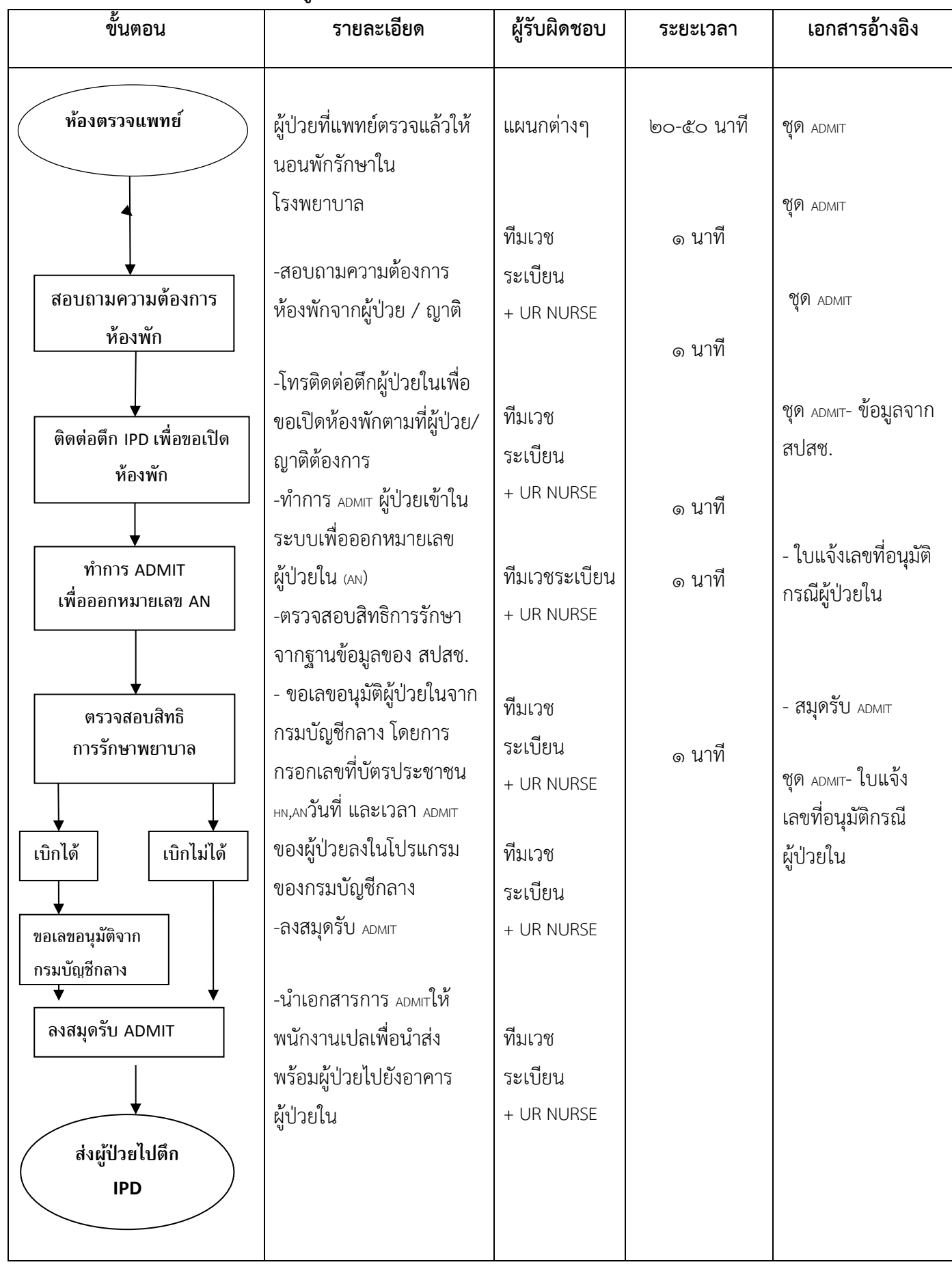

**๔. Scan และจัดเก็บเวชระเบียนผู้ป่วยนอก**

| ขึ้นตอน                                                                                   | รายละเอียด                                                                                                    | ผู้รับผิดชอบ                                         | ระยะเวลา | เอกสารอ้างอิง                                                                                                    |
|-------------------------------------------------------------------------------------------|----------------------------------------------------------------------------------------------------|------------------------------------------------------|----------|----------------------------------------------------------------------------------------------------|
| หน่วยงานใน รพ                                                                             | ผู้ป่วยที่แพทย์ตรวจเสร็จ<br>และรับยากลับบ้านเรียบร้อย<br>แล้ว                                                                                 | แผนกต่างๆ                                            | ๕ นาที   |                                                                                                    |
| เอกสารใบยินยอมการ<br>รักษา /เอกสารชำระ<br>ส่วนเกินสิทธิ์ค่ารักษา<br>เอก่สารแจ้งเกิด /แจ้ง | SCAN เอกสาร<br>โดยมีเวลาเก็บดังนี้<br>ด.เวรเช้า -เวลา ๐๘.๐๐ น.<br>-เวลา ด๓.๐๐ น. -เวลา ด๕.๐๐ น.<br>๒.เวรบ่าย -เวลา ๒๐.๐๐ น.<br>-เวลา ๒๓.๐๐ น. | กนกพร,<br>รุ่งทิวา<br>เจ้าหน้าที่เวช<br>ระเบียนทุกคน |          | -เอกสารใบยินยอม<br>การรักษา<br>-เอกสารชำระ<br>ส่วนเกินสิทธิ์ค่า<br>รักษา<br>-เอกสารรับรองสิทธิ์<br>ทุกสิทธิ์การรักษา<br>-เอก่สารแจ้งเกิด |
| คัดแยกเอกสาร<br>Scan เอกสาร                                                               | -นำเอกสารScan เข้าในระบบ<br>คอมพิวเตอร์ โดยการใช้เครื่องยิงบาร์<br>โค๊ตหรือโดยการใส่หมายเลข HN ลง<br>ไปในระบบ                                 | กนกพร,<br>รุ่งทิวา<br>เจ้าหน้าที่เวช<br>ระเบียนทุกคน | ๑ นาที   | -เอกสารแจ้งตาย<br>Claim form                                                                                                    |
| จัดเก็บเอกสาร<br>แยกเป็น File<br>จัดเก็บตาม HN                                            | -นำเอกสารที่คัดแยกและเรียงลำดับ<br>เรียบร้อยแล้วมาจัดเก็บเข้า File<br>เรียงตาม HN                                                             | กนกพร,<br>รุ่งทิวา<br>เจ้าหน้าที่เวช<br>ระเบียนทุกคน | ๕ นาที   |                                                                                                    |

## **๕. การบันทึกข้อมูลทางเวชสถิติและการจัดเก็บเวชระเบียนผู้ป่วยใน**

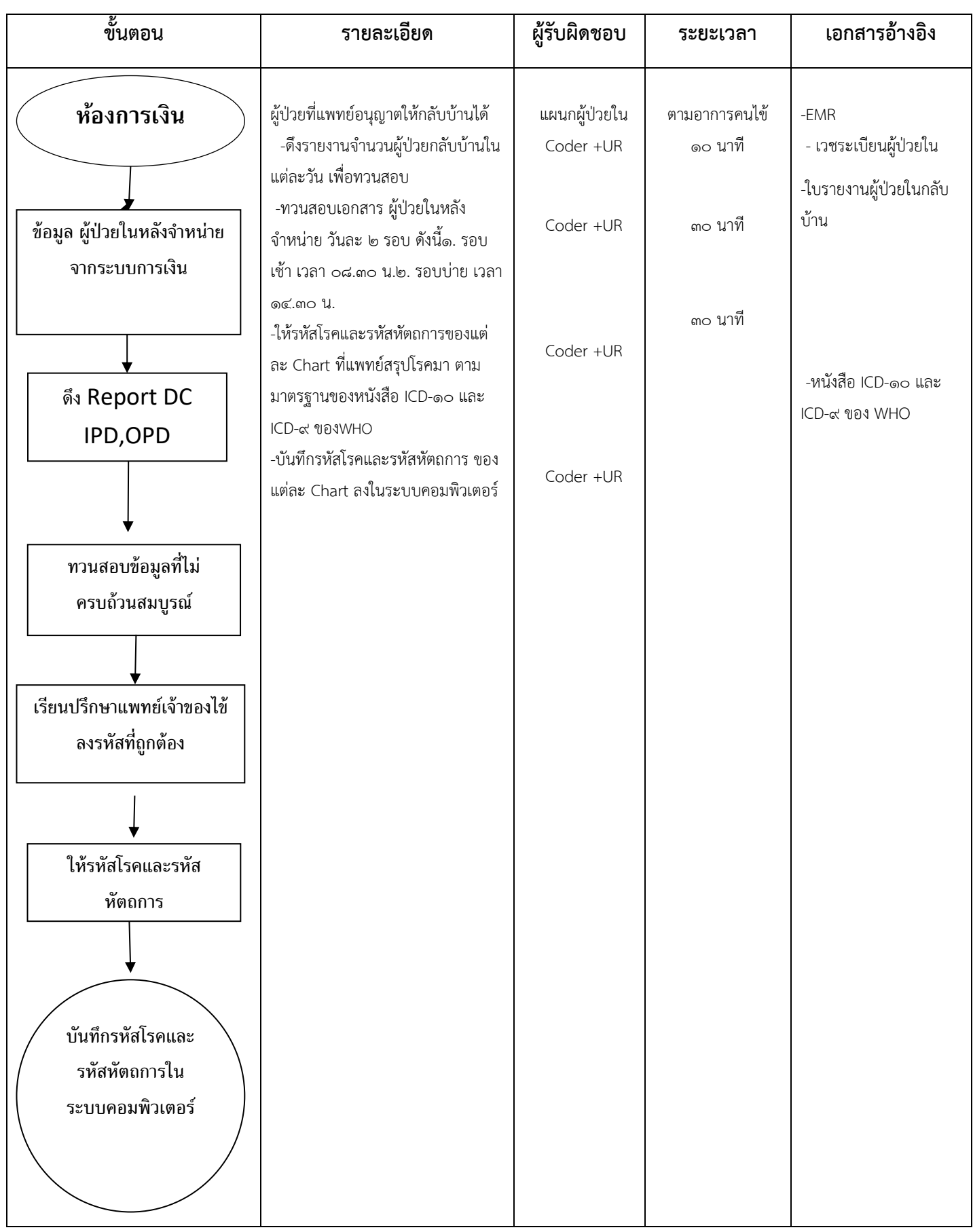

## **๘.๓ งานประกันสุขภาพ ๑. งานขึ้นทะเบียนบัตรประกันสุขภาพ**

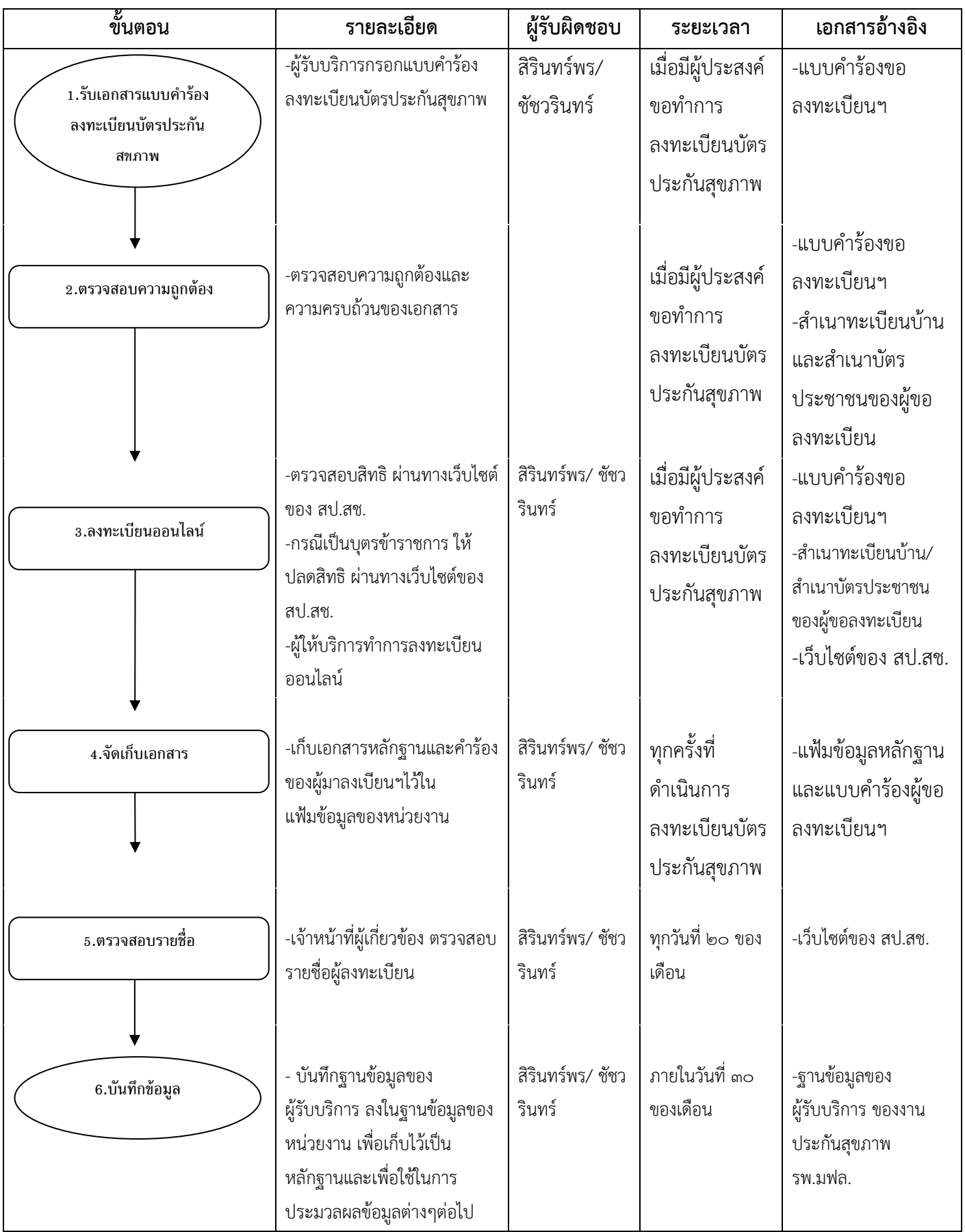

## **2. งานให้ค าปรึกษาเรื่องบัตรประกันสุขภาพ**

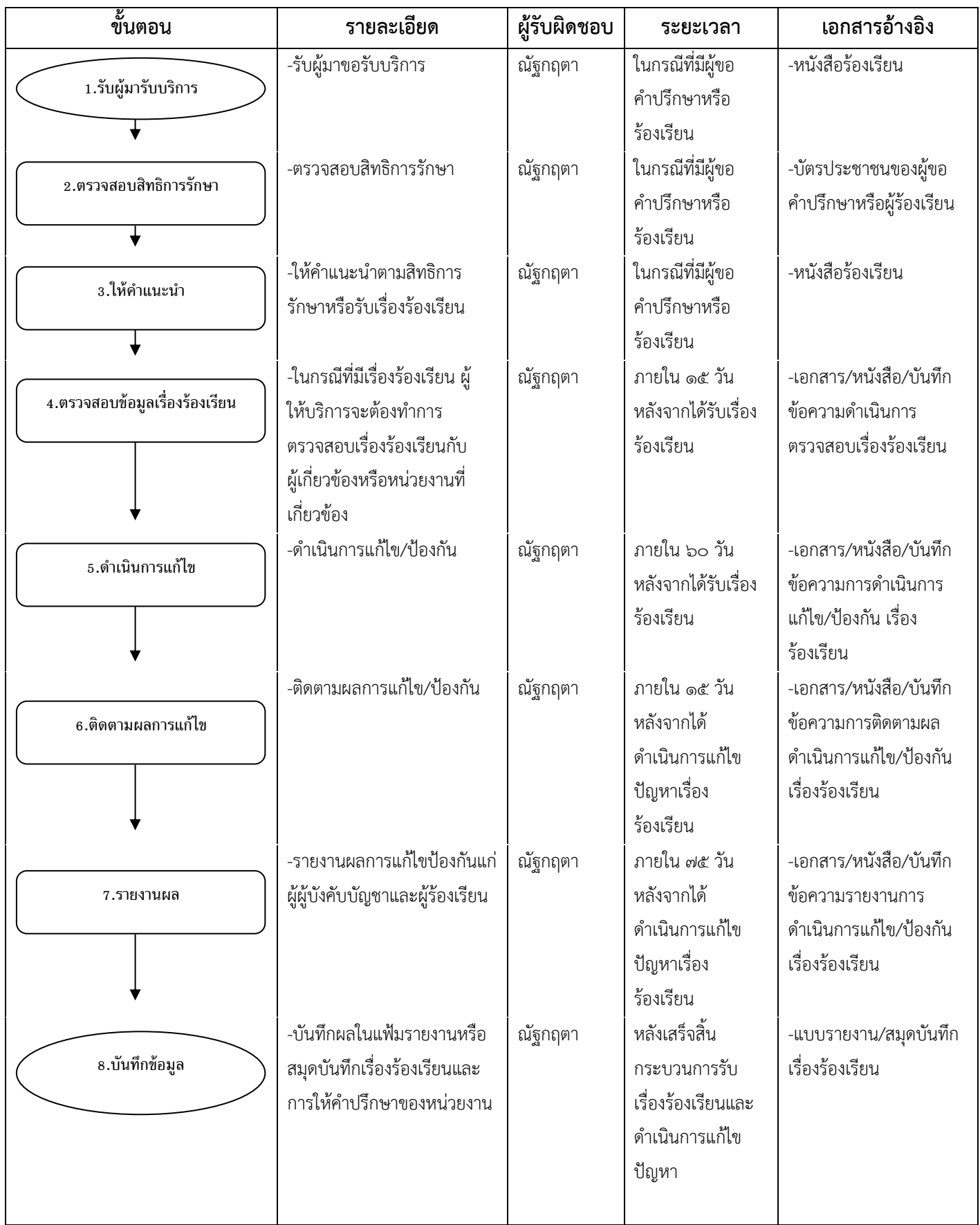

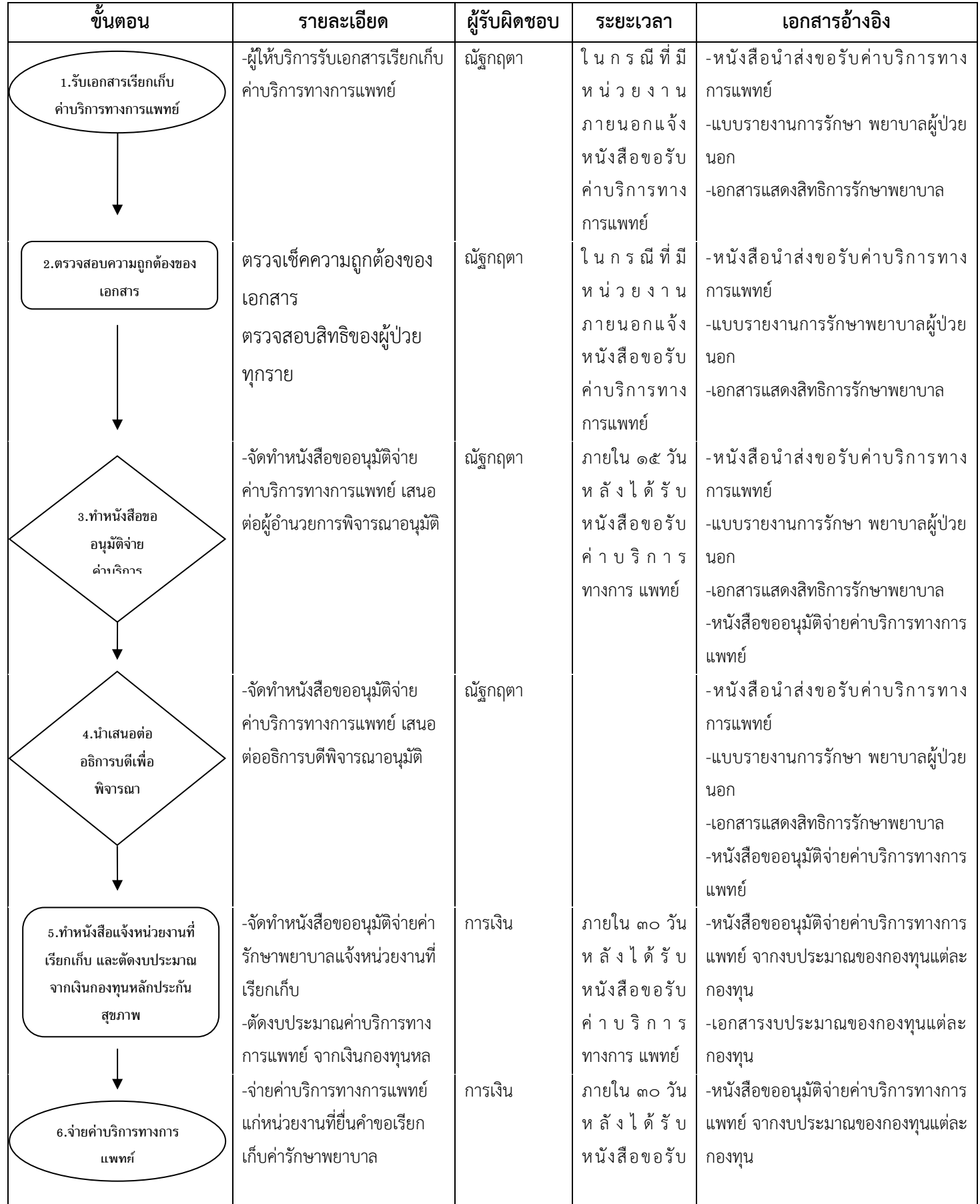

## **3. งานตามจ่ายค่าบริการทางการแพทย์ งานประกันชีวิต พรบ ประกันสังคม และ บริษัทคู่สัญญา**

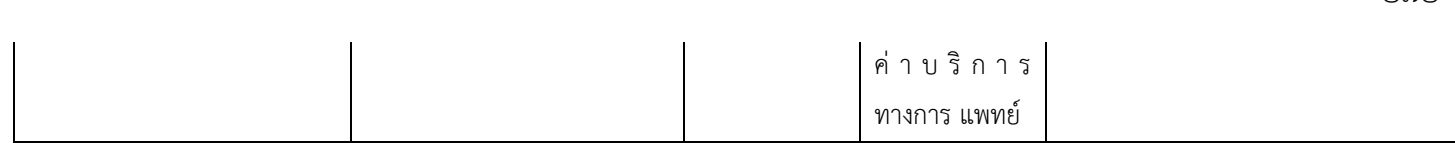

# **9. งานสนับสนุนการบริการ**

#### **๙.๑ งานหน่วยจ่ายกลาง**

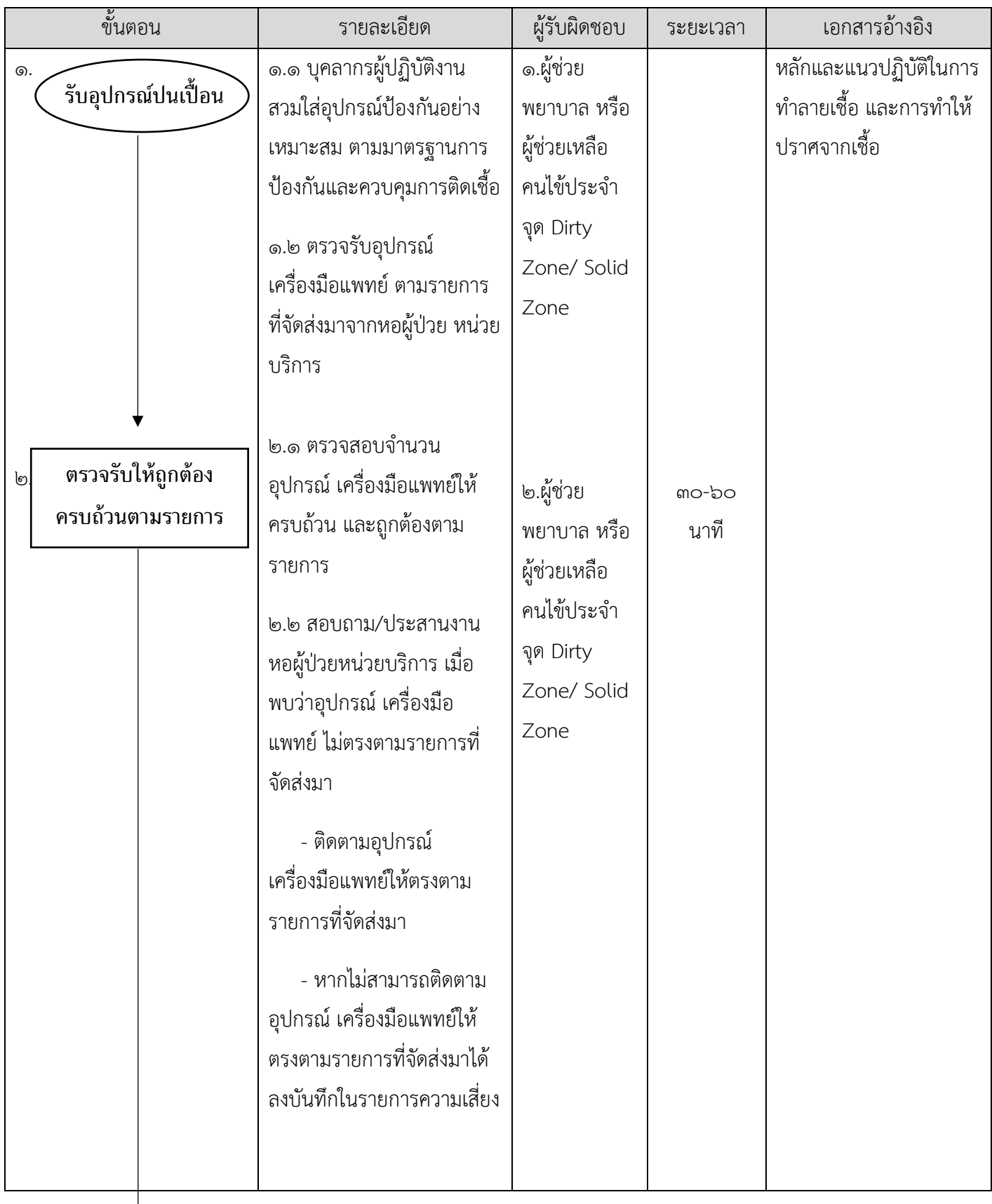

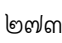

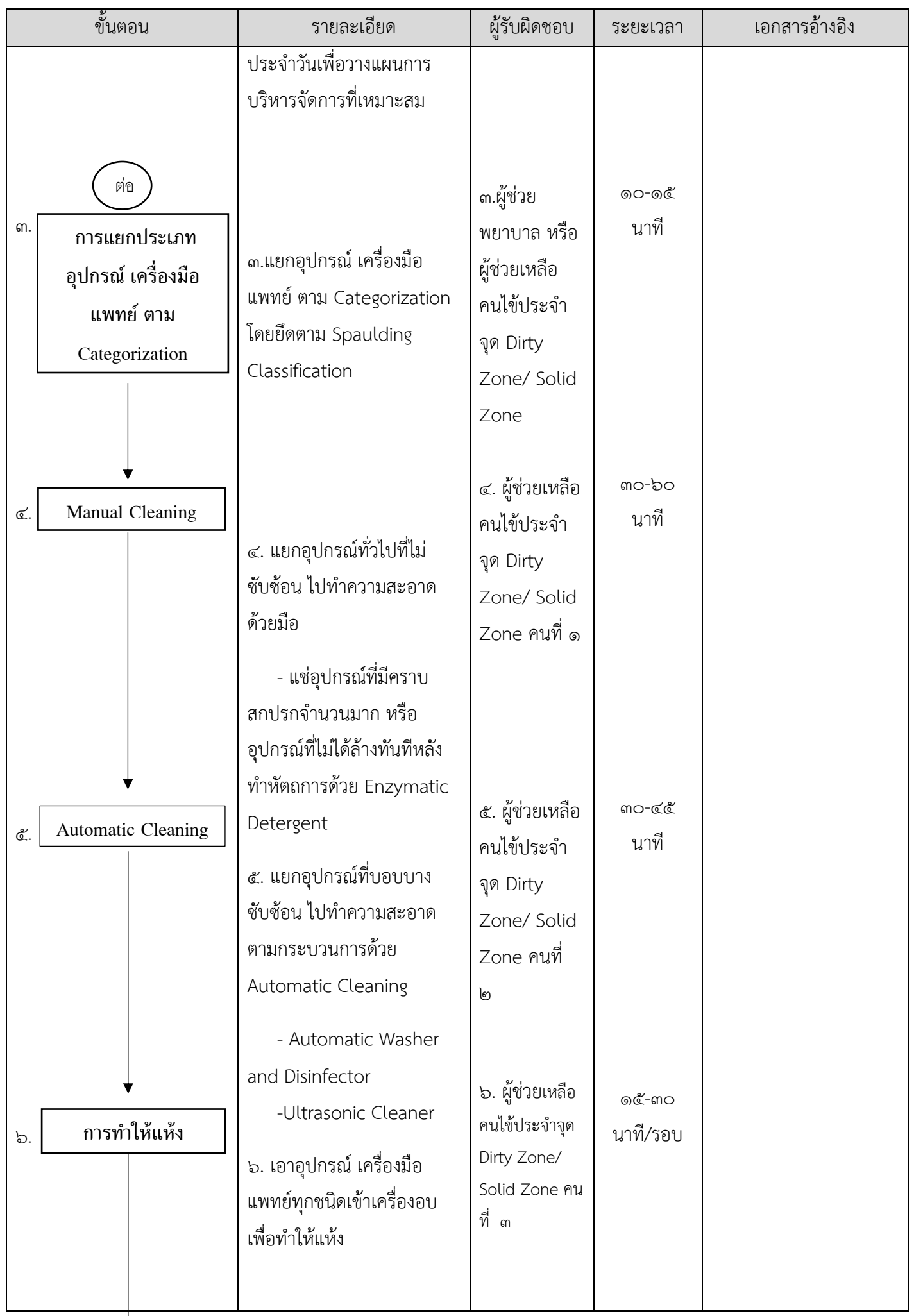

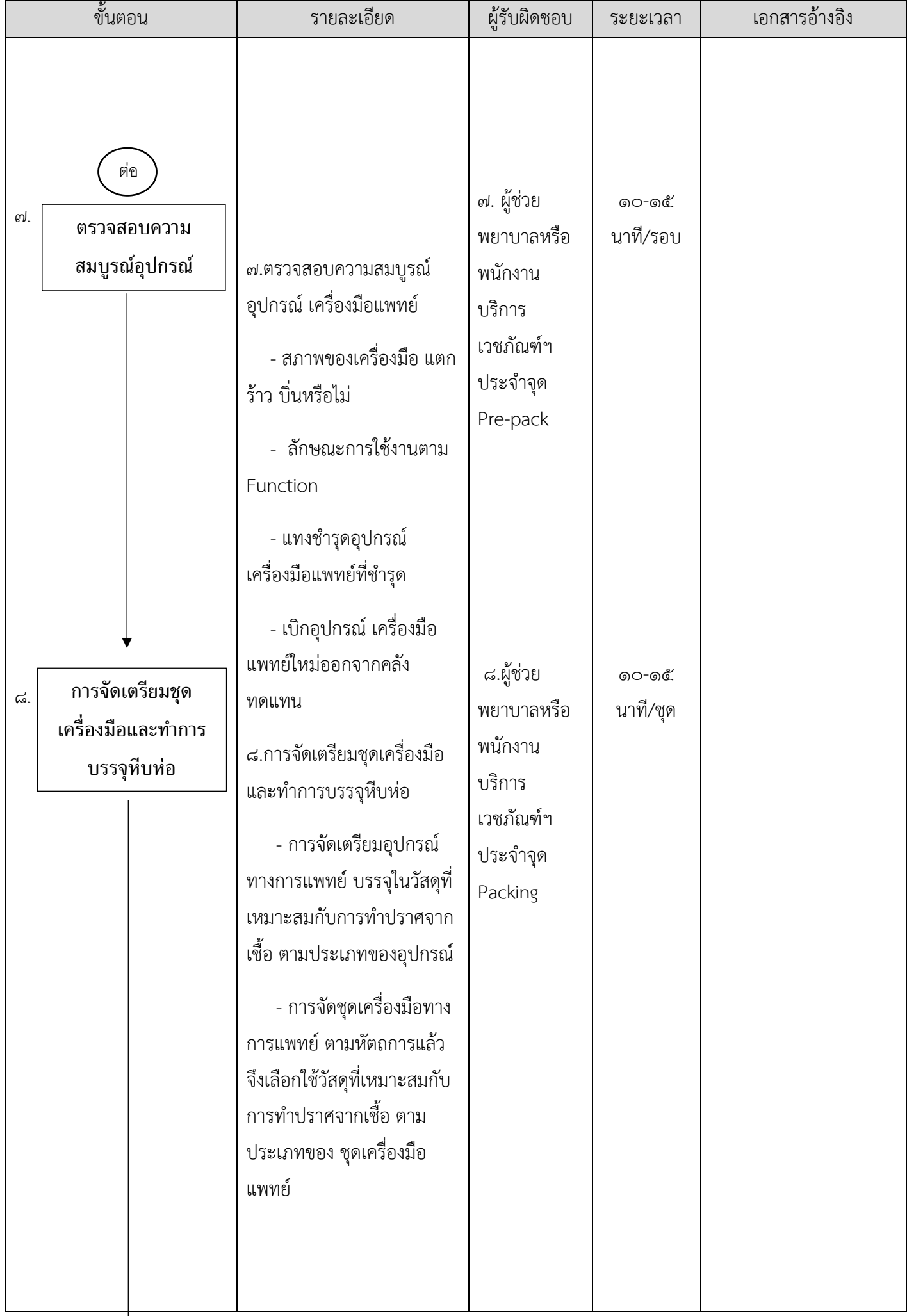

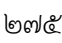

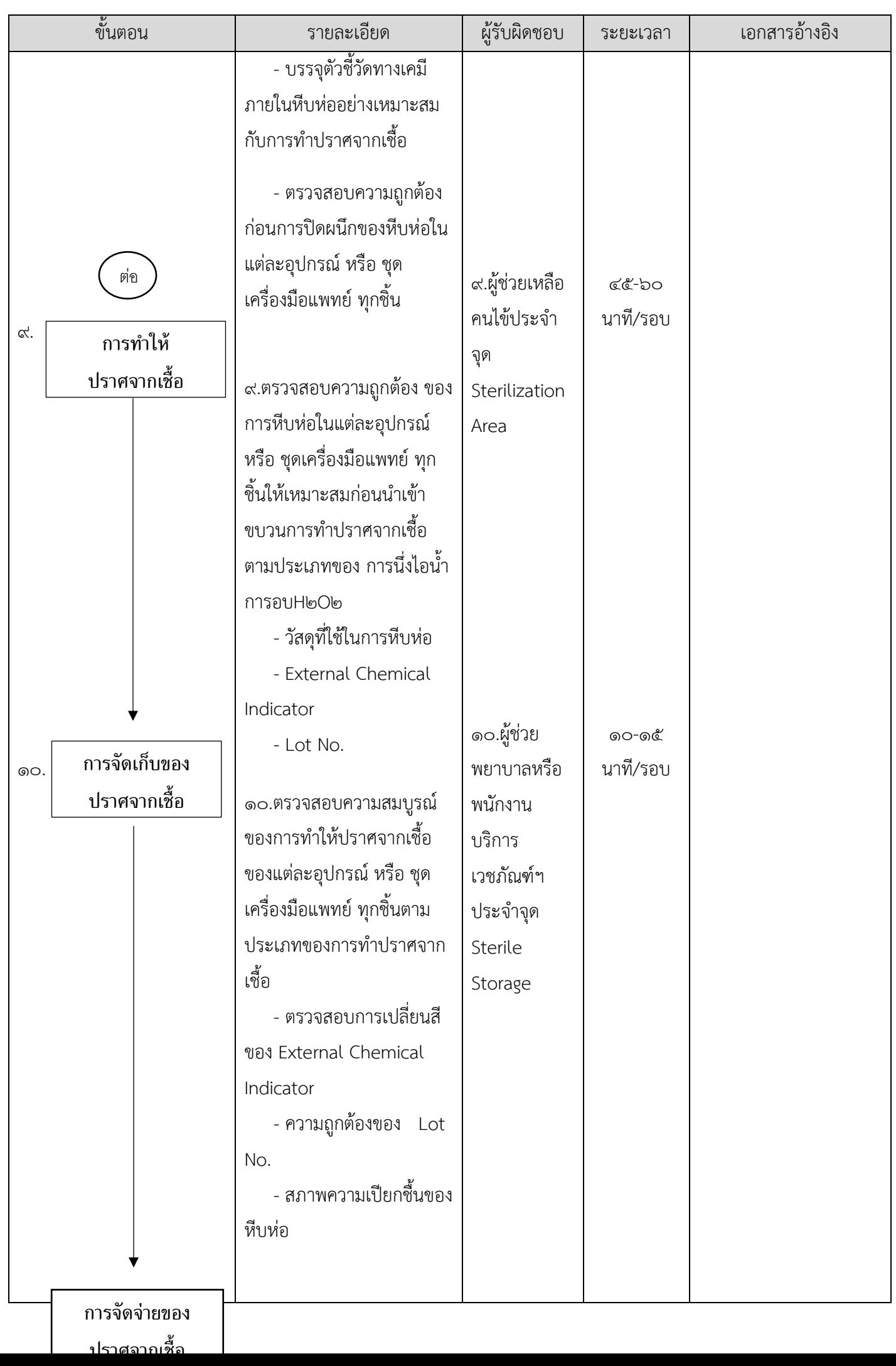

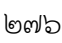

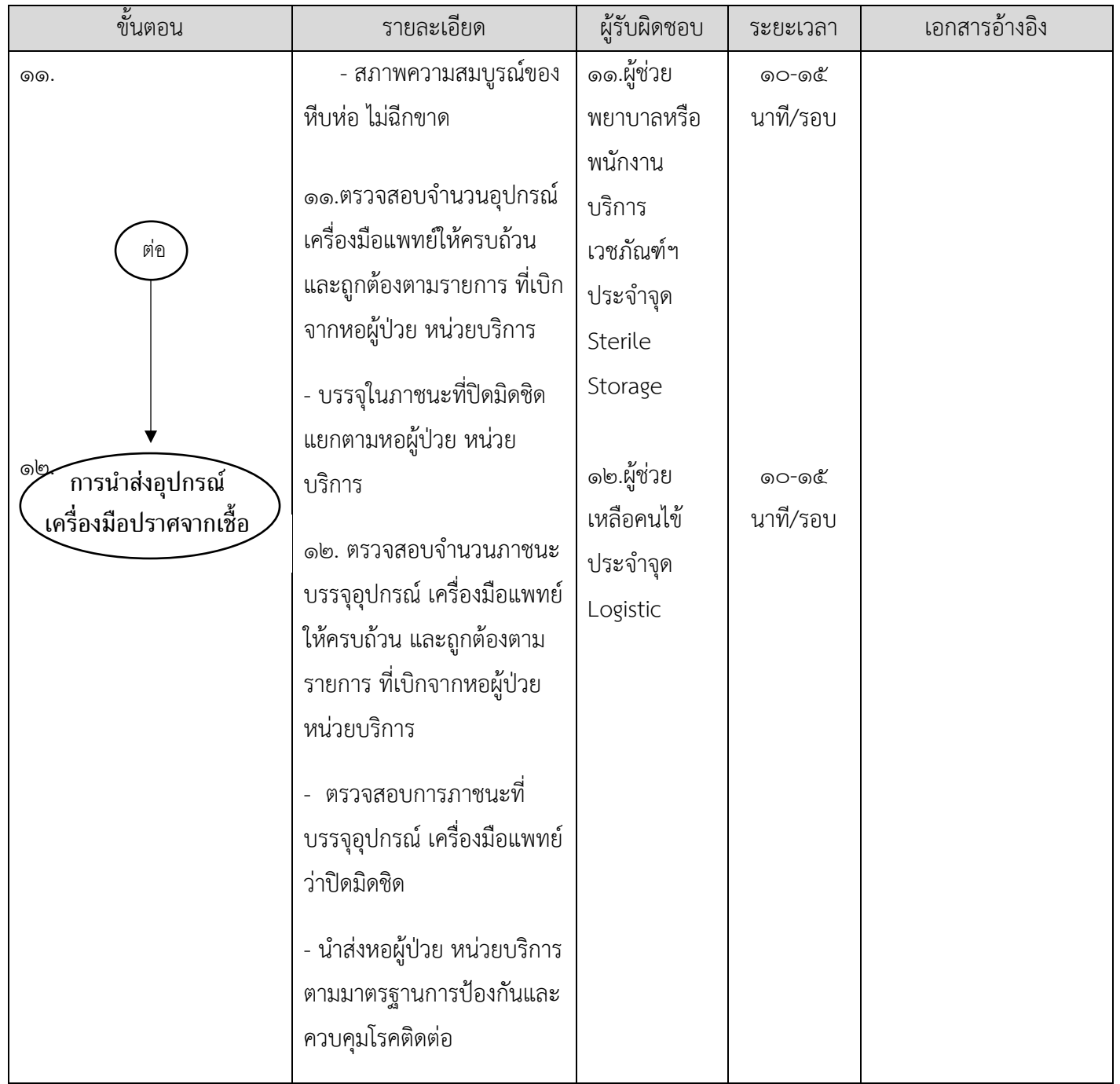

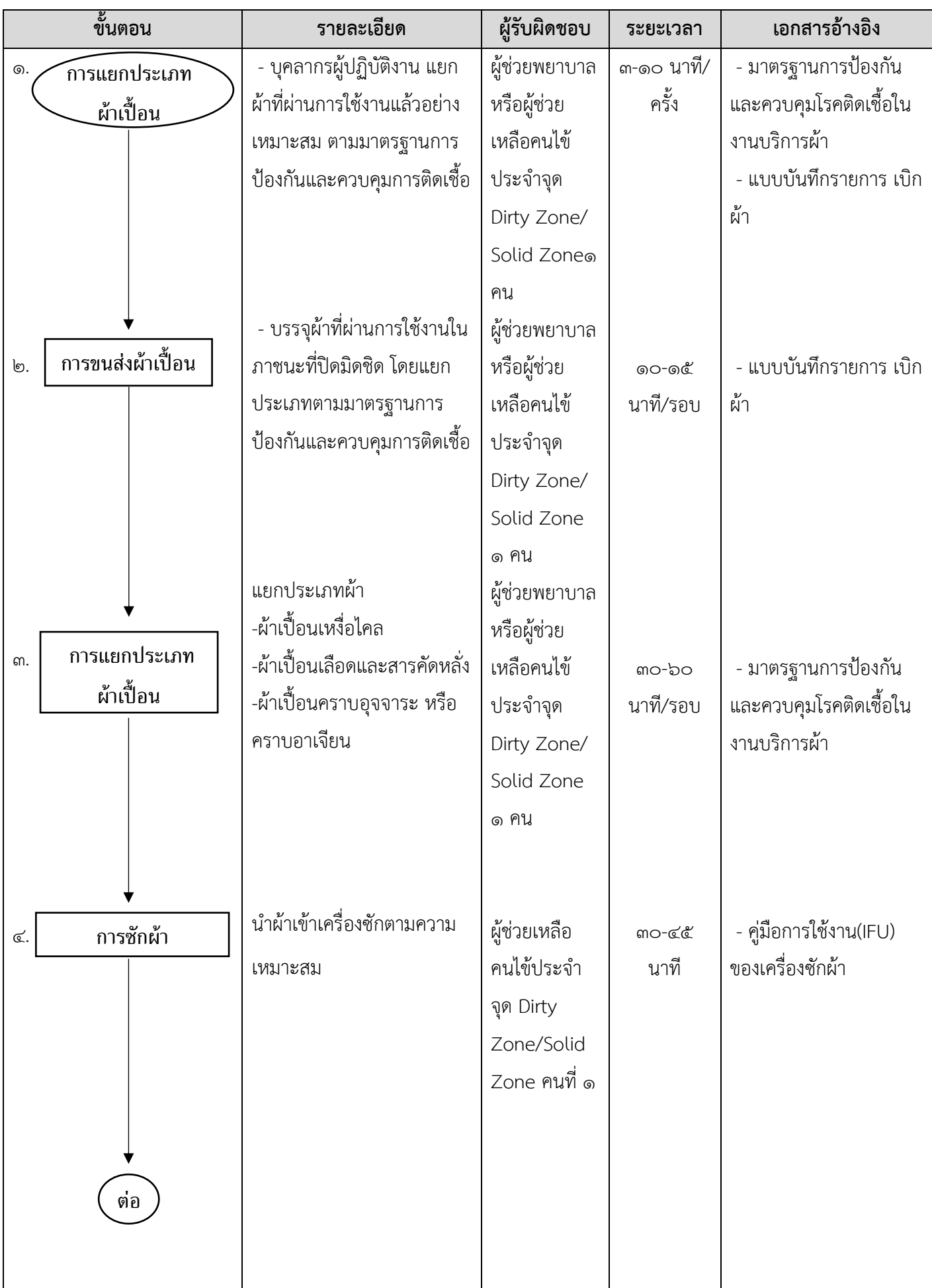

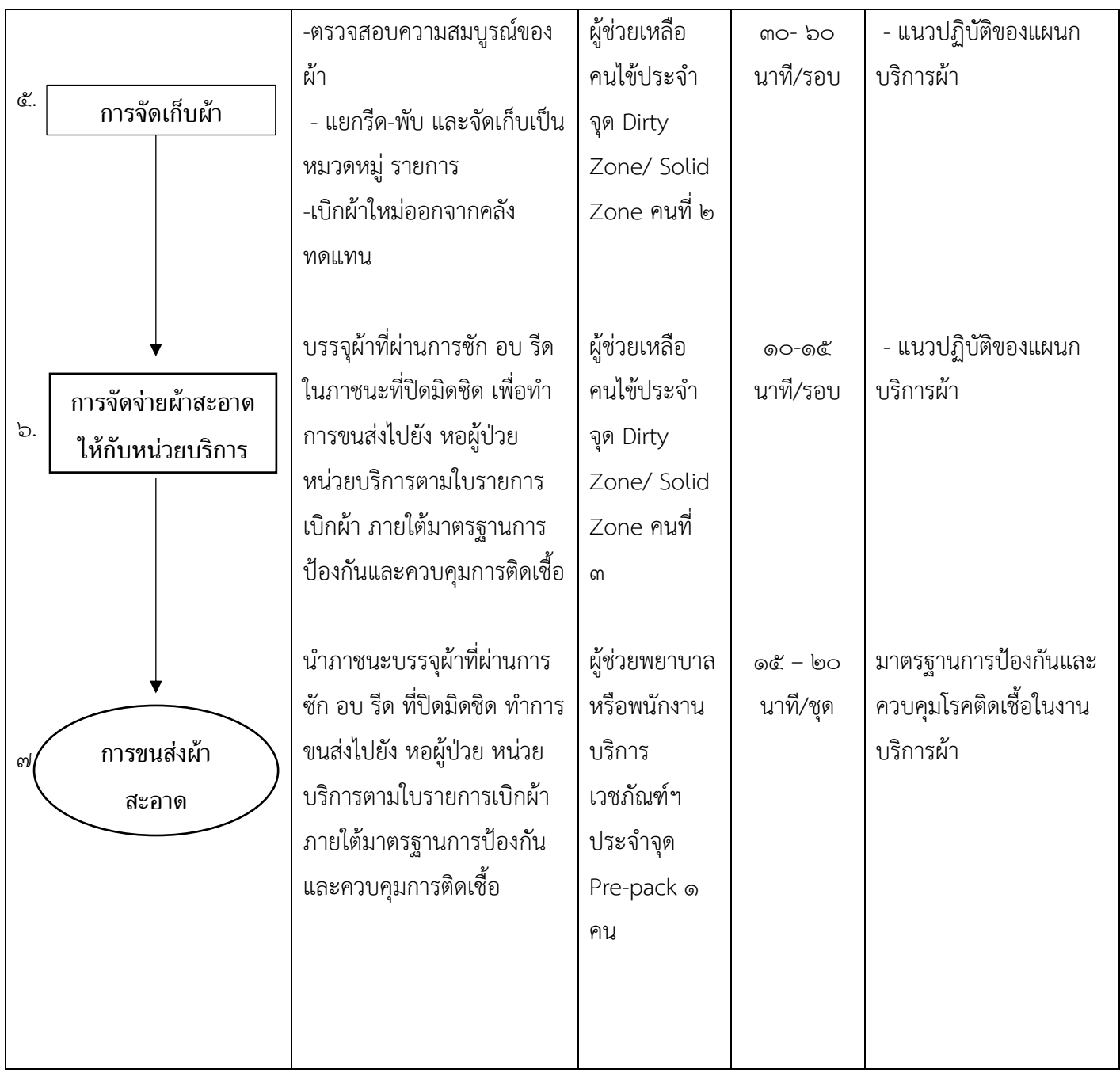

#### **๙.๓ งานโภชนาการ**

## **๑.การบริการอาหารผู้ป่วยใน**

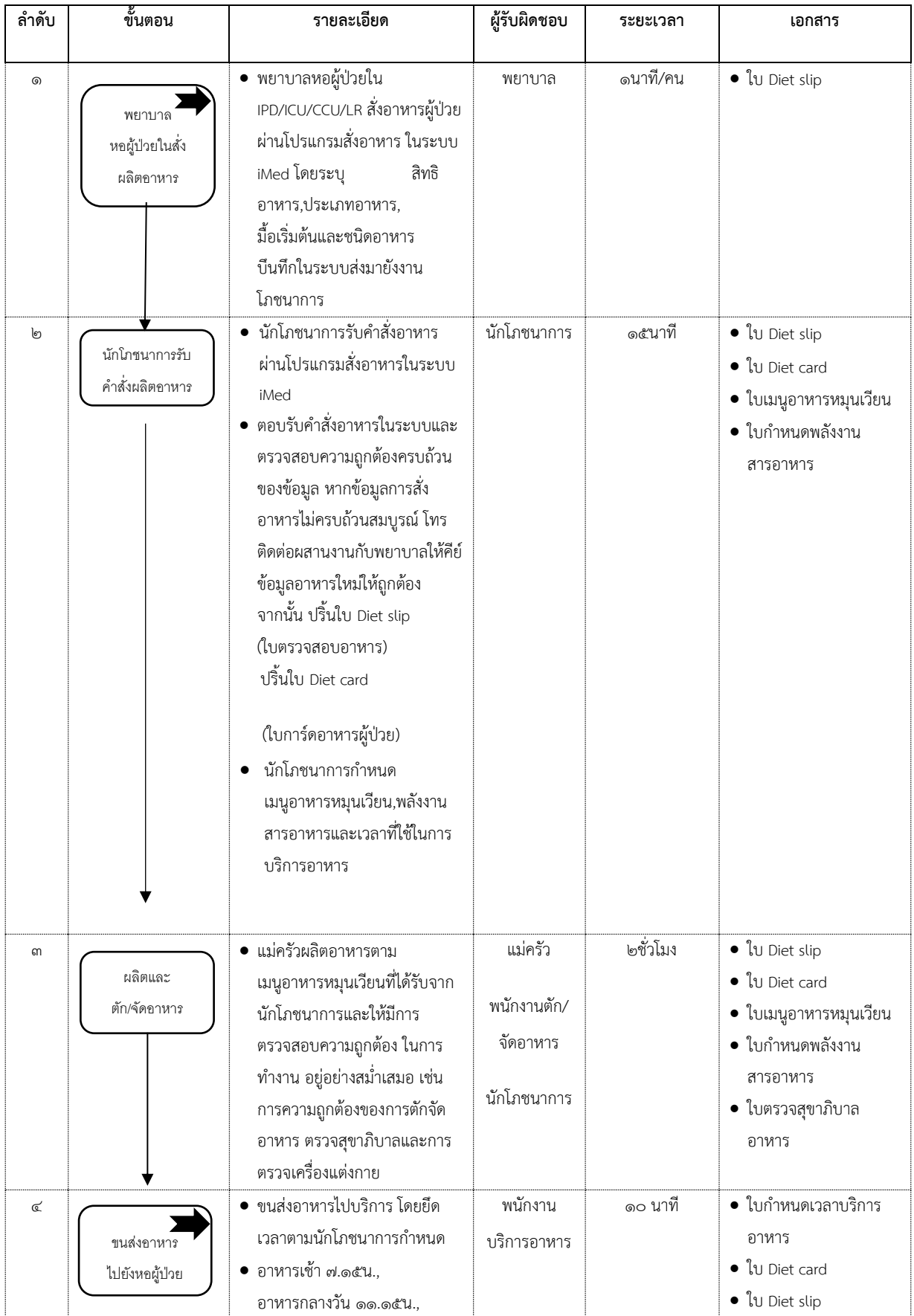

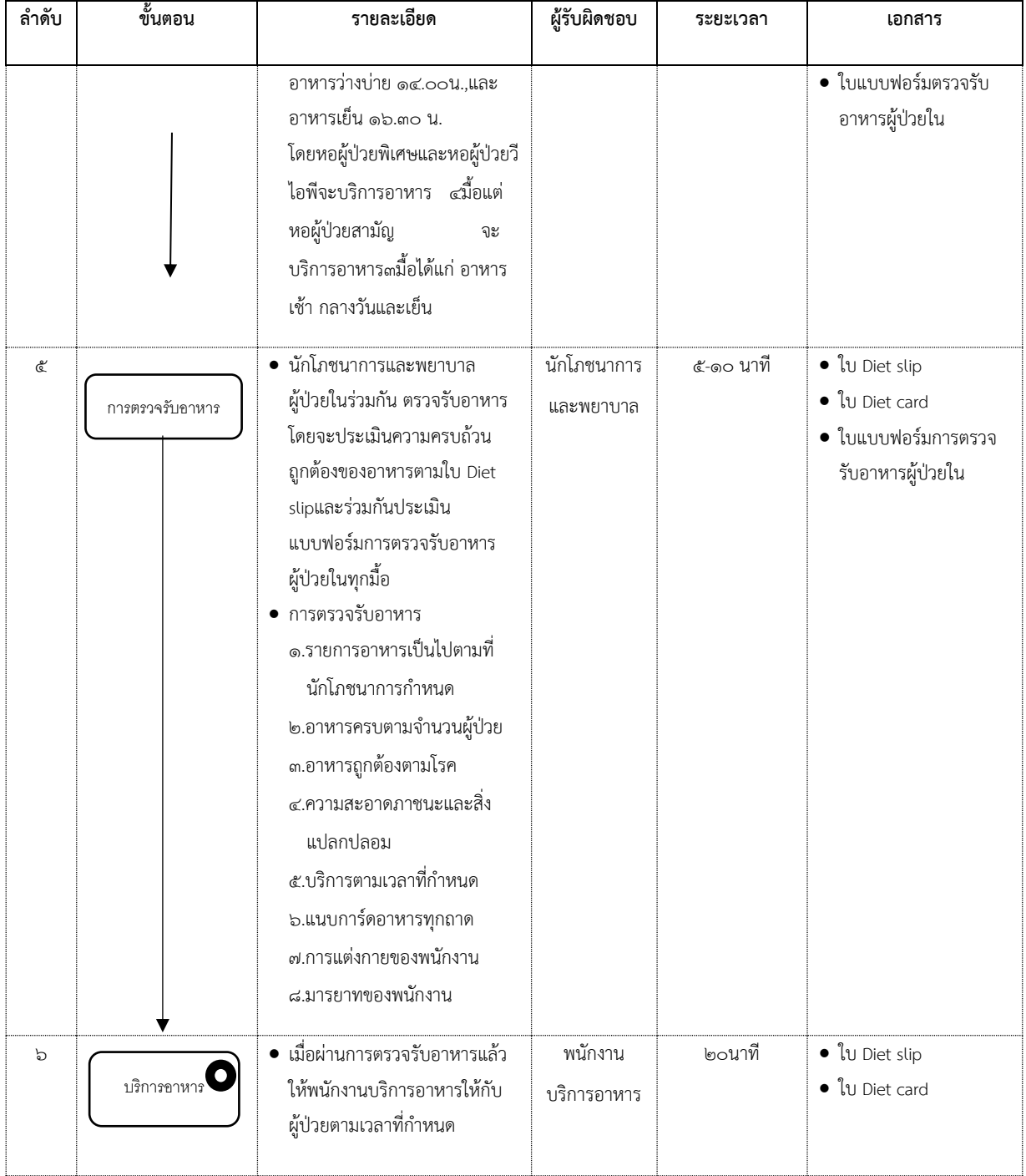

## **๒. การเบิกจ่ายเงินค่าอาหารผู้ป่วยในให้แก่ผู้ประกอบการ**

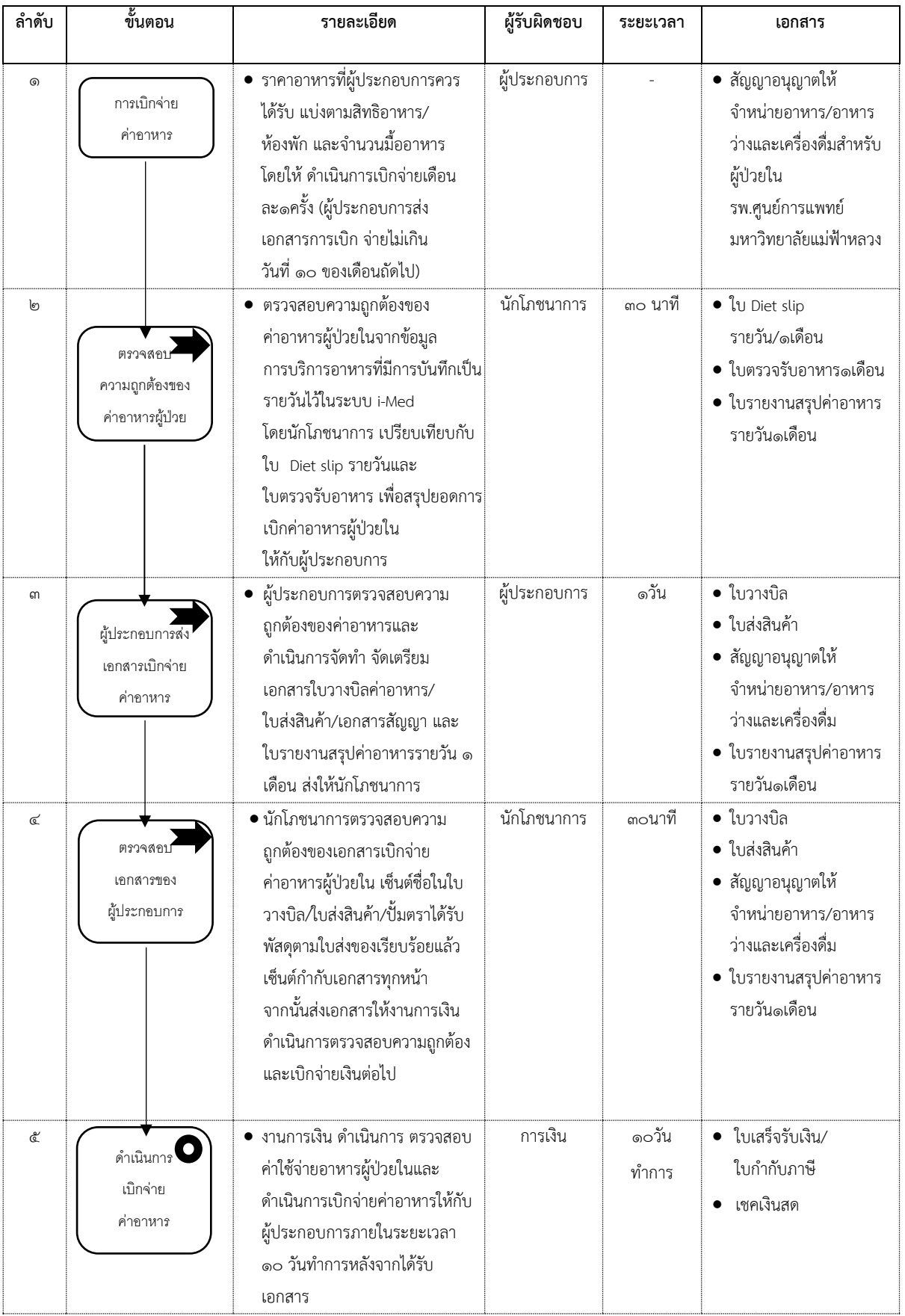

#### **ล าดับ ขั้นตอน รายละเอียด ผู้รับผิดชอบ ระยะเวลา เอกสาร** ๑ แพทย์สั่งConSult นักโภชนาการ จาก IPD/ICU/CCU/LR พยาบาลIPDคัดกรองภาวะ โภชนาการตามแบบฟอร์มการ คัด กรองภาวะโภชนาการ หากพบผู้ป่วยมีความเสี่ยงด้าน โภชนาการ๑ข้อขึ้นไปส่งConSult นักโภชนาการ (แจ้งHN ผู้ป่วย) พยาบาล ๒ นาที แบบฟอร์มการคัดกรอง ภาวะโภชนาการ ๒ ศึกษาประวัติการเจ็บป่วย/ Lab จาก EMR ในระบบ i-Med บันทึกข้อมูลลงในแบบฟอร์มการ บันทึกภาวะโภชนาการSOAP NOTE และแบบประเมินภาวะ โภชนาการสำหรับผู้ป่วยนอนรพ. นักโภชนาการ ๕-๑๐นาที ใบแบบฟอร์มการบันทึก ภาวะโภชนาการ SOAP NOTE แบบฟอร์มการประเมิน ภาวะโภชนาการ ๓ เตรียมสื่อการสอนเกี่ยวกับสภาวะ โรคนั้นๆของผู้ป่วย และแผ่นพับ ความรู้ นักโภชนาการ ๒นาที ใบสื่อการสอน ใบแผ่นพับความรู้ ๔ ประเมินดัชนีมวลกายของผู้ป่วย ได้แก่น้ำหนัก/ส่วนสูง/ความสม ส่วนของร่างกาย อ่านผลตรวจทางห้องปฎิบัติการที่ เกี่ยวข้องกับโภชนาการให้ผู้ป่วย รับทราบ สอบถามพฤติกรรมการบริโภค อาหารของผู้ป่วย ให้ความรู้ด้านอาหารและ โภชนาการ ให้แผ่นพับความรู้ บันทึกผลการประเมินภาวะ โภชนาการ,การให้ความรู้ด้าน โภชนาการลงในแบบฟอร์มการ บันทึกภาวะโภชนาการ SOAP NOTE บันทึกข้อมูลลงในแบบประเมิน ภาวะโภชนาการ นักโภชนาการ ๑๐-๒๐ นาที ใบสื่อการสอน ใบแผ่นพับความรู้ ใบแบบฟอร์มการบันทึก ภาวะโภชนาการ SOAP NOTE ใบแบบฟอร์มการประเมิน ภาวะโภชนาการ ๕ ส่งแบบบันทึกภาวะโภชนาการ SOAP NOTE และแบบประเมิน ภาวะโภชนาการ ให้พยาบาล สแกนเก็บเป็นข้อมูลเก็บไว้ นักโภชนาการเก็บบันทึกข้อมูล พยาบาล ๒นาที ใบแบบฟอร์มการบันทึก ภาวะโภชนาการ SOAP NOTE ใบแบบฟอร์มการประ เมินภาวะโภชนาการ นักโภชนาการ ศึกษาประวัติ และผลLab พยาบาลโทรแจ้ง Case ผู้ป่วย จัดเตรียม สื่อการสอน ประเมินภาวะ โภชนาการและ ให้ความรู้ด้าน โภชนาการและ โภชนบำบัดแก่ ผู้ป่ วย จัดเก็บข้อมูล $\bigcirc$

#### **10. การประเมินภาวะโภชนาการและให้ความรู้ด้านโภชนาการและโภชนบ าบัดแก่ผู้ป่วยใน**

## **11. . การให้ความรู้ด้านโภชนาการและโภชนบ าบัดแก่ผู้ป่วยนอก**

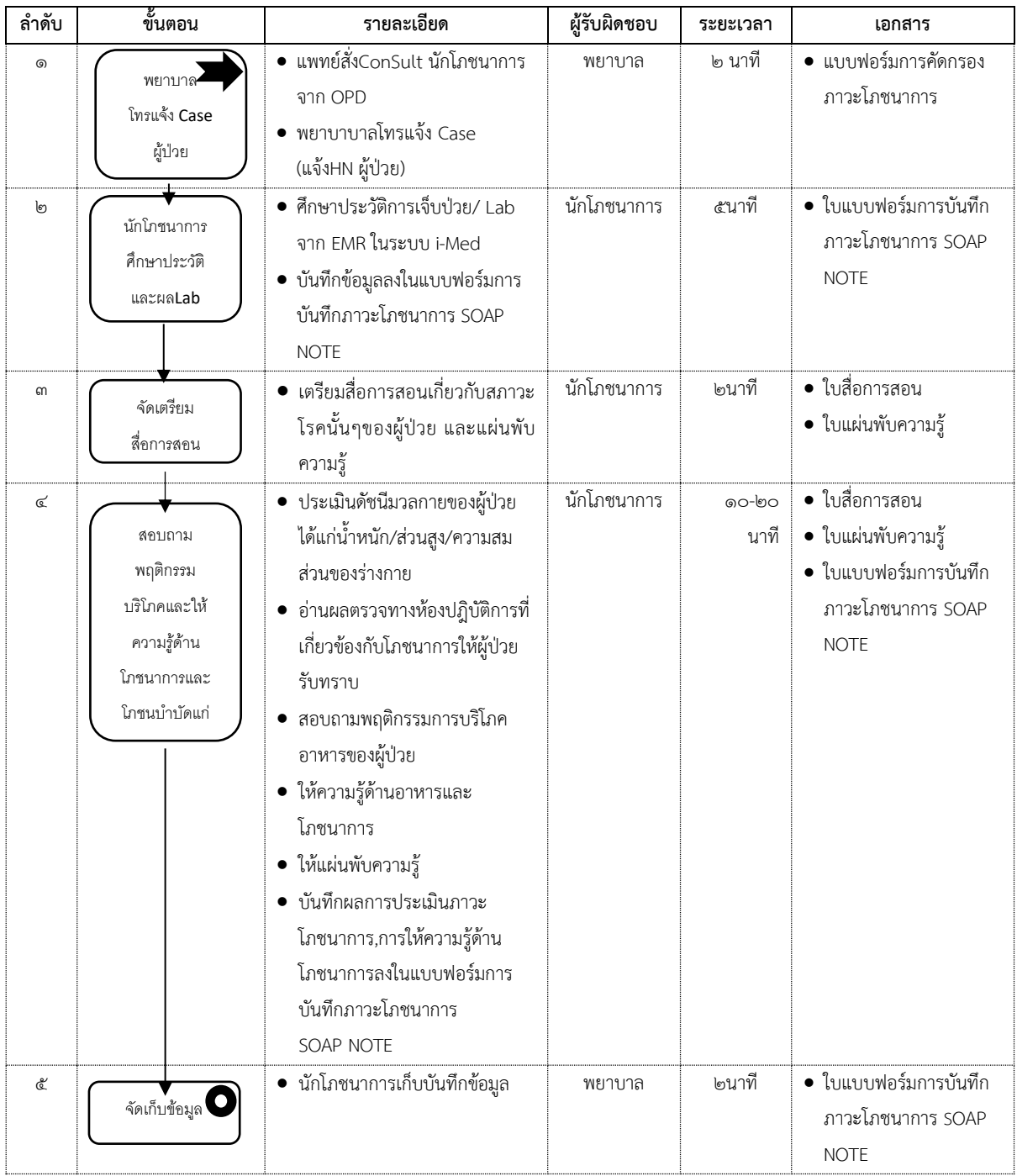

#### สัญลักษณ์ประกอบการเขียนผังการทำงาน

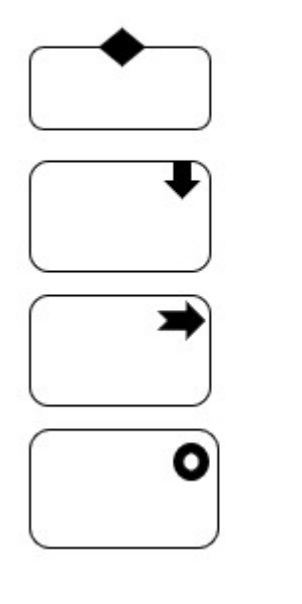

เมื่อมีการตัดสินใจ

กระบวนการส่งต่อภายในหน่วยงาน

กระบวนการส่งต่อภายนอกหน่วยงาน

สิ้นสุดกระบวนการ

# **๑๐. งานพัฒนาคุณภาพองค์กร**

## **10.1 การประเมินความพึงพอใจต่อการให้บริการ**

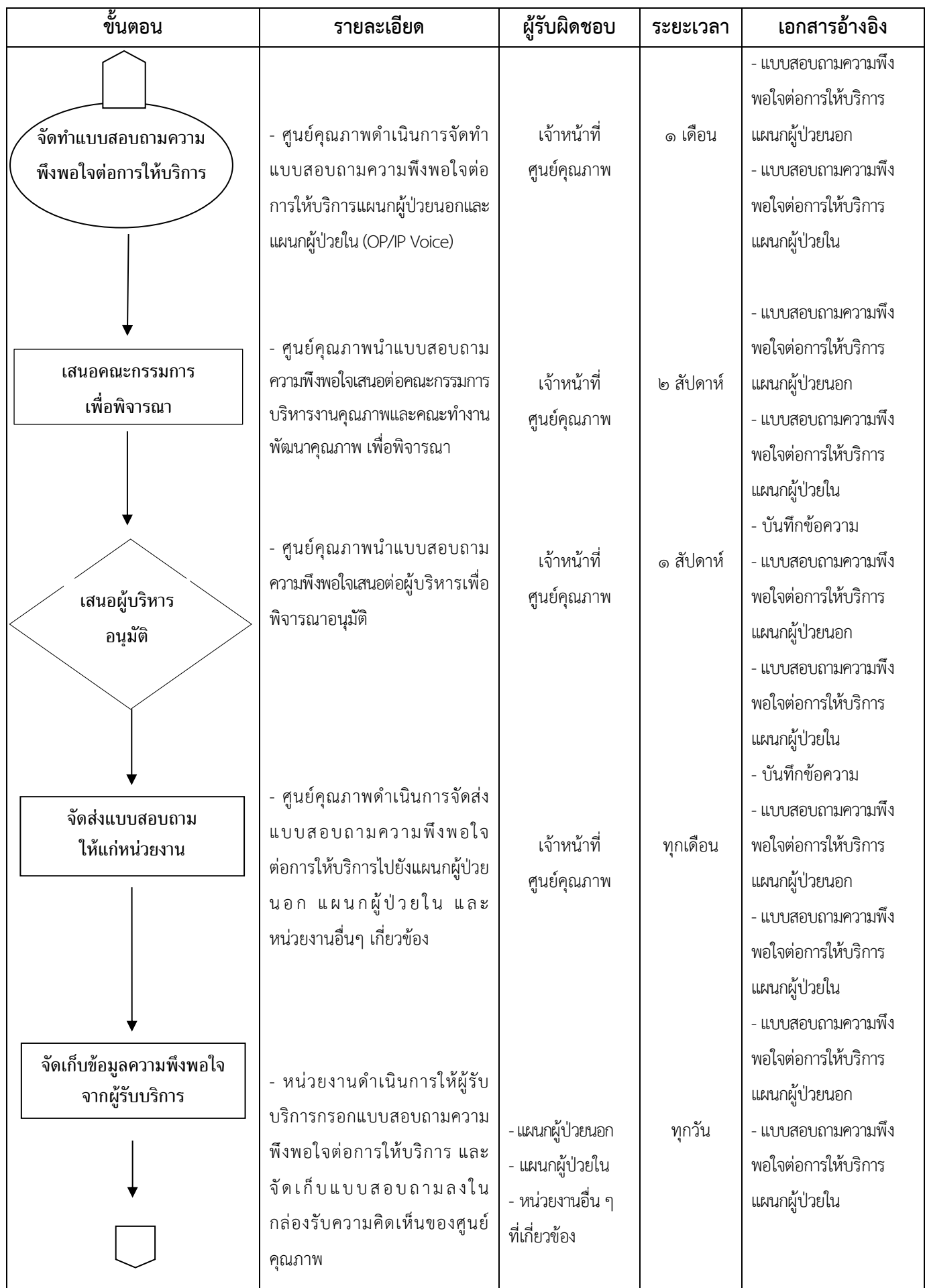

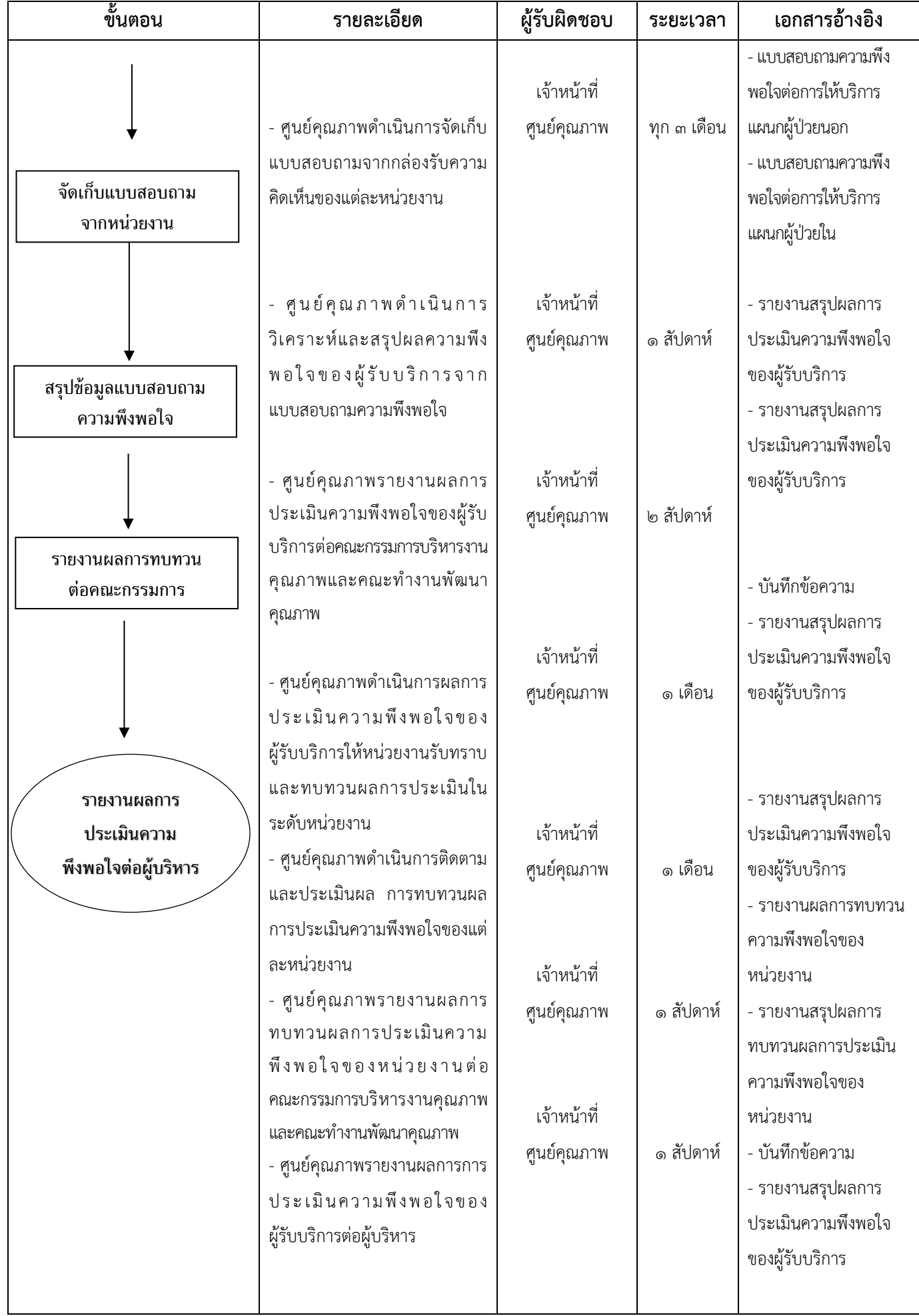

# **๑๐.๒ การจัดท าตัวชี้วัดของหน่วยงาน (Key Performance Indicator)**

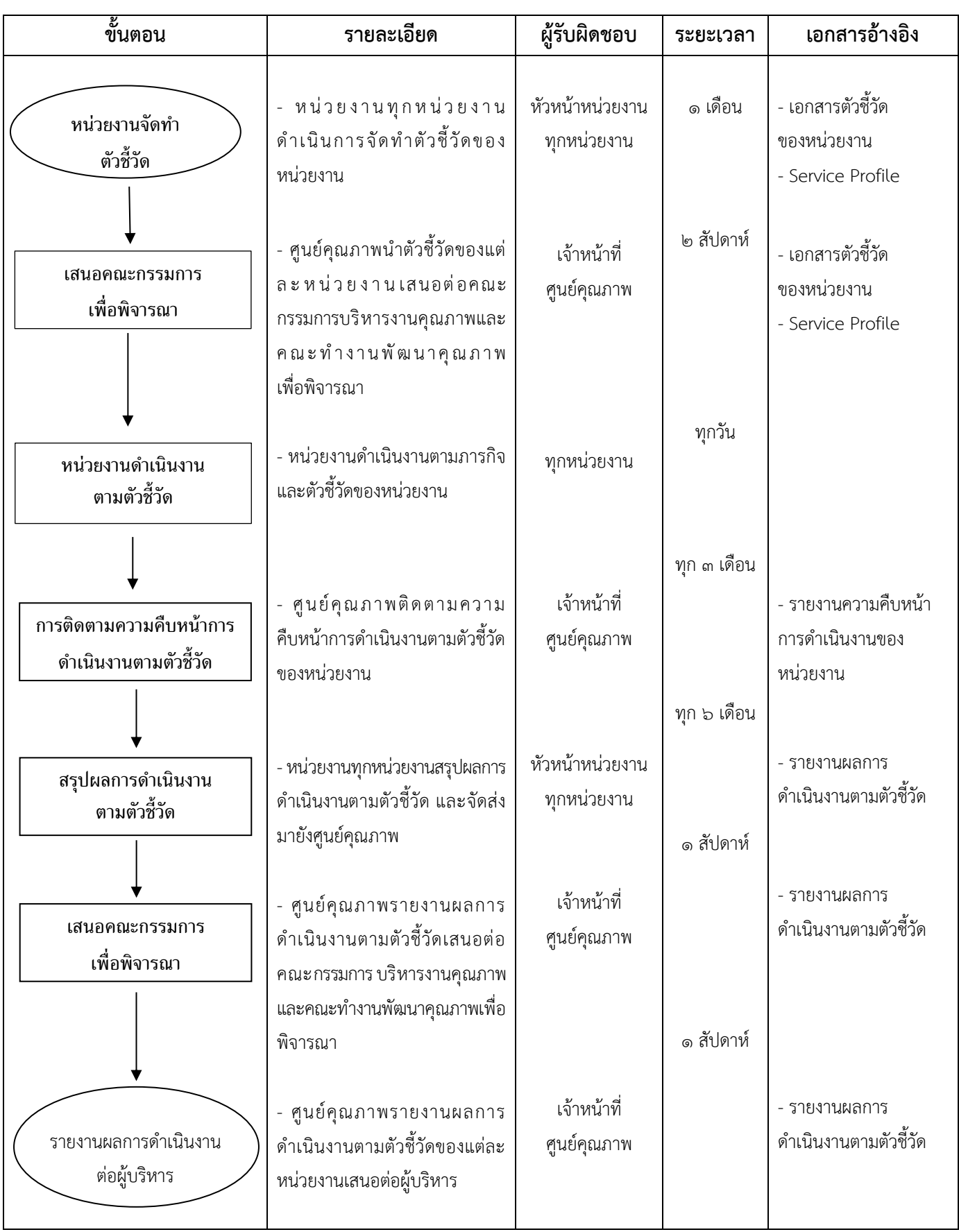
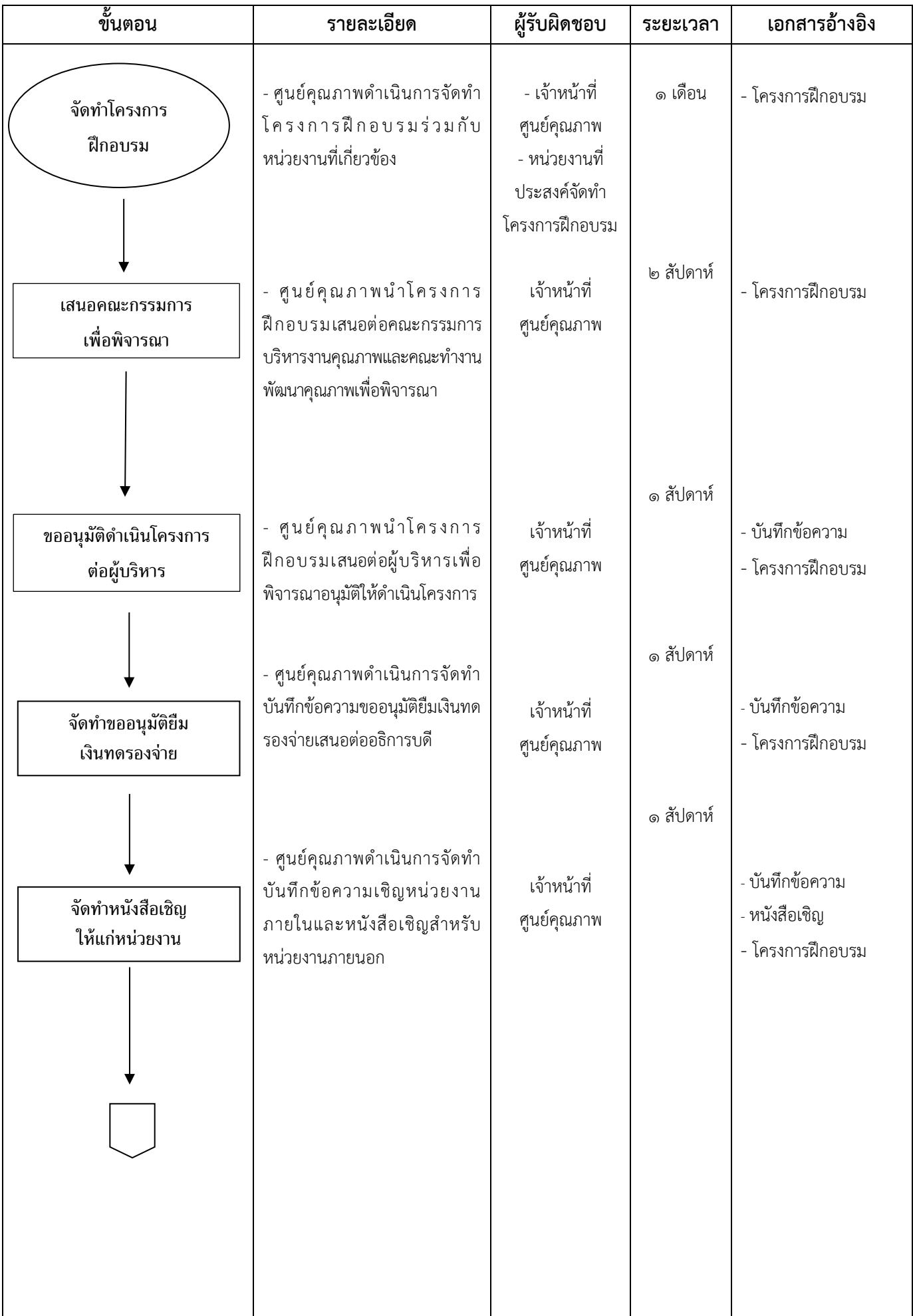

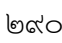

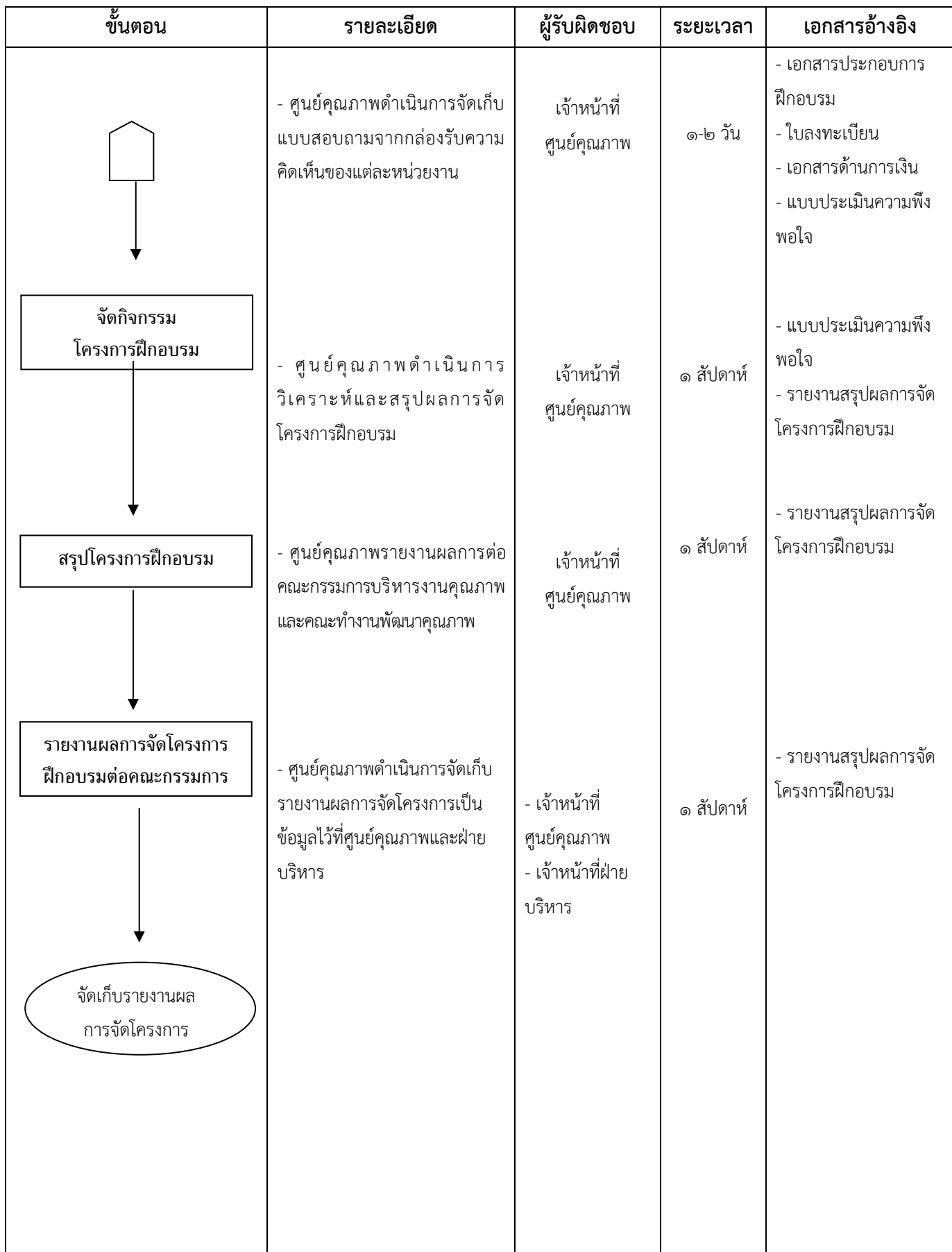

## หมายเหตุ :

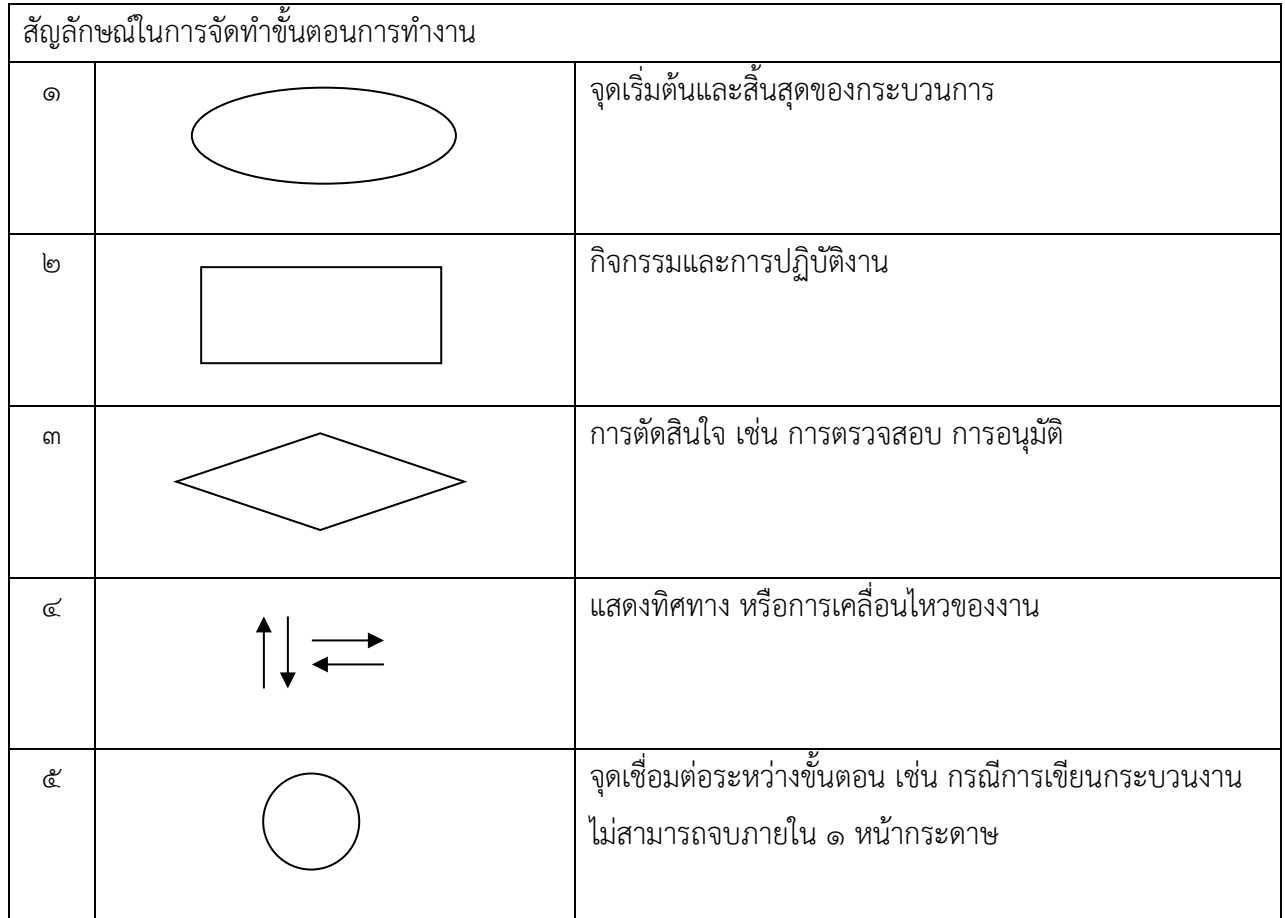